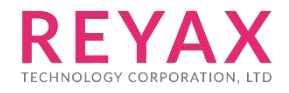

13-MAY-2019 56312E30

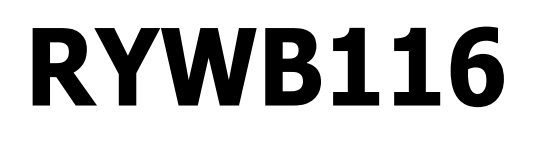

Embedded WLAN Software Programming Reference Manual (PRM)

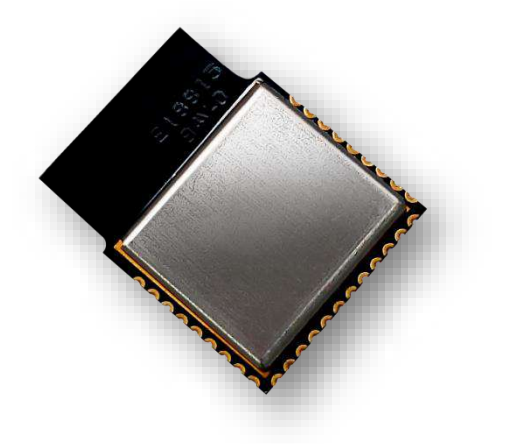

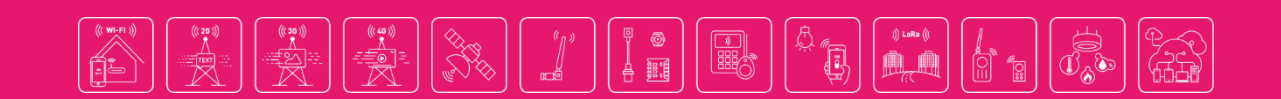

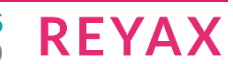

## Disclaimer

The information in this document pertains to information related to REYAX TECHNOLOGY CO., LTD. products. This information is provided as a service to our customers, and may be used for information purposes only.

REYAX assumes no liabilities or responsibilities for errors or omissions in this document. This document may be changed at any time at REYAX's sole discretion without any prior notice to anyone. REYAX is not committed to updating this document in the future.

Copyright © 2019 REYAX TECHNOLOGY CO., LTD. All rights reserved.

# Table of Contents

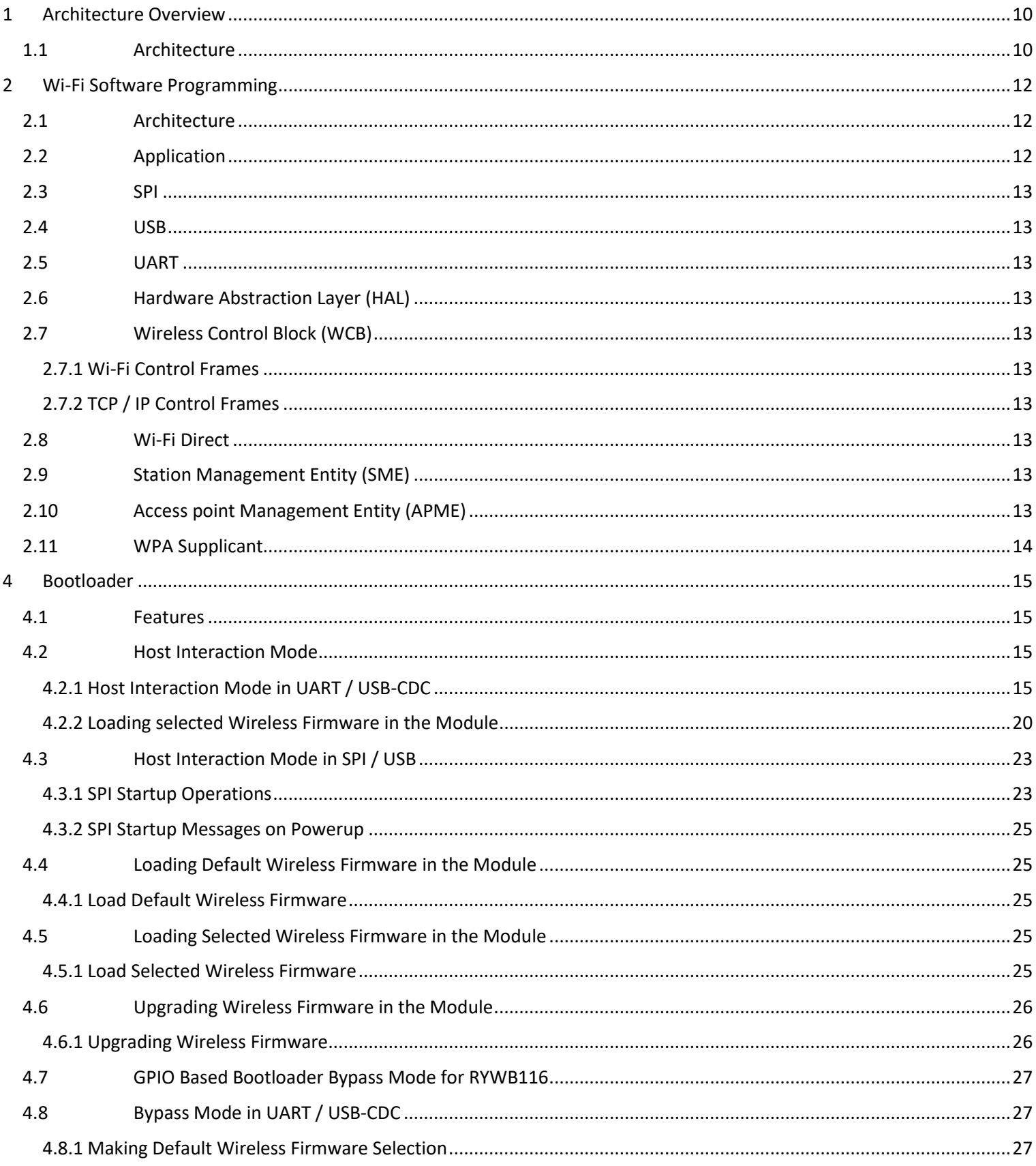

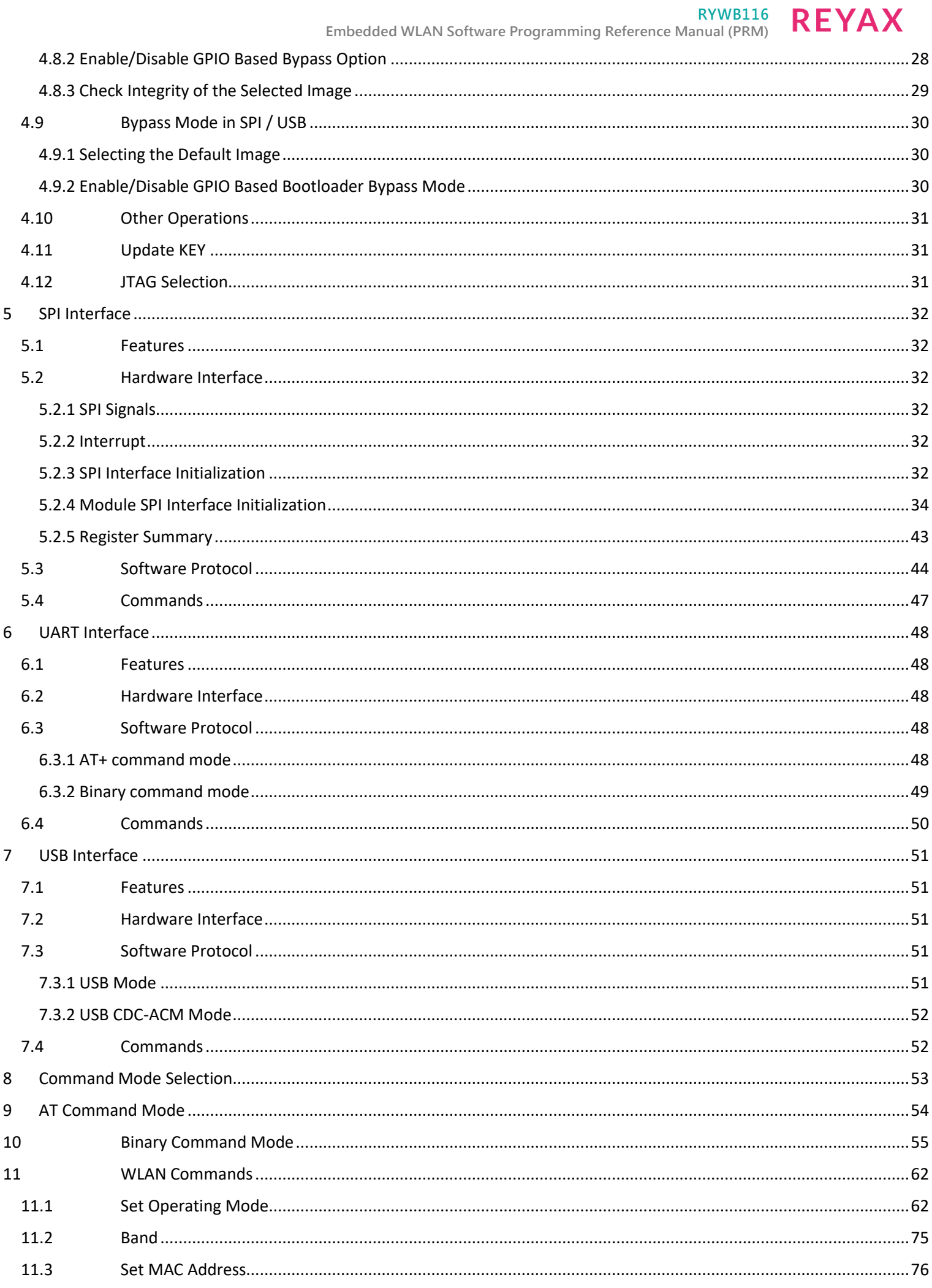

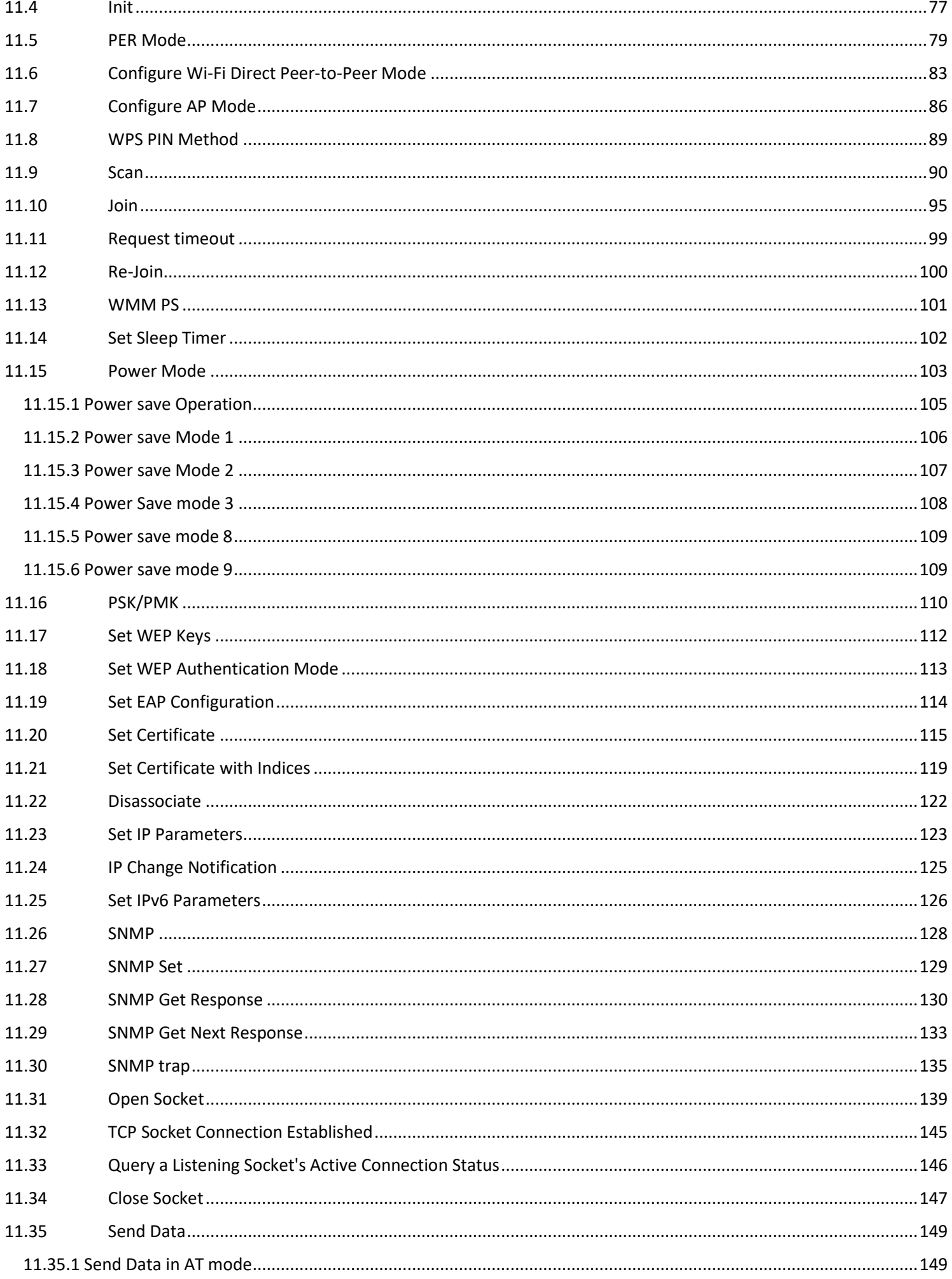

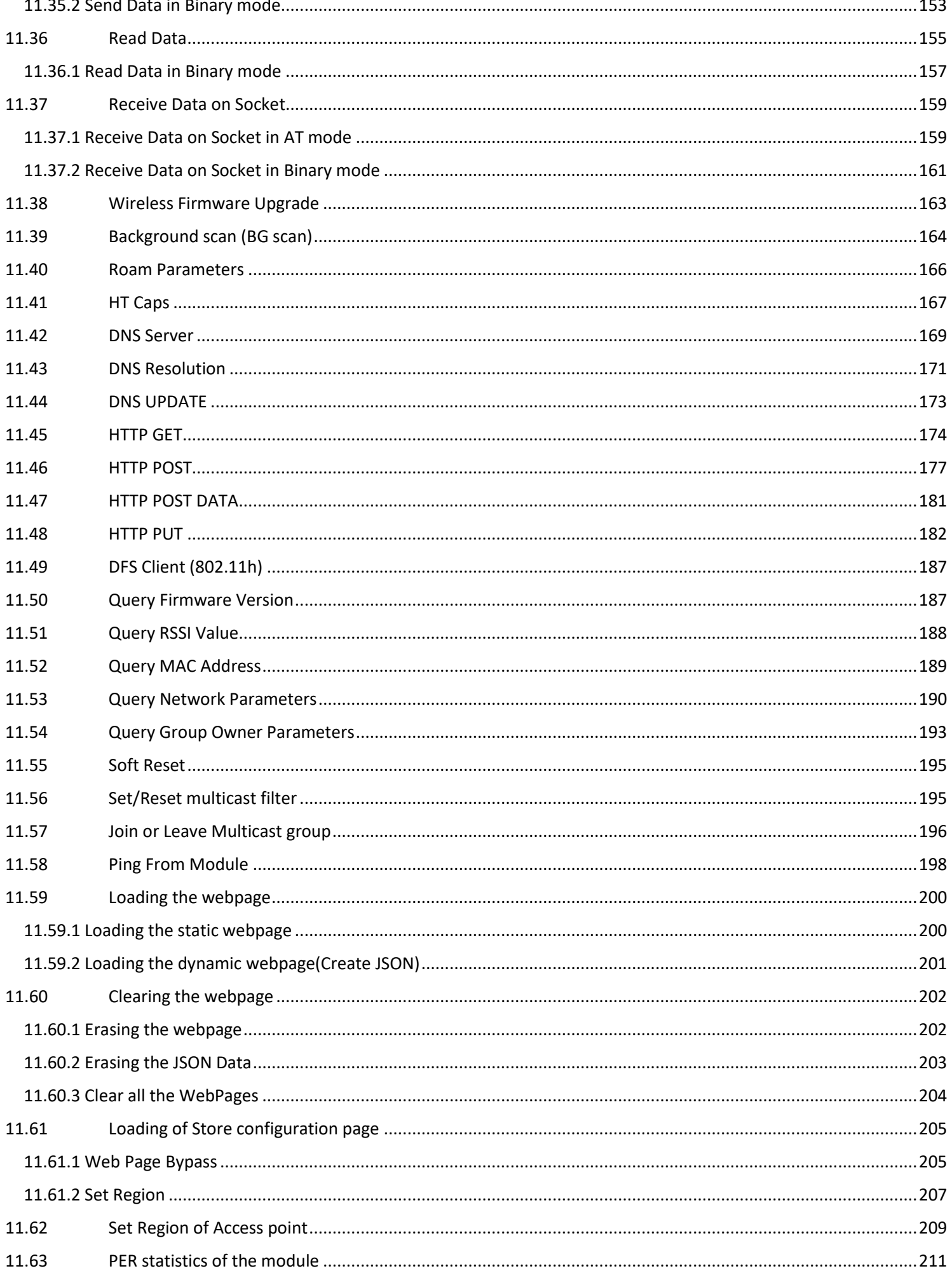

# RYWB116 REYAX

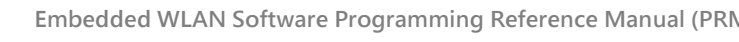

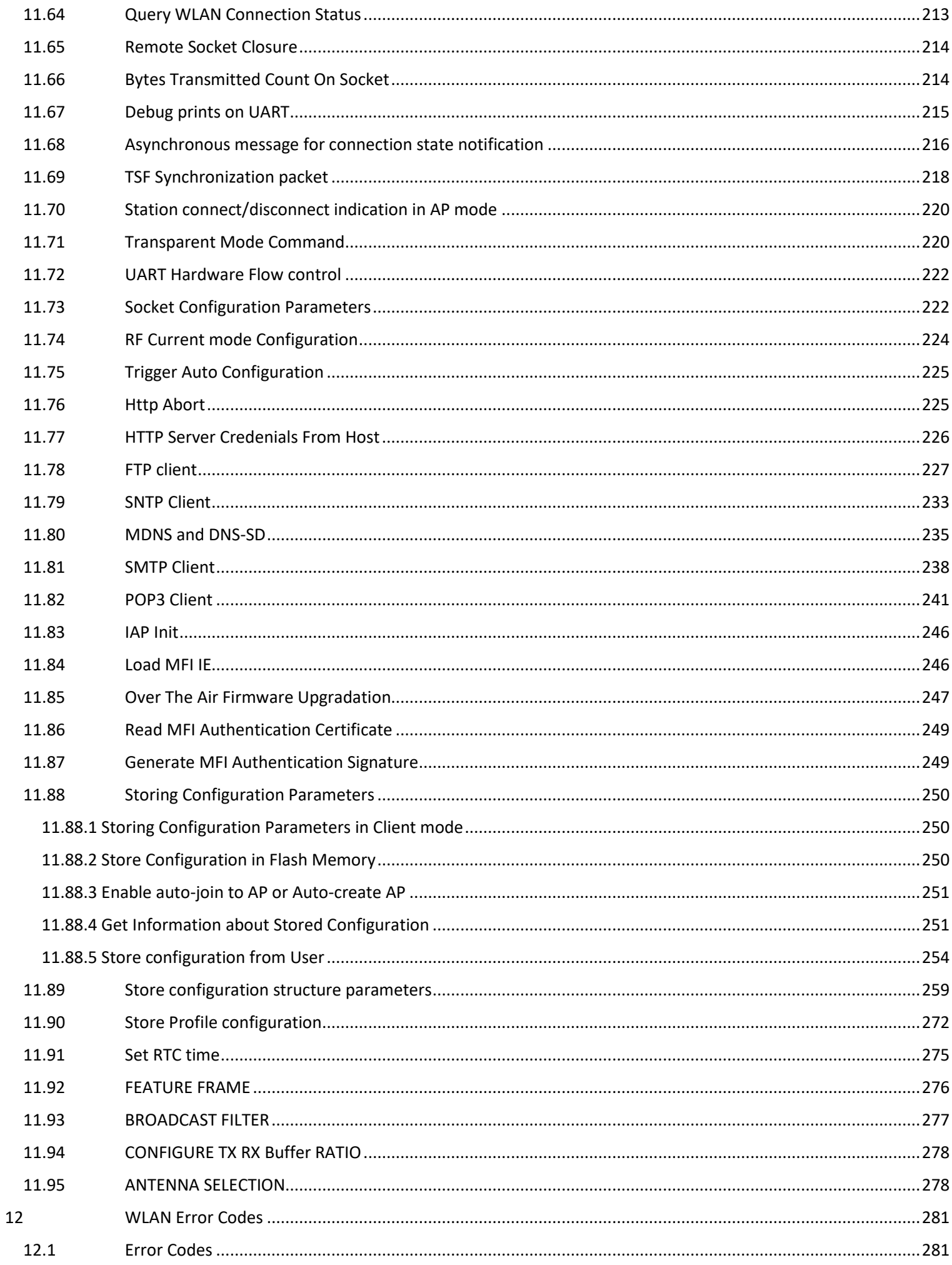

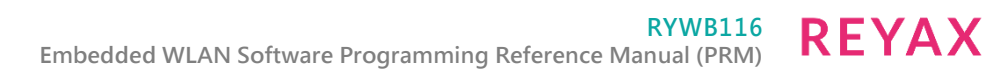

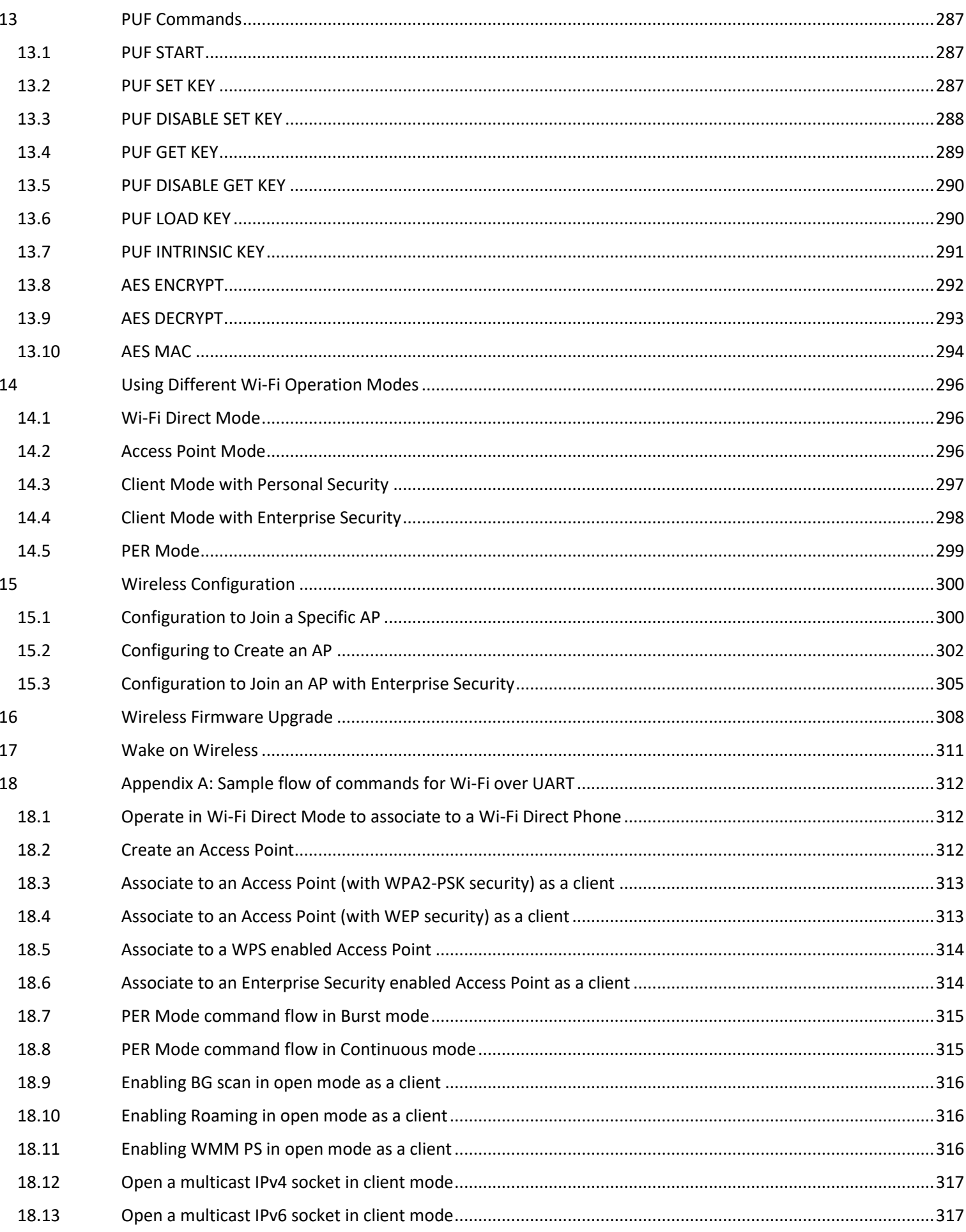

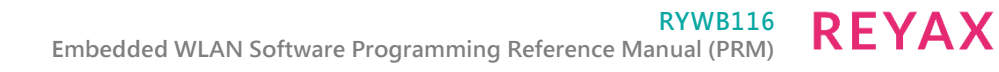

#### **About this Document**

This document explains the commands to operate RYWB116 for Wi-Fi.

#### <span id="page-9-0"></span>1 Architecture Overview

This document describes the commands to operate RYWB116 in Wi-Fi. The parameters in the commands and their valid values with the expected responses from the modules are also described. The document should be used by the developer to write software on the Host MCU to control and operate the module. Section AT Command Mode describes commands to operate the module using theUART/USB- CDC interfaces. Section Binary Command Mode describes Binary commands to operate the module using the SPI/ USB/UART/USB-CDC/CORTEX-M4 interfaces.

#### <span id="page-9-1"></span>1.1 Architecture

RYWB116 APIs are designed in layers, where each Layer is independent and uses the service of underlying layers.

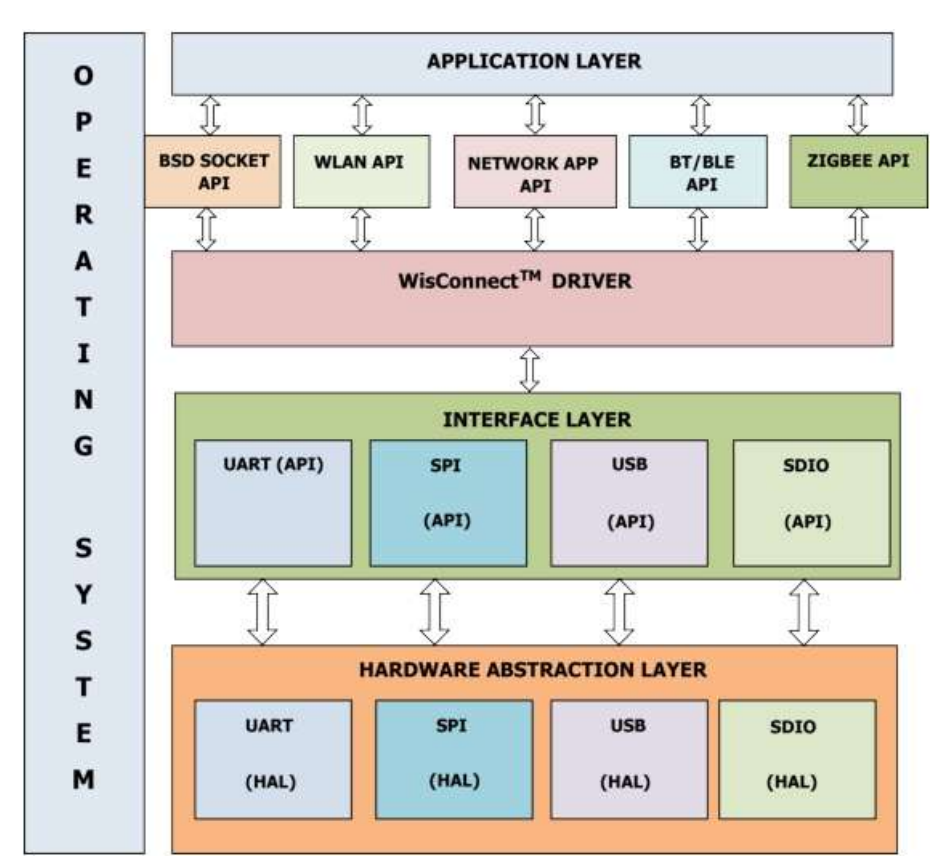

Figure 1-1: Architecture Overview

This document is primarily concerned with the host-module interface. The host can interface with RYWB116 using following list of interfaces to configure and send/receive data.

- SPI
- UART
- USB

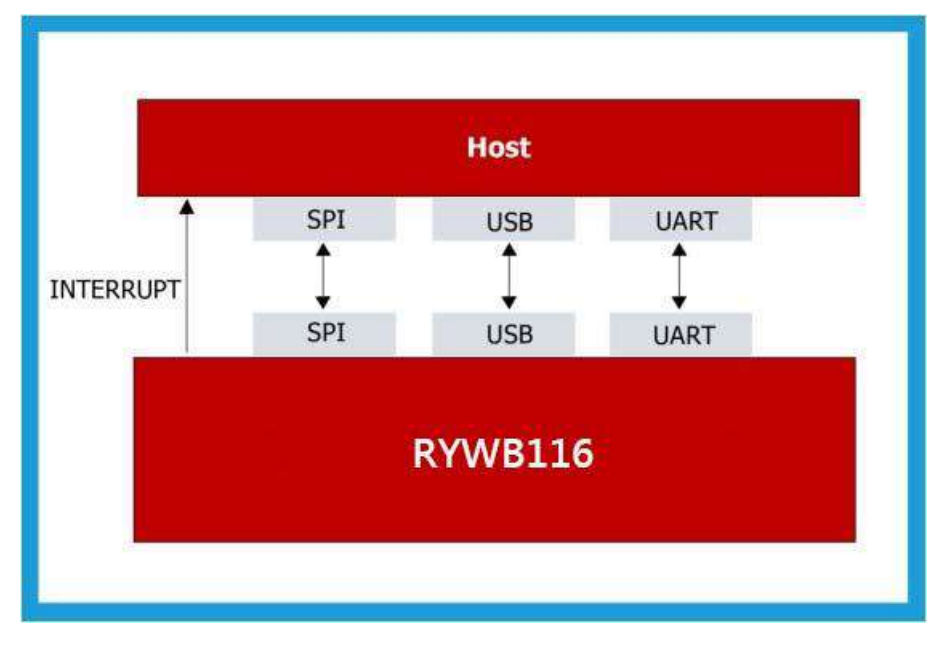

Figure 1-2: Host Interface Block Diagram

**Note:** USB-CDC/ UART/ USB/ SPI are the host interfaces for RYWB116.

### <span id="page-11-0"></span>2 Wi-Fi Software Programming

#### <span id="page-11-1"></span>2.1 Architecture

The following figure depicts the software architecture of the RYWB116.

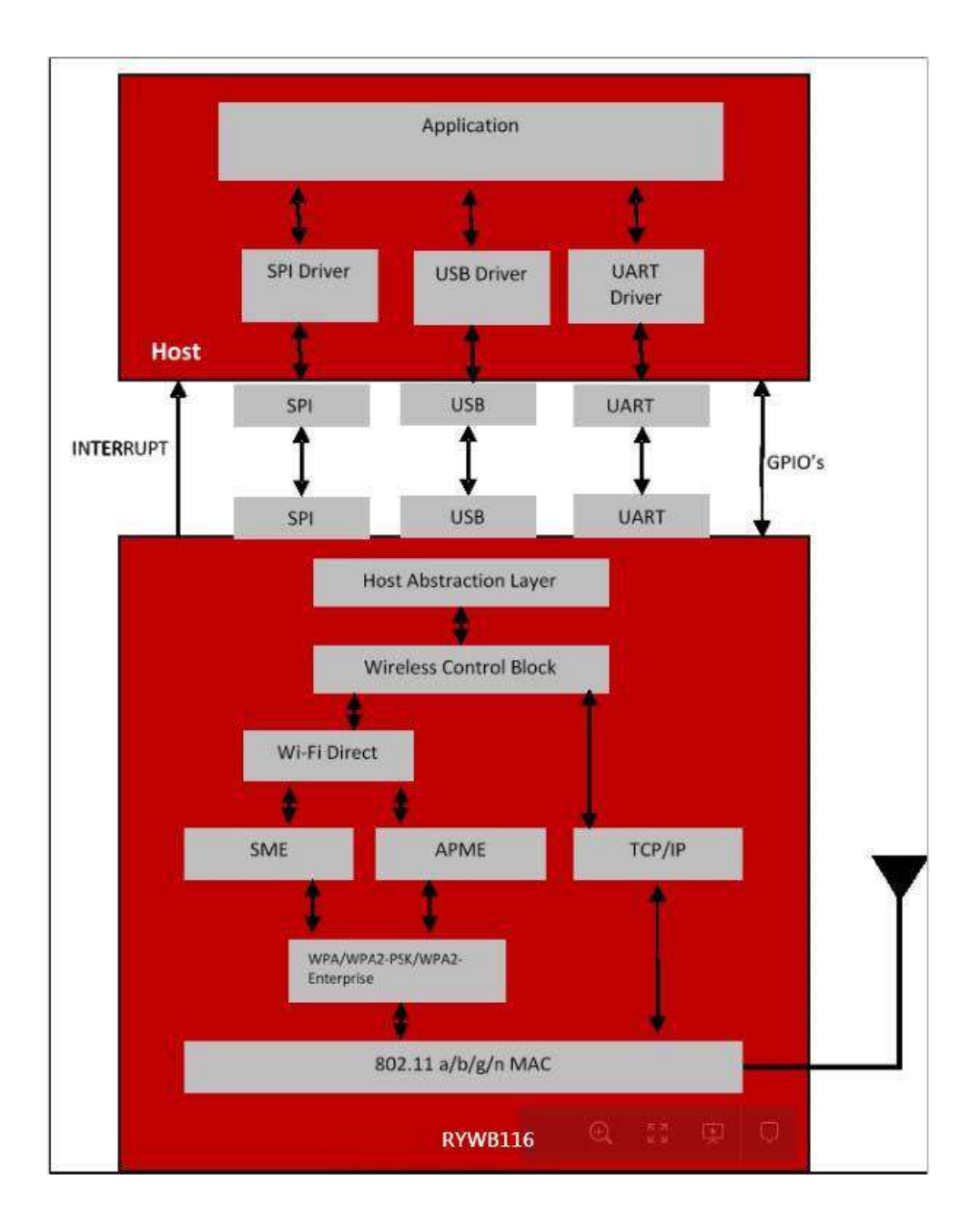

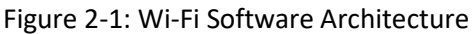

#### <span id="page-11-2"></span>2.2 Application

The application layer invokes wireless APIs provided by SPI / UART driver. The Application developer can use these APIs to build wireless applications.

#### <span id="page-12-0"></span>2.3 SPI

The SPI interface on the RYWB116 works in slave mode. It is a 4-wire interface. In addition to the SPI interface, the module provides additional interrupt pin to signal events to the host. The interrupt is raised by the module in SPI mode for the following condition.

• When the module has data in its output buffer, it indicates host by raising active high signal on the interrupt pin.

The interrupt from module is active high and host has to configure the interrupt in level trigger mode.

#### <span id="page-12-1"></span>2.4 USB

The USB interface on the RYWB116 transmits / receives data to / from the Host in USB mode.

#### <span id="page-12-2"></span>2.5 UART

The UART interface on the RYWB116 transmits / receives data to / from the Host in UART mode.

#### <span id="page-12-3"></span>2.6 Hardware Abstraction Layer (HAL)

The HAL abstracts the lower layers in the Host interface with which the RYWB116 is connected. The HAL interacts with the Wireless Control Block layer for the processing of the frames obtained from or destined to the Host.

#### <span id="page-12-4"></span>2.7 Wireless Control Block (WCB)

The data from / to the Host is classified as Wi-Fi specific frames or TCP / IP specific frames. The functionality of the WCB module depends on the type and direction of the frames.

#### <span id="page-12-5"></span>2.7.1 Wi-Fi Control Frames

The WCB interprets the Wi-Fi control information from the Host and interacts with the SME (Station Management Entity) or APME (Access Point Management Entity) based on operating mode of RYWB116. Configuration of the RYWB116 from the Host for Wi-Fi access is through AT commands or Binary commands.

#### <span id="page-12-6"></span>2.7.2 TCP / IP Control Frames

TCP / IP networking protocol provides end-to-end connectivity specifying how data should be formatted, addressed, transmitted, routed and received at the destination.

If the packets received from the Host by WCB during transmit are interpreted as TCP / IP frames then WCB interacts with TCP / IP stack for further processing before passing the packets to MAC layer. Similarly if the packets are received from TCP / IP stack by WCB during reception then WCB processes these packets passing to host.

#### <span id="page-12-7"></span>2.8 Wi-Fi Direct

The Wi-Fi Direct is the core layer to operate the module in P2P mode. Wi-Fi Direct use the SME & APME blocks for p2p operations. After Wi-Fi direct exchanges module will become either Wi-Fi Direct Group owner or Wi-Fi Direct client.

#### <span id="page-12-8"></span>2.9 Station Management Entity (SME)

The SME is the core layer which manages the Wi-Fi connectivity in Station mode or P2P client mode. The SME maintains the state machine to detect the activity on the Wi-Fi network and indicates to the user accordingly. It interacts with the WPA supplicant if Security is enabled in the Wi-Fi network.

#### <span id="page-12-9"></span>2.10 Access point Management Entity (APME)

The APME is the core layer which manages the connectivity in Access Point and Wi-Fi direct group owner modes. The APME maintains the state machine to handle multiple clients connected to the module. It interacts with WPA supplicant if Security is enabled in the Wi-Fi network.

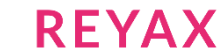

#### <span id="page-13-0"></span>2.11 WPA Supplicant

The main functionality of WPA supplicant is, support for key negotiation between Wi-Fi devices in secure mode. This functionality depends on the mode in which RYWB116 operates in Station mode, Access point mode, Wi-Fi Direct mode. The WPA supplicant is used to initiate the 802.1x/E Access Point authentication if WPA/WPA2- PSK is used as the security parameter. It also plays a major part in performing the 4-way handshake to derive the PTK in WPA/WPA2-PSK modes.

#### **Note:**

Power save implementation required GPIO pins.

#### <span id="page-14-0"></span>4 Bootloader

#### <span id="page-14-1"></span>4.1 Features

This document contains Features that are supported by the Network and Security Processor (NWP) bootloader.

#### **Basic Features**

- Load Default Firmware
- Load Selected Firmware
- Upgrade Firmware from the host
- Selecting Default images
- Enable / Disable Host interaction Bypass
- Supports for multiple host interfaces (SDIO / SPI / UART / USB / USB-CDC)
- Firmware Integrity Check
- Upgrading Keys
- JTAG Selection

The RYWB116 supports two Boot loading modes. They are:

- 1. Host interaction (Non-bypass) mode: In this mode, the host can interact with the bootloader and can give boot up options (commands) to configure different bootup operations. The host tells the module what operations it has to perform based on the selections made by the user.
- 2. Bypass mode: In this mode bootloader interactions are completely bypassed and use the stored bootup configurations (which are selected in host interaction mode) & load default firmware image in the module. This mode is recommended for final production software to minimize the bootup time.

#### <span id="page-14-2"></span>4.2 Host Interaction Mode

In Host Interaction mode, host interaction varies based on host interface. Host interaction in SPI / USB and UART / USB-CDC are different. In UART & USB-CDC boot up options are menu based and in SPI / USB, it is using command exchanges. The details are explained in the below section.

#### <span id="page-14-3"></span>4.2.1 Host Interaction Mode in UART / USB-CDC

This section explains the host interaction mode in the UART / USB CDC mode.

#### 4.2.1.1 Startup Operation

After powering up, Host is required to carry out ABRD (Auto baud rate detection) operation and after successful ABRD, the module will display the menu of bootup options to host. The host needs to select the appropriate option.

#### **Note:**

On powerup, bootloader checks the integrity of the bootup options. If the integrity fails, it computes the integrity from backup. If integrity passes, it copies the backup to the actual location. If the integrity of the backup options also fails, the bootup options are reset/cleared. In either of the cases, bootloader bypass is disabled and corresponding error messages are given. In the case of integrity failure, "LAST CONFIGURATION NOT SAVED" is displayed when the backup integrity passes and "BOOTUP OPTIONS CHECKSUM FAILED" is displayed when the backup integrity also fails before displaying the bootup options.

#### **Hyper Terminal Configuration**

RYWB116 uses the following UART interface configuration for communication:

**Baud Rate:** The following baud rates are supported by the module: 9600 bps, 19200 bps, 38400 bps, 57600 bps, 115200 bps, 230400 bps,460800 bps, 921600 bps.

#### **Data bits:** 8

**Parity:** None **Stop bits:** 1 **Flow control:** None

Before the module is powered up, follow the sequence of steps as given below:

• Open HyperTerminal and enter any name in the "Name" field. After this, click "OK" button. Here, "WiSeConnect" is entered as shown in the figure below.

#### **Note:**

Default baud rate of the module is 115200.

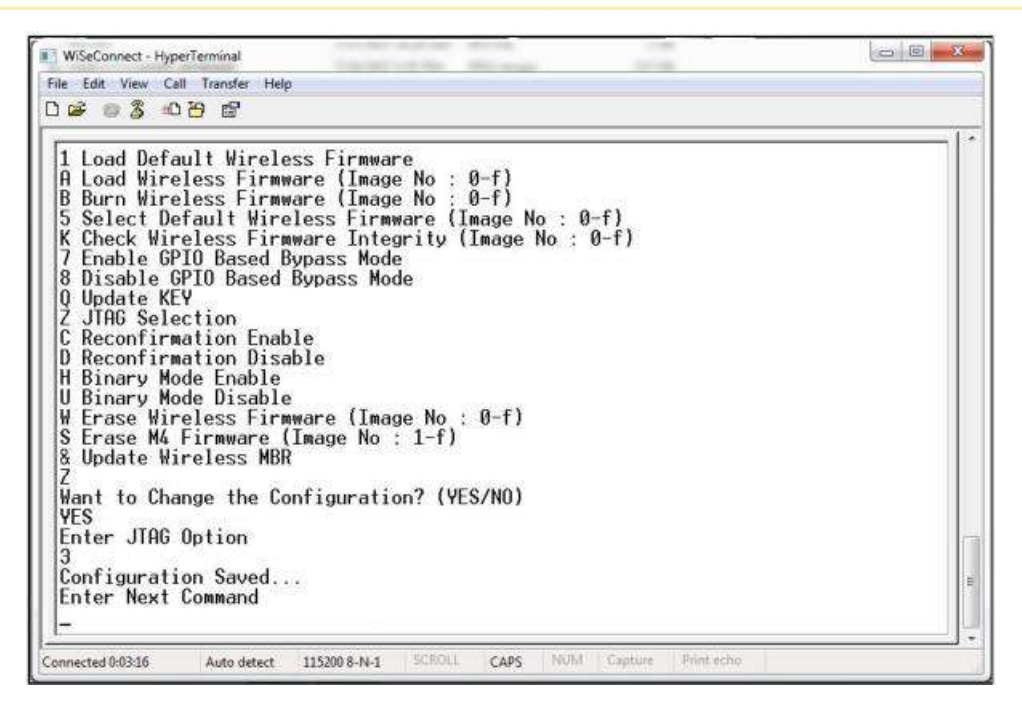

Figure 4-1: HyperTerminal Name field Configuration

• After clicking "OK", the following dialog box is displayed as shown in the figure below.

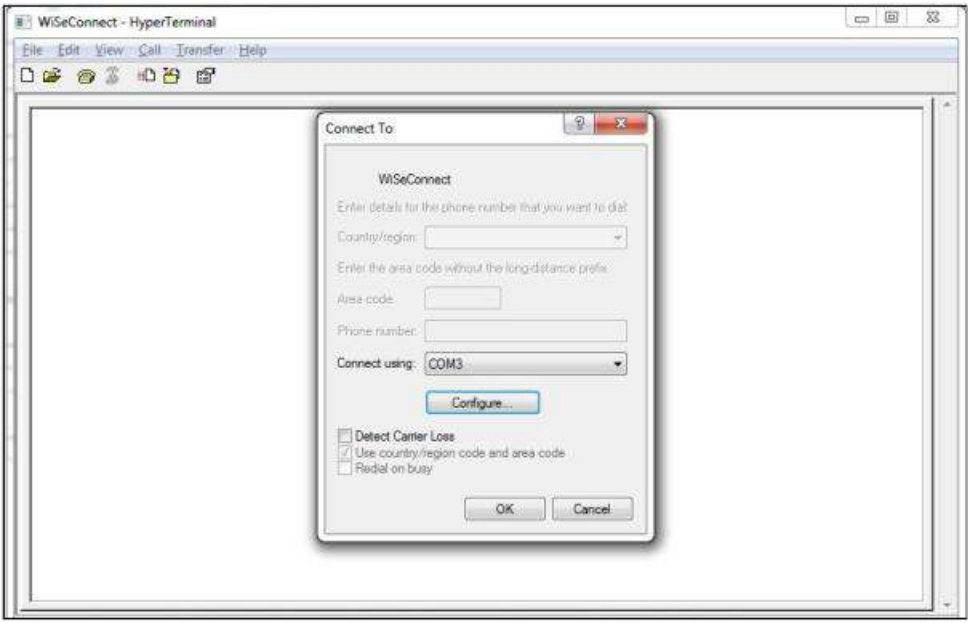

Figure 4-2: HyperTerminal COM port field Configuration

- In the "Connect using" field, select appropriate com port. In the figure above COM3 is selected. Click "OK" button.
- After clicking the "OK" button the following dialog box is displayed as shown in the figure below.

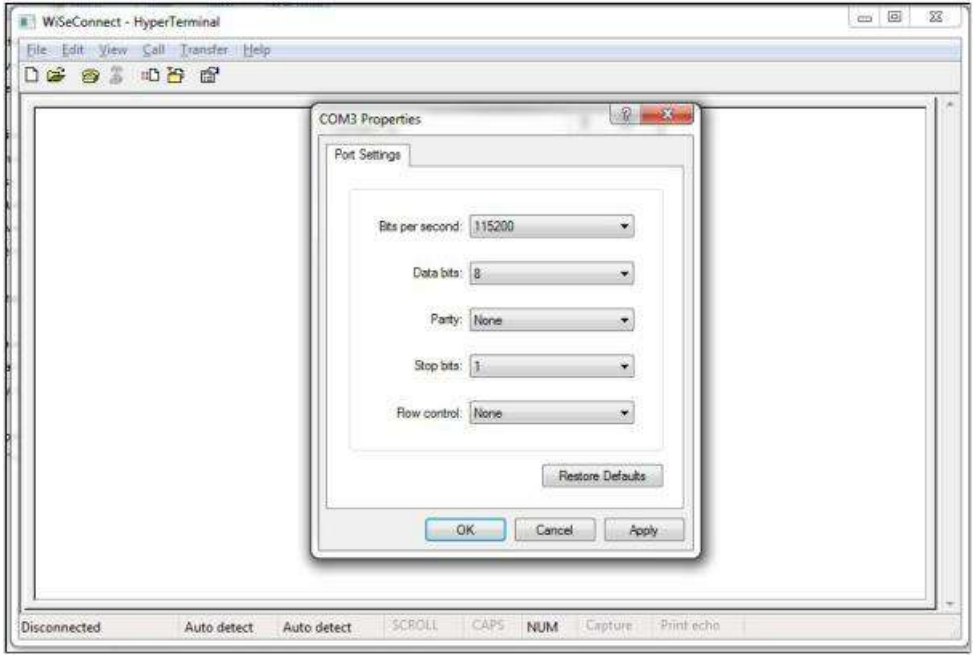

#### Figure 4-3: HyperTerminal Baud rate field Configuration

Set the following values for different fields in figure 5 as given below.

- Set baud rate to 115200 in "Bits per second" field.
- Set Data bits to 8 in "Data bits" field.
- Set Parity to none in "Parity" field.
- Set stop bits to 1 in "Stop bits" field.
- Set flow control to none in "Flow control" field.
- Click "OK" button after entering the data in all the fields.

#### **Auto Baud Rate Detection (ABRD)**

The RYWB116 automatically detects the baud rate of the Host's UART interface by exchanging some bytes. The Host should configure the UART interface for the following parameters for ABRD detection. RYWB116 uses the following UART interface configuration for communication:

**Baud Rate:** The following baud rates are supported: 9600 bps, 19200 bps, 38400 bps, 57600 bps, 115200 bps, 230400 bps,460800 bps, 921600 bps.

**Data bits:** 8

**Stop bits:** 1

**Parity:** None

**Flow control:** None

To perform ABRD on the RYWB116, the host must follow the procedure outlined below.

- 1. Configure the UART interface of the Host at the desired baud rate.
- 2. Power on the RYWB116.
- 3. The Host, after releasing the module from reset, should wait for 20 ms for initial boot-up of the module to complete and then transmit 0x1C at the baud rate with which its UART interface is configured. After transmitting '0x1C' to the module, the Host should wait for the module to transmit 0x55 at the same baud rate.

#### **RYWB116 REYAX Embedded WLAN Software Programming Reference Manual (PRM)**

4. If the '0x55' response is not received from the module, the host has to re-transmit 0x1C, after a delay of 200ms.

5. After finally receiving '0x55', the host should transmit '0x55' to the module. The module is now configured with the intended baud rate.

#### **Note:**

Performing ABRD in host interaction mode is must for USB CDC mode.

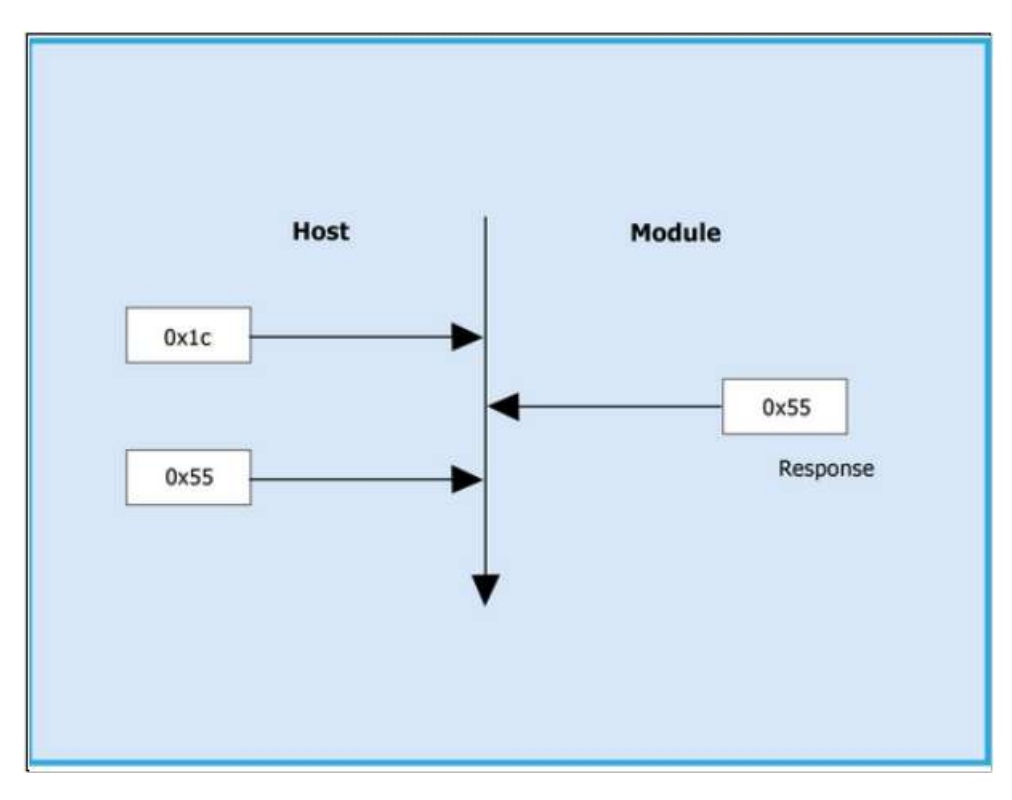

Figure 4-4: ABRD exchange between Host and module

Below are the bootup options, Firmware upgrade and Firmware loading procedure for RYWB116.

#### 4.2.1.2 Start-Up Messages on Power-Up

After powering up the module and performing ABRD you will see a welcome message on the host, followed by boot up options:

#### **Note:**

Windows Hyper Terminal is used to demonstrate the boot up /up-gradation procedure.

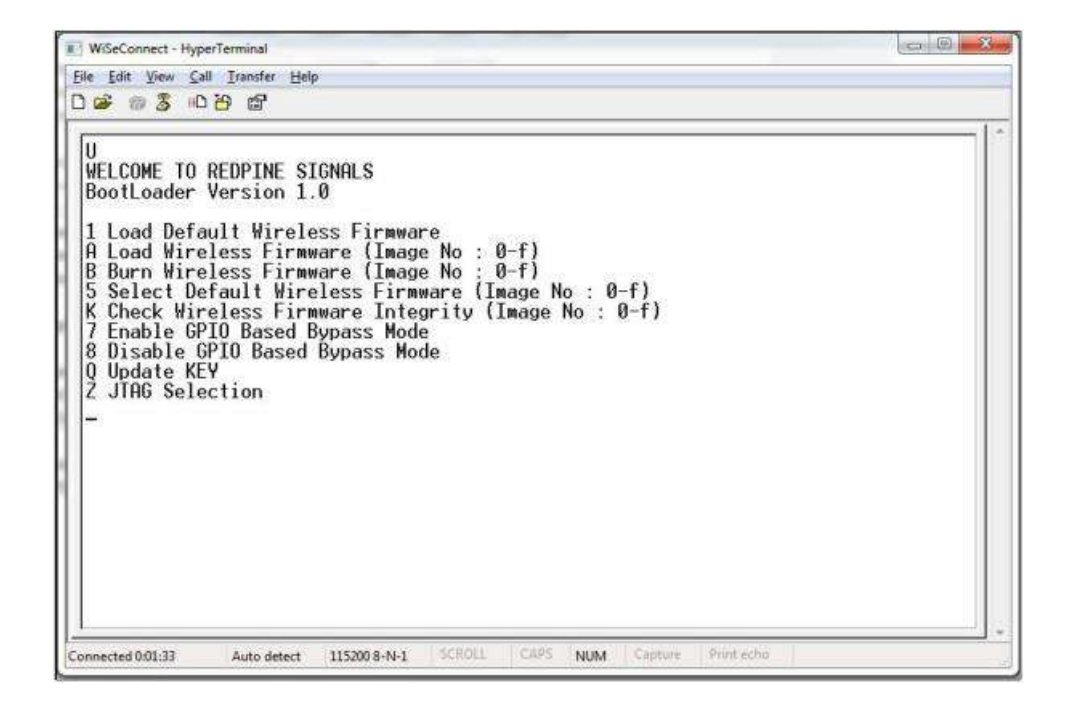

Figure 4-5: RYWB116 Module UART / USB-CDC Welcome Message

4.2.1.3 Loading the Default Wireless Firmware in the Module

To load the default firmware flashed onto the module, choose Option 1: "Load Default Wireless Firmware " .

#### 4.2.1.4 Load Default Wireless Firmware

• After the welcome message is displayed as shown in the above figure, select option 1 "Load Default Wireless Firmware " for loading Image.

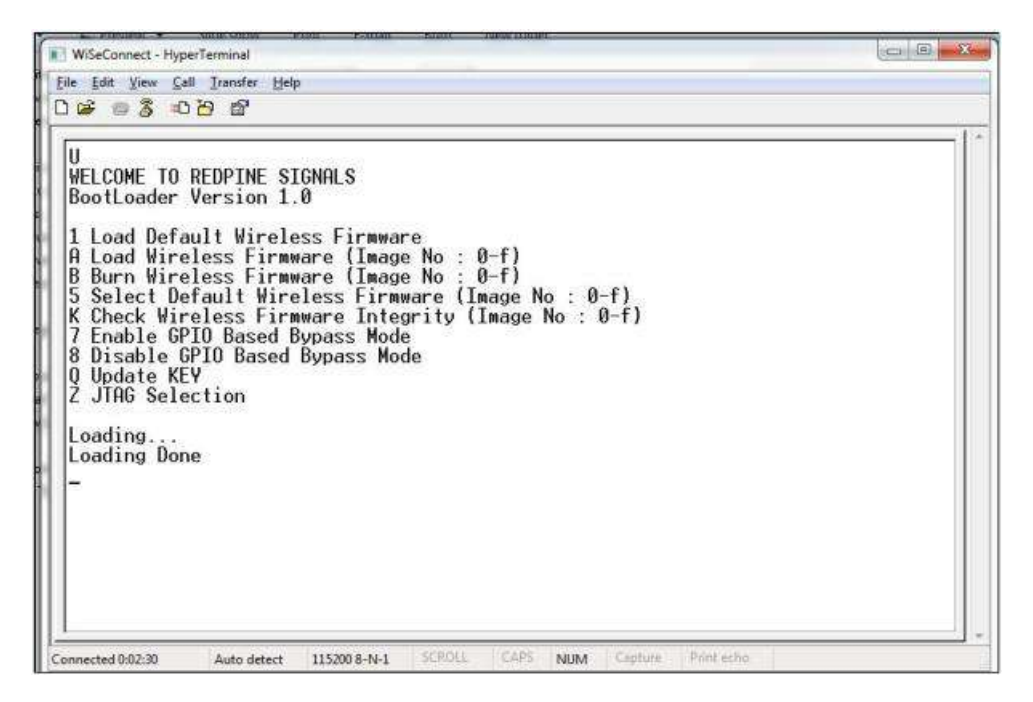

Figure 4-6: RYWB116 Module UART / USB-CDC Default Firmware Loaded

#### **Note:**

By default, the module will be configured in AT mode. If mode switch from AT plus command mode to binary mode is required, the user must give 'H' in the bootloader options.

The module lasts in the binary mode unless it changed to AT plus command mode and vice-versa. To change from binary mode to AT mode, the user must give 'U' in the bootloader options.

#### <span id="page-19-0"></span>4.2.2 Loading selected Wireless Firmware in the Module

To load the selected firmware (from flash) onto the module, choose Option A: "Load Wireless Firmware ( Image No: 0-f )".

#### 4.2.2.1 Load Wireless Firmware

- After the welcome message is displayed as shown in the above figure, select option A "Load Wireless Firmware ( Image No: 0-f )" for loading Image.
- In response to the option A, Module asks to Enter Image No.
- Select the image number to be loaded from flash.
- After successfully loading the default firmware, "Loading Done" message is displayed.
- After firmware loading is completed, the module is ready to accept commands

#### **Note:**

1. In order to use host bypass mode, the user has to select one of the images as default image by selecting options 5 ( Select Default Wireless Firmware ).

2. In Host interaction mode if there is no option selected after bootup menu for 20 seconds then the bootloader will load selected Wireless default image.

3. If the valid firmware is not present, then a message prompting "Valid firmware not present".

#### 4.2.2.2 Firmware Upgradation

After powering up the module, a welcome message is displayed.

#### **Upgrade NWP firmware Image**

- After the welcome message is displayed, select option B "Burn Wireless Firmware ( Image No: 0-f )" to upgrade Wireless Image.
- The message "Enter Wireless Image No ( 0-f )"
- Then select the Image no to be upgraded.
- The message "Send RS9116.NBZ.WC.GENR.x.x.x.rps" should appear as shown in the figure below.

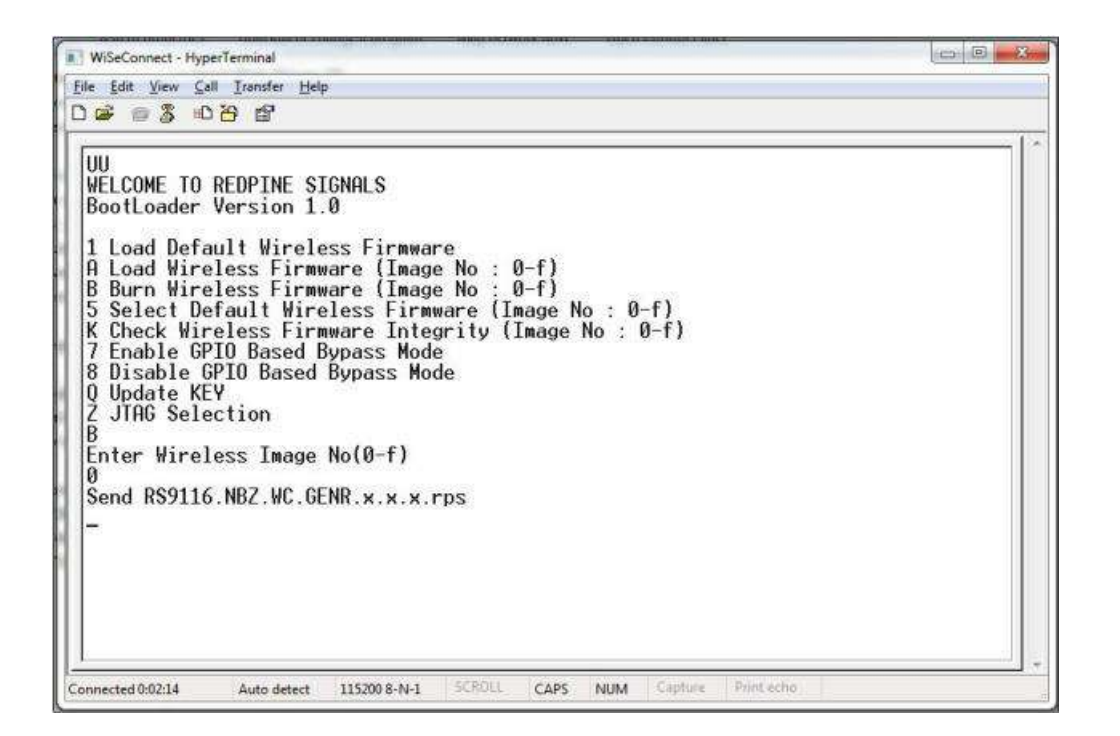

Figure 4-7: RYWB116 Module Firmware Upgrade File Prompt Message

• In the "File" menu of HyperTerminal, select the "send file" option. A dialog box will appear as shown in the figure below. Browse to the path where "RS9116.NBZ.WC.GENR.X.X.X.rps" is located and select Kermit as the protocol option. After this, click the "Send" button to transfer the file.

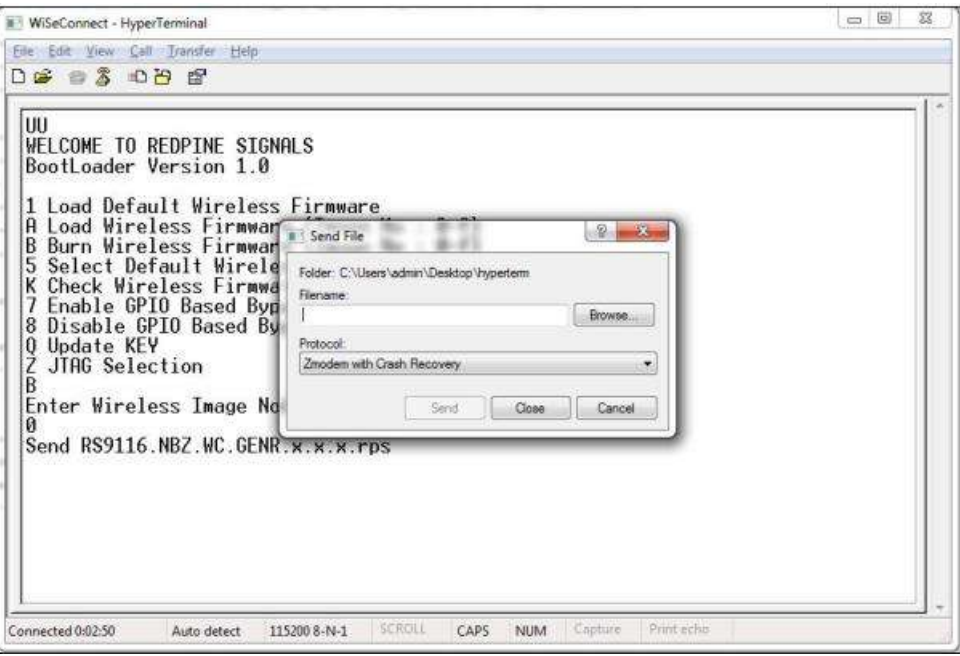

Figure 4-8: RYWB116 Module Firmware Upgrade File Selection Message

The dialog box message is displayed while file transfer is in progress as shown in the figure below.

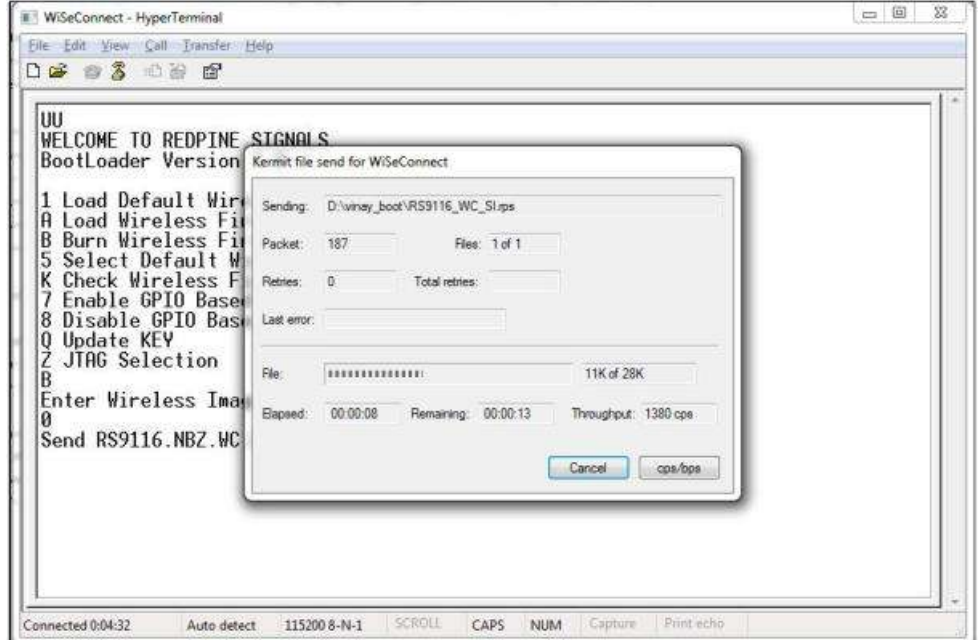

Figure 4-9: RYWB116 Module Firmware Upgrade File transfer Message

- After successfully completing the file transfer, module computes the integrity of the image and displays "@@@@@@@Upgradation Failed, re-burn the image@@@@@@@ " in the case of failure and "@@Upgradation Failed and default image invalid, Bypass disabled @@" in the case of both failure and corruption of the default image.
- In the case of success, module checks if the bootloader bypass is enabled and computes the integrity of the default image selected. If the integrity fails, it sends "Upgradation successful, Default image invalid, gpio bypass disabled." If integrity passes or gpio bypass not enabled, it sends "Upgradation Successful" message on the terminal as shown in the figure below.

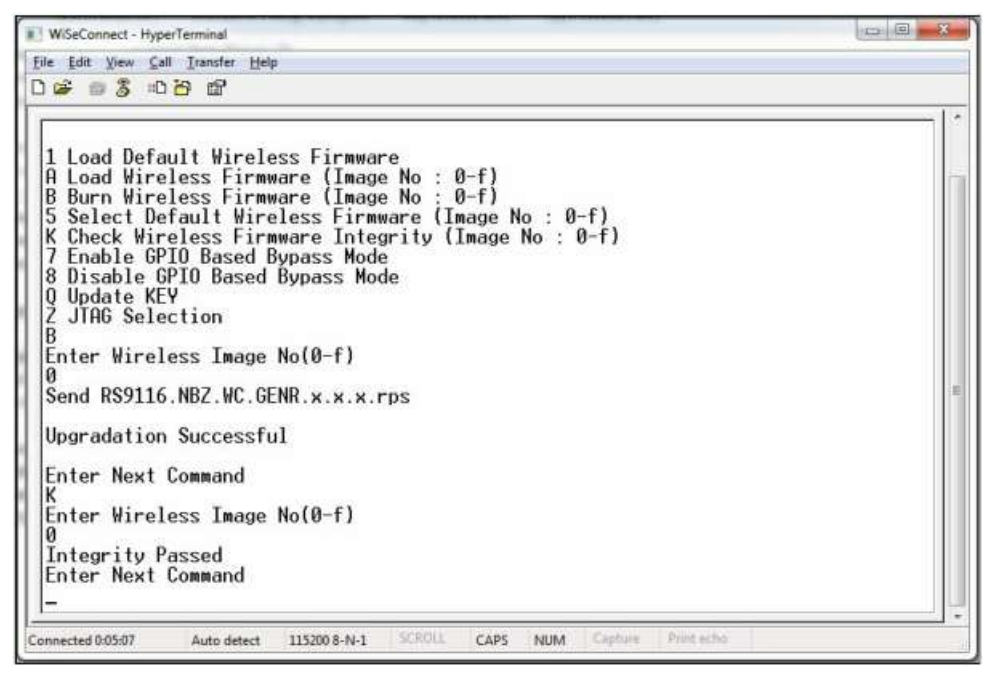

Figure 4-10: RYWB116 Module Firmware Upgrade Completion Message

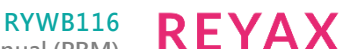

**Embedded WLAN Software Programming Reference Manual (PRM)**

- At this point, the upgraded firmware Image is successfully flashed to the module.
- The user can again cross check the integrity of the Image by selecting the Option K " Check Wireless Firmware Integrity (Image No: 0-f )" for Wireless Image.
- Follow the steps mentioned in Loading the Default Wireless Firmware in the Module to load the firmware from flash, select Option 1 from the above the Figure.
- The module is ready to accept commands from the Host.

#### <span id="page-22-0"></span>4.3 Host Interaction Mode in SPI / USB

This section explains the exchange between host and module in host interaction mode (while bootloading) to select different boot options through SPI / USB interfaces.

#### <span id="page-22-1"></span>4.3.1 SPI Startup Operations

If the selected host interface is SPI or USB, the Bootloader uses two of the module hardware registers to interact with the host. In the case of SPI host, these registers can be read or written using SPI memory read/write operations. In case of USB host vendor, specific reads and writes on control endpoint is used to access these registers. Bootloader indicates its current state through HOST\_INTF\_REG\_OUT and host can give the corresponding commands by writing onto HOST\_INTF\_REG\_IN.

The significance of 4 bytes of the value written into HOST\_INTF\_REG\_IN register is as follows:

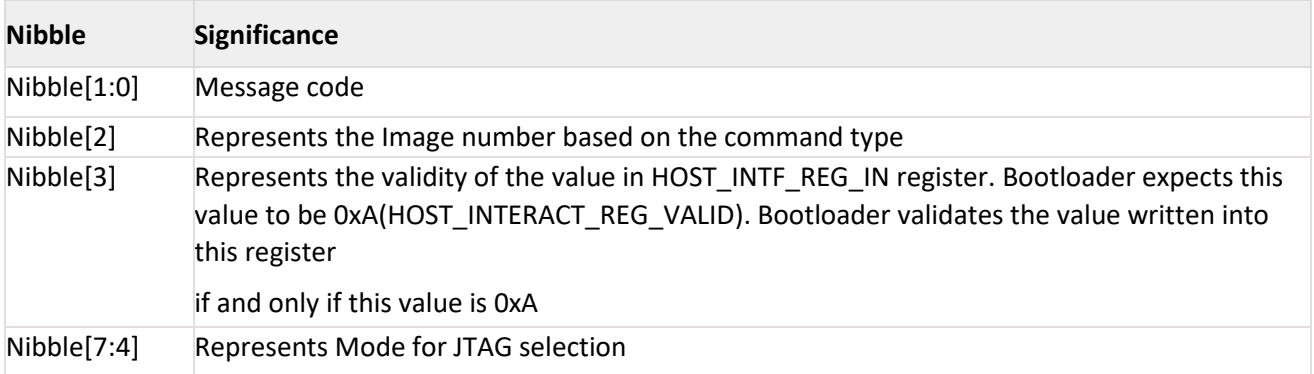

#### **Table 4-1: HOST\_INTF\_REG\_IN Register values**

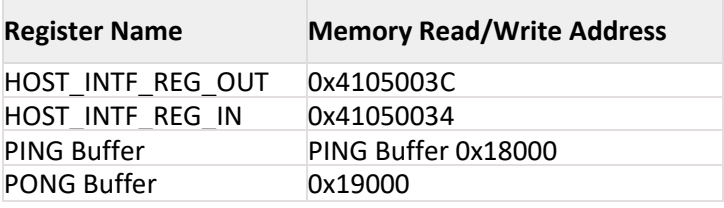

#### **Table 4-2: Bootloader message exchange registers**

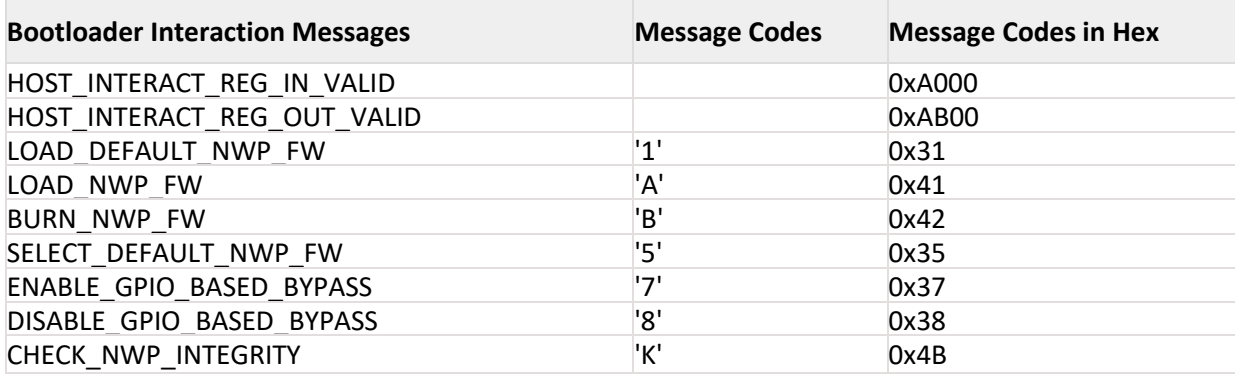

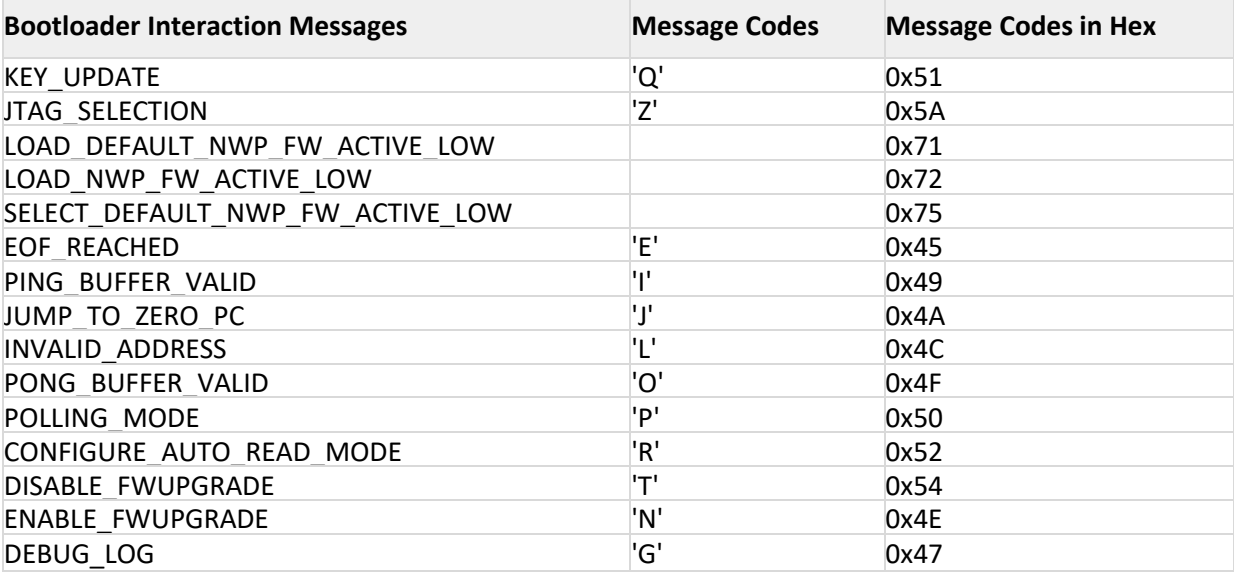

Table 4-3: Bootloader Message Codes

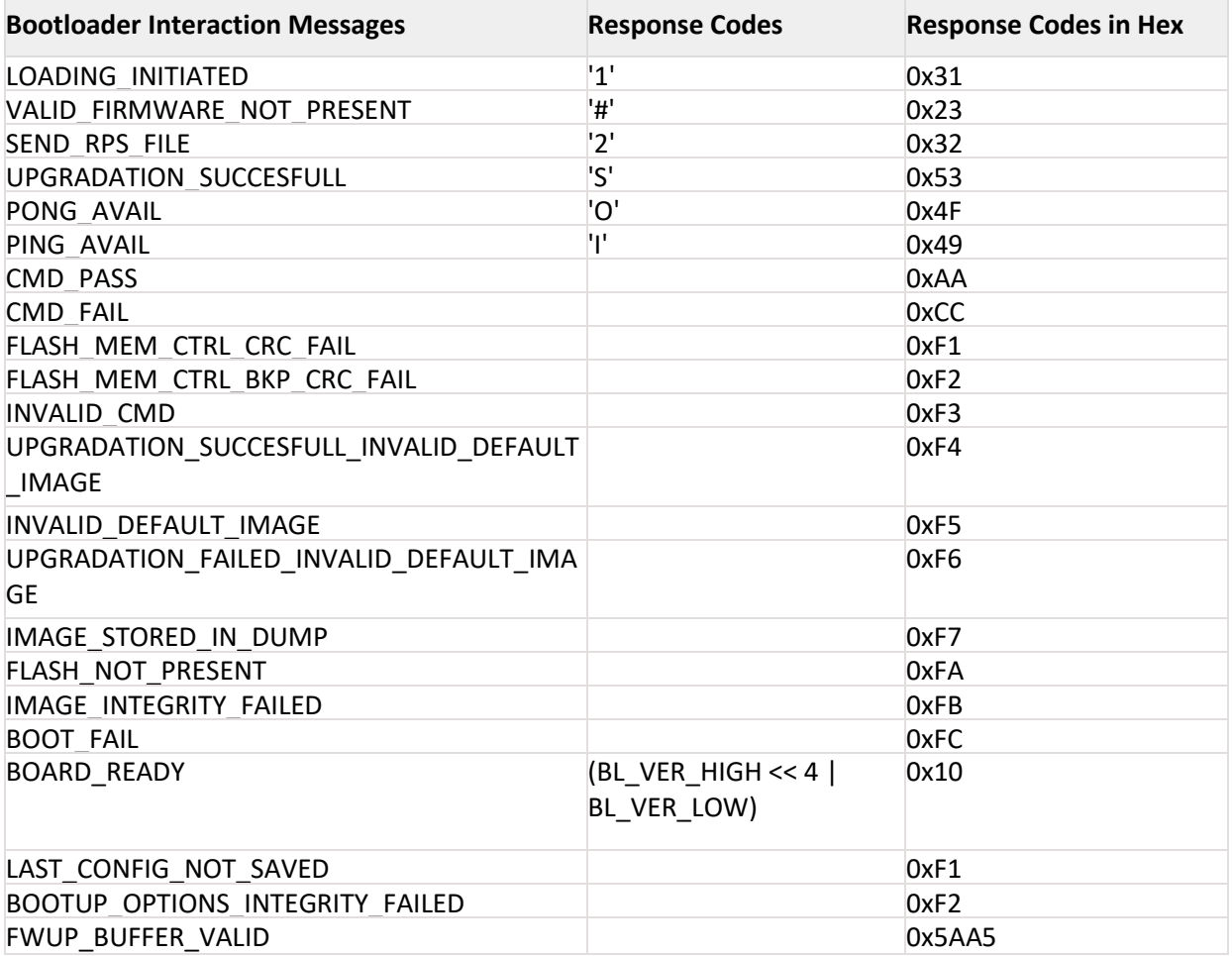

Table 4-4: Bootloader Response Codes

#### <span id="page-24-0"></span>4.3.2 SPI Startup Messages on Powerup

Upon power-up, the HOST\_INTF\_REG\_OUT register will hold value 0xABxx. Here 0xAB (HOST\_INTERACT\_REG\_OUT\_VALID) signifies that the content of OUT register is valid. Bootloader checks for the integrity of the bootup options by computing CRC. If the integrity fails, it checks the integrity from backup. If integrity passes, it copies the backup to the actual location and writes

(HOST\_INTERACT\_REG\_OUT\_VALID | LAST\_CONFIG\_NOT\_SAVED) in HOST\_INTF\_REG\_OUT register. If the integrity of backup options also fails, the bootup options are reset and (HOST\_INTERACT\_REG\_OUT\_VALID | BOOTUP\_OPTIONS\_INTEGRITY\_FAILED) is written in HOST\_INTF\_REG\_OUT register. In either of the cases, bootloader bypass is disabled. If the bootup options integrity passes, the HOST\_INTF\_REG\_OUT register contains 0xABxx where xx represents the two nibble bootloader version. This message is referred to as BOARD\_READY indication throughout the document.

For instance, for bootloader version 1.0, the value of register will be 0xAB10. The host is expected to poll for one of the three values and should give any succeeding command (based on error codes if present) only after reading the correct value in HOST\_INTF\_REG\_OUT reg.

#### <span id="page-24-1"></span>4.4 Loading Default Wireless Firmware in the Module

The host can give options to bootloader to select the firmware load image type that will load the firmware from the flash of the module.

#### <span id="page-24-2"></span>4.4.1 Load Default Wireless Firmware

Upon receiving Board ready, if host wants to load default wireless firmware, it is expected to write value (HOST\_INTERACT\_REG\_IN\_VALID | LOAD\_DEFAULT\_NWP\_FW) or (HOST\_INTERACT\_REG\_IN\_VALID | LOAD\_DEFAULT\_NWP\_FW\_ACTIVE\_LOW) in HOST\_INTF\_REG\_IN register. If the host command is (HOST\_INTERACT\_REG\_IN\_VALID | LOAD\_DEFAULT\_NWP\_FW) it is assumed that host platform is expecting active high interrupts. If the command is (HOST\_INTERACT\_REG\_IN\_VALID |

LOAD\_DEFAULT\_NWP\_FW\_ACTIVE\_LOW) it is assumed that the host is expecting active low interrupts and SPI hardware will be configured accordingly. After sending this command host should wait for an interrupt for card ready message from the loaded firmware.

#### **Note:**

For USB host interface mode interrupt configuration is not required, the host should send (HOST\_INTERACT\_REG\_IN\_VALID | LOAD\_DEFAULT\_NWP\_FW) to load default wireless Image

#### <span id="page-24-3"></span>4.5 Loading Selected Wireless Firmware in the Module

The host can give options to bootloader to select the firmware load image type that will load the firmware from the flash of the module.

#### <span id="page-24-4"></span>4.5.1 Load Selected Wireless Firmware

- 1. Upon receiving Boardready, if host wants to load a selected wireless firmware, it is expected to write value (HOST\_INTERACT\_REG\_IN\_VALID | LOAD\_NWP\_FW | (IMAGE\_NO << 8)) or (HOST\_INTERACT\_REG\_IN\_VALID | LOAD\_NWP\_FW\_ACTIVE\_LOW | (IMAGE\_NO << 8)) in HOST\_INTF\_REG\_IN register.
- 2. If host command is (HOST\_INTERACT\_REG\_IN\_VALID | LOAD\_NWP\_FW | (IMAGE\_NO << 8)), it is assumed that host platform is expecting active high interrupts.
- 3. If the command is (HOST\_INTERACT\_REG\_IN\_VALID | LOAD\_DEFAULT\_NWP\_FW\_ACTIVE\_LOW), it is assumed that the host is expecting active low interrupts and SPI hardware will be configured accordingly. After sending this command host should wait for an interrupt for card ready message from the loaded firmware.

#### **Note:**

For USB host interface mode interrupt configuration is not required, host should send (HOST\_INTERACT\_REG\_IN\_VALID | LOAD\_NWP\_FW | (IMAGE\_NO << 8)) to load selected wireless Image.

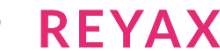

#### <span id="page-25-0"></span>4.6 Upgrading Wireless Firmware in the Module

With this option, host can select to upgrade the firmware in the flash of the module.

#### <span id="page-25-1"></span>4.6.1 Upgrading Wireless Firmware

Steps for firmware upgradation sequence after receiving board ready are as follows.

- 1. After reading the valid BOARD\_READY (i.e. HOST\_INTERACT\_REG\_OUT\_VALID | BOOTLOADER VERSION) value in HOST\_INTF\_REG\_OUT, host writes (HOST\_INTERACT\_REG\_IN\_VALID | BURN\_NWP\_FW | (IMAGE\_NO << 8) ) in HOST\_INTF\_REG\_IN and host starts polling for HOST\_INTF\_REG\_OUT.
- 2. Module polls for HOST\_INTF\_REG\_IN register. When module reads a valid value (i.e. HOST\_INTERACT\_REG\_IN\_VALID | BURN\_NWP\_FW | (IMAGE\_NO << 8) ) in HOST\_INTF\_REG\_IN, module writes (HOST\_INTERACT\_REG\_OUT\_VALID | SEND\_RPS\_FILE) in HOST\_INTF\_REG\_OUT.
- 3. When host reads valid value (i.e. HOST\_INTERACT\_REG\_OUT\_VALID | SEND\_RPS\_FILE) in HOST INTF\_REG\_OUT, host will write first 4Kbytes of firmware image in PING Buffer and writes ( HOST\_INTERACT\_REG\_IN\_VALID | PING\_VALID) in HOST\_INTF\_REG\_IN register. Upon receiving PING VALID command module starts burning this 4 Kbytes chunk onto the flash. When the module is ready to receive data in PONG Buffer it sets value PONG\_AVAIL ( HOST\_INTERACT\_REG\_OUT\_VALID | PONG\_AVAIL) in HOST\_INTF\_REG\_OUT. The host is required to wait for this value to be set before writing next 4Kbytes chunk onto the module.
- 4. On reading valid value (i.e. HOST\_INTERACT\_REG\_OUT\_VALID | PONG\_AVAIL) in HOST\_INTF\_REG\_OUT, host starts memory write on PONG location and start polling for HOST\_INTF\_REG\_OUT to read valid value (i.e. HOST\_INTERACT\_REG\_OUT\_VALID | PING\_AVAIL). Module reads ( HOST\_INTERACT\_REG\_OUT\_VALID | PONG\_VALID) 0xAB4F value in HOST\_INTF\_REG\_OUT and begin to write the data from PONG location into the flash.
- 5. This write process continues until the host has written all the data into the PING-PONG buffers and there is no more data left to write.
- 6. Host writes a (HOST\_INTERACT\_REG\_IN\_VALID | EOF\_REACHED) into HOST\_INTF\_REG\_IN register and starts polling for HOST\_INTF\_REG\_OUT.
- 7. On the other side module polls for HOST\_INTF\_REG\_IN register. When module reads (HOST\_INTERACT\_REG\_IN\_VALID | EOF\_REACHED) in HOST\_INTF\_REG\_IN, it computes integrity for entire received firmware image. Then it checks if the bypass is enabled. If enabled, it checks for the validity of the default image. If integrity is correct and default image is valid/GPIO bypass not enabled, module writes (HOST\_INTERACT\_REG\_OUT\_VALID | FWUP\_SUCCESSFUL) in HOST INTF\_REG\_OUT register. If integrity is correct and default image is invalid (bypass enabled), module writes (HOST\_INTERACT\_REG\_OUT\_VALID |

UPGRADATION\_SUCCESFULL\_INVALID\_DEFAULT\_IMAGE) in HOST\_INTF\_REG\_OUT register and the bypass is disabled. If the integrity is failed and default image is valid / GPIO bypass is not enabled, then the module writes(HOST\_INTERACT\_REG\_OUT\_VALID | CMD\_FAIL) in HOST\_INTF\_REG\_OUT register. If the integrity is failed and default image is invalid (bypass enabled), then the module writes ( HOST\_INTERACT\_REG\_OUT\_VALID | UPGRADATION\_FAILED\_INVALID\_DEFAULT\_IMAGE) in HOST\_INTF\_REG\_OUT register and the bypass is disabled.

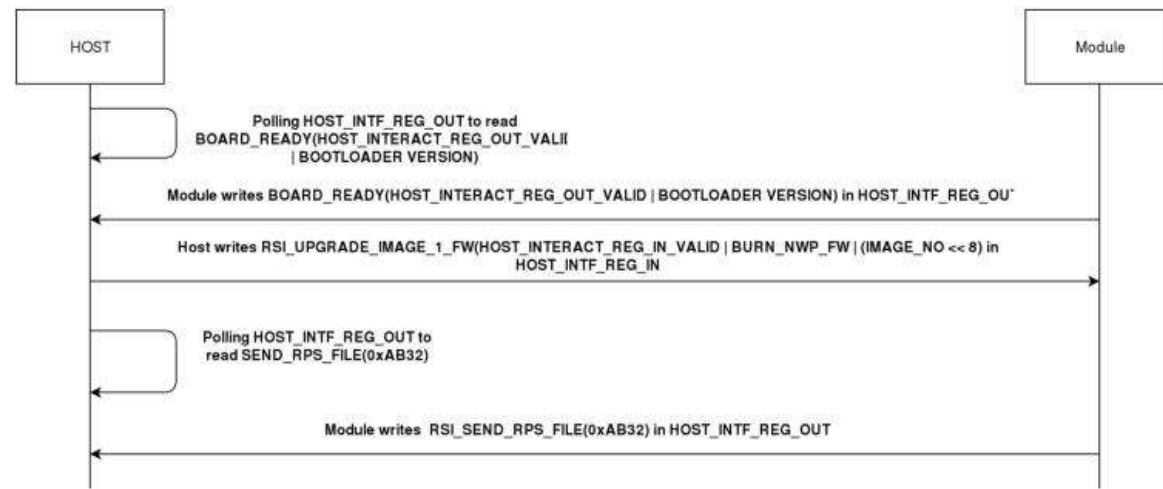

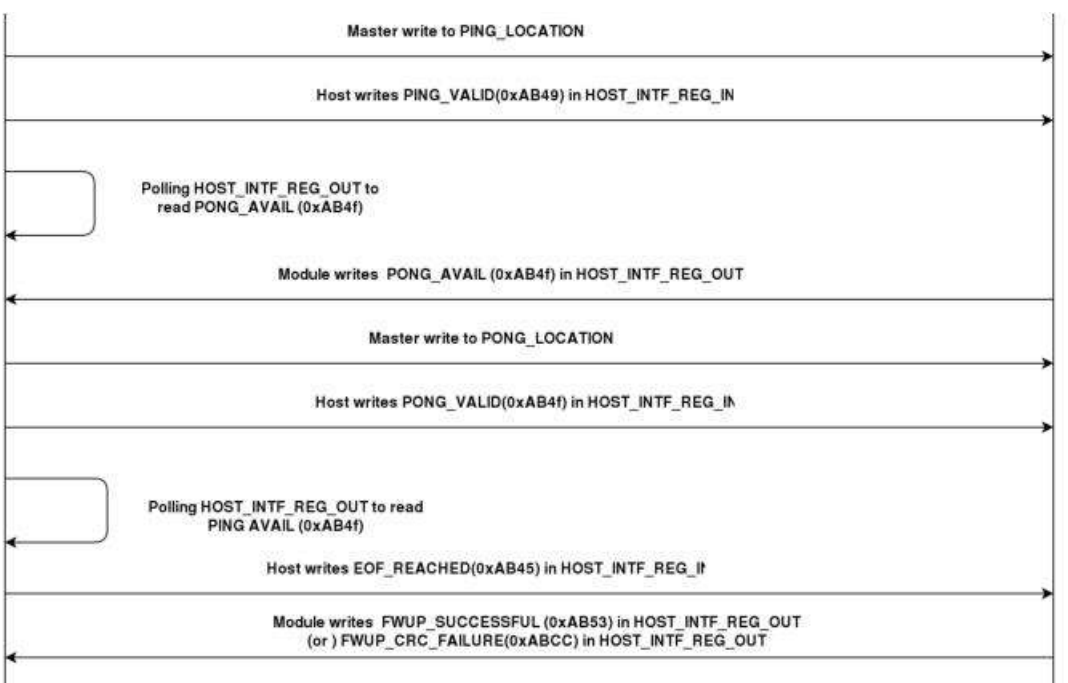

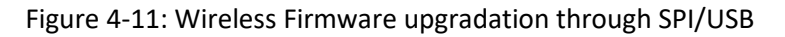

#### <span id="page-26-0"></span>4.7 GPIO Based Bootloader Bypass Mode for RYWB116

In GPIO based bootloader bypass mode host interactions with bootloader can be bypassed. There are two steps to enable GPIO based Bootloader bypass mode:

- 1. The host needs to select default wireless image to load in bypass mode.
- 2. Enable Bootloader bypass mode.
- 3. Assert UULP\_GPIO\_2 to Bypass Bootloader on powerup.

To enable Bootloader Bypass mode host first has to give default image that has to be loaded in bypass mode and select the bypass mode(enable). After rebooting the module, it goes to bypass mode and directly loads the default firmware image.

#### <span id="page-26-1"></span>4.8 Bypass Mode in UART / USB-CDC

#### <span id="page-26-2"></span>4.8.1 Making Default Wireless Firmware Selection

With this option, host can select the default firmware image to be loaded.

4.8.1.1 Selecting a valid Image as the Default Image

- After the welcome message is displayed, we can select option 5 "Select Default Wireless Firmware ( Image No: 0-f )".
- The message "Enter Wireless Image No ( 0-f )"
- Then select the Image no
- It is better to check the Integrity of Image before selecting it as Default Image.
- When default image is selected, module checks for the validity of the image selected and displays "Configuration saved".

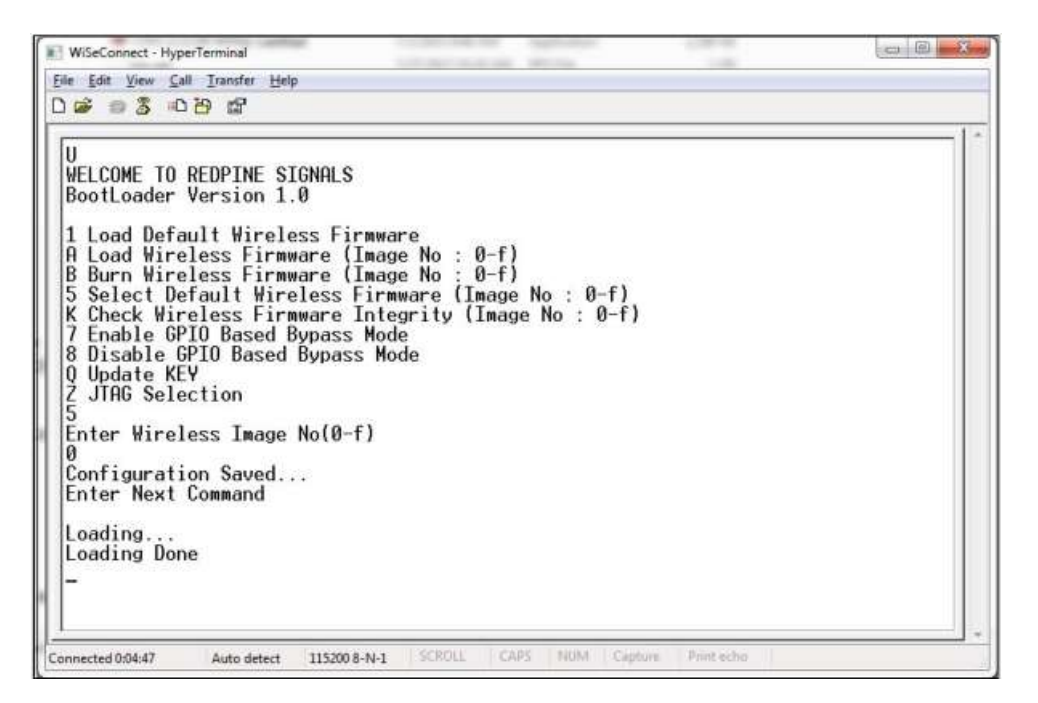

Figure 4-12: Making Image no - 0 as the default image

#### <span id="page-27-0"></span>4.8.2 Enable/Disable GPIO Based Bypass Option

This option is for enabling or disabling the GPIO bootloader bypass mode.

#### 4.8.2.1 Enabling the GPIO Based Bypass Mode

If you select option 7, GPIO based Bootload bypass gets enabled. When this option is selected, module checks for the validity of the image selected and displays "Configuration saved" if valid and "Default image invalid" if valid default image is not present. Once enabled, from next bootup, Bootloader will latch the value of UULP\_GPIO\_2. If asserted, it will bypass the whole boot loading process and will load the default firmware image selected.

- After the welcome message is displayed, we can select option 5 "Select Default Wireless Firmware ( Image No: 0-f )".
- The message "Enter Wireless Image No ( 0-f )"
- Then select the Image no
- It is better to check the Integrity of Image before selecting it as Default Image.
- When default image is selected, module checks for the validity of the image selected and displays "Configuration saved".
- Then select option 7 "Enable GPIO Based Bypass Mode"
- Module responds to select the host interface in Bypass mode ( 0 UART, 1 SDIO, 2 SPI, 4 USB, 5 - USB-CDC)
- Select the required interface.

If the default image is valid, then it enables GPIO Bypass mode, otherwise it will not enable the GPIO Bypass mode.

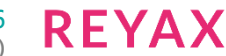

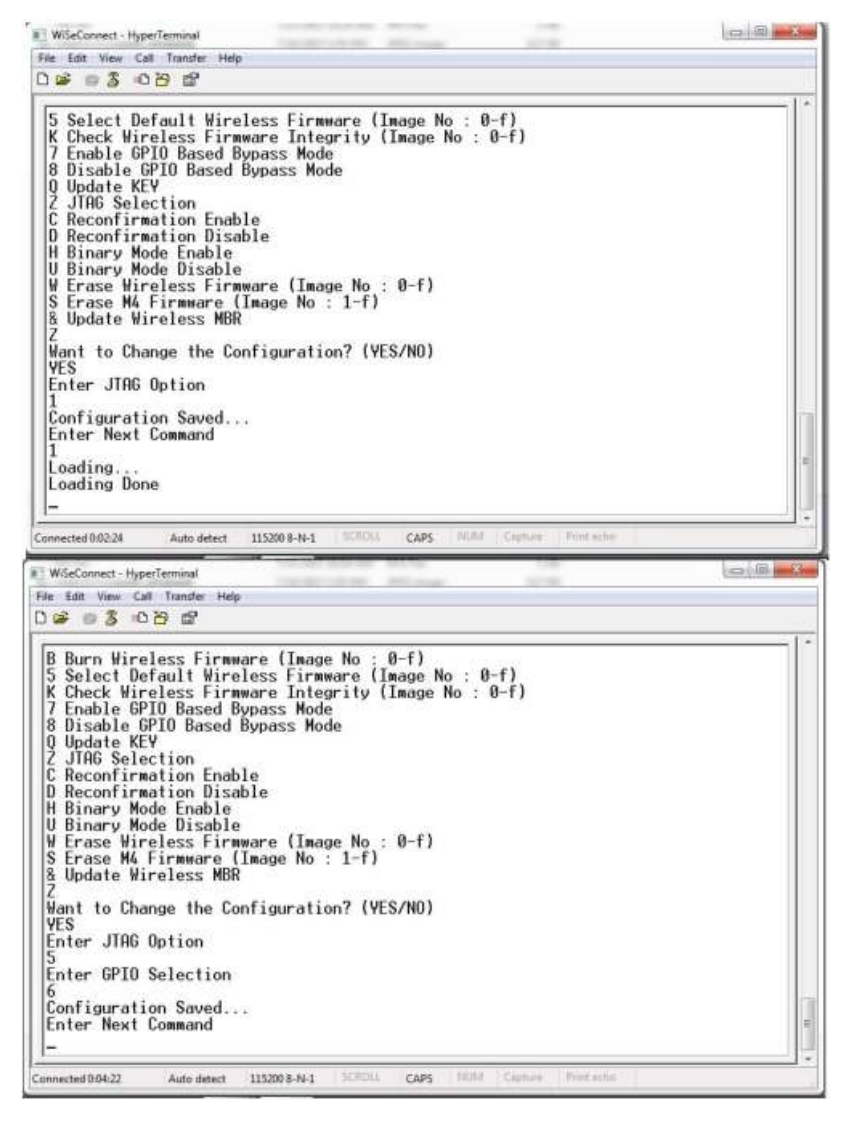

**Figure 4-13: Enabling the GPIO based bypass mode a) Valid Default Firmware b) Invalid Firmware**

4.8.2.2 Disabling the GPIO Based Bypass Mode

• If the host selects option 8, GPIO based bypass gets disabled.

UULP GPIO 2 need to be deasserted on power up to move to host interaction mode, to select bootup options like disable Bypass mode or to change the default image

#### <span id="page-28-0"></span>4.8.3 Check Integrity of the Selected Image

This option enables the user to check whether the given image is valid or not. When this command is given, bootloader asks for the image for which integrity has to be verified as shown in the figure below.

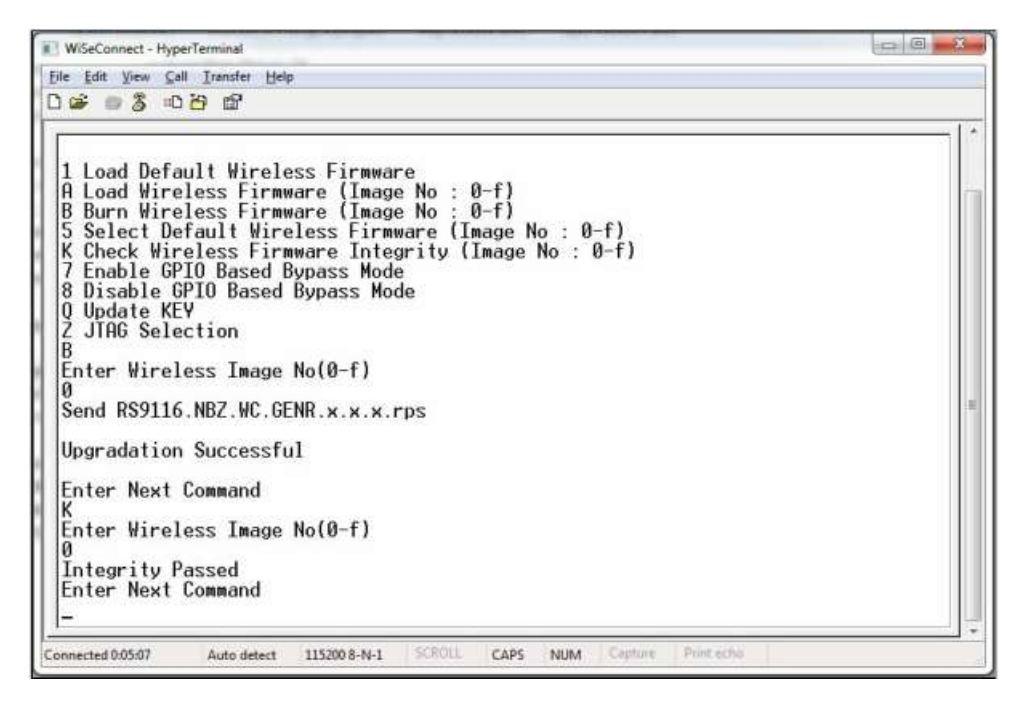

Figure 4-14: Integrity Check passed

- <span id="page-29-0"></span>4.9 Bypass Mode in SPI / USB
- <span id="page-29-1"></span>4.9.1 Selecting the Default Image
	- 1. Upon receiving Boardready, if host wants to select default functional image, it is expected to write value ( HOST\_INTERACT\_REG\_IN\_VALID | SELECT\_DEFAULT\_NWP\_FW | (IMAGE\_NO << 8) ) in HOST\_INTF\_REG\_IN register.
	- 2. Host is expected to receive confirmation (HOST\_INTERACT\_REG\_OUT\_VALID | CMD\_PASS ) in HOST\_INTF\_REG\_OUT register if default image is valid. If default image is invalid, (HOST\_INTERACT\_REG\_OUT\_VALID | CMD\_FAIL) is written in HOST\_INTF\_REG\_OUT register.
- <span id="page-29-2"></span>4.9.2 Enable/Disable GPIO Based Bootloader Bypass Mode
	- 1. Upon receiving Boardready, if host wants to enable or disable GPIO based bypass mode, it is expected to write value (HOST\_INTERACT\_REG\_IN\_VALID | ENABLE\_GPIO\_BASED\_BYPASS) or (HOST\_INTERACT\_REG\_IN\_VALID | DISABLE\_GPIO\_BASED\_BYPASS) in HOST\_INTF\_REG\_IN register.
	- 2. Host expected to receive (HOST\_INTERACT\_REG\_IN\_VALID | ENABLE\_GPIO\_BASED\_BYPASS) or (HOST\_INTERACT\_REG\_IN\_VALID | DISABLE\_GPIO\_BASED\_BYPASS) in HOST\_INTF\_REG\_OUT register if command is successful. If default image is invalid, (HOST\_INTERACT\_REG\_OUT\_VALID | INVALID\_DEFAULT\_IMAGE) is written in HOST\_INTF\_REG\_OUT register.
	- 3. The host is expected to reboot the board after receiving confirmation (HOST\_INTERACT\_REG\_IN\_VALID | ENABLE\_GPIO\_BASED\_BYPASS) or (HOST\_INTERACT\_REG\_IN\_VALID | DISABLE\_GPIO\_BASED\_BYPASS) or (HOST\_INTERACT\_REG\_OUT\_VALID | INVALID\_DEFAULT\_IMAGE) in HOST\_INTF\_REG\_OUT register.
	- 4. If GPIO based bypass is enabled, from next bootup onwards, the bootloader will latch the state of UULP\_GPIO\_2.
	- 5. If UULP GPIO 2 is asserted, the bootloader will not give board ready and it will directly load the default functional image selected.

UULP\_GPIO\_2 need to be deasserted on power up to move to host interaction mode, to select bootup options like disable Bypass mode or to change the default image

#### <span id="page-30-0"></span>4.10 Other Operations

This section contains additional, less frequently used bootloader options.

#### <span id="page-30-1"></span>4.11 Update KEY

#### **Note:**

This feature is not enabled in the current release.

<span id="page-30-2"></span>4.12 JTAG Selection

#### **Note:**

This feature is not enabled in the current release.

<span id="page-31-0"></span>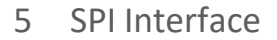

This section describes RYWB116 SPI interface, including the commands and processes to operate the module via SPI.

#### <span id="page-31-1"></span>5.1 Features

The features are as follows:

- Supports 8-bit and 32-bit data mode
- Supports flow control

#### <span id="page-31-2"></span>5.2 Hardware Interface

The SPI interface on the RYWB116 works in slave mode. It is a 4-wire interface. In addition to the SPI interface, the module provides an additional interrupt pin to signal events to the host. The interrupt is raised by the module in SPI mode for the following condition.

When the module has data in its output buffer, it indicates host by raising the active high signal on the interrupt pin.

The interrupt from the module is active high and the host has to configure the interrupt in level trigger mode. The RYWB116 also supports edge-triggered interrupts, provided the host is configured to handle these appropriately (This is generic and does not entail any specific implementations). The host must check for pending interrupts before clearing/acknowledging an interrupt to avoid missing interrupts and data.

#### **Note:**

By default, the interrupt from the module is active high but, it can be configured as active low as well (this can be done from the bootloader menu).

#### <span id="page-31-3"></span>5.2.1 SPI Signals

The SPI Interface is a full duplex serial Host interface, which supports 8-bit and 32-bit data mode. The SPI interface of the module consists of the following signals:

SPI\_MOSI (Input) - Serial data input for the module.

SPI\_MISO (Output) - Serial data output for the module.

SPI\_CS (Input) - Active low slave select signal. This should be low when SPI transactions are to be carried out. SPI\_CLK (Input) - SPI clock. The maximum value allowed is 80 MHz

INTR (Output) - Active high (Default), Active low, level interrupt output from the module.

The module acts as an SPI slave only, while the Host is the SPI master.

Following parameters should be in the host SPI interface.

CPOL (clock polarity) = 0, CPHA (clock phase) = 0.

#### <span id="page-31-4"></span>5.2.2 Interrupt

The module's INTERRUPT output signal should be connected to the interrupt input of the Host MCU. The INTERRUPT signal is an active high and level triggered signal. It is raised by the module in the following cases:

- 1. When the module needs to indicate to the Host that it has received data from the remote terminal and the data needs to be read by the Host.
- 2. When the module needs to indicate to the Host that a response to a command sent by the Host is ready to be read from the module.
- 3. To indicate to the Host that it should read a CARD READY message from the module. This operation is described in the subsequent sections.
- 4. An interrupt will be raised for asynchronous RX packets also.

#### <span id="page-31-5"></span>5.2.3 SPI Interface Initialization

This section explains the initialization of the SPI slave interface in the module. Following is the series of steps for SPI initialization:

1. A host sends 0x00124A5C to the module.

2. On successful initialization, the module sends 0x58 (SPI success) to the host or else, the module sends 0x54 (SPI busy) or 0x52 (SPI failure).

#### 5.2.3.1 Operations through SPI

The RYWB116 can be configured and operated from the Host by sending commands through the SPI interface.

The SPI interface is programmed to perform a certain transfer using commands C1, C2, C3 and C4 and an optional 32-bit address. For all the Commands and Addresses, the Host is configured to transmit data with the 8-bit mode. At the end of all the Commands and Addresses, the Host is reconfigured to transmit data with 8-bit or 32-bit mode depending on the commands issued. The Module responds to all the commands with a certain response pattern. The four commands i.e. C1, C2, C3, and C4 indicate to the SPI interface for all the aspects of the transfer.

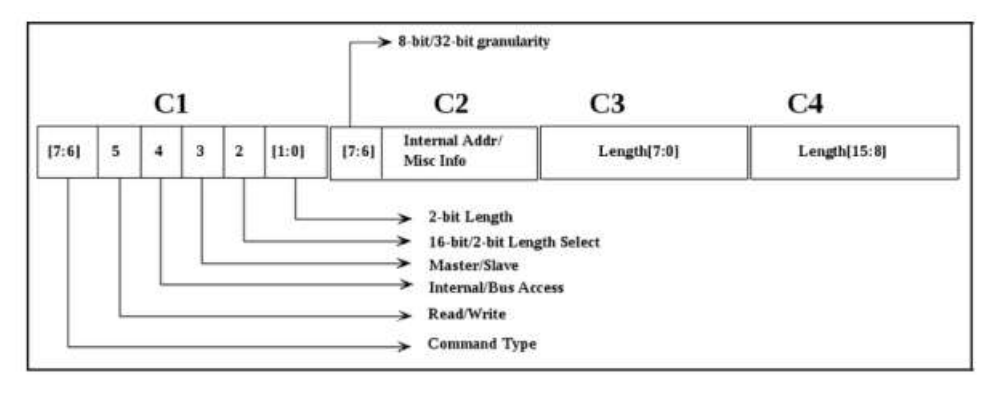

**Figure 5-1: SPI Command Description**

The command descriptions are as follows:

To all these commands, the SPI interface responds with a set of unique responses.

#### 5.2.3.2 Module Response

The RYWB116 gives responses to the host SPI command requests through the SPI interface. These are as follows:

- A success/failure response at the end of receiving the command. This response is driven with 8-bit mode during the Command and Address phase and is then switched to 8-bit or 32-bit mode during the Data phase as per the command issued.
	- Success: 0x58 or 0x00000058
	- Failure: 0x52 or 0x00000052
- An 8-bit or 32-bit start token is transmitted once the four commands (C1, C2, C3, C4) indicating a read request are received and the Module is ready to transmit data. The start token is immediately followed by the read data.
	- Start Token: 0x55 or 0x00000055
- An 8-bit or 32-bit busy response in case a new transaction is initiated while the previous transaction is still pending from the slave side.
	- Busy Response: 0x54 or 0x00000054

#### 5.2.3.3 Module Bit Ordering of SPI Transmission / Reception

#### **8-bit Mode:**

If a sequence of bytes <B3 [7:0]> <B2 [7:0]> <B1[7:0]> <B0[7:0]> is to be sent, where B3 is interpreted as the most significant byte, then the sequence of transmission is as follows :

#### B0 [7] ..B0 [6] .. B0 [0] -> B1 [7] ..B1 [6] ..B1 [0] -> B2 [7] ..B2[6] .. B2[0] -> B3[7] ..B0 [6] .. B3[0]

where, B0 is sent first, then B1, then B2 and so on.

In each of the bytes, the MSB is sent first. For example, when B0 is sent, B0 [7] is sent first, then B0 [6], then B0[5] and so on. Same is the case while receiving data. In this example, B0 [7] is expected first by the receiver, then B0 [6] and so on. Also, as can be seen, the data changes value at the falling edge and is latched at the rising edge.

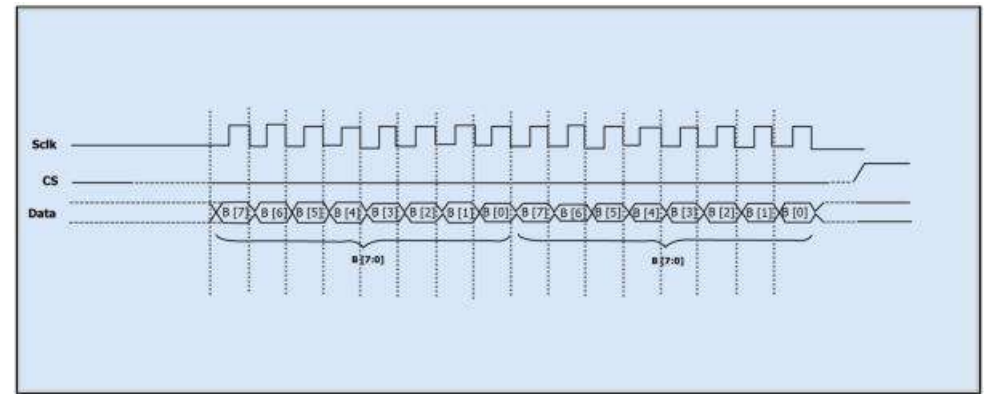

**Figure 5-2: 8-bit Mode**

#### **32-bit Mode:**

If a sequence of 32-bit words is <W3[31:0]> <W2[31:0]> <W1[31:0]> <W0[31:0]> is to be sent, where W3 is interpreted as the most significant word, then the sequence of transmission is as follows :

#### **W0[31] ..W0[30] ..W0[0] -> W1[31] ..W1[30] ..W1[0] -> W2[31] ..W2[30] ..W2[0] -> W3[31] ..W3[30] ..W3[0]**

where, W0 is sent first, then W1, then W2 and so on.

In each of the 32-bit words, the MSB is sent first. For example, when W0 is sent, W0[31] is sent first, then W0[30], then W0[29] and so on. Same is the case when receiving data. In this example, W0 [31] is expected first by the receiver, then W0[30] and so on. Also, as can be seen, the data change value at the falling edge and is latched at the rising edge.

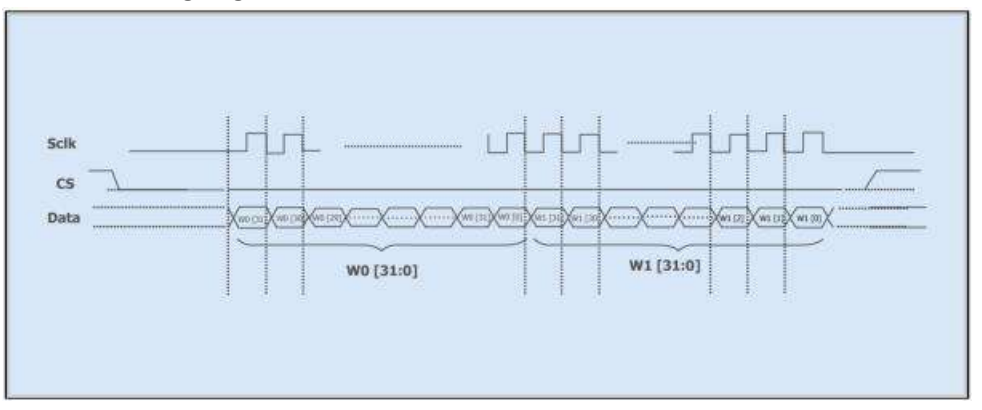

**Figure 5-3: 32-bit Mode**

#### **Bit Ordering of Module Response**

The bit ordering is same as explained in Module bit Ordering of SPI Transmission/Reception. For example, a 0x58 response for 8-bit success is sent as 0->1->0-> 1->1-> 0 -> 0 -> 0. That is 0 is sent first, then 1, then 0, then 1, and so on.

#### <span id="page-33-0"></span>5.2.4 Module SPI Interface Initialization

The Initialization command is given to the module to initialize the SPI interface. The SPI interface remains non- functional to all the commands before initialization and responds only after successful initialization. Initialization should be done only once after the power is on. The module treats the subsequent initialization of any command before it is reset as errors. SPI initialization is 24-bit command (0x124A5C) followed by an 8-bit dummy data. 24-bit

SPI Initialization command should be sent in a sequence of 0x12, 0x4A, 0x5C bytes. Status response from the SPI Interface is driven during the transmission of the dummy data i.e. after the transfer of 8 bits of command C1.

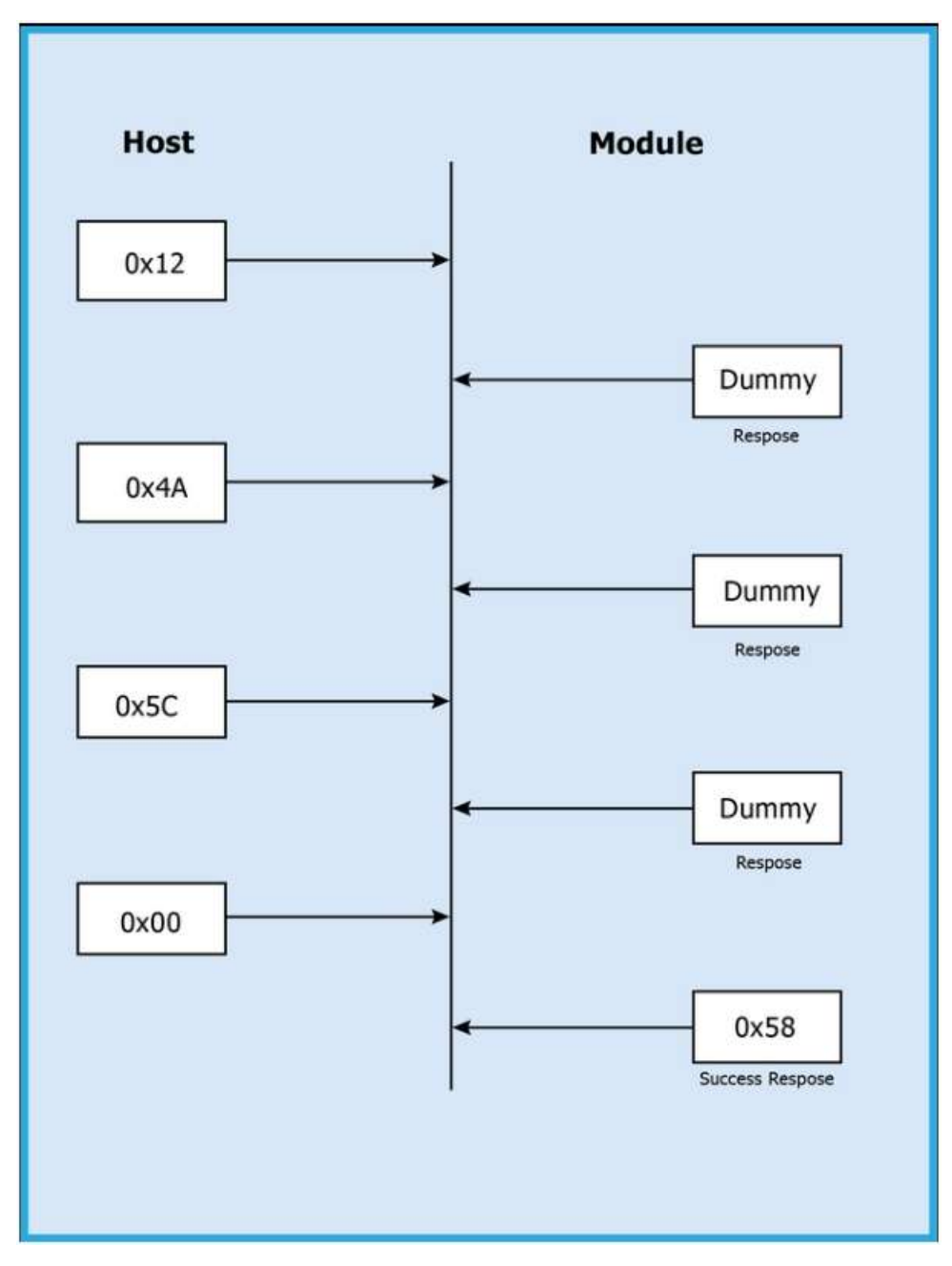

Figure 5-4: SPI Initialization exchanges between Host and Module

#### **Host Interactions Using SPI Command**

This section describes the procedures to be followed by the Host to interact with the RYWB116 using SPI commands.

The Host interactions to the module can be categorized as below.

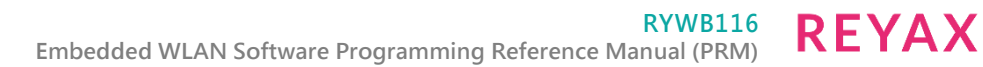

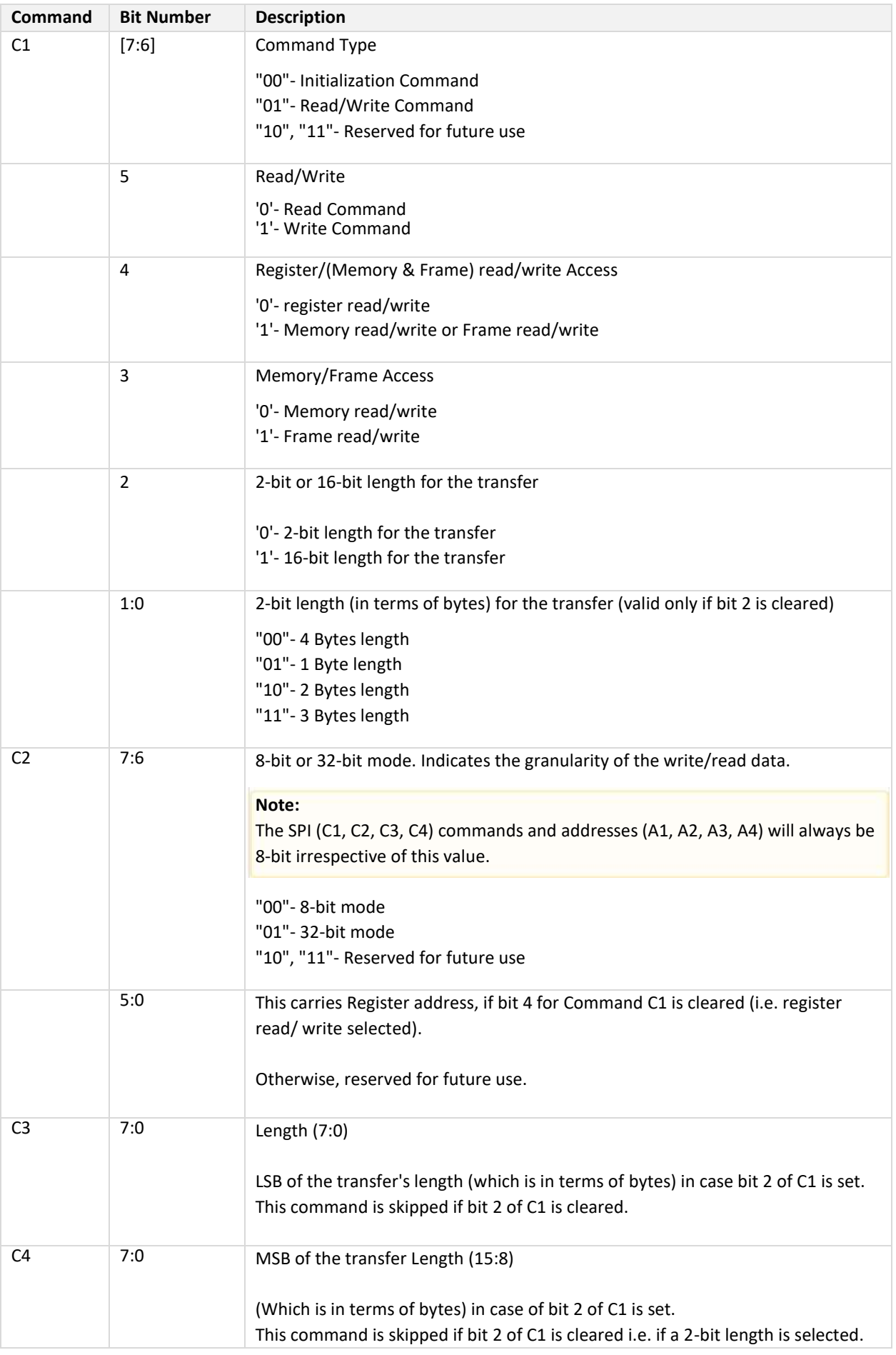

#### **Table 5-1: SPI Command Description**
### 5.2.4.1 Memory Type

The host needs to access the memory/registers of the RYWB116 for configuration and operation. To write data into a memory/register address, the memory write command has to be framed as described in the figure below. If a "busy" or "failure" response is sent from the module, the host should either resend the command or reset the module.

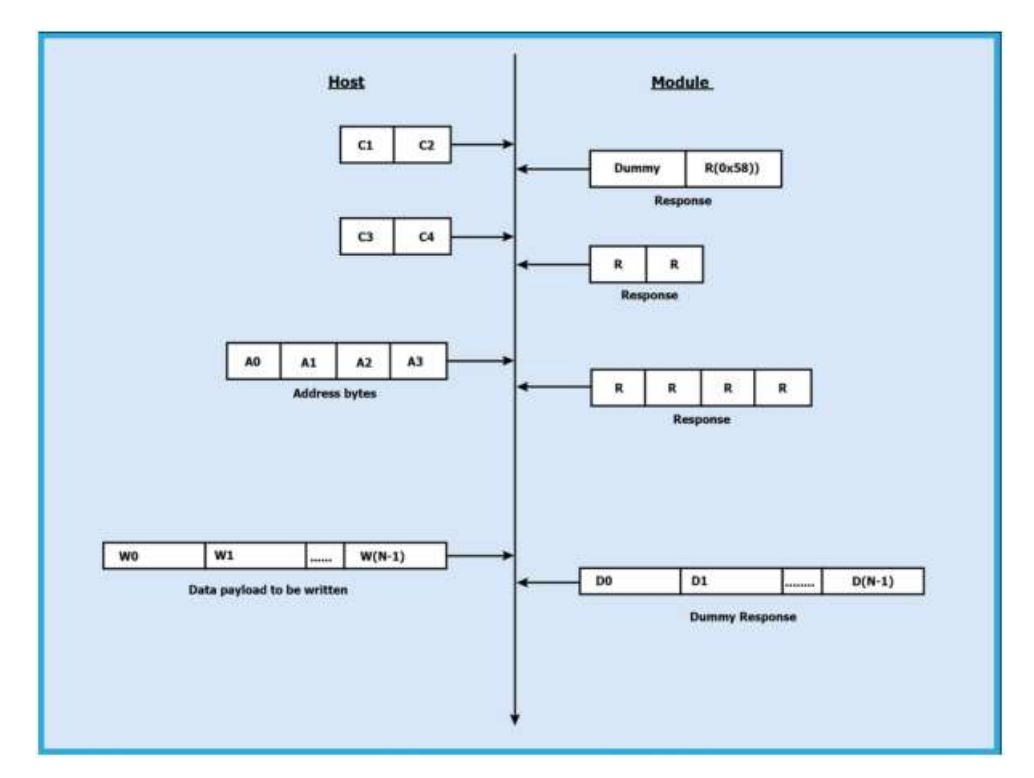

Figure 5-5: Memory Write

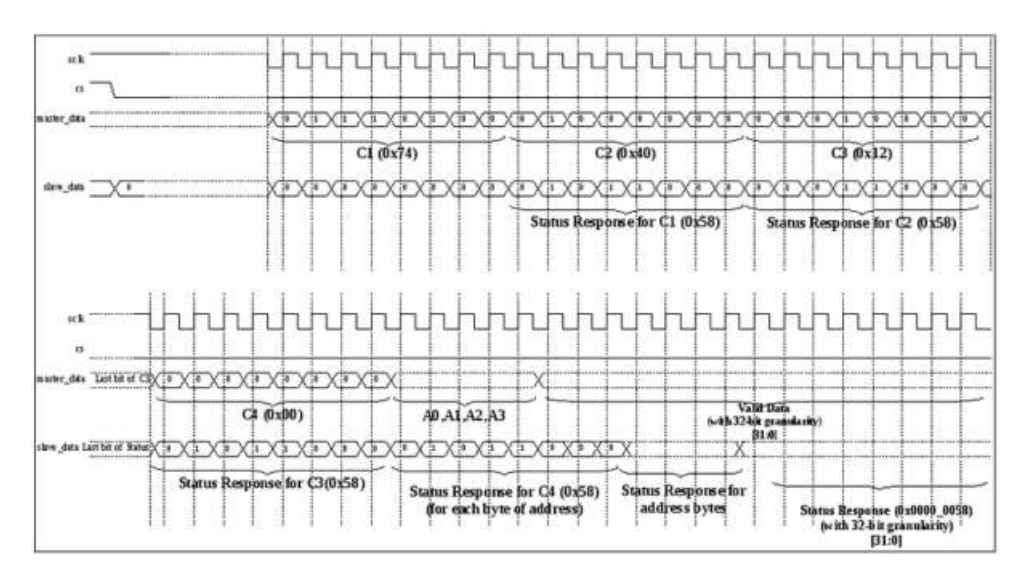

Figure 5-6: Interactions in the physical interface

### **Note:**

This structure is similar for all following read/write operations.

The following procedure is to be followed by the Host.

- 1. Send the commands C1, C2.
- 2. Read the response (R) from the Module. The response will appear as described in RYWB116 module Module Response. Status 0x58 indicates that the module is ready.
- 3. The host should send the commands C3 and C4, followed by the 4-byte address (corresponding to the memory/register address) and data. Status 0x54 indicates that the device is busy. The host has to retry. Status 0x52 indicates a failure response.

The commands C1, C2, C3 and C4 are sent in the following sequence (explained in Module bit Ordering of SPI Transmission / Reception) i.e. C1 first, then C2, C3 and finally C4.

# The bit ordering is

C1[7] -> C1[6] ... C1[0] -> C2[7] -> C2[6] ... C2[0] -> C3[7] -> C3[6] ... C3[0] -> C4[7] -> C4[6] ... C4[0]. That is, C1[7] bit is sent first, then C1[6] and so on.

Total data payload size should be 1 byte, or 2 bytes or multiples of 4 bytes in this operation. For example, if 5 bytes need to be sent, then it should be padded with 3 more dummy bytes to make it 8 bytes (multiple of 4) before sending.

Original data **<W0[7:0]> <W1[7:0]> <W2[7:0]> <W3[7:0]> <W4[7:0]>** Padded data **<W0[7:0]> <W1[7:0]> <W2[7:0]> <W3[7:0]> <W4[7:0]> <D5[7:0]><D6[7:0]><D7[7:0]>** , where D[7:0] is the dummy data.

The first byte sent is W0, the second byte sent is W1 and so on (refer Module bit Ordering of SPI Transmission/ Reception).

### 5.2.4.2 Frame Write

The sequence of command transactions (with no failure from the Module) for a Frame Write is as described in the figure below. The operations are similar to the memory write – except that bit 3 of C1 is set and the Address phase (A0, A1, A2, A3) is skipped.

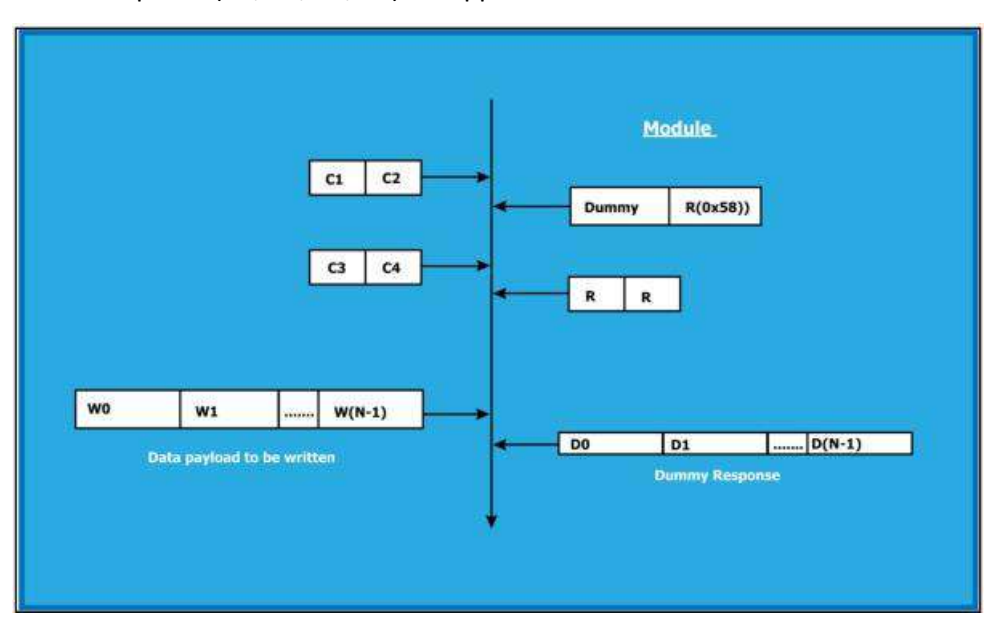

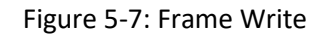

The following is the procedure to be followed by the Host.

- 1. Prepare and send the commands C1, C2 together as described for Frame write.
- 2. Read the response (R) from the Module (RYWB116).
- 3. Status 0x58 indicates that the Module is ready. The Host can then send the commands C3 and C4, followed by the data. Status 0x54 indicates that the device is busy. The host has to retry. Status 0x52 indicates a failure response.

Data payload size should be in multiples of 4 bytes in this operation. For example, if 5 bytes of data is to be written, it should be padded with 3 more dummy bytes to make it 8 bytes (multiple of 4) before sending.

Original data **<W4[7:0]> <W3[7:0]> <W2[7:0]> <W1[7:0]> <W0[7:0]>** Padded data **<D7[7:0]> <D6[7:0]> <D5[7:0]> <W4[7:0]> <W3[7:0]> <W2[7:0]> <W1[7:0]> <W0[7:0]> ,** where D[7:0] is the dummy data.

The first byte sent is W0, the second byte sent is W1 and so on (refer Module bit Ordering of SPI Transmission/ Reception).

### 5.2.4.3 Memory Read

To read data from a memory/register address, the host must form and send a Memory Read command. The following figure gives the flow for memory reads between the Host and the Module.

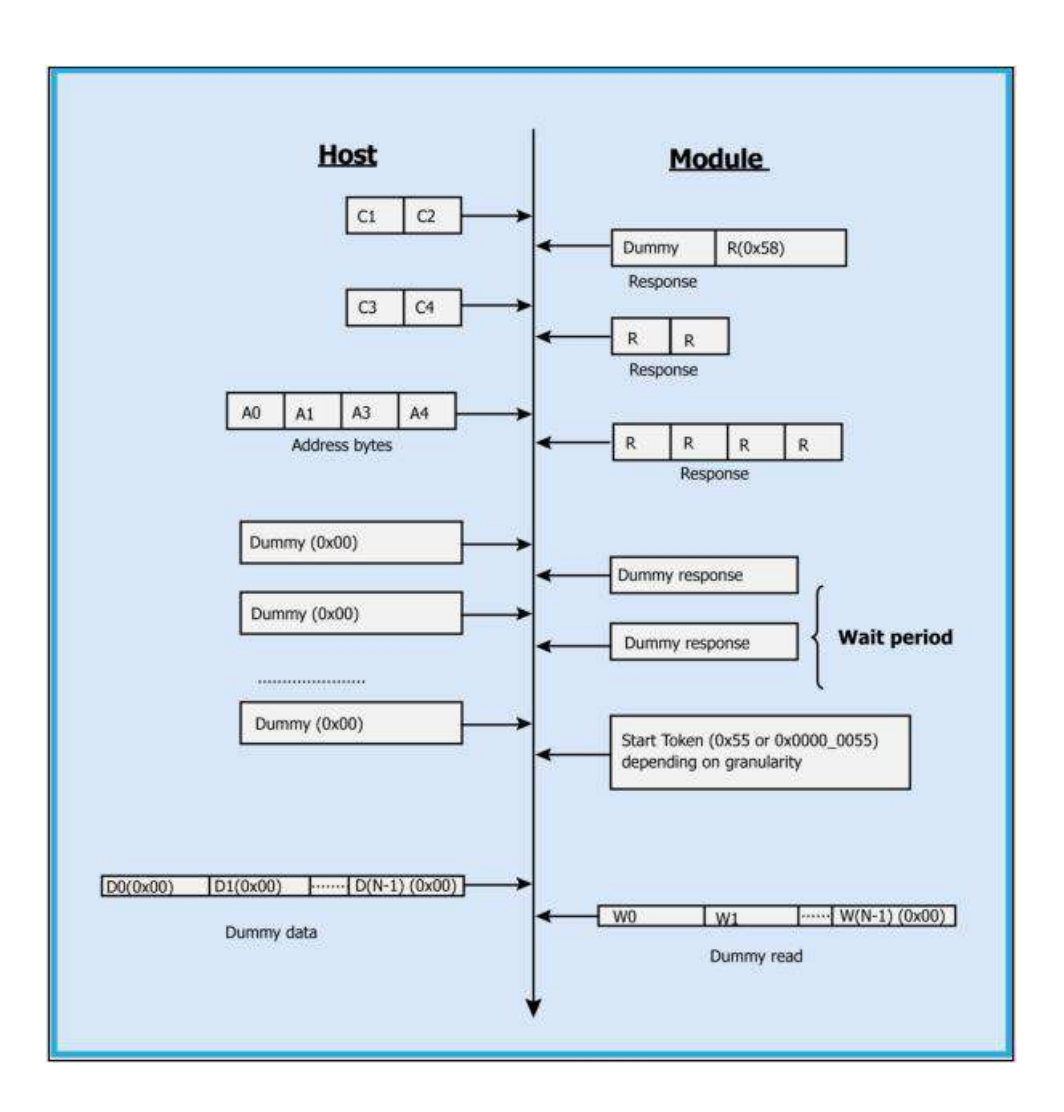

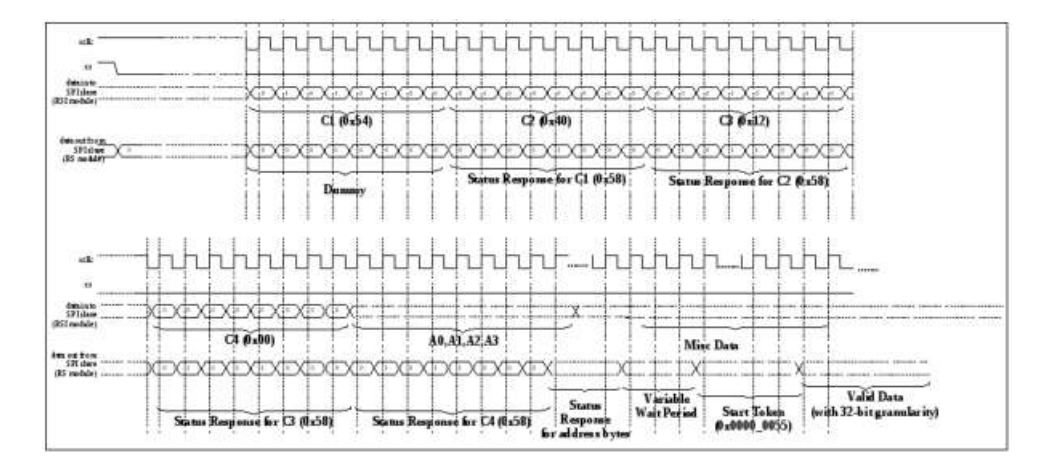

Figure 5-9: Memory Read at Physical Interface

To perform a memory read, the host must follow the procedure below.

- 1. Prepare and send the commands C1, C2 as described for Memory read.
- 2. Read the response from the RYWB116.
- 3. Status 0x58 indicates that the slave is ready. The host should next send the commands C3, C4, which indicate the length of the data to be read, followed by the address of the memory location to be read.
- 4. After sending/receiving C3, C4 commands/response and the addresses, the host should wait for a start token (0x55). The host writes a stream of dummy bytes to read the data from the module each time. The Host should read this data until the start token is received. The data following the start token should be interpreted as the frame of a specified length that is read from the Module.
- 5. Status 0x54, after C1 and C2 bytes, indicates that the device is busy. The host has to retry.
- 6. Status 0x52, after C1 and C2 bytes, indicates a failure response from the Module.

There is a variable wait period, during which dummy data is sent. After this period, a start token is transmitted from the Module to the Host. The start token is followed by valid data. The start token indicates the beginning of valid data to the Host. To read out the valid data, the host must send dummy data i.e. [D0, D1, D2, …. D (N-1)]. Where, N is the number of 8bit or 32-bit dummy words (based on the mode selected) need to send in order to receive a specified length of valid data from the module.

The commands C1, C2, C3 and C4 are sent in the following sequence (explained in Module bit Ordering of SPI Transmission/Reception) : C1 first, then C2, C3 and finally C4.

### The bit ordering is

C1[7] -> C1[6] ... C1[0] -> C2[7] -> C2[6] ... C2[0] -> C3[7] -> C3[6] ... C3[0] -> C4[7] -> C4[6] ... C4[0]. That is, C1[7] bit is sent first, then C1[6] and so on.

If <D3[7:0]> <D2[7:0]> <D1[7:0]> <D0[7:0]> isthe data read, then D0 issent from module first, then D1 and so on.

# D0[7] -> D0[6] ... D0[0] -> D1[7] -> D1[6] ... D1[0] -> D2[7] -> D2[6] ... D2[0] -> D3[7] -> D3[6] ... D3[0]

### 5.2.4.4 Frame Read

This is same as Memory read, except that bit 3 of C1 is set and the Address phase is skipped. The sequence of command transactions (with no failure from the Module) for a Frame Read is as described in the figure below.

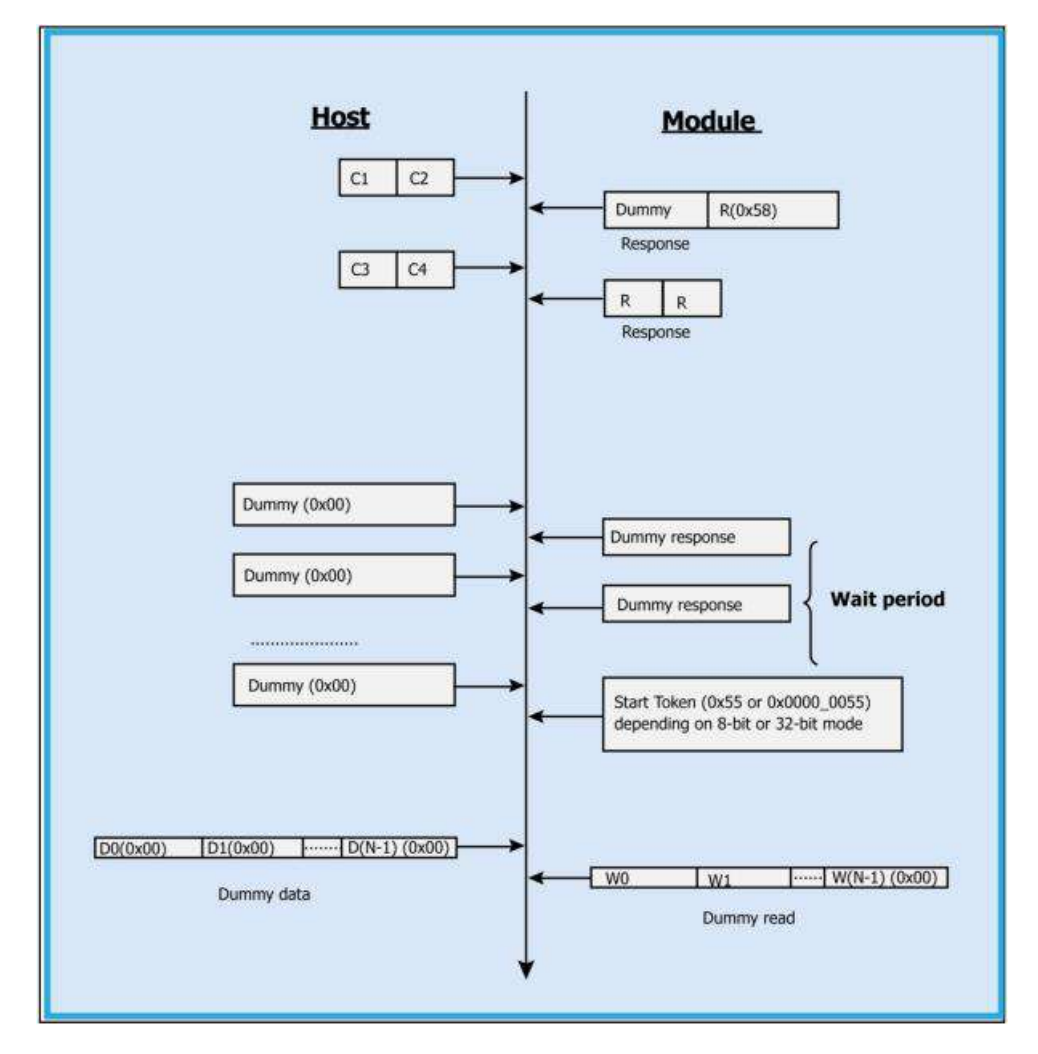

Figure 5-10: Frame Read

To perform a Frame Read, the host must follow the procedure below.

- 1. Prepare and send the commands C1, C2 as described for Frame Read.
- 2. Read the response from the RYWB116.
- 3. Status 0x58 indicates that the Module is ready. The host should send the commands C3, C4 which indicate the length of the data to be read.
- 4. After sending/receiving C3, C4 commands/response, the host should wait for a start token (0x55). The data then follows after the start token. The host writes a dummy byte to read the data from the module each time. The Host should read this data until the start token is received. The data following the start token should be interpreted as the frame of a specified length that is read from the Module. Status 0x54, after C1 and C2 bytes, indicates that the device is busy. The host has to retry. Status 0x52, after C1 and C2 bytes, indicates a failure response from the Module.

The commands C1, C2, C3 and C4 are sent in the following sequence (explained in Module bit Ordering of SPI Transmission/Reception) : C1 first, then C2, C3 and finally C4.

### The bit ordering is

C1[7] -> C1[6] … C1[0] -> C2[7] -> C2[6] … C2[0] -> C3[7] -> C3[6] … C3[0] -> C4[7] -> C4[6] … C4[0]. That is, C1[7] bit is sent first, then C1[6] and so on.

If <D3 [7:0]> <D2[7:0]> <D1[7:0]> <D0[7:0]> is the data read, then D0 is sent from module first, then D1 and so on. D0[7] -> D0[6] … D0[0] -> D1[7] -> D1[6] … D1[0] -> D2[7] -> D2[6] … D2[0] -> D3[7] -> D3[6] … D3[0]

### 5.2.4.5 Register Read

Register Read commands are used to read the registers in the module using internal register address. Register read commands like C1 and C2 are only need to send to the module (i.e., C3, C4, and address phases are skipped). The C2 command bits [5:0] should be the SPI internal address of the register. For Register Reads following sequence needs to be followed:

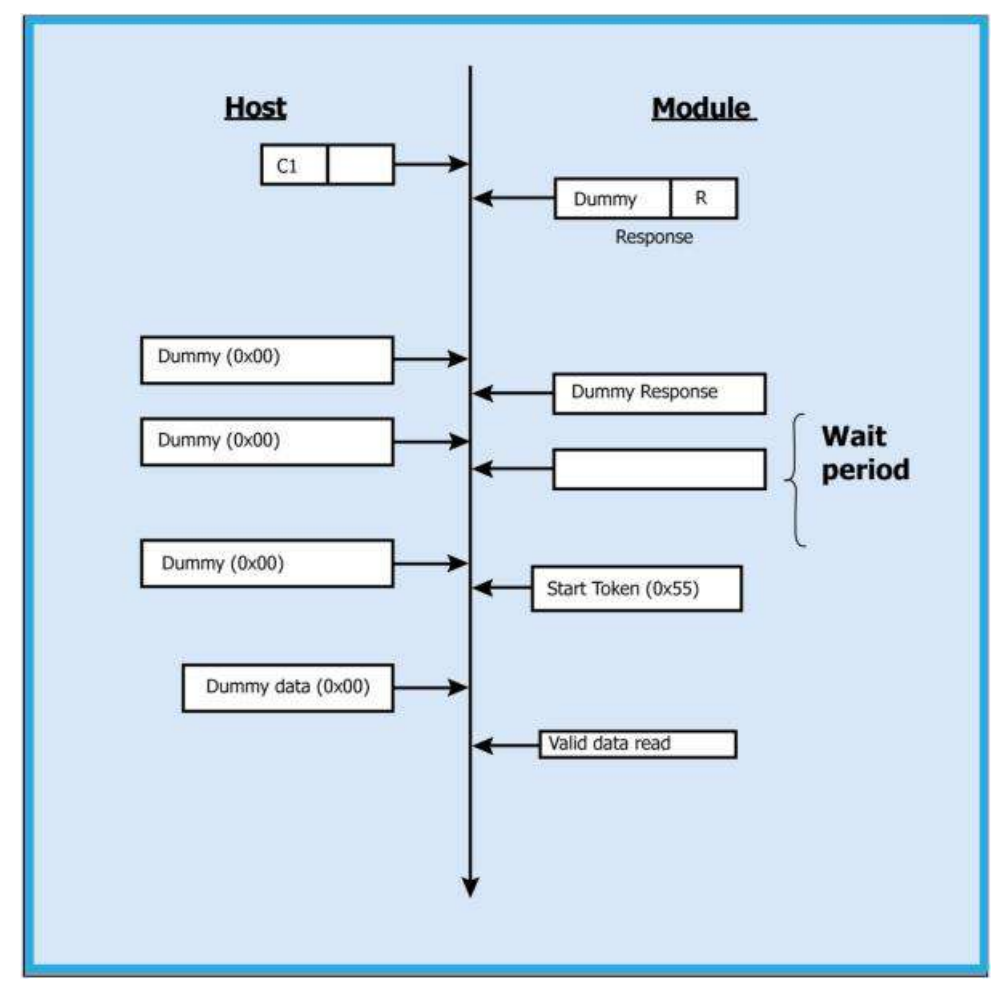

Figure 5-11: Register Read

### 5.2.4.6 Register Writes

Register write commands are used to write the data to the registers in the module by using internal register address. To Register write, the host needs to send C1 and C2 followed by the data to the module (i.e., C3, C4, and address phases are skipped). The C2 command bits [5:0] should be the SPI internal address of the register.

For Register writes, follow the below sequence as shown below:

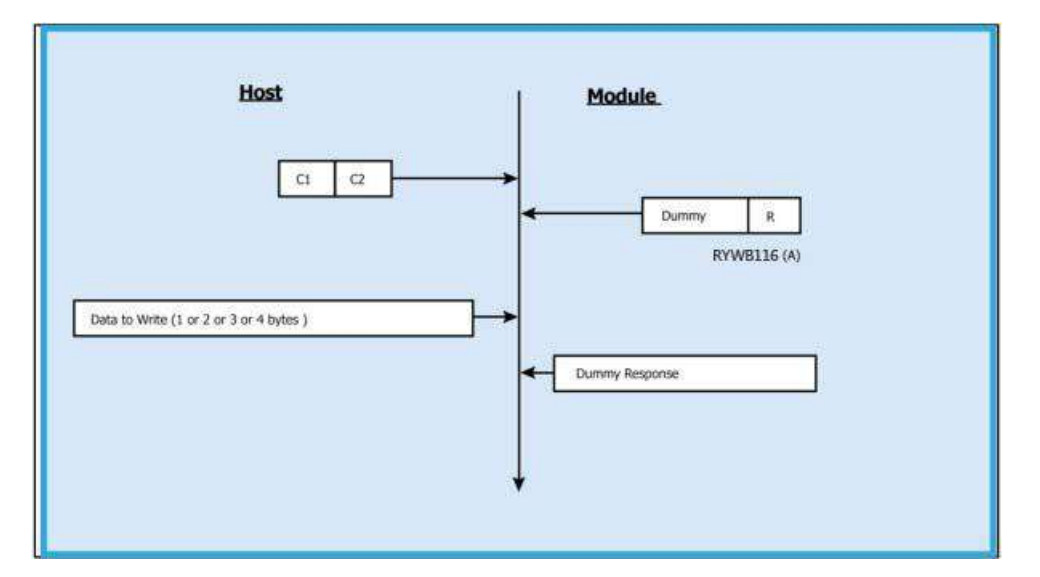

Figure 5-12: Register Write

# 5.2.5 Register Summary

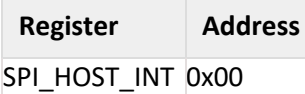

# R **Table 5-2: RYWB116 Module Register Description**

Module registers can be accessed from the host by using register read / writes commands.

| SPI_HOST_INTR                               |               |                 |                |                                                                                                    |
|---------------------------------------------|---------------|-----------------|----------------|----------------------------------------------------------------------------------------------------|
| <b>Register Address: 0x00</b><br><b>Bit</b> | <b>Access</b> | <b>Function</b> | <b>Default</b> | <b>Description</b>                                                                                                    |
|                                             |               |                 | Value          |                                                                                                    |
| $[7:0]$                                     | Read          | SPI_HO          | 0x00           | These bits indicate the interrupt status value                                                                                                    |
|                                             | only          | ST_INTR         |                | Bit 0: If '1', Buffer Full condition reached. When<br>this bit is set to host shouldn't send data<br>packets.                                                             |
|                                             |               |                 |                | This bit has to be polled before sending each<br>packet.                                                                                                    |
|                                             |               |                 |                | Bit 1: Reserved<br>Bit 2: Reserved                                                                                                    |
|                                             |               |                 |                | Bit 3: If '1', indicates data packet or response to<br>Management frames are pending. This is a self-<br>clearing bit and is cleared after the packet is read<br>by host. |
|                                             |               |                 |                | Bit 4: Reserved<br>Bit 5: Reserved<br>Bit 6: Reserved                                                                                                    |

Table 5-3: SPI Host Interrupt Register

# 5.3 Software Protocol

This section explains the procedure that the host needs to follow in order to send Wi-Fi commands frames to the module and to receive responses from the module.

### **Tx Operation**

### **The Host uses Tx operations:**

- 1. To send management commands to the module from the Host
- 2. To send actual data to the module which is to be transmitted onto the air

The host should follow the steps below to send the command frames to the Module:

- 1. Host should check buffer full condition by reading interrupt status register using register read.
- 2. If buffer full bit is not set in interrupt status register, the host needs to send Command frame in two parts:

First, it is required to send 16 byte Frame descriptor using Frame write.

Second, it is required to send optional Frame body using Frame write.

# **Note:**

Frame write is an API provided to the host which is present in the release package.

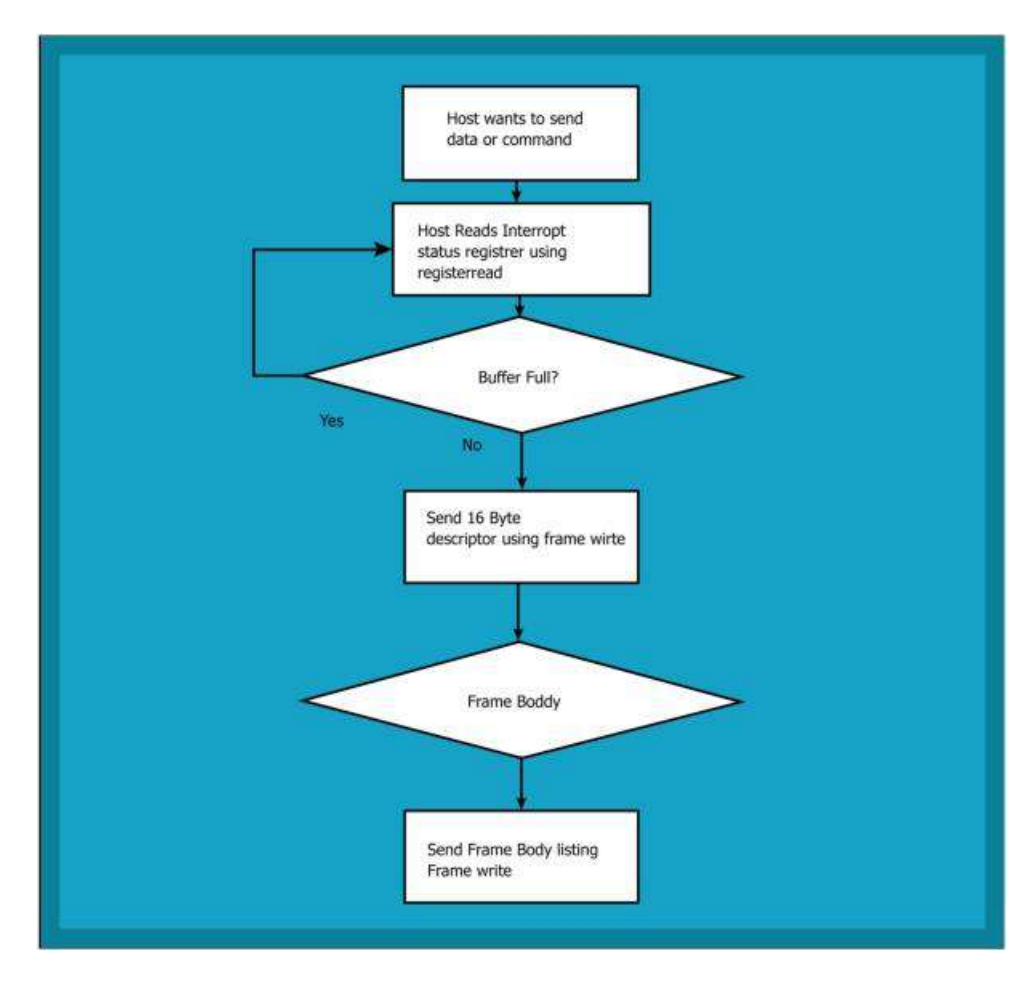

Figure 5-13: Tx From Host to Module

Management / Data Frame Descriptor and Frame body of command frames are sent to the module by using two separate frame write as shown below:

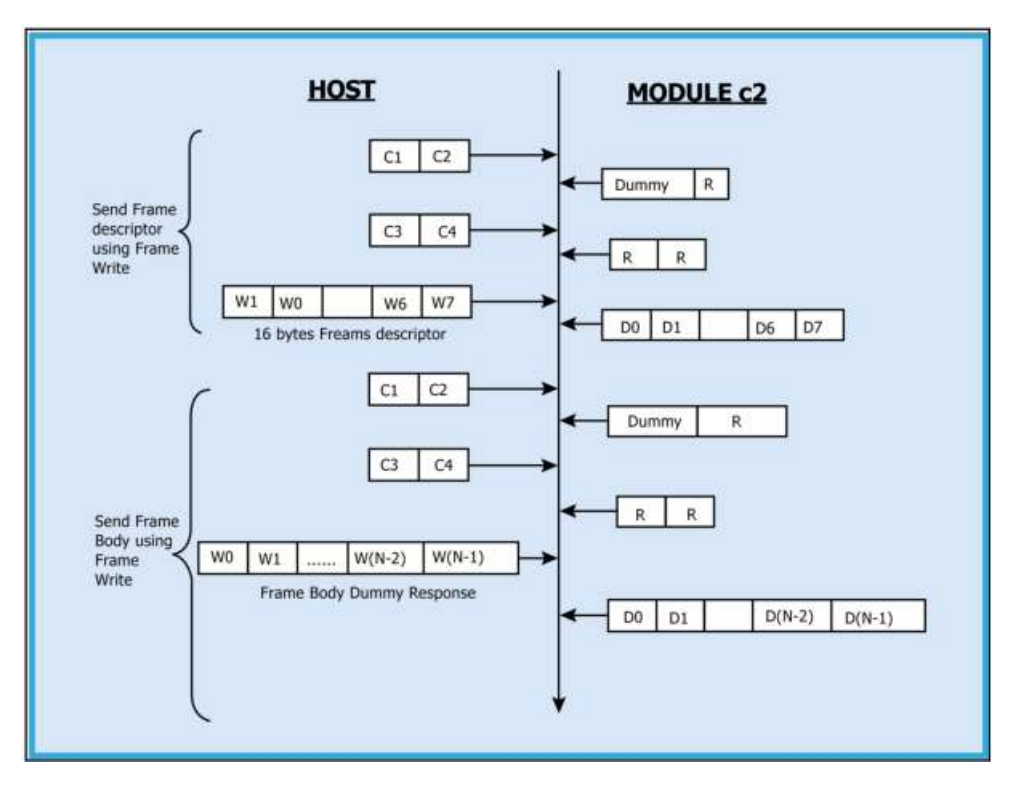

Figure 5-14: Exchanges between Host and Module for Tx operation

# **Rx Operation**

The Host uses this operation:

- module's responses, for the commands
- To read data received by the module from the remote peer.

The module sends the response/received data to Host in a format as shown below:

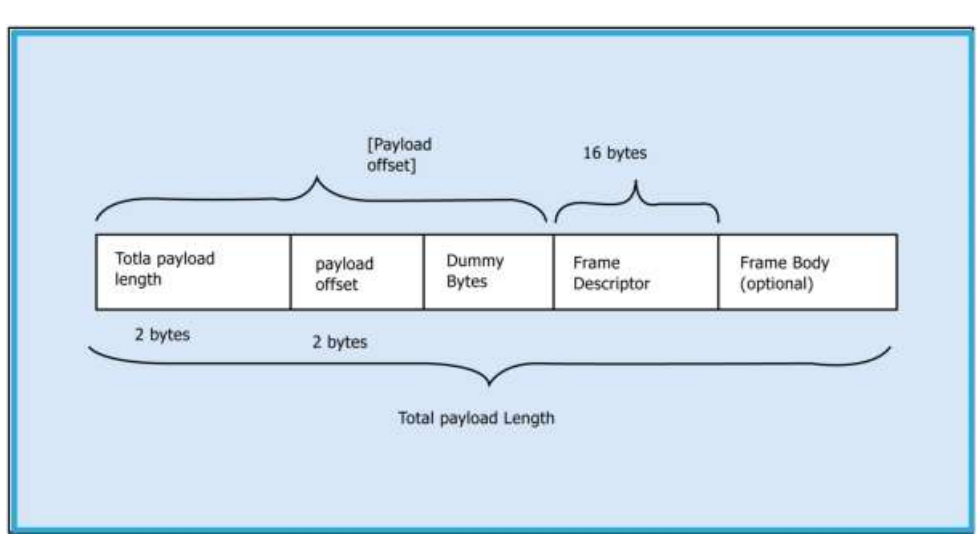

Figure 5-15: RX Frame Format

### **Note:**

If Payload offset is 'x', 'x-4' dummy bytes will be added before Frame Descriptor.

The host should follow the steps below to read the frame from the Module:

- 1. If any Data / Management packet is pending from the module, module raises an interrupt to HOST.
- 2. The host needs to check the reason for interrupt by reading interrupt status register using register read.
- 3. If data pending bit is set in interrupt status register, follow the steps below:
	- a. Read 4 bytes using Frame read.
- b. Decode Total payload length and payload offset.

Read remaining payload by sending Frame to read with (total payload length – 4 bytes), discard Dummy bytes and then decode Frame descriptor and Frame Body.

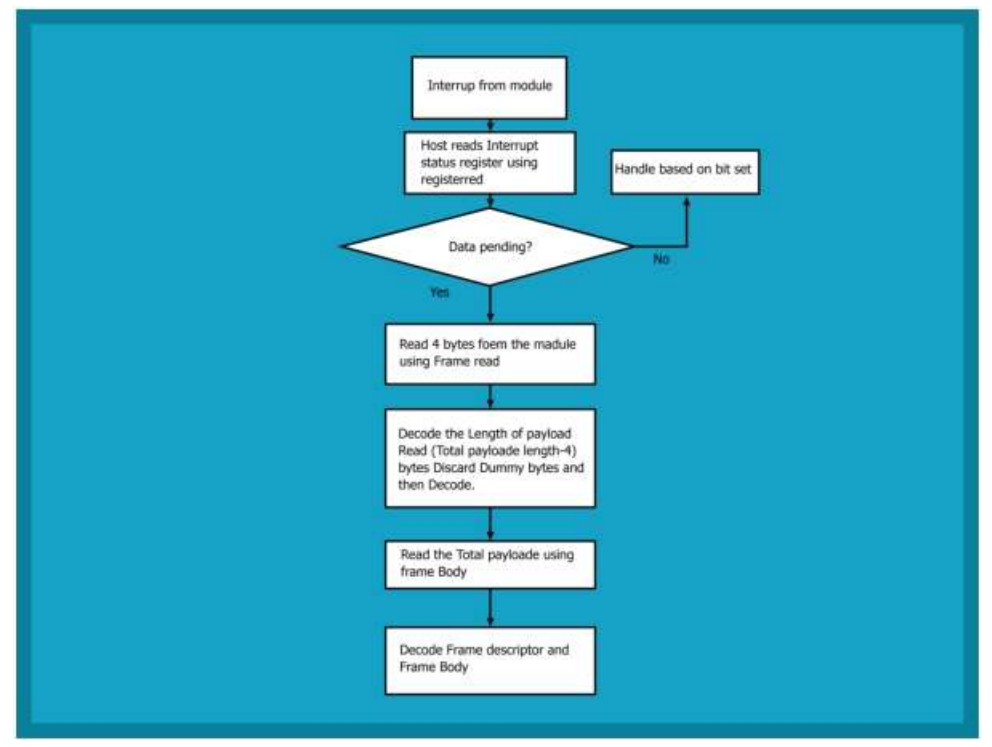

Figure 5-16: RX Operation from Module to Host

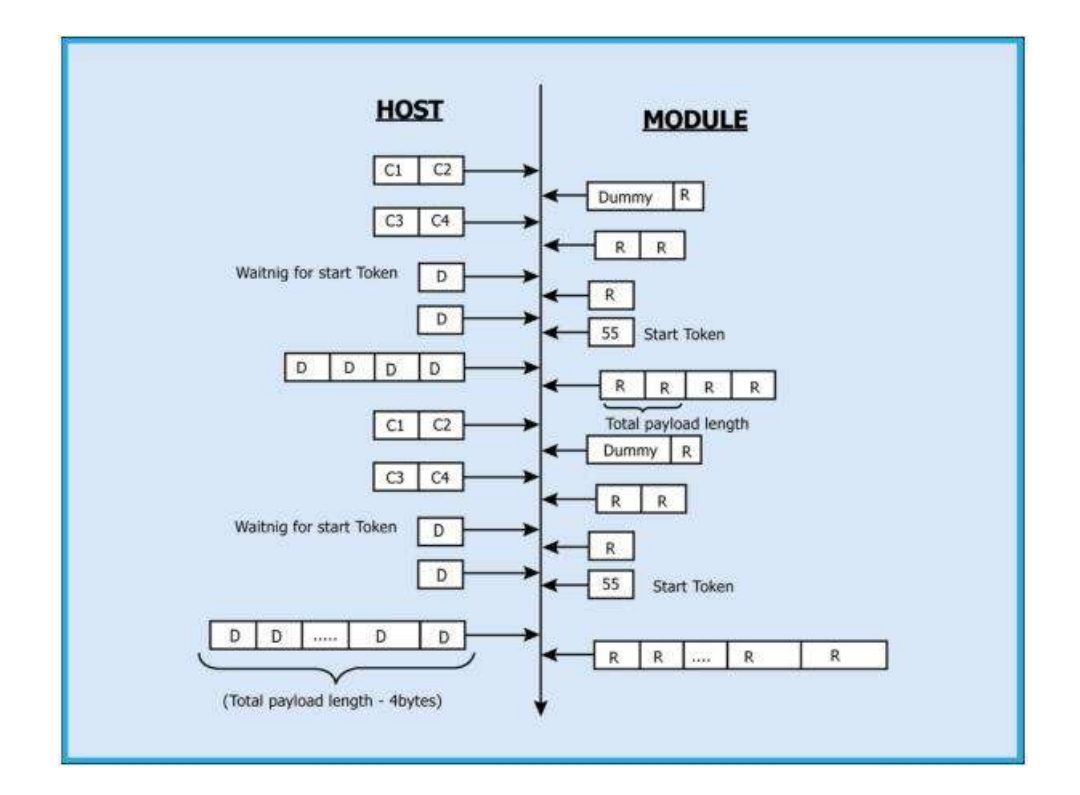

Figure 5-17: Message exchanges between Host and Module for Rx operation

# 5.4 Commands

The SPI Interface supports binary commands only. To learn more about binary commands, consult the section Binary Command Mode.

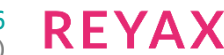

# 6 UART Interface

The UART on the RYWB116 is used as a host interface to configure the module to send data and also to receive data.

6.1 Features

- Supports hardware (RTS/CTS) flow control.
- Supports following list of baud rates
	- 9600 bps
	- 19200 bps
	- 38400 bps
	- 57600 bps
	- 115200 bps
	- 230400 bps
	- 460800 bps
	- 921600 bps

### **Note:**

921600 bps is supported only if hardware flow control is enabled.

# 6.2 Hardware Interface

The UART interface on the RYWB116 transmits/receives data to/from the Host in UART mode. The RYWB116 uses TTL serial UART at an operating voltage of 3.3V.

The Host UART device must be configured with the following settings:

- Data bits 8
- Stop bits 1
- Parity None
- Flow control None
- 6.3 Software Protocol

# 6.3.1 AT+ command mode

This section explains the procedure that the host needs to follow in order to send Wi-Fi commands frames to the module and to receive responses from the module in AT+ command mode.

# **TX Operation**

### **The Host uses TX operations:**

- 1. To send management commands to the module from the Host
- 2. To send actual data to the module which is to be transmitted onto the air
- 3. If the host receives error code indicating packet dropped, the host has to wait for a while and send the next command /data
- 4. The host should send next data packet only if it receives "OK<number of bytes sent>" response for the previous one

### **Rx Operation**

RYWB116 responds with either an 'OK' or 'ERROR' string, for Management or Data frames along with a result or error code.

# 6.3.2 Binary command mode

This section explains the procedure that the host needs to follow in order to send Wi-Fi commands frames to the module and to receive responses from the module.

### **TX Operation**

### **The Host uses TX operations:**

- 1. To send management commands to the module from the Host
- 2. To send actual data to the module which is to be transmitted onto the air
- 3. If the host receives error code indicating packet dropped, the host has to wait for a while and send the next command /data
- 4. The host should send next data packet only if it receives ACK frame for the previous one

The host should follow the steps below to send the command frames to the Module:

1. First, it is required to send 16 byte Frame descriptor using Frame write. Second, it is required to send optional Frame body using Frame write.

### **RX Operation**

RYWB116 responds with the frame of same frame type with or with an error code in the error code field.

The Host uses this operation:

- module's responses, for the commands
- To read data received by the module from the remote peer.
- Receives asynchronous information from the RYWB116

The module sends the response/received data to Host in a format as shown below:

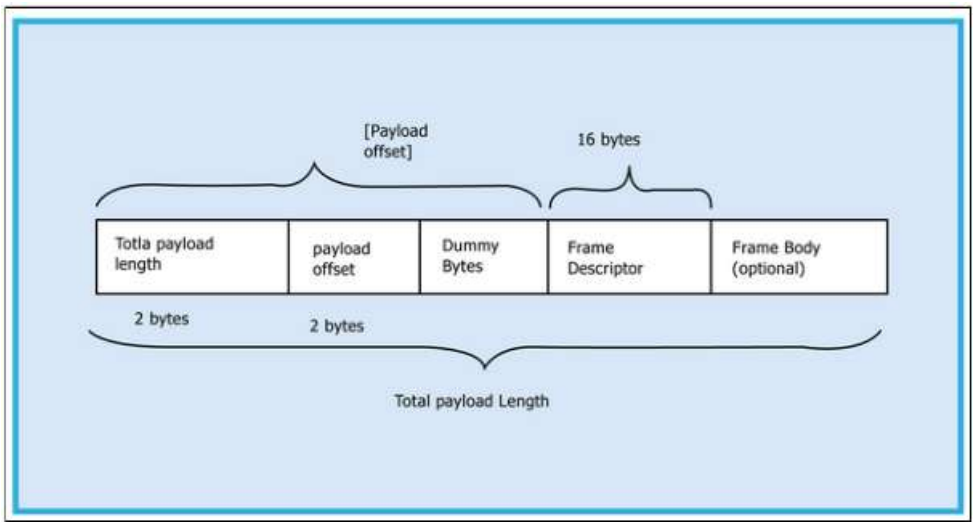

Figure 6-1: RX Frame format

### **Note:**

If Payload offset is 'x', 'x-4' dummy bytes will be added before Frame Descriptor.

The host should follow the steps below to read the frame from the Module:

Read 4 bytes using Frame read.

1. Decode Total payload length and payload offset.

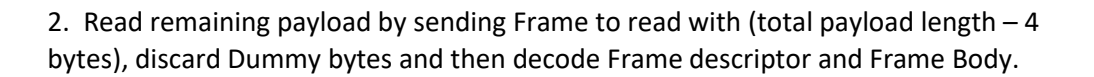

# 6.4 Commands

UART mode supports both AT and binary commands. To learn about AT Commands, see AT Command Mode. To learn about Binary Commands, see Binary Command Mode. For concrete examples of AT commands over UART, consult, Appendix A.

# 7 USB Interface

RYWB116 supports USB interface which allows the host to configure and send/receive data through the module via USB.

- 7.1 Features
	- USB 2.0 (USB-HS core)
		- a. USB 2.0 offers the user a longer bandwidth with increasing data throughput.
		- b. USB 2.0 supports additional data rate of 480 Mbits/Sec in addition to 1.5Mbits/Sec and 12 Mbits/Sec.
	- Supports USB-CDC
- 7.2 Hardware Interface

USB mode uses the standard USB 2.0 interface.

# 7.3 Software Protocol

This section explains the procedure of how to configure and send the Wi-Fi commands to the module and receive a response from the module using USB.

RYWB116 supports two modes by using the USB interface.

- USB mode
- USB CDC mode

# 7.3.1 USB Mode

In USB mode all Wi-Fi command frame formats (Frame Descriptor), Command ID's / response ID's and Error codes are exactly the same as Wi-Fi SPI commands.

RYWB116 USB interface support 2 endpoints:

- Control endpoint: control endpoint used during enumeration process.
- Bulk endpoint: Bulk endpoint used to send/receive data between host and module through USB interface.

In USB mode the transfer of command/data packets from the host to the module (Tx packet) required headroom as shown in the figure below:

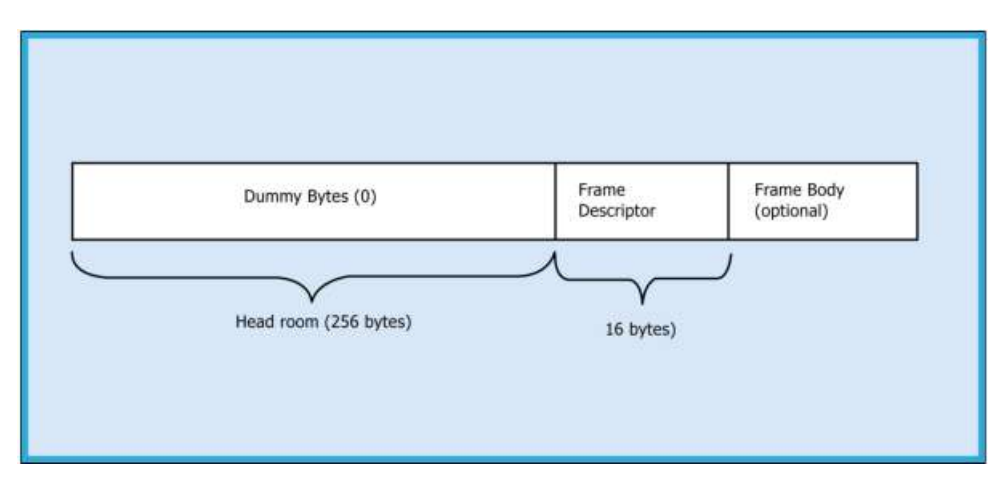

Figure 7-1: Command/Data Packet format from host to the module in USB mode

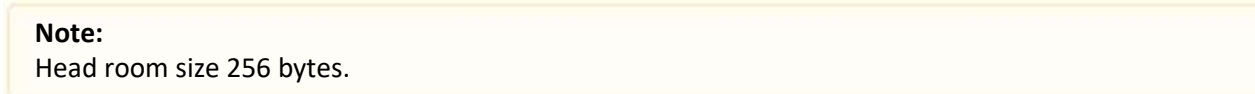

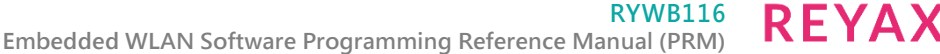

In receive path first 4 bytes contain total packet length and descriptor offset. Frame Descriptor starts at descriptor offset location from packet start.

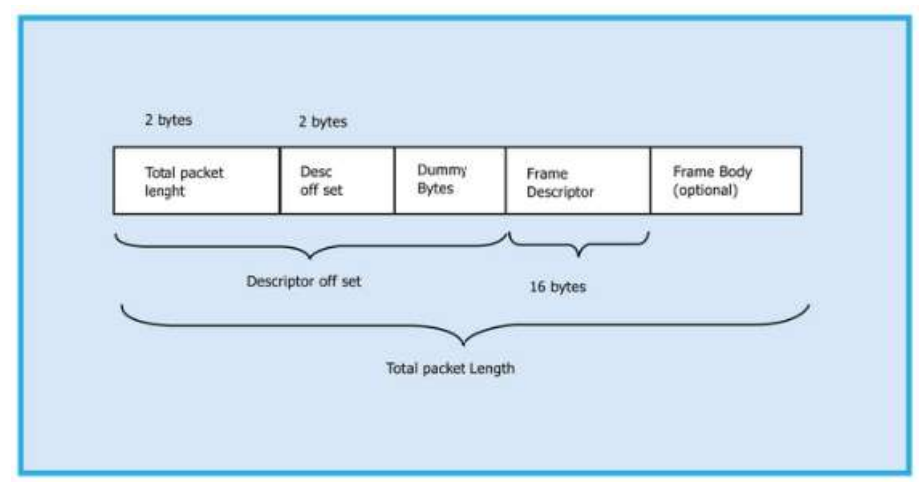

Figure 7-2: Command/Data Packet format from module to host in USB mode

# **Operations through USB interface:**

This section explains the procedure to be followed by the host to send Wi-Fi command frame to the module and to receive a response from the module.

# **A. TX operation**

Following are the sequence of steps to be followed to send command frame to the module through USB interface.

- Prepare command frame with headroom as shown in figure 54: Command/Data Packet format from host to the module in USB mode.
- Forward packet to the module.

# **B. RX operation**

Following are the sequence of steps to be followed in order to receive a response from the module. Send an empty buffer from the host.

After receiving the packet from the module, extract the frame by ignoring the process of the Frame Descriptor and Frame Body accordingly.

# 7.3.2 USB CDC-ACM Mode

The USB interface in the mode corresponds to the CDC-ACM class and presents itself as a USB Device to the Host USB. In order to communicate with the module, the user should install a driver file (provided with the software package) in the Host.USB-CDC follows the same command structure as UART Software Protocol

# **USB CDC-ACM mode usage:**

A sample flow is provided below to use the module with a PC's USB interface.

- 1. Connect the module's USB CDC port to USB interface of the PC. The PC prompts for installing the USB-CDC driver. Install the driver file from RS9116.WC.GENR.x.x.x\utils\usb\_cdc\rsi\_usbcdc.inf. The file needs to be installed only once.
- 2. Power cycle the module. Check the list in "Ports" in the Device Manager Settings of the PC. It should show the device as "RSI WSC Virtual Com Port" on Windows 8 and below.
- 3. On Windows 10 and above there is default serial driver and it comes up as "USB Serial Device (COMxx)".
- 7.4 Commands

USB mode supports binary commands only. USB-CDC mode supports both AT and binary commands. To learn about AT Commands, see AT Command Mode. To learn about Binary Commands, see Binary Command Mode.

# 8 Command Mode Selection

This section describes the AT command mode or Binary mode selection in UART and USB-CDC.

The command mode type is selected by the user either AT command mode or Binary mode through bootloader options.

The module reads the command type from the Flash Memory Controller and parses the commands respectively.

Once the mode is selected, it will remain in the same mode until it is switched to the other mode. By default, the module remains in AT command mode.

# 9 AT Command Mode

The Wi-Fi AT command set represents the frames that are sent from the Host to operate RYWB116. The command set resembles the standard AT command interface used for modems.

- All AT commands start with "at" and are terminated with a carriage return( $\lceil \cdot \rceil$ ) and a new line('\n') character.
- The AT command set for the RYWB116 starts with "at+rsi\_" followed by the name of the command and any relevant parameters.
- In some commands, a '?' character is used after the command to query data from the module.

Appendix A: Sample Flow of Commands for Wi-Fi over UART captures the sample flow of commands to configure the module in various functional modes.

Syntax of AT command: at+rsi\_<command\_name>[=][parameters][?]\r\n Example: at+rsi\_command=< parameter1 >,< parameter2 >,< parameter3 >\r\n Each parameter should be separated by comma (,).

### **Note:**

- 1. All commands are issued from Host to module as a sequence of ASCII characters. All return messages from module to Host consist of OK or ERROR strings, along with some return parameters. The return parameters may be ASCII or Hex on a case by case basis. ERROR is accompanied by <Error code>.
- 2. A command should NOT be issued by the Host before receiving the response of a previously issued command from the module.

RYWB116 support following host interface in AT Command mode:

- UART
- USB-CDC

The following protocols are supporting AT Command mode

- WLAN
- BT/BLE

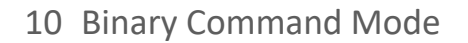

This section explains the Wi-Fi commands that are used to configure RYWB116 in Binary Mode. Following are list of host interfaces supported in Binary Mode:

- UART
- SPI
- USB
- USB-CDC
- SDIO

The Wi-Fi configuration and operation commands are sent to the module and the responses are read from the module by using frame write/frame read (as mentioned in the preceding sections) so these configuration and operation commands are called as command frames.

The command frame is categorized as management or data frames. The management frames are used to configure the Wi-Fi module to access Wi-Fi connectivity, TCP/IP stack and operate the module. Data frames are used to send the data.

Management and data frames are exchanged between the host and module. Management frame is sent from Host to the module to configure the module, and also is sent from module to host to send responses to these commands.

The format of the command frames are divided into two parts:

- 1. Management/Data Frame descriptor
- 2. Management/Data Frame Body

```
Management/Data Frame Descriptor (16 bytes ) Management/Data Frame Body
```
### **Note:**

Management/Data Frame Body (variable length) should be the multiples of 4 bytes in the case of SPI interface.

The following is the frame format for management and data frames in Binary Command Mode. The command frame format is shown below. This description is for a Little Endian System.

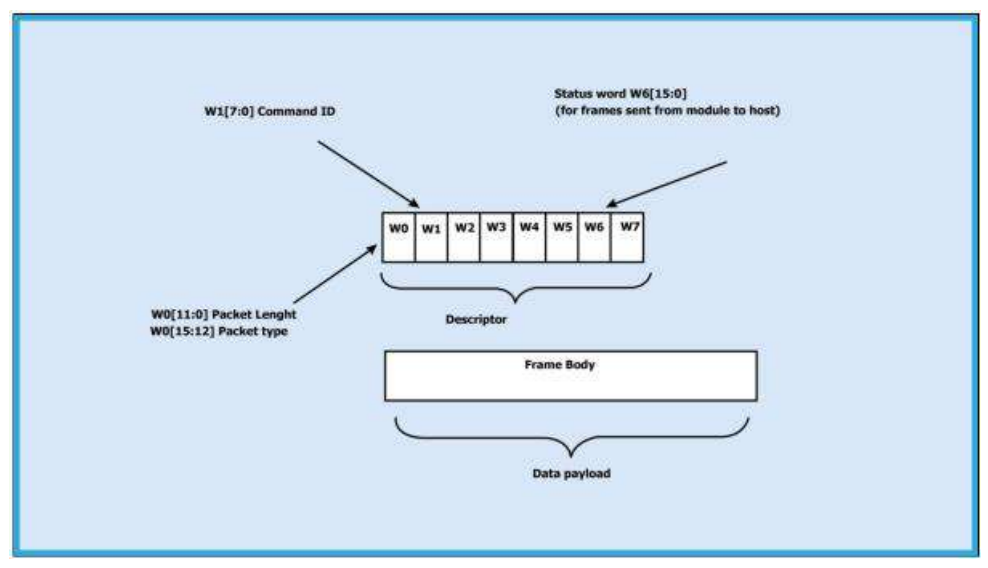

Figure 10-1: Command Frame Format

The following table provides the general description of the frame descriptor for management and data frames.

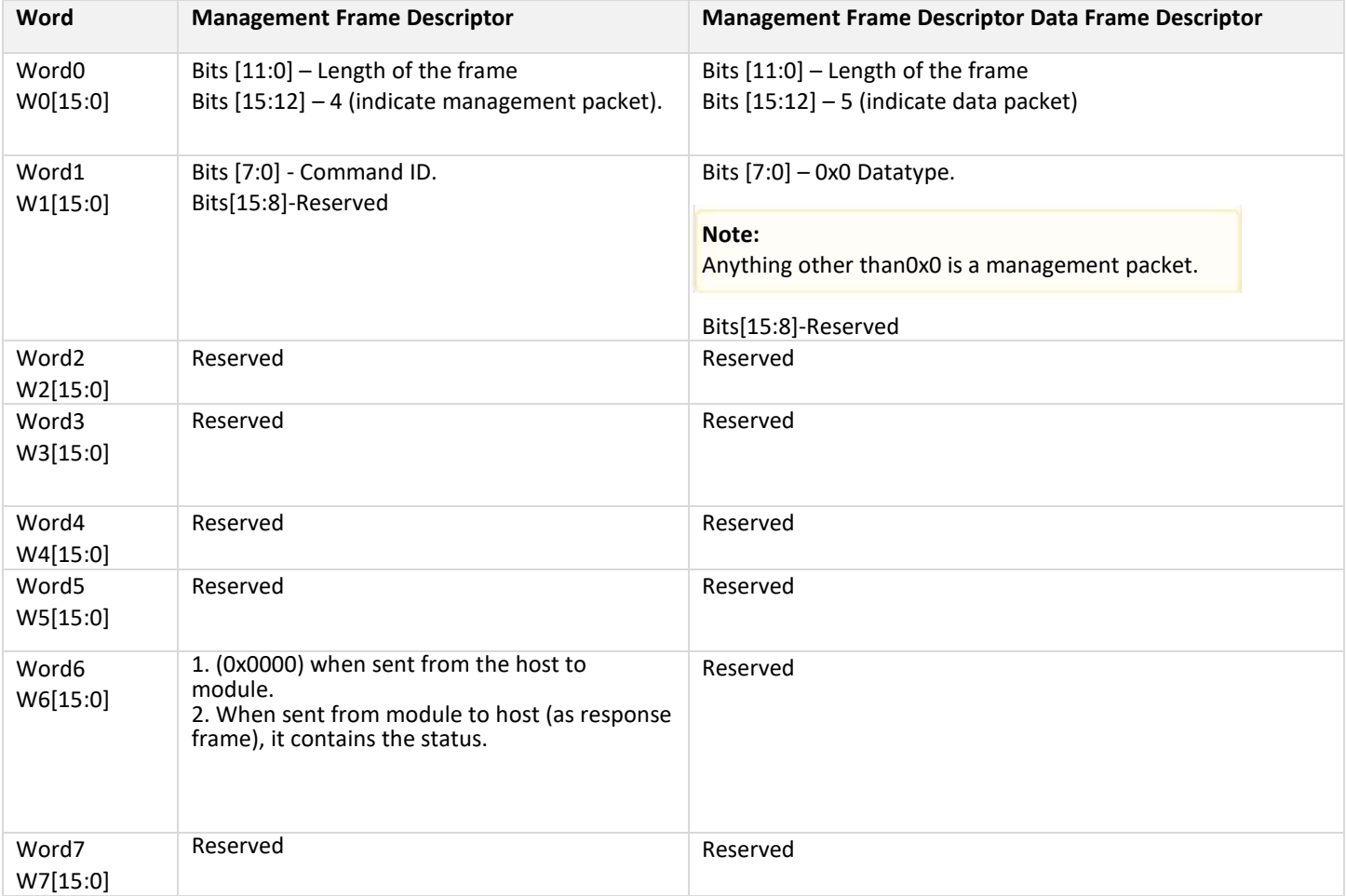

# **Table 10-1: Frame Descriptor for Management/Data Frames in Binary Mode**

The management frames represent the command frames that are sent from the Host to the RYWB116 to configure for Wi-Fi access. These are frame write commands. The following are the types of management requests and responses and the corresponding codes. The first table below is applicable when the Host sends the frames to the module; the second table below is applicable when the module sends the frames to the host. The corresponding code is to be filled in W1 [7:0] mentioned in the table above.

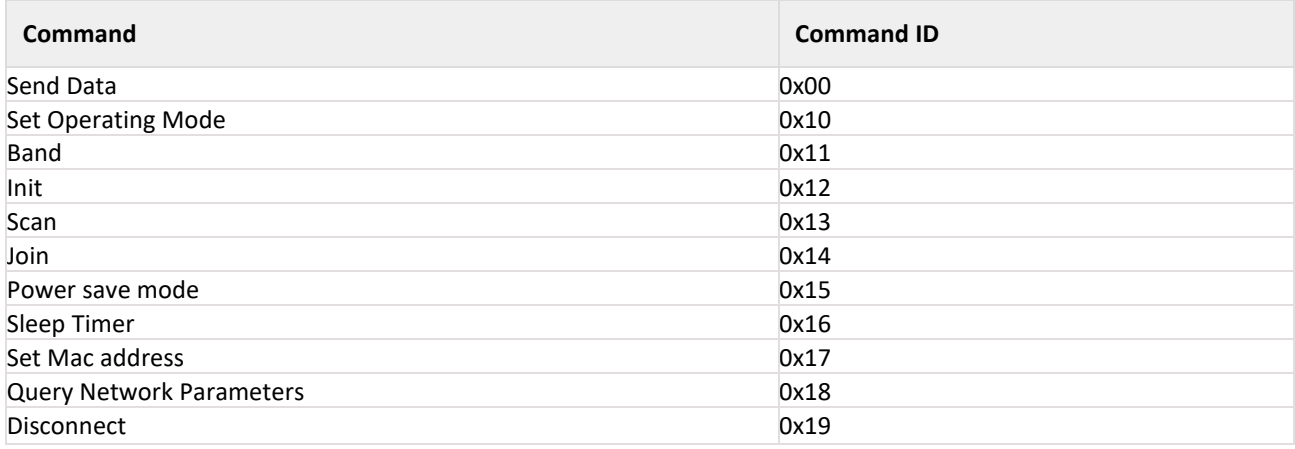

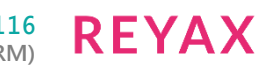

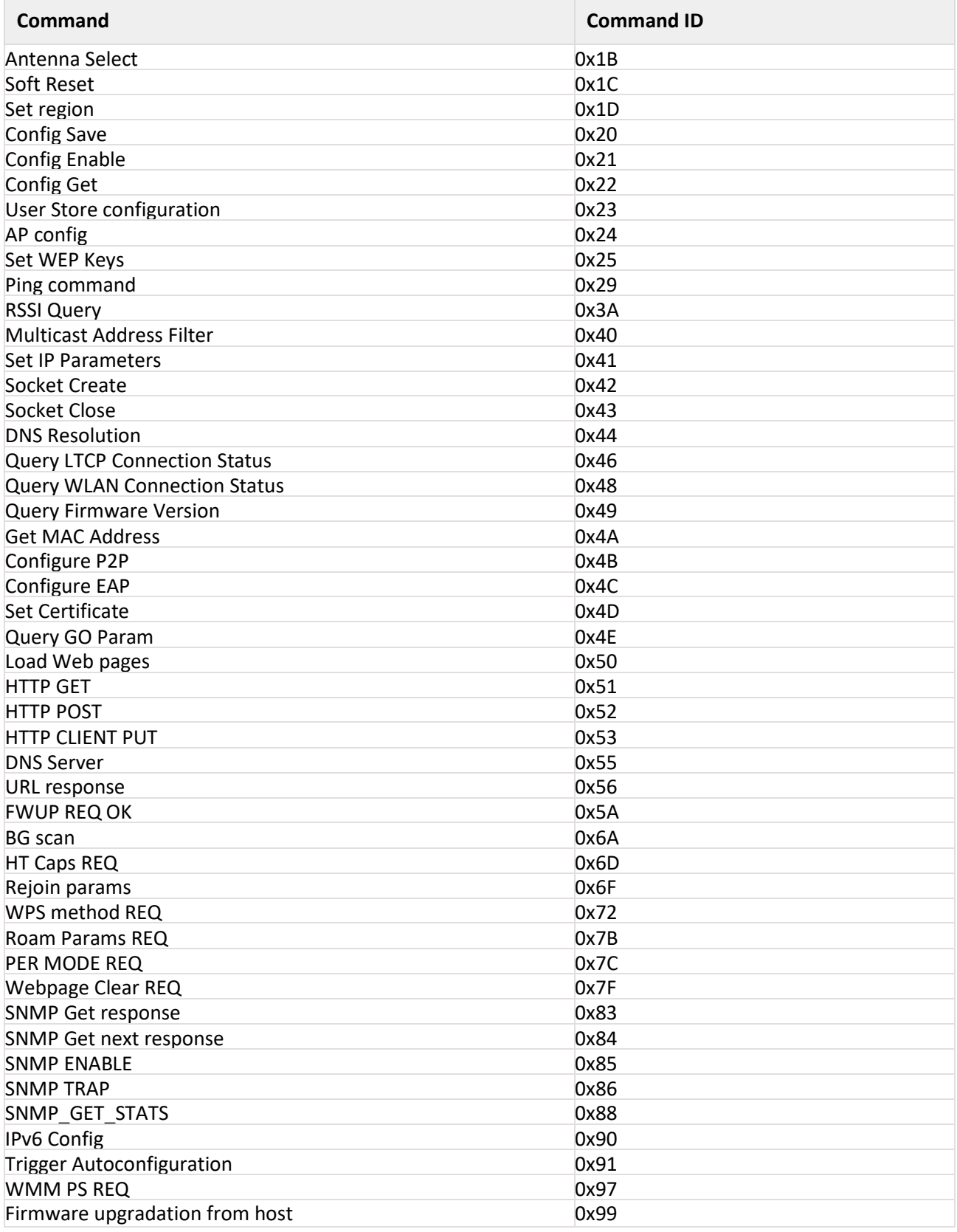

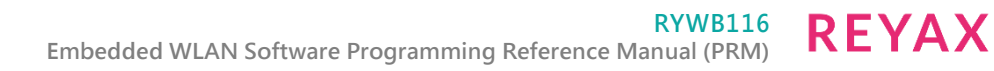

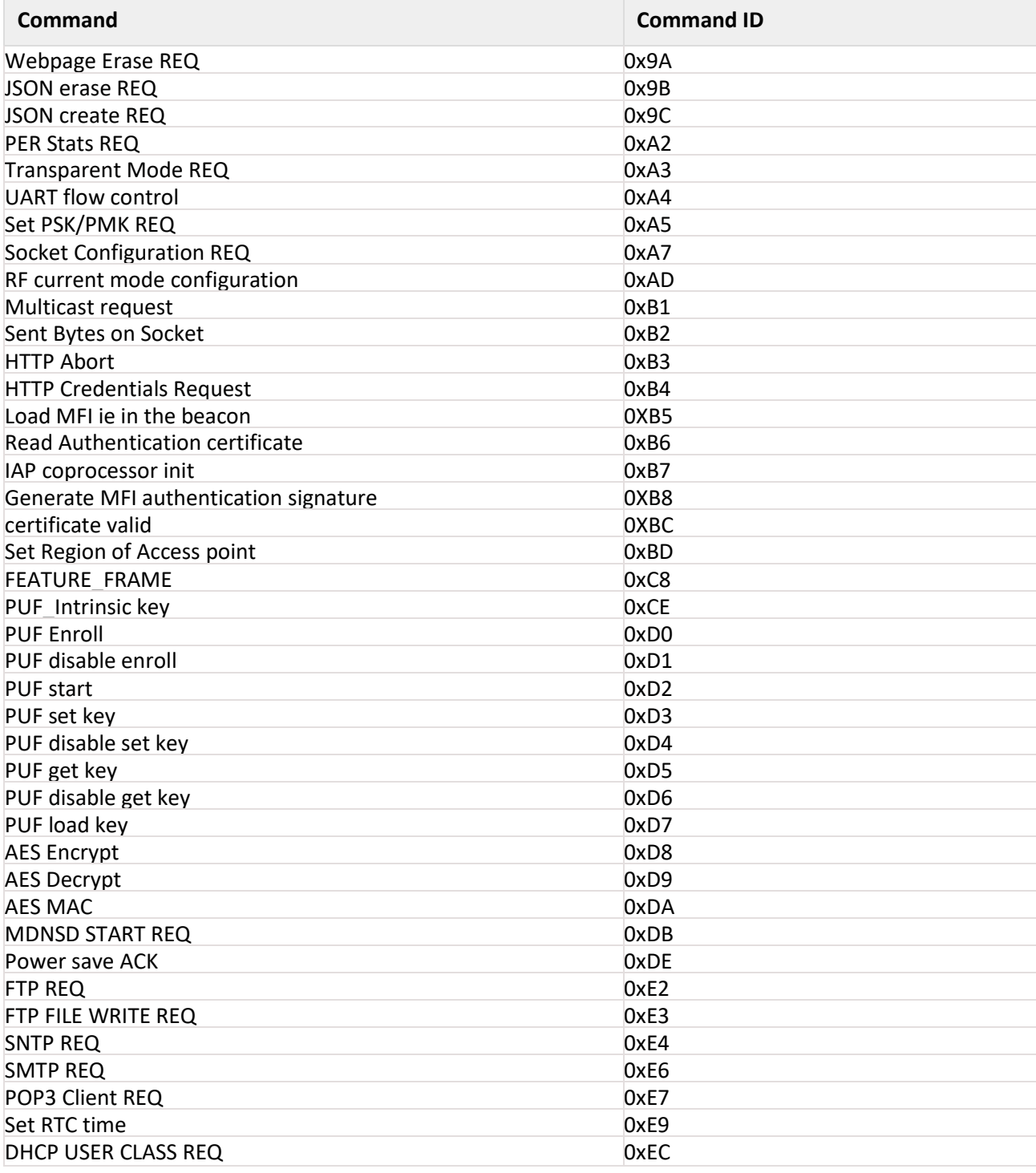

Table 10-2: Command IDs for Tx Data Operation

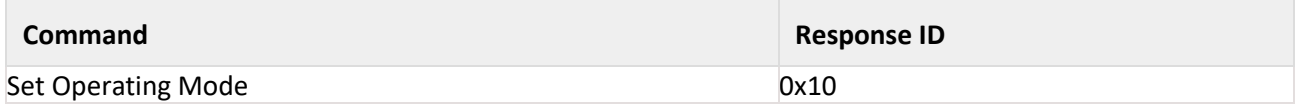

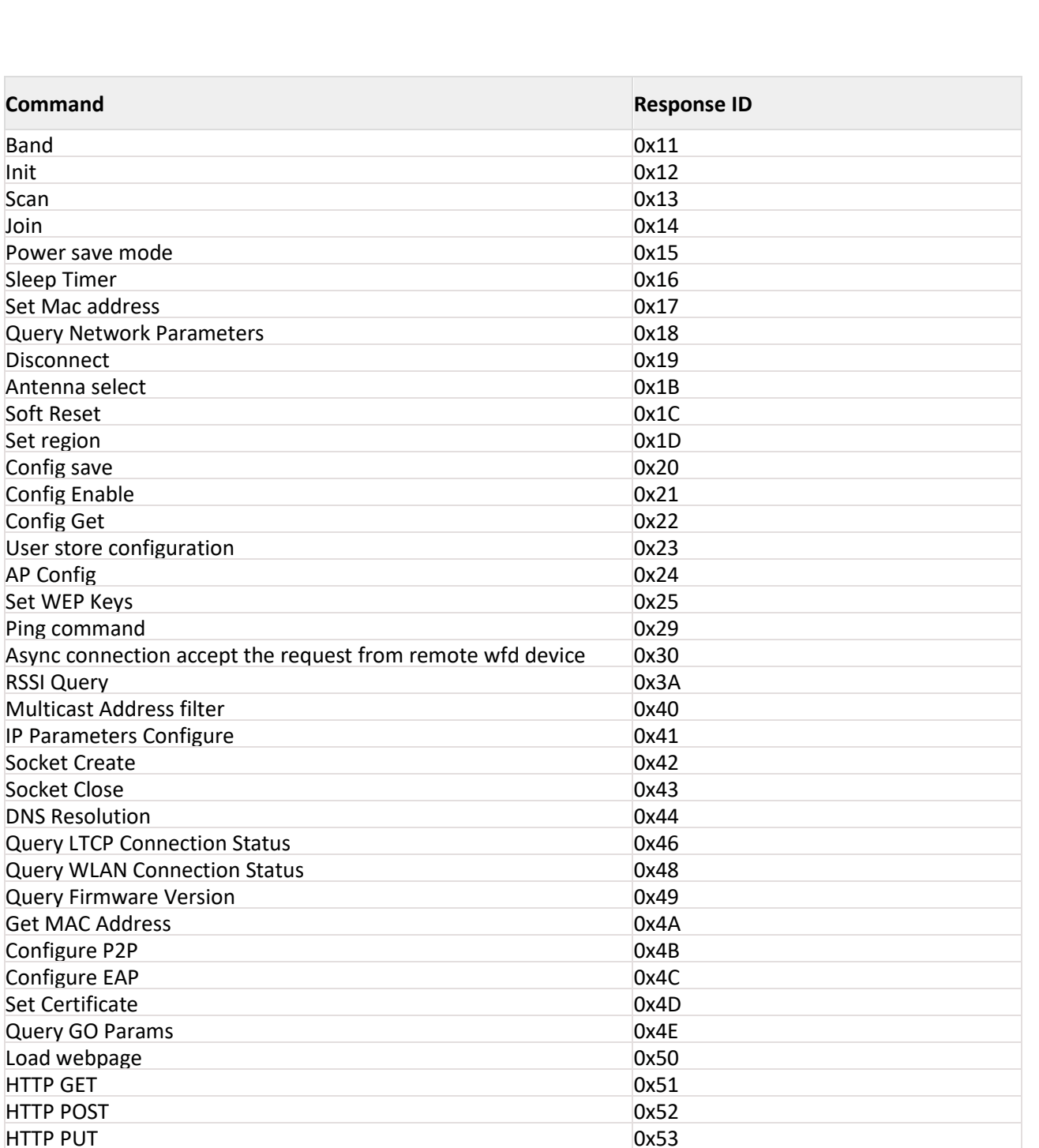

Async WFD 0x54 **DNS Server** 0x55 URL response and the contract of the contract of the contract of the contract of the contract of the contract of the contract of the contract of the contract of the contract of the contract of the contract of the contract **FWUP RSP** 0x59 Async TCP Socket Connection Established 0x61 Async Socket Remote Terminate 0x62 URL request 0x64 BG scan 0x6A HT Caps RSP 0x6D

Multicast

Configure Configure

**HTTP GET** 

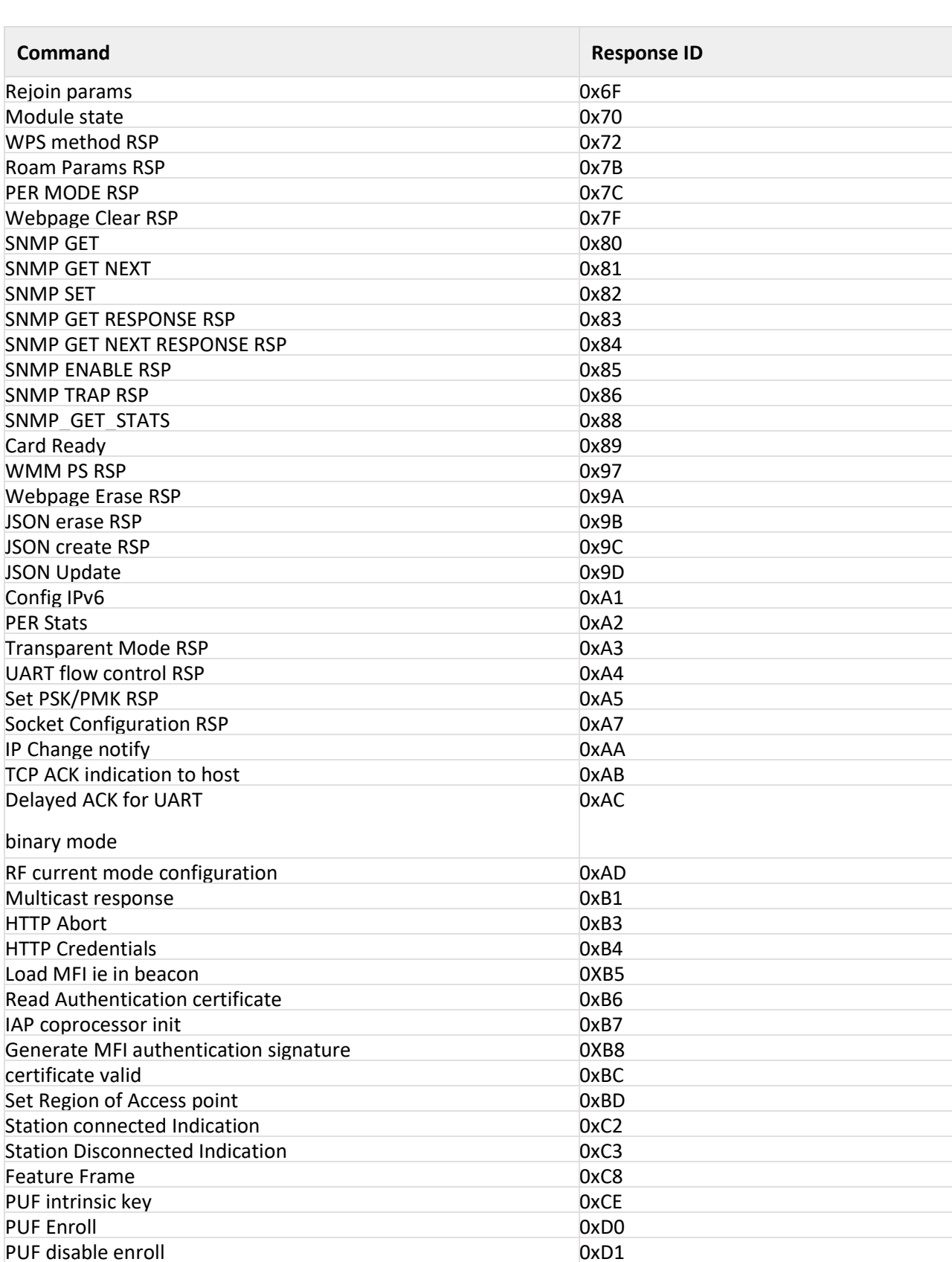

PUF start 0xD2

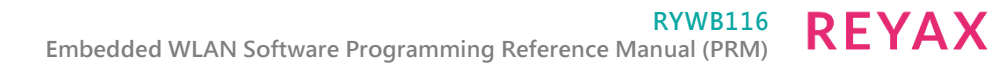

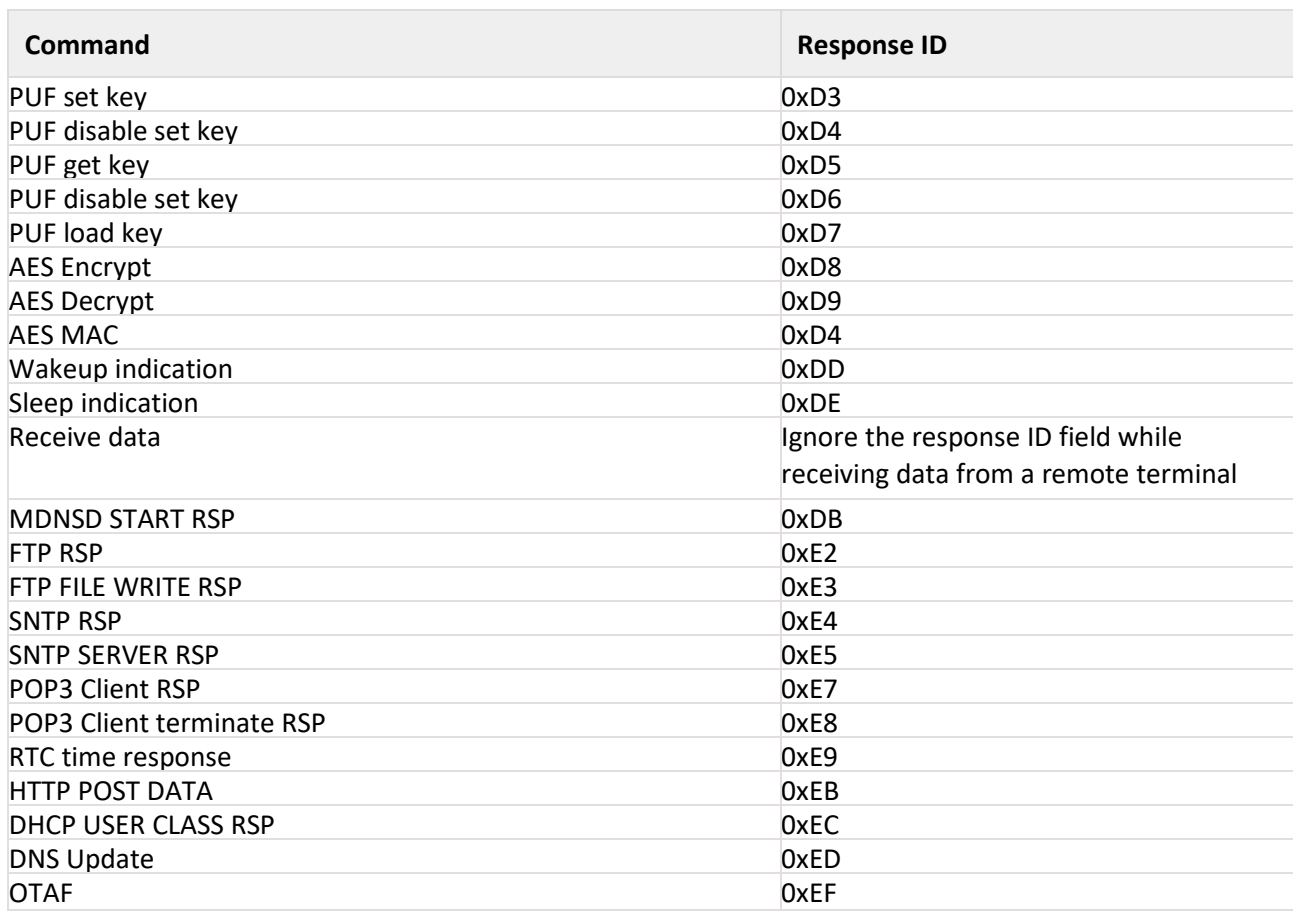

Table 10-3: Response IDs for Rx Operation

# 11 WLAN Commands

The following sections will explain RYWB116 commands, their structures, their responses and relevance in AT mode and Binary mode.

11.1 Set Operating Mode

### **Description:**

This is the first command that needs to be sent from the Host after receiving card ready frame from the module. This command configures the module in different functional modes.

### **Command Format:**

### **AT Mode:**

at+rsi\_opermode= <oper\_mode >,<feature\_bit\_map>,<tcp\_ip\_feature\_bit\_map>,<custom\_feature\_bit\_map>,<ext\_custom\_feat ure\_bit\_map>,<

bt\_feature\_bit\_map>,<ext\_tcp\_ip\_feature\_bit\_map>,<ble\_feature\_bit\_map>\r\n

### 0 - Wi-Fi Client Mode.

#### **Note:**

ext\_custom\_feature\_bit\_map gets enabled when BIT(31) is set to '1' in custom\_feature\_bitmap

at+rsi\_opermode=<oper\_mode>,<feature\_bit\_map>,<tcp\_ip\_feature\_bit\_map>,<custom\_feature\_bitmap>,<ext\_cus tom\_feature\_bit\_map>\r\n

ext\_tcp\_ip\_feature\_bit\_map gets enabled when BIT(31) is set to '1' in tcp\_ip\_feature\_bit\_map

at+rsi\_opermode=<oper\_mode>,<feature\_bit\_map>,<tcp\_ip\_feature\_bit\_map>,<custom\_feature\_bitmap>,<ext\_tcp \_ip\_feature\_bit\_map>\r\n

bt feature bit map gets enabled when BIT(31) is set to '1' in both custom feature bit map and ext custom feature bit map

at+rsi\_opermode=<oper\_mode>,<feature\_bit\_map>,<tcp\_ip\_feature\_bit\_map>,<custom\_feature\_bitmap>,<ext\_cus tom\_feature\_bit\_map>,<bt\_feature\_bit\_map>\r\n

ble feature bit map gets enabled when BIT(31) is set to 1 in custom feature bitmap, ext custom feature bit map and bt\_feature\_bit\_map

at+rsi\_opermode=<oper\_mode>,<feature\_bit\_map>,<tcp\_ip\_feature\_bit\_map>,<custom\_feature\_bitmap>,<ext\_cus tom\_feature\_bit\_map>,<bt\_feature\_bit\_map>,<ext\_tcp\_ip\_feature\_bit\_map>,<ble\_feature\_bit\_map>\r\n

### **Binary Mode:**

The structure of the payload is outlined below:

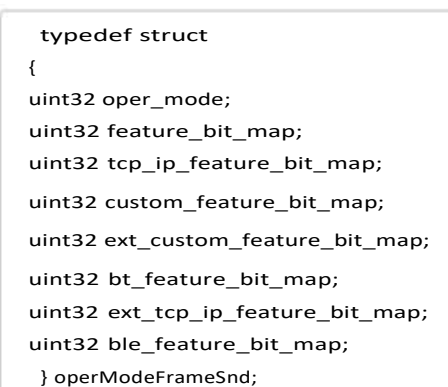

**Command Parameters: Oper\_mode:**

Sets the mode of operation. oper mode contains two parts <wifi\_oper\_mode, coex\_mode>. Lower two bytes represent wifi\_oper\_mode and higher two bytes represent coex\_modes.

oper\_mode = ((wifi\_oper\_mode) | (coex\_mode << 16))

#### **Wi-Fi\_oper\_mode values:**

- 0 Wi-Fi Client Mode. The module works as a normal client that can connect to an Access Point with different security modes other than enterprise security.
- 1 Wi-Fi Direct™ or Autonomous GO. In this mode, the module either acts as a Wi-Fi Direct node or as an Autonomous GO (with intent value 16), depending on the inputs supplied for the command "Configure Wi-Fi Direct Peer-to-Peer Mode". In Autonomous GO and in Wi-Fi Direct GO mode, a maximum of 4 client devices are supported.
- 2 Enterprise Security Client Mode. The module works as a client that can connect to an Access Point with WPA/WPA2-Enterprise security.
- 6 Access Point mode.

In this mode, the module acts as an Access Point, depending on the inputs supplied for the command "Configure AP Mode". In Access Point mode, a Maximum of 16 clients can connect based on the bits set in custom feature bit map selection in opermode.

• 8 - PER Mode.

This mode is used for calculating packet error rate and mostly used during RF certification tests.

• 9 – Concurrent mode. This mode is used to run module in concurrent mode. In concurrent mode, host can connect to a AP and can create AP simultaneously.

# **Note:**

In concurrent mode

- 4. AP MAC address's last byte will differ and it will be one plus the station mode MAC last byte.
- 5. In TCP/IP non bypass mode, Broadcast / Multicast packet will go to first created interface (e.g. if Station mode connects first the broadcast / multicast packet will go to the network belonging to station mode).
- 6. IPV6 support is not present in the current release.
- 7. In Concurrent mode, aggregration is not supported.

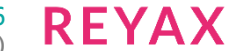

Following table represents the possible coex modes supported:

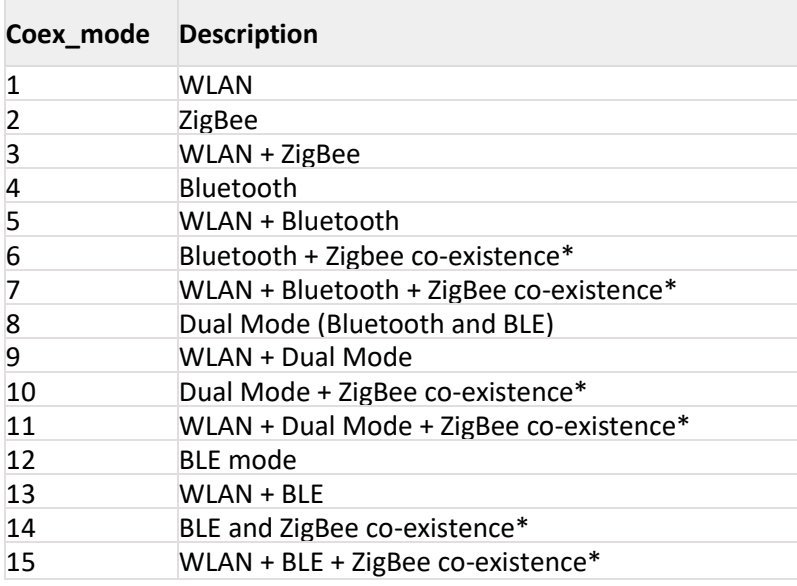

\* Will be supported in future releases **Table 11-1: Coex Modes Supported**

# **Note:**

Coex modes are supported only in 256K memory configuration

To select proper Coex mode, please refer to RYWB116\_TCP\_IP\_Feature\_Selection\_vx.x.x.xlsx given in "Docs" folder if the release package

### **Note:**

If coex mode is enabled in opermode command, then BT / BLE or ZigBee protocol will start and give corresponding card ready in parallel with opermode command response (which will be handled by corresponding application).

BT card ready frame is described in Embedded-BT-Classic-Software-PRM-vx.x.x.pdf, BLE card ready frame is described in Embedded-BLE-Software-PRM-vx.x.x.pdf and ZigBee card ready frame is described in Embedded-WiseConnect-ZigBee-Software-PRM-vx.x.x.pdf.

**feature\_bit\_map:** This bitmap is used to enable following WLAN features:

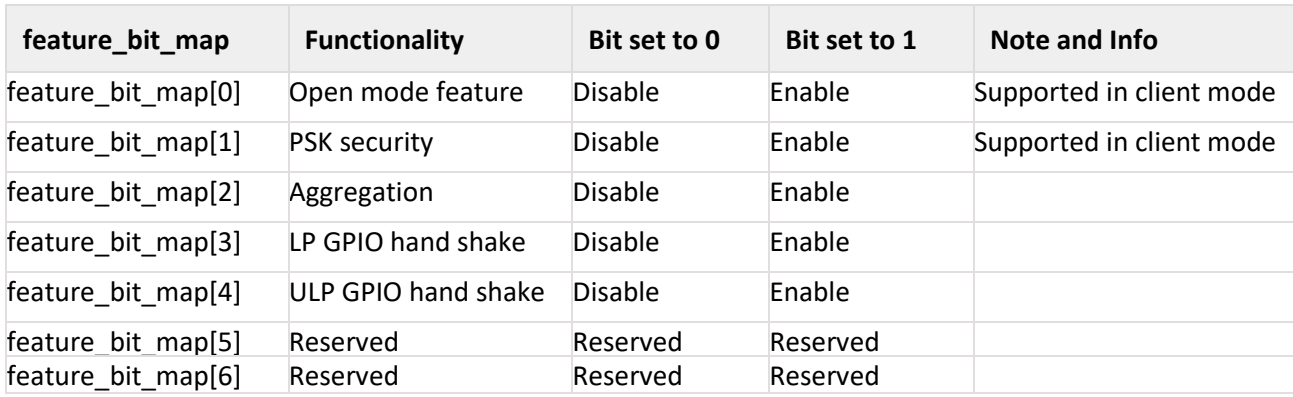

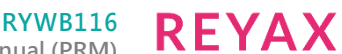

**Embedded WLAN Software Programming Reference Manual (PRM)**

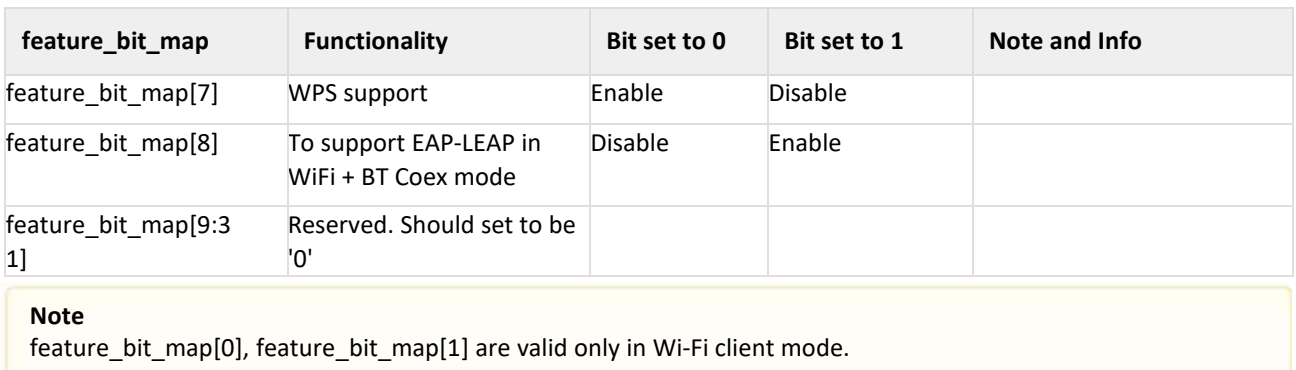

**tcp\_ip\_feature\_bit\_map:** To enable TCP/IP related features.

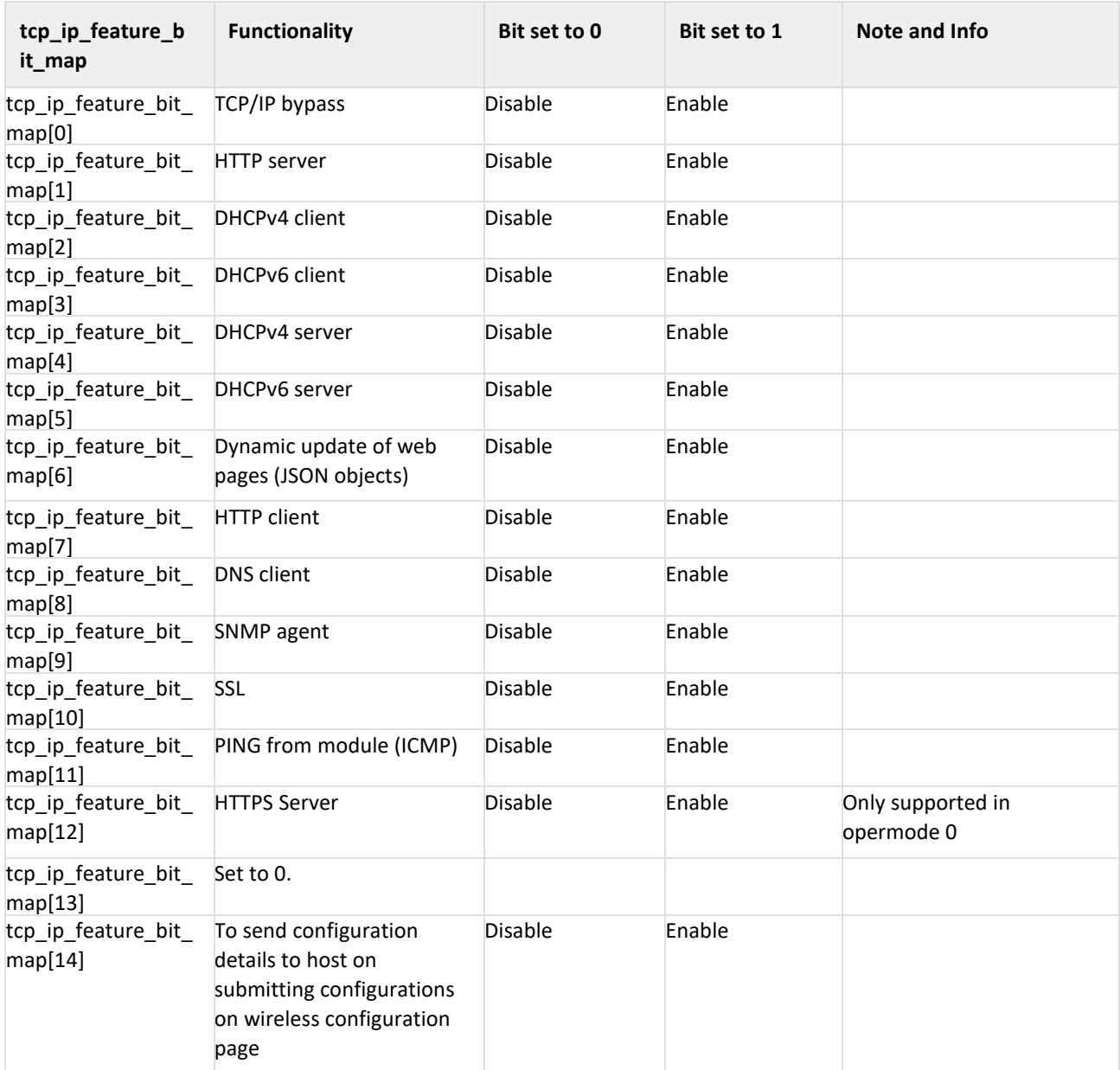

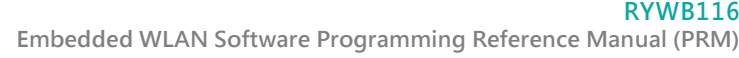

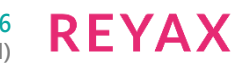

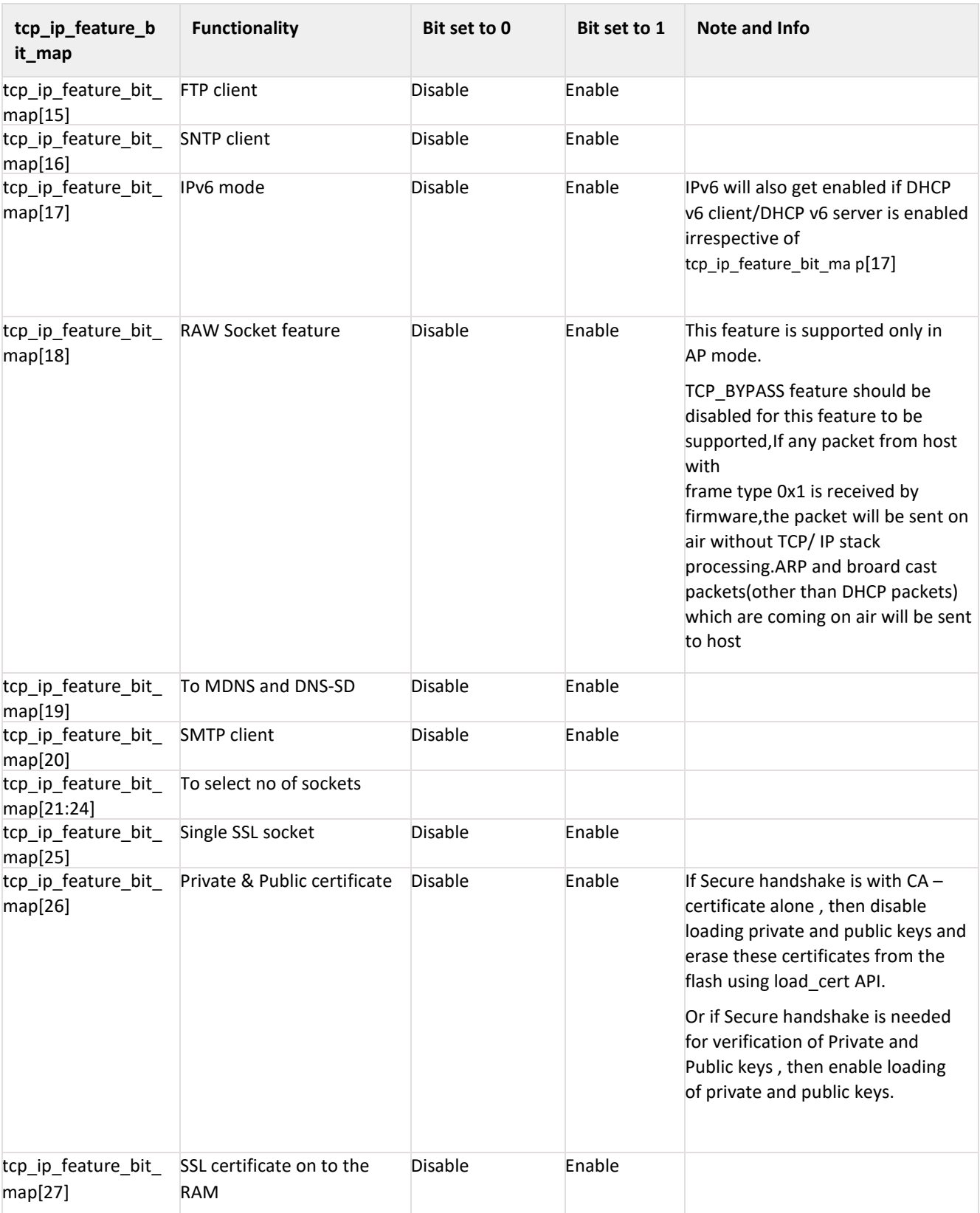

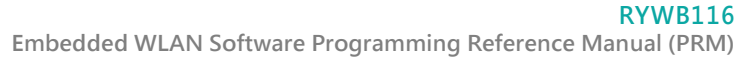

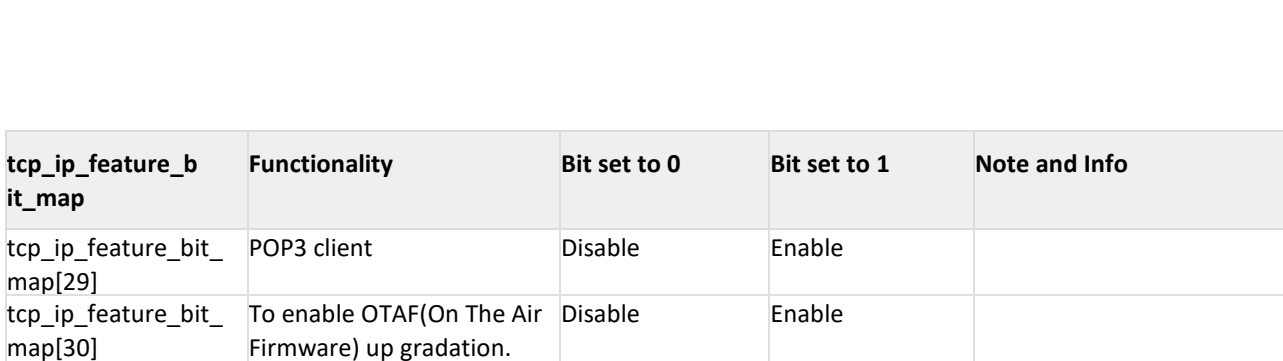

### **Note:**

**tcp\_ip\_feature\_b**

**it\_map**

map[29]

map[30]

map[31]

Feature selection utility is provided in the package. RYWB116 supports the selected features combination only if it is feasible according to the RYWB116\_TCPIP\_Feature\_Selection\_vx.x.x.xlsx

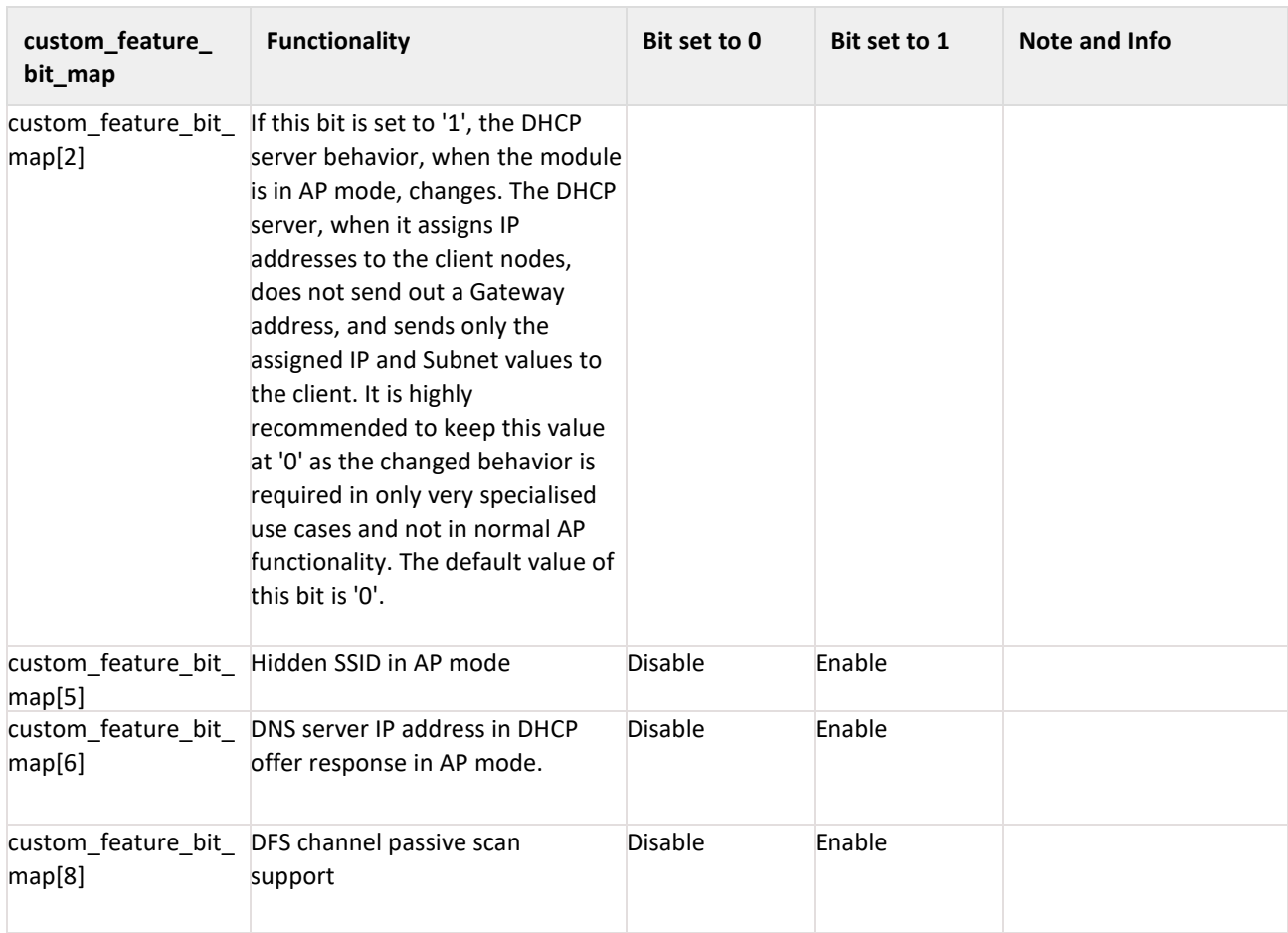

### **custom\_feature\_bit\_map:**This bitmap is used to enable following custom features

tcp\_ip\_feature\_bit\_ tcp\_ip\_ext\_feature\_bitmap Disable Enable

validity

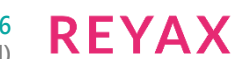

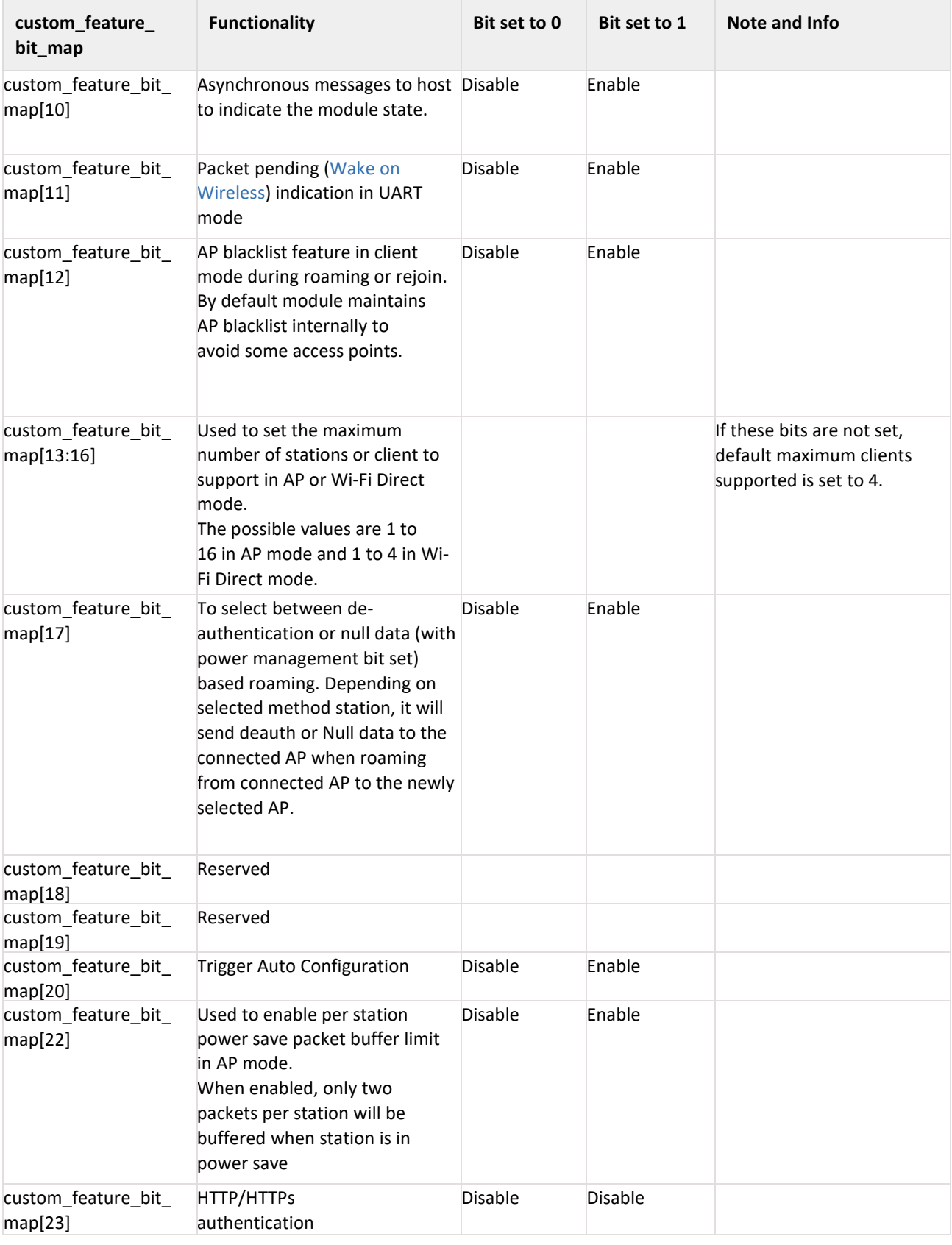

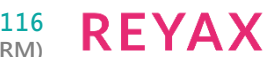

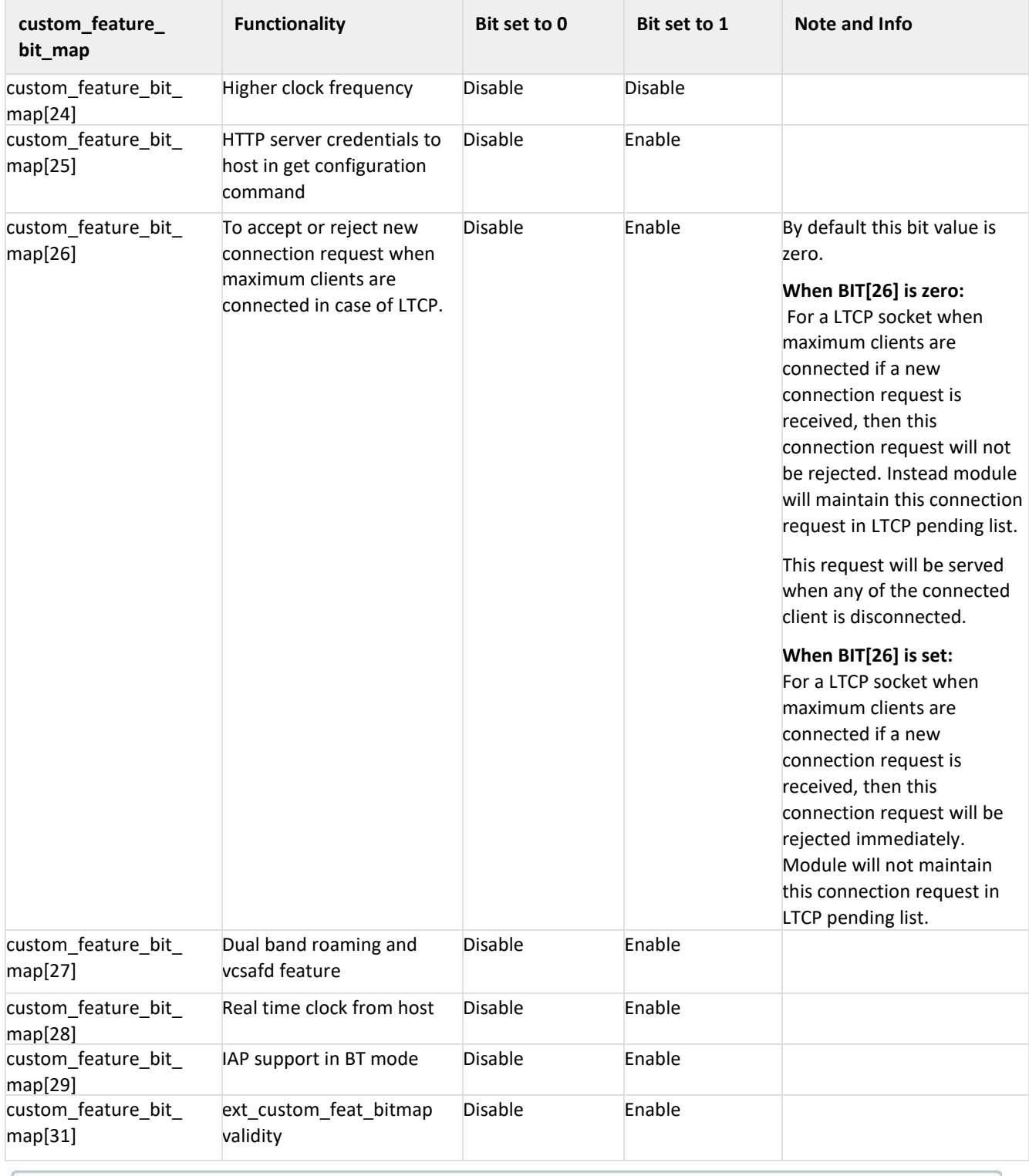

**Info:**

BIT[0:1],BIT[3:4],BIT[7],BIT[21], BIT[30]: Reserved, should be set to all '0'.

#### **Note:**

For UART / USB-CDC in AT mode:

When user does not give any tcp\_ip\_feature\_bit\_map value then default settings for client mode, Enterprise client mode, WiFi-Direct mode are as follows:

HTTP server, DHCPv4 client, DHCPv6 client and JSON objects are enabled.

When user does not give any tcp\_ip\_feature\_bit\_map value then default settings for Access point mode are: HTTP server, DHCPv4 server, DHCPv6 server and JSON objects are enabled.

Parameters- feature\_bit\_map, tcp\_ip\_feature\_bit\_map and custom\_feature\_bit\_map are optional in opermode command in UART mode for AT mode.

If user does not give these parameters then default configuration gets selected, as explained above, based upon the operating mode configured.

If opermode is 8 (PER mode is selected) - feature\_bit\_map, tcp\_ip\_feature\_bit\_map and

custom\_feature\_bit\_map can be ignored or not valid. Set to zero.

### **ext\_custom\_feature\_bit\_map:**

This feature bitmap is an extension of custom feature bitmap and is valid only if BIT[31] of custom feature bitmap is set. This enables the following feature.

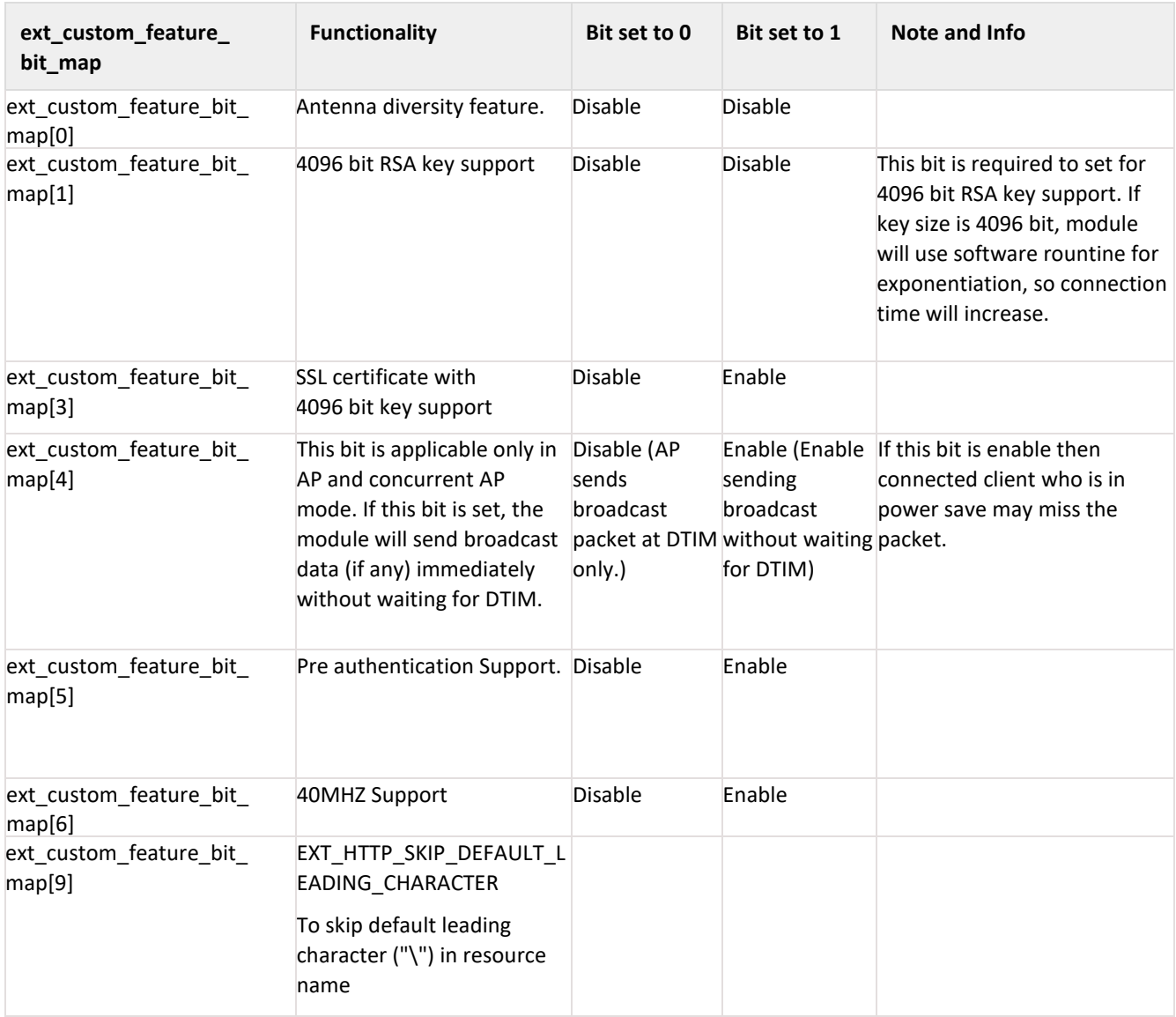

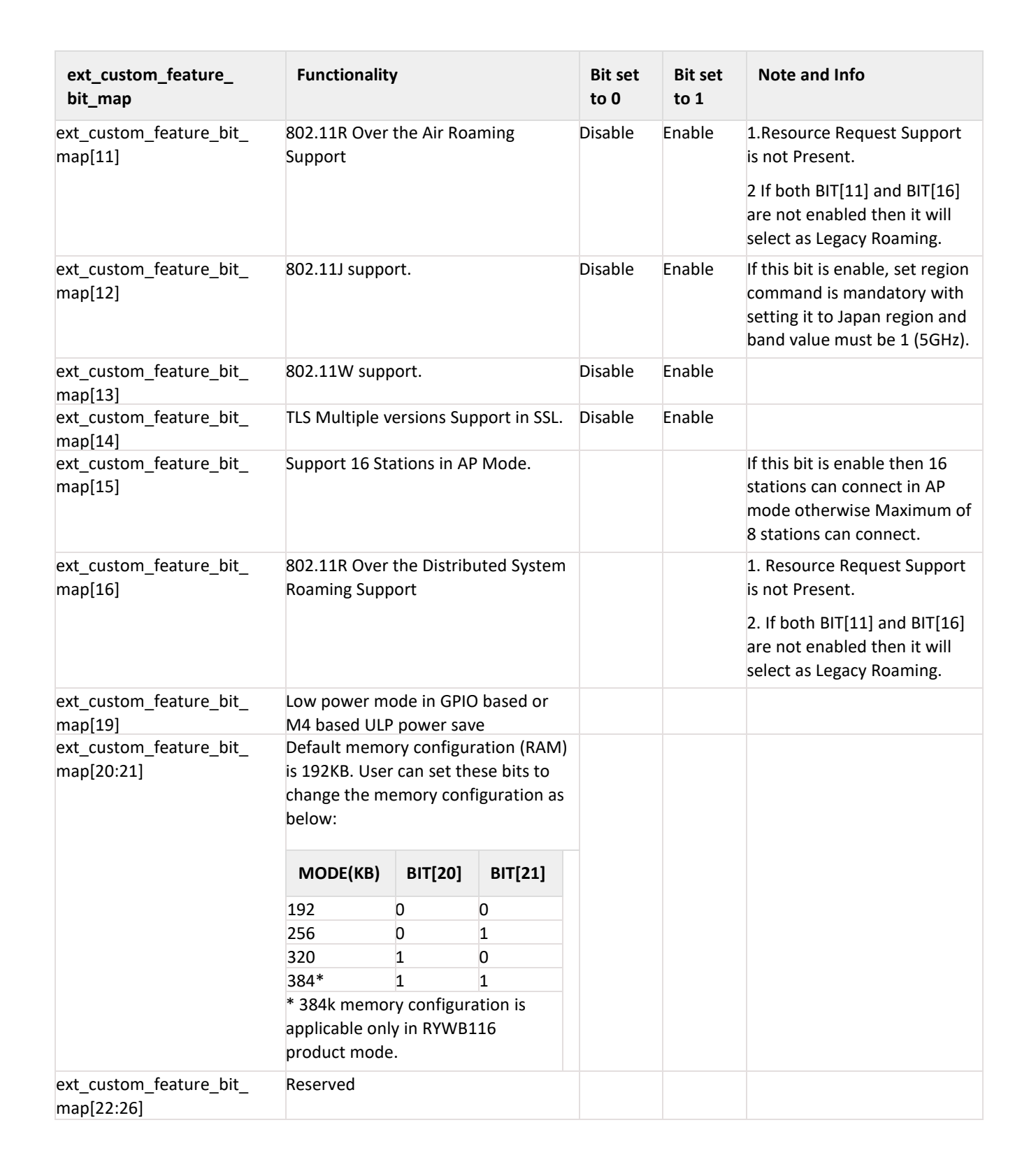

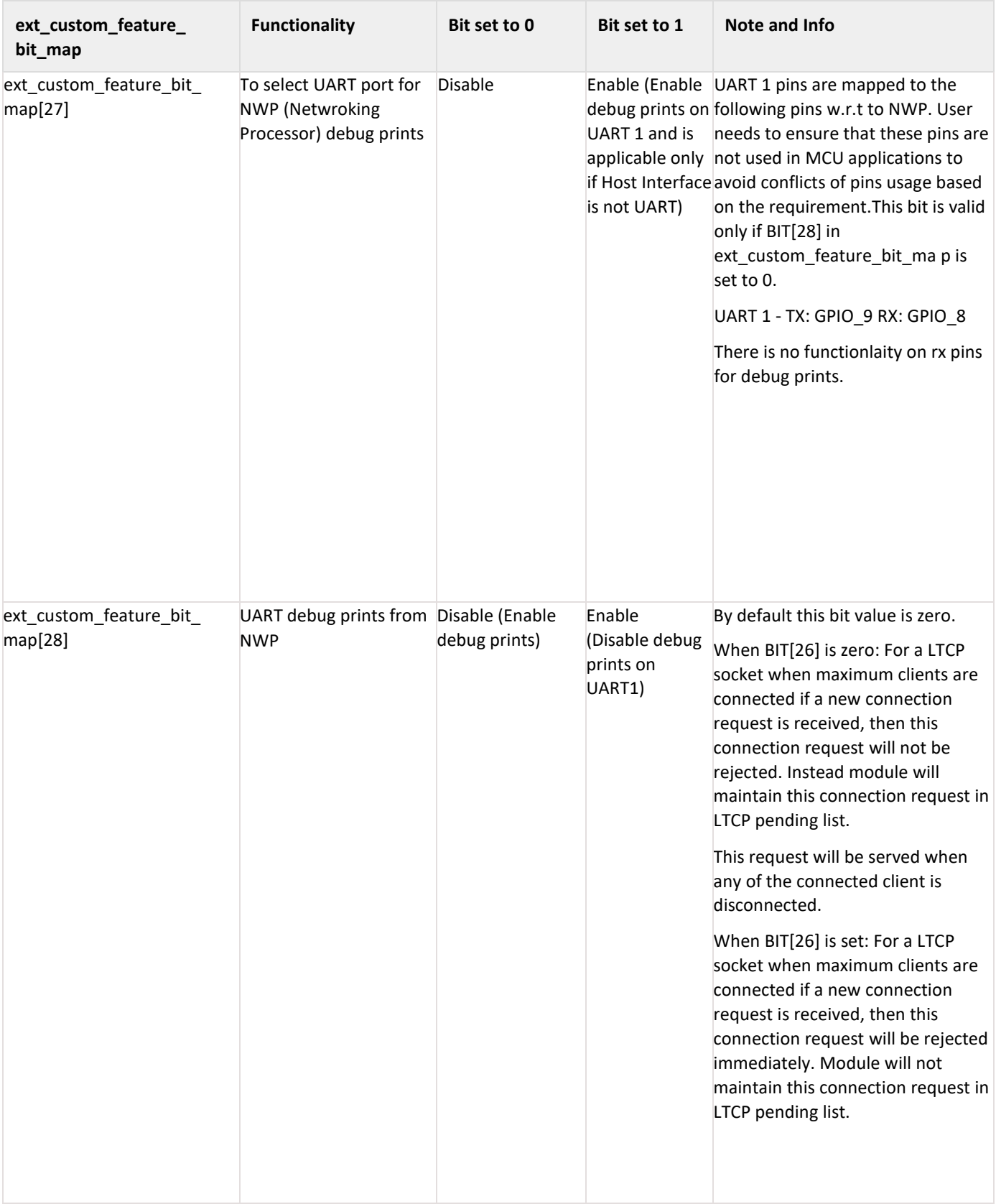
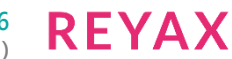

## **ext\_tcp\_ip\_feature\_bit\_map**

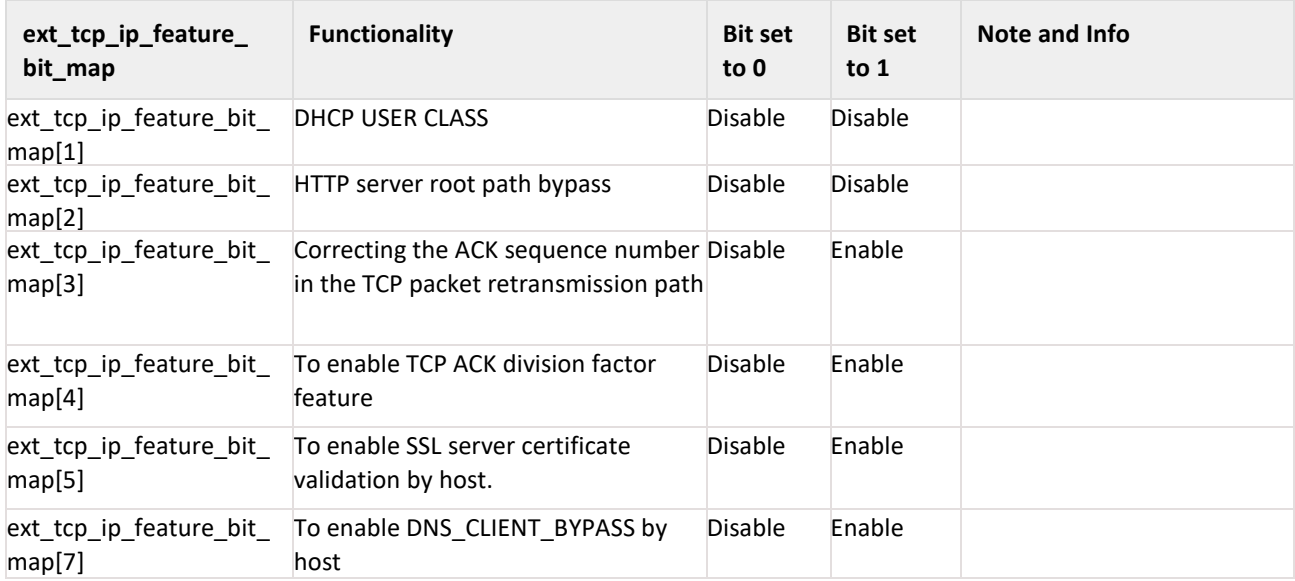

# **bt\_feature\_bit\_map**

This bitmap is valid only if BIT[31] of extended custom feature bit map is set.

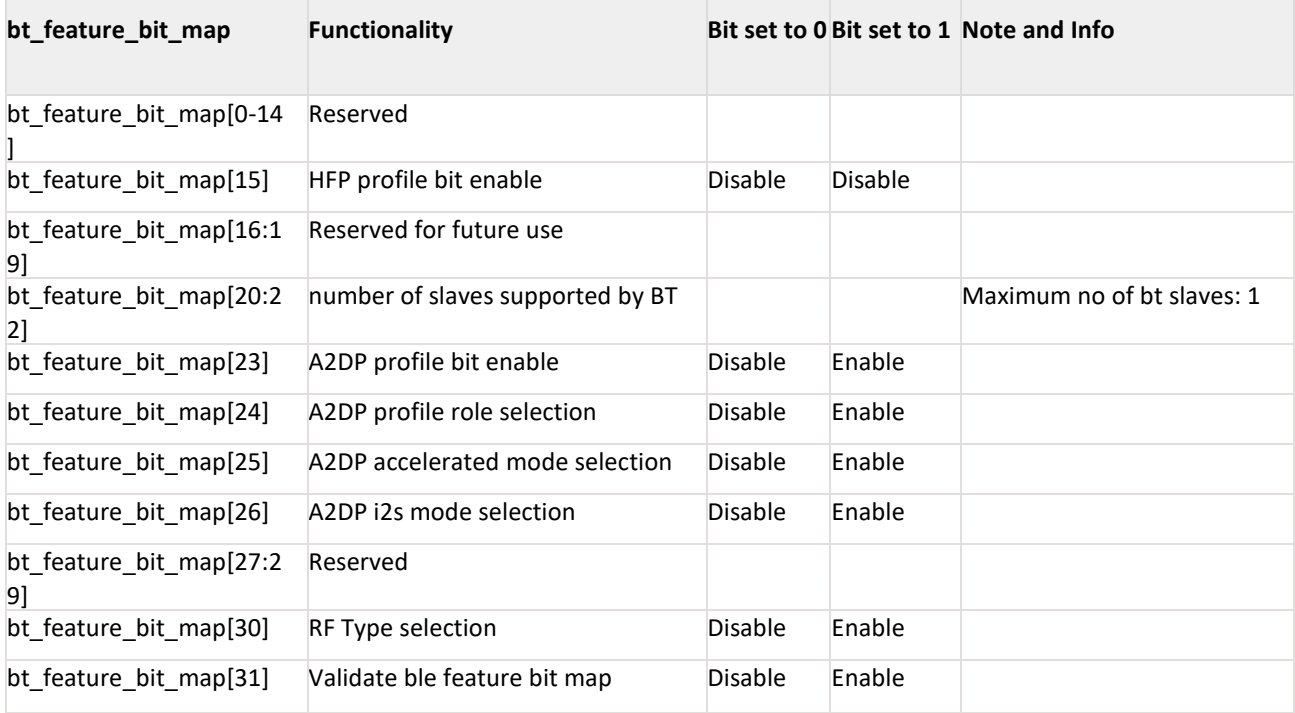

# **ble\_feature\_bit\_map**

This bitmap is valid only if BIT[31] of bt custom feature bit map is set.

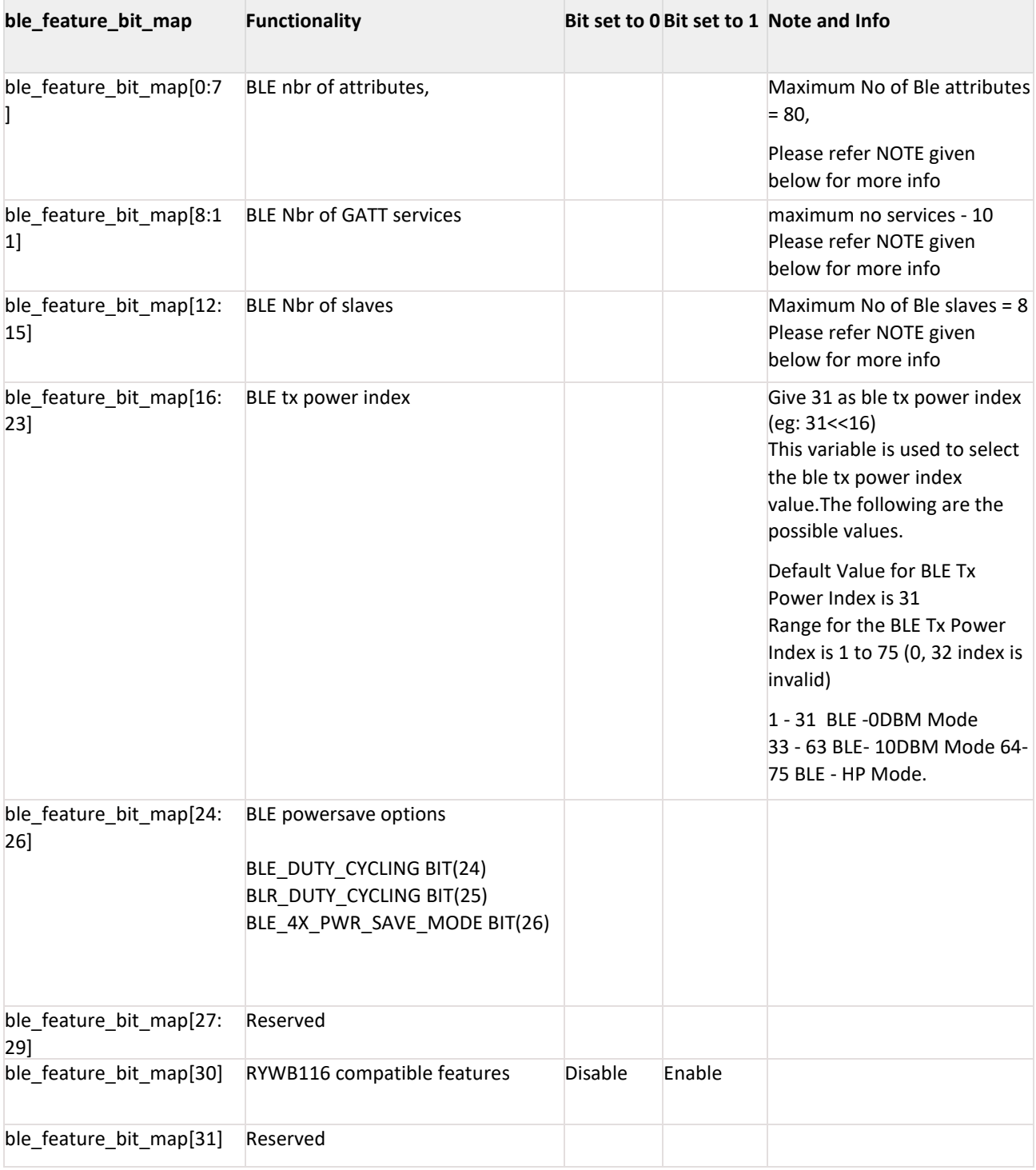

## **Note:**

If bit bt custom feature bit map[31] is set:

- 1. User can enter maximum of 8 BLE slaves.
- 2. Maximum of 10 services in total can exist out of which two services namely GAP and GATT are added by default. So if this bitmap has value 10 user can add upto 8 services.
- 3. Maximum of 80 attributes in total can exist out of which ten attributes of GAP and GATT are added by default. So if this bitmap has value 80 user can add upto 70 attributes.

## If bit bt custom feature bit map is not set:

- 1. Default number of BLE slaves supported is 3.
- 2. Maximum of 5 services in total can exist out of which two services namely GAP and GATT are added by default. So user can add upto 3 services.
- 3. Maximum of 20 attributes in total can exist out of which ten attributes of GAP and GATT are added by default. So user can add upto 10 attributes.

## **Response:**

## **AT Mode:**

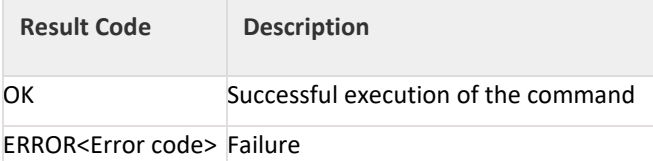

#### **Binary Mode:**

There is no response payload for this command.

#### **Possible error codes:**

Possible error codes are 0x0021,0x0025,0xFF73,0x002C,0xFF6E,0xFF6F,0xFF70,0xFFC5.

#### **Example:**

#### **AT Mode:**

When only oper\_mode is given in command: at+rsi\_opermode=1\r\n 0x61 0x74 0x2B 0x72 0x73 0x69 0x5F 0x6F 0x70 0x65 0x72 0x6D 0x6F 0x64 0x65 0x3D 0x31 0x0D 0x0A

#### **Response:**

OK\r\n 0x4F 0x4B 0x0D 0x0A When other parameters along with mode\_val is given in opermode command: at+rsi\_opermode=1,1,2,0\r\n

0x61 0x74 0x2B 0x72 0x73 0x69 0x5F 0x6F 0x70 0x65 0x72 0x6D 0x6F 0x64 0x65 0x3D 0x31 0x2C 0x31 0x2C 0x32 0x2C 0x30 0x0D 0x0A

By giving above command module is configured in WFD mode with HTTP server enabled in open mode.

**Response:** OK\r\n 0x4F 0x4B 0x0D 0x0A

#### 11.2 Band

## **Description:**

This command configures the band in which the module has to be configured. This command has to be issued after opermode command.

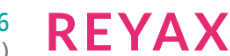

# **Command Format:**

**AT Mode:** at+rsi\_band=< bandVal >\r\n

#### **Binary Mode:**

typedef struct { uint8 bandVal; } bandFrameSnd;

#### **Command Parameters:**

The valid values for the parameter for this command are as follows:

## **bandVal:**

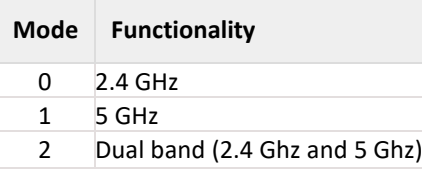

## **Note:**

Dual band is supported in station mode and WiFi Direct mode

## **Note:**

802.11J support only 5 GHz bandVal

# **Response:**

**AT Mode:**

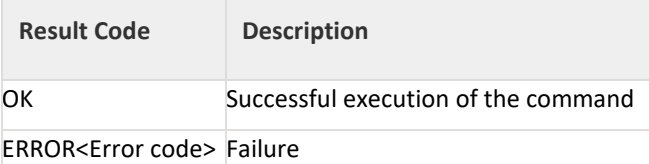

# **Binary Mode:**

There is no response payload for this command. **Possible error codes:**

Possible error codes are 0x0005, 0x0021, 0x0025, 0x002C, 0x003c.

## **Relevance:**

This command is relevant in all operating modes.

## **Example:**

**AT Mode:** at+rsi\_ban d=0\r\n 0x61 0x74 0x2B 0x72 0x73 0x69 0x5F 0x62 0x61 0x6E 0x64 0x3D 0x30 0x0D 0x0A

# **Response:**

OK\r\n 0x4F 0x4B 0x0D 0x0A

## 11.3 Set MAC Address

## **Description:**

This command sets the module's MAC address. This command has to be issued before band command.

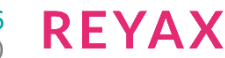

## **Command:**

**AT Mode:** at+rsi\_setmac=< macAddr >\r\n

**Binary Mode:**

typedef struct { uint8 macAddr[6]; }setMacAddrFrameSnd;

**Command Parameters:**

**macAddr** – Mac address to be set for module.

#### **Note:**

In concurrent mode, given MAC is applied to station mode and AP mode MAC address last byte will differ from station mode MAC. AP mode MAC address last byte will be one plus the station mode MAC address last byte given by host.

#### **Response: AT Mode:**

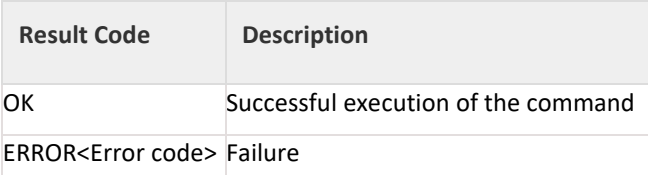

#### **Binary Mode:**

There is no response payload for this command. **Possible error codes:**

Possible error codes are 0x0021, 0x0025, 0x002C.

## **Relevance:**

This command is relevant in all operating modes.

## **Example:**

**AT Mode:** at+rsi\_setmac=001122334455\r\n 0x61 0x74 0x2B 0x72 0x73 0x69 0x5F 0x73 0x65 0x74 0x6D 0x61 0x63 0x3D 0x30 0x30 0x31 0x31 0x32 0x32 0x33 0x33 0x34 0x34 0x35 0x35 0x0D 0x0A

## **Response:**

OK\r\n 0x4F 0x4B 0x0D 0x0A

## 11.4 Init

## **Description:**

This command programs the module's Baseband and RF components and returns the MAC address of the module to the host. This command has to be issued after band command.

# **Command:**

**AT Mode:**

at+rsi\_init\r\n

**Binary Mode:** No Payload required.

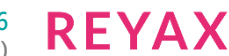

# **Command Parameters:**

No parameters

# **Response:**

# **AT Mode:**

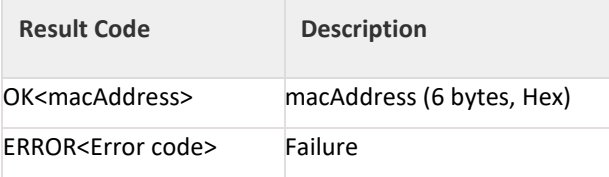

## **Binary Mode:**

typedef struct { uint8 macAddress[6]; }rsi\_initResponse;

#### **Response Parameters:**

macAddress: The MAC address of the module.

#### **Possible error codes:**

Possible error codes are 0x0021, 0x0025, 0x002C,0x0002.

# **Relevance:**

This command is relevant in all operating modes

## **Example:**

**AT Mode:** at+rsi\_init\r\n 0x61 0x74 0x2B 0x72 0x73 0x69 0x5F 0x69 0x6E 0x69 0x74 0x0D 0x0A

#### **Response:**

# **FOR NON CONCURRENT MODE:**

OK<MAC\_Address>\r\n OK 0x00 0x23 0xA7 0x13 0x14 0x15\r\n 0x4F 0x4B 0x00 0x23 0xA7 0x13 0x14 0x15 0x0D 0x0A

#### **FOR CONCURRENT MODE:**

## **Response:**

## **AT Mode:**

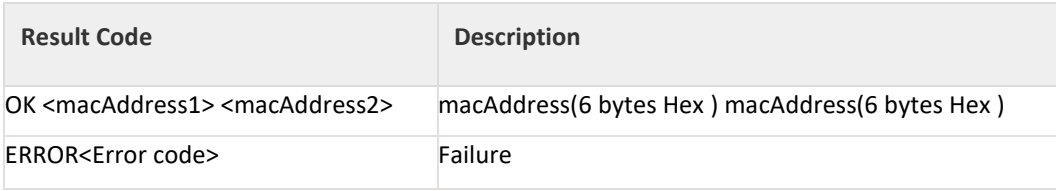

## **Binary Mode:**

typedef struct { uint8 macAddress1[6]; uint8 macAddress2[6]; }rsi\_initResponse;

#### **Response Parameters:**

macAddress: The MAC address for two interfaces of the module.

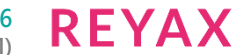

# **Possible error codes:**

Possible error codes are 0x0021, 0x0025, 0x002C,0x0002.

#### **Relevance:**

This command is relevant in all operating modes

## **Example:**

**AT Mode:** 

at+rsi\_init\r\n 0x61 0x74 0x2B 0x72 0x73 0x69 0x5F 0x69 0x6E 0x69 0x74 0x0D 0x0A **Response:** OK<MAC\_Address1><MAC\_Address2>\r\n OK 0x00 0x23 0xA7 0x13 0x14 0x15 0x00 0x23 0xA7 0x13 0x14 0x16\r\n 0x4F 0x4B 0x00 0x23 0xA7 0x13 0x14 0x15 0x00 0x23 0xA7 0x13 0x14 0x16 0x0D 0x0A

## 11.5 PER Mode

### **Description:**

This command configures the PER (Packet Error Rate) Mode in RYWB116. This command should be issued after Initcommand.

## **Command Format:**

#### **AT Mode:**

at+rsi\_per=<per\_mode\_enable>,<power>,<rate>,<length>,<mode>, <channel>,<rate\_flags>,<aggr\_enable>,<no\_of\_pkts>,<delay>\r\n

#### **Binary Mode:**

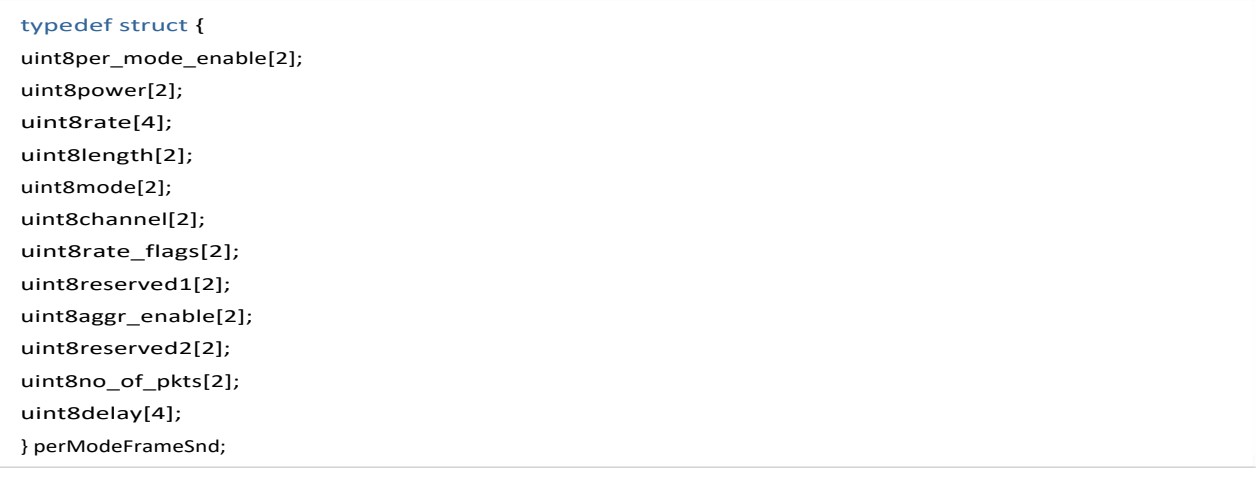

#### **Command Parameters:**

**per\_mode\_enable:** To enable or disable PER Mode.

0 – disable 1 – enable

**power:** To set Tx power in dbm.

**rate:** To set transmit data rate.

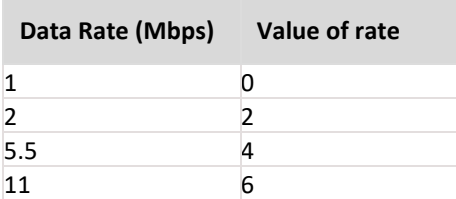

| Data Rate (Mbps) | Value of rate |  |
|------------------|---------------|--|
| 6                | 139           |  |
| 9                | 143           |  |
| 12               | 138           |  |
| 18               | 142           |  |
| 24               | 137           |  |
| 36               | 141           |  |
| 48               | 136           |  |
| 54               | 140           |  |
| MCS <sub>0</sub> | 256           |  |
| MCS1             | 257           |  |
| MCS <sub>2</sub> | 258           |  |
| MCS3             | 259           |  |
| MCS4             | 260           |  |
| MCS5             | 261           |  |
| MCS6             | 262           |  |
| MCS7             | 263           |  |

Table 11-2: PER Mode Data Rates

**length:** To configure length of the tx packet. Valid values are in the range of 24 to 1500 bytes in the burst mode and range of 24 to 260 bytes in the continuous mode

**mode:** transmit mode

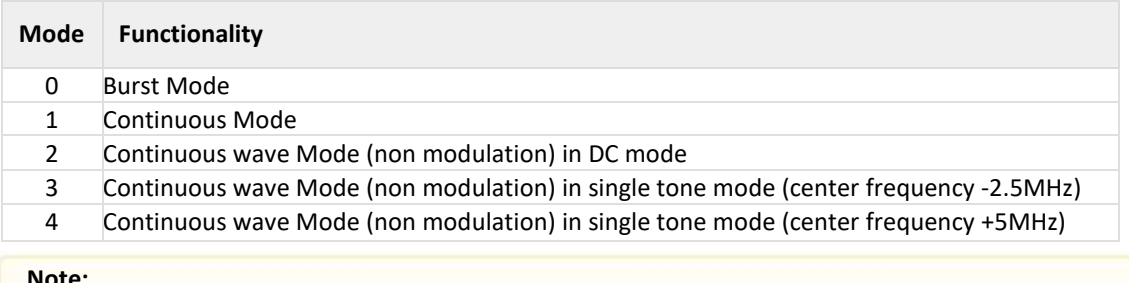

## **Note:**

Before starting Continuous Wave mode, it is required to start Burst mode with power and channel values which is intended to be used in Continuous Wave mode 1.e.

1. Start Burst mode with intended power value and channel values - Pass any valid values for rate and length

- 2. Stop Burst mode
- 3. Start Continuous Wave mode.

**channel:** For setting the channel number in 2.4 GHz/5GHz .

The following tables map the channel number to the actual radio frequency in the 2.4 GHz spectrum.

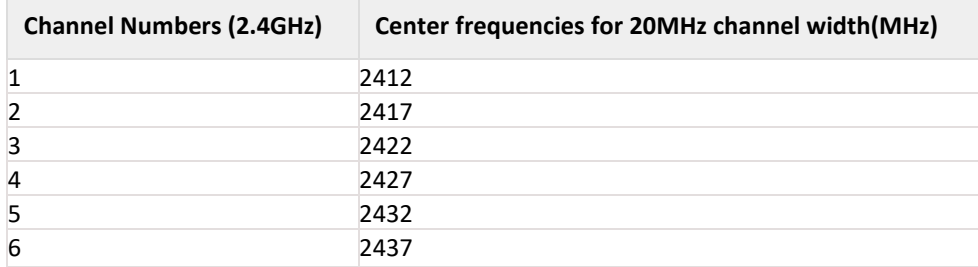

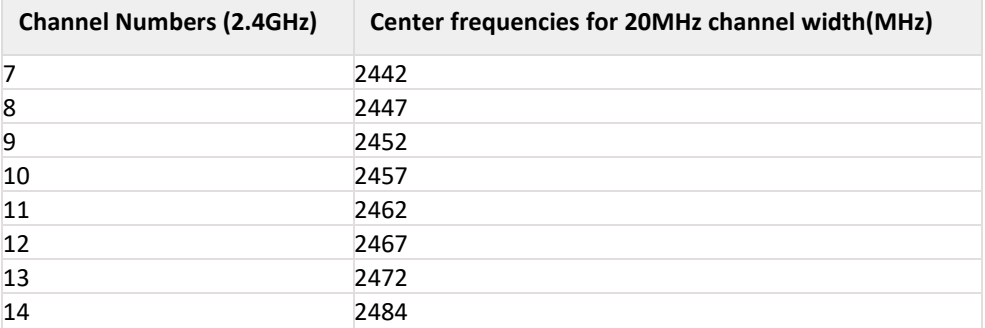

Table 11-3: Channel Number and Frequencies for 20MHz Channel Width in 2.4GHz

## **Note:**

To support PER mode in 12,13,14 channels, set region command has to be given by the host before PER command.

Channel numbers in 5 GHz range from 36 to 165. The following table map the channel number to the actual radio frequency in the 5 GHz spectrum for 20MHz channel bandwidth.

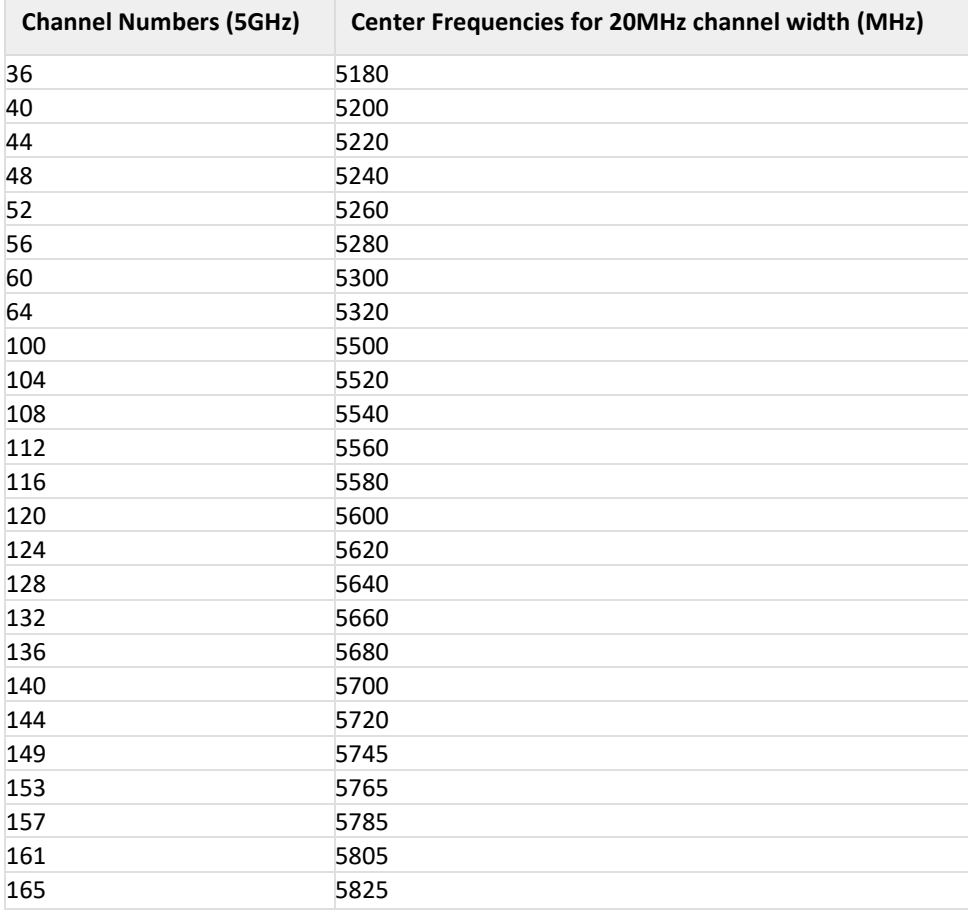

Table 11-4: Channel Number and Frequencies for 20MHz Channel Width in 5GHz

The following tables map the channel number to the actual radio frequency in the 4.9 GHz spectrum for 802.11J.

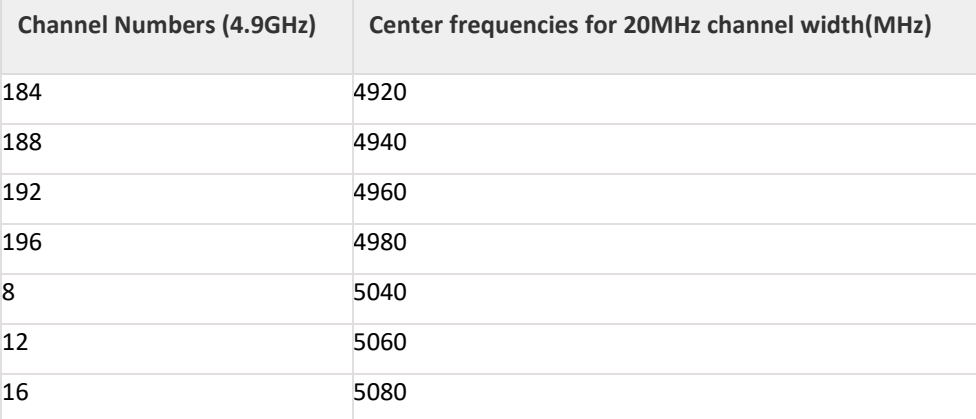

#### **Note:**

802.11J features are valid only when Japan region is set. For other regions even if 802.11J is enabled it has no effect.

**rate\_flags:** Rate flags contain short GI, Greenfield and channel width values. Various fields in rate flags are divided as specified below:

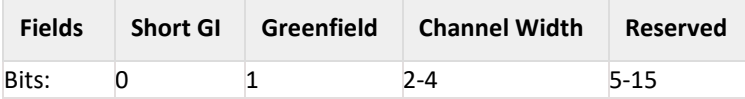

Table 11-5: Rate Flags

To enable short GI – set rate flags value as '1' To enable Greenfield – set rate flags value as '2'

Channel width should be set to zero to set 20MHz channel width. Reserved1: reserved bytes. This field can be ignored. Set '0'

**aggr\_enable:**This flag is for enabling or disabling aggregation support .

#### **Note:**

Aggregation feature is supported only in burst mode. This field will be ignored in case of continuous mode.

Reserved2: reserved bytes. This field can be ignored. Set '0'

**no\_of\_pkts:** This field is used to set the number of packets to be sent in burst mode. If the value given is 'n' then 'n' number of packets will be sent on air, after that transmission will be stopped. If this field is given as zero(0) then packets will be sent continuously until user stops the transmission. This field will be ignored in case of continuous mode

**delay:** This field is used to set the delay between the packets in burst mode. Delay should be given in micro seconds. i.e. if the value is given as 'n' then a delay of 'n' micro seconds will be added for every transmitted packet in the burst mode. If this field is set to zero (0) then packets will be sent continuously without any delay. This field will be ignored in case of continuous mode.

#### **Note:**

Reserved1, Reserved2 are available only in Binary mode. Only per\_mode\_enable , power, rate, length , mode, channel, rate\_flags fields are valid. Remaining fields are not supported.

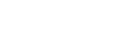

## **Response: AT Mode:**

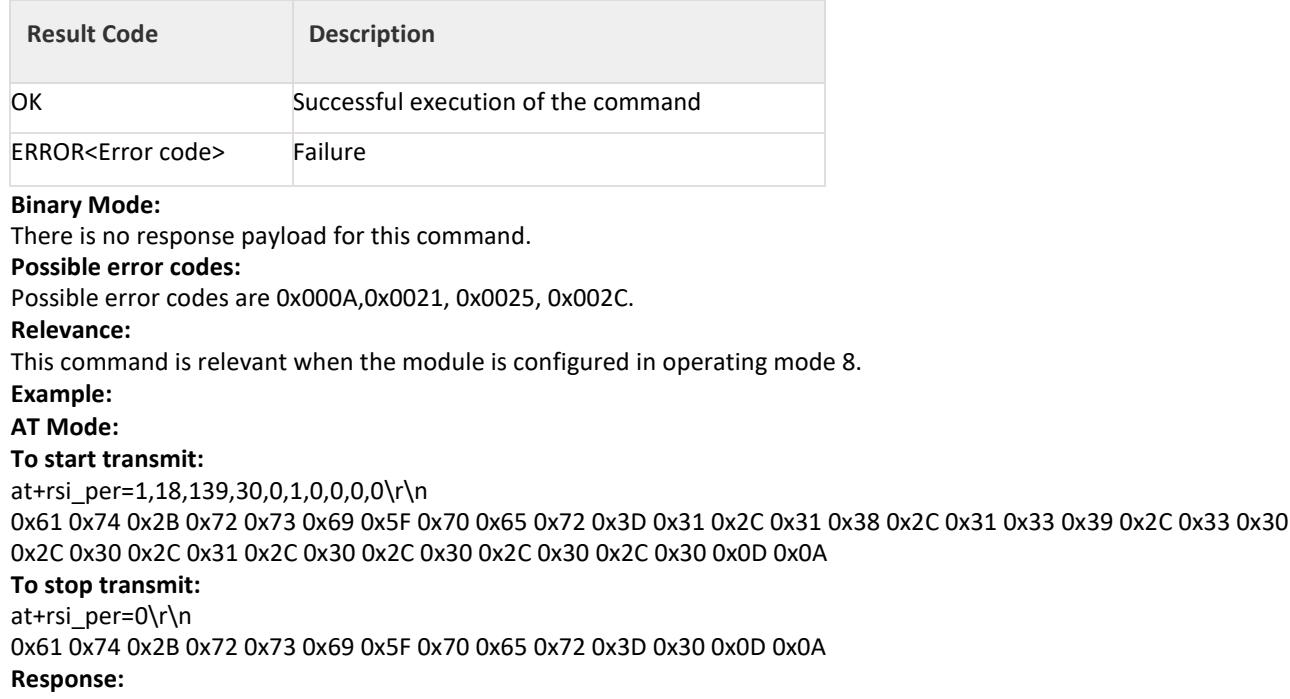

OK\r\n

0x4F 0x4B 0x0D 0x0A

# 11.6 Configure Wi-Fi Direct Peer-to-Peer Mode

## **Description:**

This command is used to set the configuration information for Wi-Fi Direct mode. After receiving this command, the module scans for Wi-Fi Direct nodes. If any Wi-Fi Direct node is found, it will send the information to the Host. This command has to be issued after initcommand.

# **Command Format:**

## **AT Mode:**

at+rsi\_wfd=<GOIntent>,<deviceName>,<operChannel>,<ssidPostFix>,<psk>\r\n

## **Binary Mode:**

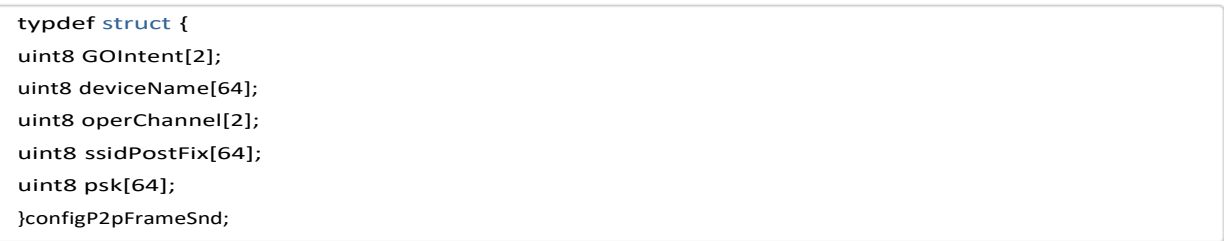

## **Command Parameters:**

**GOIntent:** This determines whether the device is intended to form a GO (group owner) or work as a Wi-Fi Direct Peer node. This value is used in the GO negotiation process, when the module negotiates with another Wi-Fi Direct Node on who would become the Group Owner. The valid range of values for this parameter is: 0 to 16. Higher the number, higher is the willingness of the module to become a GO. After the module becomes a GO in Wi-Fi Direct

mode, it appears as an Access Point to the client devices. If the number is between 0 and 15, a GO negotiation takes place. If the value is 16, the module forms an Autonomous GO without negotiating with any other device.

**deviceName:** This is the device name for the module. The maximum length of this field is 32 characters and the remaining bytes are filled with 0x00. Another Wi-Fi Direct device would see this name when it scans for Wi-Fi Direct nodes.

**operChannel:** Operating channel to be used in Group Owner or Autonomous GO mode. The specified channel is used if the device becomes a GO or Autonomous GO. The supported channels can be any valid channel in 2.4GHz or 5GHz. If band val=0 is used in the Band command, then a channel in 2.4 GHz should be supplied to this parameter. If band val=1 or 2 is used in the Band command, then a channel in 5GHz should be supplied to this parameter. The valid values for this parameter are listed in the PER Mode section. '0' is NOT a valid value for this parameter.

**ssidPostFix:** This parameter is used to add a postfix to the SSID in Wi-Fi Direct GO mode and Autonomous GO mode.

If the module becomes a Wi-Fi Direct Group Owner, it would have an SSID with "DIRECT-xy" prefixed to the ssidPostFix parameter. "xy" is any alpha numeric character randomly generated by the module after the GO negotiation process is over. Legacy Wi-Fi nodes (non Wi-Fi Direct) would see this SSID on scanning the device. After the module becomes a GO in WiFi direct mode, it appears as an Access Point to client devices.

For example if the ssidPostFix is given as "WiSe", the SSID of the module in GO mode or Autonomous GO mode could be DIRECT-89WiSe. All client devices would see this name in their scan results.

#### **Note:**

ssidPostFix should be maximum of 23 bytes.

**psk:** Passphrase of a maximum length of 63 characters (a null character should be supplied to make it 64 bytes in the structure). This PSK is used if the module becomes a GO owner. Remote clients should use this passphrase while connecting to the module when it is in GO mode.

# **Response:**

# **AT Mode:**

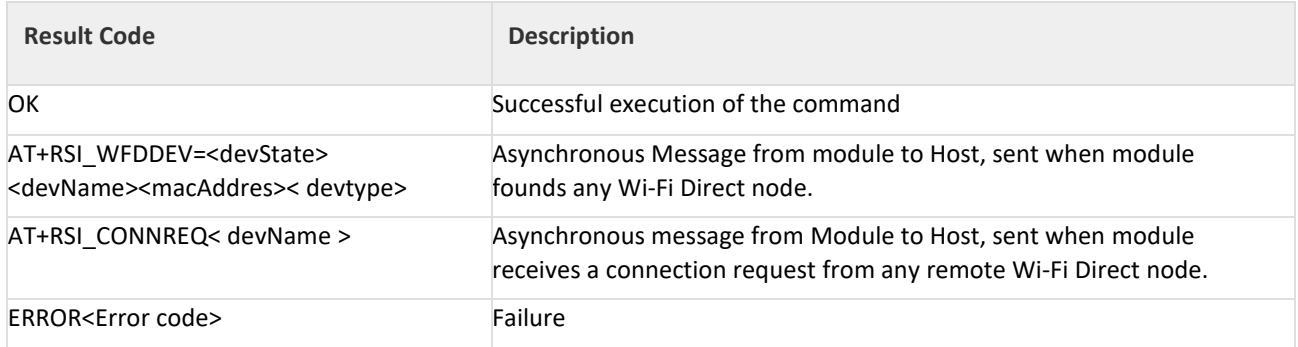

#### **Binary Mode:**

There is no response payload for this command.

After the command is received by the module, it scans for Wi-Fi Direct devices. Whenever it finds any devices, it raises an asynchronous interrupt. The Host should perform an Rx Operation on receiving this interrupt. On performing the Rx operation, host receives the code for Async WFD (refer to the Binary Command mode section for more details) and the below structure explains the Payload.

#### **Response Parameters:**

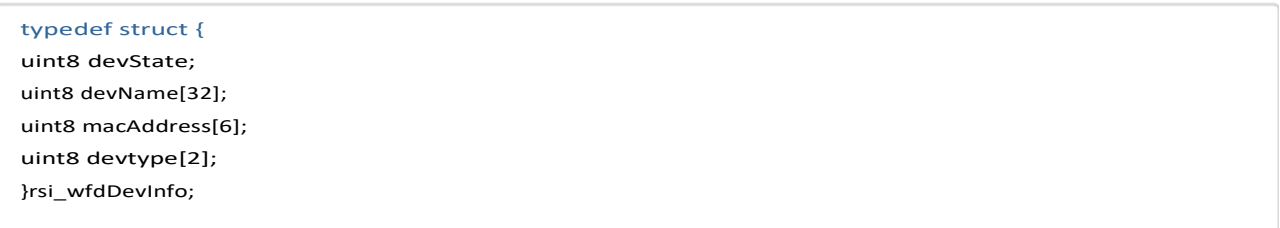

After the command is received, the device is scanned by other Wi-Fi Direct devices too. If any of those devices send a connect request to the module, it raises an asynchronous interrupt. The Host should perform an Rx Operation on receiving this interrupt. On performing the Rx operation, host receives the code for Async CONNREQ (refer to the Binary Command Mode section for more details) for the Response ID and the below structure explains the Payload.

typedef struct { uint8 dev\_name[32]; }rsi\_ConnAcceptRcv;

#### **Command Parameters:**

devstate: State of the remote Wi-Fi Direct node.

0– The remote Wi-Fi Direct node was found in previous scan iteration

1– A new remote Wi-Fi Direct node has been found

devName: Device name of the remote Wi-Fi Direct node, returned in ASCII. The length is 32 bytes. If the device name of the remote node is less than 32 bytes, 0x00 is padded to make the length 32 bytes.

macAddress: MAC ID of the remote Wi-Fi Direct node. Returned in Hex

devType: Type of the device, returned in two Hex bytes. The first byte returned is the primary ID and the second byte is the sub-category ID. Refer to the Configure Wi-Fi Direct Peer-to-Peer Mode section for more details.

When scanned WFD devices are moved out of range or powered off, the device's lost indication will be given to the host using the asynchronous (Async WFD ) message from module to host.

device state: 0 – The remote Wi-Fi Direct node was found in the previous scan iteration

device\_name: All are 0x00's

device mac: MAC ID of the remote Wi-Fi Direct node which is moved out of range.

device\_type: All are 0x00's

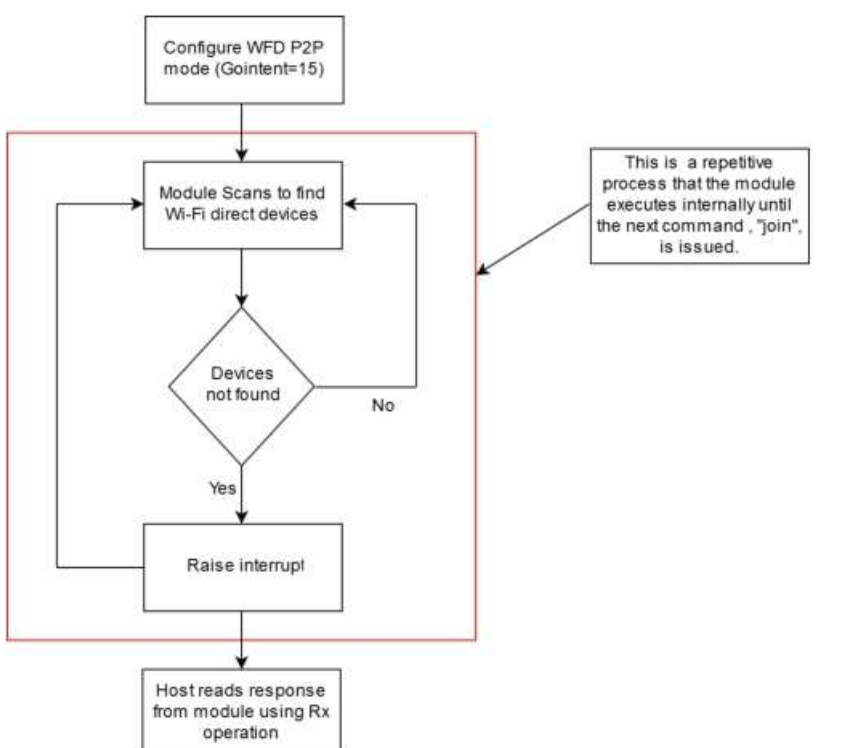

Figure 11-1: Operation after issuing "configure WFD P2P Mode" 2P Mode" command

#### **Possible error codes:**

Possible error codes are 0x001D, 0x0021, 0x0025, 0x002C.

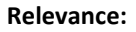

This command is relevant when the module is configured in Operating Mode 1.

#### **Note:**

After getting the connect request from remote device, host needs to issue the join command with the remote device name from which the connect request is received. Host needs to make sure that the remote device is scanned by module too (Async WFD with remote device name). If the host issues join command before remote device gets scanned by the module, then host will get join response with error code "25".

#### **Example:**

#### **AT Mode:**

at+rsi\_wfd =7,reyax,11,test,012345678\r\n

0x61 0x74 0x2B 0x72 0x73 0x69 0x5F 0x77 0x66 0x64 0x3D 0x37 0x2C 0x72 0x65 0x79 0x61 0x78 0x2C 0x31 0x31 0x2C 0x74 0x65 0x73 0x74 0x2C 0x30 0x31 0x32 0x33 0x34 0x35 0x36 0x37 0x38 0x0D 0x0A

#### **Response:**

OK\r\n

0x4F 0x4B 0x0D 0x0A

AT+RSI\_WFDDEV=1 wi\_fi\_phone 0x00 0x23 0x12 0x13 0x14 0x16 0x0A 0x04 0x0D 0x0A

0x41 0x54 0x2B 0x52 0x53 0x49 0x5F 0x57 0x46 0x44 0x44 0x45 0x56 0x3D 0x31 0x77 0x69 0x5F 0x66 0x69 0x5F 0x70 0x68 0x6F 0x6E 0x65 0x00 0x00 0x00 0x00 0x00 0x00 0x00 0x00 0x00 0x00 0x00 0x00 0x00 0x00 0x00 0x00 0x00 0x00 0x00 0x00 0x00 0x01 0x02 0x03 0x04 0x05 0x06 0x0A 0x04 0x0D 0x0A

When scanned WFD devices are moved out of range or powered off, the device lost indication will be given to host using the asynchronous message AT+RSI\_WFDDEV from module to host.

AT+RSI\_WFDDEV=<1byte-NULL> <32 bytes -NULL> 0x00 0x23 0x12 0x13 0x14 0x16 <2bytes-NULL> 0x0D 0x0A 0x41 0x54 0x2B 0x52 0x53 0x49 0x5F 0x57 0x46 0x44 0x44 0x45 0x56 0x3D 0x00 0x00 0x00 0x00 0x00 0x00 0x00 0x00 0x00 0x00 0x00 0x00 0x00 0x00 0x00 0x00 0x00 0x00 0x00 0x00 0x00 0x00 0x00 0x00 0x00 0x00 0x00 0x00 0x00 0x00 0x00 0x00 0x00 0x01 0x02 0x03 0x04 0x05 0x06 0x00 0x00 0x0D 0x0A

# 11.7 Configure AP Mode

#### **Description**

This command is used to set the configuration information for AP mode. This command has to be issued after init command.

## **Payload**

## **AT Mode:**

at+rsi\_apconf = <channel\_no>,<ssid>,<security\_type>,< encryp\_mode>, <psk>,<br/>sheacon\_interval>,<dtim\_period>,< max\_sta\_support>,<ap\_keepalive\_type>,<ap\_keepalive\_period>\r\n

#### **Binary Mode:**

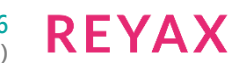

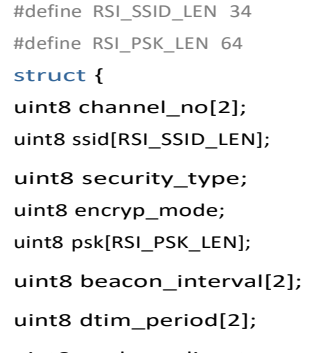

uint8 ap\_keepalive\_type; uint8 ap\_keepalive\_period; uint8 max\_sta\_support[2]; }rsi\_apconfig;

#### **Parameters**

**channel\_no:** The channel in which the AP would operate. Refer the PER Mode section .

A value of zero enables the Auto channel selection feature.

0 - Auto channel selection.

**Auto Channel Selection** is used to enable interfaces to automatically figure out which channel configuration to use. It sets the channel which has low traffic.

### **Note:**

DFS channels are not supported in ap mode.

**ssid:** SSID of the AP to be created

**security\_type:** Security type.

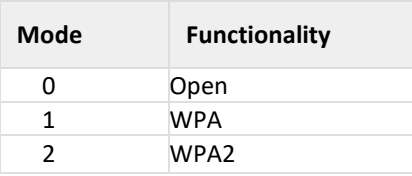

**encryp\_mode:** Encryption type.

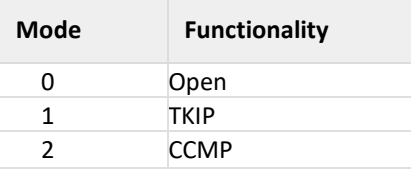

**psk:** PSK of the AP in security mode. If the AP is in Open mode, this parameter can be set to '0'.

#### **Note:**

Minimum and maximum length of PSK is 8 bytes and 63 bytes respectively.

**beacon\_interval:** Beacon interval of the AP in milliseconds. Allowed values are integers from 100 to 1000 which are multiples of 100.

**dtim\_period:** DTIM period. Allowed values are from 1 to 255

**ap\_keepalive\_type:** This is the bitmap to enable AP keep alive functionality and to select the keep alive type.

**REYA** 

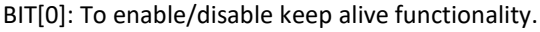

- 1 To enable keep alive functionality.
- 0 To disable keep alive functionality.
- BIT[1]: To select AP keep alive method.
- 1 To enable null data based keep alive functionality.

0 - default keep alive functionality (i.e disconnect the station if there is no wireless exchanges from station with in ap keepalive period).

ap keepalive period: This is the period after which AP will disconnect the station if there are no wireless exchanges from station to AP.Keep alive period is calculated in terms of 32 multiples of beacon interval(i.e if there are no wireless transfers from station to AP with in (32\*beacon interval\*keep alive period) milli seconds time period,station will be disconnected).If null data based method is selected,AP checks the connectivity of station by sending null data packet. If station does not ack the packet , that station will be disconnected after 4 retries.

**max\_sta\_support:** Number of clients supported. This value should be less than or equal to the value given in custom feature select bit map[BIT[13:16]] of the Set Operating Mode command. If value is not set in custom feature select bit map[BIT[13:16]] of the Set Operating Mode command then maximum supported stations are 4.

#### **Note:**

In RYWB116 there is Support of connecting 16 clients to the created AP by setting custom feature bitmap [Bit[13-16]] and also extended custom feature bitmap [Bit[15]] by using the equation mentioned below: Number of stations = (Stations Obtained by setting Bit $[13-16]+1$ ) \* 2

For example if host want 16 clients support in AP then need to set following bits BIT[13], BIT[14] and BIT[15] (leave BIT[16] as 0 ) in custom feature bitmap and also BIT[15] in extended custom feature bitmap then number of stations will become  $(7+1) * 2 = 16$ . If you are configuring more than 16 stations then it will throw an error.

If you are not setting extended custom feature bitmap then it can configure maximum of 8 stations.This is Backward Caompatibility,In this case also if you are configuring more than 8 stations then it will throw an error.

#### **Response**

#### **AT Mode:**

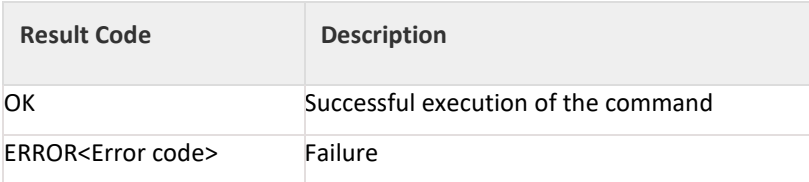

#### **Binary Mode:**

There is no response payload for this command.

#### **Possible error codes**

Possible error codes are 0x0021,0x0025,0x002C,0x0026,0x004C,0x0028,0x001A,0x000A,0x001D

#### **Relevance**

This command is relevant when the module is configured in Operating Mode 6.

#### **Example:**

#### **AT Mode:**

Configured AP with channel num =11, ssid = reyax, open mode, beacon interval = 100, DTIM count =3 and max stations support =3.

at+rsi\_apconf=11,reyax,0,0,0,100,3,3\r\n

0x61 0x74 0x2B 0x72 0x73 0x69 0x5F 0x61 0x70 0x63 0x6F 0x6E 0x66 0x3D 0x31 0x31 0x2C 0x72 0x65 0x79 0x61 0x78 0x2C 0x30 0x2C 0x30 0x2C 0x30 0x2C 0x31 0x30 0x30 0x2C 0x33 0x2C 0x33 0x0D 0x0A

#### **Response:**

#### OK\r\n

0x4F 0x4B 0x0D 0x0A

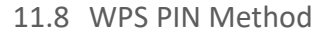

#### **Description:**

This command configures the WPS PIN method to be used in RYWB116.This command should be issued before join command.

## **Command Format:**

## **AT Mode:**

at+rsi\_wps\_method=<wps\_method>,<generate\_pin>,<wps\_pin>\r\n

#### **Binary Mode:**

#define RSI\_WPS\_PIN\_LEN 8 typedef struct { uint8 wps\_method[2]; uint8 generate\_pin[2]; uint8 wps\_pin[RSI\_WPS\_PIN\_LEN]; }wpsMethodFrameSnd;

## **Command Parameters:**

wps method: WPS method type Should set to '1' for PIN method.

**generate\_pin:** This parameter specifies whether to validate entered pin or generate pin .This parameter is valid only if wps method is 1.

0-Use entered pin in wps\_pin field.

1-pin generation

If generate\_pin is 0, module will validate the given 8 digit wps\_pin. If pin given is less than 8 digit or if pin is wrong then module will give error.

wps\_pin: wps\_pin is of 8 digits pin. Module validates and uses this pin only in case of when wps\_method is pin method and generate\_pin is 0. **Response:**

# **Note:**

Response contains following payload only if PIN method is selected. In case of PUSH methd response does not contains any payload.

## **AT Mode:**

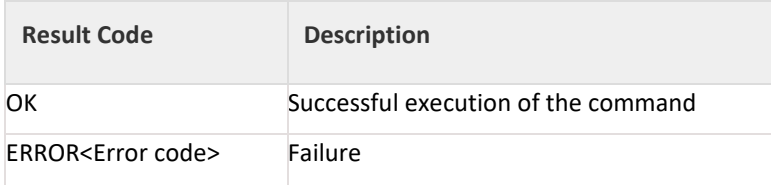

#### **Binary Mode:**

typedef struct { uint8 wps\_pin[RSI\_WPS\_PIN\_LEN]; }rsi\_wpsMethodFrameRecv;

#### **Response Parameters:**

wps\_pin: The WPS PIN will be used by the module to connect with WPS AP.

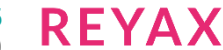

## **Possible error codes:**

Possible error codes are 0x0021, 0x0025, 0x002C, 0x0037, 0x0038.

### **Relevance:**

This command is relevant when the module is configured in Operating Mode 0 and 6.

# **Example:**

## **AT Mode:**

When PIN of length 8 is given

at+rsi\_wps\_method=1,0,12345678\r\n 0x61 0x74 0x2B 0x72 0x73 0x69 0x5F 0x77 0x70 0x73 0x5F 0x6D 0x65 0x74 0x68 0x6F 0x64 0x3D 0x31 0x2C 0x30 0x2C 0x31 0x32 0x33 0x34 0x35 0x36 0x37 0x38 0x0D 0x0A

## **Response:**

OK 0x01 0x02 0x03 0x04 0x05 0x06 0x07 0x08\r\n 0x4F 0x4B 0x01 0x02 0x03 0x04 0x05 0x06 0x07 0x08 0x0D 0x0A

When PIN of length less than 8 is given

at+rsi\_wps\_method=1,1,1234\r\n 0x61 0x74 0x2B 0x72 0x73 0x69 0x5F 0x77 0x70 0x73 0x5F 0x6D 0x65 0x74 0x68 0x6F 0x64 0x3D 0x31 0x2C 0x30 0x2C 0x31 0x32 0x33 0x34 0x0D 0x0A

### 11.9 Scan

## **Description:**

This command scans for Access Points and gives the scan results to the host. The scan results are sorted in decreasing order of signal strength (RSSI value). The scanned access point with highest signal strength will be the first in the list. This command has to be issued after initcommand and before Joincommand .

## **Command Format:**

## **AT Mode:**

at+rsi\_scan=<channel>,<ssid>,<channel\_bit\_map\_2\_4>,<channel\_bit\_map\_5>\r\n or at+rsi\_scan=<channel>,<ssid>,<scan\_feature\_bitmap>\r\n

## **Binary Mode:**

#define RSI\_SSID\_LEN 34 typdef struct { uint8channel[4]; uint8ssid[RSI\_SSID\_LEN]; uint8 reserved[5]; uint8 scan\_feature\_bitmap; uint8 channel\_bit\_map\_2\_4[2]; uint8 channel\_bit\_map\_5[4]; } scanFrameSnd;

## **Command Parameters:**

**Channel:** Channel Number on which scan has to be done. If this value is 0, the module scans in all the channels in the band that is selected through the band command. The values of this parameter are listed in table below To select DFS channels user need to set custom feature bit in opermode command.

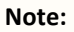

- 1. If chan\_num is 0 and channel bit maps (selective scan) are provided then module will scan only the channels specified in bitmaps instead of scanning all channels.
- 2. In case of 5GHz, module performs passive scan in DFS channels only when BIT[8] is set in custom feature bit map in Set Operating Mode command.
- 3. scan feature bitmap is valid only if channel number and ssid is given.
- 4. If channel bitmap is specified, Module will scan only channels which are valid in selected region

| <b>Channel Number</b> | chan_num parameter |
|-----------------------|--------------------|
| All channels          | 0                  |
| 1                     | 1                  |
| 2                     | 2                  |
| 3                     | 3                  |
| 4                     | 4                  |
| 5                     | 5                  |
| 6                     | 6                  |
| 7                     | 7                  |
| 8                     | 8                  |
| 9                     | 9                  |
| 10                    | 10                 |
| 11                    | 11                 |
| 12                    | 12                 |
| 13                    | 13                 |
| 14                    | 14                 |

Table 11-6: Channel in 2.4 GHz Mode

## **Note:**

Scanning in 12,13,14 channels is allowed based on the region selected in **Set Region** command.

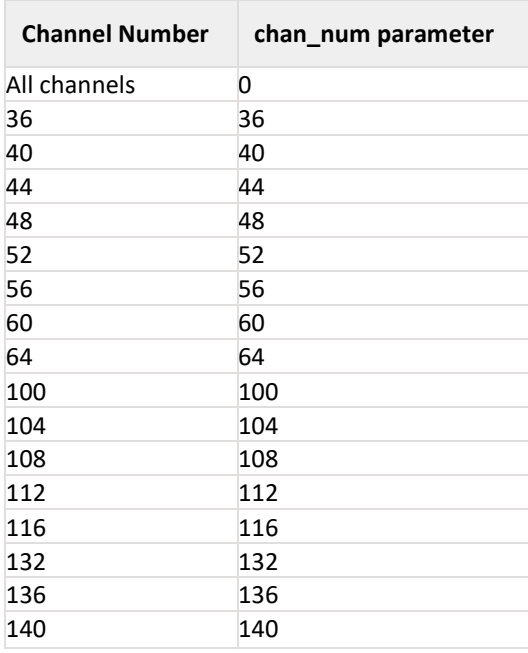

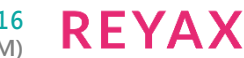

| <b>Channel Number</b> | chan num parameter |
|-----------------------|--------------------|
| 149                   | 149                |
| 153                   | 153                |
| 157                   | 157                |
| 161                   | 161                |
| 165                   | 165                |

Table 11-7: Channel in 5GHz Mode

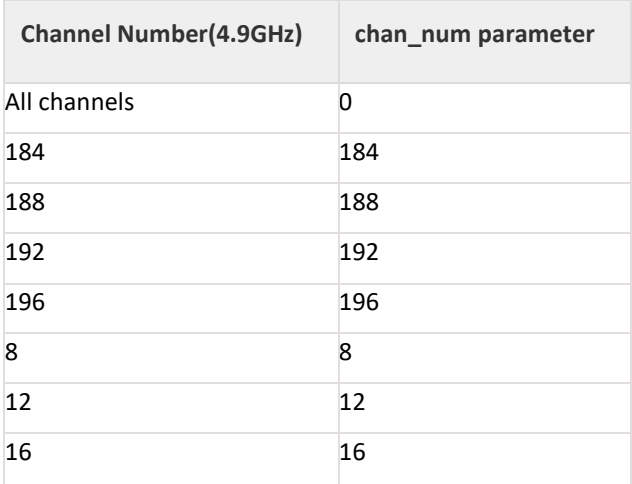

**ssid:** Optional Input. For scanning a hidden Access Point, its SSID can be provided as part of the SCAN command. The maximum number of scanned networks reported to the host is 11. If not used, null characters should be supplied to fill the structure.

Reserved: Set to '0's.Only present in Binary mode.

**scan\_feature\_bitmap:** Scan feature bitmap

BIT[0]: To enable/disable quick scan feature.

1 - To enable quick scan feature.

0 - To disable quick scan feature.

BIT[1]-BIT[7]: Reserved.

**channel\_bit\_map\_2\_4:** channel bitmap for scanning in set of selective channels in 2.4Ghz.

**Channel\_bit\_map\_5:** channel bitmap for scanning a set of selective channels in 5Ghz.

#### **Note:**

For 11J channel bit map need to give in Channel\_bit\_map\_5.

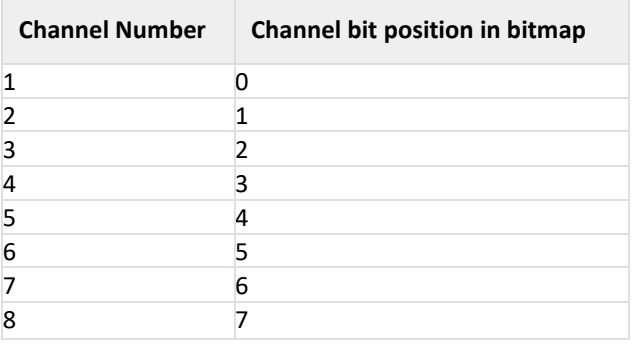

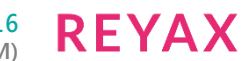

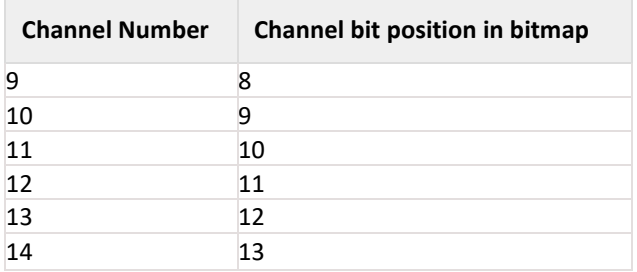

Table 11-8: Channel Number to Bitmap Mapping in 2.4GHz

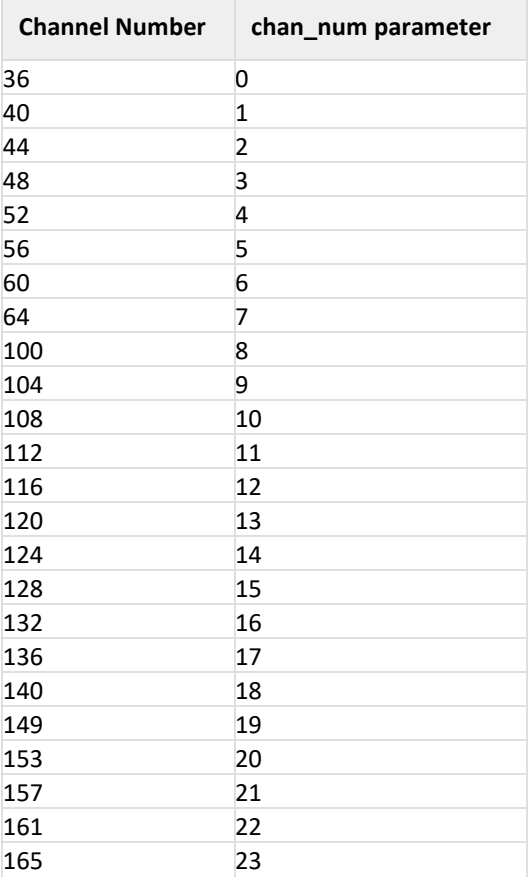

Table 11-9: Channel number to bitmap mapping in 5GHz

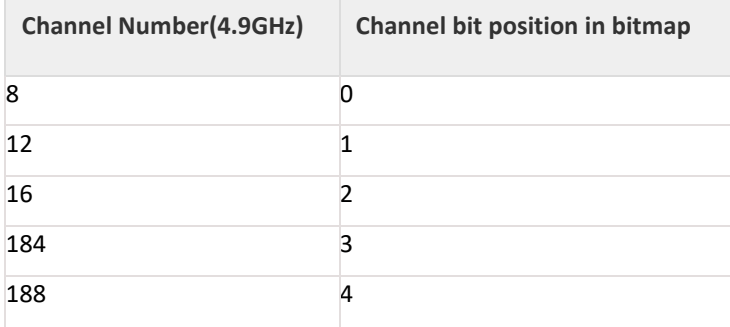

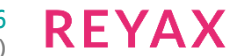

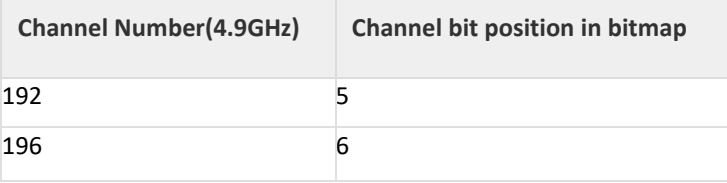

# **Note:**

Channel bit maps , e.g. channel\_bit\_map\_2\_4 and channel\_bit\_map\_5 used for background scan.

# **Response:**

# **AT Mode:**

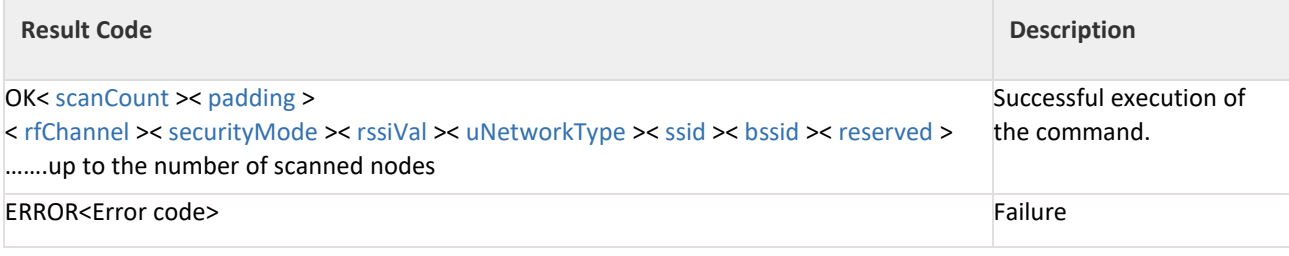

**Binary Mode:**

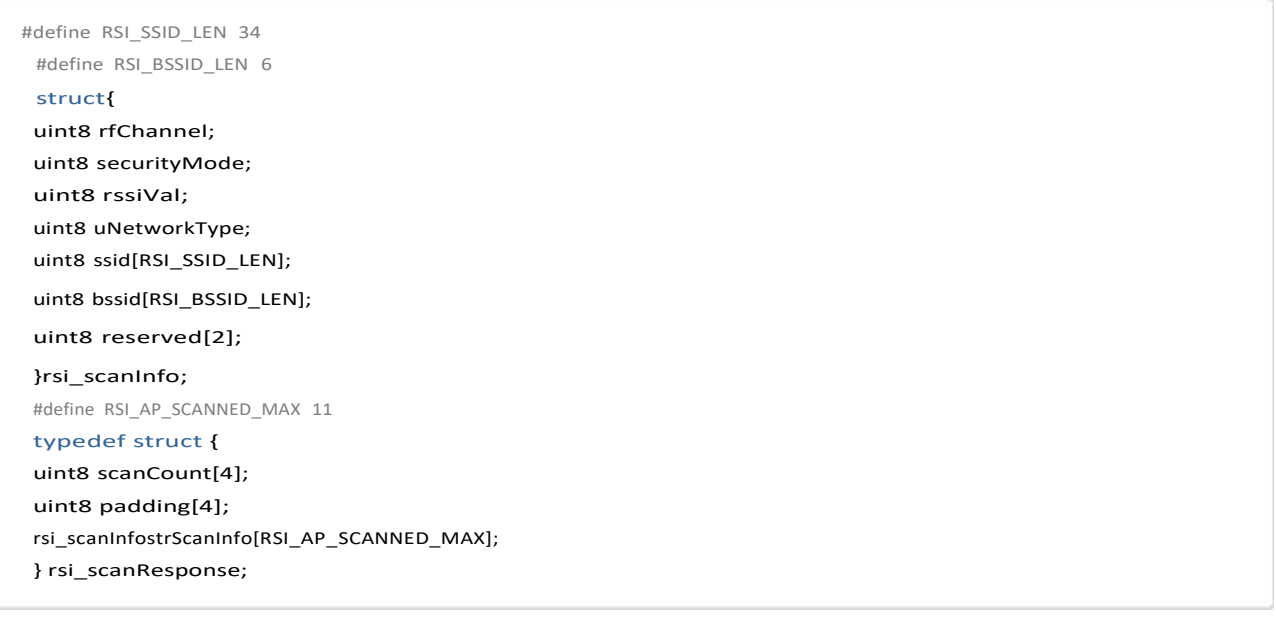

# **Response Parameters:**

**scancount(4 bytes):** Number of Access Points scanned

**padding(4 bytes):** padding bytes which can be ignored.

**rfChannel(1 byte):** Channel Number of the scanned Access Point

**security Mode(1 byte):**

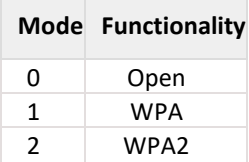

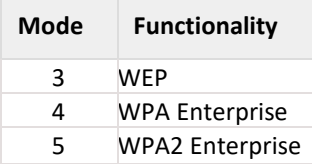

**rssival(1 byte):** RSSI of the scanned Access Point **uNetworkType(1 byte):** Network type of the scanned Access Point 1– Infrastructure mode

**ssid(34 bytes):** SSID of the scanned Access Point **bssid(6 bytes):** MAC address of the scanned Access Point. **Reserved(2 bytes):** Reserved bytes.

## **Possible error codes:**

Possible error codes are 0x0021, 0x0025, 0x002C, 0x0014, 0x0002, 0x0003, 0x0024, 0x001A, 0x0015, 0x000A, 0x0026.

## **Relevance:**

This command is relevant when the module is configured in Operating Mode 0, 2, 6.

# **Example:**

## **AT Mode:**

To scan all the networks in all channels at+rsi\_scan=0\r\n 0x61 0x74 0x2B 0x72 0x73 0x69 0x5F 0x73 0x63 0x61 0x6E 0x3D 0x30 0x0D 0x0A

To scan a specific network "Test\_AP" in a specific channel 6

# at+rsi\_scan=6,Test\_AP\r\n

0x61 0x74 0x2B 0x72 0x73 0x69 0x5F 0x73 0x63 0x61 0x3D 0x36 0x2C 0x54 0x65 0x73 0x74 0x5F 0x41 0x50 0x0D 0x0A

## **Response:**

If two networks are found with the SSID "Reyax net1" and " Reyax net2", in channels 6 and 10, with measured RSSI of -20dBm and -14dBm respectively, the return value is

O K < scanCount =2> < padding > < rfChannel =0x0A> < securityMode =0x02> < rssiVal =14> < uNetworkType  $=0x01$  < ssid = Reyax\_net2> < bssid =0x00 0x23 0xA7 0x1F 0x1F 0x15 > < reserved >< rfChannel =0x06 >< securityMode =0x00> < rssiVal =20> < uNetworkType =0x01> < ssid = Reyax\_net1> < bssid =0x00 0x23 0xA7 0x1F  $0x1F 0x14$  > < reserved > \r\n

0x4F 0x4B 0x02 0x00 0x00 0x00 0x00 0x00 0x00 0x00 0x0A 0x02 0x0D 0x01 0x52 0x65 0x79 0x61 0x78 0x5F 0x6E 0x74 0x32 0x00 0x00 0x00 0x00 0x00 0x00 0x00 0x00 0x00 0x00 0x00 0x00 0x00 0x00 0x00 0x00 0x00 0x00 0x00 0x00 0x00 0x00 0x23 0xA7 0x1F 0x1F 0x15 0x00 0x00 0x06 0x00 0x14 0x01 0x52 0x65 0x79 0x61 0x78 0x5F 0x6E 0x74 0x31 0x00 0x00 0x00 0x00 0x00 0x00 0x00 0x00 0x00 0x00 0x00 0x00 0x00 0x00 0x00 0x00 0x00 0x00 0x00 0x00 0x00 0x00 0x23 0xA7 0x1F 0x1F 0x14 0x00 0x00 0x0D 0x0A

## 11.10 Join

## **Description:**

This command is used for following:

- 1. Associate to an access point (operating mode = 0 or 2)
- 2. Associate to a remote device in Wi-Fi Direct mode or to create autonomous GO(operating mode 1)
- 3. Create an Access Point (operating mode 6)
- 4. Allow a third party to associate to a Wi-Fi Direct group created by the module (operating mode 1)
- 5. To enable WPS PUSH method in Access point mode

#### **Command Format:**

#### **AT Mode:**

at+rsi\_join=<ssid>,<dataRate>,<powerLevel>,<Security\_mode>,<join\_feature\_bitmap>,<listen\_interval>,<vap\_id >, <join\_bssid>\r\n

#### **Binary Mode:**

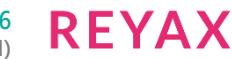

#define RSI\_PSK\_LEN 64 #define RSI\_SSID\_LEN 34 struct { uint8 reserved1; uint8 SecurityType; uint8 dataRate; uint8 powerLevel; uint8 psk[RSI\_PSK\_LEN]; uint8 ssid[RSI\_SSID\_LEN]; uint8 join\_feature\_bitmap; uint8 reserved2[2]; uint8 ssid\_len; uint8 listen\_interval[4]; uint8 vap\_id; uint8 join\_bssid[6]; } joinFrameSnd;

## **Command Parameters:**

reserved1: Reserved. Set to '0'

**SecurityType:** This variable is used to define the security mode of the Access point to which module is supposed to connect.

## **Possible values:**

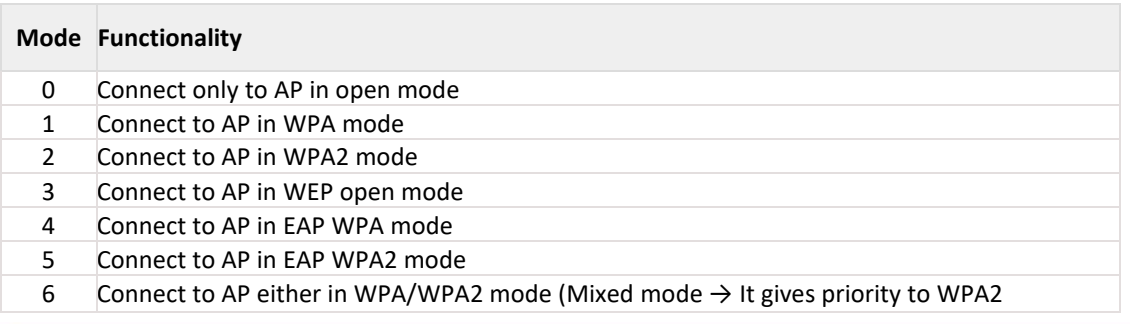

#### **Note:**

- 1. Security\_mode parameter is valid only if opermode is 0 or 2.
- 2. psk is required for security mode 1,2,6. Otherwise module returns Join failure with error 0x16.
- 3. In Enterprise mode(Security\_mode 4,5), module will derive the PSK using EAP exchanges with Authentication server.
- 4. Module strictly obey security mode specified in Join command, not depends on psk.
- 5. In opermode 6, Once Access point is created host can enable WPS PUSH method by giving JOIN command (with same parameters which were used to create Access point) again.
- 6. psk, reserved2, ssid\_len fields are present only in Binary mode.
- 7. WPS method is not supported in Coex mode .

**dataRate:** Transmission data rate. Physical rate at which data has to be transmitted.

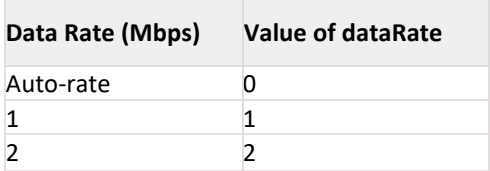

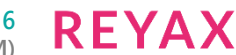

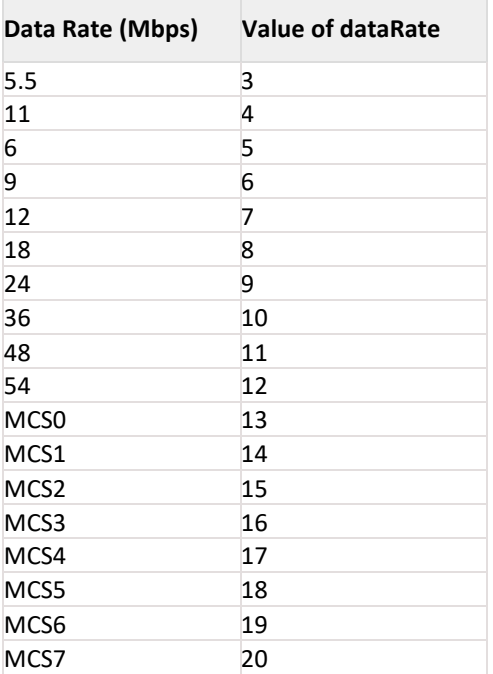

## Table 11-10: Transmission Data Rates

**powerLevel:** This fixes the Transmit Power level of the module. This value can be set as follows:

At 2.4GHz

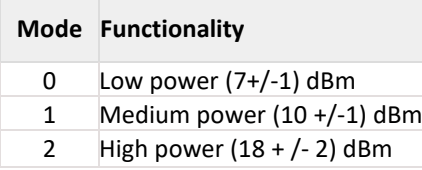

At 5 GHz

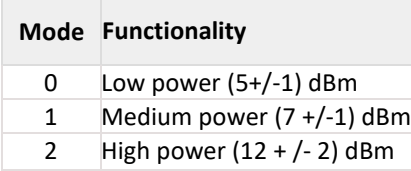

psk: Passphrase used in WPA/WPA2-PSK security mode.

In open mode, WEP mode, Enterprise Security and Wi-Fi Direct modes, this should be filled with NULL characters. Ssid: When the module is in Operating modes 0 or 2, this parameter is the SSID of the Access Point (assuming WPS is not enabled in the Access Point).

When the module is in operating modes 0 or 2, and wants to connect to an access point in WPS mode then the value of this parameter is NULL .

In Wi-Fi Direct mode, this parameter is the device name of the remote P2P node to which the module wants to associate.

When an Access Point needs to be created, this parameter should be the same as the parameter ssid in the command "Configure AP mode".

In Wi-Fi Direct mode, when the module is a Group Owner and already connected to a Wi-Fi Direct node; and another Wi-Fi node wants to join, then this parameter is module's device name.

### **Note:**

Comma(",") is not supported in the SSID name in the AT commands. Other than comma, you can use any special characters.

Reserved2: Reserved, set to '0'

ssid\_len: Actual length of the SSID

**join\_feature\_bitmap:**

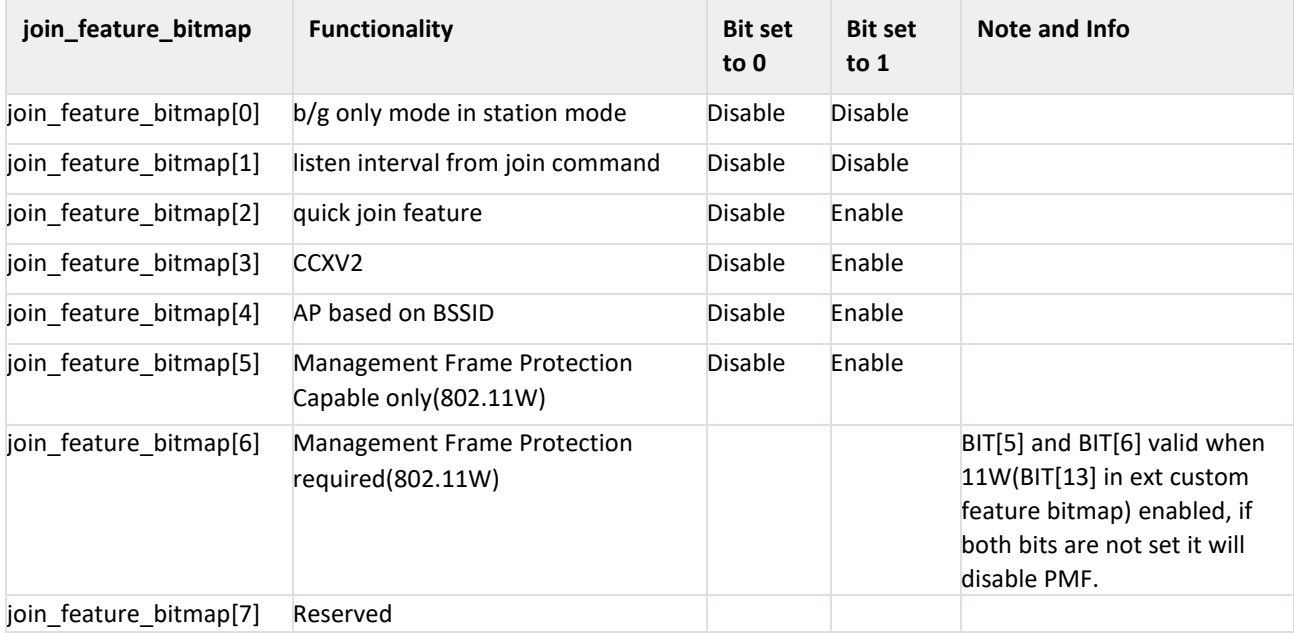

**listen\_interval:** This is valid only if BIT(1) in join\_feature\_bit\_map is set. This value is given in Time units(1024 microsecond). This parameter is used to configure maximum sleep duration in power save.

**Vap\_id:** Possible values are 0 and 1.

When 0 – Module will try to connect to scanned AP.

When 1 – Module will create AP.

**join\_bssid:** This contains BSSID of selected AP. This is valid only if

join\_feature\_bitmap BIT[4] is set otherwise module will ignore the value.

#### **Note:**

- 1. vap id will be considered only in concurrent mode.
- 2. In concurrent mode, if connected station network is same as default dhcp server network then dhcp server will not start but join command for AP creation will give success message to host.

**Response: AT Mode:**

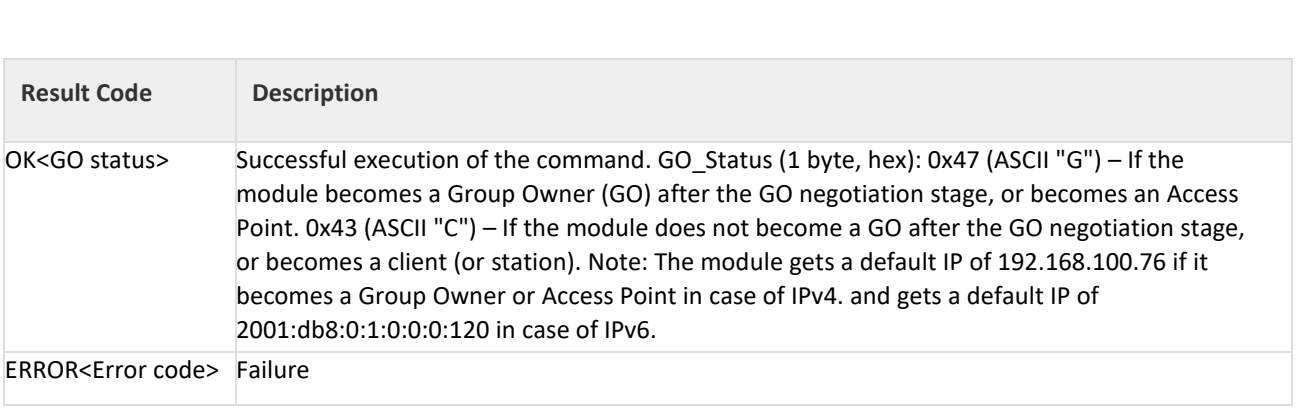

# **Binary Mode: Response Payload:**

# struct { uint8 operState ; }rsi\_joinResponse ;

## **Response Parameters:**

operState:

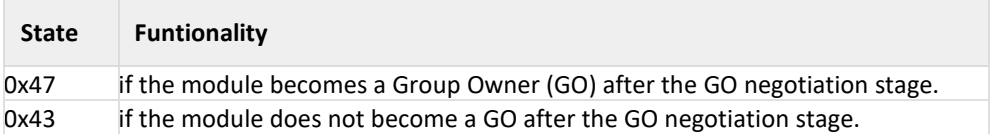

This parameter should be used by the Host when the module is configured as a Wi-Fi Direct node within Operating mode 1 (refer Configure Wi-Fi Direct Peer-to-Peer Mode (Configure P2P) ). Note: The module gets a default IP of 192.168.100.76 if it becomes a Group Owner or Access Point in case of IPv4 and gets default IP of 2001:db8:0:1:0:0:0:120 in case of IPv6.

## **Possible error codes:**

Possible error codes are 0x0002,0x0004, 0x0006,0x0008, 0x0009, 0x000E,0x0015, 0x0016, 0x0018, 0x0019, 0x001E, 0x0020, 0x0021, 0x0023, 0x0025, 0x0026, 0x0027,0x0028,0x002A, 0x002B, 0x002C, 0xFFF8,0x0033,0x0040,0x0042,0x0043,0x0044, 0x0045,0x0046,0x0047, 0x0048, 0x0049, 0x004B

## **Relevance:**

This command is relevant when the module is configured in Operating Mode 0, 1, 2, 6. When the module is in Operating Mode 1, this command initiates a GO negotiation and subsequent association to a Wi-Fi Direct node. In Operating mode 0, it initiates a security authentication and association process with an Access Point.

# 11.11 Request timeout

## **Description:**

This command is used to set various timeouts. Currently we can use this command to set the authentication and association request timeouts.

## **Command Format:**

**AT Mode:**

at+rsi\_timeout=<timeout\_bitmap>,<timeout \_value>\r\n

## **Binary Mode:**

struct request\_timeout{ uint32 timeout\_bitmap; uint16 timeout\_value };

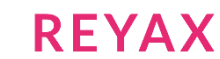

# **Command Parameters: timeout\_bitmap:**

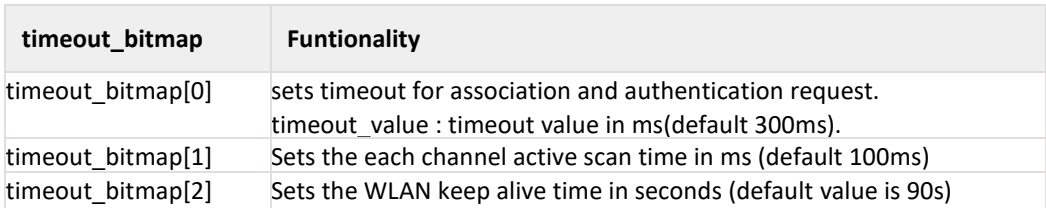

## **Note:**

For Setting WLAN Keep alive timeout need to give time out command before init.If timeout is given as '0'(zero).Keep alive functionality will be disabled

## **Example:**

## **AT Mode:**

To set authentication and associtation request timeout of 1.5 seconds at+rsi\_timeout=1,1500\r\n

## 11.12 Re-Join

## **Description:**

The module automatically tries to re-join if it loses connection to the network it was associated with. If the re-join is successful, then the WLAN link is re-established. During the time the module is trying to re-join, if the Host sends

any command, the module does not accept it and throws an error code 37 in status code. The module aborts the re- join after a fixed number of re-tries (maximum number of retries for rejoin is 20 by default). If this happens, an asynchronous message is sent to the Host with an error code 25. User can configure the rejoin parameters using rejoin command.

#### **Note**:

When Re-join fails module will close all prior opened TCP/IP sockets.

## **Command Format:**

#### **AT Mode:**

at+rsi\_rejoin\_params=< rsi\_max\_try >,< rsi\_scan\_interval >, < rsi\_beacon\_missed\_count >,< rsi\_first\_time\_retry\_enabled >\r\n

#### **Binary Mode:**

```
typedef struct rsi_rejoin_params_s{
uint8 rsi_max_try[4];
uint8 rsi_scan_interval[4];
uint8 rsi_beacon_missed_count[4];
uint8 rsi_first_time_retry_enable[4];
} rsi_rejoin_params_t;
```
## **Command Parameters:**

**rsi\_max\_try:** This represents the number of attempt for join before giving up the error.

#### **Note:**

If number of rejoin attempts is 0 then module will try infinitely for rejoin.

#### **rsi\_scan\_interval:** This is the time interval in seconds for the subsequent retry.

**rsi\_beacon\_missed\_count:** This is the beacon missed count that module used to declare module connection status. If module found continuous beacon missed is greater than or equal to this value then it will declare connection as disconnected and will start rejoin process again.

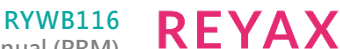

**Embedded WLAN Software Programming Reference Manual (PRM)**

**rsi\_first\_time\_retry\_enable:** If this is set to 1 then module will retry to connect if first join attempt fails. Number of attempts and scan interval may be configured by rsi max try and rsi scan interval respectively. **Response:**

## **AT Mode:**

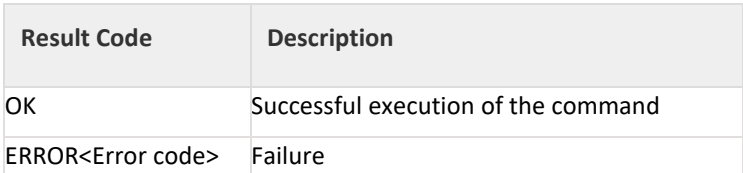

## **Binary Mode:**

No response payload

#### **Possible error codes:**

Possible error codes are 0x0025, 0x002C.

## **Relevance:**

This command is relevant when the module is configured in Operating Mode 0, 2.

## **Example:**

**AT Mode:** 

N/A

## **Response:**

Asynchronous responses from module:

Following message to indicate that module is in process of rejoin, so unable to process requested command. ERROR<Error code=37>\r\n

0x45 0x52 0x52 0x4F 0x52 0x25 0x00 0x0D 0x0A

Following message to indicate rejoin failure to host.

ERROR<Error code=25>\r\n

0x45 0x52 0x52 0x4F 0x52 0x19 0x00 0x0D 0x0A

## 11.13 WMM PS

#### **Description:**

This command is used to enable WMM PS configurations. This command should be issued before join command and before power save command.

#### **Command Format:**

#### **AT Mode:**

at+rsi\_wmm\_config=< wmm\_ps\_enable >< wmm\_ps\_type >< wmm\_ps\_wakeup\_interval >< wmm\_ps\_uapsd\_bitmap >\r\n

#### **Binary Mode:**

#### struct {

uint8 wmm\_ps\_enable[2]; uint8 wmm\_ps\_type[2]; uint8 wmm\_ps\_wakeup\_interval[4]; uint8 wmm\_ps\_uapsd\_bitmap; }wmmPsFrameSnd;

**Command Parameters: wmm\_ps\_enable:** To enable or disable WMM PS

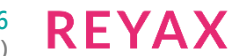

0 - disable 1 - enable **wmm\_ps\_type:** WMM PS type 0 - Tx Based 1 - Periodic

wakeup interval: Wakeup interval in milli seconds.

## **wmm\_ps\_uapsd\_bitmap:** Bitmap , 0 to 15 possible values.

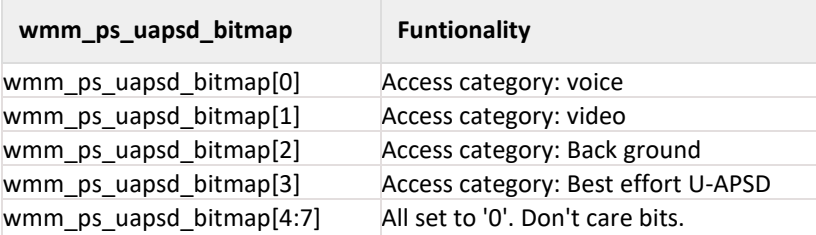

Parameters wmm\_ps\_type, wakeup\_interval, wmm\_ps\_uapsd\_bitmap will be used for WMM-PS if Power save is enabled and psp\_type given as UAPSD.

# **Response:**

## **AT Mode:**

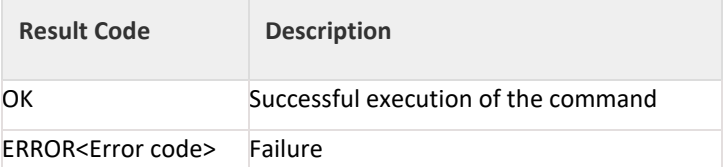

## **Binary Mode:**

There is no response payload for this command.

## **Possible error codes:**

Possible error codes are 0x0021, 0x0025, 0x002C.

#### **Relevance:**

This command is relevant when the module is configured in Operating Mode 0, 1, 2 or 6.

# **Example:**

#### **AT Mode:**

at+rsi\_wmm\_config=1,1,0,10\r\n 0x61 0x74 0x2B 0x72 0x73 0x69 0x5F 0x77 0x6D 0x6D 0x5F 0x70 0x73 0x3D 0x31 0x2C 0x31 0x2C 0x30 0x2C 0x31 0x30 0x0D 0x0A

## **Response:**

OK\r\n …………

0x4F 0x4B 0x0D 0x0A

## 11.14 Set Sleep Timer

## **Description:**

This command configures the sleep timer mode of the module to go into sleep during power save operation. The command can be issued any time in case of power save mode 9. If this command is not issued, then by default module takes 3 seconds as sleep timer.

## **Command Format:**

**AT Mode:** at+rsi\_sleeptimer=< TimeVal >\r\n

## **Binary Mode:**

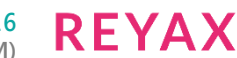

struct { uint8 TimeVal[2]; } SleepTimerFrameSnd;

### **Command Parameters:**

**TimeVal:** Sleep Timer value in seconds. Minimum value is 1, and maximum value is 2100. **Response: AT Mode:**

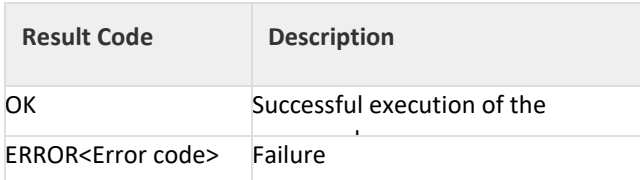

#### **Binary Mode:**

There is no response payload for this command.

## **Possible error codes:**

Possible error codes are 0x0025, 0x002C.

## **Relevance:**

This command is relevant when the module is configured in Operating Mode 0, 2.

#### 11.15 Power Mode

#### **Description:**

This command configures the power save mode of the module. Power save is disabled by default. The command can be issued any time after the Join command in case of power save mode 1, 2 and 3. And after Init command before join command in case of power save mode 8 and 9.

#### **Note:**

- 1. RYWB116 doesn't support power save modes while operating in AP or group owner mode.
- 2. Power save modes 2 and 8 are not supported in USB interface.
- 3. In SPI interface when ULP mode is enabled, after wakeup from sleep, host has to initialize SPI interface of the module.
- 4. To use number of dtim skip feature, listen interval should be disable from join command, listen interval dtim param in at+rsi pwmode command shoud be 1(dtim alligned).

## **Command Format:**

**AT Mode:**

at+rsi\_pwmode=< powerVal >,< ulp\_mode\_enable >, <listen\_interval\_dtim>,<PSP\_type>,<monitor\_interval><num\_of\_dtim\_skip>\r\n **Binary Mode:**

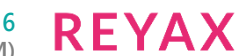

#### typdef union{ struct {

uint8 powerVal; uint8 ulp\_mode\_enable;

uint8 listen\_interval\_dtim; uint8 rsi\_psp\_type; uint16 monitor\_interval; uint8 num\_of\_dtim\_skip;

} powerFrameSnd;

uint8 uPowerFrameBuf[6];

}rsi\_uPower;

## **Command Parameters: powerVal:**

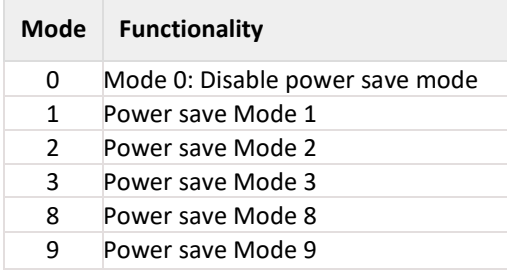

**ulp\_mode\_enable:**

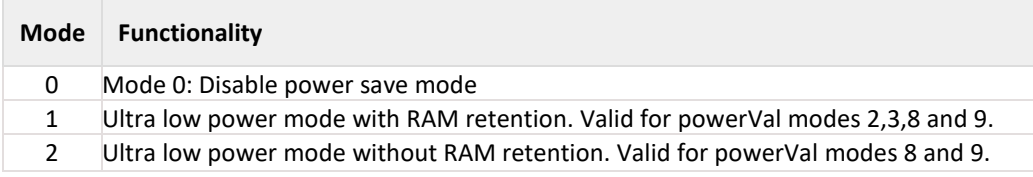

## **listen\_interval\_dtim:**

According to set or reset of this param, the module computes the desired sleep duration based on listen interval (from join command) and its wakeup align with Beacon or DTIM Beacon (based on this parameter).

0 - module wakes up before nearest Beacon that does not exceed the specified listen interval time.

1 - module wakes up before nearest DTIM Beacon that does not exceed the specified listen interval time.

**rsi\_psp\_type:** This parameter shows Power Save Procedure type used. Following is the values for the PSP\_type.

0 – Max Power save procedure.

1 – Fast power save procedure.

2 – UAPSD power save

**Note:**

- 1. When fast psp is enabled, module will disable power save for monitor interval of time for each data packet received or sent.
- 2. UAPSD power save is valid only if wmm is enabled through wmm ps command

**Monitor\_interval:** This is time in ms to keep module in wakeup state for each Tx or Rx traffic sent or received respectively. Default value for this is 50 ms.

# **num\_of\_dtim\_skip:**

This parameter is to skip the number of dtim. if its value is n then our module will wakeup at (n+1)th dtim at each wakeup cycle.

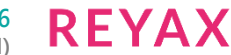

To use this feature, ensure following condition, BIT(1) is reset in the join\_feature\_bitmap in join command **Response: AT Mode:**

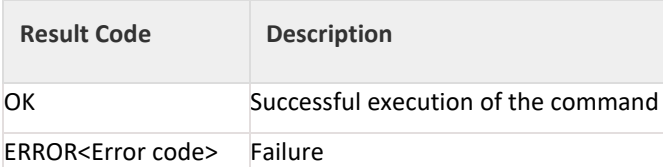

## **Binary Mode:**

There is no response payload for this command.

#### **Possible error codes:**

Possible error codes are 0x0021, 0x0025, 0x002C, 0xFFF8,0x0015,0x0026,0x0052 **Relevance:**

This command is relevant when the module is configured in Operating Mode 0, 2.

## 11.15.1 Power save Operation

The behavior of the module differs according to the power save mode it is configured.

The following terminology can be used in the below section in order to describe the functionality.

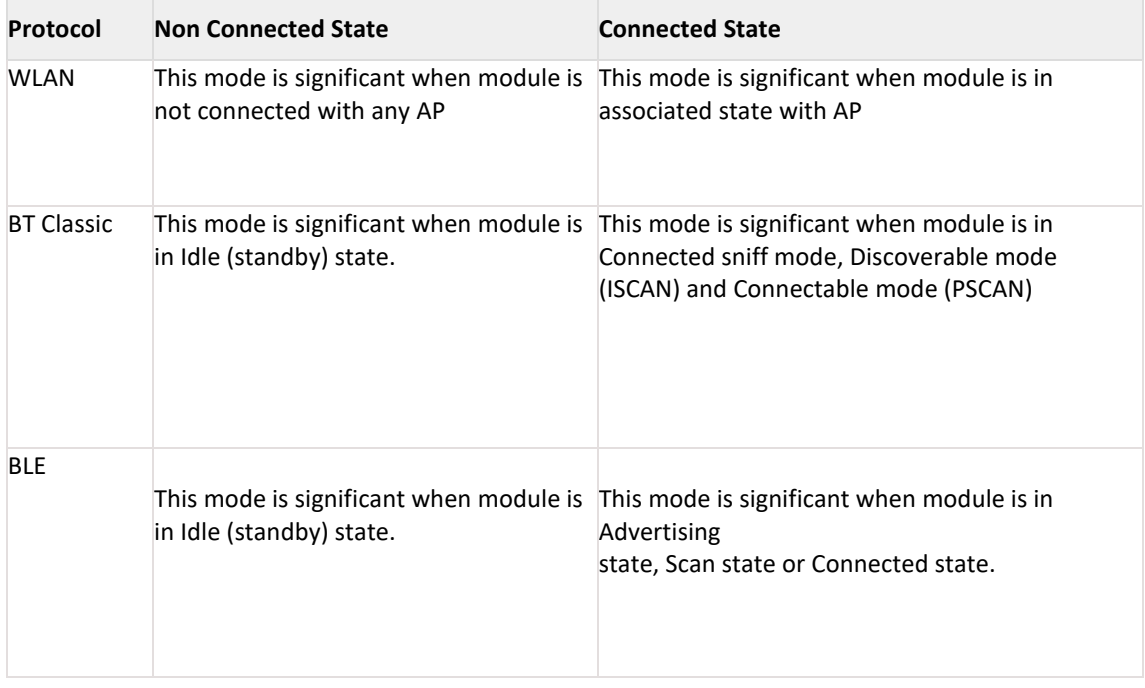

#### **Note:**

- 1. In case of WLAN, wake up period will be caluculated based on DTIM interval.
- 2. In case of BT-Classic, wake up period will be caluculated based on inquiry scan interval in discoverable mode, page scan interval in connectable mode and sniff interval in connected mode.
- 3. In case of BLE, wake up period will be caluculated based on advertise interval in advertising state, scan interval in scanning state and connection interval in connected state.
- 4. If incase BT/BLE wakeup period is lesserthen the WLAN wakeup period, the module will wakeup and servs BT/BLE and go back to the sleep again.

## 11.15.2 Power save Mode 1

Once the module is configured to power save mode 1, it wakes itself up periodically based upon the DTIM interval configured in connected AP. In power mode 1, only the RF of the module is in power save while SOC continues to work normally. After successful execution of command, confirmation is received in response. This command has to be given only when module is in connected state (with the AP).

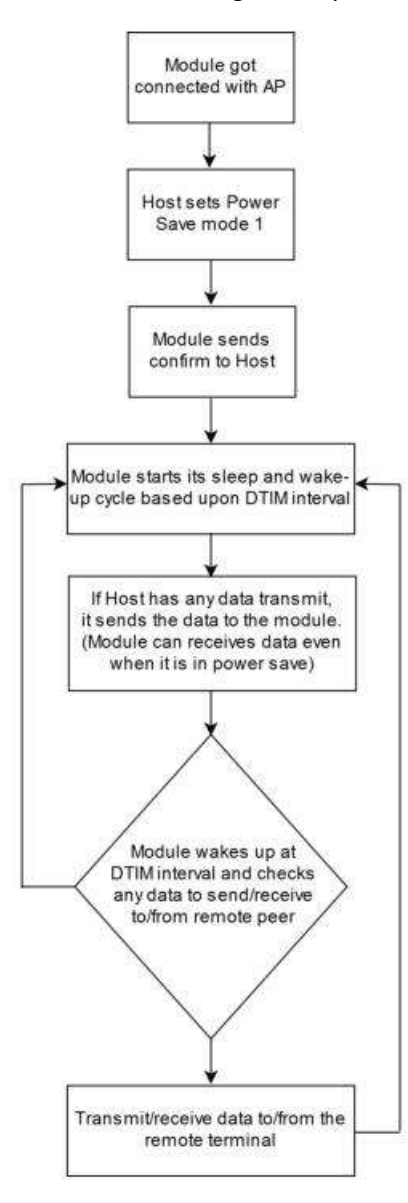

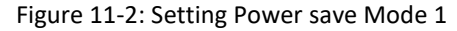

After having configured the module to power save mode, the Host can issue subsequent commands. In power save mode 1 the module can receive data from host at any point of time but it can send/receive the data to/from remote terminal only when it is awake at DTIM intervals.

# 11.15.3 Power save Mode 2

Once the module is configured to power save mode 2, it can be woken up either by the Host or periodically during its sleep-wakeup cycle based upon the DTIM interval.

Power mode 2 is GPIO based. In ULP mode , feature\_bit\_map[4]has to be set in opermode command. In this mode, When ever host want to send data to module, gives wakeup indication to module by setting ULP\_GPIO\_5 high in case of LP or UULP GPIO 2 in case of ULP(which make module to wakeup from power save). After wakeup, if the module is ready for data transfer, it sends wakeup indication to host (by setting UULP\_GPIO\_3 high).Host required to wait until module give wakeup indication before sending any data to module. After completion of data transfer host can give sleep permission to module by resetting ULP\_GPIO\_5 in case of LP or UULP\_GPIO\_2 in case of ULP. After recognizing sleep permission from host, module give confirmation to host by resetting UULP GPIO 3 and again gets back to its sleep-wakeup cycle.

Module can send received packets or responses to host at any instant of time. No handshake is required on Rx path.

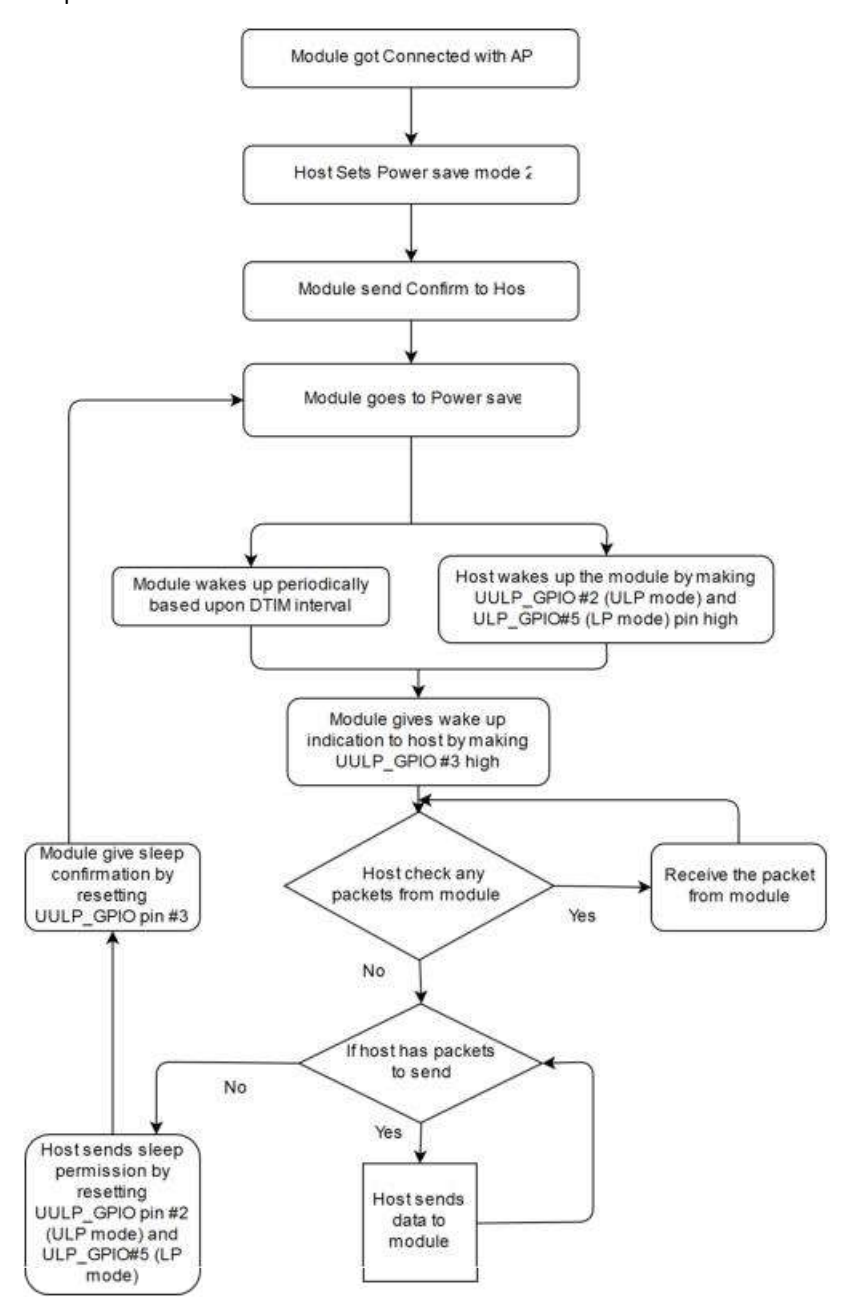

Figure 11-3: Power save Mode 2

## 11.15.4 Power Save mode 3

Power Mode 3 is message based power save. In Power Mode 3 like Power mode 2 both radio and SOC of RYWB116 are in power save mode. This mode is significant when module is in associated state with AP. Module wakes up periodically upon every DTIM and gives wakeup message ("WKP") to host. Module can not be woken up asynchronously. Every time module intends to go to sleep it sends a sleep request message ("SLP") to the host and expects host to send the ack message. Host either send ack ("ACK") or any other pending message. But once ack is sent, Host should not send any other message unless next wakeup message from module is received. Module shall not go into complete power-save state if ack is not received from host for given sleep message. Module can send received packets or responses to host at any instant of time. No handshake is required on Rx path.

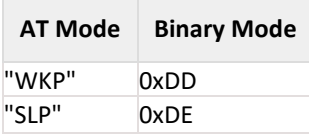

Table 11-11: Message From Module in Power save Mode

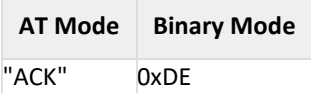

Table 11-12: Message from host in Power save Mode

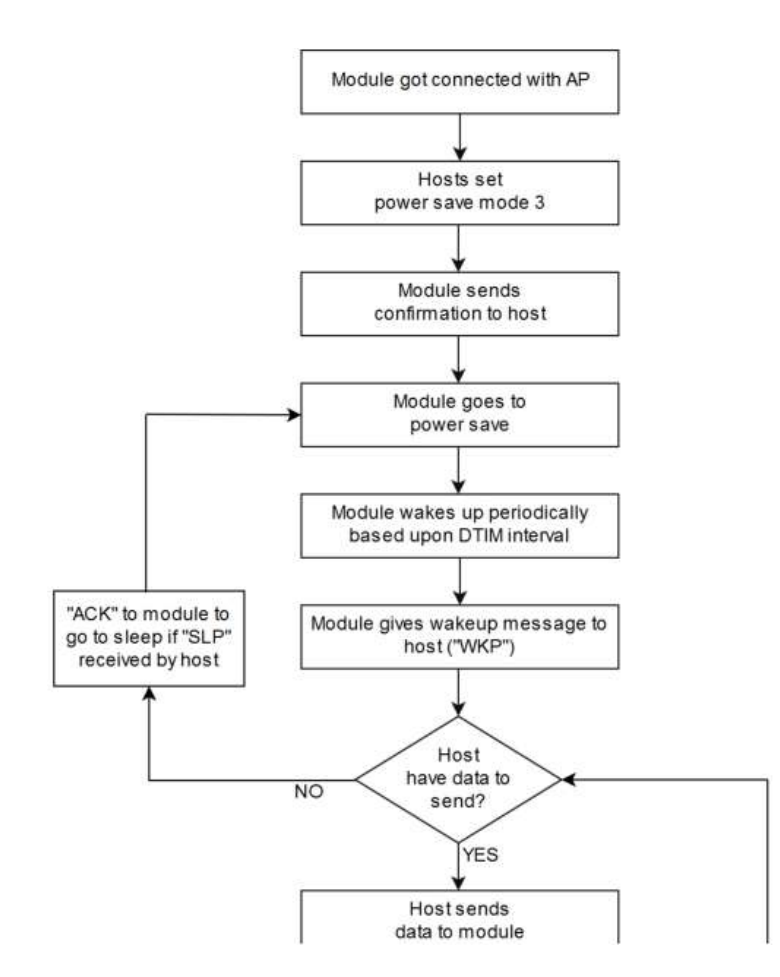
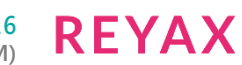

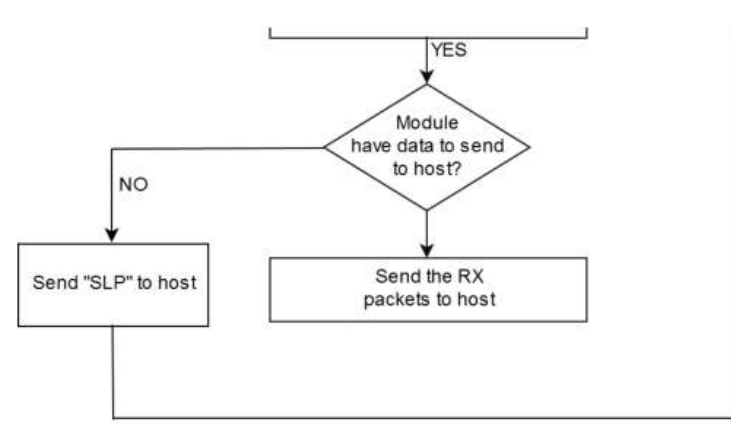

Figure 11-4: Power save Mode 3

### 11.15.5 Power save mode 8

This command has to be issued after Init command.

In Power Mode 8 both RF and SOC of RYWB116 are in complete power save mode. This mode is significant when module is not connected with any AP. Power mode 8 is GPIO based. In ULP mode , feature bit map[4]has to be set in opermode command.

In case of LP (when ulp\_mode\_enable is '0') host can wakeup the module from power save by making ULP\_GPIO\_5 high.

In case of ULP (when ulp\_mode\_enable is '1' or '2') host can wakeup the module from power save by making UULP\_GPIO\_2 high.

When ulp\_mode\_enable is set to '0' or '1', once the module gets wakeup it continues to be in wakeup state until it gets power mode 8 commands from host.

When ulp\_mode\_enable is set to '2', after waking up from sleep module sends following message to host when RAM retention is not enabled. After receiving this message host needs to start giving commands from beginning(opemode) as module's state is not retained.

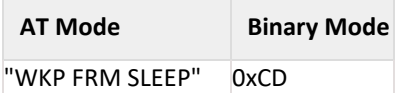

Table 11: 13: Message From Module in ULP Mode 2

### 11.15.6 Power save mode 9

In Power Mode 9 both Radio and SOC of RYWB116 are in complete power save mode. This mode is significant when module is not connected with any AP. Once power mode 9 command is given, the module goes to sleep immediately and wakes up after sleep duration configurable by host by set sleep timer command. If host does not sets any default time, then the module wakes up in 3sec by default. Upon wakeup module sends a wakeup message to the host and expects host to give ack before it goes into next sleep cycle. Host either send ack or any other messages but once ACK is sent no other packet should be sent before receiving next wakeup message. When ulp\_mode\_enable is set to '2', after waking up from sleep, the module sends following message to host when RAM retention is not enabled. After receiving this message, host needs to start giving commands from beginning (opemode) as module's state is not retained.

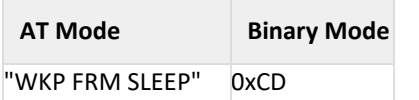

Table 11-14: Message From Module in ULP Mode 2

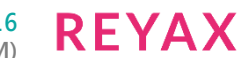

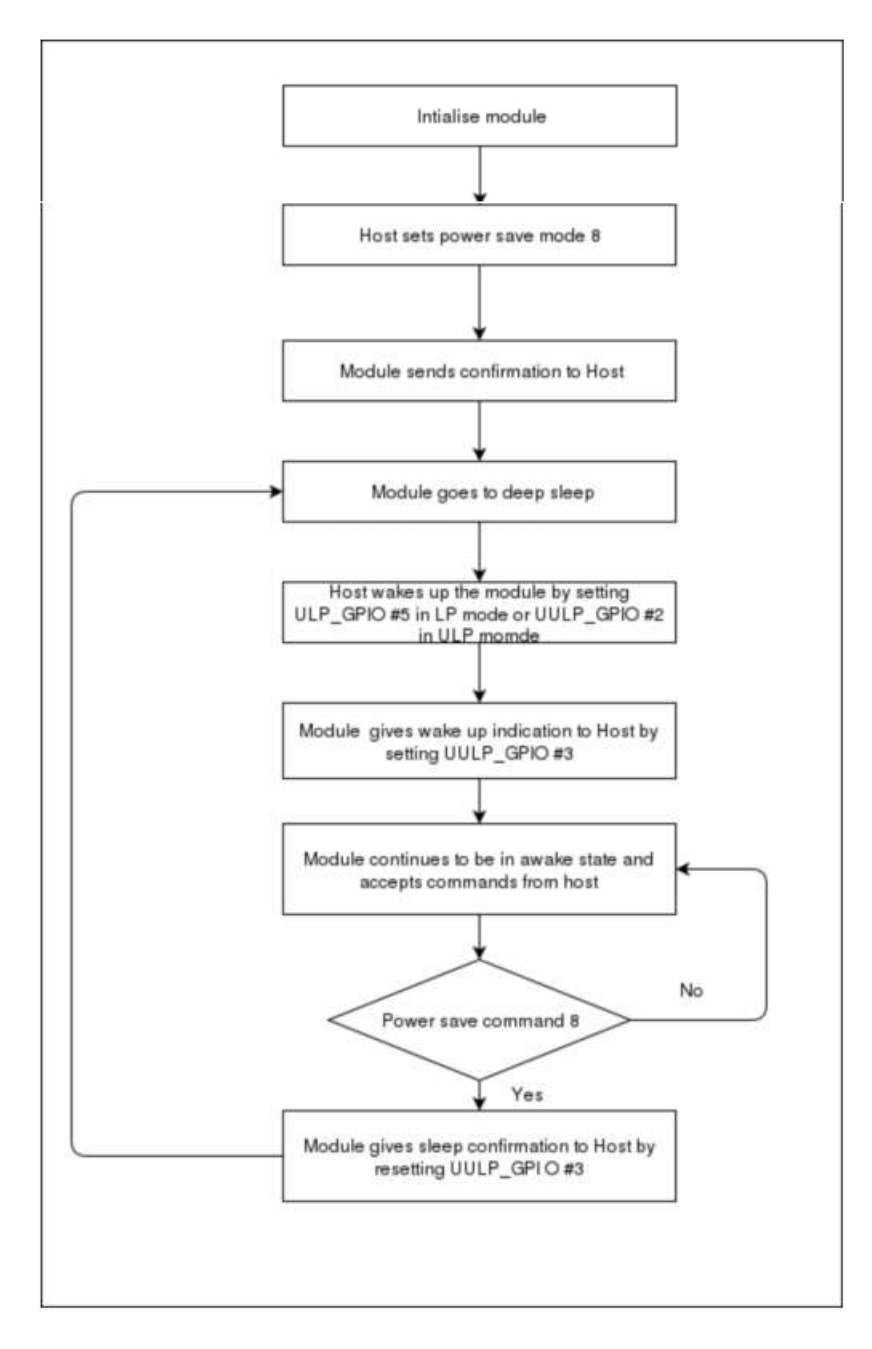

Figure 11-5: Power save Mode 8

### 11.16 PSK/PMK

### **Description:**

The command is used to set the PSK (Pre shared key) to join to WPA/WPA2-PSK enabled APs. Using this command user can also pass the PMK (PAIRWISE MASTER KEY) as a parameter and can also generate PMK by providing PSK and SSID of connecting AP.

User can directly give PMK from host to reduce the connection time.This command should be issued after init and before join command if module needs to connect to an secure Access point. This command can be ignored if the AP is in Open mode.

### **Command Format:**

### **AT Mode:**

at+rsi\_psk=<TYPE>,<psk\_or\_pmk >,<ap\_ssid >\r\n

### **Binary Mode:**

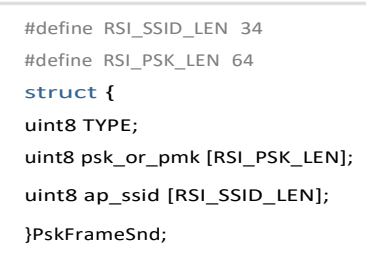

### **Command Parameters:**

**TYPE:** possible values of this field are 1, 2, 3.

- 1 indicate pre\_shared\_key is provided in psk\_or\_pmk field,
- 2 indicate pairwise\_master\_key is provided in psk\_or\_pmk field,
- 3 indicate generate pairwise master key from given pre shared key and SSID to which module wants to connect.

#### **Note:**

AT command mode TYPE 4 and 5 is added to support ',' in PSK. TYPE 4 – indicate length based PSK TYPE 5 – indicate generation of PMK from length based PSK and SSID

To support above type new parameter introduced in the command and command format

for the same is

at+rsi\_psk=<TYPE>,<length\_of\_psk>,<psk\_or\_pmk >,<ap\_ssid >\r\n

where,

length\_of\_psk (1 byte ) : gives the length of psk which can includes ',' for example at+rsi\_psk=4,10,123,456789 Where,

"123,456789" is psk with 10 bytes length

**psk\_or\_pmk:** In this field expected parameters are pre shared key of the access point to which module wants to associate or pair wise master key. Length of this field is 64 Bytes. In case of PMK only 32 bytes are valid, In case of PSK length can vary (8 to 63).

#### **Note:**

PMK Is of 32 Bytes .In ATplus command mode, 32 bytes of PMK is given in hex format (64 characters) in the command.

For Example: If PMK is of array, PMK[32] = {0x71, 0x72, 0x01, 0x0A, 0x16, 0x17, 0x07,0x90, 0x71, 0x72, 0x01, 0x0A, 0x16, 0x17, 0x07,0x90, 0x71, 0x72, 0x01, 0x0A, 0x16, 0x17, 0x07,0x90, 0x71, 0x72, 0x01, 0x0A, 0x16, 0x17, 0x07,0x90};, then the command should be given as

at+rsi\_psk=2,7172010A161707907172010A161707907172010A161707907172010A16170790\r\n

SSID: This field contains the SSID of the access point, this field will be valid only if TYPE value is 3.

#### **Note:**

If user generates PMK using TYPE 3 (i.e. by providing psk and ssid) then module will use generated PMK for connection establishment and there is no need to give pre shared key or pair wise master key again.

#### **Response:**

Response contains following payload only if TYPE value is 3. In case of TYPE 1 & 2 response does not contains any payload.

#### **AT Mode:**

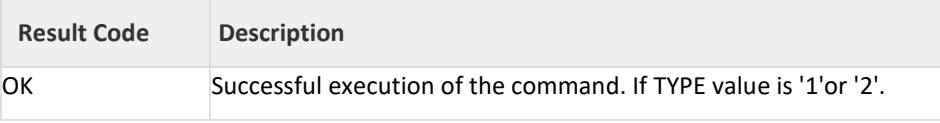

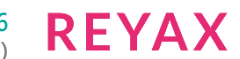

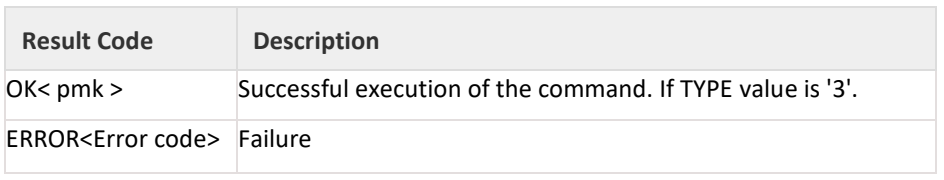

**Binary Mode:**

typedef struct { uint8 pmk[32]; } rsi\_PmkResponse;

### **Response Parameters:**

Pair wise master key of 32 bytes is given to host if TYPE is 3.

### **Relevance:**

This command is relevant in operating mode 0.

### **Possible Error Codes:**

Possible error codes for this command are 0x0021, 0x0025,0x0026,0x0028,0x002C,0x0039, 0x003a, 0x003b.

### **Note:**

If this command is given by the user then there is no need to give pre\_shared\_key in join command in Binary Mode.

### **Example:**

### **AT Mode:**

To join a WPA2-PSK security enabled network with key "12345ABCDE", the command is at+rsi\_psk=1,12345ABCDE\r\n 0x61 0x740x2B0x720x730x690x5F 0x70 0x73 0x6B 0x3D 0x31 0x2c 0x31 0x32 0x33 0x34 0x35 0x41 0x42 0x43 0x44 0x45 0x0D 0x0A **Response:** OK\r\n 0x4F 0x4B 0x0D 0x0A To join a WPA2-PSK security enable network with pairwise master key

"ABCDEFABCDEFABCDEF12345678901234ABCDEFABCDEFABCDEF12345678901234" ,the command is at+rsi\_psk=2, ABCDEFABCDEFABCDEF12345678901234ABCDEFABCDEFABCDEF12345678901234,\r\n **Response:** OK\r\n 0x4F 0x4B 0x0D 0x0A

To generate pairwise\_master\_key for the pre\_shared\_key "12345678" and SSID "wise\_ap", the command is at+rsi\_psk=3,12345678,wise\_ap\r\n

### **Response:**

OK<pairwise\_master\_key>\r\n 0x4F 0x4B <32bytes of pairwise\_master\_key> 0x0D 0x0A

### 11.17 Set WEP Keys

### **Description:**

This command configures the WEP key in the module to connect to an AP with WEP security. This command should be issued before join.

### **Command Format:**

**AT Mode:**

at+rsi\_wepkey=< index >,< key1 >,< key2 >,< key3 >,< key4 >\r\n

**Binary Mode:**

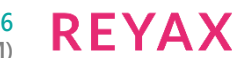

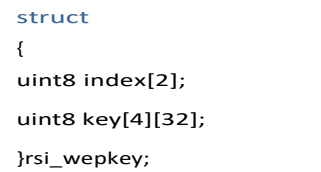

### **Command Parameters:**

**index:** used to select key index configured in AP

0-Key 1 will be used.

1-Key 2 will be used.

2-Key 3 will be used.

3-Key 4 will be used.

Key/Key1/Key2/Key3/Key4: Actual keys. The module supports WEP hex mode only.

The key to be supplied to the AP should be of 10 characters (for 64 bit WEP mode) or 26 characters (for 128 bit WEP mode), and only the following characters are allowed for the key: A,B,C,D,E,F,a,b,c,d,e,f,0,1,2,3,4,5,6,7,8,9 **Response:**

### **AT Mode:**

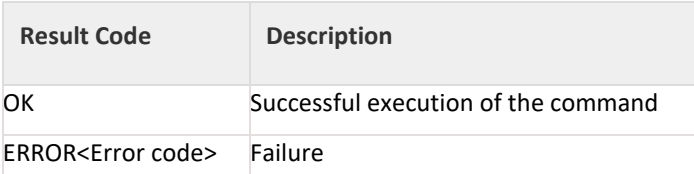

### **Binary Mode:**

No response payload for this command.

#### **Possible error codes:**

Possible error codes are 0x0021, 0x0025, 0x002C,0x002D

### **Relevance:**

This command is relevant when the module is configured in Operating Mode 0.

### **Example:**

**AT Mode:**

Give write up for the below key entry at+rsi\_wepkey=0,ABCDE12345,ABCDE12346,ABCDE12347, ABCDE12348\r\n If the user wants to enter only one valid key at+rsi\_wepkey=0,ABCDE12345,0,0,0\r\n If the user wants to enter only one valid key at+rsi\_wepkey=2,0,0,ABCDE12345,0\r\n **Response:**

# OK\r\n

0x4F 0x4B 0x0D 0x0A

### 11.18 Set WEP Authentication Mode

### **Description:**

This command configures the authentication mode for WEP in the module, if the AP is in WEP security mode. This command supported only in AT Mode.

### **Command Format:**

at+rsi\_authmode=auth\_mode\r\n **Command Parameters: auth\_mode:** set to '0' for open WEP authentication

**RFYAX** 

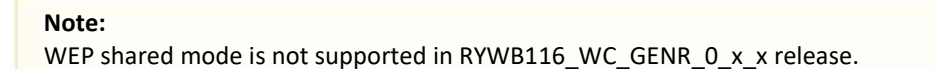

#### **Response:**

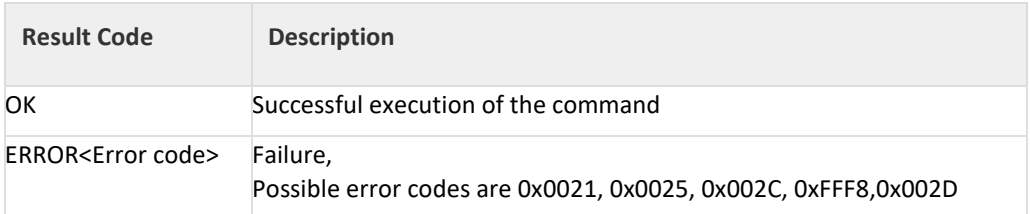

### **Relevance:**

This command is relevant when the module is configured in Operating Mode 0

### **Example:**

at+rsi\_authmode=0\r\n

0x61 0x74 0x2B0x72 0x73 0x69 0x5F 0x61 0x75 0x74 0x68 0x6D 0x6F 0x64 0x65 0x3D 0x30 0x0D 0x0A **Response:**

#### OK\r\n

0x4F 0x4B 0x0D 0x0A

### 11.19 Set EAP Configuration

### **Description:**

This command is used to configure the EAP parameters for connecting to an Enterprise Security enabled Access Point. The supported EAP types are EAP-TLS, EAP-TTLS, EAP-PEAP,EAP-FAST and EAP-LEAP.

### **Note:**

EAP-GTC is not supported for EAP-FAST.

This command can be sent any time after at+rsi init and before at+rsi join in enterprise security mode.

### **Command Format:**

**AT Mode:**

at+rsi\_eap =< eapMethod >,< innerMethod >,< userIdentity >,< password >,< okc >,<private\_key\_password>\r\n

### **Binary Mode:**

typedef struct { uint8 eapMethod[32]; uint8 innerMethod[32]; uint8 userIdentity[64]; uint8 password[128]; int8 okc\_enabled[4]; uint8 private\_key\_password[82]; }setEapFrameSnd ;

### **Command Parameters:**

**eapMethod:** Should be one of among TLS, TTLS, FAST, PEAP or LEAP. It should be ASCII character string.

**innerMethod:** This field is valid only in TTLS/PEAP. In case of TTLS/PEAP supported inner methods are MSCHAP/ MSCHAPV2. In case of TLS/FAST/LEAP this field is not valid and it should be fixed to MSCHAPV2.

Here MSCHAP/MSCHAPV2 are ASCII character strings.

**userIdentity:** User ID which is configured in the user configuration file of the radius sever.

**Password:** Password which is configured in the user configuration file of the Radius Server for that User Identity.

**Okc\_enabled:** To enable or disable opportunistic key caching(OKC)

0 – disable

1 – enable

When this is enabled, module will use cached PMKID to get MSK(Master Session Key) which is need for generating PMK which is needed for 4-way handshake.

**private\_key\_password:** This is password for encrypted private key given to the module. Module will use this password during decryption of encrypted private key.

Password length should not be more than 80 bytes

#### **Response: AT Mode:**

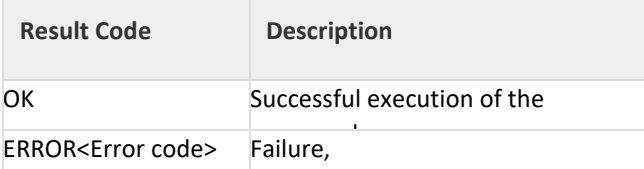

### **Binary Mode:**

There is no response payload for this command.

### **Possible error codes:**

Possible error codes are 0x0021, 0x0025, 0x002C.

**Relevance:**

This command is relevant when the module is configured in Operating Mode 2.

### 11.20 Set Certificate

### **Description:**

This command is used to load/erase SSL (certificate and private keys) and enterprise security (EAP-TLS or EAP-FAST) certificates. Certificates should be loaded before using SSL/EAP. This command should be sent before join command for enterprise security mode and before socket creation for SSL sockets. Certificates will be loaded in non-volatile memory of the module so certificate load is required to be done only once.

### **Note:**

This command should be sent only after opermode command.

### **Command Format:**

**AT Mode:** at+rsi\_cert =< CertType >,< total\_len >,< KeyPwd >,< Certificate >\r\n

### **Binary Mode:**

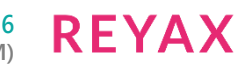

```
#define MAX_CERT_SEND_SIZE 1400
struct cert_info_s
{
uint8 total len[2];
uint8 CertType;
uint8 more_chunks;
uint8 CertLen[2];
uint8 KeyPwd[128];
};
#define MAX_DATA_SIZE (MAX_CERT_SEND_SIZE – sizeof(struct cert_info_s))
struct SET_CHUNK_S
{
struct cert_info_s cert_info;
uint8 Certificate[MAX_DATA_SIZE];
};
```
### **Command Parameters:**

**total\_len:** Certificate's total length in bytes.

#### **Note:**

- 1. For Enterprise security, maximum cert\_len should be less than 12280 bytes. For SSL Certificates, the max length is 12280 bytes and for the Private Keys, it is 4088 bytes.
- 2. Module shares same SSL certificates for all supported SSL sockets.
- 3. For enterprise, user can load certificates in two ways
	- User can provide wifiuser.pem which contains 4 certificates in a given fixed order of private key, client certificate 1,client certificate 2,CA certificate with CertType as 1.
	- User can load individual EAP certificates private key, public key, and CA certificates with CertType as 17,33 and 49 respectively. Maximum certificate length for each individual certificates is 4088 bytes
- 4. more chunks, CertLen fields are available only in Binary Mode.
- 5. Certificate Loading into Flash is only allowed upto init state. After init state e.g. scan/join etc certificate loading into flash is not allowed.
- 6. Certificate Loading into RAM is allowed in connected state also provided same type of socket already does not exist. For example, loading client cert is only allowed if there does not exist any client socket. Same is for server certificates too

### **Note:**

Recommended to use loading of single certificate method (wifiuser.pem)

### **Note:**

Set BIT(27) in tcp\_ip\_feature\_bit\_map to load SSI certificate onto RAM. Bydefault SSL certificates will be loaded onto flash.

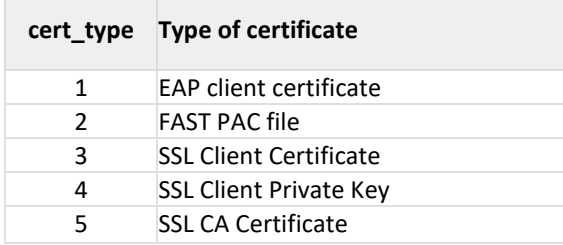

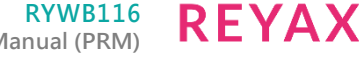

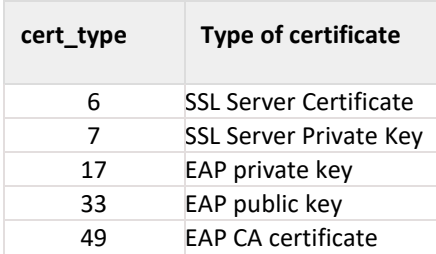

more\_chunks: A maximum of "MAX\_DATA\_SIZE" bytes of the certificate can be sent to the module from the Host. If the certificate length is more than "MAX\_DATA\_SIZE" bytes, then the certificate need to be sent over multiple segments in case of Binary mode. If more\_chunks is 0x01, then it indicates to the module that another segment is coming after the current segment. If it is 0x00, it indicates to the module that it is the last segment. Set this parameter to all '0' if total\_length is '0'.

In case of AT mode Host need to send whole certificate at a time.

CertLen: Length of the current segment. This parameter is available only in Binary

### **mode. keyPwd(128 bytes):** Reserved.

**certificate:** This is the data of the actual certificate.

### **Certificate erase:**

For erasing certificate,

more\_chunks,cert\_length,keypwd,certificate fields should be set to '0' in Binary Mode. total\_len,

KeyPwd , Certificate fields should be set to '0' in AT Mode.

cert\_type should be set to type of the certificate to erase as mentioned above

### **Response:**

### **AT Mode:**

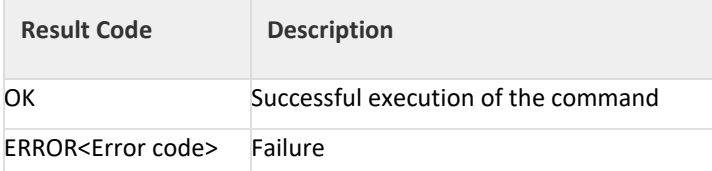

### **Binary Mode:**

There is no response payload for this command.

### **Possible error codes:**

Possible error codes are 0x0015,0x0021, 0x0025,0x0026, 0x002C.

### **Relevance:**

This command is relevant when the module is configured in Operating Mode 0,2

### **Example:**

### **AT Mode:**

It may not be possible to issue this command in Hyper-terminal because the content of a certificate file needs to be supplied as one of the inputs of the command. This can be done by other means, such as using a Python script. A sample Python excerpt is shown below, where wifiuser.pem is the names of the certificate file:

def set\_cert():

print "Set certificate\n"

```
f3 = open('e:\\certificates\wifiuser.pem', 'r+')
```
 $str = f3.read()$ 

num =len (str)

print 'Certificate len', num

out='at+rsi\_cert=1,6522,password,'str'\r\n'

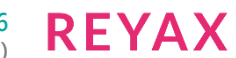

print 'Given command'

sp.write(out)

For loading certificate:

at+rsi\_cert=1,10,12345678,@\$cd5%ghij\r\n

0x61 0x74 0x2B 0x72 0x73 0x69 0x5F 0x63 0x65 0x72 0x74 0x3D 0x31 0x2C 0x31 0x30 0x2C 0x31 0x32 0x33 0x34 0x35 0x36 0x37 0x38 0x2C 0x40 0x24 0x63 0x64 0x35 0x25 0x67 0x68 0x69 0x6A 0x0D 0x0A

### **Response:**

OK\r\n 0x4F 0x4B 0x0D 0x0A

For erasing certificate: at+rsi\_cert=1,0,0,0\r\n

## 0x61 0x74 0x2B 0x72 0x73 0x69 0x5F 0x63 0x65 0x72 0x74 0x3D 0x31 0x2C 0x30 0x2C 0x30 0x2C 0x30 0x0D 0x0A

**Response:**

### OK\r\n

0x4F 0x4B 0x0D 0x0A

### **Binary Mode:**

For example, to send a certificate of total length of 3000 bytes, the following flow should be used:

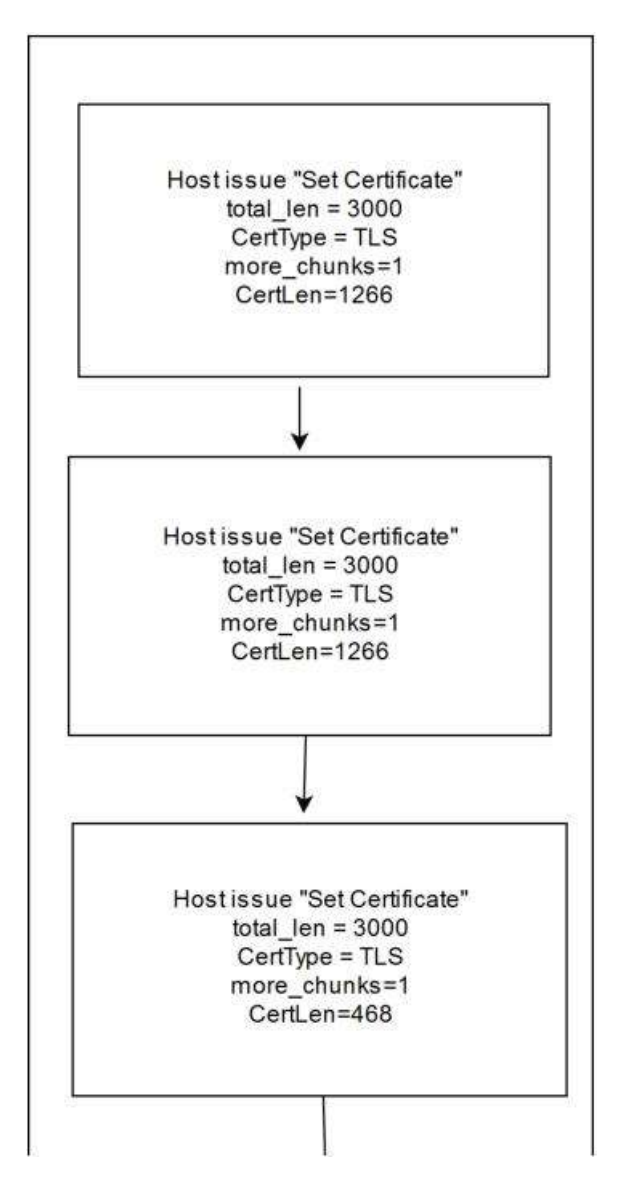

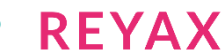

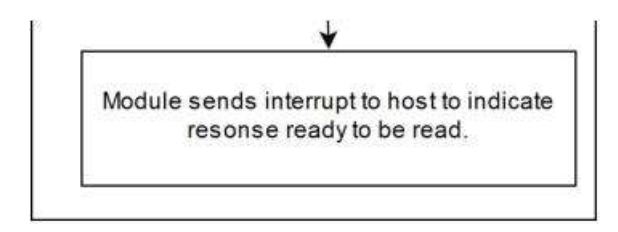

### Figure 11-6: Loading Certificate in Binary Mode

### 11.21 Set Certificate with Indices

### **Description:**

This command is used to load/erase SSL (certificate and private keys) and enterprise security (EAP-TLS or EAP-FAST) certificates. Certificates should be loaded before using SSL/EAP. This command should be sent before join command for enterprise security mode and before socket creation for SSL sockets. Certificates will be loaded in non-volatile memory of the module so certificate load is required to be done only once.

### **Note:**

This command should be sent only after opermode command.

### **Command Format:**

**AT Mode:**

at+rsi\_cert =< CertType >,< total\_len >,<CertInx>,< KeyPwd >,< Certificate >\r\n

#### **Binary Mode:**

```
#define MAX_CERT_SEND_SIZE 1400
struct cert_info_s
{
uint8 total_len[2];
uint8 CertType;
uint8 more_chunks;
uint8 CertLen[2];
uint8 CertInx;
uint8 KeyPwd[127];
};
#define MAX_DATA_SIZE (MAX_CERT_SEND_SIZE – sizeof(struct cert_info_s))
struct SET CHUNK S
{
struct cert_info_s cert_info;
uint8 Certificate[MAX_DATA_SIZE];
};
```
### **Command Parameters:**

total\_len: Certificate's total length in bytes.

### **Note:**

- 1. For Enterprise security, maximum cert len should be less than 12280 bytes. For SSL Certificates, the max length is 12280 bytes and for the Private Keys, it is 4088 bytes.
- 2. Module shares same SSL certificates for all supported SSL sockets.
- 3. For enterprise, user can load certificates in two ways
- User can provide wifiuser.pem which contains 4 certificates in a given fixed order of private key, client certificate 1,client certificate 2,CA certificate with CertType as 1. - User can load individual EAP certificates private key, public key, and CA certificates with CertType as 17,33 and 49 respectively. Maximum certificate length for each individual certificates is 4088 bytes.
- 4. more\_chunks, CertLen fields are available only in Binary Mode.
- 5. Certificate Loading into Flash is only allowed upto init state. After init state e.g. scan/join etc certificate loading into flash is not allowed.
- 6. Certificate Loading into RAM is allowed in connected state also provided same type of socket already does not exist. For example, loading client cert is only allowed if there does not exist any client socket. Same is for server certificates too.

#### **Note:**

Recommended to use loading of single certificate method (wifiuser.pem)

#### **Note:**

Set BIT(27) in tcp\_ip\_feature\_bit\_map to load SSI certificate onto RAM. Bydefault SSL certificates will be loaded onto flash.

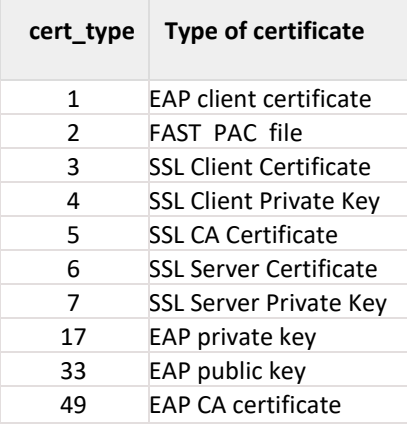

more\_chunks: A maximum of "MAX\_DATA\_SIZE" bytes of the certificate can be sent to the module from the Host. If the certificate length is more than "MAX\_DATA\_SIZE" bytes, then the certificate need to be sent over multiple segments in case of Binary mode. If more\_chunks is 0x01, then it indicates to the module that another segment is coming after the current segment. If it is 0x00, it indicates to the module that it is the last segment. Set this parameter to all '0' if total\_length is '0'.

In case of AT mode Host need to send whole certificate at a time.

CertLen: Length of the current segment. This parameter is available only in Binary mode.

**CertInx (1 bytes):** Currently module can hold two sets of SSL certificate into RAM. To field is used to provide the index of the certificates and possible values are 0 and 1.

### **keyPwd(127 bytes):** Reserved.

**certificate:** This is the data of the actual certificate.

#### **Certificate erase:**

For erasing certificate,

more\_chunks,cert\_length,keypwd,certificate fields should be set to '0' in Binary Mode. total\_len, KeyPwd , Certificate fields should be set to '0' in AT Mode.

cert type should be set to type of the certificate to erase as mentioned above **Response:**

### **AT Mode:**

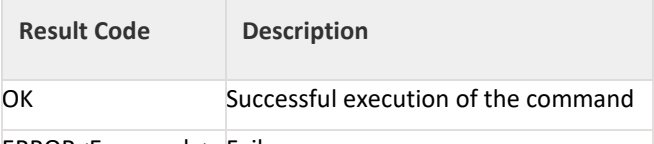

ERROR<Error code> Failure

### **Binary Mode:**

There is no response payload for this command.

### **Possible error codes:**

Possible error codes are 0x0015,0x0021, 0x0025,0x0026, 0x002C, 0x005D, 0x005E, 0x005F.

### **Relevance:**

This command is relevant when the module is configured in Operating Mode 0, 2.

### **Example:**

### **AT Mode:**

It may not be possible to issue this command in Hyper-terminal because the content of a certificate file needs to be supplied as one of the inputs of the command. This can be done by other means, such as using a Python script. A sample Python excerpt is shown below, where wifiuser.pem is the names of the certificate file to load certificate with index 0:

def set\_cert(): print "Set certificate\n" f3 = open('e:\\certificates\wifiuser.pem', 'r+')  $str = f3.read()$ num =len (str) print 'Certificate len', num out='at+rsi\_cert\_inx=1,6522,0,password,'str'\r\n' print 'Given command' sp.write(out)

For loading certificate with index 0:

at+rsi\_cert\_inx=1,10,0,12345678,@\$cd5%ghij\r\n

0x61 0x74 0x2B 0x72 0x73 0x69 0x5F 0x63 0x65 0x72 0x74 0x5F 0x69 0x6E 0x78 0x3D 0x31 0x2C 0x31 0x30 0x2C 0x30 0x2C 0x31 0x32 0x33 0x34 0x35 0x36 0x37 0x38 0x2C 0x40 0x24 0x63 0x64 0x35 0x25 0x67 0x68 0x69 0x6A 0x0D 0x0A

### **Response:**

OK\r\n 0x4F 0x4B 0x0D 0x0A For erasing certificate with index 0: at+rsi\_cert\_inx=1,0,0,0,0\r\n 0x61 0x74 0x2B 0x72 0x73 0x69 0x5F 0x63 0x65 0x72 0x74 x5F 0x69 0x6E 0x78 0x3D 0x31 0x2C 0x30 0x2C 0x30 0x2C 0x30 0x2C 0x30 0x0D 0x0A **Response:** OK\r\n 0x4F 0x4B 0x0D 0x0A

### **Binary Mode:**

For example, to send a certificate of total length of 3000 bytes with cert index 0, the following flow should be used.

Host issue "Set Certificate" total\_len =  $3000$  $CertType = TLS$ 

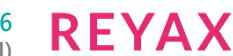

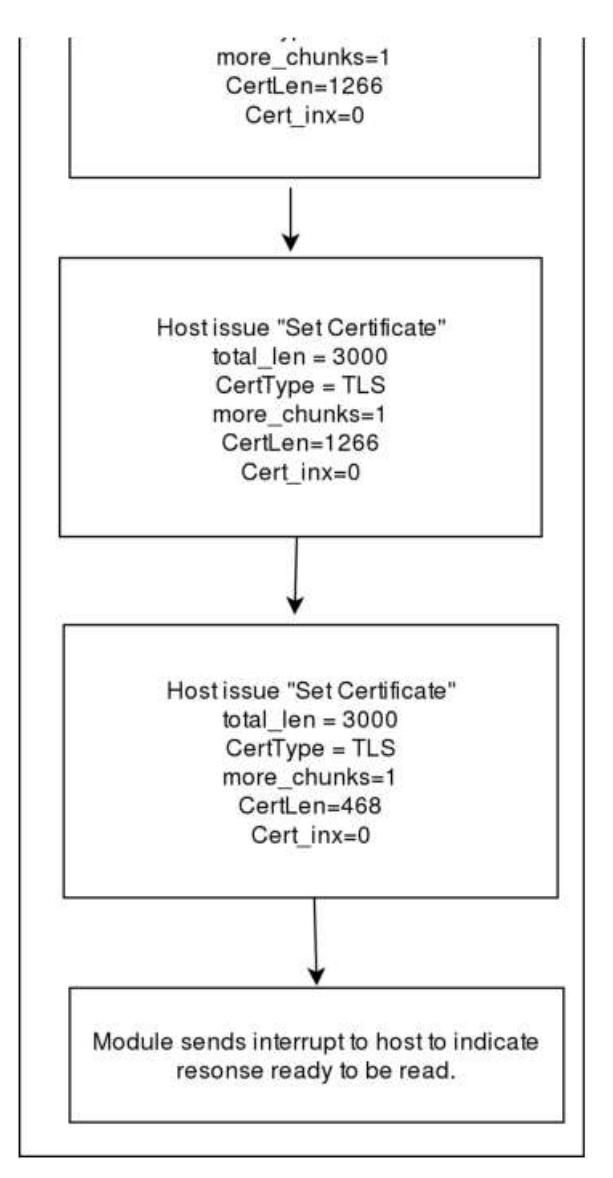

Figure 11-7: Loading Certificate in Binary Mode using indexes

### 11.22 Disassociate

### **Description:**

This command is issued to request the module to disassociate (disconnect) from an Access Point. The Host can then issue a fresh set of Init, Scan and Join commands to connect to a different Access Point or the same Access Point with a different set of connection parameters. This command can also be used to stop the module from continuing an on-going rejoin operation. Additionally, this command is used when the module is in AP mode, to remove clients from its list of connected nodes.

### **Command Format:**

### **AT Mode:**

at+rsi\_disassoc=< mode\_flag >,< client\_mac\_addr >\r\n

### **Binary Mode:**

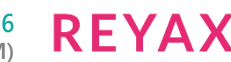

```
struct{
uint8 mode_flag[2];
uint8 client_mac_addr[6];
}rsi_disassoc_t;
```
**Command Parameters: mode\_flag:**

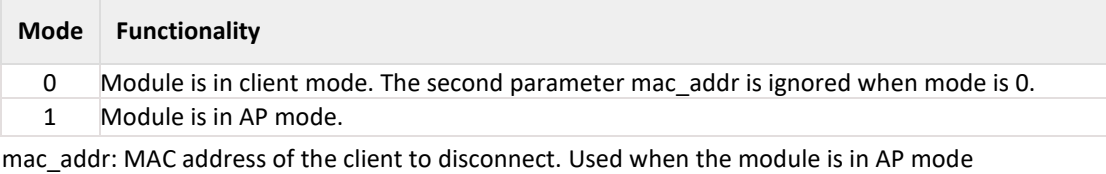

### **Response:**

### **AT Mode:**

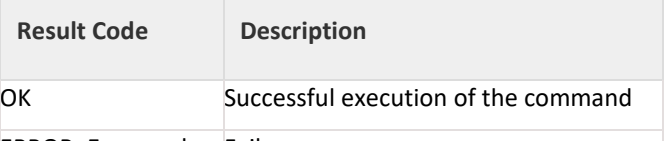

ERROR<Error code> Failure

### **Binary Mode:**

There is no response payload for this command.

### **Possible error codes:**

Possible error codes are 0x0006, 0x0013, 0x0021, 0x002C, 0x0015.

### **Relevance:**

This command is relevant when the module is configured in Operating Mode 0, 1, 2 and 6.

### **Note:**

If user issues disconnect command in P2P mode, then there is no way for user to continue further. Module needs a soft reset in that case.

After issuing disconnect command, if there is any power save enabled by that time will be disabled. User can reissue the power save command after initializing the module again.

### **Example:**

### **AT Mode:**

Module is in client mode and is connected to an AP. It wants to formally disconnect from the AP. at+rsi\_disassoc=0\r\n

0x61 0x74 0x2B 0x72 0x73 0x69 0x5F 0x64 0x69 0x73 0x61 0x73 0x73 0x6F 0x63 0x3D 0x30 0x0D 0x0A Module is in AP mode and 3 clients are connected to it. One of the clients, with MAC 0x01 0x02 0x03 0x040 0x05 0x06 , needs to be disconnected by the AP.

at+rsi\_disassoc=1,010203040506\r\n

0x61 0x740x2B0x720x730x690x5F 0x64 0x69 0x73 0x61 0x73 0x73 0x6F 0x63 0x3D 0x31 0x2C 0x30 0x31 0x30 0x32 0x30 0x33 0x30 0x34 0x30 0x35 0x30 0x36 0x0D 0x0A

### **Response:**

OK\r\n

0x4F 0x4B 0x0D 0x0A

### 11.23 Set IP Parameters

### **Description:**

This command configures the IP address, subnet mask and default gateway for the module.

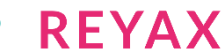

### **Command Format:**

### **AT Mode:**

at+rsi\_ipconf=< dhcpMode >, < ipaddr >,< netmask >,< gateway >, < hostname >, <vap id>,< fqdnFlag>\r\n **Binary Mode:**

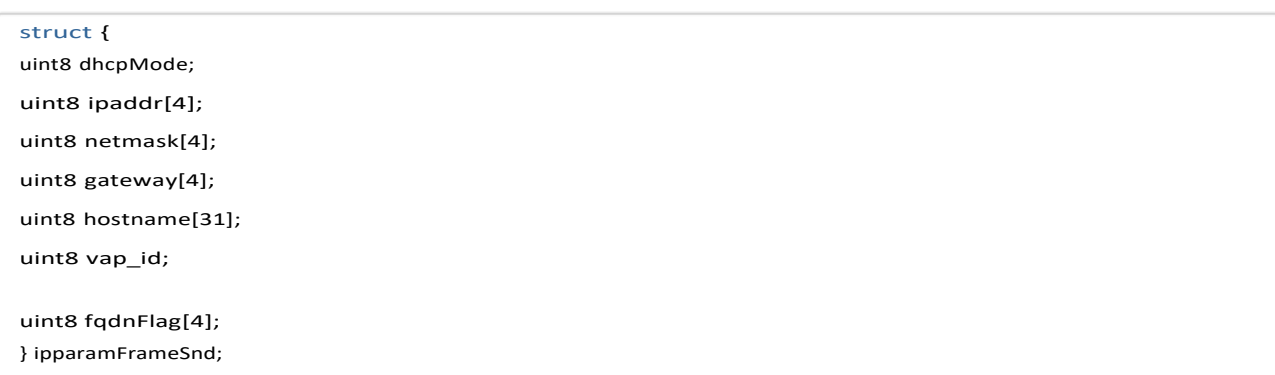

### **Command Parameters:**

**dhcpMode:** Used to configure TCP/IP stack in manual or DHCP modes.

0– Manual

- 1– DHCP enabled
- 3 To enable DHCP and to send host name in DHCP discover

#### **Note:**

In AP mode only DHCP manual mode (static IP) is valid. sending host name is valid only in DHCP enable mode.

- 4 -To enable FQDN Option with static ip (Option 81 with static IP)
- 7 -To enable DHCP, hostname, DHCP client FQDN option (Option 81 with Dynamic IP)
- 9 To support DHCP unicast Offer from server

**ipAddr:** IP address in 4 bytes hex format. This can be 0's in the case of DHCP.

**netmask:** Subnet mask in 4 bytes hex format. This can be 0's in the case of DHCP.

**Gateway:** Gateway in 4 bytes hex format. This can be 0's in the case of DHCP.

hostname: Host name for DHCP Client. This can be null, when DHCP mode is not enabled. This field is valid only when dhcpMode value is 3. Maximum Hostname length is valid up to 31 bytes including NULL.

**Vap\_id:** Possible values are 0 and 1.

When 1 - Used start DHCP server in concurrent AP mode (should be given before AP creation i.e. join). When 0 – Used to assign static IP for client mode.

### **Note:**

vap\_id will be considered only in concurrent mode and when dhcp mode is manual.

### **fqdnFlag:**

0 - DNS Client should update TYPE\_A(host name) record and TYPE\_PTR records.

1 - DHCP Server will update both TYPE\_A and TYPE\_PTR records

### **Response:**

### **AT Mode:**

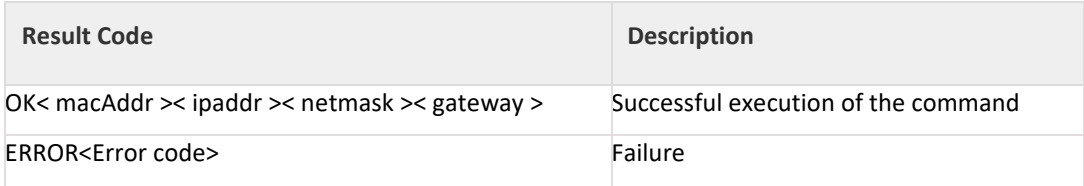

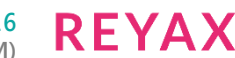

### **Binary Mode:**

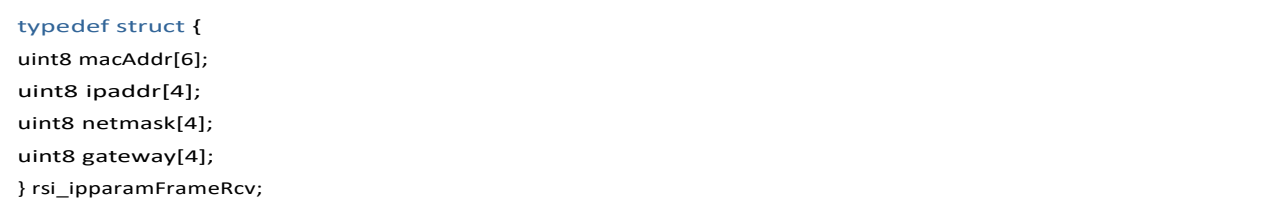

### **Response Parameters:**

macAddr(6 bytes): MAC Address

ipAddr(4 bytes) : Assigned IP address

netmask(4 bytes): Assigned subnet address

gateway(4 bytes): Assigned gateway address

### **Possible error codes:**

Possible error codes are 0x0021, 0x0025, 0x002C, 0xFFFC,0xFF74, 0xFF9C, 0xFF9D.

**Relevance:**

This command is relevant when the module is configured in Operating Mode 0, 1, 2 and 6.

**Example:**

### **AT Mode:**

To configure in manual mode, with 192.168.1.3, 255.255.255.0 and 192.168.1.1 as the IP address, subnet mask and gateway the command is

at+rsi\_ipconf=0,192.168.1.3,255.255.255.0,192.168.1.1\r\n

0x610x740x2B0x720x730x690x5F0x690x700x63

0x6F0x6E0x660x3D 0x300x2C0x310x390x320x2E

0x310x360x380x2E0x310x2E0x330x2C 0x320x35

0x350x2E0x320x350x350x2E0x320x350x350x2E

0x300x2C 0x310x390x320x2E0x310x360x380x2E

0x310x2E0x310x0D 0x0A

### **Response:**

OK<MAC\_Address><IP\_Address><Subnet\_Mask><Gateway>\r\n

0x4F 0x4B 0x01 0x02 0x03 0x04 0x05 0x06 0xC0 0xA8 0x01 0x03 0xFF 0xFF 0xFF 0x00 0xC0 0xA8 0x01 0x01 0x0D0x0A To configure the IP in DHCP enabled mode, the command is

at+rsi\_ipconf=1,0,0,0\r\n

0x61 0x74 0x2B 0x72 0x73 0x69 0x5F 0x69 0x70 0x63 0x6F 0x6E 0x66 0x3D 0x31 0x2C 0x30 0x2C 0x30 0x2C 0x30 0x0D 0x0A

### **Response:**

OK<MAC\_Address><IP\_Address><Subnet\_Mask><Gateway>\r\n 0x4F 0x4B 0x01 0x02 0x03 0x04 0x05 0x06 0xC0 0xA8 0x01 0x03 0xFF0xFF0xFF0x000xC00xA80x01 0x01 0x0D 0x0A To configure the IP in DHCP enabled mode with hostname, the command is at+rsi\_ipconf=3,dhcp\_client\r\n

0x61 0x74 0x2B 0x72 0x73 0x69 0x5F 0x69 0x70 0x63 0x6F 0x6E 0x66 0x3D 0x31 0x2C 0x30 0x2C 0x30 0x2C 0x30 0x0D 0x0A

### **Response:**

OK<MAC\_Address><IP\_Address><Subnet\_Mask><Gateway>\r\n 0x4F 0x4B 0x01 0x02 0x03 0x04 0x05 0x06 0xC0 0xA8 0x01 0x03 0xFF0xFF0xFF0x000xC00xA80x01 0x01 0x0D 0x0A

### 11.24 IP Change Notification

### **Description:**

This notification is received when module gets a different IP as compared to modules old IP address, after DHCP renewal. Module indicates this IP change to host by an asynchronous frame.

### **Command Format:**

N/A

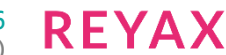

**Command Parameters:**  N/A **Response: AT Mode:**

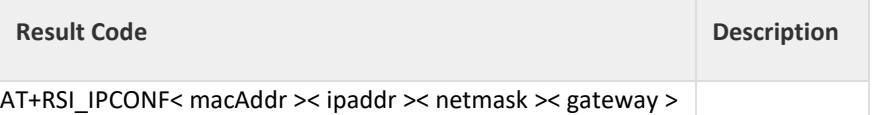

**Binary Mode:**

typedef struct { uint8 macAddr[6]; uint8 ipaddr[4]; uint8 netmask[4]; uint8 gateway[4]; } rsi\_recvIpChange;

### **Response Parameters:**

macAddr(6 bytes): MAC Address ipAddr(4 bytes): Assigned IP address netmask(4 bytes): Assigned subnet address gateway(4 bytes): Assigned gateway address **Relevance:**

This command is relevant when the module is configured in Operating Mode 0, 1, 2 and 6.

### **Example:**

### **AT Mode:**

AT+RSI\_IPCONF< macAddr >< ipaddr >< netmask >< gateway >\r\n 0x41 0x54 0x2B 0x52 0x53 0x49 0x5F 0x49 0x50 0x43 0x4F 0x4E 0x46 0x3D 0x01 0x02 0x03 0x04 0x05 0x06 0xC0 0xA8 0x01 0x03 0xFF0xFF0xFF0x000xC00xA8 0x01 0x01 0x0D 0x0A

### 11.25 Set IPv6 Parameters

### **Description:**

This command configures the IPv6 address, prefix length and default router for the module.

**Command Format:** 

### **AT Mode:**

at+rsi\_ipconf6=< mode >,< prefixLength >,< ipaddr6 >, < gateway6 >\r\n

### **Binary Mode:**

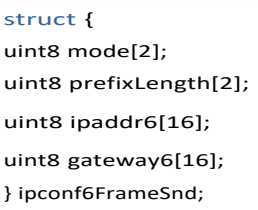

### **Command Parameters:**

### **mode:**

Used to configure TCP/IP stack in manual or DHCPv6 modes.

0–Manual

1–DHCPv6

**prefixLength:** Prefix length of the IPv6 address.

**ipaddr6:** IPv6 address. This can be 0's in the case of DHCPv6.

**gateway6:** Default router's IPv6 address. This should be Null in the case of DHCPv6.

IPV6 address is generally of the form - octet of four hexadecimal digits separated by "colons".

e.g. 2001:0db8:1:0:0:0:0:123 (supported format)

2001:db8:1::123 (not supported format)

Double colons are used in place of continuous zeroes in IPV6 address, to minimize the IPV6 address, but in RYWB116 double colons are not supported. In ipconf6 command you have to supply all the eight groups of four hexadecimal digits.

# **Response:**

**AT Mode:**

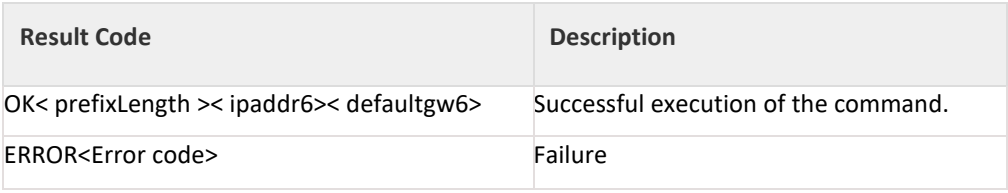

**Binary Mode:**

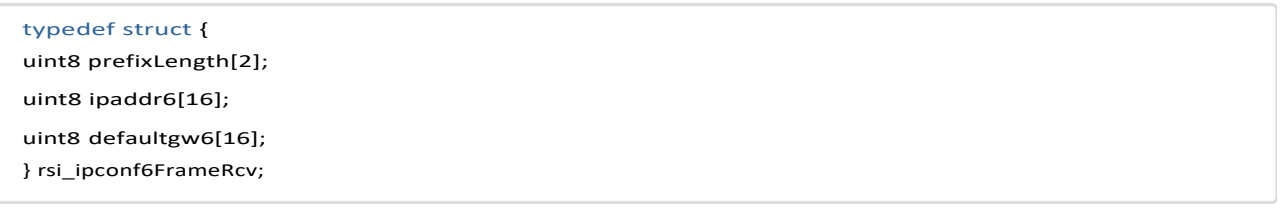

#### **Response Parameters:**

prefixLength(2 bytes): Prefix length of IPv6 address ipaddr6(16 bytes): Assigned IPv6 address gateway6(16 bytes): Assigned default\_router address

### **Possible error codes:**

Possible error codes are 0x0021, 0x0025, 0x002C, 0xFFFC, 0xFF9C,0xFF74, 0xFF9D.

**Relevance:**

This command is relevant when the module is configured in Operating Mode 0, 1, 2 and 6.

**Example:**

### **AT Mode:**

To configure in manual mode, with 2001:db8:1:0:0:0:0:123 as the IPV6 address and with 2001:db8:1:0:0:0:0:100 as router IPV6 address, the command is :

at+rsi\_ipconf6=0,64,2001:DB8:1:0:0:0:0:123,2001:DB8:1:0:0:0:0:0:100\r\n

0x610x740x2B0x720x730x690x5F0x690x700x63 0x6F0x6E0x660x36 0x3D 0x300x2C0x360x340x32 0x300x30 0x31 0x3A0x440x420x380x3A0x310x3A 0x30 0x3A 0x30 0x3A 0x30 0x3A 0x30 0x3A 0x31 0x32 0x330x2C0x32 0x300x30 0x31 0x3A0x440x420x38 0x3A0x310x3A 0x30 0x3A 0x30 0x3A 0x30 0x3A 0x30 0x3A 0x31 0x00 0x000x0D 0x0A

### **Response:**

OK< prefixLength >< ipaddr6 >< gateway6>\r\n

0x4F 0x4B 0x40 0x00 0xB8 0x0D 0x01 0x20 0x00 0x00 0x01 0x00 0x00 0x00 0x00 0x00 0x23 0x01 0x00 0x00 0xB8 0x0D 0x01 0x20 0x00 0x00 0x01 0x00 0x00 0x00 0x00 0x00 0x00 0x01 0x00 0x00 0x0D 0x0A To configure the IPV6 in DHCPV6 enabled mode, the command is at+rsi\_ipconf6=1\r\n

0x61 0x74 0x2B 0x72 0x73 0x69 0x5F 0x69 0x70 0x63 0x6F 0x6E 0x66 0x36 0x3D 0x31 0x0D 0x0A

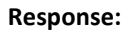

OK< prefixLength >< ipaddr6 >< gateway6>\r\n

0x4F 0x4B 0x40 0x00 0xB8 0x0D 0x01 0x20 0x00 0x00 0x01 0x00 0x00 0x00 0x00 0x00 0x36 0x01 0x00 0x00 0xB8 0x0D 0x01 0x20 0x00 0x00 0x01 0x00 0x00 0x00 0x00 0x00 0x00 0x01 0x00 0x00 0x0D 0x0A The IPv6 address assigned to module by DHCPv6 server is 2001:DB8:1:0:0:0:0:136, default prefix 64 is used and router ipv6 address is 2001:DB8:1:0:0:0:0:100.

11.26 SNMP

#### **Description:**

This command configures the SNMP agent in the module. This command can be issued only after set IP parameters or set IPv6 parameters command. This is the very first command for using SNMP feature **Command Format:**

### **AT Mode:**

at+rsi\_snmp\_enable=< snmpEnable >\r\n

### **Binary Mode:**

#### struct {

uint8 snmpEnable;

} snmpEnableFrameSnd;

### **Command Parameters: snmpEnable:**

- To enable SNMP agent in module 0 - SNMP disable 1 - SNMP enable
- **Response:**

### **AT Mode:**

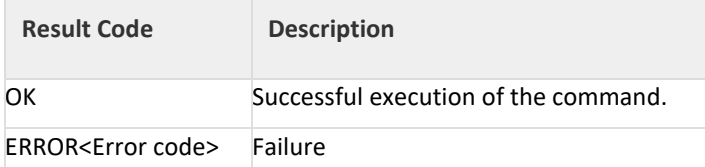

**Binary Mode:** 

N/A

**Response Parameters:**

N/A

### **Possible error codes:**

Possible error codes are 0x0021, 0x0025, 0x002C,0xFF74,0x0015,0x100,0xFF82.

………………………………………………………………………………………………………………

### **Relevance:**

This command is relevant when the module is configured in Operating Mode 0, 1, 2 and 6.

### **Example:**

### **AT Mode:**

To enable SNMP in module the command is at+rsi\_snmp\_enable=1\r\n

0x610x740x2B0x720x730x690x5F0x73 0x6E 0x6D 0x70 0x5F 0x65 0x6E 0x61 0x62 0x6C 0x65 0x3D 0x31 0x0D 0x0A

### **Response:** OK\r\n

0x4F 0x4B 0x0D 0x0A

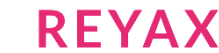

### 11.27 SNMP Set

### **Description:**

This is an asynchronous message which module gives to host whenever it receives snmp set message from the remote SNMP server to set the value corresponding to the object id. This message can only be received when module is configured as an SNMP agent.

### **Command Format:**

**AT Mode:** N/A **Binary Mode:** N/A **Command Parameters:**  N/A **Response:**

### **AT Mode:**

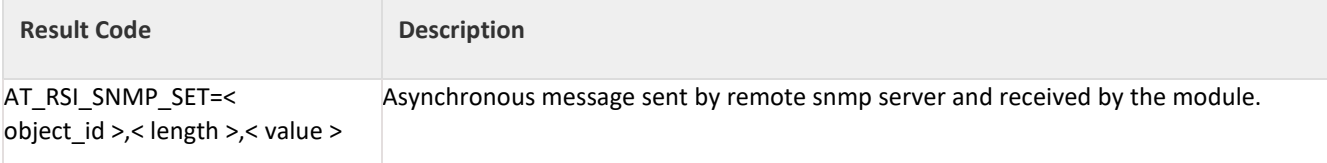

### **Binary Mode:**

struct{

```
uint8 object_id[128];
uint8 length[4];
uint8 value[200];
}rsi_snmp_set;
```
### **Response Parameters:**

object\_id (128 bytes): object id for which the snmp server wants to set. length (4bytes):length of value of object id.

LSB is returned first.

value (200bytes): value of object id to be set. Out of these 200 bytes user has to consider only length number of bytes.

### **Note:**

Value contains maximum of 144 bytes in case of IPV6.

### **Possible error codes:**

N/A

### **Relevance:**

This message is relevant when the module is configured in Operating Mode 0, 1, 2 and 6.

### **Example:**

### **AT Mode:**

AT+RSI\_SNMP\_SET=1.3.6.1.2.1.1.1.0,4,home\r\n

0x41 0x54 0x2B 0x52 0x53 0x49 0x5F 0x53 0x4E 0x4D 0x50 0x5F 0x53 0x45 0x54 0x3D 0x31 0x2E 0x33 0x2E 0x36 0x2E 0x31 0x2E 0x32 0x2E 0x31 0x2E 0X31 0x2E 0x31 0x2E 0x30 0X00 0X00 0X00 0X00 0X00 0X00 0X00 0X00 0X00 0X00 0X00 0X00 0X00 0X00 0X00 0x2C 0x00 0x00 0x00 0x04 0x2C 0X68 0X6F 0X6D 0X65 0X00 0X00 0X00 0X00 0X00 0X00 0X00 0X00 0X00 0X00 0X00 0X00 0X00 0X00 0X00 0X00 0X00 0X00 0X00 0X00 0X00 0X00 0X00 0X00 0X00 0X00 0X00 0X00 0X00 0X00 0X00 0X00 0X00 0X00 0X00 0X00 0X00 0X00 0X00 0X00 0X00 0X00 0X00 0X00 0X00 0X00 0X00 0X00 0X00

0X00 0X00 0X00 0X00 0X00 0X00 0X00 0X00 0X00 0X00 0X00 0X00 0X00 0X00 0X00 0X00 0X00 0X00 0X00 0X00 0X00 0X00 0X00 0X00 0X00 0X00 0X00 0X00 0X00 0X00 0X00 0X00 0X00 0X00 0X00 0X00 0X00 0X00 0X00 0X00 0X00 0X00 0X00 0X00 0X00 0X00 0X00 0X00 0X0D 0X0A

### 11.28 SNMP Get Response

### **Description:**

This command is given in response to the get request received by the SNMP agent (module) and issued by the SNMP server. Whenever snmp server sends a snmp get request ,module indicates this to host by an asynchronous message. Then module has to issue this command for sending response to corresponding received snmp get request.

### **Command Format:**

**AT Mode:**

at+rsi\_snmp\_get\_rsp=< type >,< value >,< OID >\r\n

**Binary Mode:**

```
#define MAX_SNMP_VALUE 200
#define MAX_OID_LENGTH 128
```
#### struct{

```
uint8 type;
uint8 value[MAX_SNMP_VALUE];
```
uint8 objid[MAX\_OID\_LENGTH]; }snmpFrameSnd;

### **Command Parameters:**

**type:** type of object requested.

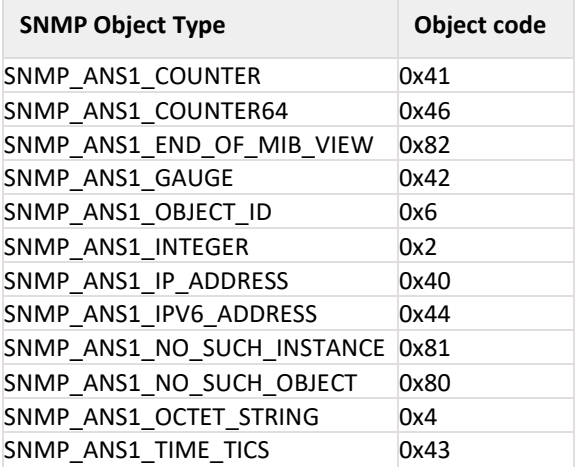

Figure 10- 17: SNMP Object Types and Codes

**value:** value passed in response corresponding to the type of object requested.

#### **Note:**

- 1. Size of the value should be 200 bytes. For example, if the value is "reyax" (length of the value is 5 bytes) then remaining 195 bytes should be filled with NULL.
- 2. OID should be given followed by value, without having any comma(,) separator between value and OID.

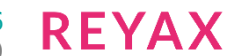

### **Response: AT Mode:**

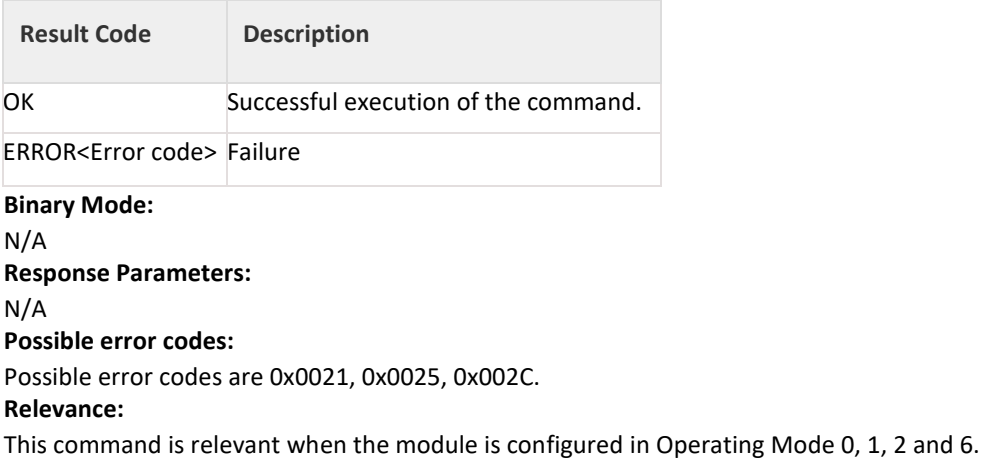

The list of example OIDs are:

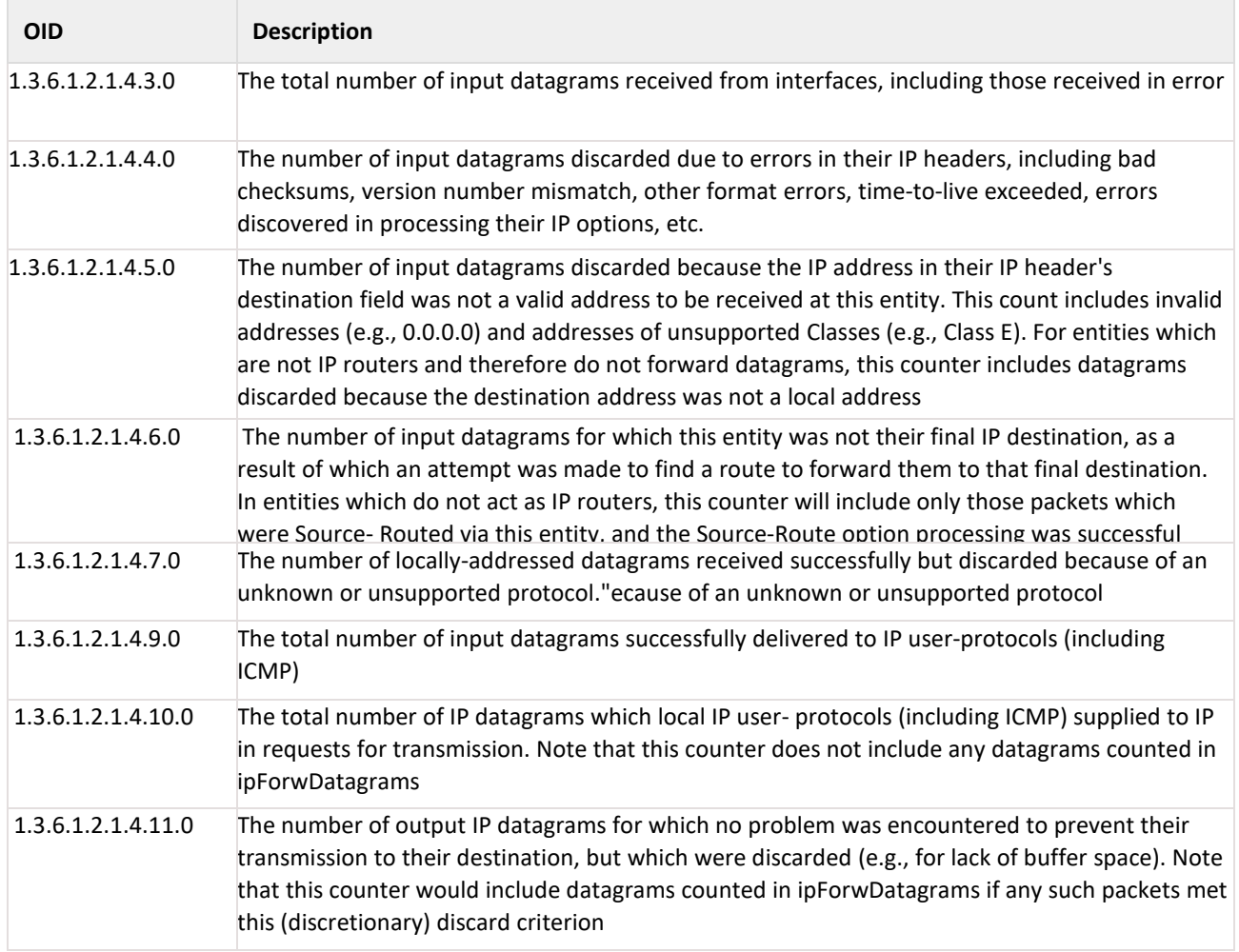

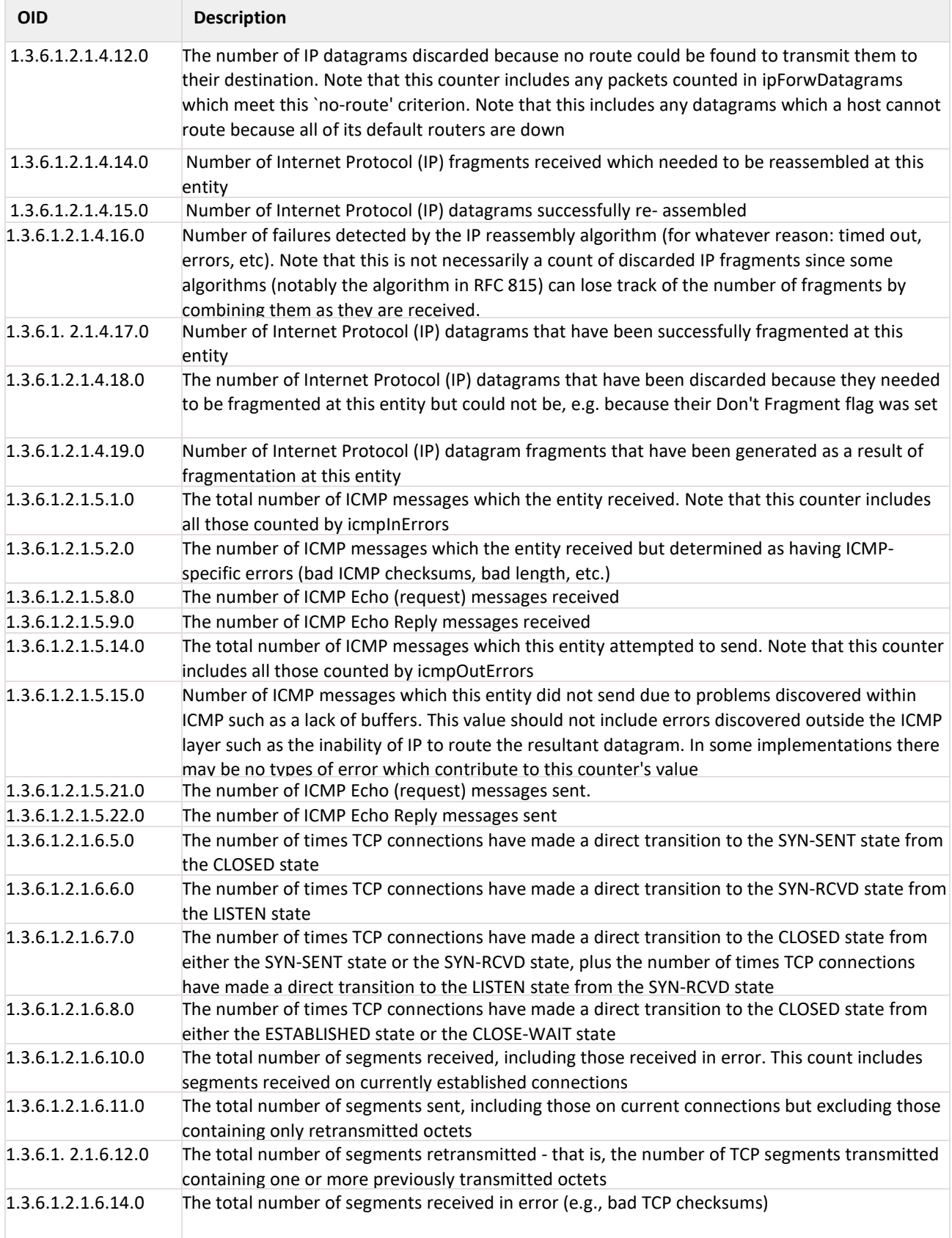

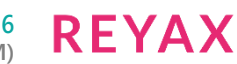

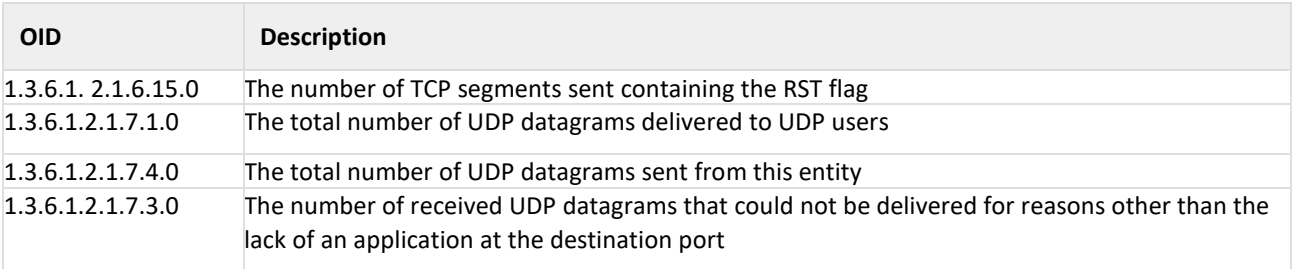

### **Example:**

#### **AT Mode:**

To respond for string type of SNMP object requested by the remote SNMP server "AT+RSI\_SNMP\_GET=1.3.6.1.2.1.1.1.0" the command is : at+rsi\_snmp\_get\_rsp=4,abcd\r\n 0x61 0x74 0x2B 0x72 0x730x69 0x5F 0x73 0x6E 0x6D 0x70 0x5F 0x67 0x65 0x74 0x5F 0x72 0x73 0x70 0x3D 0x34 0x2C 0x61 0x62 0x63 0x64 0x0D 0x0A **Response:**

OK\r\n 0x4F 0x4B 0x0D 0x0A For, OID of type INTEGER, COUNTER, COUNTER64, GAUGE, TIMER\_TICKS input shall be given in hexa-equivalent form. To respond for INTEGER type of SNMP object requested by the remote SNMP server "AT+RSI\_SNMP\_GET=1.3.6.1.2.1.1.3.0" the command is : for Integer value 6:- HEX EQUIVALENT: 61 74 2B 72 73 69 5F 73 6E 6D 70 5F 67 65 74 5F 72 73 70 3D 32 2C 06 0D 0A For Integer value 10:-

HEX EQUIVALENT: 61 74 2B 72 73 69 5F 73 6E 6D 70 5F 67 65 74 5F 72 73 70 3D 32 2C 0A 0D 0A For Integer value 276:- HEX EQUIVALENT: 61 74 2B 72 73 69 5F 73 6E 6D 70 5F 67 65 74 5F 72 73 70 3D 32 2C 14 01 0D 0A

For, OID of type IP\_ADDRESS, if the response ip-address want to give is 192.168.10.163 the command shall be given in hexa form as shown below: 0x61 0x74 0x2b 0x72 0x73 0x69 0x5f 0x73 0x6e 0x6d 0x70 0x5f 0x67 0x65 0x74 0x5f 0x72 0x73 0x70 0x3d 0x36 0x34 0x2c 0xa3 0x0a 0xa8 0xc0 0x0d 0x0a For, OID of type IPV6\_ADDRESS, if the response ipv6-address want to give is 2001:db8:0:1:0:0:0:123

### 11.29 SNMP Get Next Response

### **Description:**

This command is given in response to the get request received by the SNMP agent (module) and issued by the SNMP server. Whenever snmp server sends a snmp get\_next request ,module indicates this to host by an asynchronous message. Then module has to issue this command for sending response to corresponding received snmp get next request.

### **Command Format:**

### **AT Mode:**

at+rsi\_snmp\_getnext\_rsp=< type >,< value >,<next objid in MIB table>\r\n

### **Binary Mode:**

#define MAX\_SNMP\_VALUE 200

#define MAX\_OID\_LENGTH 128

#### struct{ uint8 type;

uint8 value[MAX\_SNMP\_VALUE];

uint8 objid[MAX\_OID\_LENGTH]; }snmpFrameSnd;

### **Command Parameters:**

type : type of object requested.

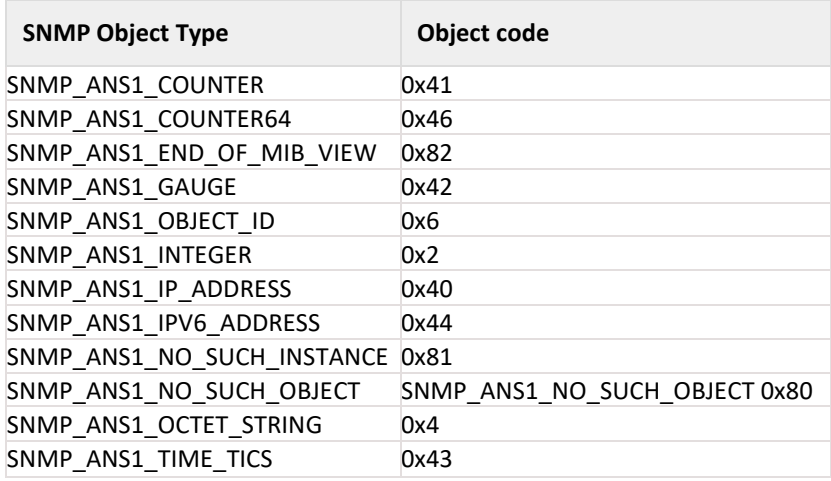

Table 11-15: SNMP Object Types and Codes

value: value passed in response corresponding to the type of object requested.

### **Note:**

- 1. Size of the value should be 200 bytes.For example, if the value is "reyax" (length of the value is 5 bytes) then remaining 195 bytes should be filled with NULL.
- 2. OID should be given followed by value, without having any comma(,) separator between value and OID.

### **Response: AT Mode:**

# **Result Code Description** OK Successful execution of the command. ERROR<Error code> Failure **Binary Mode:**

N/A **Response Parameters:**  N/A **Possible error codes:** Possible error codes are 0x0021, 0x0025, 0x002C.

### **Relevance:**

This command is relevant when the module is configured in Operating Mode 0, 1, 2 and 6.

### **Example:**

#### **AT Mode:**

To respond for string type of SNMP object requested by the remote SNMP server "AT+RSI\_SNMP\_GETNEXT=1.3.6.1.2.1.1.1.0" the command is : at+rsi\_snmp\_getnext\_rsp=4,reyax\r\n<NUL>• <NUL>• <NUL>• <NUL>• <NUL>• <NUL>• <NUL>• <NUL>• <NUL>• <NUL>• <NUL>• <NUL>• <NUL>• <NUL>• <NUL>• <NUL>• <NUL>• <NUL>• <NUL>• <NUL>• <NUL>• <NUL>• <NUL>• <NUL>• <NUL>• <NUL>• <NUL>• <NUL>•<NUL>•<NUL>• <NUL>• <NUL>• <NUL>• <NUL>• <NUL>• <NUL>• <NUL>• <NUL>• <NUL>• <NUL>• <NUL>• <NUL>• <NUL>• <NUL>• <NUL>• <NUL>• <NUL>• <NUL>• <NUL>• <NUL>• <NUL>• <NUL>• <NUL>• <NUL>• <NUL>• <NUL>• <NUL>• <NUL>•<NUL>• <NUL>• <NUL>• <NUL>• <NUL>• <NUL>• <NUL>• <NUL>• <NUL>• <NUL>• <NUL>• <NUL>• <NUL>• <NUL>• <NUL>• <NUL>• <NUL>• <NUL>• <NUL>• <NUL>• <NUL>• <NUL>• <NUL>• <NUL>• <NUL>• <NUL>• <NUL>• <NUL>• <NUL>• <NUL>• <NUL>•<NUL>• <NUL>• <NUL>• <NUL>• <NUL>• <NUL>• <NUL>• <NUL>• <NUL>• <NUL>• <NUL>• <NUL>• <NUL>• <NUL>• <NUL>• <NUL>• <NUL>• <NUL>• <NUL>• <NUL>• <NUL>• <NUL>• <NUL>• <NUL>• <NUL>• <NUL>• <NUL>• <NUL>• <NUL>• <NUL>• <NUL>•<NUL>• <NUL>• <NUL>• <NUL>• <NUL>• <NUL>• <NUL>• <NUL>• <NUL>• <NUL>• <NUL>• <NUL>• <NUL>• <NUL>• <NUL>• <NUL>• <NUL>• <NUL>• <NUL>• <NUL>• <NUL>• <NUL>• <NUL>• <NUL>• <NUL>• <NUL>• <NUL>• <NUL>• <NUL>• <NUL>• <NUL>•<NUL>• <NUL>• <NUL>• <NUL>• <NUL>• <NUL>• <NUL>• <NUL>• <NUL>• <NUL>• <NUL>• <NUL>• <NUL>• <NUL>• <NUL>• <NUL>• <NUL>• <NUL>• <NUL>• <NUL>• <NUL>• <NUL>• <NUL>• <NUL>• <NUL>• <NUL>• <NUL>• <NUL>• <NUL>• <NUL>• <NUL>•<NUL>• <NUL>• <NUL>• <NUL>• <NUL>• <NUL>• <NUL>• <NUL>• <NUL>• <NUL>• <NUL>• <NUL>• 1.3.6.1.2.1.1.4.0\r\n

0x61 0x74 0x2B 0x72 0x73 0x69 0x5F 0x73 0x6E 0x6D 0x70 0x5F 0x67 0x65 0x74 0x6E 0x65 0x78 0x74 0x5F 0x72 0x73 0x70 0x3D 0x34 0x2C 0x72 0x65 0x79 0x61 0x78 0x00 0x00 0x31 0x2E 0x33 0x2E 0x36 0x2E 0x31 0x2E 0x32 0x2E 0x31 0x2E 0x31 0x2E 0x34 0x2E 0x30 0x0D 0x0A

### **Response:**

OK\r\n 0x4F 0x4B 0x0D 0x0A

### 11.30 SNMP trap

### **Description:**

This command is issued by the SNMP agent (running in module), to notify the management station of significant events . This command has to be issued whenever user wants to send snmp trap to snmp server.

### **Command Format:**

### **AT Mode:**

at+rsi\_snmp\_trap=< snmp\_version >,< ip\_version >,< ipv4/ipv6 address >,< community >,< trap\_type >,<trap\_oid>,< elapsed\_time>,<object\_list\_count>,<snmp\_buf>\r\n **Binary Mode:**

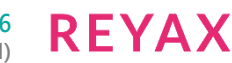

#define RSI\_SNMP\_TAP\_BUFFER\_LENGTH 1024

```
struct{
uint8 snmp_version[4];
uint8ip_version[4];
union{
uint8 ipv4_address[4];
uint8 ipv6_address[16];
}destIPaddr;
uint8community[32];
uint8trap_type;
uint8 elapsed_time[4];
uint8 trap_oid[51];
uint8 obj_list_count;
uint8 snmp_buf[RSI_SNMP_TAP_BUFFER_LENGTH]
  }snmptrapFrameSnd;
```
### **Format of snmp obect list variable:**

```
typedef struct SNMP_OBJECT_DATA_STRUCT
{
uint8 snmp_object_data_type[4];
uint8 snmp_object_data_msw[4];
uint8 snmp_object_data_lsw[4];
uint8 snmp_ip_version[4];
union{
uint8 ipv4_address[4];
uint8 ipv6_address[16];
}snmp_nxd_address;
uint8 snmp_object_octet_string_size[4];
} SNMP_OBJECT_DATA;
typedef struct SNMP_TRAP_OBJECT_STRUCT
{
uint8 snmp_object_string_ptr[40];
SNMP_OBJECT_DATA snmp_object_data;
} SNMP_TRAP_OBJECT;
```
### **Command Parameters:**

**snmp\_version:** snmp version (1/2/3). Currently only version 2 is supported for SNMP trap.

**ip\_version:** IP version (4 or 6)

**destIPaddr.ipv4\_address:** ipv4 address based upon the ip\_version 4 selected. Module ignores remaining 12 bytes in case of ip version 4.

**destIPaddr.ipv6\_address:** ipv6 address based upon the ip\_version 6 selected.

**community:** community name

**trap\_type:** type of trap

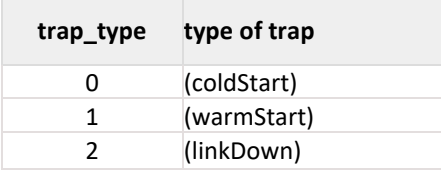

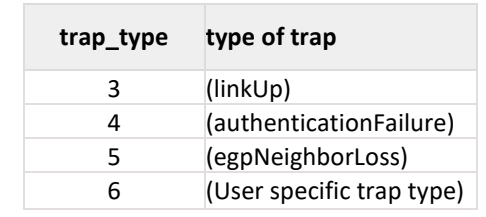

0 - (coldStart)

- 1 (warmStart)
- 2 (linkDown)
- 3 (linkUp)
- 4 (authenticationFailure)
- 5 (egpNeighborLoss)
- 6 (User specific trap type)

**trap\_oid:** trap oid of the user specific trap.elapsed time: Total device time elapsed .

**obj\_list\_count:** Obeject variables list count

snmp\_buf: snmp buf contains the array of snmp trap object variablestructures(SNMP\_TRAP\_OBJECT).

- User has to fill snmp\_buf with number of SNMP\_TRAP\_OBJECT(obj\_list\_count) structure.
- Based on snmp\_object\_data\_type, User need to fill SNMP\_TRAP\_OBJECT structure.
- To use Octet string object data type, user needs to fill length of the string in snmp\_object\_octet\_string\_size parameter.

Based on string size user has to fill octect string. If string length is zero, Octet string has to be filled with NULL .

### **Note:**

- 1. Maximum supported length for snmp Buffer is 1024.
- 2. Maximum supported object list count is 10.

# **Response:**

### **AT Mode:**

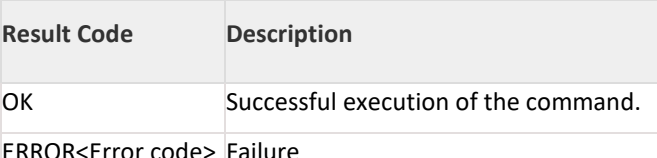

ERROR<Error code> Failure

### **Binary Mode:**

N/A

### **Response Parameters:**

N/A

### **Possible error codes:**

Possible error codes are 0x0021, 0x0025, 0x002C, 0xFF82,0x0100,0x0104,.

### **Relevance:**

This command is relevant when the module is configured in Operating Mode 0, 1, 2 and 6.

### **Note:**

For trap\_type value 0 – 5 trap\_oid parameter has to be NULL character.

# **Example:**

**AT Mode: For ipv4:**

### Copyright © 2019, REYAX TECHNOLOGY CO., LTD.

- 1. Command usage for Integer Object data type:
	- at+rsi\_snmp\_trap=2,4,192.168.0.178,public,

1,,1234,1,1.3.2.2.2.1.1.2\000\000\000\000\000\n\000\000\000\016\320\334G\001\000\000\000x\350\360G\ n\ 000\000\000\002\000\000\000\020\000\000\000\f\000\000\000\004\000\000\000\270\r\001 \000\000\001\000\000\000\000\000#\001, '\000' <repeats 117 times>,\r\n

0x61 0x74 0x2b 0x72 0x73 0x69 0x5f 0x73 0x6e 0x6d 0x70 0x5f 0x74 0x72 0x61 0x70 0x3d 0x32 0x2c 0x34 0x2c 0x31 0x39 0x32 0x2e 0x31 0x36 0x38 0x2e 0x00 0x2e 0x31 0x37 0x38 0x2c 0x70 0x75 0x62 0x6c 0x69 0x63 0x2c 0x31 0x2c 0x2c 0x31 0x32 0x33 0x34 0x2c 0x31 0x2c 0x31 0x2e 0x33 0x2e 0x32 0x2e 0x32 0x2e 0x32 0x2e 0x31 0x2e 0x31 0x2e 0x32 0x00 0x00 0x00 0x00 0x00 0x0a 0x00 0x00 0x00 0x0e 0xd0 0xdc 0x47 0x01 0x00 0x00 0x00 0x78 0xe8 0xf0 0x47 0x0a 0x00 0x00 0x00 0x02 0x00 0x00 0x00 0x10 0x00 0x00 0x00 0x0c 0x00 0x00 0x00 0x04 0x00 0x00 0x00 0xb8 0x0d 0x01 0x20 0x00 0x00 0x01 0x00 0x00 0x00 0x00 0x00 0x23 0x01 0x00 0x00 0x00 0x00 0x00 0x00 0x00 0x00 0x00 0x00 0x00 0x00 0x00 0x000x00 0x00 0x0D 0x0A

2. Command usage for Octect string object adata type:

### at+rsi\_snmp\_trap=2,4,192.168.0.178,public,

1,,1234,1,1.4.4.4.4.4.4.3\000\000\000\000\000\n\000\000\000\016\320\334G\001\000\000\000x\350\360G\ n\ 000\000\000\004", '\000' <repeats 11 times>, "\004\000\000\000\270\r\001

\000\000\001\000\000\000\000\000#\001\000\000\031\000\000\000Sample SNMP Trap String!!, '\000' <repeats 111 times>,\r\n

0x61 0x74 0x2b 0x72 0x73 0x69 0x5f 0x73 0x6e 0x6d 0x70 0x5f 0x74 0x72 0x61 0x70 0x3d 0x32 0x2c 0x34 0x2c 0x31 0x39 0x32 0x2e 0x31 0x36 0x38 0x2e 0x00 0x2e 0x31 0x37 0x38 0x2c 0x70 0x75 0x62 0x6c 0x69 0x63 0x2c 0x31 0x2c 0x2c 0x31 0x32 0x33 0x34 0x2c 0x31 0x2c 0x31 0x2e 0x34 0x2e 0x34 0x2e 0x34 0x2e 0x34 0x2e 0x34 0x2e 0x34 0x2e 0x33 0x00 0x00 0x00 0x00 0x00 0x0a 0x00 0x00 0x00 0x0e 0xd0 0xdc 0x47 0x01 0x00 0x00 0x00 0x78 0xe8 0xf0 0x47 0x0a 0x00 0x00 0x00 0x04 0x00 0x00 0x00 0x00 0x00 0x00 0x00 0x00 0x00 0x00 0x00 0x04 0x00 0x00 0x00 0xb8 0x0d 0x01 0x20 0x00 0x00 0x01 0x00 0x00 0x00 0x00 0x00 0x23 0x01 0x00 0x00 0x19 0x00 0x00 0x00 0x53 0x61 0x6d 0x70 0x6c 0x65 0x20 0x53 0x4e 0x4d 0x50 0x20 0x54 0x72 0x61 0x70 0x20 0x53 0x74 0x72 0x69 0x6e 0x67 0x21 0x21 0x00 0x00 0x00 0x00 0x00 0x00 0x00 0x00 0x00 0x000x00 0x00 0x00 0x00 0x00 0x00 0x00 0x00 0x000x00 0x00 0x00 0x00 0x00 0x00 0x00 0x00 0x000x00 0x00 0x00 0x00 0x00 0x00 0x00 0x00 0x00

0x00 0x00 0x00 0x00 0x00 0x00 0x00 0x00 0x000x00 0x00 0x00 0x00 0x00 0x00 0x00 0x00 0x000x00 0x00 0x00 0x00 0x00 0x00 0x00 0x00 0x000x00 0x00 0x00 0x00 0x00 0x00 0x00 0x00 0x000x00 0x00 0x00 0x00 0x00 0x00 0x00 0x00 0x000x00 0x00 0x00 0x00 0x00 0x00 0x00 0x00 0x000x00 0x00 0x00 0x00 0x00 0x00 0x00 0x00 0x000x00 0x00 0x00 0x00 0x00 0x00 0x00 0x00 0x00 0x00 0x00 0x0D 0x0A

3. For ipv6:

### at+rsi\_snmp\_trap=2,6,2001:db8:1:0:0:0:0:123,public,

1,,1234,1,1.4.4.4.4.4.4.3\000\000\000\000\000\n\000\000\000\016\320\334G\001\000\000\000x\350\360G\ n\ 000\000\000\004", '\000' <repeats 11 times>, "\004\000\000\000\270\r\001

\000\000\001\000\000\000\000\000#\001\000\000\031\000\000\000Sample SNMP Trap String!!, '\000' <repeats 111 times>,\r\n

0x61 0x74 0x2b 0x72 0x73 0x69 0x5f 0x73 0x6e 0x6d 0x70 0x5f 0x74 0x72 0x61 0x70 0x3d 0x32 0x2c 0x36 0x2c 0x32 0x30 0x30 0x30 0x31 0x3A 0x44 0x42 0x38 0x3A 0x31 0x3A 0x31 0x32 0x33 0x2c 0x2c 0x70 0x75 0x62 0x6c 0x69 0x63 0x2c 0x31 0x2c 0x2c 0x31 0x32 0x33 0x34 0x2c 0x31 0x2c 0x31 0x2e 0x34 0x2e 0x34 0x2e 0x34 0x2e 0x34 0x2e 0x34 0x2e 0x34 0x2e 0x33 0x00 0x00 0x00 0x00 0x00 0x0a 0x00 0x00 0x00 0x0e 0xd0 0xdc 0x47 0x01 0x00 0x00 0x00 0x78 0xe8 0xf0 0x47 0x0a 0x00 0x00 0x00 0x04 0x00 0x00 0x00 0x00 0x00 0x00 0x00 0x00 0x00 0x00 0x00 0x04 0x00 0x00 0x00 0xb8 0x0d 0x01 0x20 0x00 0x00 0x01 0x00 0x00 0x00 0x00 0x00 0x23 0x01 0x00 0x00 0x19 0x00 0x00 0x00 0x53 0x61 0x6d 0x70 0x6c 0x65 0x20 0x53 0x4e 0x4d 0x50 0x20 0x54 0x72 0x61 0x70 0x20 0x53 0x74 0x72 0x69 0x6e 0x67 0x21 0x21 0x00 0x00 0x00 0x00 0x00 0x00 0x00 0x00 0x00 0x000x00 0x00 0x00 0x00 0x00 0x00 0x00 0x00 0x000x00 0x00 0x00 0x00 0x00 0x00 0x00 0x00 0x000x00 0x00 0x00 0x00 0x00 0x00 0x00 0x00 0x00 0x00 0x00 0x00 0x00 0x00 0x00 0x00 0x00 0x000x00 0x00 0x00 0x00 0x00 0x00 0x00 0x00 0x000x00 0x00 0x00 0x00 0x00 0x00 0x00 0x00 0x00 0x00 0x00 0x00 0x00 0x00 0x00 0x00 0x00 0x000x00 0x00 0x00 0x00 0x00 0x00 0x00 0x00 0x000x00 0x00 0x00 0x00 0x00 0x00 0x00 0x00 0x000x00 0x00 0x00 0x00

0x00 0x00 0x00 0x00 0x000x00 0x00 0x00 0x00 0x00 0x00 0x00 0x00 0x00 0x00 0x00 0x0D 0x0A

### **Response:**

OK\r\n 0x4F 0x4B 0x0D 0x0A

**RFYAX** 

### 11.31 Open Socket

### **Description:**

This command opens a TCP/UDP/SSL/Websoket client socket, a Listening TCP/UDP/SSL socket.

### **Note:**

- 1. A maximum of 10 sockets can be opened. Range of socket handles are between 1 to 10.
- 2. Module supports maximum of 2 SSL sockets. These can be either client or server sockets. When HTTPS server is enabled then user can open only 1 SSL socket.
- 3. Module supports maximum of 8 non SSL Web sockets and 2 SSL Web sockets.
- 4. Each SSL/Web socket will occupy one TCP socket. SSL is supported only in Wi-Fi client mode
- 5. If SSL is enabled module will use same SSL version until module reboots.
- 6. If SSL is enabled module will use same CA certificate for both SSL server socket and SSL client socket until module reboots.

### **Note:**

Above case is valid only when BIT(27) is not set in tcp\_ip\_feature\_bit\_map (module will use SSL certificates from FLASH).

1. If BIT(27) (SSL certificate on to the RAM feature) is set in tcp\_ip\_feature\_bit\_map, module will only support either SSL server socket or SSL client socket.

### **Command Format:**

### **AT Mode:**

### **To open TCP/SSL/Web socket over IPv4:**

at+rsi\_tcp=< destIPaddr >, < destSocket >, < moduleSocket >, < tos >, < ssl\_ws\_enable >, < ssl\_ciphers >, < webs\_resource\_name >, < webs\_host\_name >, <tcp\_retry\_count>, < socket\_bitmap >, <rx\_window\_size>, <tcp keepalive timeout>, < vap\_id >, <cert\_inx>\r\n

#### **To open TCP/SSL/Web socket over IPv6:**

at+rsi\_tcp6=< destIPaddr >, < destSocket >, < moduleSocket >, < tos >, < ssl\_ws\_enable >, <ssl\_ciphers >, < webs\_resource\_name >, < webs\_host\_name >, <tcp\_retry\_count>, < socket\_bitmap >, <rx\_window\_size>, <tcp\_keepalive\_timeout>, < vap\_id >\r\n

#### **To open TCP/SSL server socket over IPv4:**

at+rsi\_ltcp=< moduleSocket >, < max\_count >, < tos >, < ssl\_ws\_enable >, <ssl\_ciphers >, <tcp\_retry\_count>, < socket\_bitmap >, <rx\_window\_size>, <tcp\_keepalive\_timeout>, < vap\_id >, <cert\_inx>\r\n

#### **To open TCP/SSL server socket over IPv6:**

at+rsi\_ltcp6=< moduleSocket >, < max\_count >, < tos >, < ssl\_ws\_enable >, < ssl\_ciphers >, <tcp\_retry\_count>, < socket\_bitmap ><rx\_window\_size>, <tcp\_keepalive\_timeout>, < vap\_id >\r\n

### **To open LUDP socket over IPv4:**

at+rsi\_ludp=< moduleSocket >,< tos >,< socket\_bitmap >,< vap\_id >\r\n

#### **To open LUDP socket over IPv6:**

at+rsi\_ludp6=< moduleSocket >, < tos >, < socket\_bitmap >, < vap\_id >\r\n

#### **Binary Mode:**

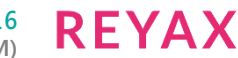

#define WEBS\_MAX\_URL\_LEN 51 #define WEBS\_MAX\_HOST\_LEN 51 struct { uint8 ip\_version[2]; uint8 socketType[2]; uint8 moduleSocket[2]; uint8 destSocket[2]; union{ uint8 ipv4\_address[4]; uint8 ipv6\_address[16]; }destIPaddr; uint8 max\_count[2]; uint8 tos[4]; uint8 ssl\_bitmap; uint8 ssl\_ciphers; uint8 webs\_resource\_name[WEBS\_MAX\_URL\_LEN]; uint8 webs\_host\_name[WEBS\_MAX\_HOST\_LEN]; uint8 tcp\_retry\_count; uint8 socket\_bitmap; uint8 rx\_window\_size; uint8 tcp\_keepalive\_initial\_time[2]; uint8 vap\_id; uint8 cert\_inx; } socketFrameSnd;

### **Command Parameters:**

#### **Note:**

ip\_version, socketType fields are available only in Binary Mode. ip\_version: IP version used, either 4 or 6. socketType: Type of the socket 0– TCP/SSL Client 2– TCP/SSL Server (Listening TCP) 4– Listening UDP

**moduleSocket:** Port number of the socket in the module. Value ranges from 1024 to 49151.

**destSocket:** destination port. Value ranges from 1024 to 49151. Ignored when TCP server or Listening UDP sockets are to be opened.

**destIPaddr.ipv4\_address:** IP Address of the target server. Ignored when TCP server or Listening UDP sockets are to be opened. If ip\_version is 4 then only first four bytes of the ipv4\_address is filled rest twelve bytes will be 0. **destIPaddr.ipv6\_address:** IPv6 Address of the target server. Ignored when TCP server or Listening UDP sockets are to be opened. All 16 bytes are filled if ip\_version is 6.

**max\_count:** Maximum number of clients can be connect in case of LTCP.

#### **Note:**

Module support maximum 2 SSL sockets, so max\_count should be less than or equal to 2 in case of LTCP. If max\_count is 2 then host can create only one SSL based LTCP socket with two clients support. This field can be ignored if the socket type is other than 2(TCP server).

**tos:** type of service field. Possible values are 0-7.

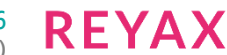

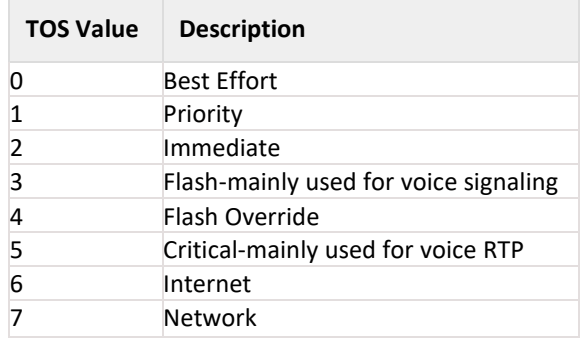

Table 11:16: TOS Values

ssl bitmap: This field is used to enable following:

### **Possible values:**

0 – To open TCP socket.

BIT(0) - To open SSL client socket.

BIT(1) - To open Web socket client.

BIT(2) - To open SSL socket with TLS 1.0 version.

BIT(3) - To open SSL socket with TLS 1.2 version.

BIT(7) – To open High performance TCP RX socket.

### **Note:**

To Support SSL Socket with Multiple TLS Versions need to set extended custom feature bitmap i.e BIT[14].

### **Examples:**

ssl ws enable value should be

- '0' to open normal TCP socket
- '1' to open SSL over TCP socket. By default module will open SSL socket which support both TLS 1.0 and TLS 1.2.
- '2' to open web socket client over TCP socket
- '3' to open web socket over SSL TCP socket
- '5' to open SSL over TCP socket with TLS 1.0 version
- '9' to open SSL over TCP socket with TLS 1.2 version
- '7' to open web socket client over SSL TCP socket with TLS 1.0 version
- '11' to open web socket client over SSL TCP socket with TLS 1.2 version
- '128' to open High performance TCP socket
- '129' to open High performance TCP socket over SSL
- '130' to open High performance web socket TCP client socket
- '131' to open High performance web socket TCP client socket over SSL

ssl bitmap: 1 byte bitmap used to select the various cipher modes. This field is optional and the possible values are listed below:BIT(0): 1: TLS\_RSA\_WITH\_AES\_256\_CBC\_SHA256

BIT(1): 2: TLS\_RSA\_WITH\_AES\_128\_CBC\_SHA256 BIT(2): 4: TLS\_RSA\_WITH\_AES\_256\_CBC\_SHA BIT(3): 8: TLS\_RSA\_WITH\_AES\_128\_CBC\_SHA BIT(4): 16: TLS\_RSA\_WITH\_AES\_128\_CCM\_8 BIT(5): 32: TLS\_RSA\_WITH\_AES\_256\_CCM\_8

These values can be OR'd together to select multiple ciphers. To select all the ciphers, either all bits can be set or alternatively, 0 can be passed.

**webs\_resource\_name:** Web socket resource name.

A string of 50 characters is the maximum possible input to this variable webs\_host\_name: Web socket host name. A string of 50 characters is the maximum possible input to this variable

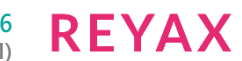

### **tcp\_retry\_count:** To configure tcp retransmissions count

**socket\_bitmap:** To configure socket bit map

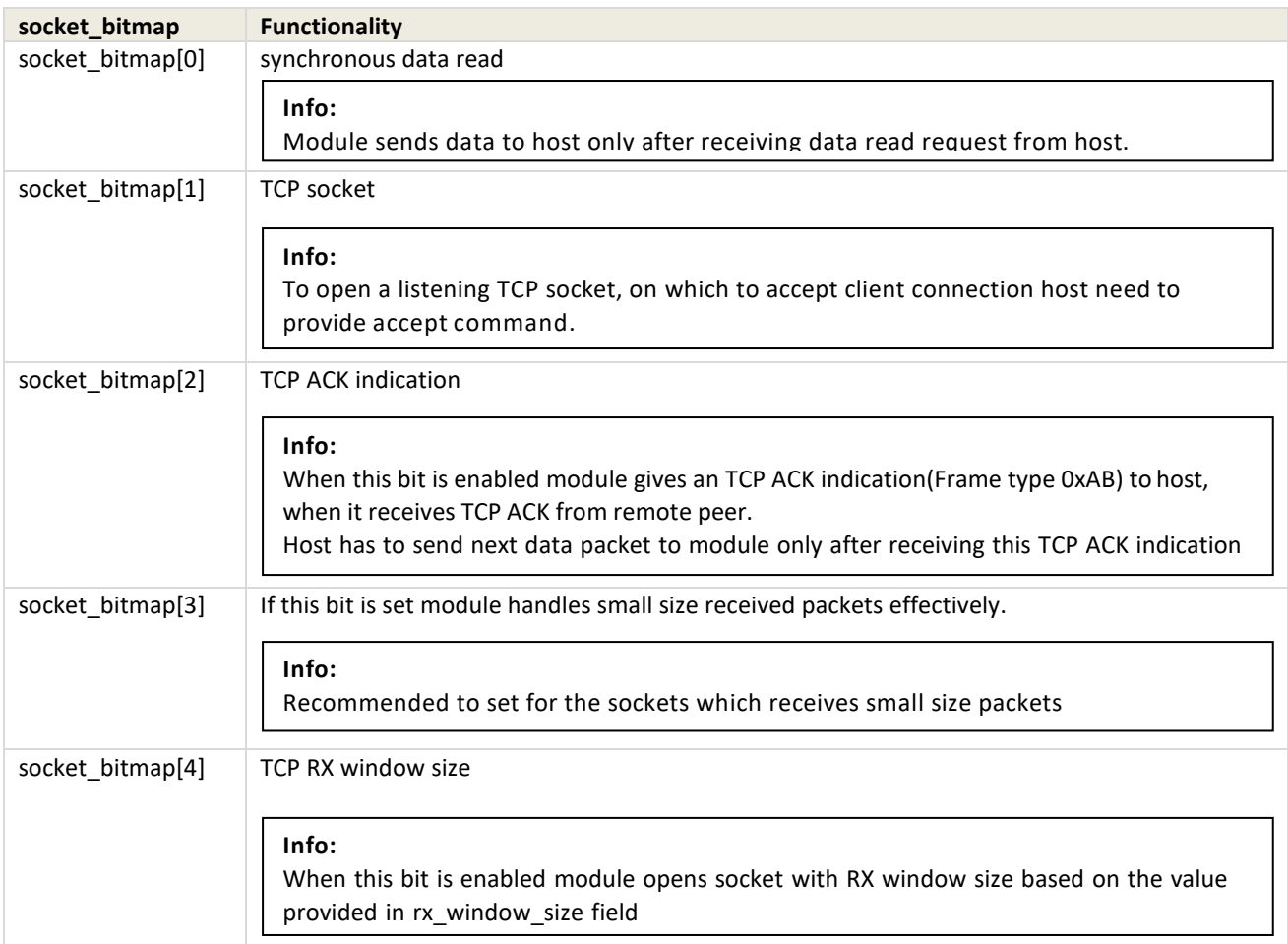

BIT(0) : Set to enable synchronous data read

Module sends data to host only after receiving data read request from host.

BIT(1) : To open a listening TCP socket, on which to accept client connection host need to provide accept command.

BIT(2): Set to enable TCP ACK indication. This bit is valid for TCP/SSL Client, TCP/SSL Server (Listening TCP) and Web Sockets.

When this bit is enabled module gives an TCP ACK indication(Frame type 0xAB) to host, when it receives TCP ACK from remote peer. Host has to send next data packet to module only after receiving this TCP ACK indication.

BIT(3): If this bit is set module handles small size received packets effectively.

Recommended to set for the sockets which receives small size packets .

BIT(4): Set to configure TCP RX window size. This bit is valid for TCP/SSL Client, TCP/SSL Server (Listening TCP). When this bit is enabled module opens socket with RX window size based on the value provided in rx\_window\_size field

**rx\_window\_size:** This field is used to configure the RX windiow size for the TCP socket. Possible values are 1 to 15 based on the availablility of memory.

**cert\_inx:** This field is used for the Certificate index

### **Response:**

### **AT Mode:**

For TCP/SSL/Web socket over IPv4/IPv6:

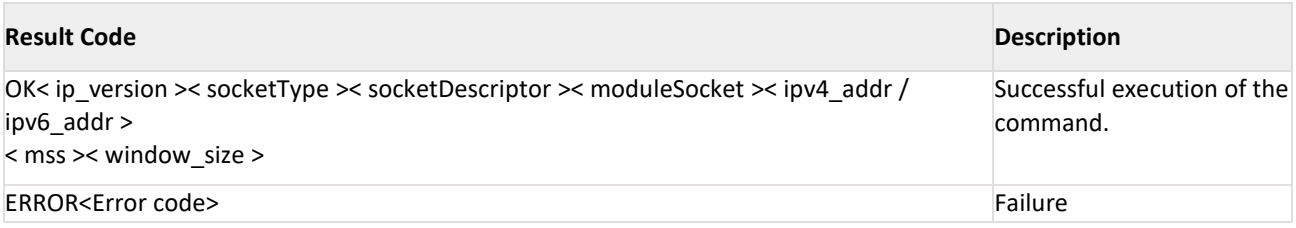

For TCP/SSL server socket over IPv4 / IPv6: or For LUDP socket over IPv4 / IPv6:

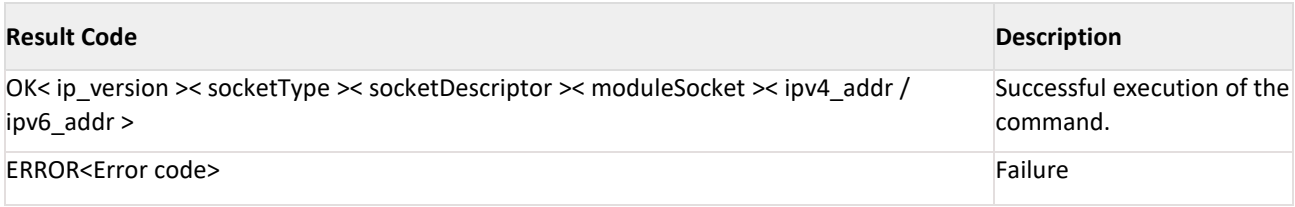

### **Binary Mode:**

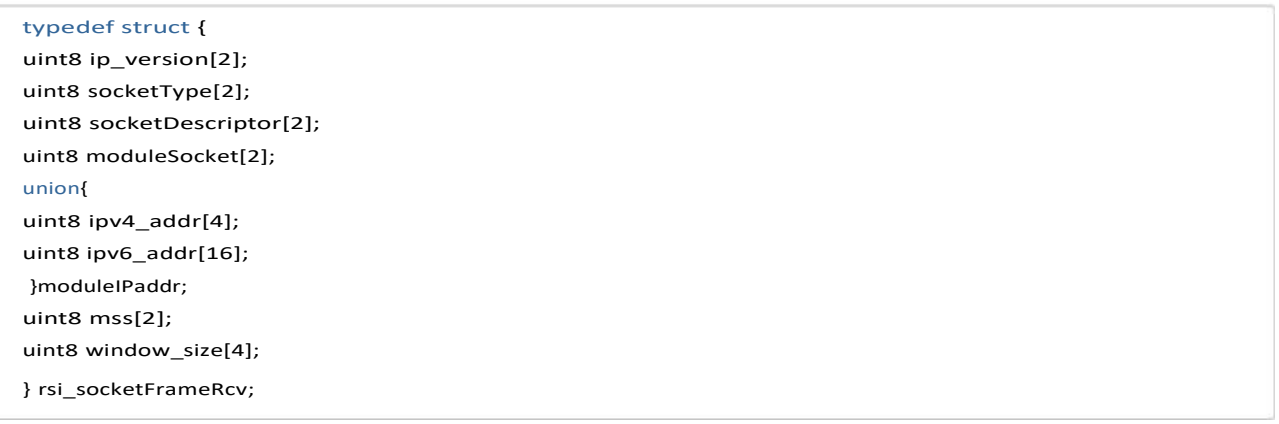

### **Response Parameters:**

ip\_version(2 bytes): IP version used, either 4 or 6. socketType(2 bytes): Type of the created socket. 0–TCP/SSL Client 2–TCP/SSL Server (Listening TCP) 4–Listening UDP

socketDescriptor(2 bytes): Created socket's descriptor or handle, starts from 1. sockeDescriptor ranges from 1 to 10. The first socket opened will have a socket descriptor of 1, the second socket will have 2 and so on.

moduleSocket(2 bytes): Port number of the socket in the module.

moduleIPaddr.ipv4\_address(16 bytes): The IPv4 address of the module. Only first four bytes of ipv4\_address is filled rest 12 bytes are '0' in case of IPv4.

moduleIPaddr.ipv6\_address(16 bytes): The IPv6 address of the module in case of IPv6.

mss(2 bytes): maximum segment size of the remote peer. In case of Ludp/Ltcp this field will not present. window\_size(4 bytes): Window size of the remote peer. In case of Ludp/Ltcp this field will not present.

### **Possible error codes:**

Possible error codes are 0xBB46, 0xBB22, 0xBB23, 0xBB33, 0xBB34, 0xBB35, 0xBB36, 0xBB45, 0xBB46, 0x0015, 0x0021, 0x0025, 0x002C, 0xFF74, 0xBBD3, 0xBBD2, 0xBBD1, 0xFF80.

### **Relevance:**

This command is relevant when the module is configured in Operating Mode 0, 1, 2 and 6.

### **Example:**

### **AT Mode:**

To TCP socket over IPv4:

at+rsi\_tcp=192.168.40.10,8000,1234,0,1,0\r\n

0x61 0x74 0x2B 0x72 0x73 0x69 0x5F 0x74 0x63 0x70 0x3D 0x31 0x39 0x32 0x2E 0x31 0x36 0x38 0x2E 0x34 0x30 0x2E 0x31 0x30 0x2C 0x38 0x30 0x30 0x30 0x2C 0x31 0x32 0x33 0x34 0x2C 0x30 0x2C 0x31 0x2C 0x30 0x0D 0x0A

### **Response:**

OK< ip\_version =0x04 0x00>< socketType =0x0000 >< socketDescriptor =0x0001>< moduleSocket =0x4d2>< ipv4\_addr= 0xC0 0xA8 0x28 0x120x00(12 times)> < mss =0xB4 0x05>< window\_size =0x00 0x00 0x01 0x0>\r\n 0x4F 0x4B 0x04 0x00 0x00 0x00 0x01 0x00 0xd2 0x04 0xC0 0xA8 0x28 0x12 0x00 0x00 0x00 0x00 0x00 0x00 0x00 0x00 0x00 0x00 0x00 0x00

0xB4 0x05 0x00 0x00 0x01 0x00 0x0D 0x0A

To open Web socket over IPv4:

at+rsi\_tcp=174.129.224.73,80,1234,0,2,0[,echo.websocket.org\](http://echo.websocket.org/)r\n

0x61 0x74 0x2B 0x72 0x73 0x69 0x5F 0x74 0x63 0x70 0x3D 0x31 0x37 0x34 0x2E 0x31 0x32 0x39 0x2E 0x32 0x32 0x34 0x2E 0x37 0x33 0x2C 0x38 0x30 0x2C 0x35 0x30 0x30 0x30 0x2C 0x30 0x2C 0x32 0x2C 0x30 0x2C 0x2C 0x65 0x63 0x68 0x6F 0x2E 0x77 0x65 0x62 0x73 0x6F 0x63 0x6B 0x65 0x74 0x2E 0x6F 0x72 0x67 0x3C 0x43 0x52 0x3E 0x3C 0x4C 0x46 0x3E

### **Response:**

OK< ip\_version =0x04 0x00>< socketType =0x0000 >< socketDescriptor =0x0001>< moduleSocket =0x4d2>< ipv4\_addr= 0xC0 0xA8 0x28 0x120x00(12 times)> < mss =0xB4 0x05>< window\_size =0x00 0x00 0x01 0x0>\r\n 0x4F 0x4B 0x04 0x00 0x00 0x00 0x01 0x00 0xd2 0x04 0xC0 0xA8 0x28 0x12 0x00 0x00 0x00 0x00 0x00 0x00 0x00 0x00 0x00 0x00 0x00 0x00 0xB4 0x05 0x00 0x00 0x01 0x00 0x0D 0x0A

To open Web socket over IPv6:

at+rsi\_tcp6=2001:DB8:1:0:0:0:0:153,8000,1234,2,1,0\r\n

0x61 0x74 0x2B 0x72 0x73 0x69 0x5F 0x74 0x63 0x70 0x36 0x3D 0x32 0x30 0x30 0x31 0x3A 0x44 0x42 0x38 0x3A 0x31 0x3A 0x30 0x3A 0x30 0x3A 0x30 0x3A 0x30 0x3A 0x31 0x35 0x33 0x2C 0x38 0x30 0x30 0x30 0x2C 0x31 0x32 0x33 0x34 0x2C 0x32 0x2C 0x31 0x2C 0x30 0x0D 0x0A

### **Response:**

OK< ip\_version =0x06 0x00>< socketType =0x0000 >< socketDescriptor =0x0001>< moduleSocket =0x4d2>< ipv6\_addr= addr 0xB8 0x0D 0x01 0x20 0x00 0x00 0x01 0x00 0x00 0x00 0x00 0x00 0x53 0x01 0x00 0x00 > < mss =0xB4 0x05>< window\_size =0x00 0x00 0x01 0x00>\r\n

0x4F 0x4B 0x06 0x00 0x00 0x00 0x01 0x00 0xd2 0x04 0xB8 0x0D 0x01 0x20 0x00 0x00 0x01 0x00 0x00 0x00 0x00 0x00 0x53 0x01 0x00 0x00 0xB4 0x05 0x00 0x00 0x01 0x00 0x0D 0x0A

To open LTCP socket over IPv4 :

at+rsi\_ltcp=1234,5,7,1,0r\n

0x61 0x74 0x2B 0x72 0x73 0x69 0x5F 0x6C 0x74 0x63 0x70 0x3D 0x31 0x32 0x33 0x34 0x2C 0x35 0x2C 0x37 0x2C 0x31 0x2C 0x30 0x0D 0x0A

### **Response:**

OK<ip\_version><socket\_type><socket\_handle><Lport><module\_ipv4addr>\r\n OK< ip\_version =0x04 0x00>< socketType =0x0002 >< socketDescriptor =0x0001>< moduleSocket =0x4d2>< ipv4 addr= 0xC0 0xA8 0x12 0xD2 0x00(12 times) > \r\n 0x4F 0x4B 0x02 0x00 0x01 0x00 0xd2 0x04 0xC0 0xA8 0x28 0x12 0x00 0x00 0x00 0x00 0x00 0x00 0x00 0x00 0x00 0x00 0x00 0x00 0x0D 0x0A To open LTCP socket over IPv6: at+rsi\_ltcp6=1234,5,7,1,0r\n 0x61 0x74 0x2B 0x72 0x73 0x69 0x5F 0x6C 0x74 0x63 0x70 0x3D 0x31 0x32 0x33 0x34 0x2C 0x35 0x2C 0x37 0x2C 0x31 0x2C 0x30 0x0D 0x0A
### **Response:**

OK<ip version><socket type> <socket handle><Lport> <module ipv6 addr>\r\n OK< ip\_version =0x06 0x00>< socketType =0x0002 >< socketDescriptor =0x0001>< moduleSocket =0x4d2>< ipv6\_addr= 0xB8 0x0D 0x01 0x20 0x00 0x00 0x01 0x00 0x00 0x00 0x00 0x00 0x36 0x01 0x00 0x00 > \r\n 0x4F 0x4B 0x06 0x00 0x02 0x00 0x01 0x00 0xd2 0x04 0xB8 0x0D 0x01 0x20 0x00 0x00 0x01 0x00 0x00 0x00 0x00 0x00 0x36 0x01 0x00 0x00 0x0D 0x0A To open LUDP socket over IPv4: at+rsi\_ludp=1234,7\r\n 0x61 0x74 0x2B 0x72 0x73 0x69 0x5F 0x6C 0x75 0x64 0x70 0x3D 0x31 0x32 0x33 0x34 0x2C 0x7 0x0D 0x0A

### **Response:**

OK< ip\_version =0x04 0x00>< socketType =0x0004 >< socketDescriptor =0x0001>< moduleSocket =0x4d2>< ipv4\_addr= 0xC0 0xA8 0x28 0x12 0x00(12 times) > \r\n 0x4F 0x4B 0x04 0x00 0x04 0x00 0x01 0x00 0xd2 0x04 0xC0 0xA8 0x28 0x12 0x00 0x00 0x00 0x00 0x00 0x00 0x00 0x00 0x00 0x00 0x00 0x00 0x0D 0x0A To open LUDP socket over IPv6: at+rsi\_ludp6=1234,5\r\n 0x61 0x74 0x2B 0x72 0x73 0x69 0x5F 0x6C 0x75 0x64 0x70 0x36 0x3D 0x31 0x32 0x33 0x34 0x2C 0x35 0x0D 0x0A

### **Response:**

OK< ip\_version =0x06 0x00>< socketType =0x0004 >< socketDescriptor =0x0001>< moduleSocket =0x4d2>< ipv6\_addr= 0xB8 0x0D 0x01 0x20 0x00 0x00 0x01 0x00 0x00 0x00 0x00 0x00 0x36 0x01 0x00 0x00 > \r\n 0x4F 0x4B 0x06 0x00 0x04 0x00 0x01 0x00 0xd2 0x04 0xB8 0x0D 0x01 0x20 0x00 0x00 0x01 0x00 0x00 0x00 0x00 0x00 0x36 0x01 0x00 0x00 0x0D 0x0A

### 11.32 TCP Socket Connection Established

### **Description:**

If a server TCP socket is opened in the module, the socket remains in listening state till the time the remote terminal opens and binds a corresponding client TCP socket. Once the socket binding is done, the module sends an asynchronous message to the Host to indicate that its server socket is now connected to a client socket.

#### **Note:**

If SSL is enabled module will use same SSL version until module reboots.

**Command Format: AT Mode:** N/A **Binary Mode:**  N/A **Command Parameters:**  N/A **Response: AT Mode:**

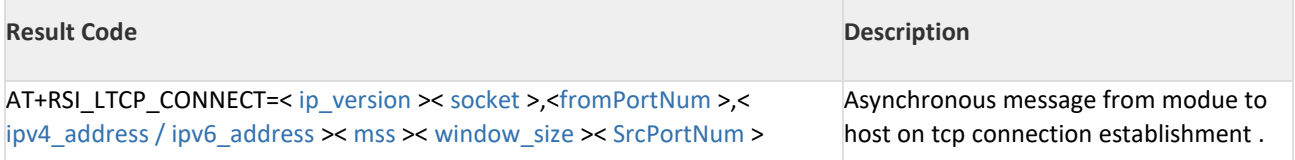

**Binary Mode:**

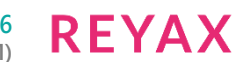

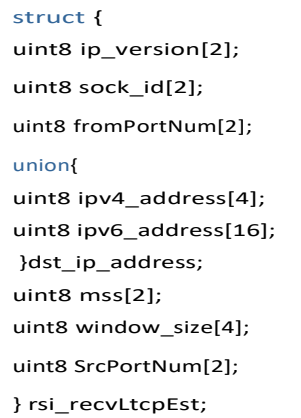

### **Response Parameter:**

**ip\_version(2 bytes):** IP version used, either 4 or 6.

**Sock\_id(2 bytes):** Socket descriptor of the server TCP socket.

**fromPortNum(2 bytes):** Port number of the remote socket

**dst\_ip\_address .ipv4\_address(16 bytes):** Remote IPv4 address. Only first four bytes of ipv4\_address are filled, rest 12 bytes are zero.

**dst\_ip\_address.ipv6\_address(16 bytes):** Remote IPv6 address

**mss(2 bytes):** Maximum segment size of remote peer.

**window\_size(4 bytes):** Window size of the remote peer.

**SrcPortNum(2 bytes):** Source Port Number to which client is connected.

### **Relevance:**

This command is relevant when the module is configured in Operating Mode 0, 1, 2 and 6.

### 11.33 Query a Listening Socket's Active Connection Status

### **Description:**

This command is issued when a listening/server TCP/SSL socket has been opened in the module, to know whether the socket got connected to a client socket.

# **Command Format:**

### **AT Mode:**

at+rsi\_ctcp=< socketDescriptor >\r\n

### **Binary Mode:**

### struct{

uint8socketDescriptor[2]; } queryLtcpConnStatusFrameSnd;

# **Response:**

**AT Mode:**

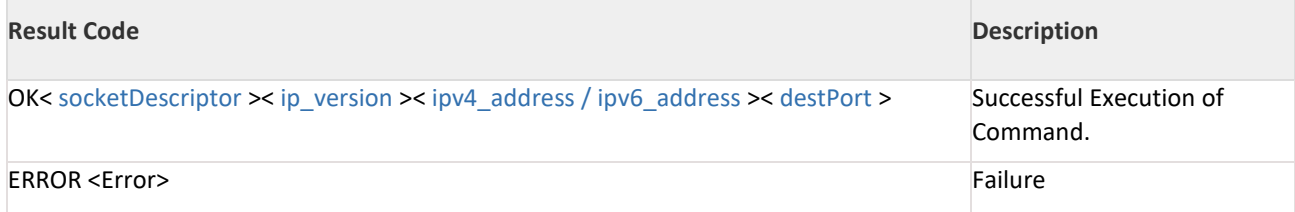

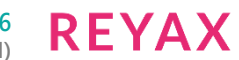

### **Binary Mode:**

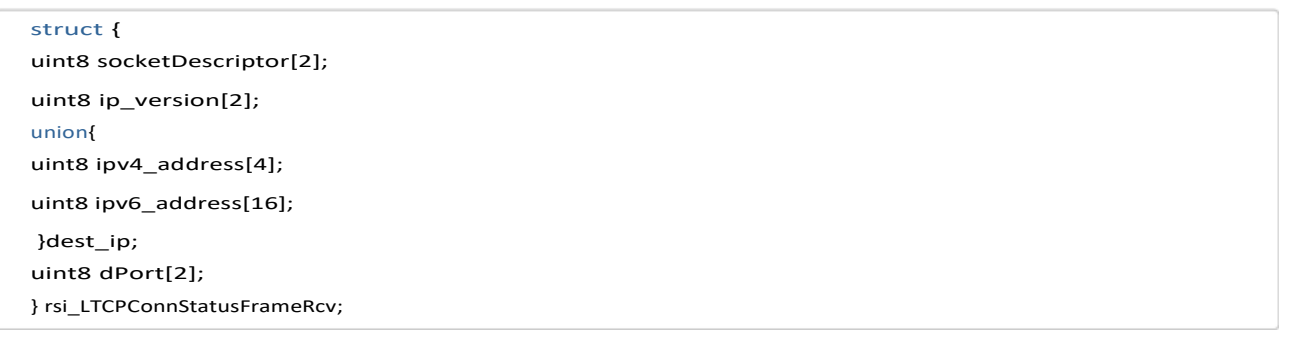

### **Response Parameters:**

ip version(2 bytes): IP version used, either 4 or 6.

**socketDescriptor(2 bytes):** Socket handle for an already open listening TCP/SSL socket in the module.

**destIPaddr(16 bytes):** Destination IPv4/IPv6 address of the remote peer whose socket is connected.Lsat 12 bytes will be filled to '0' incase of IPv6.

**dPort (2 bytes):** Port number of the remote peer client which is connected

#### **Possible Error codes:**

Possible error codes are 0x0021, 0x0025, 0x002C, 0xFF86,0xFFFA,0xFF82.

#### **Relevance:**

This command is relevant when the module is configured in Operating Mode 0, 1 , 2 or 6. **Example:**

**AT Mode:**

**Response:** OK< socketDescriptor =7>< ipv4\_address =192.168.40.10> < destPort =8001> \r\n 0x4F 0x4B 0x07 0x00 0xC0 0xA8 0x28 0x0A 0x41 0x1F 0x0D 0x0A

### 11.34 Close Socket

#### **Description:**

This command closes a TCP/LTCP/UDP/SSL/Web socket in the module. **Command Format:**

### **AT Mode:** at+rsi\_cls=< socketDescriptor >,< port\_number >\r\n

#### **Binary Mode:**

struct { uint8socketDescriptor[2]; uint8 port\_number[2]; } socketCloseFrameSnd;

#### **Parameters :**

**socketDescriptor:** Socket descriptor of the socket to be closed.

**port\_number:** This field is valid only for LTCP socket.

When this filed is mentioned module closes all LTCP connections which are opened with provided port number.

### **Note:**

- 1. This field will be ignored in case of closing UDP/TCP client sockets.
- 2. In order to use port based socket close to close all LTCP sockets user has to set socket\_handle as zero.
- 3. For web socket: If close command is given socket will be closed without waiting for server to initiate web socket close.

In order get graceful closure , host has to issue data send command with an opcode of 0x8 and fin bit set and with an dummy data. This dummy data will be ignored by server side web socket(Example: at+rsi\_snd=1,0,0,136,\r\n in AT mode).

In this case module sends web socket close frame to server. On receiving this frame server initiates web socket close. After successful socket close exchanges, module gives remote terminate indication to host.

# **Response:**

# **AT Mode:**

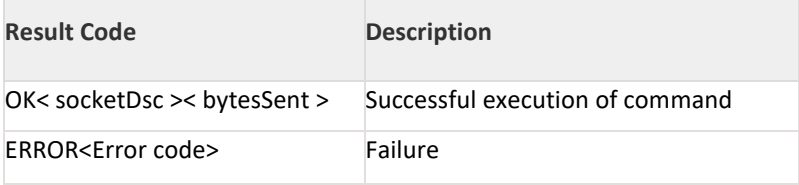

### **Note:**

In the case of TCP socket, when a remote peer closes the socket connection, the module sends the "AT+RSI\_CLOSE<socket\_handle><number of bytes sent>\r\n" message to the Host. This is an asynchronous message sent from module to host and not the response of a specific command. Socket\_handle is sent in 2 bytes, number of bytes sent is 4 bytes in hex. The least significant byte is returned first. AT+RSI\_CLOSE is returned in uppercase and ASCII format.

### **Binary Mode:**

# typedef struct {

uint8 socketDsc[2];

uint8 sentBytescnt[4]; } rsi\_socketCloseFrameRcv;

### **Response Parameters:**

socketDsc(2 bytes): Socket descriptor of the socket closed. sentBytescnt(4 bytes):Number of bytes sent successfully on that socket. **Possible error codes:** Possible error codes are 0x0021, 0x0025, 0x002C, 0xFF86,0xBB35,0xBB27,0xBB42 **Relevance:** This command is relevant when the module is configured in Operating Mode 0, 1, 2 and 6. **Example: AT Mode:** To close the socket with handle 1, the command is at+rsi\_cls=1\r\n 0x61 0x74 0x2B 0x72 0x73 0x69 0x5F 0x63 0x6C 0x73 0x3D 0x31 0x0D 0x0A **Response:** OK<socket\_handle><number of bytes sent>\r\n

0x4F 0x4B 0x01 0x00 0x01 0x02 0x03 0x04 0x0D 0x0A

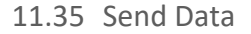

This section explains how to send data from the host to the module.

### 11.35.1 Send Data in AT mode

### **Description:**

This command is used to send data from the host to the module, to be transmitted over a wireless media in AT mode.

### **Note:**

- 1. Maximum data can be send over TCP/LTCP socket is 1460 Bytes
- 2. Maximum data can be send over LUDP socket is 1472 Bytes
- 3. Maximum data can be send over Web socket is 1452 Bytes
- 4. Maximum data can be send over TCP-SSL/LTCP-SSL is 1390 Bytes
- 5. Maximum data can be send over Web socket over SSL is 1382 Bytes

### **Command Format:**

#### **To send data over IPv4:**

at+rsi\_snd=< socketDescriptor >,< sendBufLen >, < destIPaddr >,< destPort >, < sendDataBuf >\r\n

#### **To send data over IPv6:**

at+rsi\_snd6=< socketDescriptor >,< sendBufLen >, < destIPaddr >,< destPort >, < sendDataBuf >\r\n

#### **Command Parameters:**

**socketDescriptor:** Socket handle of the socket over which data is to be sent.

**sendBufLen:** Length of the data that is getting transmitted, wrong parameter may cause module hang in some cases. In case of Web socket correct length is mandatory.

**destIPaddr:** Destination IPv4/IPv6 Address. Should be '0' in case of data transmitting on a TCP/LTCP/SSL socket.

**destPort:** Destination Port. Should be '0' in case of data transmitting on a TCP/LTCP/SSL socket.

In case of Web sockets, this field represents web socket information.

In web socket information seventh bit indicates the FIN packet and bit [3:0] indicates the opcode (type of the packet to be included in web socket header).

OPCODE should be as follows(Refer RFC 6455):

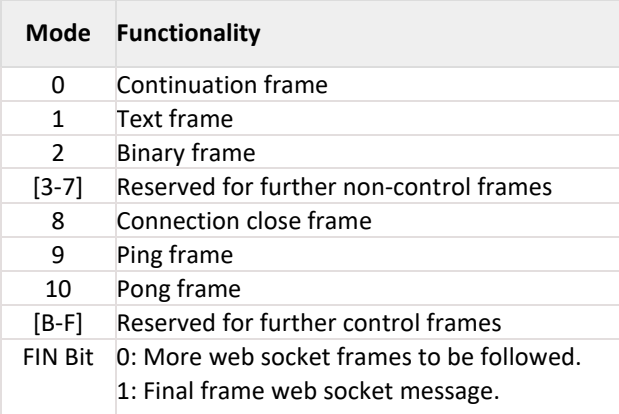

**sendDataBuf:** Actual data to be sent to be sent to the specified socket. **Response:**

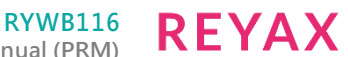

**Embedded WLAN Software Programming Reference Manual (PRM)**

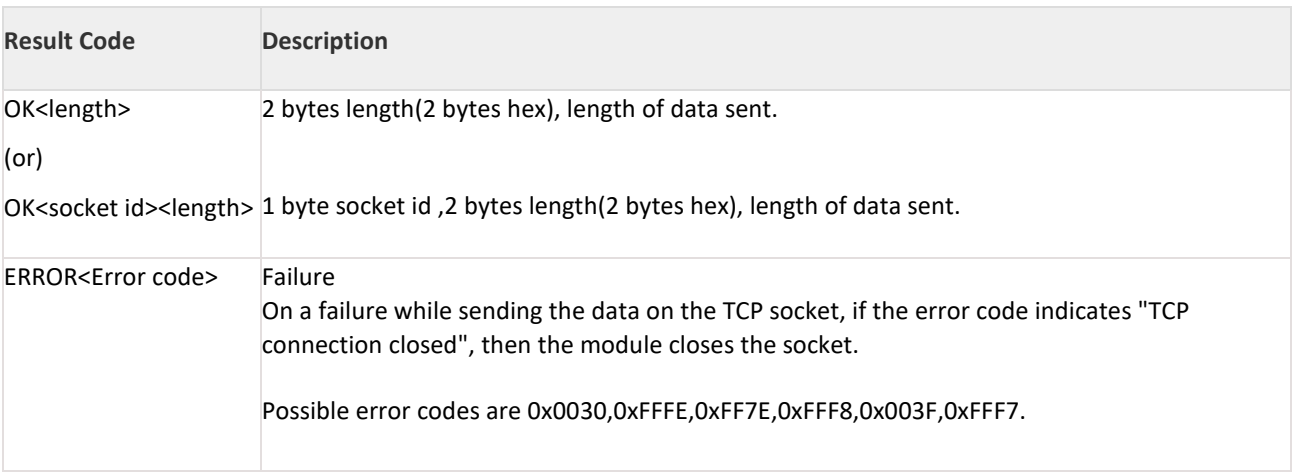

When enable the socket BIT(2)(opensocket)

#### **Note:**

- 1. When enable the socket bit map(2)(open socket) the send response gives 3bytes. User need to consider following for "snd" command in case of TCP\_ACK(bit[2]) is enabled. User will get an immediate "OK<socket id ><length>\r\n" response for "snd" command. This indicates the "snd" command transaction happened successfully at the host interface level. This doesn't mean that the packet is successfully transmitted to the remote peer. Module responds with "OK<socket id ><length>\r\n" and takes the next "snd" command till it has buffers to buffer those packets.
- 2. In case of SSL socket the response of send command gives length of data (Includes SSL data )on the TCP socket.

### **Note:**

- 1. The parameter sendDataBuf cont.
- 2. The parameter sendDataBuf contains the actual data not the ACII representations of the data. User need to consider following for "snd" command in case of UART mode. User will get an immediate "OK<length>\r\n" response for "snd" command. This indicates the "snd" command transaction happened successfully at the host interface level. This doesn't mean that the packet is successfully transmitted to the remote peer. Module responds with "OK<length>\r\n" and takes the next "snd" command till it has buffers to buffer those packets. User need to take care that the data\_len value that is given in "snd" command should be same as the number of bytes that are getting transmitted with "snd" command. In TCP/IP bypass only < sendDataBuf > parameter is valid and remaining parameters are dummy user can send 0.

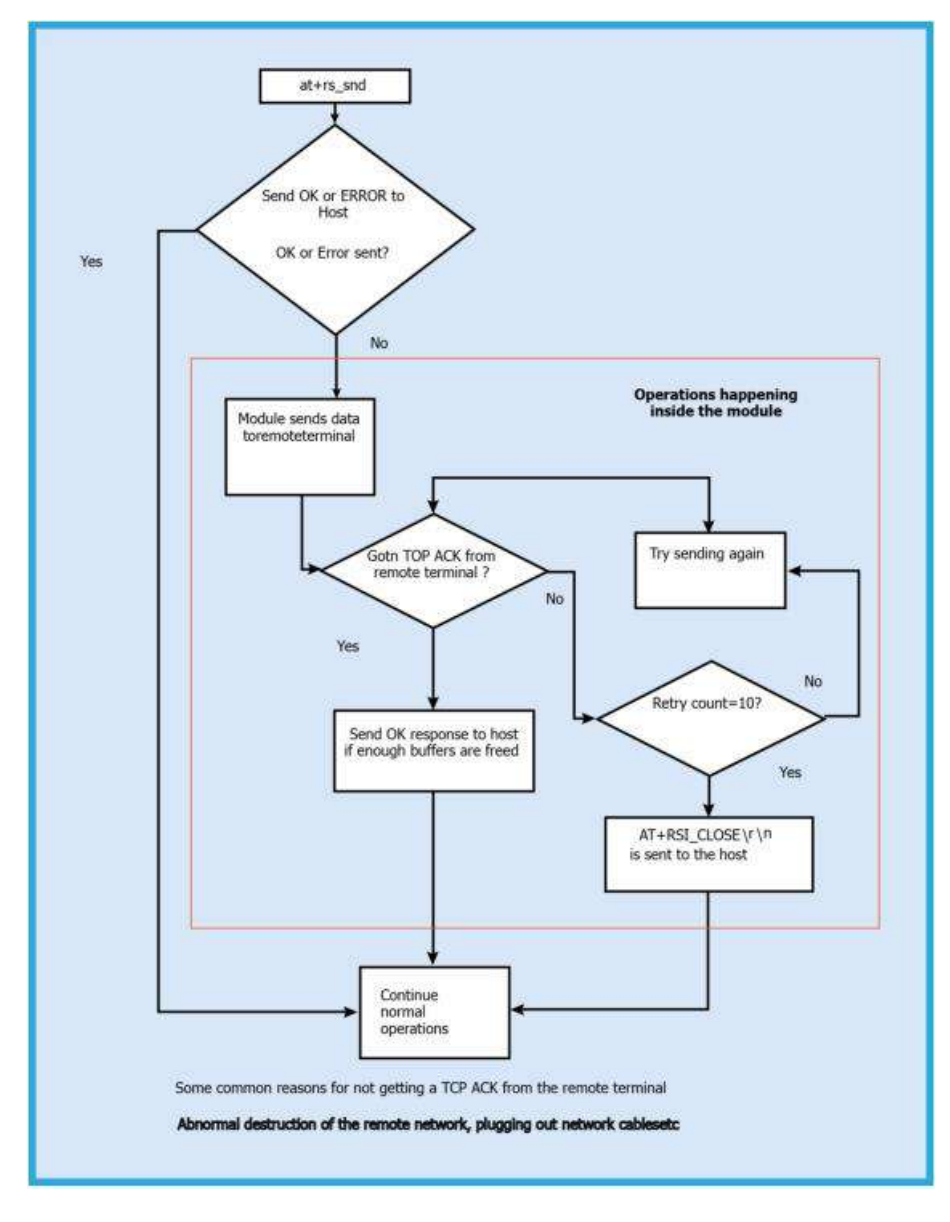

Figure 11-8:

### **Relevance:**

This command is relevant when the module is configured in Operating Mode 0, 1, 2 or 6.

### NOTE on Byte Stuffing:

The '\r\n' character sequence (0x0D, 0x0A in hex) is used to indicate the termination of an AT command. If the actual data to be sent from Host comprises of \r\n characters in sequence, the host should replace this set of characters with (0xDB) and (0xDC). If (0xDB) itself is part of the data then (0xDB 0xDD ) has to be sent. If (0xDB 0xDC) itself is part of the data then (0xDB 0xDD 0xDC) has to be sent. If either 0xDD or 0xDC is not sent after 0xDB, then an error (-9) is sent.

**Example 1 :** If 0x41 0x42 0x43 0x0D 0x0A is the actual data stream that needs to be sent then the command is at+rsi\_snd <hn> <sz=5> <Dip> <Dport> < 0x41> <0x42> <0x43> <0xDB> <0xDC> <0x0D> <0x0A>

**Example 2 :** If 0x41 0x42 0x43 0x0D 0x0A 0x31 0x32 is the actual data stream that needs to be sent then the command is

at+rsi\_snd <hn> <sz=7> <Dip> <Dport> < 0x41> <0x42> <0x43> <0xDB> <0xDC> <0x31> <0x32> <0x0D> <0x0D> <0x0A>

**Example 3 :** If 0x41 0x42 0x43 0xDB 0x31 0x32 is the actual data stream that needs to be sent then the command is

at+rsi\_snd <hn> <sz=7> <Dip> <Dport> < 0x41> <0x42> <0x43> <0xDB> <0xDD> <0x31> <0x32> <0x0D> <0x0D> <0x0A>

**Example 4 :** If 0x41 0x42 0x43 0xDB 0xDC 0x31 0x32 is the actual data that needs to be transmitted, then the command is

at+rsi\_snd <hn> <sz=8> <Dip> <Dport> <0x41> <0x42> <0x43> <0xDB><0xDD><0xDC> <0x31><0x32> <0x0D> <0x0A>

**Example 5 :** If 0x41 0x42 0x43 0x0D 0x0A 0xDB 0x31 0x32 is the actual data that needs to be transmitted, then the command is

at+rsi\_snd <hn> <sz=9> <Dip> <Dport> <0x41> <0x42> <0x43> <0xDB><0xDC> <0xDB> <0xDD> <0x31><0x32> <0x0D> <0x0A>

**Example 6 :** If 0x41 0x42 0x43 0x0D 0x0A 0xDB 0xDC 0x31 0x32 is the actual data that needs to be transmitted, then the command is

at+rsi\_snd <hn> <sz=10> <Dip> <Dport> <0x41> <0x42> <0x43> <0xDB><0xDC> <0xDB> <0xDD> <0xDC> <0x31><0x32> <0x0D> <0x0A>

at+rsi snd is the only command that requires byte stuffing to be done by the Host before sending to the module. There are NO other commands (from Host to module) that require byte stuffing. There are NO responses (from module to Host) that are byte stuffed by module before giving to Host.

### **Data Stuffing**

**Example:**

### **Command:**

To send a data stream 0x01 0x02 0x03 0x04 0x05 0x06 0x07 0x08 0x09 0x0A over a TCP socket at+rsi\_snd=1,10,0,0, 0x01 0x02 0x03 0x04 0x05 0x06 0x07 0x08 0x09 0x0A\r\n 0x61 0x74 0x2B 0x72 0x73 0x690x5F0x730x6E0x64 0x3D 0x31 0x2C 0x31 0x30 0x2C 0x300x2C0x300x2C 0x01 0x02 0x03 0x04 0x05 0x06 0x07 0x08 0x09 0x0A 0x0D 0x0A

To send a data stream 0x01 0x02 0x03 0x04 0x05 0x06 0x07 0x08 0x09 0x0A over a UDP socket to a destination IP 192.168.1.20 and destination port 8001

at+rsi\_snd=1,10,192.168.1.20,8001, 0x01 0x02 0x03 0x04 0x05 0x06 0x07 0x08 0x09 0x0A\r\n 0x61 0x74 0x2B 0x72 0x730x690x5F0x730x6E0x64 0x3D 0x31 0x2C 0x31 0x30 0x2C 0x310x39 0x32 0x2E 0x31 0x36 0x38 0x2E 0x31 0x2E 0x32 0x30 0x2C 0x38 0x30 0x30 0x31 0x2C 0x01 0x02 0x03 0x04 0x05 0x06 0x07 0x08 0x09 0x0A 0x0D 0x0A

To send a stream "abcdefghij" over a Multicast socket

at+rsi\_snd=1,10,239.0.0.0,1900,abcdefghij\r\n

0x61 0x74 0x2B 0x72 0x73 0x69 0x5F 0x73 0x6E 0x64 0x3D 0x31 0x2C 0x31 0x30 0x2C 0x32 0x33 0x39 0x2E 0x30 0x2E 0x30 0x2E 0x30 0x2C 0x31 0x39 0x30 0x30 0x2C0x61 0x62 0x63 0x64 0x65 0x66 0x67 0x68 0x69 0x6A 0x0D 0x0A

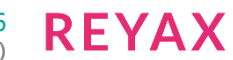

### **Response:**

For 250 bytes sent, the response is OK 250\r\n 0x4F 0x4B 0xFA 0x00 0x0D 0x0A When TCP\_ACK(bit[2]) is enabled the send response gives 3bytes,1byte for socket id and 2bytes represents the length. at+rsi\_snd=1,10,0,0,0123456789\r\n

### **Response:**

OK 0x02\0x00 0x4F 0x4B 0x02 0x0A 0x00 0x0D 0x0A When enable socket bit map of tcp socket the response of send command over ssl at+rsi\_snd=1,10,0,0,hellohello\r\n

### **Response:**

0x4F 0x4B 0x01 0x45 0x00 0x0D 0x0A

### 11.35.2 Send Data in Binary mode

### **Description:**

This command sends data from the host to the module, to be transmitted over a wireless media. This same command can be used to send SSL/web socket data. No additional parameters are required.

### **Note:**

- 1. Maximum data c**a**n be send over TCP/LTCP socket is 1460 Bytes
- 2. Maximum data can be send over LUDP socket is 1472 Bytes
- 3. Maximum data can be send over Web socket is 1452 Bytes
- 4. Maximum data can be send over TCP-SSL/LTCP-SSL is 1390 Bytes
- 5. Maximum data can be send over Web socket over SSL is 1382 Bytes

**Command Format:**

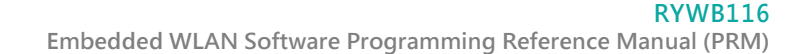

```
#define PROTOCOL_OFFSET 46 for TCP
#define WEBSOCKET HEADER SIZE 6 for payload size less than 126
#define WEBSOCKET HEADER SIZE 8 for payload size more than or equal to 126
#define PROTOCOL_OFFSET 34 for UDP
#define RSI_MAX_PAYLOAD_SIZE 1460 for TCP
#define RSI_MAX_PAYLOAD_SIZE 1472 for UDP
#define RSI_MAX_PAYLOAD_SIZE 1450 for WS
#define RSI_MAX_PAYLOAD_SIZE 1390 for SSL
#define RSI_MAX_PAYLOAD_SIZE 1382 for WSS
#define RSI_TXDATA_OFFSET_TCP 46
#define RSI_TXDATA_OFFSET_LUDP 16
#define RSI_IP_ADD_LEN 4
typedef union {
struct {
uint8 ip_version[2];
uint8 socketDescriptor[2];
uint8 sendBufLen[4];
uint8 sendDataOffsetSize[2];
uint8 padding[RSI_MAX_PAYLOAD_SIZE];
} sendFrameSnd;
struct {
uint8 ip_version[2];
uint8 socketDescriptor[2];
uint8 sendBufLen[4];
uint8 sendDataOffsetSize[2];
uint8 destPort[2];
union{
uint8 ipv4_address[RSI_IP_ADD_LEN];
uint8 ipv6_address[RSI_IP_ADD_LEN*4];
}destIPaddr;
uint8 sendDataOffsetBuf[RSI_TXDATA_OFFSET_LUDP];
uint8 sendDataBuf[RSI_MAX_PAYLOAD_SIZE;
} sendFrameLudpSnd;
uint8 uSendBuf[RSI_MAX_PAYLOAD_SIZE];
} rsi_uSend;
```
### **Command Parameters:**

ip\_version: IP version used, either 4 or 6.

socketDescriptor: Lower byte is used as Socket number over which data is to be sent.

If websocket is enabled, higher byte is used to send the web socket information.

In web socket information seventh bit indicates the FIN packet and bit [3:0] indicates the opcode (type of the packet to be included in web socket header).

OPCODE should be as follows(Refer RFC 6455):

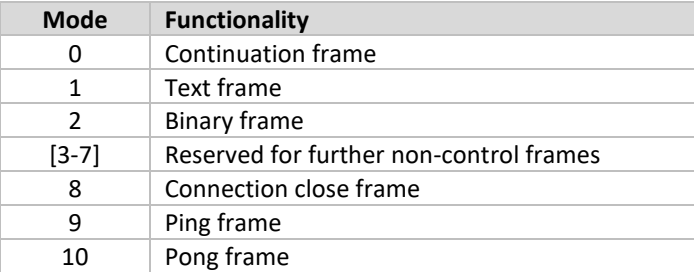

**RFYAX** 

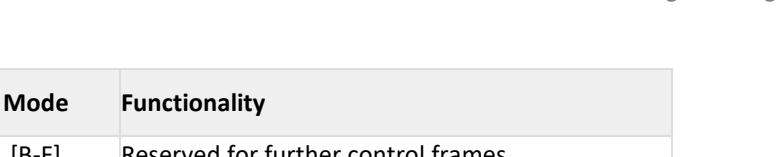

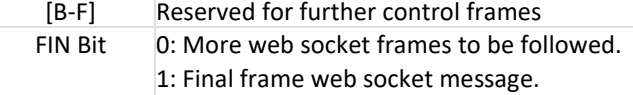

sendBufLen:Data payload length to be sent.

sendDataOffsetSize:Offset at which payload present.

padding/sendDataBuf: Actual data to be sent. A maximum of 1460bytes in case of TCP and 1472 bytes in case of UDP, can be sent in a packet.

destPort: Destination port number, of the socket in the remote terminal.

ipv4 address: IPv4 address of the remote terminal.Only first 4 bytes of ipv4 address gets filled, remaining 12 bytes are zero.

ipv6\_address: IPv6 address of the remote terminal.

sendDataOffsetBuf:Dummy bytes.

When the TCP/IP stack is bypassed, the Host uses its own TCP/IP stack and sends Ethernet II frames to the module. The maximum size of the payload is 1514 bytes. The user needs to use rsi\_send\_raw\_data.c API to send the data in TCP/IP bypass mode. Refer Set Operating Mode to know how to enable TCP/IP bypass mode.

### **Response:**

There is no response payload for this command.

### **Note:**

In case of USB-CDC and UART Binary Modes(To overcome the flow control),for each and every data packet, ack is received as response. Before sending the next data packet, user must ensure of getting the data packet ack for the previous data packet.

Frame Type of data packet ack is 0xAC

If the error code of 0x3F is received in the data packet ack, this means buffer full condition has occurred and give some delay for the next data packet to send.

### **Possible error codes:**

Possible error codes are -2, 63.

### **Relevance:**

This command is relevant when module is configured in operating mode 0,1,2 or 6.

### 11.36 Read Data

This section explains how to read socket data from the module to host.

### **Note:**

To use this feature we need to set BIT(0) in the socketbitmap while opening a socket.

### **Read Data in AT mode**

### **Description:**

This command is used to request number of bytes received on given socket. Module will give requested number of bytes received on particular socket (synchronous) only if this command is given from host.If requested numbers of bytes are greater than bytes available on given socket module will return only available number of bytes to host.If no data available on given socket module will wait till data received on given socket to serve this command.

### **Command Format:**

To read data

at+rsi\_read=< socketDescriptor >,< no of bytes >,<timeout in ms>\r\n

### **Command Parameters:**

**socketDescriptor:** Socket handle of the socket over which data is to be received. **no of bytes:** Length of the data that has to be read from the module.

**Embedded WLAN Software Programming Reference Manual (PRM)**

**RYWB116**

**REYAX** 

### **time out in ms:** Read timeout in milliseconds to configure read data time out.

### **Response:**

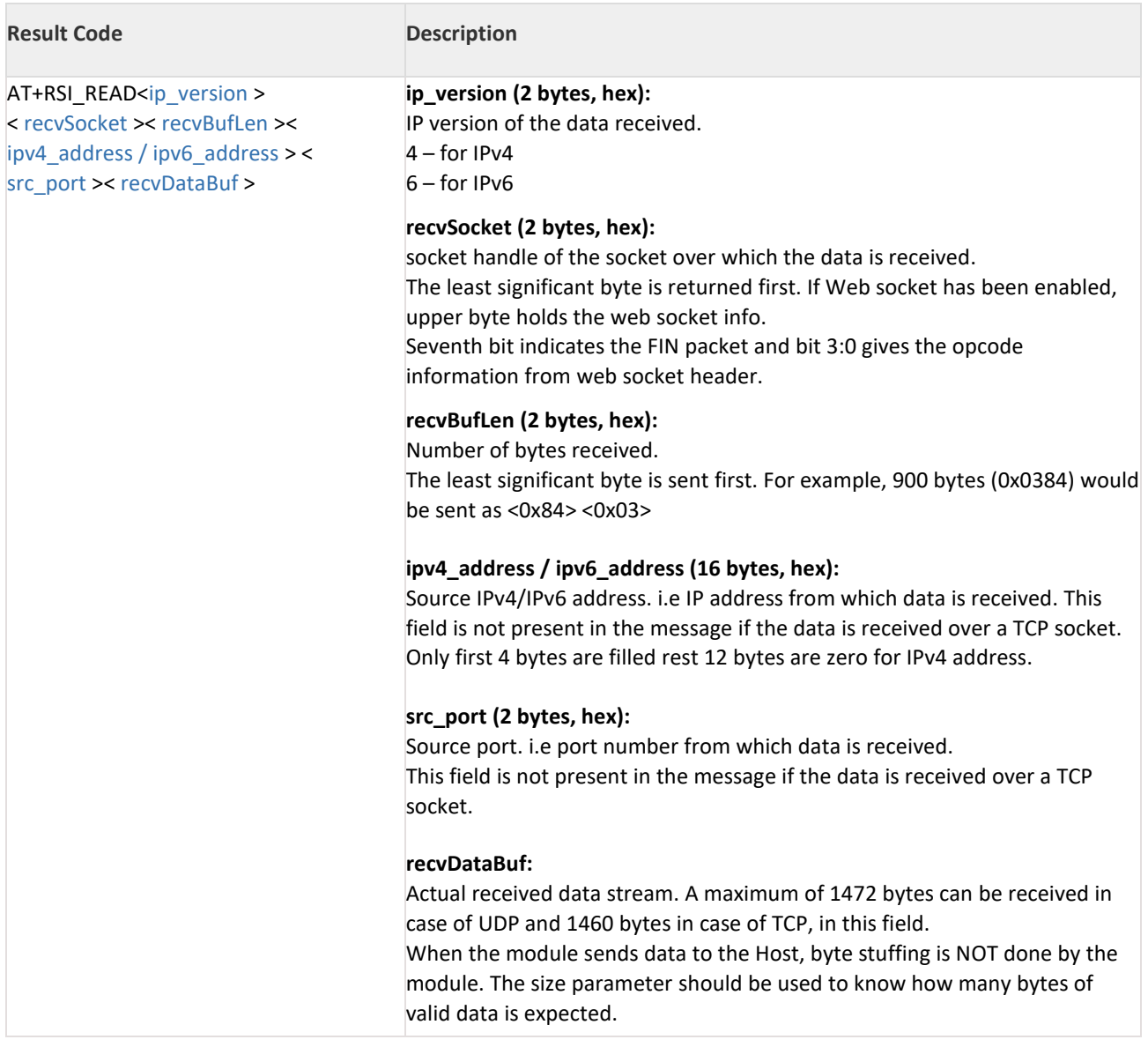

#### **Relevance:**

This command is relevant when the module is configured in Operating Mode 0, 1, 2 or 6.

### **Example:**

**Command:** at+rsi\_read=1,4,100\r\n

#### **Response:**

### **For IPV4:**

If 'abcd' is sent from remote terminal to module, on an UDP socket with handle 1, from source ipv4 address 192.168.1.1 to destination ipv4 address 192.168.1.2(module address) and source port 8001, the module sends the following response to the host.

AT+RSI\_READ 4 1 4 192 168 1 1 8001 abcd \r\n

0x41 0x54 0x2B 0x52 0x53 0x49 0x5F 0x52 0x45 0x41 0x44 0x04 0x00 0x01 0x00 0x04 0x00 0xC0 0xA8 0x01 0x01 0x41 0x1F 0x61 0x62 0x63 0x64 0x0D 0x0A

If 'abcd' is sent from remote terminal to module, on a TCP socket with handle 1, the module sends the following

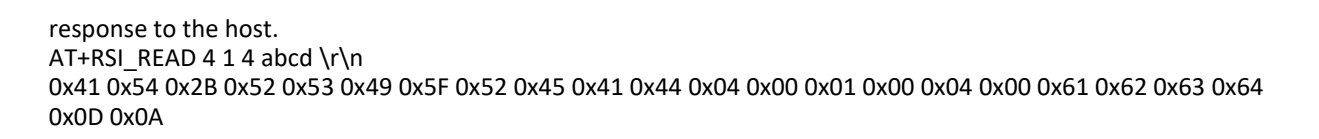

### **For IPV6:**

If 'abcd' is sent from remote terminal to module, on an UDP socket with handle 1, from source ipv6 address 2001:db8:1:0:0:0:0:153to sdestinationipv6 address 2001:db8:1:0:0:0:0:154 (module address)and source port 8001, the module sends the following response to the host.

AT+RSI\_READ 6 1 4 2001:db8:1:0:0:0:0:153 8001 abcd \r\n

0x41 0x54 0x2B 0x52 0x53 0x49 0x5F 0x52 0x45 0x41 0x44 0x06 0x00 0x01 0x00 0x04 0x00 0x32 0x30 0x30 0x31 0x3A 0x44 0x42 0x38 0x3A 0x31 0x3A 0x30 0x3A 0x30 0x3A 0x30 0x3A 0x30 0x3A 0x31 0x35 0x33 0x41 0x1F 0x61 0x62 0x63 0x64 0x0D 0x0A

### **Note:**

The data delivered to the Host on receiving data on a TCP socket does not include the source IP address and source port (Sip and Sport).

### 11.36.1 Read Data in Binary mode

### **Description:**

This command is used to request number of bytes received on given socket. Module will give requested number of bytes received on particular socket (synchronous) only if this command is given from host.If requested numbers of bytes are greater than bytes available on given socket module will return only available number of bytes to host.If no data available on given socket module will wait till data received on given socket to serve this command.

### **Command Format:**

#define RSI\_MAX\_PAYLOAD\_SIZE 1460 for TCP #define RSI\_MAX\_PAYLOAD\_SIZE 1472 for UDP #define RSI\_MAX\_PAYLOAD\_SIZE 1452 for WS #define RSI\_MAX\_PAYLOAD\_SIZE 1390 for SSL #define RSI\_MAX\_PAYLOAD\_SIZE 1382 for WSS typedef struct { uint8 socketDescriptor; uint8 data\_length[4];

uint8 timeout\_in\_ms[2];

} socketReadFrameSnd;

### **Command Parameters:**

socketDescriptor– Socket handle of the socket over which data is to be received. no of bytes – Length of the data that has to be read from the module. timeout\_in\_ms - Read timeout in milliseconds to configure read data time out.

### **Response:**

```
#define RSI_RXDATA_OFFSET_TCP_V426
#define RSI_RXDATA_OFFSET_TCP_V646
#define RSI_RXDATA_OFFSET_UDP_V414
#define RSI_RXDATA_OFFSET_UDP_V634
#define RSI_MAX_PAYLOAD_SIZE 1460 for TCP
#define RSI_MAX_PAYLOAD_SIZE 1472 for UDP
```
### **For UDP:**

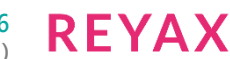

typedef struct { uint8 ip\_version[2]; uint8 recvSocket[2]; uint8 recvBufLen[4]; uint8 recvDataOffsetSize[2]; uint8 fromPortNum[2]; union{ uint8ipv4\_address[4]; uint8 ipv6\_address[16]; }fromIPaddr; uint8recvDataOffsetBuf[RSI\_RXDATA\_OFFSET\_UDP\_V4]; uint8recvDataBuf[RSI\_MAX\_PAYLOAD\_SIZE]; } rsi\_recvFrameUdp;

## **For UDP on IPv6 address:**

```
typedef struct {
uint8 ip_version[2];
uint8 recvSocket[2];
uint8 recvBufLen[4];
uint8 recvDataOffsetSize[2];
uint8 fromPortNum[2];
union{
uint8ipv4_address[4];
uint8 ipv6_address[16];
}fromIPaddr;
uint8recvDataOffsetBuf[RSI_RXDATA_OFFSET_UDP_V6];
uint8recvDataBuf[RSI_MAX_PAYLOAD_SIZE];
} rsi_recvFrameUdp6;
```
### **For TCP:**

```
typedef struct {
uint8 ip_version[2];
uint8 recvSocket[2];
uint8 recvBufLen[4];
uint8 recvDataOffsetSize[2];
uint8 fromPortNum[2];
union{
uint8 ipv4_address[4];
uint8 ipv6_address[16];
}fromIPaddr;
uint8 recvDataOffsetBuf[RSI_RXDATA_OFFSET_TCP_V4];
uint8 recvDataBuf[RSI_MAX_PAYLOAD_SIZE];
} rsi_recvFrameTcp;
```
#### **For TCP on ipv6 address:**

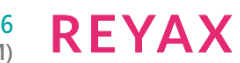

typedef struct { uint8 ip\_version[2]; uint8 recvSocket[2]; uint8 recvBufLen[4]; uint8 recvDataOffsetSize[2]; uint8 fromPortNum[2]; union{ uint8ipv4\_address[4]; uint8 ipv6\_address[16]; }fromIPaddr; uint8recvDataOffsetBuf[RSI\_RXDATA\_OFFSET\_TCP\_V6]; uint8recvDataBuf[RSI\_MAX\_PAYLOAD\_SIZE]; } rsi\_recvFrameTcp6;

### **Response Parameters:**

ip version: IP version used, either 4 or 6.

recvSocket: Out of 2 bytes lower byte represents socket number on which data is received. If web socket is enabled, higher byte represents the web socket information. In web socket information seventh bit indicates the FIN packet and bit [3:0] indicates the opcode from web socket header.

recvBufLen: The size of the data received

recvDataOffsetSize: This is the offset in the received payload, after which actual data begins.

fromPortNum: Port number of the remote peer

fromIPaddr.ipv4\_address: The IPv4 address of the remote peer. Only first four bytes of ipv4 address are filled rest 12 bytes are zero.

fromIPaddr.ipv6\_address: The IPv6 address of the remote peer.

recvDataOffsetBuff: Dummy bytes which can be ignored by host.

recvDataBuf: Actual data sent from remote peer.

#### **Possible error codes:**

Possible error codes are 0x0021, 0xff74, 0xff80,0xff6a

#### **Relevance:**

This command is relevant when module is configured in operating mode 0,1,2 or 6

#### **Note:**

- 1. Maximum data can be send over TCP/LTCP socket is 1460 Bytes
- 2. Maximum data can be send over LUDP socket is 1472 Bytes

### 11.37 Receive Data on Socket

This section explains how module sends received data to Host.

#### **Note:**

Module support maximum SSL record size is 8K. If it is more than 8K module will close the socket.

### 11.37.1 Receive Data on Socket in AT mode

### **Description:**

The module delivers the data obtained on a socket to the Host with this message. This is an asynchronous response. It is sent from the module to the host when the module receives data from a remote terminal. SSL data is also received in a similar fashion.

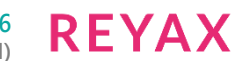

### **Command Parameters:**  N/A **Response:**

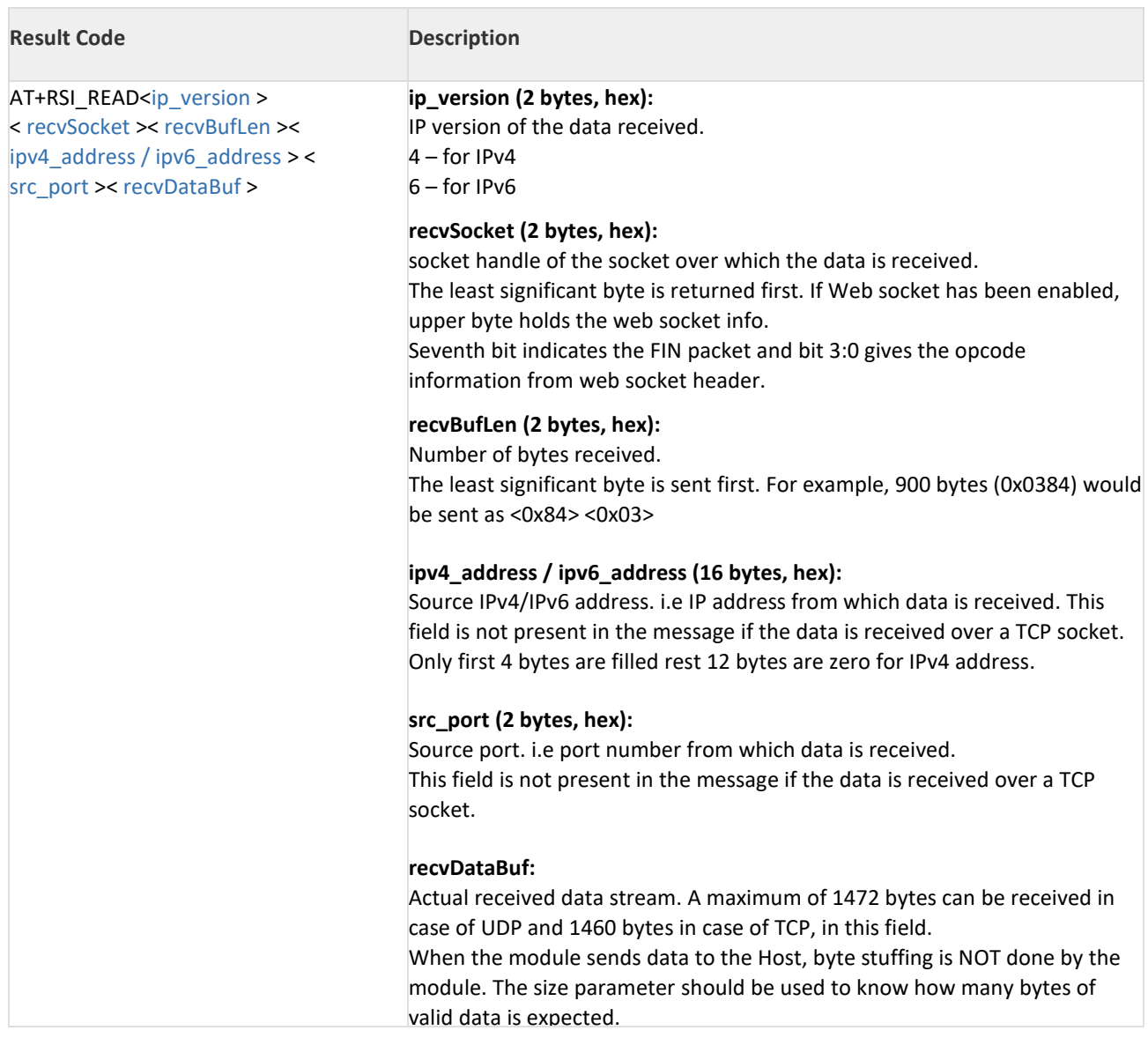

### **Relevance:**

This command is relevant when the module is configured in Operating Mode 0, 1, 2 or 6.

### **Example:**

### **Command:**

N/A

### **Response:**

### **For IPV4:**

If 'abcd' is sent from remote terminal to module, on an UDP socket with handle 1, from source ipv4 address 192.168.1.1 to destination ipv4 address 192.168.1.2(module address) and source port 8001, the module sends the following response to the host.

AT+RSI\_READ 4 1 4 192 168 1 1 8001 abcd \r\n

0x41 0x54 0x2B 0x52 0x53 0x49 0x5F 0x52 0x45 0x41 0x44 0x04 0x00 0x01 0x00 0x04 0x00 0xC0 0xA8 0x01 0x01 0x41 0x1F 0x61 0x62 0x63 0x64 0x0D 0x0A

If 'abcd' is sent from remote terminal to module, on a TCP socket with handle 1, the module sends the following response to the host.

AT+RSI\_READ 4 1 4 abcd \r\n

0x41 0x54 0x2B 0x52 0x53 0x49 0x5F 0x52 0x45 0x41 0x44 0x04 0x00 0x01 0x00 0x04 0x00 0x61 0x62 0x63 0x64 0x0D 0x0A

### **For IPV6:**

If 'abcd' is sent from remote terminal to module, on an UDP socket with handle 1, from source ipv6 address 2001:db8:1:0:0:0:0:153to sdestinationipv6 address 2001:db8:1:0:0:0:0:154 (module address)and source port 8001, the module sends the following response to the host.

AT+RSI\_READ 6 1 4 2001:db8:1:0:0:0:0:0:153 8001 abcd \r\n

0x41 0x54 0x2B 0x52 0x53 0x49 0x5F 0x52 0x45 0x41 0x44 0x06 0x00 0x01 0x00 0x04 0x00 0x32 0x30 0x30 0x31 0x3A 0x44 0x42 0x38 0x3A 0x31 0x3A 0x30 0x3A 0x30 0x3A 0x30 0x3A 0x30 0x3A 0x31 0x35 0x33 0x41 0x1F 0x61 0x62 0x63 0x64 0x0D 0x0A

### **Note:**

The data delivered to the Host on receiving data on a TCP socket does not include the source IP address and source port (Sip and Sport).

### 11.37.2 Receive Data on Socket in Binary mode

### **Description:**

When the module receives data from a remote client, it raises an asynchronous interrupt to indicate to the Host that new data has arrived and needs to be read.

In case of SSL, the max length of data that can be received is 1390 bytes.Add limits for all cases TCP/UDP/WEBS **Command Format:** 

N/A **Command Parameters:**  N/A

### **Response:**

#define RSI\_RXDATA\_OFFSET\_TCP\_V426 #define RSI\_RXDATA\_OFFSET\_TCP\_V646 #define RSI\_RXDATA\_OFFSET\_UDP\_V414 #define RSI RXDATA OFFSET UDP V634 #define RSI\_MAX\_PAYLOAD\_SIZE 1460 for TCP #define RSI\_MAX\_PAYLOAD\_SIZE 1472 for UDP

### **For UDP:**

```
typedef struct {
uint8 ip_version[2];
uint8 recvSocket[2];
uint8 recvBufLen[4];
uint8 recvDataOffsetSize[2];
uint8 fromPortNum[2];
union{
uint8ipv4_address[4];
uint8 ipv6_address[16];
}fromIPaddr;
uint8recvDataOffsetBuf[RSI_RXDATA_OFFSET_UDP_V4];
uint8recvDataBuf[RSI_MAX_PAYLOAD_SIZE];
} rsi_recvFrameUdp;
```
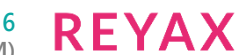

#### **For UDP on IPv6 address:**

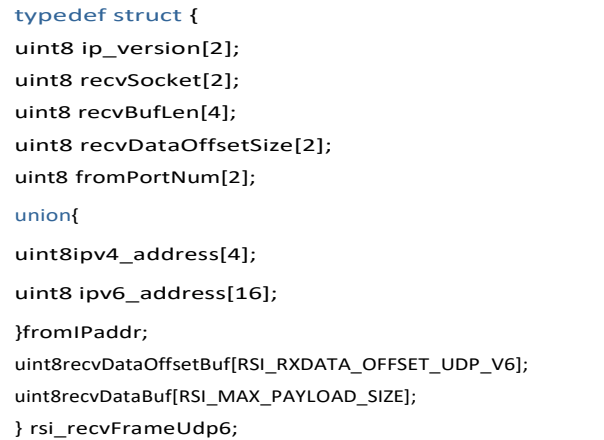

#### **For TCP:**

typedef struct { uint8 ip\_version[2]; uint8 recvSocket[2]; uint8 recvBufLen[4]; uint8 recvDataOffsetSize[2]; uint8 fromPortNum[2]; union{ uint8 ipv4\_address[4]; uint8 ipv6\_address[16]; }fromIPaddr; uint8 recvDataOffsetBuf[RSI\_RXDATA\_OFFSET\_TCP\_V4]; uint8 recvDataBuf[RSI\_MAX\_PAYLOAD\_SIZE]; } rsi\_recvFrameTcp;

### **For TCP on ipv6 address:**

```
typedef struct {
uint8 ip_version[2];
uint8 recvSocket[2];
uint8 recvBufLen[4];
uint8 recvDataOffsetSize[2];
uint8 fromPortNum[2];
union{
uint8ipv4_address[4];
uint8 ipv6_address[16];
}fromIPaddr;
uint8recvDataOffsetBuf[RSI_RXDATA_OFFSET_TCP_V6];
uint8recvDataBuf[RSI_MAX_PAYLOAD_SIZE];
} rsi_recvFrameTcp6;
```
#### **Response Parameters:**

ip\_version: IP version used, either 4 or 6.

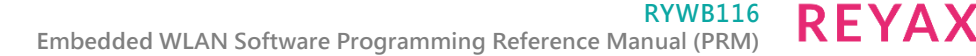

recvSocket: Out of 2 bytes lower byte represents socket number on which data is received.

If web socket is enabled, higher byte represents the web socket information. In web socket information seventh bit indicates the FIN packet and bit [3:0] indicates the opcode from web socket header.

recvBufLen: The size of the data received

recvDataOffsetSize: This is the offset in the received payload, after which actual data begins.

fromPortNum: Port number of the remote peer

fromIPaddr.ipv4\_address: The IPv4 address of the remote peer. Only first four bytes of ipv4 address are filled rest 12 bytes are zero.

fromIPaddr.ipv6\_address: The IPv6 address of the remote peer.

recvDataOffsetBuff: Dummy bytes which can be ignored by host.

recvDataBuf: Actual data sent from remote peer.

When the TCP/IP stack is bypassed, the module receives WLAN frames from the remote terminal and passes on to the Host through an interrupt.

Module forwards receive packet in ETHERNET II format.

### **Possible error codes:**

No possible error code as it is asynchronous message from module to host. **Relevance:**

This command is relevant when module is configured in operating mode 0,1,2 or 6

### 11.38 Wireless Firmware Upgrade

### **Description:**

This command is sent as a response to the wireless firmware upgradation request.

When user clicks on Upgrade button on the wireless up gradation page, module sends an asynchronous message("AT+RSI\_FWUPREQ" in AT mode and Frame type 0x59 in Binary mode) to host. Upon receiving this message host has to send wireless firmware upgrade request message if upgrade is required. Host can ignore if upgrade is not required. For more details on wireless firmware upgrade refer Wireless Firmware Upgrade section. **Command Format:** 

# **AT Mode:**

at+rsi\_fwupok\r\n

**Binary Mode:** 

N/A

### **Command Parameters:**

N/A

**Response:**

### **AT Mode:**

There is no response for this command.

After successful upgradation,firmware gives a success indication with an asynchronous message as

"AT+RSI\_FWUPSUCCESS\r\n". Also "Firmware up gradation successful" pop-up window appears on the browser. On firmware upgrade failure or host not responding for firmware upgrade request , module gives an error message on pop-up window:"module not responding" on the browser.

### **Binary Mode:**

After successful upgradation,firmware gives a success indication with an asynchronous frame type 0x5A. Also "Firmware up gradation successful" pop-up window appears on the browser.

On firmware upgrade failure or host not responding for firmware upgrade request , module gives an error message on pop-up window:"module not responding" on the browser.

**Response Parameters:** 

N/A

### **Possible Error Codes:**

Possible error codes are 0x0021,0x0025,0x002C, 0x0034.

### **Relevance:**

This command is relevant when the module is configured in Operating Mode 0, 1, 2 or 6.

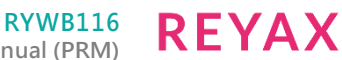

### **Note:**

Wireless firmware upgradation is supported only for the latest versions of firefox,google chrome.

### 11.39 Background scan (BG scan)

### **Description:**

This command is to scan Access Points, when module is in connected state. The scan results are sorted in decreasing order of signal strength (RSSI value). The scanned access point with highest signal strength will be the first in the list. Upon issuing this command, RYWB116 validates the Channel bit map issued through the scan command, to ensure that background scan is performed only on those channels.

### **Command Format:**

### **AT Mode:**

at+rsi\_bgscan= < bgscan\_enable >,< enable\_instant\_bgscan >,< bgscan\_threshold >,< rssi\_tolerance\_threshold >, < bgscan\_periodicity >, < active\_scan\_duration >,< passive\_scan\_duration >,< multi\_probe >\r\n

#### **Binary Mode:**

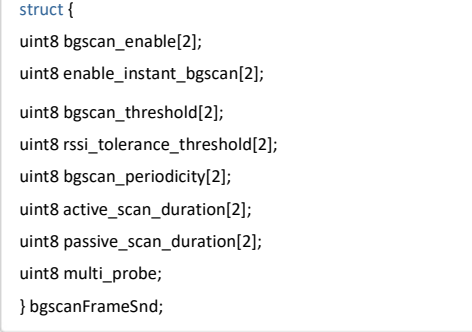

#### **Command Parameters: bgscan\_enable:**

To enable/Disable bgscan 0 – Disable 1 - Enable

### **enable instant\_bgscan:**

If this is set to 1 then module will send probe request immediately on air and bgscan results will be given to host.

### **Note:**

If host requires BGScan results then instant bg enable has to be set to 1.

### **bgscan\_threshold:**

This is the threshold in dBm to trigger the bgscan. After bgscan periodicity, If connected AP RSSI falls below this value then bgscan will be triggered.

### **rssi\_tolerance\_threshold:**

This is difference of last RSSI of connected AP and current RSSI of connected AP. Here last RSSI is the RSSI calculated at the last beacon received and current RSSI is the RSSI calculated at current beacon received. If this difference is more than rssi\_tolerance\_threshold then bgscan will be triggered irrespective of periodicity.

### **bgscan\_periodicity:**

This is time period in seconds to trigger bgscan if RSSI of connected AP is above (assuming RSSI is positive value) the given bgscan\_threshold.

### **active\_scan\_duration:**

This is active scan duration per channel in milli seconds.

### **passive\_scan\_duration:**

This is passive scan duration per DFS channel in 5GHz in milli seconds.

#### **multi\_probe:**

If set to one then module will send two probe request one with specific SSID provided during join command and other with NULL ssid (to scan all the access points).

#### **Note:**

- 1. Channel to scan in background scan is taken from Channel bit maps of scan command , e.g. channel\_bit\_map\_2\_4 and channel\_bit\_map\_5.
- 2. active\_scan\_duration should be less than DTIM period to avoid multicast packet loss.
- 3. Number of channels supported in bgscan are 24 only.

### **Response:**

**AT Mode:** If instant\_bg\_enable is disabled: OK\r\n If instant\_bg\_enable is enabled:

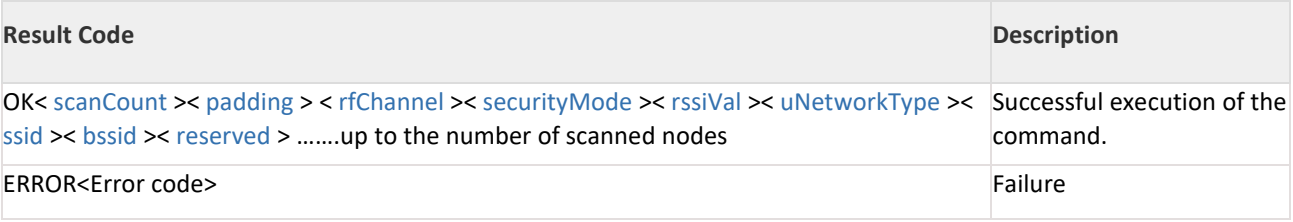

#### **Binary Mode:**

#### If enable instant\_bgscan is enabled:

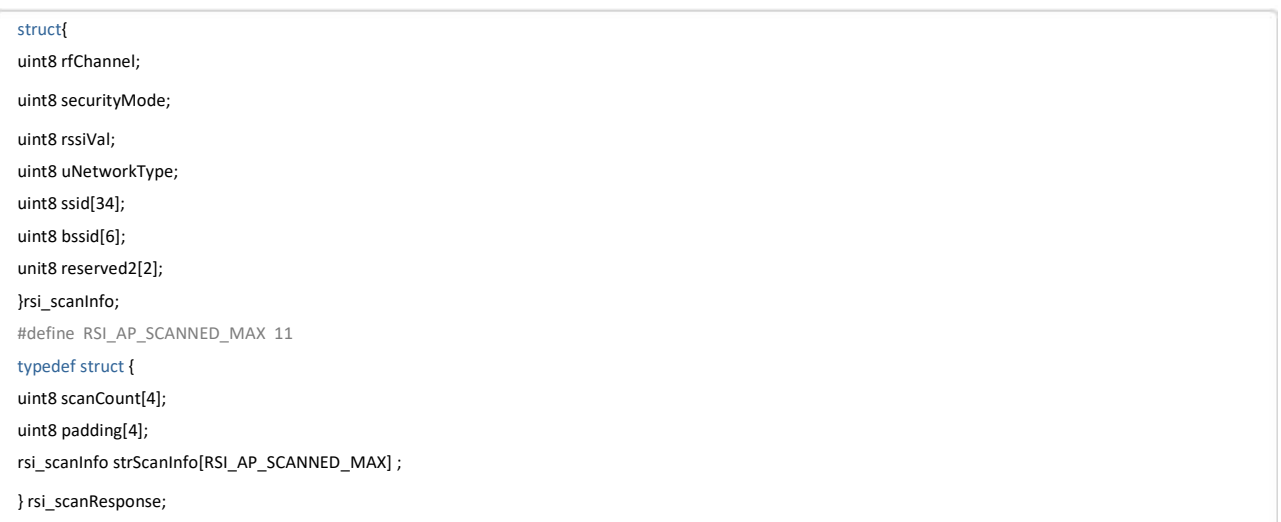

**Response Parameters: Scancount(4 byte):** Number of Access Points scanned **padding(4 byte):** reserved bytes. **rfChannel(1 byte):** Channel Number of the scanned Access Point **securityMode(1 byte):** 0–Open 1–WPA 2–WPA2 3-WEP 4–WPA Enterprise 5–WPA2 Enterprise

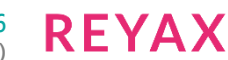

**rssival(1 byte):** RSSI of the scanned Access Point **uNetworkType(1 byte):**

Network type of the scanned Access Point

1– Infrastructure mode

**ssid(34 bytes):** SSID of the scanned Access Point

**Bssid(6 bytes):** MAC address of the scanned Access Point

**Reserved2(2 byte):** Reserved bytes.

### **Possible error codes:**

Possible error codes are 0x0021, 0x0025, 0x002C, 0x004A

### **Relevance:**

This command is relevant when the module is configured in Operating Mode 0, 2.

### **Note:**

If host does not provide channel bit map and scan channel number in scan command, module will scan all channels in 2.4 GHz and all non-DFS channels in 5GHz.

### **Example:**

### **AT Mode:**

When instant bgscan is enabled, host will get OK response followed by the response of BG scan. Module will do back ground scanning in the configured channel given in the channel bit map or scan all channels if bitmap is not provided (all non DFS channels in 5GHz)and send the scanned result to host.

at+rsi\_bgscan=1,1,10,4,10,15,20,1\r\n

0x61 0x74 0x2B 0x72 0x73 0x69 0x5F 0x62 0x67 0x73 0x63 0x61 0x6E 0x3D 0x31 0x2C 0x31 0x2C 0x31 0x30 0x2C 0x34 0x2C 0x31 0x30 0x2C 0x31 0x35 0x2C 0x32 0x30 0x2C 0x31 0x0D 0x0A

### **Response:**

If two networks are found with the SSID "Reyax\_net1" and "Reyax\_net2", in channels 6 and 11, with measured RSSI of -20dBm and -14dBm respectively, the return value is

O K < scanCount =2> < padding > < rfChannel =0x0A> < securityMode =0x02> < rssiVal =14> < uNetworkType =0x01> < ssid =Reyax\_net2> < bssid =0x00 0x23 0xA7 0x1F 0x1F 0x15> < reserved >< rfChannel =0x06> < securityMode =0x00> < rssiVal =20> < uNetworkType =0x01> < ssid =Reyax\_net1> < bssid =0x00 0x23 0xA7 0x1F  $0x1F 0x14$  > < reserved > \r\n

0x4F 0x4B 0x02 0x00 0x00 0x00 0x00 0x00 0x00 0x00 0x0A 0x02 0x0D 0x01 0x52 0x65 0x79 0x61 0x78 0x5F 0x6E 0x74 0x32 0x00 0x00 0x00 0x00 0x00 0x00 0x00 0x00 0x00 0x00 0x00 0x00 0x00 0x00 0x00 0x00 0x00 0x00 0x00 0x00 0x00 0x00 0x23 0xA7 0x1F 0x1F 0x15 0x00 0x00 0x06 0x00 0x14 0x01 0x52 0x65 0x79 0x61 0x78 0x5F 0x6E 0x74 0x31 0x00 0x00 0x00 0x00 0x00 0x00 0x00 0x00 0x00 0x00 0x00 0x00 0x00 0x00 0x00 0x00 0x00 0x00 0x00 0x00 0x00 0x00 0x23 0xA7 0x1F 0x1F 0x14 0x00 0x00 0x0D 0x0A

When instant bgscan is disabled and When connected AP RSSI falls below -10dBm (e.g. -15, -12 etc) then bgscan will be triggered after 10 seconds period get over. But host will get only OK message here.

### at+rsi\_bgscan=1,0,10,4,10,15,20,1\r\n

0x61 0x74 0x2B 0x72 0x73 0x69 0x5F 0x62 0x67 0x73 0x63 0x61 0x6E 0x3D 0x31 0x2C 0x31 0x2C 0x31 0x30 0x2C 0x34 0x2C 0x31 0x30 0x2C 0x31 0x35 0x2C 0x32 0x30 0x2C 0x31 0x0D 0x0A

### **Response:**

OK\r\n 0x4F 0x4B 0x0D 0x0A

### 11.40 Roam Parameters

### **Description:**

This command is used to enable roaming and set roaming parameters. This command can be issued any time after init command but this command will come into action only after bgscan.

### **Command Format:**

### **AT Mode:**

at+rsi\_roam\_params= < roam\_enable >,< roam\_threshold >,<roam\_hysteresis>\r\n

### **Binary Mode:**

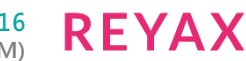

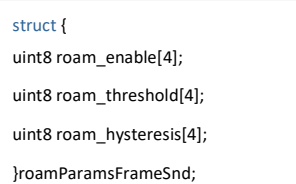

### **Command Parameters:**

#### **roam\_enable:**

To Enable/Disable roaming. 0 – Disable 1 - Enable **roam\_threshold:**

If connected AP RSSI falls below this then module will search for new AP from background scanned list.

### **roam\_hysteresis:**

If module found new AP with same configuration (SSID, Security etc) and if (connected AP\_RSSI –

Selected\_AP\_RSSI ) is greater than roam\_hysteresis then it will try to roam to the new selected AP. **Response:**

### **AT Mode:**

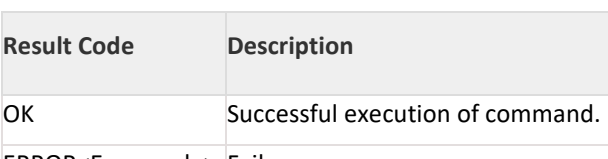

ERROR<Error code> Failure

### **Binary Mode:**

No response payload for this command.

#### **Possible error codes:**

Possible error codes are 0x0021, 0x0025, 0x002C, 0x0026.

### **Relevance:**

This command is relevant when the module is configured in Operating Mode 0,2.

### **Example:**

#### **AT Mode:** at+rsi\_roam\_params=1,5,2\r\n

0x61 0x74 0x2B 0x72 0x73 0x69 0x5F 0x72 0x6F 0x61 0x6D 0x5F 0x70 0x61 0x72 0x61 0x6D 0x73 0x3D 0x31 0x2C 0x35 0x2C 0x32 0x0D 0x0A

## **Response:**

OK\r\n 0x4F 0x4B 0x0D 0x0A

### 11.41 HT Caps

### **Description:**

This command is used to enable HT(high throughput) Caps (capabilities) in module when operating in AP mode. This command has to be issued after ap configuration parameters command.

### **Command Format:**

### **AT Mode:**

at+rsi\_ht\_caps=< mode\_11n\_enable > ,< ht\_caps\_bitmap >\r\n

### **Binary Mode:**

struct { uint8 mode\_11n\_enable[2]; uint8 ht\_caps\_bitmap[2];

}htCapsFrameSnd;

#### **Command Parameters:**

**mode\_11n\_enable:** Enable/Disable 11n capabilities in AP Mode. 1 - Enable 0 - Disable

**ht\_caps\_bit\_map:**

Bit map corresponding to high throughput capabilities.

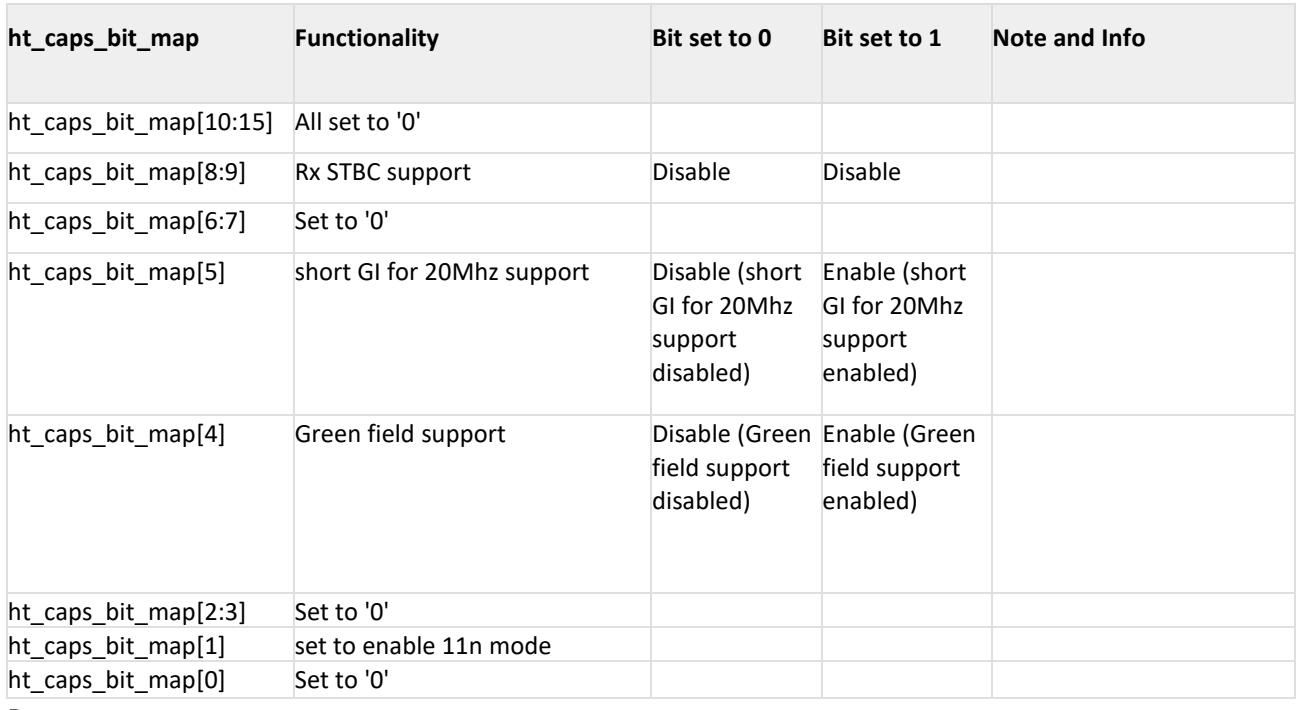

#### **Response: AT Mode:**

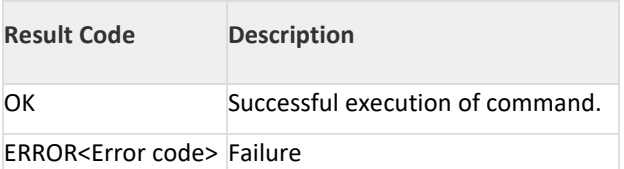

### **Binary Mode:**

No reponse payload for this command.

### **Possible error codes:**

Possible error codes are 0x0021, 0x0025, 0x002C,0x004D.

### **Relevance:**

This command is relevant when the module is configured in Operating Mode 6.

### **Example:**

**AT Mode:** at+rsi\_ht\_caps=1,2\r\n

0x61 0x74 0x2B 0x72 0x73 0x69 0x5F 0x68 0x74 0x5F 0x63 0x61 0x70 0x73 0x3D 0x31 0x2C 0x32 0x0D 0x0A Response: OK\r\n 0x4F 0x4B 0x0D 0x0A

### 11.42 DNS Server

### **Description:**

This command is used to provide the DNS server's IP address to the module. This command should be issued before the "DNS Resolution" command and after the "Set IP Parameter" command.

### **Command Format:**

### **AT Mode:**

For IPv4:

at+rsi\_dnsserver=< DNSMode >,< primary\_dns\_ip.ipv4\_address >,< secondary\_dns\_ip.ipv4\_address >\r\n For IPv6:

at+rsi\_dnsserver6=< DNSMode >,< primary\_dns\_ip.ipv6\_address >,< secondary\_dns\_ip.ipv6\_address >\r\n

#### **Binary Mode:**

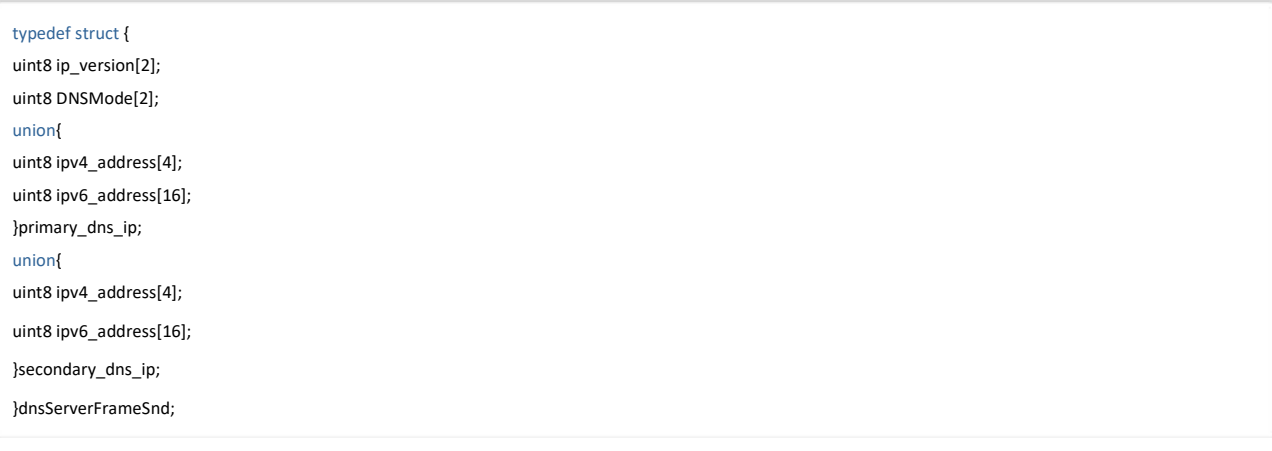

### **Command Parameters:**

ip\_version:IPv4/IPv6  $4 - IPV4$  $6 - IPv6$ This parameter is available only in Binary mode. **DNSMode:**

1 - The module can obtain DNS Server IP address during the command "Set IP Params" if the DHCP server in the Access Point supports it. In such a case, value of '1' should be used if the module wants to read the DNS Server IP obtained by the module

0 - Value of '0' should be used if the user wants to specify a primary and secondary DNS server address.

### **primary\_dns\_ip.ipv4\_address:**

This is the IPv4 address of the Primary DNS server to which the DNS Resolution query will be sent. Should be set to '0' if DNSMode =1. Only first 4 bytes of ipv4 address are filled, rest 12 bytes are zero.

### **primary\_dns\_ip.ipv6\_address:**

This is the IPv6 address of the Primary DNS server to which the DNS Resolution query will be sent. Should be set to '0' if DNSMode =1.

### **secondary\_dns\_ip.ipv4\_address:**

This is the IPv4 address of the Secondary DNS server to which the DNS Resolution query will be sent. If DNSMode =1 or if the user does not want to specify a secondary DNS Server IP address, this parameter should be set to '0'. Only first 4 bytes of ipv4 address are filled, rest 12 bytes are zero.

### **secondary\_dns\_ip .ipv6\_address:**

This is the IPv6 address of the Secondary DNS server to which the DNS Resolution query will be sent. If DNSMode =1 or if the user does not want to specify a secondary DNS Server IP address, this parameter should be set to '0'

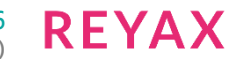

### **Response: AT Mode: For IPv4:**

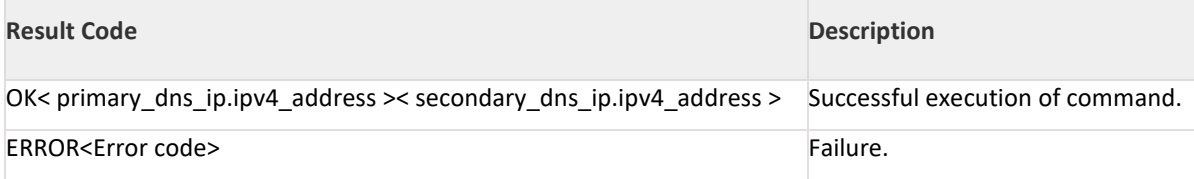

### **For IPv6:**

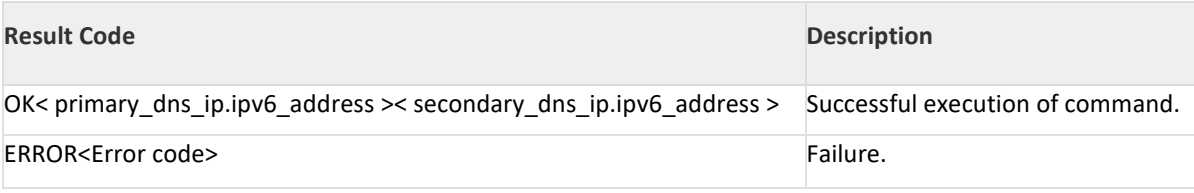

### **Binary Mode:**

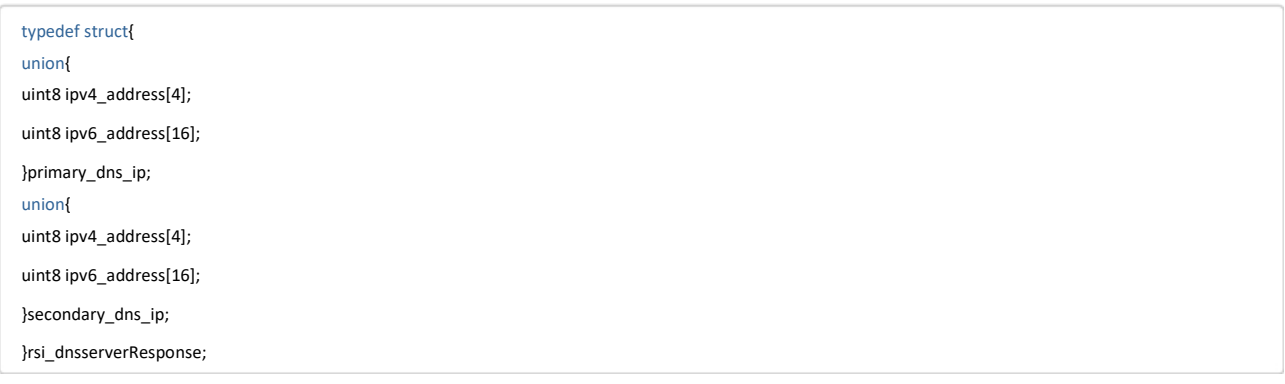

### **Response Parameters:**

primary\_dns\_ip.ipv4\_address(16 bytes): IPv4 address of the primary DNS server. Only first 4 bytes of IPv4 address is filled, rest 12 bytes are zero.

primary\_dns\_ip.ipv6\_address(16 bytes): IPv6 address of the primary DNS server secondary\_dns\_ip.ipv4\_address (16 bytes): IP address of the secondary DNS server. Only first 4 bytes of IPv4 address is filled, rest 12 bytes are zero.

secondary\_dns\_ip.ipv6\_address (16 bytes): IPv6 address of the secondary DNS server.

### **Possible error codes:**

Possible error codes are 0x0021, 0x0025, 0x002C, 0xFFF8,0xFF74,0xBBA8,0xBBB2,0xBBAF,0xBB17,0xBBB3

### **Relevance:**

This command is relevant in Operating Modes 0, 1, 2, 6.

### **Example :**

**AT Mode:**

### **For IPv4:**

at+rsi\_dnsserver=1,0,0\r\n 0x61 0x74 0x2B 0x72 0x73 0x69 0x5F 0x64 0x6E 0x73 0x73 0x65 0x72 0x76 0x65 0x72 0x3D 0x31 0x2C 0x30 0x2C 0x30 0x0D 0x0A

### **Response:**

OK<primary=1.2.3.4><secondary=5.6.7.8>\r\n

0x4F 0x4B 0x01 0x02 0x03 0x04 0x00 0x00 0x00 0x00 0x00 0x00 0x00 0x00 0x00 0x00 0x00 0x00 0x05 0x06 0x07 0x08 0x00 0x00 0x00 0x00 0x00 0x00 0x00 0x00 0x00 0x00 0x00 0x00 0x0D 0x0A

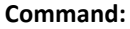

at+rsi\_dnsserver=0,8.8.8.8,0\r\n 0x61 0x74 0x2B 0x72 0x73 0x69 0x5F 0x64 0x6E 0x73 0x73 0x65 0x72 0x76 0x65 0x72 0x3D 0x30 0x2C 0x38 0x2E 0x38 0x2E 0x38 0x2E 0x38 0x2C 0x30 0x0D 0x0A

### **Response:**

OK< primary=8.8.8.8><secondary =0>\r\n 0x4F 0x4B 0x08 0x08 0x08 0x08 0x00 0x00 0x00 0x00 0x0D 0x0A

### **For IPv6:**

at+rsi\_dnsserver6=1,0,0\r\n 0x61 0x74 0x2B 0x72 0x73 0x69 0x5F 0x64 0x6E 0x73 0x73 0x65 0x72 0x76 0x65 0x72 0x36 0x3D 0x31 0x2C 0x30 0x2C 0x30 0x0D 0x0A

### **Response:**

OK< primary v6 address=2001:db8:1:0:0:0:0:2>< secondary v6 address = 2001:db8:1:0:0:0:0:3>\r\n 0x4F 0x4B 0xB8 0x0D 0x01 0x20 0x00 0x00 0x01 0x00 0x00 0x00 0x00 0x00 0x02 0x00 0x00 0x00 0xB8 0x0D 0x01 0x20 0x00 0x00 0x01 0x00 0x00 0x00 0x00 0x00 0x03 0x00 0x00 0x00 0x0D 0x0A

### **Command:**

at+rsi\_dnsserver6=0,2001:DB8:1:0:0:0:0:5,0\r\n 0x61 0x74 0x2B 0x72 0x73 0x69 0x5F 0x64 0x6E 0x73 0x73 0x65 0x72 0x76 0x65 0x72 0x36 0x3D 0x30 0x2C 0x32 0x30 0x30 0x31 0x3A 0x44 0x42 0x38 0x3A 0x31 0x3A 0x30 0x3A 0x30 0x3A 0x30 0x3A 0x30 0x3A 0x35 0x2C 0x30 0x0D 0x0A

### **Response:**

OK< primary v6 address = 2001:DB8:1:0:0:0:0:5 ><secondary v6 address=0>\r\n 0x4F 0x4B 0xB8 0x0D 0x01 0x20 0x00 0x00 0x01 0x00 0x00 0x00 0x00 0x00 0x05 0x00 0x00 0x00 0x00 0x00 0x00 0x00 0x00 0x00 0x00 0x00 0x00 0x00 0x00 0x00 0x00 0x00 0x00 0x00 0x0D 0x0A

### 11.43 DNS Resolution

### **Description:**

This command is to obtain the IP address of the specified domain name.

### **Command Format:**

**AT Mode:**

### **For IPv4:**

at+rsi\_dnsget=< aDomainName >,< uDNSServerNumber >\r\n

#### **For IPv6:**

at+rsi\_dnsget6=< aDomainName >,< uDNSServerNumber >\r\n

### **Binary Mode:**

```
#define MAX_NAME_LEN 90 struct {
uint8ip_version[2];
uint8 aDomainName [MAX_URL_LEN]:
uint8 uDNSServerNumber[2];
}dnsQryFrameSnd ;
```
#### **Command Parameters:**

ip\_version: IP version used, either 4 or 6. This parameter is available in Binary mode.

### **aDomainName:**

This is the domain name of the target website. A maximum of 90 characters is allowed.

**uDNSServerNumber:** Reserved.

**Response:**

**AT Mode:**

**For IPv4:**

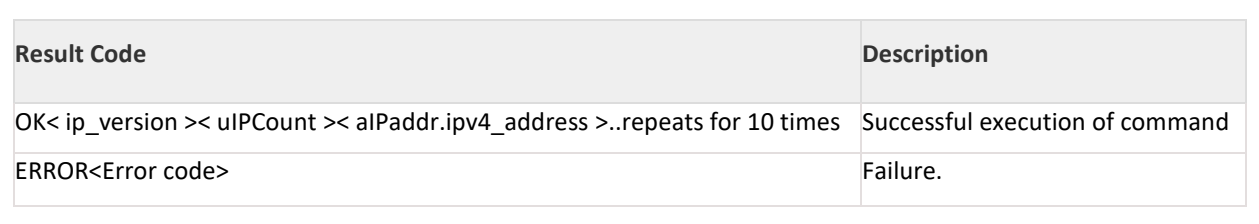

#### **For IPv6:**

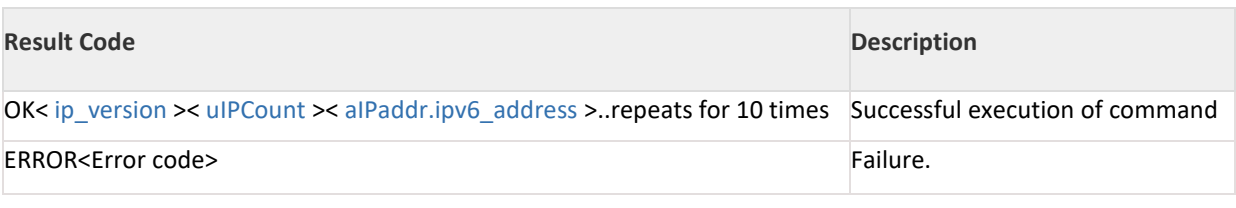

### **Binary Mode:**

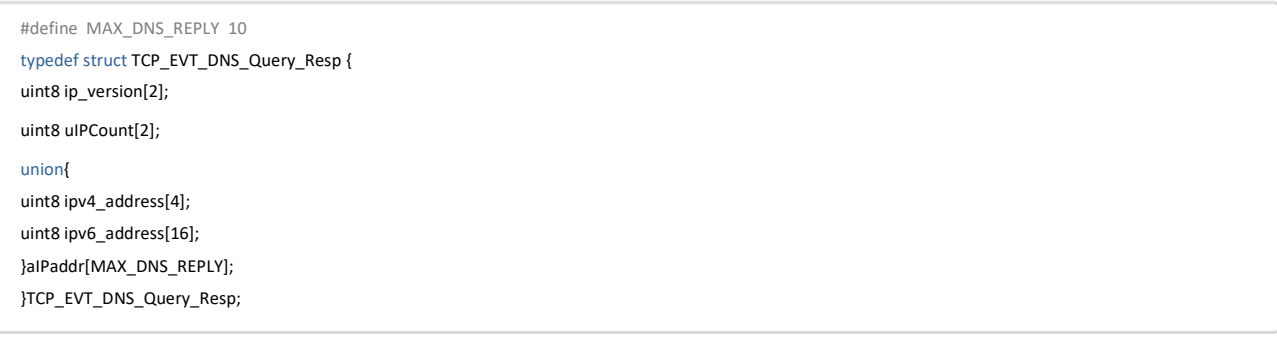

### **Response Parameters:**

### **ip\_version(2 bytes):**

IP version used , either 4 or 6.This parameter is available only in Binary mode.

#### **uIPCount(2 bytes):**

Number of IP addresses resolvedaIPaddr.ipv4\_address(16 bytes): Individual IPv4 addresses, up to a maximum of 10.

Only first 4 bytes are filled in ipv4 address, rest 12 bytes are zero.

#### **aIPaddr.ipv6\_address(16 bytes):**

Individual IPv6 addresses, up to a maximum of 10.

### **Note:**

Maximum timeout for DNS resolution is 120 seconds.

#### **Possible error codes:**

Possible error codes are 0x0015,0x0021, 0x0025, 0x002C,0xFFBB,0xBBA1,0xBBAA,0xBBA3,0xBBA4,0xBBAC

#### **Relevance:**

This command is relevant in Operating Modes 0, 1, 2 and 6.

#### **Example:**

**AT Mode:**

#### **For IPv4:**

at+rsi\_dnsget[=www.reyax.com,](http://www.redpine.com/)1\r\n

0x61 0x74 0x2B 0x72 0x73 0x69 0x5F 0x64 0x6E 0x73 0x67 0x 65 0x74 0x3D 0x77 0x77 0x77 0x2E 0x72 0x65 0x79 0x61 0x78 0x2E 0x63 0x6F 0x6D 0x2C 0x31 0x0D 0x0A

#### **Response:**

OK<num\_IPAddr=1><IPAddr1=201.168.1.100>\r\n

0x4F 0x4B 0x01 0x00 0xC9 0xA8 0x01 0x64 0x00 0x00 0x00 0x00 0x00 0x00 0x00 0x00 0x00 0x00 0x00 0x00 0x0D 0x0A

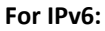

at+rsi\_dnsget6[=www.reyax.com,1](http://www.redpine.com/)\r\n

0x61 0x74 0x2B 0x72 0x73 0x69 0x5F 0x64 0x6E 0x73 0x67 0x 65 0x74 0x36 0x3D 0x77 0x77 0x77 0x2E 0x72 0x65 0x79 0x61 0x78 0x2E 0x63 0x6F 0x6D 0x2C 0x31 0x0D 0x0A

### **Response:**

OK<num\_IPAddr=1><IPv6Addr1=2001:DB8:1:0:0:0:0:0:6>\r\n 0x4F 0x4B 0x01 0x00 0xB8 0x0D 0x01 0x20 0x00 0x00 0x01 0x00 0x00 0x00 0x00 0x00 0x06 0x00 0x00 0x00 0x0D 0x0A

### 11.44 DNS UPDATE

### **Description:**

This command is to update client host name (type A record) in DNS server.

### **Command Format:**

### **AT Mode:**

at+rsi\_dnsupdate=< ipversion >,< aZoneName >,< aHostName >,<uDNSServerNumber >,< ttl >\r\n

### **Command Parameters:**

### **ip\_version:**

IP version used 4 (No support for ip version 6 ). This parameter is available in Binary mode.

### **aZoneName:**

This is the zone name of the Domain. A maximum of 31 characters is allowed.

### **aHostName:**

This is the host name of the Domain. A maximum of 31 characters is allowed.

### **uDNSServerNumber:**

DNS Server number.

**ttl:**

Time To Live, Time in seconds for which hostname should be active.

### **Response:**

### **AT Mode:**

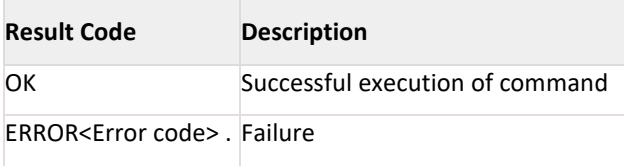

### **Binary Mode:**

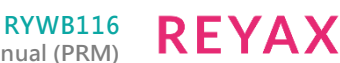

#define MAX\_ZONE\_LEN 31 #define MAX\_HOST\_NAME\_LEN 31 typedef union { struct { uint8 ip\_version; uint8 aZoneName[MAX\_ZONE\_LEN]; uint8 aHostName[MAX\_HOST\_NAME\_LEN]; uint8 uDNSServerNumber[2]; uint8 ttl[2]; }dnsUpdateFrameSnd; uint8 uDnsUpdateBuf[MAX\_ZONE\_LEN + MAX\_HOST\_NAME\_LEN + 5]; }rsi\_uDnsUpdate;

### **Command Parameters:**

### ip\_version:

IP version used 4 (No support for ip version 6 ). This parameter is available in Binary mode.

#### aZoneName:

This is the zone name of the domain. A maximum of 31 characters is allowed.

#### aHostName:

This is the host name of the domain. A maximum of 31 characters is allowed.

uDNSServerNumber(2 bytes): DNS Server number.

#### ttl(2 bytes):

Time To Live, Time in seconds for which service should be active.

#### **Possible error codes:**

Possible error codes are 0x0015,0x0021, 0x0025,0x002C,0xFFBB,0xBBA1,0xBBAA,0xBBA3,0xBBA4,0xBBAC

#### **Relevance:**

This command is relevant in Operating Modes 0, 1, 2 and 6.

### **Example:**

**AT Mode:**

at+rsi\_dnsupdate=4,RPS,REYAX,1,53 \r\n

**Response:** OK\r\n 0x4F 0x4B 0x0D 0x0A

### 11.45 HTTP GET

### **Description:**

This command is used to transmit HTTP GET request from the module to a remote HTTP server. A subsequent HTTP GET request can be issued only after receiving the response of the previously issued HTTP GET request. Module acts as a HTTP client when this command is issued.

### **Command Format:**

### **AT Mode:**

#### **For IPv4:**

at+rsi\_httpget=< https\_enable >,< http\_port >,< User\_name >,< Password >,< Host\_name >,< Ip\_address >,< url >, < Extended\_header >\r\n

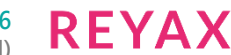

### **For IPv6:**

at+rsi\_httpget6=< https\_enable >,< http\_port >,< User\_name >,< Password >,< Host\_name >,< Ip\_address >,< url >, < Extended\_header >\r\n

### **Binary Mode:**

#defineHTTP\_BUFFER\_LEN1200 typedef struct { uint8 ip\_version[2]; uint8 https\_enable[2]: uint8 http\_port[2]; uint8 buffer[HTTP\_BUFFER\_LEN]; }HttpReqFrameSnd;

### **Command Parameters:**

**ip\_version:** ip version (4 or 6). This field is available only in Binary mode. **https\_enable:** Set BIT(0) to enable HTTPS. Set BIT(1) to enable NULL delimiter for HTTP buffer instead of comma Set BIT(2) to use SSL TLS 1.0 version if HTTPS is enabled. Set BIT(3) to use SSL TLS 1.2 version if HTTPS is enabled. Set BIT(4) to use SSL TLS 1.1 version if HTTPS is enabled

### **Note:**

If SSL is enabled by default it will use SSL TLS 1.0 and TLS 1.2 version. BIT(2) and BIT(3) are valid only when HTTPS is enabled.

### **Note:**

If SSL is enabled module will use same SSL version until module reboots.Set BIT(6) to enable HTTP version 1.1.

### **http\_port:**

HTTP server port number.

If this is not mentioned default port numbers will be used.

### **Buffer:**

This field available in Binary mode which contains following values in the order of < User name >,< Password >,< Host\_name >,< Ip\_address >,< url >, < Extended\_header >

If BIT(1) is not set in https\_enable field

< User\_name >,< Password >,< Host\_name >,< Ip\_address >,< url >, < Extended\_header > fields should be delimited with comma(,)

If BIT(1) is set in https\_enable field

< User\_name >'\0'< Password >'\0'< Host\_name >'\0'< Ip\_address >'\0'<URL>'\0' < Extended\_header > fields should be delimited with NULL('\0')

### **User\_name:**

User\_name for HTTP/HTTPS server authentication.

### **Password:**

Password for HTTP/HTTPS server authentication.

### **Host\_name:**

Host name of the HTTP/HTTPS server.

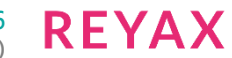

### **Ip\_address:**

IPv4/IPv6 address of HTTP/HTTPS server.

**url:** requested URL.

### **Extended\_header:**

To append user configurable header fields to the default HTTP/HTTPS header

### **Note:**

- 1. Maximum supported length for User name, Password together is 278 bytes..
- 2. Maximum supported length for Buffer is (872-(length of User\_name+length of Password)) bytes excluding delimiters.
- 3. If username, password, hostname and extended http headers are not required, user should send empty string separated by delimiter.
- 4. If content of any field contains comma(,) then NULL delimiter should be used.
- 5. Host needs to do byte stuffing in extended header field. Please refer the note Data Stuffing.

For example,

Https enable =  $BIT(0)$ http  $port = 443$ Username : username Password : password Hostname: [www.google.com](http://www.google.com/) IP = 192.168.40.50 URL=/index.html Extended HTTP Header = ContentType: /\r\n

### **Response:**

Module may give http response in multiple chunks for a single HTTP GET request.

### **AT Mode:**

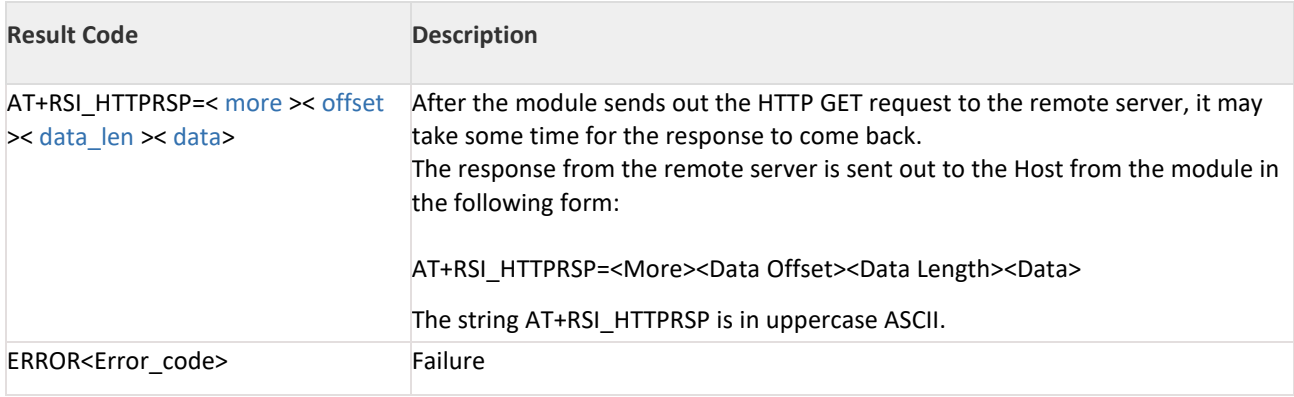

### **Binary Mode:**

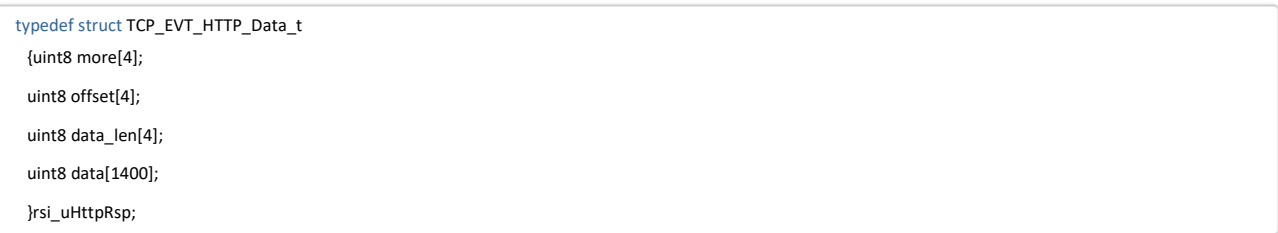

**Response Parameters: More(4 bytes):**

**RYWB116 Embedded WLAN Software Programming Reference Manual (PRM)** **REYAX** 

This indicates whether more HTTP data for the HTTP GET request is pending or not.

0–More data is pending. Further interrupts may be raised by the module till all the data is transferred to the Host. 1– End of HTTP data.

**Offset(4 bytes):** Always contains '0'.

**data\_len(4 bytes):** data length in current chunk.

**Data(Maximum 1400 bytes):** Actual http data.

#### **Possible error codes:**

Possible error codes for this command are 0x0015,0x0021, 0x0025, 0x002C, 0xFF74, 0xBBF0

### **Relevance:**

This command is relevant when the module is configured in Operating Mode 0,1, 2 and 6.

#### **Example:**

**AT Mode: For IPv4:** Https\_enable : 0 http\_port : 80 Username : username Password : password Host\_name : [www.google.com](http://www.google.com/) IP Address: 192.168.40.86 URL: /index.html Extended HTTP Header: ContentType: /\r\n the below command is used at+rsi\_httpget=0,80,username,password,hostname,192.168.40.86,/index.html,ContentType: /\r\n\r\n

#### **For IPv6:**

Https  $enable := 0$ , to disable https Http\_port :8080 Username : username Password : password Hostname [:www.google.com](http://www.google.com/) IP Address: 2001:DB8:1:0:0:0:0:4 URL: /index.html Extended HTTP Hedaer: ContentType: /\r\n the below command is used at+rsi\_httpget6=0,8080,username,password,hostname,2001:DB8:1:0:0:0:0:4,/index.html,ContentType: /\r\n\r\n

### 11.46 HTTP POST

#### **Description:**

This command is used to transmit HTTP POST request to a remote HTTP server. A subsequent HTTP POST request can be issued only the response to a previously issued HTTP POST request is received. Module acts as a HTTP client when this command is issued.

### **Command Format:**

**AT Mode:**

### **For IPv4:**

at+rsi\_httppost=< https\_enable >,< http\_port >,< User\_name >,< Password >,< Host\_name >,< Ip\_address >,< url >, < Extended\_header >,< Data/Data\_length >\r\n

#### **For IPv6:**

at+rsi\_httppost6=< https\_enable >,< http\_port >,< User\_name >,< Password >,< Host\_name >,< Ip\_address >,< url >, < Extended header >,< Data/Data\_length >\r\n

### **Binary Mode:**

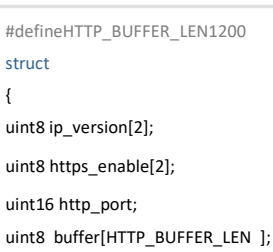

}HttpReqFrameSnd;

### **Command Parameters:**

#### **ip\_version:**

ip version (4 or 6). This field is available only in Binary mode.

### **https\_enable:**

Set BIT(0) to enable HTTPS. Set BIT(1) to enable NULL delimiter for HTTP buffer instead of comma Set BIT(2) to use SSL TLS 1.0 version. Set BIT(3) to use SSL TLS 1.2 version. Set BIT(4) to use SSL TLS 1.1 version.

### **Note:**

If SSL is enabled by default, it will use SSL TLS 1.0 and TLS 1.2 version. BIT(2) and BIT(3) are valid only when HTTPS is enabled.

### **Note:**

If SSL is enabled, module will use same SSL version until module reboots.

Set BIT(5) to enable HTTP post data feature. Set BIT(6) to enable HTTP version 1.1.

### **http\_port:**

HTTP server port number.

If this is not mentioned default port numbers will be used.

### **buffer:**

This field available in Binary mode which contains following values in the order of < User\_name >,< Password >,< Host name >,< Ip address >,< url >, < Extended header >,< Data >.

Data is the actual data to be posted to the server. The parameter Buffer is a character buffer.

If BIT(1) is not set in https\_enable field

< User\_name >,< Password >,< Host\_name >,< Ip\_address >,< url >, < Extended\_header >, < Data > fields should be delimited with comma(,)

If BIT(1) is set in https\_enable field

< User\_name >'\0'< Password >'\0'< Host\_name >'\0'< Ip\_address >'\0'<URL>'\0' < Extended\_header >'\0' < Data > fields should be delimited with NULL('\0')

**User\_name:** User\_name for HTTP/HTTPS server authentication.

**Password:** Password for HTTP/HTTPS server authentication.

**Host\_name:** Host name of the HTTP/HTTPS server.

**Ip\_address:** IPv4/IPv6 address of HTTP/HTTPS server.

**url:** requested URL.

**Extended\_header:** To append user configurable header fields to the default HTTP/HTTPS header

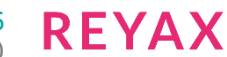

### **Data:** Post data to be send.

**Data/Data\_length:** Post data to be send/ Total length of the http data.

#### **Note:**

- 1. When BIT(6) is enabled in https enable feature bitmap, hostname is mandatory (To support HTTP version 1.1).
- 2. When BIT(5) is enabled in https enable feature bitmap, instead of Data, host need to give total HTTP data length.
- 3. Maximum supported length for User name, Password together is 278 bytes.
- 4. Maximum supported length for Buffer is (872-(length of User\_name + length of Password)) bytes excluding delimiters.
- 5. If username, password, hostname and extended http headers are not required, user should send empty string separated by delimiter.
- 6. If content of any field contains comma(,) then NULL delimiter should be used.

### **Example 1:**

Https  $enable = 0$ Http  $port = 80$ Username = username Password = password Hostname = [www.googel.com](http://www.googel.com/) IP = 192.168.40.50 URL=/index.html Extended HTTP Header = ContentType:  $\Lambda r \n$ Data=<data>

### **Example 2 (Set BIT(5) in https\_enable field ):**

Https\_enable = 32 Http  $port = 80$ Username = username Password = password Hostname = [posttestserver.com](http://posttestserver.com/) IP = 64.90.48.15 URL=/post.php Extended HTTP Header = ContentType: \*/\*\r\n Data\_length= 1800

### **Response:**

Module may give http response in multiple chunks for a single HTTP POST request.

### **AT Mode:**

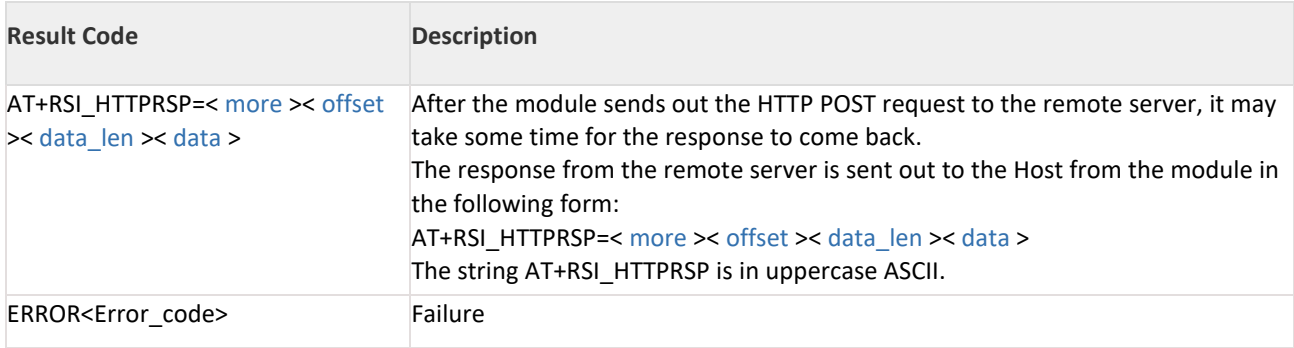

### **Binary Mode:**

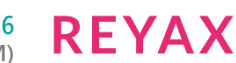

```
typedef struct TCP_EVT_HTTP_Data_t
{
uint32 more;
uint32 offset;
uint32 data_len;
uint8 data[1400];
}rsi_uHttpRsp;
```
### **Response Parameters:**

**More(4 bytes):** This indicates whether more HTTP data for the HTTP GET request is pending or not. 0–More data is pending. Further interrupts may be raised by the module till all the data is transferred to the Host. 1– End of HTTP data.

2– HTTP post request success response.

**Offset(4 bytes):** Always contains '0'.

**data\_len(4 bytes):** data length in current chunk.

**Data(Maximum 1400 bytes):** Actual http data.

#### **Possible error codes:**

Possible error codes for this command are 0x0015,0x0021, 0x0025, 0x002C, 0xFF74, 0xBBF0

#### **Relevance:**

This command is relevant when the module is configured in Operating Mode 0,1,2 and 6 .

#### **Example 1:**

### **AT Mode:**

### **For IPv4:**

at+rsi\_httppost=1,443,username,password,hostname,192.168.40.86,/index.html, ContentType: / \r\n,<data=abcd>\r\n

### **For IPv6:**

at+rsi\_httppost6=0,443,username,password,hostname,2001:DB8:1:0:0:0:0:4,/index.html, ContentType: / \r\n,<data=abcd>\r\n

### **Example 2:**

#### **AT Mode:**

### **For IPv4:**

at+rsi\_httppost=32,80,username,password[,posttestserver.com,6](http://posttestserver.com/)4.90.48.15,/index.html, ContentType: \*/\*\r\n, 100\r\n

at+rsi\_httppost=65,443,username,password[,posttestserver.com,6](http://posttestserver.com/)4.90.48.15,/index.html, ContentType: \*/\*\r\n, 100\r\n

at+rsi\_httppost=97,443,username,password[,posttestserver.com,6](http://posttestserver.com/)4.90.48.15,/index.html, ContentType: \*/\*\r\n, 100\r\n

#### **For IPv6:**

at+rsi\_httppost6=32,80,username,password,hostname,2001:DB8:1:0:0:0:0:4,/index.html, ContentType: \*/\*\r\n, 100\r\n

at+rsi\_httppost6=65,443,username,password,hostname,2001:DB8:1:0:0:0:0:4,/index.html, ContentType: \*/\*\r\n, 100\r\n

at+rsi\_httppost6=97,443,username,password,hostname,2001:DB8:1:0:0:0:0:4,/index.html, ContentType: \*/\*\r\n, 100\r\n
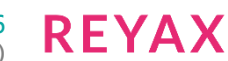

### 11.47 HTTP POST DATA

#### **Description:**

This command is used to transmit HTTP POST request to a remote HTTP server. A subsequent HTTP POST request can be issued only the response to a previously issued HTTP POST request is received. Module acts as a HTTP client when this command is issued.

#### **Command Format:**

#### **AT Mode:**

at+rsi\_httppost\_data=< current\_chunk\_length >,< Data>\r\n

#### **current\_chunk\_length:** Length of the current data.

#### **Data:** HTTP data.

#### **Note:**

httppost data command is valid only when BIT(5) is enabled in the https enable feature bitmap in HTTP POST command.

#### **Binary Mode:**

```
#define HTTP_POST_BUFFER_LEN 900
struct
{
uint8 current_chunk_length[2];
uint8 buffer[HTTP_POST_BUFFER_LEN ];
}HttpPostDataReqFrameSnd;
```
#### **Response:**

Module may give http response in multiple chunks for a single HTTP POST request.

#### **AT Mode:**

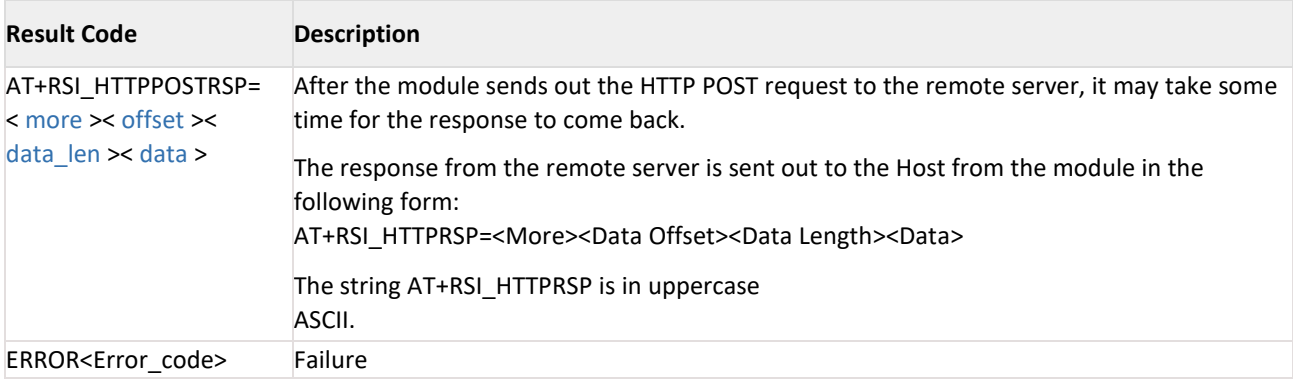

#### **Response Parameters:**

**More(4 bytes):** This indicates whether more HTTP data for the HTTP POST request is pending or not .

4- More data is pending from host

5-End of HTTP data content length

8–More data is pending. Further interrupts may be raised by the module till all the data is transferred to the Host.

9– End of HTTP data from server.

**Offset(4 bytes):** Always contains "0?.

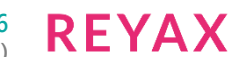

**data\_len(4 bytes):** data length in current chunk.

**Data(Maximum 1400 bytes):** Actual http data.

#### **Possible error codes:**

Possible error codes for this command are as follows, 0x0015,0x0021, 0x0025, 0x002C, 0xFF74, 0xBBF0, 0XBB38, 0xBBEF, 0xBB3E, 0xBB38, 0xBBE7.

#### **Relevance:**

This command is relevant when the module is configured in Operating Mode 0,1,2 and 6 .

11.48 HTTP PUT

#### **Description:**

This command is used to transmit HTTP PUT request to a remote HTTP server. Module acts as a HTTP client when this command is issued.

This section explains different commands to use HTTP client PUT.

This command should be given only after Set IP Parameters command.

Following table explains list of HTTP PUT commands and their description.

#### **HTTP PUT Command Description**

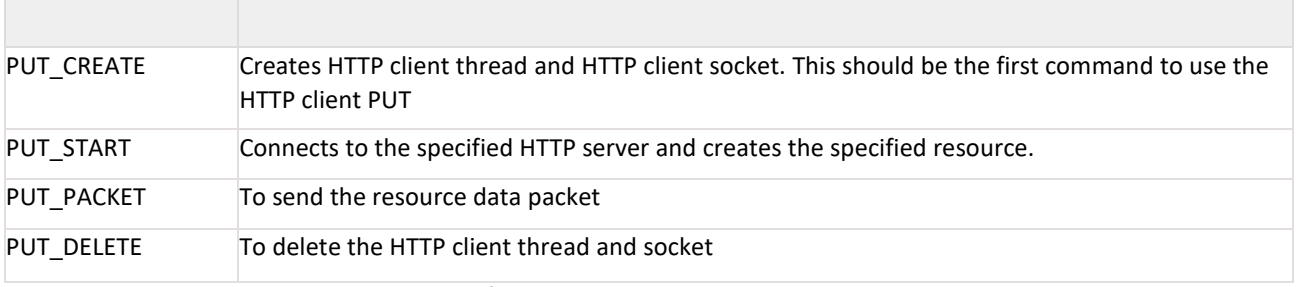

- PUT CREATE should be called as a first command to use HTTP PUT.
- Once put start is successful PUT\_PACKET should be called to send the resource data packet for the previously create resource.
- Once put create is successful PUT\_START should be called to create the specified resource on the specified HTTP server.
- Call PUT\_DELETE to delete HTTP Client thread and socket.

#### **AT Mode:**

HTTP PUT client has different command types. Based on the command type following parameters will change accordingly.

at+rsi\_httpput=<command\_type>,<remaining parameters>\r\n Following are available command types.

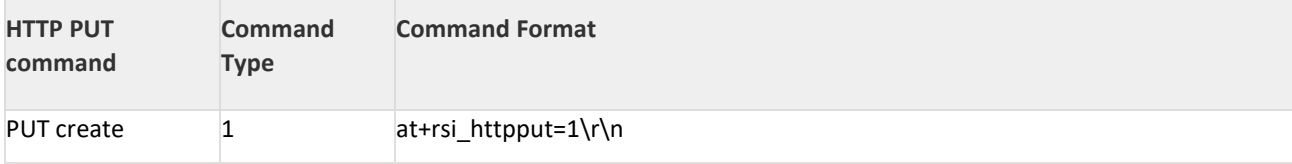

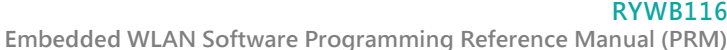

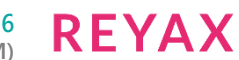

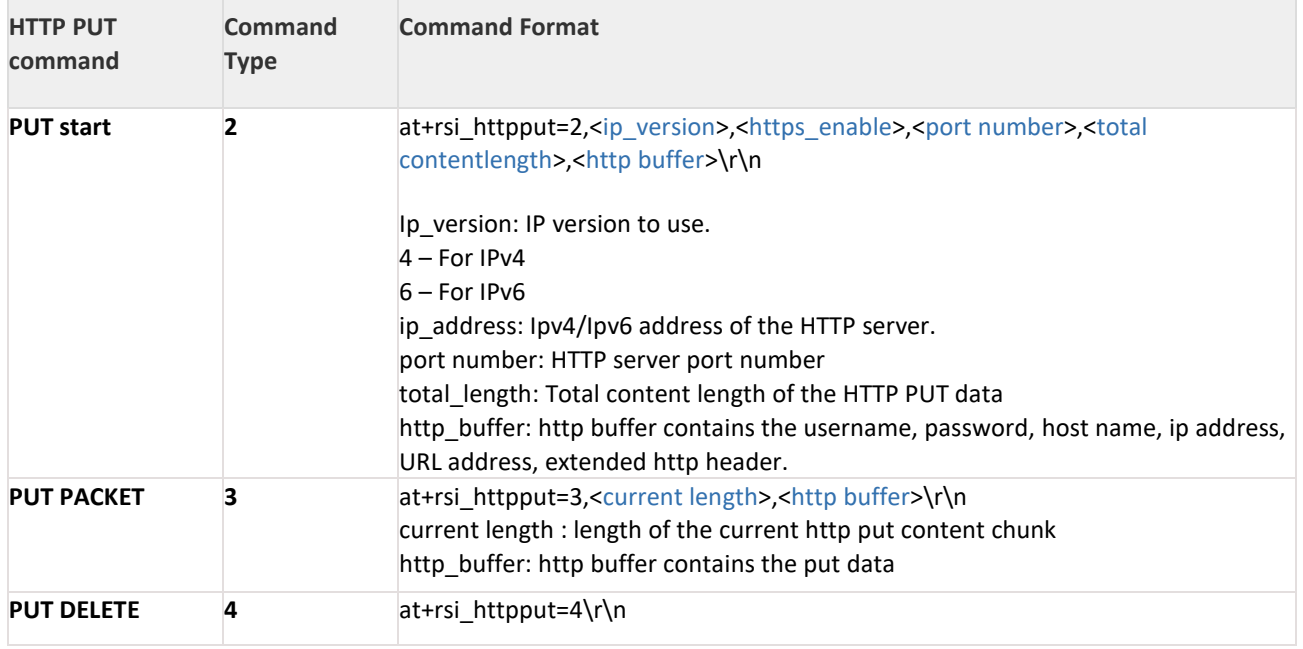

**Binary Mode:**

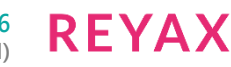

```
#define HTTP_CLIENT_PUT_CREATE 1
#define HTTP_CLIENT_PUT_START_2
#define HTTP_CLIENT_PUT_PACKET 3
#define HTTP_CLIENT_PUT_DELETE 4
#define RSI_HTTP_CLIENT_PUT_BUFFER_LENGTH 1024
typedef struct
{
//! HTTP server ip version
uint8 ip_version;
//! HTTPS bit map
uint8 https_enable[2];
//! HTTP server port number
uint8 port_number[4];
//! HTTP Content Length
uint8 content_length[4];
} rsi_http_client_put_start_t;
typedef struct
{
//! Current chunk length
uint16 current_length;
} rsi_http_client_put_data_req_t;
typedef struct
{
//! Command type
uint8 command_type;
union
{
rsi_http_client_put_start_t http_client_put_start;
rsi_http_client_put_data_req_t http_client_put_data_req;
} http_client_put_struct;
uint8 http_put_buffer[RSI_HTTP_CLIENT_PUT_BUFFER_LENGTH];
} rsi_http_client_put_req_t;
```
#### **Note:**

- 1. Maximum supported PUT buffer length is 900 bytes.
- 2. Maximum timeout for, http put start command response is 20 Seconds.
- 3. Maximum timeout for, http put packet command response is 10 Seconds.

ip version: ip version (4 or 6). This field is available only in Binary mode.

https\_enable: Set BIT(0) to enable HTTPS. Set BIT(1) to enable NULL delimiter for HTTP buffer instead of comma Set BIT(2) to use SSL TLS 1.0 version. Set BIT(3) to use SSL TLS 1.2 version. Set BIT(4) to use SSL TLS 1.1 version

#### **Note:**

If SSL is enabled by default it will use SSL TLS 1.0 and TLS 1.2 version. BIT(2) and BIT(3) are valid only when HTTPS is enabled.

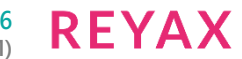

#### **Note:**

If SSL is enabled module will use same SSL version until module reboots.

Set BIT(6) to enable HTTP version 1.1.

port\_number: HTTP server port number. If this is not mentioned default port numbers will be used.

http\_put\_buffer:

This field contains following values in the order of < User name >,< Password >,< Host\_name >,< Ip\_address >,< url

>, < Extended\_header >.

The parameter Buffer is a character buffer.

If BIT(1) is not set in https\_enable field

< User\_name >,< Password >,< Host\_name >,< Ip\_address >,< url >, < Extended\_header >, < Extended\_header > fields should be delimited with comma(,)

If BIT(1) is set in https\_enable field

< User\_name >'\0'< Password >'\0'< Host\_name >'\0'< Ip\_address >'\0'<URL>'\0' < Extended\_header > fields should be delimited with NULL('\0')

content length: Total length of the resource content.

**User\_name:** User\_name for HTTP/HTTPS server authentication.

**Password:** Password for HTTP/HTTPS server authentication.

**Host\_name:** Host name of the HTTP/HTTPS server.

**Ip\_address:** IPv4/IPv6 address of HTTP/HTTPS server.

**url:** requested URL.

**Extended\_header:** To append user configurable header fields to the default HTTP/HTTPS header

**current\_length:** Current content chunk length

**data:** resource data to be send (This parameter is valid only for PUT PACKET command).

#### **Note:**

1) Maximum supported length for User\_name, Password together is 278 bytes..

2) Maximum supported length for Buffer is (872-(length of User\_name+length of Password)) bytes excluding delimiters.

3) If username, password, hostname and extended http headers are not required, user should send empty string separated by delimitert.

4) If content of any field contains comma(,) then NULL delimiter should be used.5) When BIT(6) is enabled in https enable feature bitmap, hostname is mandatory (To support HTTP version 1.1)

#### **AT Mode:**

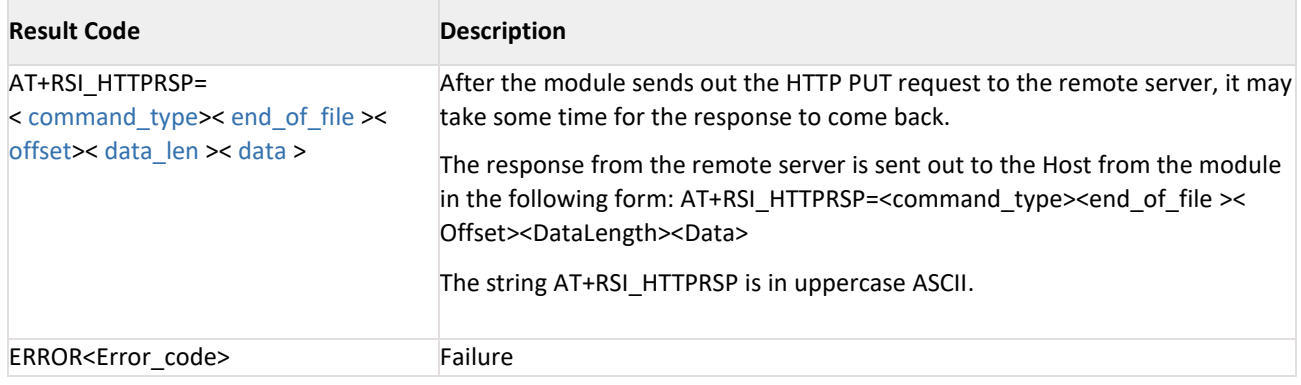

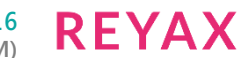

#### **Response:**

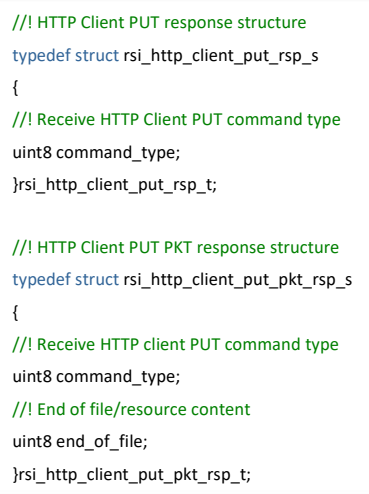

#### **Response Parameters:**

**command\_type:** HTTP Client PUT command type **end\_of\_file:** End of file or HTTP resource conten

0- More data is pending from host 1- End of HTTP file/resource content

#### **Response from Server:**

//! HTTP Client PUT response structure for server response for Put Packet command:

typedef struct rsi\_http\_client\_put\_rsp\_s {

//! Receive HTTP Client PUT command type

Uint32command\_type;

//! End of file/resource content

Uint32 end\_of\_file

//! Offset(4 bytes): Always contains '0'.

Uint32 offset;

//!data length in current chunk

Uint32 data\_len;

//!Data(Maximum 1024 bytes): Actual http data from server.

Uint32 data;

}rsi\_http\_client\_put\_rsp\_t;

#### **Response Parameters:**

#### **command\_type:**

"5", HTTP Client PUT packet command type during the response from the server.

**end\_of\_file** (Valid for HTTP PUT PKT):

End of file or HTTP resource content.

- − 8 More data pending from server
- − 9 End of HTTP file from server/resource content

**Offset(4 bytes):** Always contains '0'.

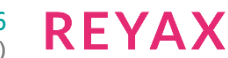

#### **Data\_length:**

data\_len data length in current chunk

#### **Data:**

(Maximum 1024 bytes): Actual http data from server.

#### **Possible Error Codes:**

Possible Error codes for this command are 0x0021, 0x0015, 0x0025, 0xBB38.

#### **Relevance:**

This command is relevant in Operating Modes 0, 1, 2, 6.

#### **Example: AT Mode:** HTTP client PUT Service: at+rsi\_httpput=1\r\n at+rsi\_httpput=2,4,0,80,19,username,password,192.168.1.100,192.168.1.100,/,\r\n at+rsi\_httpput=3,19,<html><br/>body></html>\r\n at+rsi\_httpput=4\r\n

#### 11.49 DFS Client (802.11h)

#### **Description:**

DFS client implementation is internal to the module. In 5 GHz band, the module does only passive scan in DFS channels. If the Access Point detects radar signals, it indicates to the module (client) to switch to a different channel by using the "channel switch frame". The module performs channel switch as per the AP's channel switch parameters. There is no command required to enable this feature, it is enabled by default.

#### 11.50 Query Firmware Version

#### **Description:**

This command is used to query the version of the firmware loaded in the module.

#### **Command Format:**

#### **AT Mode:**

at+rsi\_fwversion?\r\n

#### **Binary Mode:**

No payload required for this command.

#### **Response: AT Mode:**

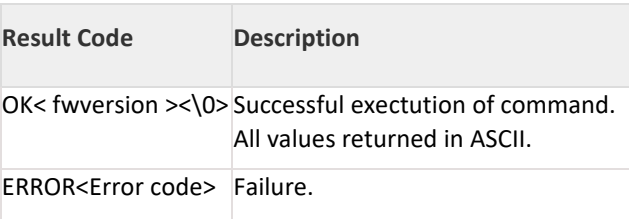

#### **Binary Mode:**

struct { uint8fwversion[20]; }rsi\_qryFwversionFrameRcv;

**Response Parameters:**

### Fwversion: Firmware version.

#### **Possible error codes:**

Possible error codes for this command are 0x002c.

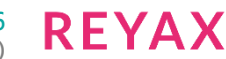

#### **Relevance:**

This command is relevant In all modes.

### **Example:**

**AT Mode:**

at+rsi\_fwversion?\r\n

0x61 0x74 0x2B 0x72 0x73 0x69 0x5F 0x66 0x77 0x76 0x65 0x72 0x73 0x69 0x6F 0x6E 0x3F 0x0D 0x0A **Response:**

### OK 1.1.0\0\r\n

0x4F 0x4B 0x31 0x2E 0x31 0x2E 0x30 0X00 0x0D 0x0A

#### 11.51 Query RSSI Value

#### **Description:**

This command is used to retrieve the RSSI value for Access Point to which the module is connected. **Command Format:**

#### **AT Mode:**

at+rsi\_rssi?\r\n

**Binary Mode:**

No Payload required.

### **Response:**

#### **AT Mode:**

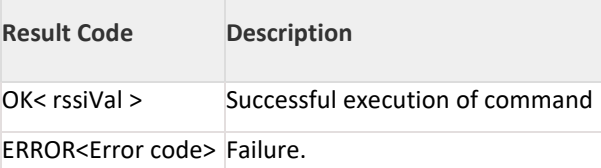

#### **Binary Mode:**

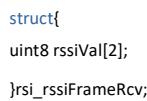

#### **Response Parameters:**

rssiVal(2 bytes) : RSSI value (-n dBm) of the Access Point to which the module is connected. It returns absolute value of the RSSI. For example, if the RSSI is -20dBm, then 20 is returned.

#### **Possible error codes:**

Possible error codes for this command are 0x0021, 0x0025, 0x002C.

#### **Relevance:**

This command is relevant when the module is configured in Operating Mode 0, 1(WiFi Direct client mode) and2.

#### **Note:**

Closer the RSSI value to '0', stronger the signal strength.

### **Example:**

**AT Mode:** at+rsi\_rssi?\r\n 0x61 0x74 0x2B 0x72 0x73 0x69 0x5F 0x72 0x73 0x73 0x69 0x3F 0x0D 0x0A

#### **Response:**

For a RSSI of -20dBm, the return string is OK < rssiVal =-20> \r\n 0x4F 0x4B 0x14 0x0D 0x0A

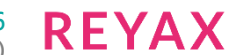

### 11.52 Query MAC Address

#### **Description:**

This command is used to query the MAC address of the module. This command can be issued anytime after init command.

#### **Command Format:**

**AT Mode:**

at+rsi\_mac?\r\n

#### **Binary Mode:**

No payload required for this command

#### **Response: For None Concurrent Mode: AT Mode:**

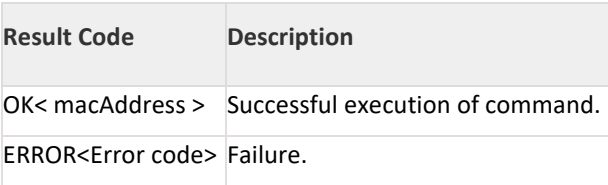

#### **Binary Mode:**

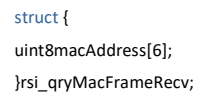

#### **Response Parameters:**

macAddress(6 bytes): MAC address of the module.

#### **Possible error codes:**

Possible error codes for this command are 0x002c .

#### **Relevance:**

This command is relevant in all operating modes.

### **Example:**

- **AT Mode:**
- at+rsi\_mac?\r\n

0x61 0x74 0x2B 0x72 0x73 0x69 0x5F 0x6D 0x61 0x63 0x3F 0x0D 0x0A

#### **Response:**

If the MAC ID is 0x00 0x23 0xA7 0x1B 0x8D 0x31, then the response is OK< macAddress >\r\n 0x4F 0x4B 0x00 0x23 0xA7 0x1B 0x8D 0x31 0x0D 0x0A

### **For Concurrent Mode: Response:**

### **AT Mode:**

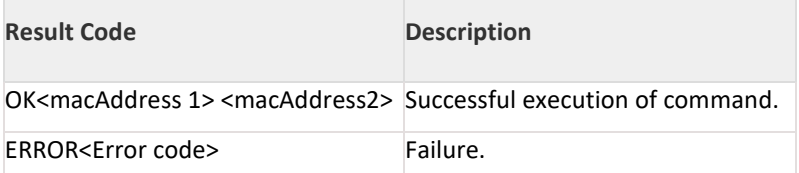

#### **Binary Mode:**

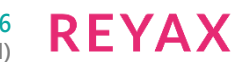

struct {

uint8macAddress1[6]; uint8macAddress2[6]; }rsi\_qryMacFrameRecv;

#### **Response Parameters:**

macAddress1(6 bytes), macAddress2(6 bytes): MAC address of the module for two interfaces.

#### **Possible error codes:**

Possible error codes for this command are 0x002c .

#### **Relevance:**

This command is relevant in all operating modes.

#### **Example:**

**AT Mode:** at+rsi\_mac?\r\n

0x61 0x74 0x2B 0x72 0x73 0x69 0x5F 0x6D 0x61 0x63 0x3F 0x0D 0x0A

#### **Response:**

OK< macAddress1 >< macAddress2 >\r\n 0x4F 0x4B 0x00 0x23 0xA7 0x1B 0x8D 0x31 0x00 0x23 0xA7 0x1B 0x8D 0x32 0x0D 0x0A

#### 11.53 Query Network Parameters

#### **Description:**

This command is used to retrieve the WLAN and IP configuration parameters. This command should be sent only after the connection to an Access Point is successful.

#### **Command Format:**

**AT Mode:**

at+rsi\_nwparams?\r\n

#### **Binary Mode:**

No payload required for this command.

#### **Response:**

**AT Mode:**

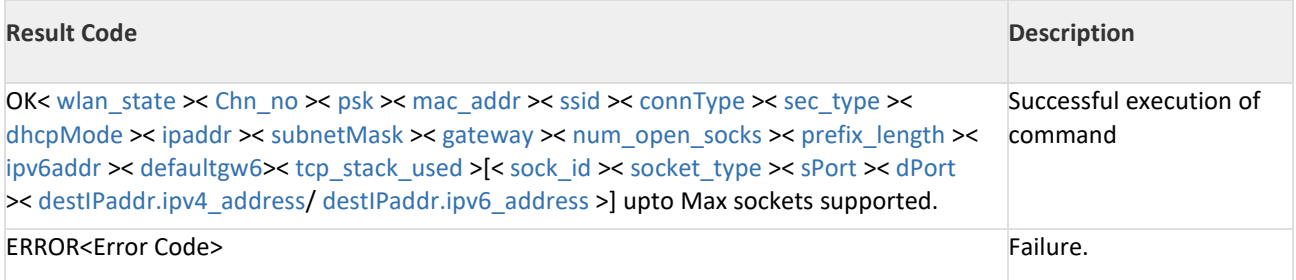

#### **Binary Mode:**

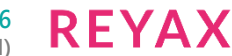

#define RSI\_SSID\_LEN 34 #define MN\_NUM\_SOCKET 10 struct sock\_info\_query\_t { uint8 sock\_id[2]; uint8 socket\_type[2]; uint8 sPort[2]; uint8 dPort[2]; union{ uint8ipv4\_address[4]; uint8ipv6\_address[16]; }destIPaddr; }sock\_info\_query\_t; struct EVT\_NET\_PARAMS { uint8 wlan\_state; uint8 Chn\_no; uint8 psk[64]; uint8 mac\_addr[6]; uint8 ssid[RSI\_SSID\_LEN]; uint8 connType[2]; uint8 sec\_type; uint8 dhcpMode ; uint8 ipaddr[4]; uint8 subnetMask[4]; uint8 gateway[4]; uint8 num\_open\_socks[2]; uint8 prefix\_length[2]; uint8 ipv6addr[16]; uint8 defaultgw6[16]; uint8 tcp\_stack\_used; sock\_info\_query\_t socket\_info[MN\_NUM\_SOCKET]; } rsi\_qryNetParmsFrameRcv;

#### **Response Parameters:**

**wlan\_state(1 byte):** This indicates whether the module is connected to an Access Point or not. 0 – Not Connected 1 – Connected

#### **Chn\_no(1 byte):**

Channel number of the AP to which the module joined

#### **Psk(64 bytes):**

Pre-shared key used

#### **Mac\_Addr(6 bytes):**

MAC address of the module

#### **ssid(34 bytes):**

This value is the SSID of the Access Point to which the module is connected

#### **ConnType(2 byte):**

0x0001 – Infrastructure

#### **Sec\_type(1 byte):**

Security mode of the AP to which the module joined.

#### 0– Open mode

1– WPA security 2– WPA2 security

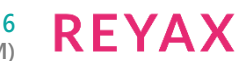

3- WEP

4– WPA-Enterprise 5– WPA2-Enterprise

**Ipaddr(4 bytes):**

This is the IP Address of the module.

**SubnetMask(4 bytes):** This is the Subnet Mask of the module

#### **Gateway(4 bytes):**

This is the Gateway Address of the module.

#### **dhcpMode(1 byte):**

This value indicates whether the module is configured for DHCP or Manual IP configuration for both IPv4 and IPv6.

dhcp\_mode (0 bit)- 0 – Static IP configuration for IPv4 1 – Dynamic IP configuration for IPv4

### dhcp\_mode (1 bit)-

0 – Static IP configuration for IPv6 1 – Dynamic IP configuration for IPv6

### **Num\_open\_socket(2 bytes):**

This value indicates the number of sockets currently opened

#### **Prefix\_length(2 bytes):**

Prefix length of IPv6 address.

**Ipv6addr(16 bytes):** This is the IPv6 Address of the module

#### **Defaultgw6(16 bytes):**

This is the IPv6 address of the default router

#### **tcp\_stack\_used(1 byte):**

TCP/IP stack used 1-IPv4 2-IPv6 4-Both IPv4 and IPv6 (dual stack).

**Sock\_id(2 bytes):** Socket handle of an existing socket

#### **Socket\_type(2 bytes):**

Type of socket

0–TCP/SSL/websocket Client 2– TCP/SSL Server (Listening TCP) 4– Listening UDP

**Sport(2 bytes):** Port number of the socket in the module.

### **Dport(2 bytes):**

Destination port number of the remote peer.

### **destIPaddr.ipv4\_address(16 bytes):**

IPv4 address of the remote terminal.

Only first 4 bytes of ipv4 address gets filled, remaining 12 bytes are zero.

### **destIPaddr.ipv6\_address(16 bytes):**

IPv6 address of the remote terminal

If the Set IP Params command was not sent to the module before Query Network Parameters command, the module returns a default values for following fields which should be ignored are outlined below: dhcpMode, ipaddr, subnetMask, gateway, num\_open\_socks, prefix\_length, ipv6addr, defaultgw6, tcp\_stack\_used, socket\_info

**RFYAX** 

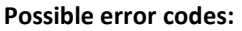

Possible error codes for this command are 0x0021, 0x002C.

#### **Relevance:**

This command is relevant when the module is configured in Operating Mode 0, 1, 2.

#### **Example:**

**AT Mode:** at+rsi\_nwparams?\r\n 0x61 0x74 0x2B 0x72 0x73 0x69 0x5F 0x6E 0x77 0x70 0x61 0x6D 0x73 0x3F 0x0D 0x0A

#### **Response:**

Response when nwparams command was given before ipconfig command so ipparameters are not set in this response, and sockets are not opened yet. Here SSID is 'cisco' and gateway is '192.168.100.76'.

#### **Note:**

Command will not get PSK, it will get PMK to reduce connection time with AP from the next boot up. In the nwparams response structure you can find 32 bytes of PMK remaining are filled with Zeros.

OK< wlan\_state >< Chn\_no >< psk >< mac\_addr >< ssid >< connType >< sec\_type >< dhcpMode >< ipaddr >< subnetMask >< gateway >< num\_open\_socks >< prefix\_length >< ipv6addr >< defaultgw6>< tcp\_stack\_used >[< sock\_id >< socket\_type >< sPort >< dPort >< destIPaddr.ipv4\_address/ destIPaddr.ipv6\_address >] OK< wlan\_state =0x01>< Chn\_no =0x06>< psk =0x00(repeats 63 times)>< mac\_addr =0x00 0x23 0xA7 0x16 0x16 0x16>< ssid =0x63 0x69 0x73 0x63 0x6F 0x00<repeats 27 times>< connType =0x01 0x00>< sec\_type =0x00 > < dhcpMode =0x01>< ipaddr =0x00 0x00 0x00 0x00 >< subnetMask =0xFF 0xFF 0xFF 0x00 0>< gateway =0xC0 0xA8 0x64 0x4C>< num\_open\_socks =0x00 0x00>< prefix\_length =0x00 0x00>< ipv6addr =0x00(16times)>< defaultgw6=0x00(16 times) > [<sock\_id =0x00 0x00>< socket\_type =0x00 0x00>< sPort =0x00 0x00>< dPort =0x00 0x00>< destIPaddr.ipv4\_address/ destIPaddr.ipv6\_address =0x00 0x00 0x00 0x00 0x00 0x00 0x00 0x00 0x00 0x00 0x00 0x00 0x00 0x00 0x00 0x00>]<repeats 11 times > 0x0D 0x0A.

#### 11.54 Query Group Owner Parameters

#### **Description:**

This command is used to retrieve Group Owner (in case of Wi-Fi Direct) or connected client (in case of AP) related parameters.

This command should issue to the module only if the module has become a Group Owner in Wi-Fi Direct mode, or has been configured as an Access Point.

#### **Command Format:**

#### **AT Mode:**

at+rsi\_goparams?\r\n

#### **Binary Mode:**

There is no payload for this command.

#### **Response:**

**AT Mode:**

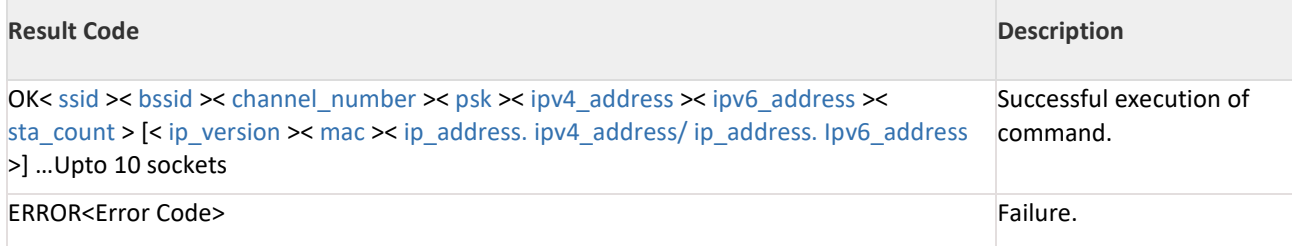

#### **Binary Mode:**

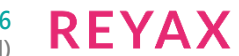

#define MAX\_STA\_SUPPORT\_IN\_GO\_COMMAND\_RSP 16 struct go sta\_info\_s{ uint8 in\_version[2]; uint8 mac[6]; union { uint8 ipv4\_address[4]; uint8 ipv6\_address[16]; }ip\_address; };typedef struct { uint8 ssid[34]; uint8 bssid[6]; uint8 channel\_number[2]; uint8 psk[64]; uint8 ipv4 address[4]; uint8 ipv6\_address[16]; uint8 sta\_count[2]; struct go\_sta\_info\_s sta\_info[MAX\_STA\_SUPPORT]; }rsi\_qryGOParamsFrameRcv;

#### **Response Parameters:**

**SSID(34 bytes):** SSID of the Group Owner/Access point.

### **BSSID(6 bytes):**

MAC address of the module

**Channel\_number(2 bytes):** Channel number of the group owner/Access point.

#### **PSK(64 bytes):**

PSK configured in Wi-Fi Direct GO/Access point.

**IPv4 address(4 bytes):**

IPv4 Address of the module.

#### **IPv6 address(16 bytes):**

IPv6 Address of the module.

#### **Sta\_count(2 bytes):**

Number of clients associated to the Group Owner/Access point. The least significant byte is returned first. A maximum of 16 clients is supported.

#### **Ip\_version (2 bytes):**

IP version of the connected client.

#### **MAC(6 bytes):**

MAC address of the connected client

**ip\_address. ipv4\_address/ ip\_address. Ipv6\_address(16 bytes):** IPv4/IPv6 address of the connected client. Last 12 bytes will be set to '0' in case of IPv4.

#### **Possible error codes:**

Possible error codes for this command are 0x0021, 0x0022, 0x0025, 0x002C.

#### **Relevance:**

This command is relevant when the module is configured in Operating Mode 1, 6 .

### **Example:**

#### **AT Mode:** at+rsi\_goparams?\r\n

0x61 0x74 0x2B 0x72 0x73 0x69 0x5F 0x67 0x70 0x61 0x72 0x61 0x6D 0x73 0x3F 0x0D 0x0A

**REYAX** 

#### **Response:**

OK< ssid =red>< bssid =0023A7556677>< channel\_number =6>< psk =1234>< ipv4\_address =192.168.40.10>< ipv6 address =0x0(16 times) $>$ < sta\_count =1>

[< ip\_version =4>< mac =68234286A3B2>< ip\_address. ipv4\_address/ ip\_address. Ipv6\_address =192.168.40.12>]\r\n 0x4F 0x4B 0x72 0x65 0x64 0x00<repeats 30 times> 0x00 0x23 0xA7 0x55 0x66 0x77 0x06 0x00 0x31 0x32 0x33 0x34 0x00<repeats 60 times> 0x00 0xC0 0xA8 0x28 0x0A 0x01 0x04 0x00 0x00 0x68 0x23 0x42 0x86 0xA3 0xB2 0xC0 0xA8 0x28 0x0C 0x0D 0x0A

#### 11.55 Soft Reset

#### **Description:**

This command acts as a software reset to the module. The module will reset all information regarding the WLAN connection and IP configuration after receiving this command. The Host has to start right from the beginning, from issuing the first command "Set Operating Mode" after issuing this command. This command is valid only in case of UART and USB-CDC interface.

#### **Note:**

Only OK response comes in UART /USB-CDC, there will not be any CARD READY indication.

#### **Command Format:**

**AT Mode:**

at+rsi\_reset\r\n

#### **Binary Mode:**

There is no payload for this command. This command is applicable only in case of UART, USB and USB-CDC.

#### **Command Parameters:**

N/A

# **Response:**

### **AT Mode:**

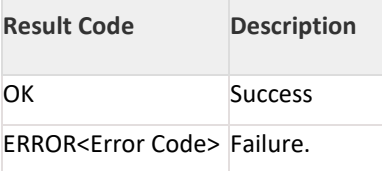

### **Binary Mode:**

No payload required **Response Parameters:**

N/A

### **Possible error codes:**

Possible error codes are 0xFF82.

#### **Relevance:**

This command is relevant in all operating modes. **Example:**

### **AT Mode:**

at+rsi\_reset\r\n

0x61 0x74 0x2B 0x72 0x73 0x69 0x5F 0x72 0x65 0x73 0x65 0x74 0x0D 0x0A

**Response:** OK\r\n 0x4F 0x4B 0x0D 0x0A

### 11.56 Set/Reset multicast filter

#### **Description:**

This command is to set/reset the multicast MAC address bitmap to filter multicast packets. This command should be given after init command.

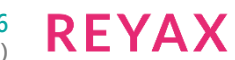

### **Payload:**

**AT Mode:**

at+rsi\_multicast\_filter=< uMcastBitMapFrame >\r\n

**Binary Mode:** uint16 uMcastBitMapFrame;

### **Payload Parameters:**

### **uMcastBitMapFrame:**

There are two bytes in the payload which represent 2 parts. Lower byte represent the command type (cmd as mentioned below) and higher byte is the hash value (6 Bits) generated from the desired multicast MAC address (48 Bits) using hash function.

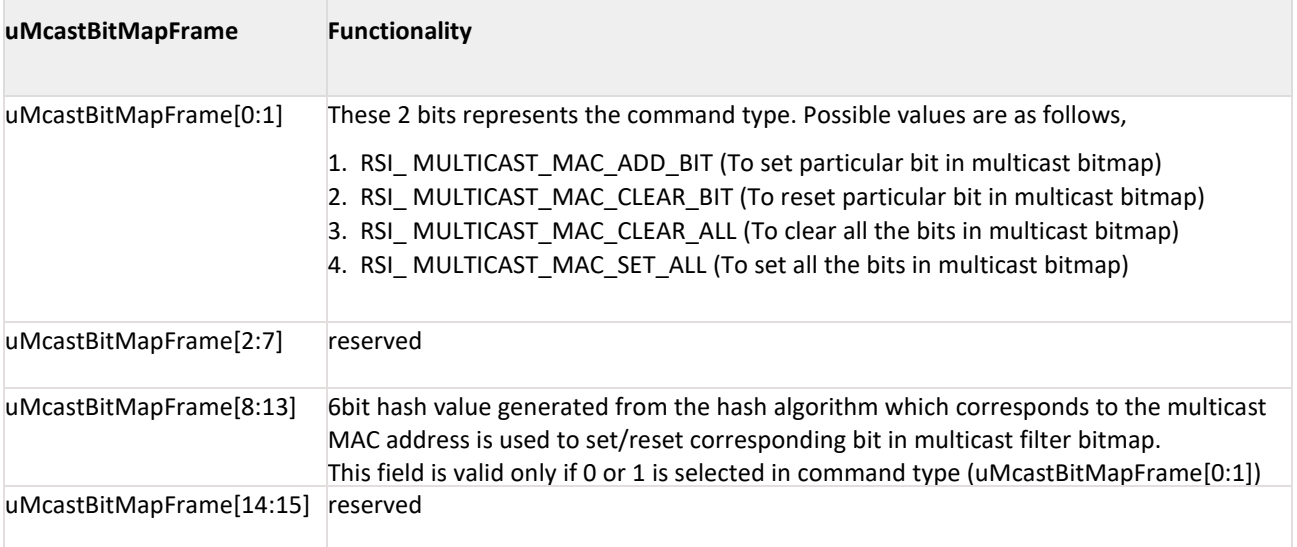

#### **Response:**

#### **AT Mode:**

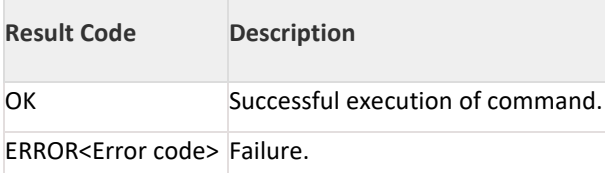

**Binary Mode:** 

N/A **Response Parameters:**  N/A **Possible error codes:** Possible error codes are 0x0021, 0x0025, 0x002c. **Relevance:** This command is relevant when the module is configured in Operating Mode 0, 1, 2 and 6.

### **Note:**

The Hash function is 8 CRC generator with the 2 MSB's ignored.

#### 11.57 Join or Leave Multicast group

#### **Description:**

This command is used to join or leave a multicast group.

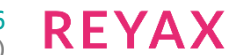

#### **Command Format: AT Mode:**

**For IPv4:** at+rsi\_multicast=< req\_type >,< group\_address. ipv4\_address >\r\n

**For IPv6:** at+rsi\_multicast6=< req\_type >,< group\_address. Ipv6\_address >\r\n

### **Binary Mode:**

struct { uint8 ip\_version[2]; uint8 req\_type[2]; union{ uint8 ipv4\_address[4]; uint8 ipv6\_address[16]; }group\_address; } multicastFrameSnd;

#### **Command Parameters:**

**ip\_version:** IP version 4 or 6. This parameter is available only in Binary mode.

#### req\_type:

Request type i.e. join request or leave request 0 - Leave multicast group 1 - Join multicast group

#### **group\_address.ipv4\_address/ group\_address.ipv6\_address:**

IPv4/IPv6 address of multicast group. Last 12 bytes are set to '0' in case of IPv4.

#### **Response: AT Mode:**

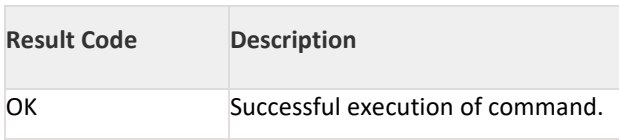

ERROR<Error code> Failure.

### **Binary Mode:** N/A **Response Parameters:** N/A **Possible error codes:** Possible error codes 0x0021, 0x0025, 0x002C, 0xBB21,0xBB4c,0xBB17,0xBB55. **Relevance:** This command is relevant when the module is configured in Operating Mode 0, 1, 2 and 6. **Example: AT Mode:** For IPv4: To join a multicast group:

at+rsi\_multicast=1,239.0.0.0\r\n 0x61 0x74 0x2B 0x72 0x73 0x69 0x5F 0x6D 0x75 0x6C 0x74 0x69 0x63 0x61 0x73 0x74 0x3D 0x31 0x2C 0x32 0x33 0x39 0x2E 0x30 0x2E 0x30 0x2E 0x30 0x0D 0x0A

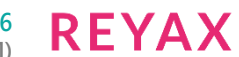

#### **Response:**

OK \r\n 0x4F 0x4B 0x0D 0x0A To leave a multicast group: at+rsi\_multicast=0,239.0.0.0\r\n 0x61 0x74 0x2B 0x72 0x73 0x69 0x5F 0x6D 0x75 0x6C 0x74 0x69 0x63 0x61 0x73 0x74 0x3D 0x30 0x2C 0x32 0x33 0x39 0x2E 0x30 0x2E 0x30 0x2E 0x30 0x0D 0x0A **Response:** OK \r\n

0x4F 0x4B 0x0D 0x0A For IPv6: To join multicast ipv6 group: at+rsi\_multicast6=1,FF0E:0:0:0:0:0:0:1\r\n 0x61 0x74 0x2B 0x72 0x73 0x69 0x5F 0x6D 0x75 0x6C 0x74 0x69 0x63 0x61 0x73 0x74 0x3D 0x31 0x2C 0x46 0x46 0x30 0x45 0x3A 0x30 0x3A 0x30 0x3A 0x30 0x3A 0x30 0x3A 0x30 0x3A 0x30 0x3A 0x31 0x0D 0x0A

#### **Response:**

OK \r\n 0x4F 0x4B 0x0D 0x0A To leave multicast ipv6 group: at+rsi\_multicast6=0,FF0E:0:0:0:0:0:0:1\r\n 0x61 0x74 0x2B 0x72 0x73 0x69 0x5F 0x6D 0x75 0x6C 0x74 0x69 0x63 0x61 0x73 0x74 0x36 0x3D 0x30 0x2C 0x46 0x46 0x30 0x45 0x3A 0x30 0x3A 0x30 0x3A 0x30 0x3A 0x30 0x3A 0x30 0x3A 0x30 0x3A 0x31 0x0D 0x0A **Response:** OK \r\n

0x4F 0x4B 0x0D 0x0A

**Note:**

if MDNS feature is enabled,multicast group is not supported.

#### 11.58 Ping From Module

#### **Description:**

This command is used to send the ping request to the target IP address.

#### **Command Format:**

#### **AT Mode:**

at+rsi\_ping=< ip\_version >,< ping\_address. ipv4\_address/ ping\_address. Ipv6\_address >,< ping\_size >, <timeout>\r\n

#### **Binary Mode:**

```
typedef struct rsi_ping_request_s {
uint8 ip_version[2];
uint8 ping_size[2];
union {
uint8 ipv4_address[4];
uint8 ipv6_address[16];
}ping_address;
uint8 timeout[2];
} rsi_ping_request_t;
```
#### **Command Parameters: ip\_version:**

IP version of the ping request.

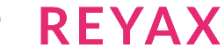

4 - For IPV4

6 - For IPV6.

#### **ping\_size:**

ping data size to send. Maximum supported is 300 bytes.

#### **Ping\_address.ipv4\_address /Ping\_address.ipv6\_address:**

Destination IPv4/IPv6 address.

#### **Response: AT Mode:**

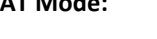

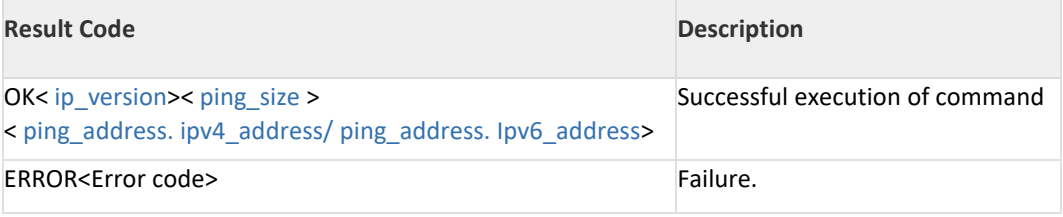

#### **Binary Mode:**

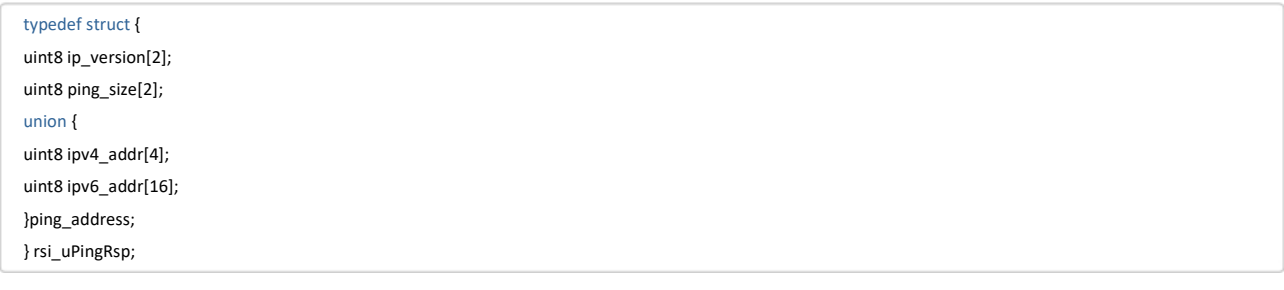

#### **Response Parameters:**

**ip\_version(2 bytes):** IP version of the ping reply.

#### **ping\_size (2 bytes):**

Contains the length of the data which is present in the ping reply.

#### **ping\_address. ipv4\_address/ping\_address.ipv6\_address:**

Ipv4/IPv6 address of the ping reply. Last 12 bytes are set to '0' in case of IPv4. timeout: ping request command

response timeout.

#### **Note:**

Default ping request command response timeout is 1 second.

#### **Relevance:**

This command is relevant when the module is configured in Operating Mode 0, 1, 2 or 6.

#### **Possible Error Codes:**

Possible error codes are 0x0025, 0x002C,0x002F, 0xBB29, 0xFF74,0x0015,0xBB21,0xBB4B,0xBB55.

#### **Example:**

**AT Mode:**

#### **For IPv4:**

at+rsi\_ping=4,192.168.1.100,10\r\n

0x61 0x74 0x2B 0x72 0x73 0x69 0x5F 0x70 0x69 0x6E 0x67 0x3D 0x34 0x2C 0x31 0x39 0x32 0x2E 0x31 0x36 0x38 0x2E 0x31 0x2E 0x31 0x30 0x30 0x2C 0x31 0x30 0x0D 0x0A

**REYAX** 

#### **Response:**

0x4F 0x4B 0x04 0x00 0x0A 0x00 0xC0 0xA8 0x01 0x64 0x00 0x00 0x00 0x00 0x00 0x00 0x00 0x00 0x00 0x00 0x00 0x00 0x0D 0x0A

#### **For IPv6:**

at+rsi\_ping=6,2001.db8.1.0.0.0.0.123,10\r\n

0x61 0x74 0x2B 0x72 0x73 0x69 0x5F 0x70 0x69 0x6E 0x67 0x3D 0x36 0x2C 0x32 0x30 0x30 0x31 0x2E 0x64 0x62 0x38 0x2E 0x31 0x2E 0x30 0x2E 0x30 0x2E 0x30 0x2E 0x30 0x2E 0x31 0x32 0x33 0x2C 0x31 0x30 0x0D 0x0A **Response:**

0x4F 0x4B 0x06 0x00 0x0A 0x00 0xB8 0x0D 0x01 0x20 0x00 0x00 0x01 0x00 0x00 0x00 0x00 0x00 0x23 0x01 0x00 0x00 0x0D 0x0A

#### 11.59 Loading the webpage

RYWB116 allows two kinds of WebPages to be stored: static and dynamic. Static pages allow plain html, css and JavaScript; whereas dynamic pages allow JSON data to be associated with the static WebPages. This JSON data can be stored, retrieved and updated independently. The WebPages can fetch this data and dynamically fill form fields. These fields can be modified from the host side or the browser.

The host can store up to 10 WebPages, each up to 4K in size. The size of a page can exceed the 4K limitation, but this will result in lesser number of files that can be stored. For example, we could store one 12K file, and seven 4K files. Similarly, there can be 10 JSON data objects with each NOT exceeding 512 Bytes in any circumstances. These objects can only be stored if they have an associated webpage

#### 11.59.1 Loading the static webpage

#### **Description:**

This command is used to load a static webpage, to store a static webpage and to overwrite an existing static webpage. This command should be issued before join command.

If webpage total length is more than MAX\_WEBPAGE\_SEND\_SIZE, then host has to send webpage in multiple chunks.

#### **Command Format:**

#### **AT Mode:** at+rsi\_webpage= < filename >,< total\_len >,< current\_len >,< has\_json\_data >,< webpage >\r\n

#### **Binary Mode:**

```
#define MAX_WEBPAGE_SEND_SIZE 1024
typedef struct {
uint8 filename[24];
uint8 total_len[2];
uint8 current_len[2]:
uint8 has json data;
uint8 webpage[MAX_WEBPAGE_SEND_SIZE];
} WebpageSnd_t;
struct{
WebpageSnd_t Webpage_info;
}webServFrameSnd;
```
**Command Parameters: filename:** name of the file to load the webpage.

**total\_len:**

Total Length of the webpage

#### **current\_len:**

Length of the current webpage chunk has json data 1 - if file has associated json data 0 - if no associated data. In this case webpage is static page.

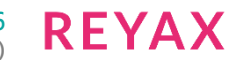

#### **webpage:**

The HTML content chunk.

## **Response:**

### **AT Mode:**

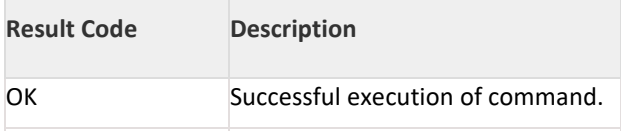

#### ERROR<Error code> Failure.

#### **Binary Mode:**

There is no response payload. **Response Parameters:**

There is no response payload.

#### **Possible Error codes:**

Possible error codes are 0x0021, 0x0015,0x0025, 0x00C1, 0x00C2, 0x00C3 , 0x00C5, 0x00C6,0x00C8

#### **Relevance:**

This command is relevant when the module is configured in Operating Mode 0, 1, 2 or 6.

#### **Example:**

The host can also overwrite an existing page, this is achieved by issuing this same command with the same filename. No explicit erase is required. However the size of the new file cannot exceed the size of the old file rounded upto the 4K chunk boundary. Precisely, if an old file used 2 chunks of 4K (i.e. Upto 8K in size), then the new file can't exceed 8K in size. To overcome this limitation, the host should erase the existing file and then write a new file which can exceed the size of the old file provided the device has enough space available.

#### **AT Mode:**

at+rsi\_webpage=sample.html,2783,1024,0,<html><head><title></title>[1024-chars]\r\n

**Response:**

OK\r\n

E.g.:

at+rsi\_webpage=page1.html,1024,1024,0,<html><head><title></title>[1024-chars]\r\n

### 11.59.2 Loading the dynamic webpage(Create JSON)

#### **Description:**

This command is used to load the associate json data with the static WebPages.

#### **Command Format:**

#### **AT Mode:**

at+rsi\_jsoncreate= < filename >,< total\_len >,< current\_len >,< has\_json\_data >,< webpage >\r\n

#### **Binary Mode:**

```
typedef struct rsi_jsonCreateObject_s {
#define RSI_JSON_MAX_CHUNK_LENGTH 1024
char filename[24];
uint8 total_length[2];
uint8 current_length[2];
char json_data[RSI_JSON_MAX_CHUNK_LENGTH];
```
} rsi\_jsonCreateObject\_t;

#### **Command Parameters:**

#### **filename:**

The webpage file with which this JSON data is associated.

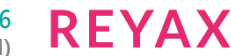

### **total\_length:**

total length of the JSON

### **current\_length:**

length of current JSON chunk

#### **json\_data:**

This is the JSON Object that stores the data of the webpage.

#### **Note:**

Maximum supported JSON length is 512Check length bytes.

#### **Response :**

#### **AT Mode:**

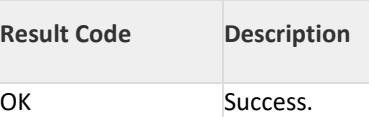

ERROR<Error code> Failure.

#### **Binary Mode:**

There is no response payload.

### **Response Parameters:**

There is no response payload.

#### **Possible Error codes:**

Possible error codes are 0x0015, 0x0021, 0x0025,0x002C, 0x00B1,0x00B2,0x00B3,0x00B4,0x00B5,0x00B6.

#### **Relevance:**

This command is relevant when the module is configured in Operating Mode 0, 1, 2 or 6.

#### **Example:**

#### **AT Mode:**

Webpage should already be present in modules flash with bool json set to 1 before issuing this command. at+rsi\_jsoncreate=sample.html,60,60,{"temp":27, "accx":2.4, "accy":2.6, "accz":1.1, "enabled":true}\r\n

#### **Response:**

OK\r\n

Webpage should already be present in modules flash with bool json set to 1 before issuing this command.

#### **Command:**

at+rsi\_jsoncreate=sample.html,60,60,{"temp":27, "accx":2.4, "accy":2.6, "accz":1.1, "enabled":true}\r\n

#### **Response:**

OK\r\n

11.60 Clearing the webpage

These commands are used to erase the webpage and information related to webpage from the flash.

#### 11.60.1 Erasing the webpage

#### **Description:**

This command is used to erase the webpage file from the FLASH. This command should be issued before join command. The erase command should be used specifying the filename, This will free up the number of 4K chunks the existing file was using, for writing new files.

#### **Command Format:**

**AT Mode:**

at+rsi\_erasefile= < filename> \r\n

#### **Binary Mode:**

**REYAX** 

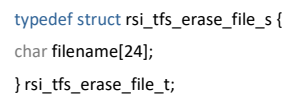

### **Command Parameters:**

**filename:** name of the webpage file that has to be erased.

### **Response:**

#### **AT Mode:**

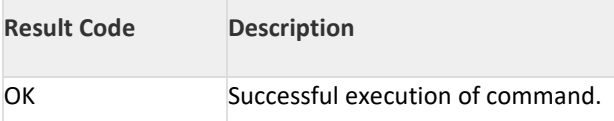

ERROR<Error code> Failure.

#### **Binary Mode:**

There is no response payload.

#### **Response Parameters:**

There is no response payload.

#### **Relevance:**

This command is relevant when the module is configured in Operating Mode 0, 1, 2 or 6.

#### **Possible Error codes:**

Possible error codes are 0x0021, 0x0025,0x002C, 0x00C4

#### **Example:**

**AT Mode:** at+rsi\_erasefile=sample.html\r\n

#### **Response:** OK\r\n

#### 11.60.2 Erasing the JSON Data

#### **Description:**

This command is used to erase the JSON data file associated with a webpage in the FLASH.

#### **Command Format:**

**AT Mode:** at+rsi\_erasejson= <filename> \r\n

#### **Binary Mode:**

```
typedef struct rsi_tfs_erase_file_s {
char filename[24];
} rsi_tfs_erase_file_t;
```
#### **Command Parameters: filename:**

name of the webpage file of which JSON data has to be erased.

**Response: AT Mode:**

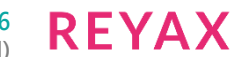

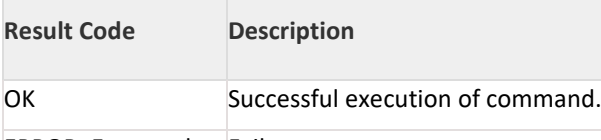

ERROR<Error code> Failure.

#### **Binary Mode:**

There is no response payload. **Response Parameters:**

There is no response payload.

#### **Relevance:**

This command is relevant when the module is configured in Operating Mode 0, 1, 2 or 6.

#### **Possible Error Codes:**

Possible error codes are 0x0021, 0x0025, 0x002C, 0x00B4.

**Example: AT Mode:**

at+rsi\_erasejson=sample.html\r\n

**Response:**

OK\r\n

11.60.3 Clear all the WebPages

#### **Description**:

This command is used to erase all the WebPages in the file system.

#### **Command Format:**

**AT Mode:** at+rsi\_clearfiles= < clear > \r\n

#### **Binary Mode:**

typedef struct rsi\_tfs\_clear\_files\_s { uint8 clear; } rsi\_tfs\_clear\_files\_t;

**Command Parameters: clear:** set '1' to clear files. **Response: AT Mode:**

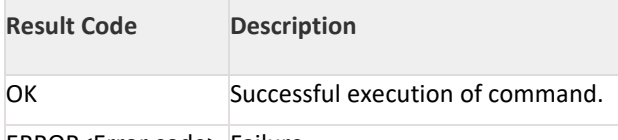

ERROR<Error code> Failure.

### **Binary Mode:**

There is no response payload. **Response Parameters:**

There is no response payload.

#### **Relevance:**

This command is relevant when the module is configured in Operating Mode 0, 1, 2 or 6.

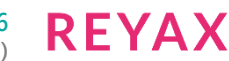

#### **Possible Error Codes:**

Possible error codes are 0x0021, 0x0025, 0x002C.

**Example:**

**AT Mode:** Command:

at+rsi\_clearfiles=1\r\n

**Response:** OK\r\n

11.61 Loading of Store configuration page

RYWB116 allows two kinds of WebPages to be stored: static and dynamic. Static pages allow plain html, css and JavaScript; whereas dynamic pages allow JSON data to be associated with the static WebPages. Store configuration page is a static web page.

To load store configuration page Host need to use "store\_config.html" as a URL name and no need of loading the associated JSON data (Dynamic web page).

The size of the page should not exceed the 40K .

The field present in the webpage can be disable by the host. But host can't change the webpage fields structure. Host can change the "LOGO" and "TITLE" which are present in the store configuration page.

For loading Store configuration page refer section : Loading the webpage.

#### 11.61.1 Web Page Bypass

#### **Description:**

This command is used to send URL response.

When unavailable page request is received, module will give asynchronous indication to host for requesting web page. Host has to respond with URL RESPONSE frame.

When module receives the query then it checks that if it already has the page in its memory. If yes, it sends out the page to the remote terminal and the query is serviced. If not it sends the asynchronous URL REQUEST. Asynchronous Message is as follows.

#### **AT Mode:**

AT+RSI\_URLREQ< url\_length> < url\_name >< request\_type > <post\_content\_length >< post\_data >\r\n After receiving this asynchronous frame from module, host has to respond with URL RESPONSE frame with the following payload.

#### **Note:**

Please note that whenever you are giving url request from a browser to the module, .html should be given.

**Binary Mode:**

```
#define MAX_URL_LENGTH 40
#define MAX_POST_DATA_LENGTH 512
typedef struct{
uint8 url_length;
uint8 url_name[MAX_URL_LENGTH];
uint8 request_type;
uint8 post_content_length[2];
uint8 post_data[MAX_POST_DATA_LENGTH];
}rsi_urlReqFrameRcv;
```
**url\_length(1 byte):** This is the number of characters in the requested URL. **url\_name (41 bytes):** This is actual URL name. **request\_type(1 byte):** type of the request received.

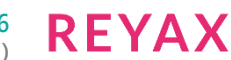

#### 0 – HTTP GET request 1 – HTTP POST request **post\_content\_length(2 bytes):**

length of the post content **post\_data(512 bytes):** 

HTTP POST received. post\_content\_length, post\_data fields are valid if request\_type is HTTP POST. These fields can be ignored in case of request\_type is HTTP GET.

### **Command Format:**

#### **AT Mode:**

at+rsi\_urlrsp=< total\_len >,< more\_chunks >,< webpage >\r\n The Host , after receiving this asynchronous message from the module, should fetch the page from its memory and give it back to the module with the message at+rsi\_urlrsp=< total\_len >,< more\_chunks >,< webpage >\r\n

#### **Binary Mode:**

#define MAX\_HOST\_WEBPAGE\_SEND\_SIZE 1400 typedef struct { uint8 total\_len[4]; uint8 more\_chunks; uint8 webpage[MAX\_HOST\_WEBPAGE\_SEND\_SIZE]; } HostWebpageSnd\_t;

#### **Command Parameters:**

**total\_len:**

This is the total number of characters in the page.

If the queried web page is not found, the Host should send '0' for this parameter.

#### **more\_chunks:**

'0'- There are no more segments coming from the Host after this segment

'1'- There is one more segment coming from the Host after this Segment

#### **webpage:**

This is the actual source code of the current segment

#### **Response: AT Mode:**

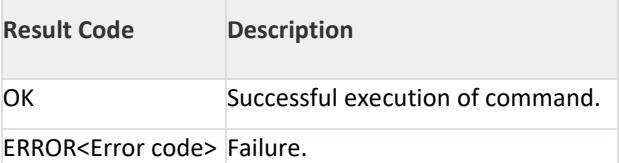

#### **Binary Mode:**

There is no response payload.

### **Response Parameters:**

There is no response payload.

#### **Relevance:**

This command is relevant when the module is configured in Operating Mode 0, 1, 2 or 6.

#### **Possible Error Codes:**

Possible error codes are 0x0015,0x0021,0x0025,0x002C.

**REYAX** 

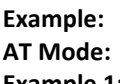

### **Example 1:**

If the web page source code is of 3000 characters, the Host should send it through 3 segments, the first two of 1400 bytes, and the last one of 200 bytes as shown:

AT+RSI\_URLRSP=< total\_len =3000>,< more\_chunks =1>, < webpage =code of the 1st segment>\r\n AT+RSI\_URLRSP=< total\_len =3000>,< more\_chunks =1>, < webpage =code of the 2nd segment>\r\n AT+RSI\_URLRSP=< total\_len =3000>,< more\_chunks =0>, < webpage =code of the 3rd segment>\r\n **Example 2:**

If the queried web page is not found in the Host, then host should send AT+RSI\_URLRSP=0\r\n

#### 11.61.2 Set Region

#### **Description:**

This command used to configure the device to operate according to the regulations of its operating country. This command should be immediately followed by init command.

#### **Command Format:**

#### **AT Mode:**

at+rsi\_setregion=<setregion\_code\_from\_user\_cmd>,<region\_code>/r/n

#### **Binary Mode:**

typedef struct{ uint8 setregion\_code\_from\_user\_cmd;

uint8 region\_code;

}setRegionFrameSnd;

#### **Command Parameters:**

**setregion\_code\_from\_user\_cmd:** Enable/Disable set region code from user. 1 - Enable - Use the region information from user command 0 – Disable - Use the region information from beacon(country Ie)

#### **Note:**

- 1. In Wi-Fi Direct mode, setting the region information from beacon is not supported.
- 2. For world mode domain, setting the region information from beacon is not supported.

#### **Region\_code:**

0/1-US domain(Default) 2-Europe domain 3-Japan Domain 4-World mode domain **Response: AT Mode:**

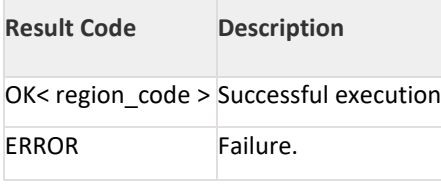

#### **Binary Mode:**

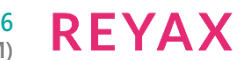

#### typedef struct {

uint8 region\_code; }rsi\_uSetRegionRsp;

**Response Parameters:** region\_code(1 bytes): 0x01(US domain) 0x02(Europe domain) 0x03(Japan Domain) 0x04(Other than above three domains)

#### **Note:**

- 1. In dual band mode, If country element extracted from beacon in 2.4Ghz band and 5Ghz band are not matching, error is thrown and region is set to US
- 2. Refer to the tables below for the region supported and domain rules followed by Reyax module

#### **Relevance:**

This command is relevant when the module is configured in Operating Mode 0,1,2,8 modes. The tabulated rules are followed for the regions supported by the Reyax module.

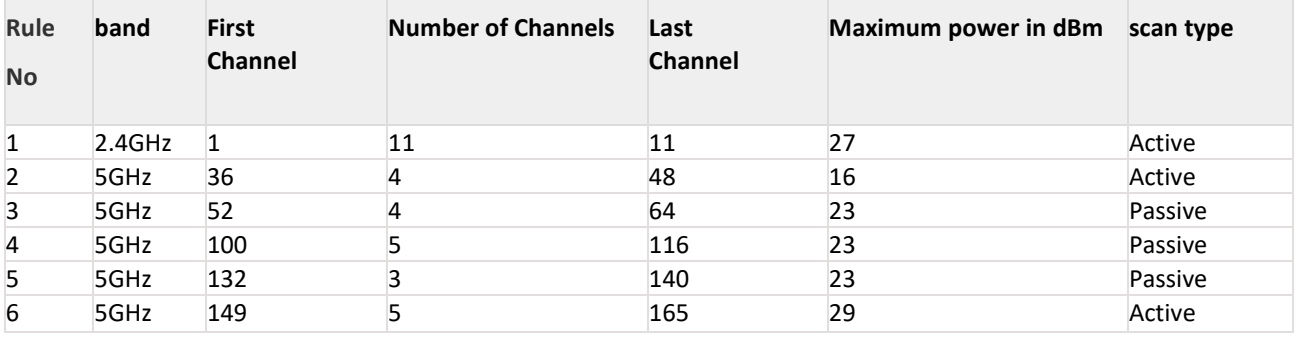

Table 11-17: Regulations followed for US domain

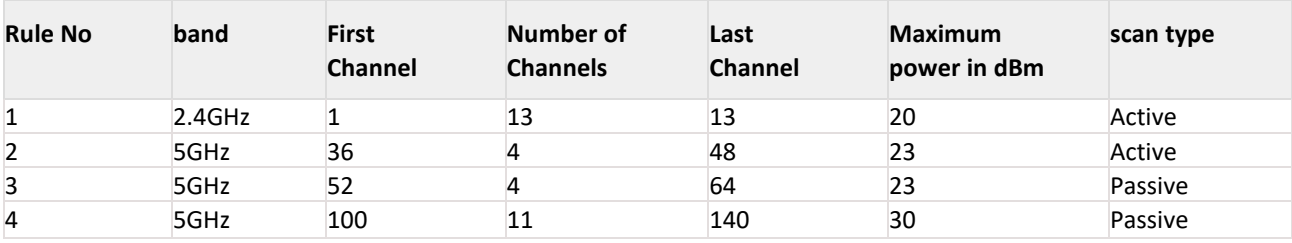

Table 11-18: Regulations followed for Europe domain

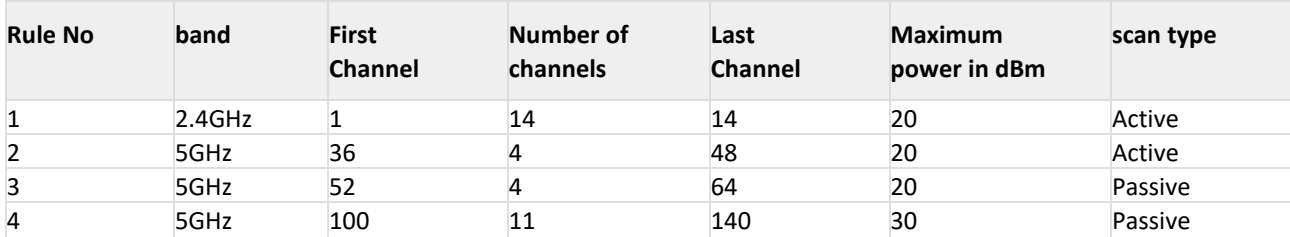

Table 11-19: Regulations followed for Japan domain

**REYAX** 

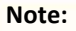

Though the transmit power levels w.r.t to region are greater than 20dBm, Reyax module is supporting maximum of 18dBm.

#### **Possible Error Codes:**

Possible error codes for this command are 0x0021, 0x0025, 0x002C, 0xFF82, 0x00CC, 0x00C7, 0x00CD,0x00CE

## **Example:**

#### **AT Mode:**

#### **Command:**

Setting Japan region. at+rsi\_setregion=1,3\r\n **Command:** Setting world mode region domain. at+rsi\_setregion=1,4\r\n **Response:** OK\r\n

#### 11.62 Set Region of Access point

#### **Description:**

This command is used to set the region domain of the module in Access point mode. This command helps device to self-configure and operate according to the regulations of its operating country and includes parameters like country name, channel quantity and maximum transmission level. These parameters are added in Country information element in the beacons and probe responses. This command should be immediately followed by init command.

#### **Command Format:**

#### **AT Mode:**

at+rsi\_setregion\_ap=<setregion\_code\_from\_user\_cmd>,< country\_code>,<no\_of\_rules>,[<first\_channel>,<Number of channel>,< max\_tx\_power>,< First channel >,<Number of channels>,<max\_tx\_power>],………….no of rules times/r/n

#### **Binary Mode:**

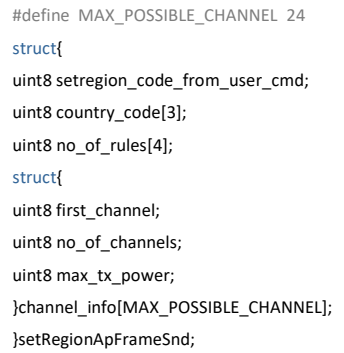

#### **Command Parameters:**

**setregion\_code\_from\_user\_cmd:**

set region code from user command enable/disable

1- Enable-Get the region information from user command

0- Disable-Get the region information based on region code from module's internal memory

**REYAX** 

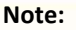

In Wifi Direct mode, setting the region information from user command is not supported. Country code: Country code is of 3 bytes.Country code is case sensitive and should be in Uppercase.If the first parameter is 1,the second parameter should be one of the these 'US','EU','JP' country codes.

#### **Note:**

If the country code is of 2 characters,3rd character should be <space>.

#### **Note:**

The below parameters are considered only if the first parameter is 1.

#### **Number of rules:**

Number of rules for the given domain

#### **First channel:**

Start channel for the nth rule

#### **Number of channels:**

number of channels holding the same rule from the start channel

#### **Maximum transmit power:**

Maximum transmit power used in that set of channels.

#### **Response: AT Mode:**

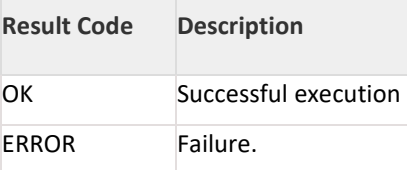

#### **Binary Mode:**

There is no response payload for this command.

#### **Relevance:**

This command is relevant when the module is configured in Operating Mode 6.

#### **Note:**

- 1. AP configuration in DFS channels (52 to 140) is not supported
- 2. Though the transmit power levels w.r.t., to region are greater than 20dBm, Reyax module is supporting maximum of 18dBm

#### **Possible Error Codes:**

Possible error codes for this command are 0x0021,0x0025,0x002C, 0x00ca, 0x00cb,0x00cc,0xFF71,0xFF82

#### **Example:**

#### **AT Mode:**

Example:1

at+rsi\_setregion\_ap=1,US<space>,2,1,4,23,5,7,30\r\n Explanation: From the above command, consider the first rule 1,4,23 First channel is given as 1, and no of channels is 4.this means channels 1 to 4 (1,2,3,4)holds the maximum Tx power 23dBm

Consider the second rule 5,7,30

First channel is given as 5, and no of channels is 7.this means channels 5 to 11 (5,6,7,8,9,10,11)holds the maximum Tx power 30dBm

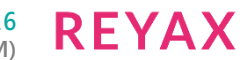

#### **Note:**

The Country code given in the command reflects as it is in the beacon frame.

#### **Example: 2**

Command: at+rsi\_setregion\_ap=0,US<space>\r\n **Response:**

#### OK\r\n

#### **Note:**

Refer to the tables in the Set Region section for the region supported and domain rules followed by REYAX module

#### 11.63 PER statistics of the module

#### **Description :**

This command is used to get the Transmit(TX) & Receive(RX) packets statistics. When this command is given by the host by enabling this feature with valid channel number ,module gives the statistics to host for every second until this feature is disabled. This command can be given after init command.

#### **Command Format:**

#### **AT Mode:**

at+rsi\_per\_stats=< per\_stats\_enable >,< per\_stats\_channel >\r\n

#### **Binary Mode:**

struct { uint8 per\_stats\_enable[2]; uint8 per\_stats\_channel[2]; } perStatsFrameSnd;

#### **Command Parameters:**

**per\_stats\_enable:** Enable /disable per status feature 0 – Enable 1 – Disable **per\_stats\_channel:** valid channel number in which user wants to get the stats. Channel number is not required if the first parameter is 1(Disable) **Response:**

#### **AT Mode:**

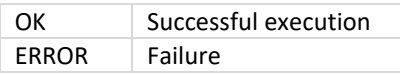

Once PER stats is enabled, module sends asynchronous message for every second. Following list of fields will be given to host.

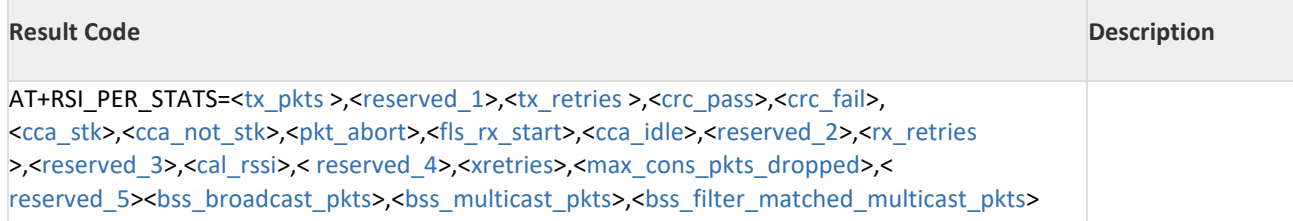

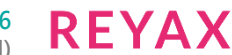

#### **Binary Mode:**

There is no response payload for this command. Once PER stats is enabled, module sends asynchronous message for every 1 second. Following list of fields will be given to host.

typedef struct per\_stats\_s { uint8 tx\_pkts[2]; uint8 reserved\_1[2]; uint8 tx\_retries[2]; uint8 crc\_pass[2]; uint8 crc\_fail[2]; uint8 cca\_stk[2]; uint8 cca\_not\_stk[2]; uint8 pkt\_abort[2]; uint8 fls\_rx\_start[2]; uint8 cca\_idle[2]; uint8 reserved\_2[26]; uint8 rx\_retries[2]; uint8 reserved\_3[2]; uint8 cal\_rssi[2]; uint8 reserved\_4[4]; uint8 xretries[2]; uint8 max\_cons\_pkts\_dropped[2]; uint8 reserved\_5[2]; uint8 bss\_broadcast\_pkts[2]; uint8 bss\_multicast\_pkts[2]; uint8 bss\_filter\_matched\_multicast\_pkts[2]; }rsi\_uPerStatsRsp;

**Response Parameters: tx\_pkts(2 bytes):** Number of TX packets transmitted

**reserved\_1(2 bytes):** Reserved

**tx\_retries(2 bytes):** Number of TX retries happened

**crc\_pass(2 bytes):** Number of RX packets that passed CRC

**crc\_fail(2 bytes):** Number of RX packets that failed CRC

**cca\_stk(2 bytes):** Number of times cca got stuck

**cca\_not\_stk(2 bytes):** Number of times cca didn't get stuck

**pkt\_abort(2 bytes):** Number of times RX packet aborts happened

**fls\_rx\_start(2 bytes):** Number of false rx starts.If Valid wlan packet is recived and is dropped due to some reasons.

**cca\_idle(2 bytes):** CCA idle time

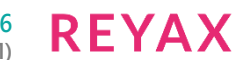

**reserved\_2(2 bytes):** Reserved

**rx\_retries(2 bytes):** Number of RX retries happened

**reserved\_3(2 bytes):**

Reserved

**cal\_rssi(2 bytes):** The calculated RSSI value of recently received RX packet

**reserved\_4(4 bytes):**

Reserved

**xretries(2 bytes):** Number of TX Packets dropped after maximum retries

**max\_cons\_pkts\_dropped(2 bytes):** Number of consecutive packets dropped after maximum retries

**reserved\_5(2 bytes):**

Reserved

**bss\_broadcast\_pkts(2 bytes):** BSSID matched broadcast packets count.

**bss\_multicast\_pkts(2 bytes):** BSSID matched multicast packets count.

#### **bss\_filter\_matched\_multicast\_pkts(2 bytes):**

BSSID and multicast filter matched packets count. The filtering is based on the parameters given in multicast filter command Set/Reset Multicast filter. If multicast filter is not set then this count is equal to bss\_multicast\_pkts count.

#### **Note:**

- 1. In PER mode(opermode 8) following stats related to RX packets (crc\_pass, crc\_fail, cca\_stk, cca\_not\_stk, pkt\_abort, fls\_rx\_start, cca\_idle) are only valid, remaining fields can be ignored
- 2. The multicast stats are valid only in associated state in client mode and are invalid in non-associated state.In associated state,the stats are for packets which are destinated for the module's MAC address only.And in non associated state, the stats are for all the packets received,irrespective of the destination MAC address.
- 3. The paramters valid in other than PER mode(opermode 0,1,2,6) mode : tx\_pkts, tx\_retries cal\_rssi, xretries, crc\_pass, max\_cons\_pkts\_dropped, crc\_fail, cca\_stk, cca\_not\_stk, pkt\_abort, fls\_rx\_start, cca\_idle, bss\_broadcast\_pkts, bss\_multicast\_pkts, bss\_filter\_matched\_multicsast\_pkts

#### **Relevance:**

This command is valid in all operating modes.

#### **Possible Error Codes:**

Possible error codes for this command are 0x0021, 0x0025, 0x002c, 0x000A.

#### 11.64 Query WLAN Connection Status

#### **Description:**

This command queries the WLAN connection status of the Wi-Fi module. This command is available only in Binary mode. **Command Format:** No Payload required. **Command Parameters:**

No parameters

**Response:**

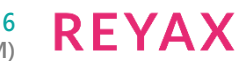

typedef struct { uint8 state[2]; } rsi\_conStatusFrameRcv;

#### **Response Parameters:**

State(2 bytes): 1 - Connected to AP 0 - Not connected to AP

#### **Possible error codes:**

Possible error codes are 33, 37, 44

#### **Relevance:**

This command is relevant when the module is configured in Operating Mode 0, and 2.

#### 11.65 Remote Socket Closure

#### **Description:**

This is an asynchronous message which will be given to host in the following cases.

1. When the remote peer closes connected TCP/SSL/Web socket.

2. When module is not able to send data over socket because of unavailability of remote peer.

3. When remote peer disappears without intimation then module closes socket afte TCP keep alive time(~20 minutes) and sends this message to host.

#### **Command Format:**

N/A

**Command Parameters:**

N/A

#### **Response:**

**AT Mode:** AT+RSI\_CLOSE< socketDsc >< bytesSent >\r\n

#### **Binary Mode:**

struct { uint8 socketDsc[2]; uint8 sentBytescnt[4]; }rsi\_socketCloseFrameRecv;

#### **Response Parameter: socketDsc(2 bytes):**

Socket descriptor of the socket which is closed. sentBytescnt(4 bytes): Number of bytes sent successfully on that socket.

#### **Possible error codes:**

No possible error code as it is asynchronous message from module to host.

#### **Relevance:**

This command is relevant when the module is configured in Operating Mode 0,1 , 2 and 6.

### 11.66 Bytes Transmitted Count On Socket

#### **Description:**

This command is used to get the number of bytes transmitted successfully by the module on a given socket.

#### **Command Format:**

#### **AT Mode:**

at+rsi\_bytes\_sent\_count=< sock\_handle >\r\n

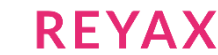

#### **Binary Mode:**

uint16 socketDescriptor

#### **Command Parameters:**

socketDescriptor: socket handle on which number of bytes have been successfully transmitted.

#### **Response:**

#### **AT Mode:**

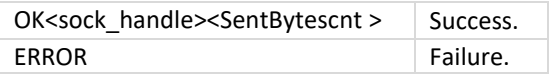

#### **Binary Mode:**

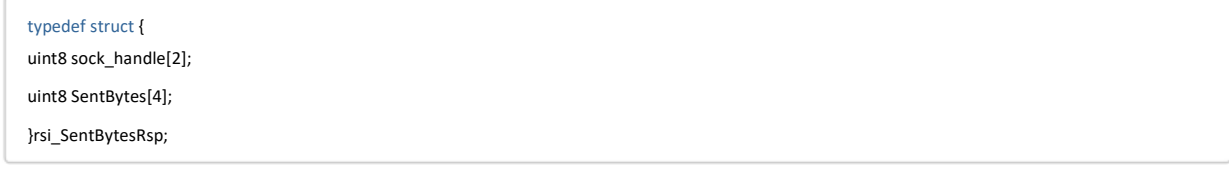

#### **Response Parameters:**

#### **socket\_handle(2 bytes):**

Socket handle on which number of bytes have been successfully transmitted.

SentBytescnt(4 bytes): Number of bytes sent successfully on the given socket handle

#### **Relevance:**

This command is relevant when the module is configured in Operating Mode 0,1 , 2 and 6.

#### **Possible Error Codes:**

Possible error codes for this command are 0xFF86, 0XFFFA, 0xFF82, 0x002C, 0x0025, 0x0021.

#### 11.67 Debug prints on UART

#### **Description:**

This command is used for debug prints on UART interfaces 1 and 2. Host can get 4 types of debug prints based on the assertion level and assertion type.

#### **Note:**

To select UART 1 or 2 interfaces in bit(27) of ext\_custom\_feature\_bit\_map

#### **PIN Configuration:**

UART 1 : From Host GPIO\_9 is for Tx and GPIO\_8 is for Rx UART 2 : From Host GPIO\_6 is for Tx and GPIO\_10 is for Rx

#### **Command Format:**

#### **AT Mode:**

at+rsi\_debug=< assertion\_type >,< assertion\_level >\r\n

#### **Binary Mode:**

struct { uint8 assertion\_type[4]; uint8 assertion\_level[4]; } debugFrameSnd;

**Command Parameters: assertion\_type:**

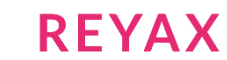

Possible values are 0 to 4. assertion\_level: Possible values 0 to 15. 1 being least level and 15 being highest level of debug prints. 0 is to disable all the prints.

#### **Note:**

- 1. If debug prints are enabled once, to disable the debug prints host is supposed to give the same command with assertion type and assertiobn level as 0.
- 2. Baud rate for UART 2 on host application side should be 460800.

#### **Response:**

### **AT Mode:**

OK Successful execution  $ERROR$  Failure.

#### **Binary Mode:**

There is no response payload for this command.

#### **Possible Error Codes:**

Possible error codes for this command are 0x0021, 0x0025, 0x002C, 0xFFF8

#### **Relevance:**

This command can be given at any time.

#### 11.68 Asynchronous message for connection state notification

#### **Description:**

Asychronous message are used to indicate module state to host.These message are enabled by setting 10th bit in customer feature select bitmap in opermode command, please refer opermode command.

#### **Command Format:**

N/A

### **Response:**

**AT Mode:**

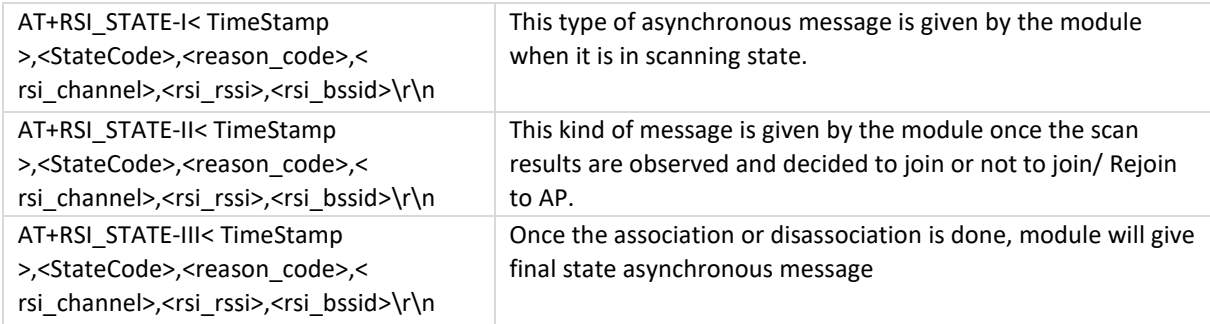

#### **Binary Mode:**
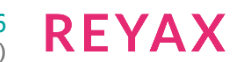

typedef struct rsi\_state\_notification\_s { uint8 TimeStamp[4]; uint8 stateCode; uint8 reason\_code; uint8 rsi\_channel; uint8 rsi\_rssi; uint8 rsi\_bssid[6]; }rsi\_state\_notificaton\_t;

### **Response Parameters:**

TimeStamp(4 bytes):This is value of counter at the time of message. This counter is continuously incrementing by one per 100ms time.

stateCode(1 byte): This field indicates state of the module. state code contain two parts (upper nibble/lower nibble).

Upper nibble represent the state of rejoin process. Following are the possible values of StateCode represented by the upper nibble of state code.

Scan Trigger State (state-I): Indicates the reason for scan triggered 0x00-Startup (Initial Roam) 0x10-Beacon Loss (Failover Roam) 0x20-De-authentication (AP induced Roam / Disconnect from supplicant)

Scan Result/Decision State(state – II): Indicates a state change based on scan result

0x50-Current AP is best 0x60-Better AP found 0x70-No AP found

Final Connection State (state – III) :Indicates the connection state change 0x80-Associated 0x90-Unassociated

Following are the possible values of StateCode represented by the lower nibble of state code

Indicates reason for state change 0x00-No reason specified 0x01-Authentication denial 0x02-Association denial 0x03-AP not present 0x05-WPA2 key exchange failed

reason code(1 byte):This is used to get the reason code from firmware point of view. Following are the possible reason code for the failure. 0x00-No reason specified 0x01-Authentication denial 0x02-Association denial 0x10-Beacon Loss (Failover Roam) 0x20-De-authentication (AP induced Roam/Deauth from supplicant) 0x07-PSK not configured 0x09-Roaming not enabled

rsi channel(1 byte):

Following represents the meaning of AP channel at the given stage. State-I: channel of association or Invalid if it is startup. State-II: channel of next association if module finds better AP in bgscan result. State-III: Channel at the time of association.

If value of rsi channel is 0, it means channel information is not available. rsi\_rssi(1 byte): Following represents the meaning of AP RSSI at the given stage. State-I: RSSI of AP at the time of trigger. State-II: RSSI of next association. State-III: RSSI at the time of final association.

**REYAX** 

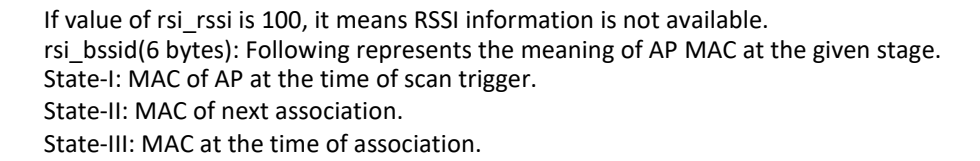

### **Note:**

If the value of AP MAC is 00:00:00:00:00:00,it means MAC information is not available.

#### **Response:**

N/A

### **Relevance:**

This command is relevant in oper modes 0,1,2 and 6.

#### **Possible Error Codes:**

N/A

### **Note:**

By default this feature is disabled. To enable this feature host has to set the custom bit 0x400 in opermode command.

### 11.69 TSF Synchronization packet

#### **Description:**

This command is used to send a frame for timing synchronization .This command is valid only if module is connected with the specified peer. If the specified peer is not connected, module will return error code (0x0078) to host.

Command Format in UART mode:

at+rsi\_sync\_pkt

**Usage:** at+rsi\_sync\_pkt=<MAC\_address>,<payload>\r\n

**Command Parameters:**

**MAC\_address:** MAC address of receiver

**payload:** payload to be sent to the receiver

#### **Response:**

#### **Transmitter End:**

In response to above command, module returns TSF timer value captured after sending the packet on air at transmitter end. OK<TSF Value (8 bytes)>

Example: 4f 4b 06 2b 25 02 00 00 00 00 0d 0a

#### **Receiver End:**

On the receiver end, an asynchronous message with senders MAC address, TSF timer value followed by payload is forward to host.

AT+RSI\_TSF\_SYNC\_PKT\_RECVD=<Mac Addr(6bytes)> <reserved (2bytes)> <TSF Value(8bytes) ><payload>

#### **Command Format in SPI mode:**

#### **Description:**

Host will issue the command for sending TSF synchronization packet with frame type (0xC0). At reception of this command, Module will prepare a management frame (Action frame) attaching the payload. The module then captures the timestamp after sending the packet on air and sends back the response frame to host. On the receiver side, the module filters the packet based on Action frame type, attaches the timestamp and forwards the asynchronous packet to the host.

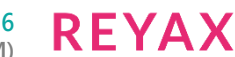

# **Request Frame Type:** RSI\_REQ\_HOST\_TSF\_SYNC\_PKT 0xC0 Request Frame Body Structures:

#define MAX\_PAYLOAD\_LENGTH 100 typedef struct rsi\_req\_tsf\_sync\_pkt\_s { uint8 MAC\_address[6]; uint8 reserved[22] uint8 payload[MAX\_PAYLOAD\_LENGTH]; }rsi\_req\_tsf\_sync\_pkt\_t; Response Frame Type: RSI\_RSP\_HOST\_TSF\_SYNC\_PKT 0xC0 (Transmitter side) RSI\_RSP\_HOST\_TSF\_SYNC\_PKT\_RECVD 0xC1 (Receiver side) Response Frame Body structure on transmitter side: typedef struct rsi\_rsp\_tsf\_sync\_pkt\_s { uint32 TSF\_value[2]; }rsi\_rsp\_tsf\_sync\_pkt\_t; Response Frame Body structure on receiver side: typedef struct rsi\_rsp\_tsf\_sync\_pkt\_s { uint8 sender\_mac\_address[6]; uint8 reserved[2]; uint32 Current\_TSF\_value[2]; uint8 payload[MAX\_PAYLOAD\_LENGTH]; }rsi\_rsp\_tsf\_sync\_pkt\_t;

Station connect/disconnect indication in AP mode

#### **Description:**

Asychronous message are used to indicate host in AP mode when the station is connected(frame type 0xC2)/ disconnected(frame type 0xC3).

### **Command Format:**

N/A

**Response :**

### **AT Mode:**

AT+RSI\_CL

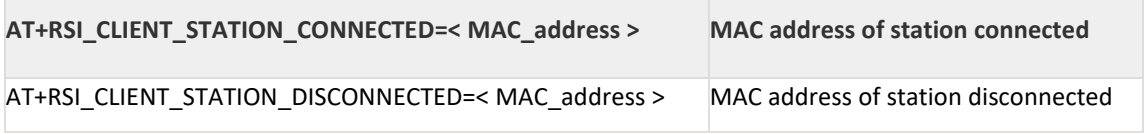

### **Binary Mode:**

typedef struct{ uint8 MAC\_address[6]; }

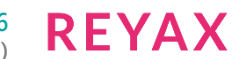

#### **Response Parameters:**

MAC\_address(6 bytes): MAC address of station connected/disconnected

#### **Relevance:**

This command is valid when opermode is 1 or 6.

### **Possible Error Codes:**

N/A

11.70 Station connect/disconnect indication in AP mode

#### **Description:**

Asychronous message are used to indicate host in AP mode when the station is connected(frame type 0xC2)/ disconnected(frame type 0xC3).

### **Command Format:**

N/A

#### **Response :**

#### **AT Mode:**

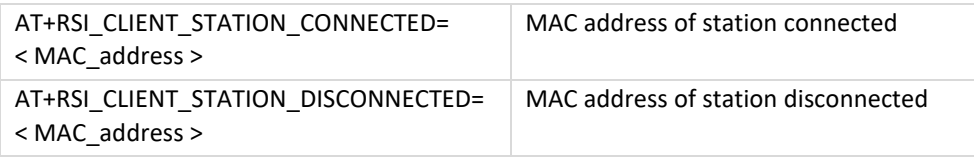

### **Binary Mode:**

uint8 MAC\_address[6];

#### **Response Parameters:**

MAC\_address(6 bytes): MAC address of station connected/disconnected

### **Relevance:**

This command is valid when opermode is 1 or 6.

#### **Possible Error Codes:**

N/A

### 11.71 Transparent Mode Command

#### **Description:**

This command is used to Enter/Start transparent mode, parameters for transparent mode are to be provided in this command. On reception of this command, module tries to start transparent mode and replies with "AT+RSI\_TMODE " message with status.

### **Command Format:**

### **AT Mode:**

at+rsi\_ trans\_mode\_params=<packetization Length>, <Escape character>, <gap time>, <frame time>, <escape time>, <IP version>, <socket type>, <local port>, <Destination port>, <IP Address>, <Max\_count>, <Type of service>, <SSL Parameters>, <SSL Ciphers>\r\n

#### **Binary Mode:**

N/A

### **Command Parameters:**

#### **Packetization Length:**

Possible values are 10 to 1024 Escape character: Any special character

### **Gap Time(in milliseconds):**

Varies from 0 to 65533

### **Frame time(in milliseconds):**

varies from 1 to 65534(should be greater then gap time)

### **Escape Time(in milliseconds):**

Varies from 2 to 65535(should be greater then frame time)

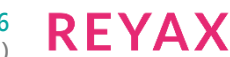

### **IP Version:**

Possible values are 4 or 6 4 - IPV4 6 - IPV6

### **Socket Type:**

Possible values are

 $0 - TCP$  $2 -$ LTCP

4 – LUDP

#### **Local Port number:**

Local port number

#### **Destination Port number:**

Destination port number

### **IP Address:**

Server IP address if socket type is LUDP/LTCP

### **Max\_count:**

Maximum no. of clients in LUDP/LTCP, fixed to 1 in transparent mode.

#### **Type of Service:**

Type of service, varies from 0 to 8

### **SSL parameters:**

This field is used to enable SSL for selected socket.

### **Possible values:**

0 – To open TCP socket.

- 1 To open SSL client socket.
- 5 To open SSL socket with TLS 1.0 version.
- 9 To open SSL socket with TLS 1.2 version.

ssl\_ciphers : to select various cipher modes, possible values

1- TLS\_RSA\_WITH\_AES\_256\_CBC\_SHA256 - TLS\_RSA\_WITH\_AES\_128\_CBC\_SHA256 - TLS\_RSA\_WITH\_AES\_256\_CBC\_SHA - TLS\_RSA\_WITH\_AES\_128\_CBC\_SHA

16 - TLS\_RSA\_WITH\_AES\_128\_CCM\_8

# 32 - TLS\_RSA\_WITH\_AES\_256\_CCM\_8

# **Response:**

**AT Mode:**

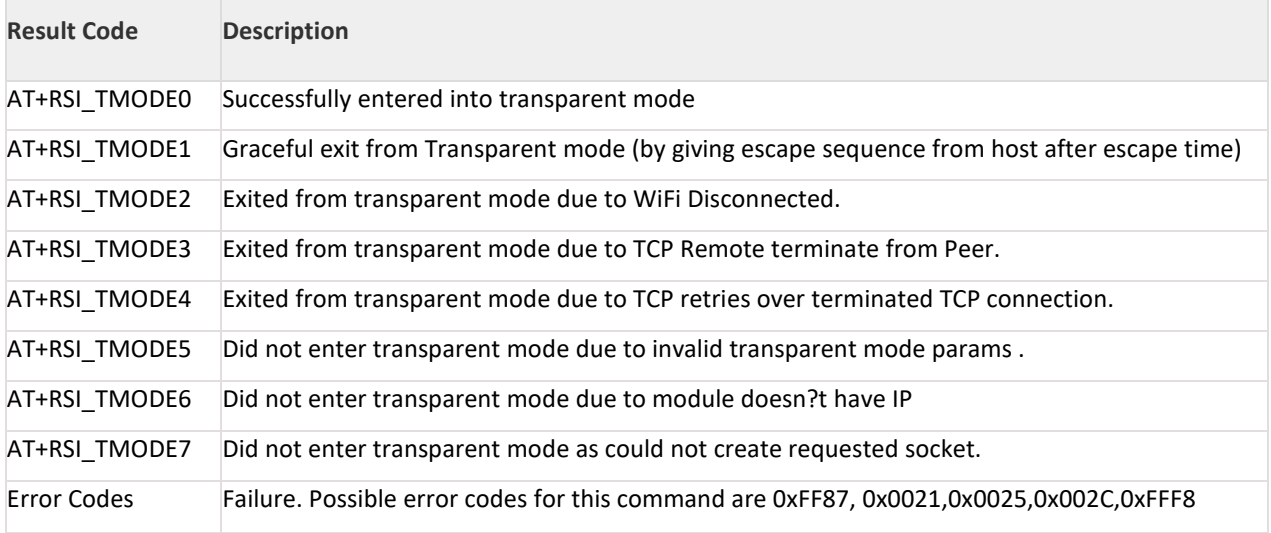

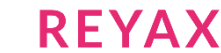

N/A

#### **Relevance:**

This command can be given only after succesfull connection with AP, module should have a valid IP and there should be no prior sockets opened.

#### **Note:**

This command is only valid in AT mode using UART interface.

# 11.72 UART Hardware Flow control

#### **Description:**

This command is used to Enable/Disable the Hard ware flow control feature. This command is valid only in case of UART host interface.

### **Command Format:**

### **AT Mode:**

at+rsi\_uart\_hwflowctrl=<uart\_hw\_flowcontrol\_enable>\r\n

### **Binary Mode:**

#### struct {

uint8 uart\_hw\_flowcontrol\_enable:

}HwFlowControlEnableFrameSnd;

### **Command Parameters:**

### **uart\_hw\_flowcontrol\_enable:**

Enable or Disable UART hardware flow control.

1 – Enable

### 0 - Disable

#### **Response: AT Mode:**

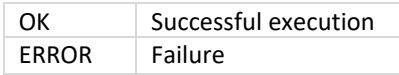

**Binary Mode:**

N/A

#### **Response Parameters:**

N/A

# **Possible Error Codes:**

Possible error codes for this command are 0x004E,0x002C.

### **Note:**

Hardware flow control must be enabled in the module before enabling it in the host.

# 11.73 Socket Configuration Parameters

#### **Description:**

This command is used to set the socket configuration parameters. User is recommended to use this command(optional). Based on the socket configuration, module will use available buffers effectively. This command should be given after IP configuration command and before any socket creation.

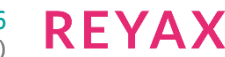

# **Command Format:**

# **AT Mode:**

at+rsi\_socket\_config=<total\_sockets>,<total\_tcp\_sockets>,<total\_udp\_sockets>,<total\_tcp\_tx\_only\_sockets>,<to tal\_tcp\_rx\_only\_sockets>,<total\_udp\_tx\_only\_sockets>,<total\_udp\_rx\_only\_sockets>,<total\_tcp\_rx\_high\_perfor mance\_sockets>,<tcp\_rx\_window\_size\_cap>,<tcp\_ack\_window\_division\_factor>\r\n

### **Binary Mode:**

typedef struct{ uint8 total\_sockets; uint8 total\_tcp\_sockets; uint8 total\_udp\_sockets; uint8 tcp\_tx\_only\_sockets; uint8 tcp\_rx\_only\_sockets; uint8 udp\_tx\_only\_sockets; uint8 udp\_rx\_only\_sockets; uint8 tcp\_rx\_high\_performance\_sockets; uint8 tcp\_rx\_window\_size\_cap; uint8 tcp\_ack\_div\_factor; }

### **Command Parameters:**

### **total\_sockets:**

Desired total number of sockets to open.

### **total\_tcp\_sockets:**

Desired total number of TCP sockets to open.

#### **total\_udp\_sockets:**

Desired total number of UDP sockets to open.

### **tcp\_tx\_only\_sockets:**

Desired total number of TCP sockets to open which are used only for data transmission.

#### **tcp\_rx\_only\_sockets:**

Desired total number of TCP sockets to open which are used only for data reception.

### **udp\_tx\_only\_sockets:**

Desired total number of UDP sockets to open which are used only for data transmission.

#### **udp\_rx\_only\_sockets:**

Desired total number of UDP sockets to open which are used only for data reception.

### **tcp\_rx\_high\_performance\_sockets:**

Desired total number of high performance TCP sockets to open. High performance sockets can be allocated with more buffers based on the buffers availability. This option is valid only for TCP data receive sockets. Socket can be opened as high performance by setting high performance bit in socket create command.

#### **tcp\_rx\_window\_size\_cap:**

Desired to increase the tcp rx window size

Following conditions has to be met:

- 1. total\_sockets <= Maximum allowed sockets(10)
- 2. (total\_tcp\_sockets + total\_udp\_sockets) <= total\_sockets
- 3. (total\_tcp\_tx\_only\_sockets + total\_tcp\_rx\_only\_sockets) <= total\_tcp\_sockets
- 4. (total udp tx only sockets + total udp rx only sockets)  $\le$  total udp sockets
- 5. total\_tcp\_rx\_high\_performance\_sockets <= total\_tcp\_rx\_only\_sockets

### **tcp\_ack\_div\_factor:**

In case of high latency networks inorder to give TCP ACK with respective to the wiondow size. Default value is 2.

Possible values: 2 - tcp\_rx\_window\_size\_cap

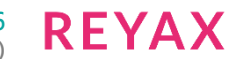

# **Response:**

**AT Mode:**

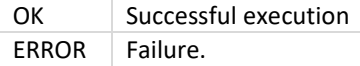

### **Binary Mode:**

N/A

### **Relevance:**

This command is valid when opermode is 0,1,2 or 6.

### **Possible Error Codes:**

Possible error codes for this command are x0021,0x0025,0x002C,0xFF6D.

### **Example**

**AT Mode:** at+rsi\_socket\_config=4,2,2,1,1,1,1,1,10\r\n

### 11.74 RF Current mode Configuration

### **Description:**

This command is used to configure modules RF in different current/power consumption modes. This command should be given only before init command.

### **Command Format:**

### **AT Mode:**

at+rsi\_rf\_current\_mode=< rf\_rx\_curr\_mode >,< rf\_tx\_curr\_mode >,< rf\_tx\_dbm >\r\n

### **Binary Mode:**

typedef struct rf\_current\_config\_s { uint8 rf\_rx\_curr\_mode; uint8 rf\_tx\_curr\_mode; int16 rf\_tx\_dbm; } rsi\_rf\_current\_config\_t;

### **Command Parameters:**

### **rf\_rx\_curr\_mode:**

Current/Power Mode in which modules RF-Receive(RX) should be programmed.

- 0 High Current/Power mode
- 1 Medium Current/Power mode
- 2 Low Current/Power mode

#### **rf\_tx\_curr\_mode:**

Current/Power Mode in which modules RF-Transmit(TX) should be programmed.

- 0 High Current/Power mode
- 1 Medium Current/Power mode
- 2 Low Current/Power mode

### **rf\_tx\_dbm:**

This two bytes are reserved. Set to '0'.

### **Response:**

#### **AT Mode:**

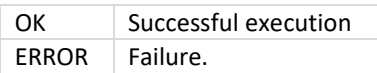

# **Binary Mode:**

N/A

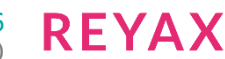

### **Response Parameters:**

N/A

**Relevance:**

This command is valid when opermode is 0,1,2 or 6.

# **Possible Error Codes:**

Possible error codes for this command are 0x0021, 0x0025, 0x002C, 0x0051.

# **Example:**

# **AT Mode:**

at+rsi rf current mode=0,0,0\r\n : Program Modules RF TX and RX in high power mode at+rsi\_rf\_current\_mode=1,1,0\r\n : Program Modules RF TX and RX in medium power mode at+rsi\_rf\_current\_mode=2,1,0\r\n : Program Modules RF-TX in medium power mode and RF-RX in low power mode.

# 11.75 Trigger Auto Configuration

### **Description:**

This command is used to trigger the Stored Auto Configuration.This command should be given only after Card Ready response.

### **Command Format:**

**AT Mode:**

at+rsi\_trigger\_auto\_config\r\n

**Binary Mode:** No payload Required.

# **Response:**

### **AT Mode:**

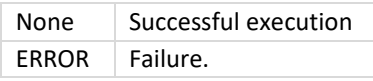

### **Binary Mode:**

N/A

### **Response Parameters:**

N/A

**Relevance:**

This command is valid when opermode is 0,1,2 or 6.

# **Possible Error Codes:**

Possible Error codes are 0x0021,0xFF36,0xFF74, 0xFF35

### **Note:**

- 1. To avail this feature(Wait On Host) user need to set BIT(20) in Custom feature bit map in opermode command.
- 2. This feature is valid Only when store configuration feature is enabled.
- 3. Binary Mode: If the last byte of the CARD READY is set to '1' it indicates store configuration is enabled. Now host can choose to either start the auto join by giving this command or stop the auto join and continue with the opermode command.
- 4. AT mode: If this feature is enabled, after "Loading Done" message "AT+RSI\_TRIGGER\_AUTO\_CONFIG " will come, so that user can give either at+rsi\_trigger\_auto\_config command to trigger the auto configuration, (or) user can continue with the Opermode command.

# 11.76 Http Abort

### **Description:**

This command is used to abort the HTTP/HTTPS GET/POST

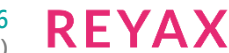

### **Request .**

This command should be given only after Ipconf command.

### **Command Format:**

**AT Mode:**

at+rsi\_http\_abort\r\n

**Binary Mode:** No payload Required.

**Response: AT Mode:**

OK | Successful execution  $ERROR$  Failure.

**Bianry Mode:**

N/A

**Response Parameters:**

N/A

**Relevance:**

This command is valid when opermode is 0,1,2 or 6.

### **Possible Error Codes:**

Possible Error codes for this command are 0x0021, 0x0025, 0x002C.

# 11.77 HTTP Server Credenials From Host

#### **Description:**

This command is used to set the HTTP Server Credentials.

#### **Request .**

This command should be given only after Opermode command.

### **Command Format:**

**AT Mode:**

at+rsi\_credentials=<username>,<password>\r\n

### **Binary Mode:**

```
#define MAX_USERNAME_LEN 31 ( Including NULL character)
#define MAX_PASSWORD_LEN 31 ( Including NULL character)
struct {
uint8 username[MAX_USERNAME_LEN];
uint8_password[MAX_PASSWORD_LEN];
```
} httpCredentialsFrameSnd;

**username:** Username for HTTP Server **password:** Password for HTTP Server

### **Response:**

**AT Mode:** OK | Successful execution ERROR Failure.

**Bianry Mode:** N/A

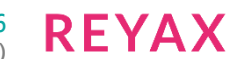

### **Response Parameters:**

N/A

**Relevance:** This command is valid when opermode is 0,1,2 or 6.

### **Possible Error Codes:**

Possible Error codes for this command are 0x0021, 0x0025, 0x00F1,0x0015.

# 11.78 FTP client

### **Description:**

This section explains different commands to use FTP client. This command should be given only after Set IP Parameters command. Following table explains list of ftp commands and their description.

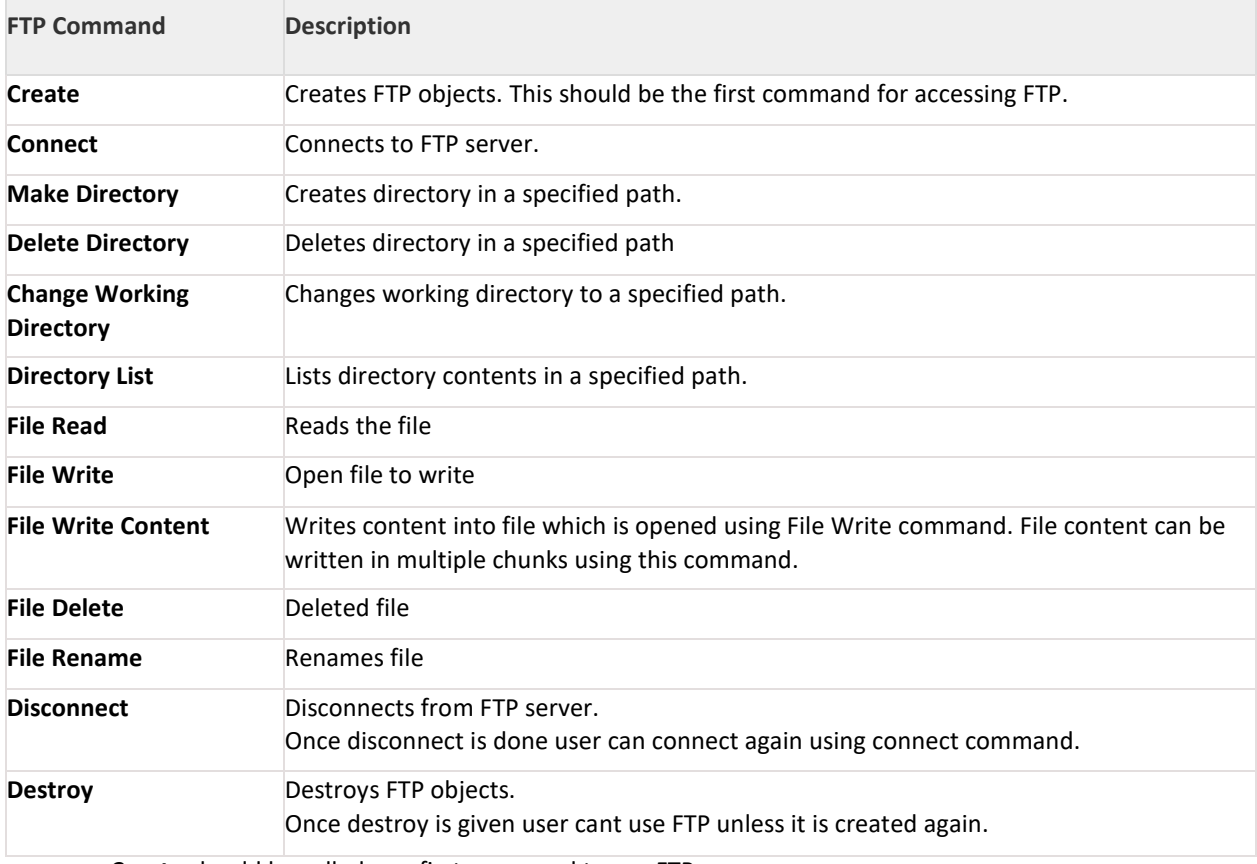

- **Create** should be called as a first command to use FTP.
- Once create is successful **connect** should be called to connect to a FTP server.
- After connection is successful host can issue remaining commands.
- After FTP operations host has to give **disconnect** command to disconnect from FTP server.
- Once disconnect is done, host can again connect to the FTP server using **connect** command.
- To destroy FTP objects host has to give **destroy** command. Once destroy is given user cant use FTP unless it is created again using create command.

## **Command Format:**

### **AT Mode:**

FTP client has different command types. Based on the command type next parameters will change. at+rsi\_ftp=<command\_type>,<remaining parameters >\r\n Following are available command types.

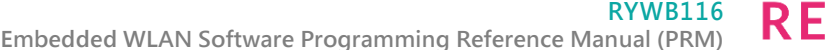

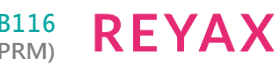

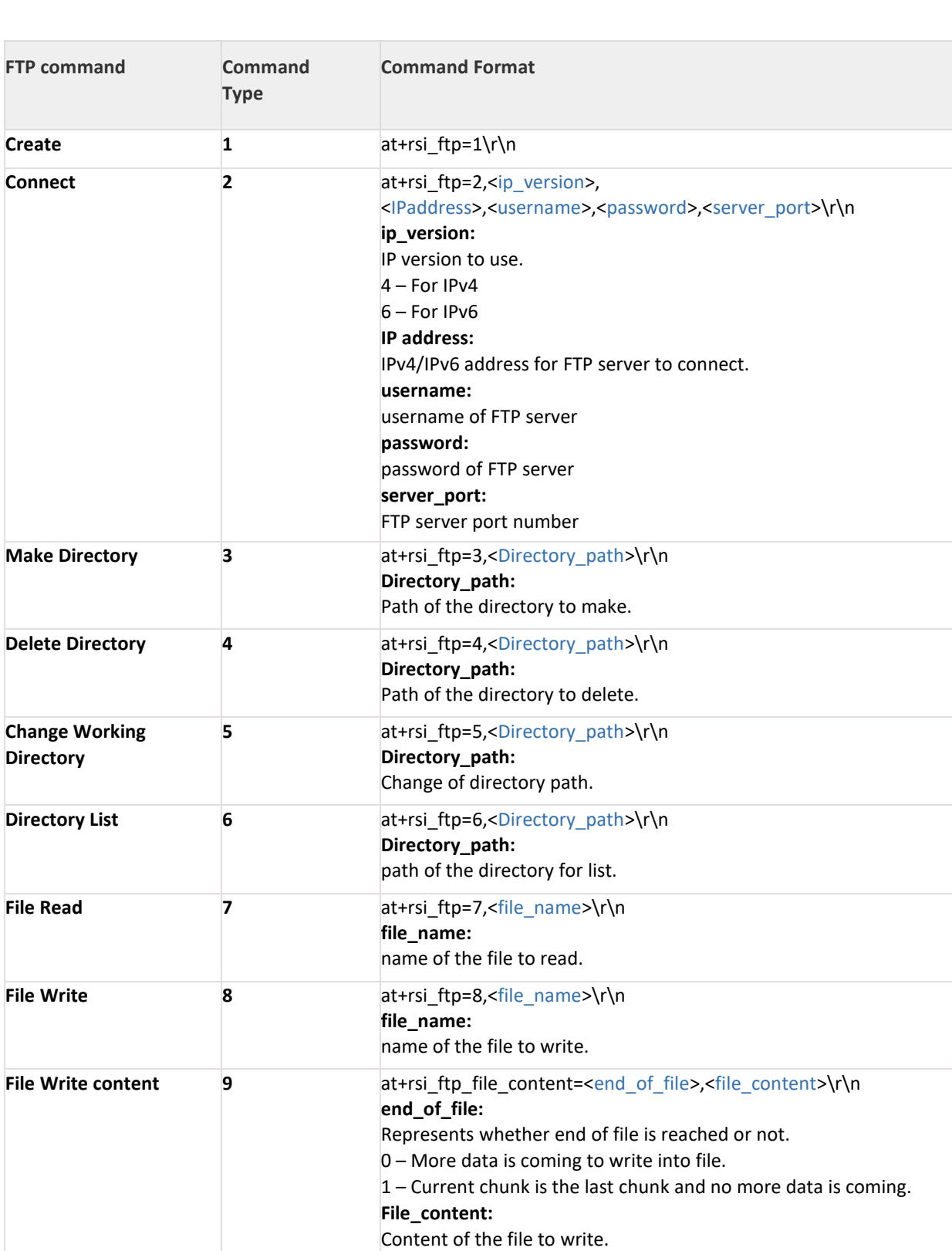

file\_name: Name of the file to delete.

**File Delete 10 at+rsi\_ftp=10,<file\_name>\r\n** 

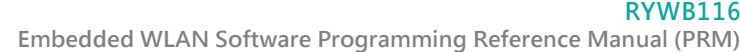

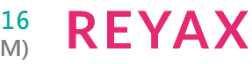

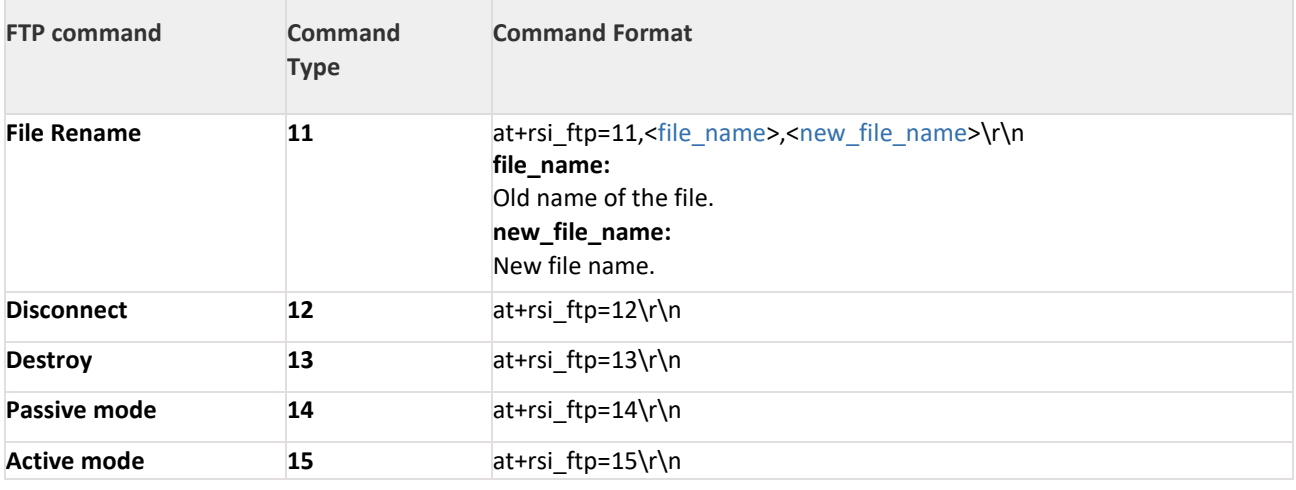

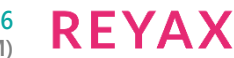

#define FTP\_USERNAME\_LENGTH 31 #define FTP\_PASSWORD\_LENGTH 31 #define FTP\_PATH\_LENGTH 51 #define FTP\_MAX\_CHUNK\_LENGTH 1400 typedef struct ftp\_connect { //! FTP client IP version uint8 ip\_version; union { //! IPv4 address UINT8 ipv4\_address[4]; //! IPv6 address UINT8 ipv6\_address[16]; } server\_ip\_address; //! FTP client username uint8\_username[FTP\_USERNAME\_LENGTH]; //! FTP client password uint8 password[FTP\_PASSWORD\_LENGTH]; //! FTP server port number uint8 server\_port[4]; } ftp\_connect\_t; typedef struct ftp\_command { //! Directory or file path uint8 path[FTP\_PATH\_LENGTH]; //! New file name uint8 new\_file\_name[FTP\_PATH\_LENGTH]; } ftp\_command\_t; typedef struct { //! FTP command type uint8 command\_type; union { //! structure for FTP connect ftp\_connect\_t ftp\_connect; //! Structure for other commands ftp\_command\_t ftp\_command; }ftp\_client\_struct; }rsi\_ftp\_client\_t; typedef struct ftp\_file\_write { //! command type uint8 command\_type; //! End of file uint8 end\_of\_file; //! Path of file to write uint8 file\_content[FTP\_MAX\_CHUNK\_LENGTH]; } rsi\_ftp\_file\_write\_t;

### **command\_type:**

Type of the FTP command. This parameter is valid for all commands.

**REYAX** 

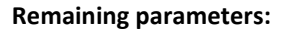

#### **Ip\_version:**

IP version to use. This parameter is valid for connect command. 4 – For IPv4 6 – For IPv6

### **server\_ip\_address.ipv4\_address:**

IPv4 address of the FTP server. This parameter is valid for **connect** command.

#### **server\_ip\_address.ipv6\_address:**

IPv6 address of the FTP server. This parameter is valid for **connect** command.

#### **username:**

username for the FTP server. This parameter is valid for **connect** command.

#### **password:**

Password for the FTP server. This parameter is valid for **connect** command.

#### **server\_port:**

FTP server port number. This parameter is valid for **connect** command.

#### **path:**

#### path of the directory/file.

This parameter is valid for Make Directory, Delete Directory, Change Working Directory, Directory List, File Read, File Write, File rename, File Delete commands.

#### **new\_file\_name:**

New file name.

This parameter is valid for File Rename command.

#### **end\_of\_file:**

Represents whether end of file is reached or not. This parameter is valid for File Write Content command.

0 – More data is coming to write into file.

1 – Current chunk is the last chunk and no more data is coming.

#### **file\_content:**

Content of the file to write. This parameter is valid for File Write Content command.

### **Response:**

#### **AT Mode:**

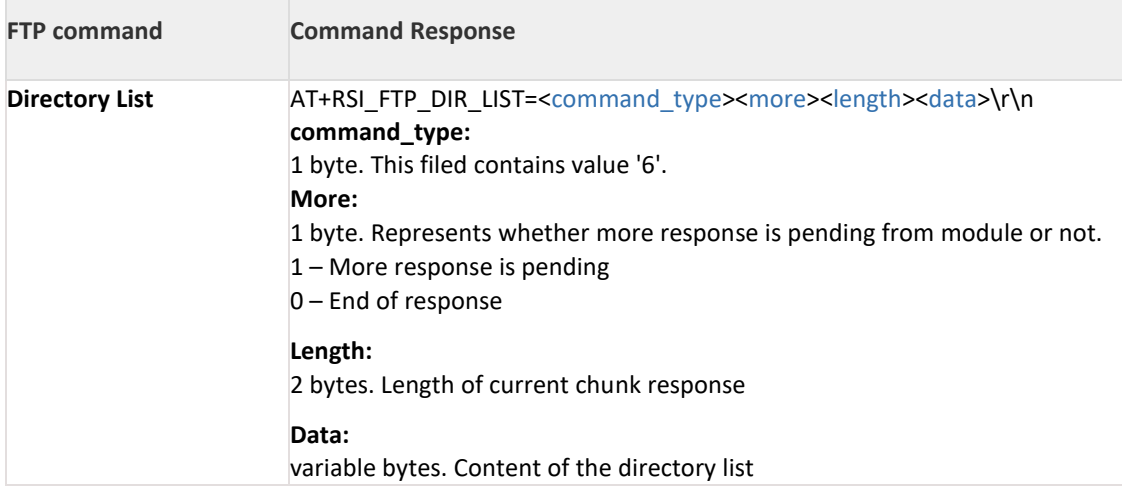

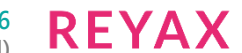

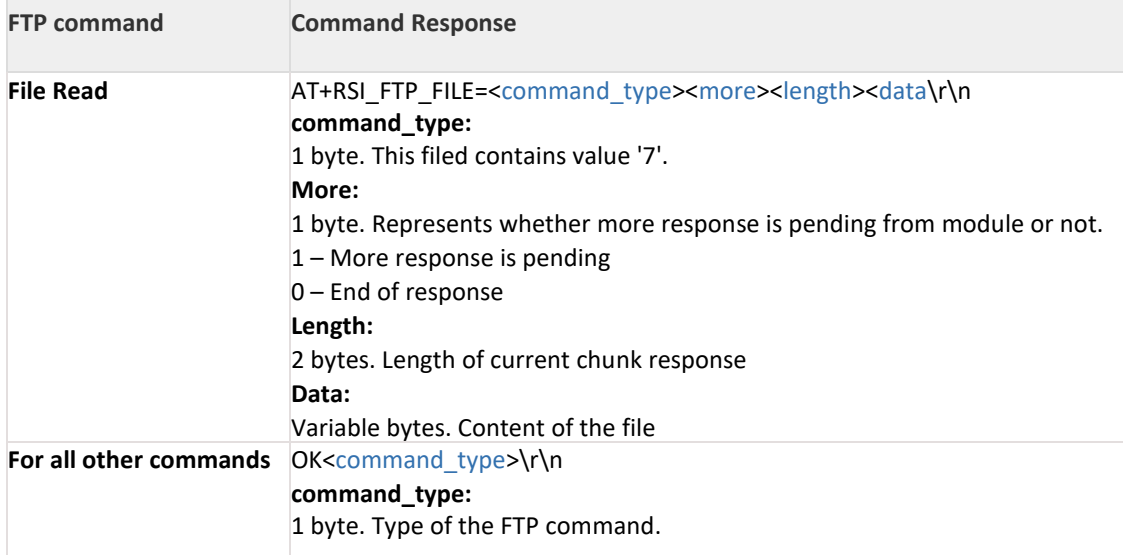

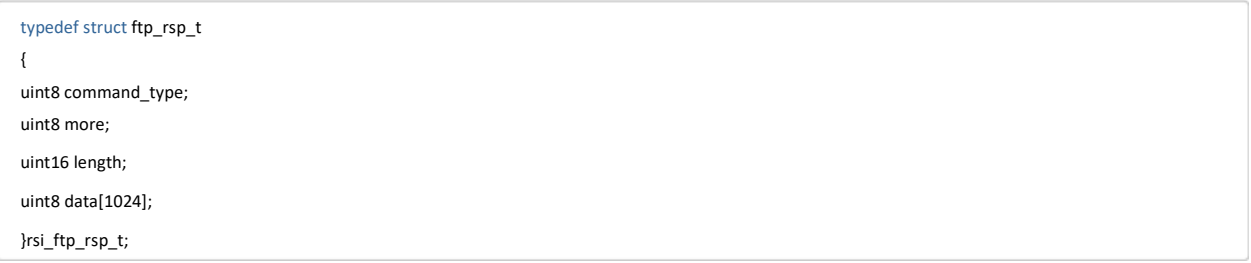

#### **Response Parameters:**

**command\_type:** Type of the FTP command. **More:**Represents whether more response is pending from module or not. 1 – More response is pending 0 – End of response **Length:** Length of current chunk response **Data:** Response data **Relevance:** This command is valid when opermode is 0,1,2 or 6.

#### **Possible Error Codes:**

Possible Error codes for this command are 0x0021, 0x0015, 0xFF6B, 0xBB01, 0xBB50, 0xBBD3, 0xBBD4, 0xBBD5, 0xBBD6, 0xBBD9, 0xBBDA, 0xBBDB, 0xBBDC, 0xBBDD, 0xBBDE.

# **Example:**

#### **AT Mode:**

1.FTP File Read at+rsi\_ftp=1\r\n at+rsi\_ftp=2,4,192.168.0.150,admin,test123,201\r\n at+rsi\_ftp=7,file\_read1.txt\r\n at+rsi ftp=12\r\n at+rsi\_ftp=2,4,192.168.0.150,admin,test123,201\r\n at+rsi\_ftp=7,file\_read2.txt\r\n at+rsi ftp=12\r\n at+rsi ftp=13\r\n

2.FTP File Write at+rsi\_ftp=1\r\n at+rsi\_ftp=2,4,192.168.0.150,admin,test123,201\r\n

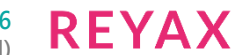

at+rsi\_ftp=8,file\_write1.txt\r\n at+rsi\_ftp\_file\_content=0,This is start of sample data\r\n at+rsi\_ftp\_file\_content=1,This is end of sample data\r\n at+rsi ftp=12\r\n at+rsi ftp=13\r\n

# 11.79 SNTP Client

### **Description:**

This section explains different commands to use SNTP client. This command should be given only after Set IP Parameters command. Following table explains list of sntp commands and their description.

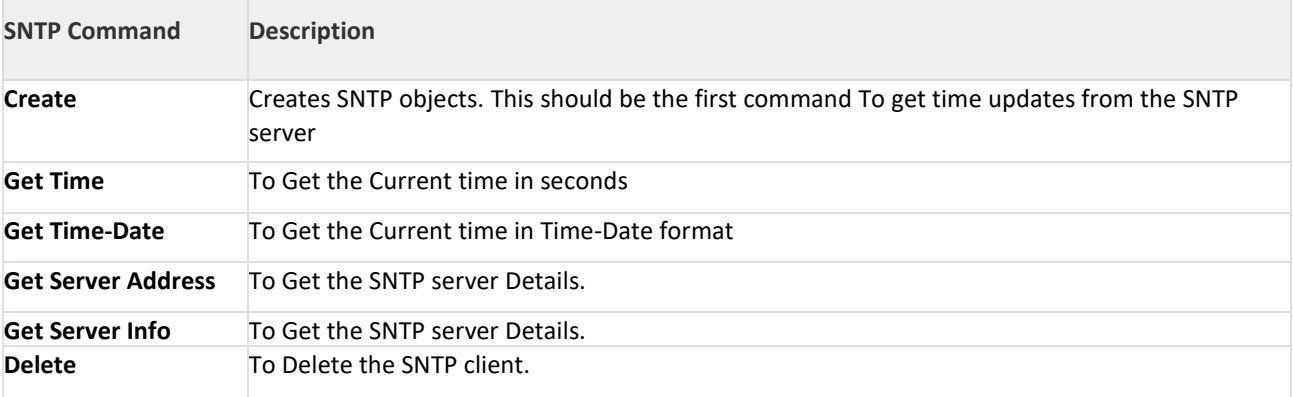

• Create should be called as a first command to use SNTP.

• Once create is successful Get Server Address should be called to get details of the SNTP server.

- Call Get Time to get the time in seconds from SNTP server.
- Call Get Time Date to get the Time Date format from SNTP server.

#### **Command Format:**

#### **AT Mode:**

SNTP client has different command types. Based on the command type next parameters will change. at+rsi\_sntp=<command\_type>,<remaining parameters>\r\n Following are available command types.

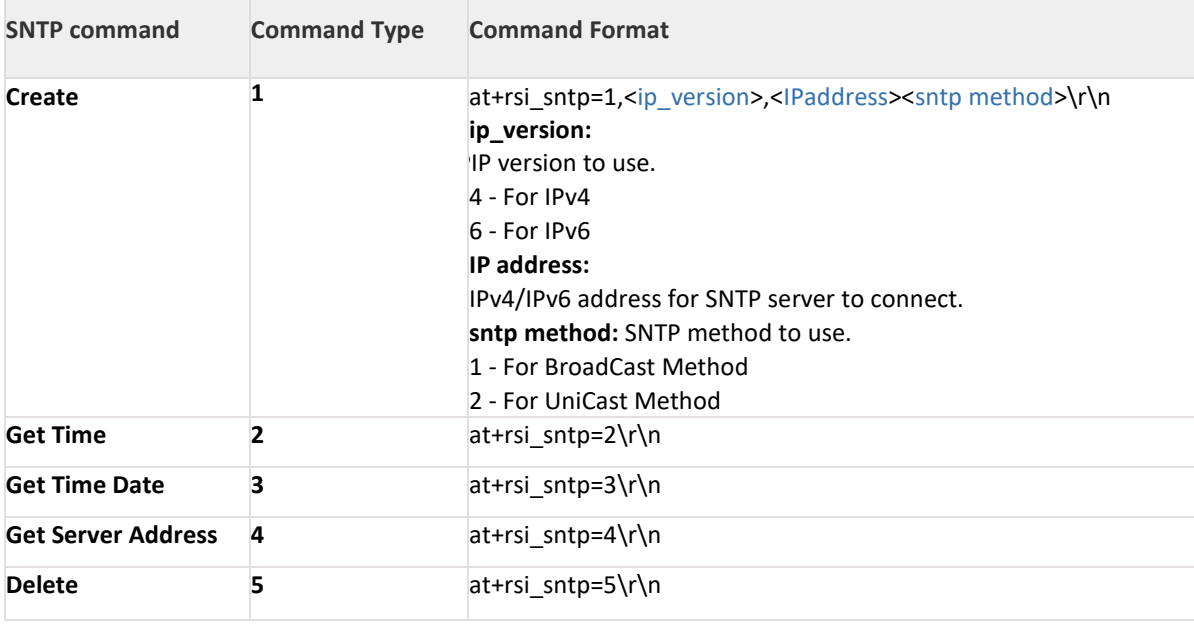

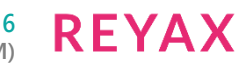

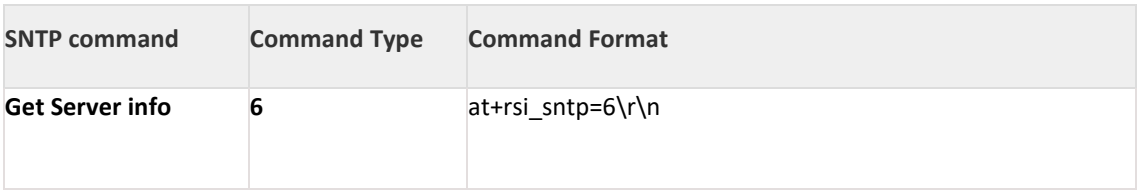

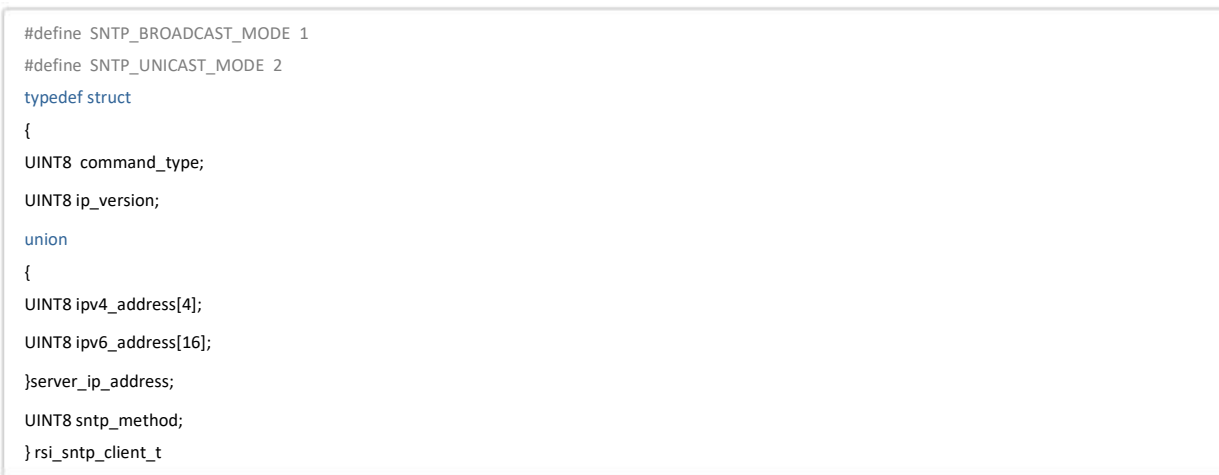

#### **command\_type:**

Type of the SNTP command. This parameter is valid for all commands.

#### **Ip\_version:**

IP version to use. This parameter is valid for create command.

4 – For IPv4

6 – For IPv6

### **server\_ip\_address.ipv4\_address:**

IPv4 address of the SNTP server. This parameter is valid for create command.

### **server\_ip\_address.ipv6\_address:**

IPv6 address of the SNTP server. This parameter is valid for create command.

#### **sntp method:**

Mode of the SNTP client to run 1 – For Broadcast 2 – For Unicast

### **Response: AT Mode:**

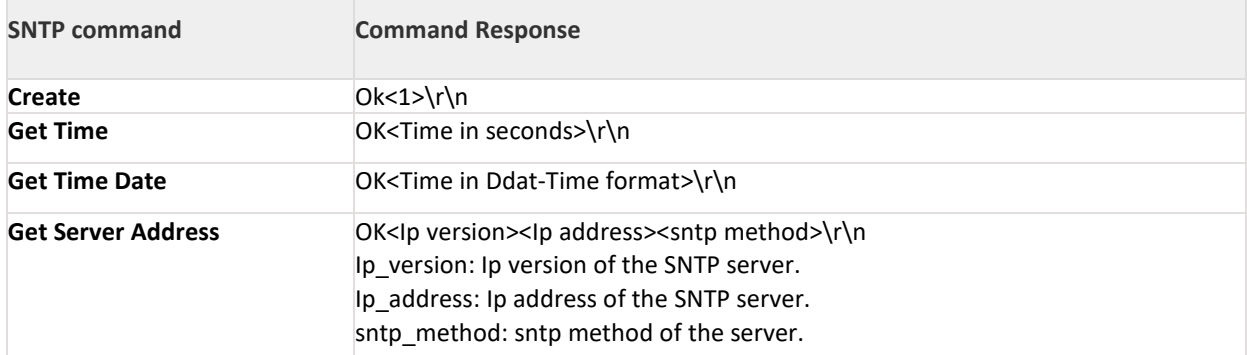

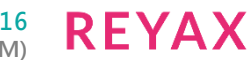

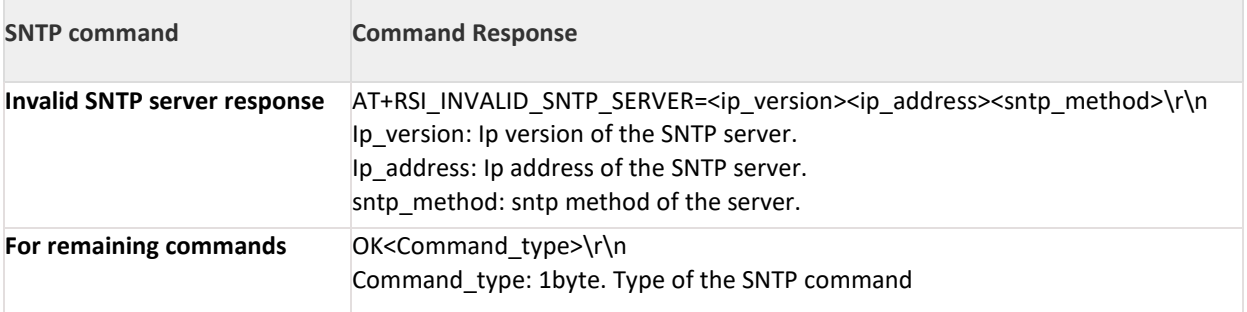

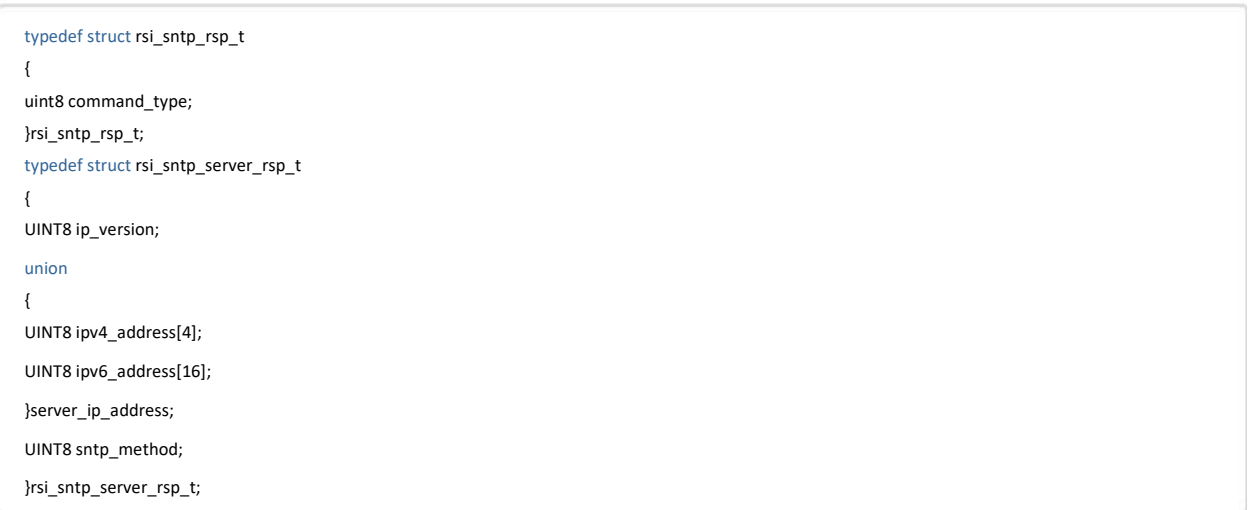

#### **Response Parameters:**

**Command\_type:** Type of the SNTP command. **ip\_version:** IP version of the SNTP server. **server\_ip\_address:** IP address of the SNTP server. **sntp method:** sntp method of the SNTP server

#### **Relevance:**

This command is valid when opermode is 0,1,2 or 6.

#### **Possible Error Codes:**

Possible Error codes for this command are 0x0021, 0x0015, 0x0074,0xBB10.

#### **Example:**

**AT Mode:** 1.SNTP client: at+rsi\_sntp=1,4,192.168.0.100,2\r\n at+rsi\_sntp=2\r\n at+rsi\_sntp=3\r\n at+rsi\_sntp=4\r\n at+rsi\_sntp=5\r\n

### 11.80 MDNS and DNS-SD

#### **Description:**

This section explains different commands to use MDNS and DNS-SD. This command should be given only after Set IP Parameters command. Following table explains list of MDNS and DNS-SD commands and their description.

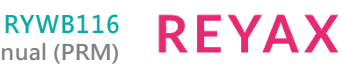

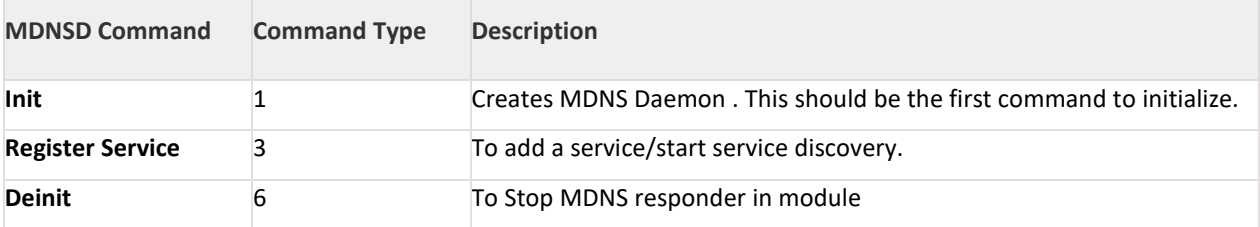

• Init should be called as a first command to use MDNS/DNS-SD.

• Once Init is successful, Add a service using Register Service.

- Reset more bit in Register Service command to indicate module to start MDNS/DNS-SD service.
- To stop MDNS/DNS-SD service use Deinit command.

### **Command Format:**

### **AT Mode:**

MDNS/DNS-SD client has different command types. Based on the command type following parameters will change accordingly.

at+rsi\_mdns=<command\_type>,<remaining parameters>\r\n

Following are available command types.

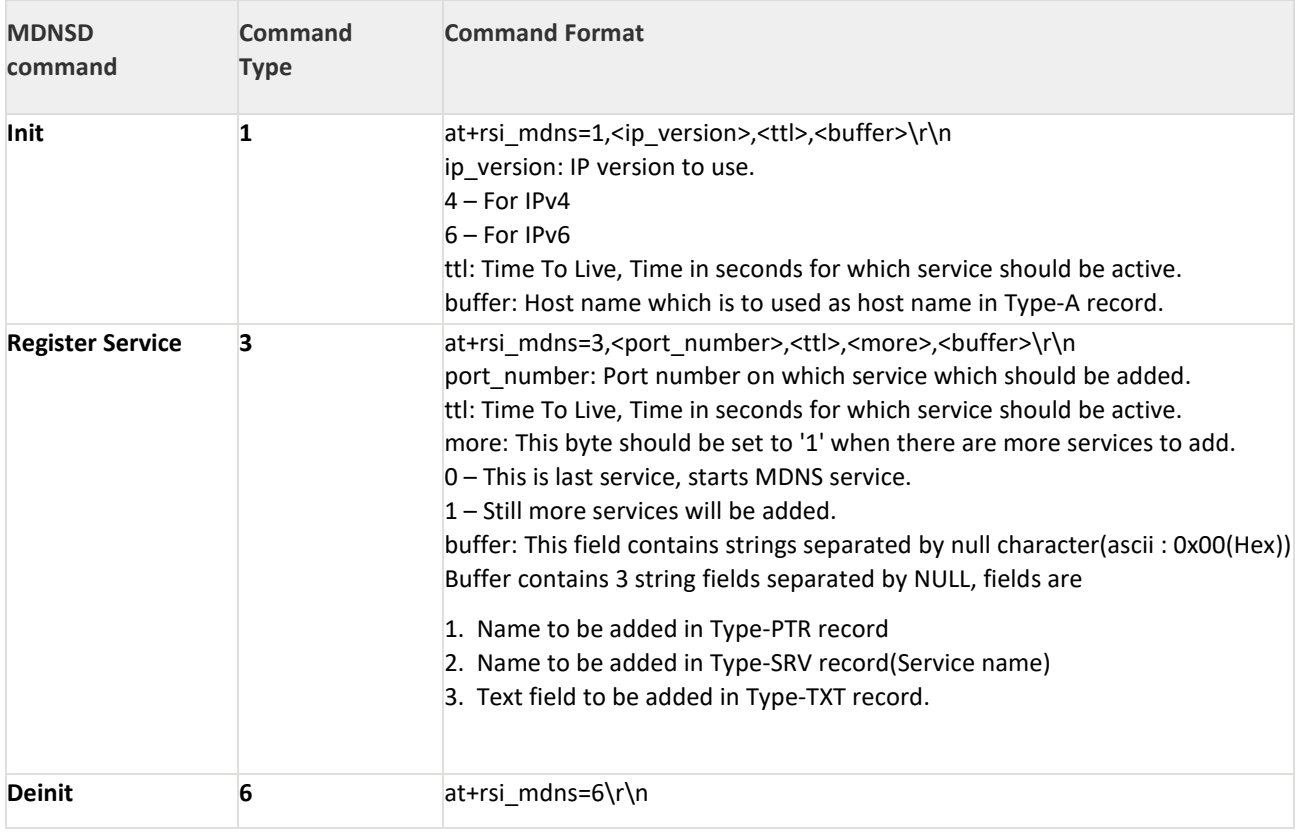

**Binary Mode:**

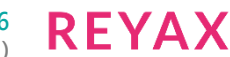

#define MDNS\_INIT 1 #define MDNS\_REGISTER\_SERVICE 3 #define MDNS\_DEINT 6 typedef struct rsi\_mdns\_t { uint8 command\_type; union { mdns\_init\_t mdns\_init; mdns\_reg\_srv\_t mdns\_reg\_srv; } mdns\_struct; uint8 buffer[1000]; } rsi\_mdns\_t; typedef struct { uint8 ip\_version; uint8 ttl[2]; } mdns\_init\_t; typedef struct { uint8 port[2]; uint8 ttl[2]; uint8 more; } mdns\_reg\_srv\_t;

#### **command\_type:**

Type of the MDNSD command. This parameter is valid for all commands.

#### **ip\_version:**

IP version to use. This parameter is valid for Init command. 4 – For IPv4 6 – For IPv6

# **ttl:**

Time To Live, this field is valid for Init command(type - 1), register service command(type - 3).

#### **more:**

This field is only valid for Register service command.

#### **Response: AT Mode:**

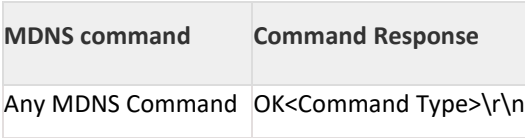

**Binary Mode:**

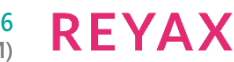

typedef struct mdns\_rsp\_t

{

uint8 command\_type; }rsi\_mdns\_rsp\_t;

### **Response Parameters:**

Command\_type: Type of the MDNSD command.

### **Relevance:**

This command is valid when opermode is 0,1,2 or 6.

### **Possible Error Codes:**

Possible Error codes for this command are 0x0021, 0x0015, 0x0074,0xFF2B.

### **Example:**

**AT Mode:** MDNSD Add Service: at+rsi\_mdns=1,4,600,http-wsc\_obe.local.\r\n at+rsi\_mdns=3,80,600,0,\_http.\_tcp.local.NULL wsc\_obe.\_http.\_tcp.localNULLtext\_field\r\n at+rsi\_mdns=6\r\n

- 1. Currently registering only one service is supported
- 2. IPv4 is only supported for MDNS/DNS-SD service
- 3. NULL Is a NULL character with ASCII value '0x00'(HEX)
- 4. If module joins multicast group,MDNS is not supported

# 11.81 SMTP Client

### **Description:**

This section explains different commands to use SMTP client. This command should be given only after Set IP Parameters command.

Following table explains list of smtp commands and their description.

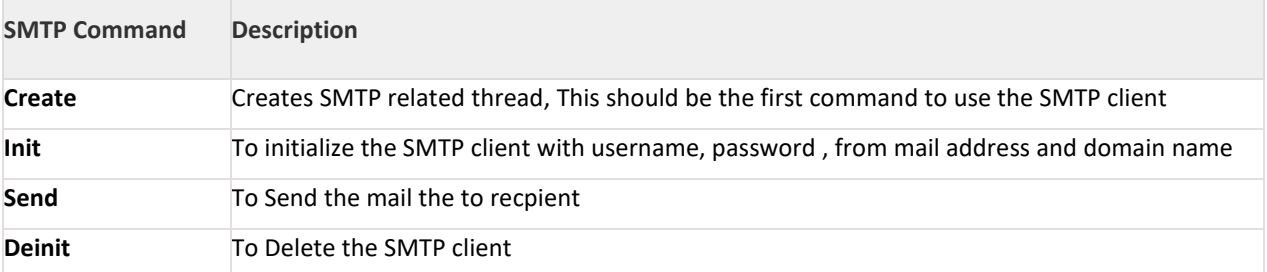

• Create should be called as a first command to use SMTP.

• Once create is successful Init should be called to initialize the SMTP client with username, password, from address and domain name of the SNMP agent.

- Call Send to send the SMTP client mail to the SMTP server agent.
- Call Deinit to delete the SMTP client.

### **Command Format:**

### **AT Mode:**

SMTP client has different command types. Based on the command type following parameters will change accordingly.

at+rsi\_smtp=<command\_type>,<remaining parameters>\r\n

Following are available command types.

**RYWB116 Embedded WLAN Software Programming Reference Manual (PRM)**

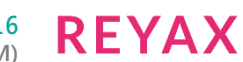

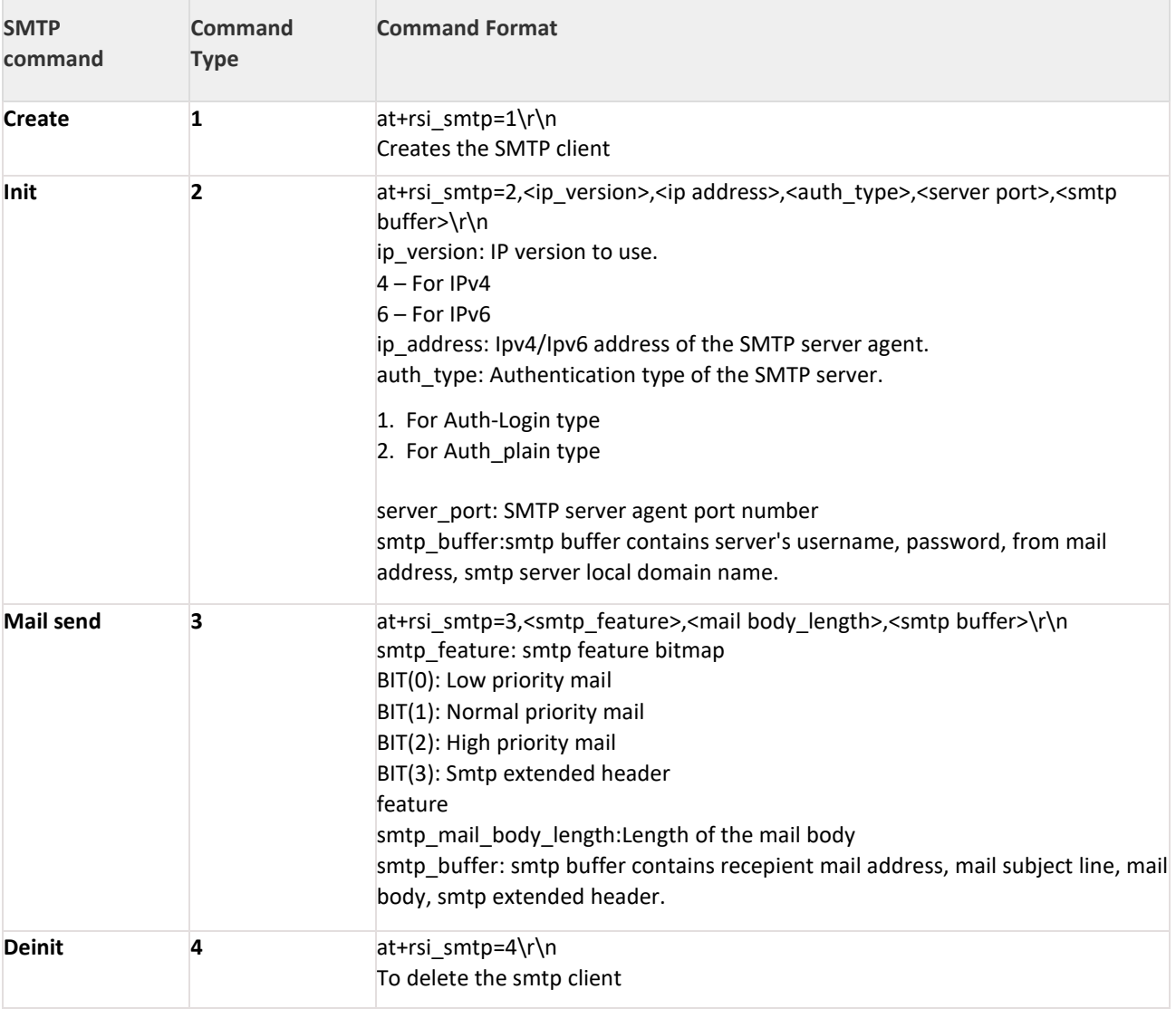

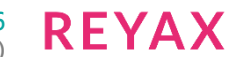

#define RSI\_SMTP\_BUFFER\_LENGTH 1024 typedef struct { uint8 ip\_version; union { uint8 ipv4\_address[4]; uint8 ipv6\_address[16]; } server\_ip\_address; uint8 auth\_type; uint8 server\_port[4]; } smtp\_client\_init\_t; typedef struct { uint8 smtp\_feature; uint8 smtp\_client\_mail\_body\_length[2]; } smtp\_mail\_send\_t; typedef struct { uint8 command\_type; union { smtp\_client\_init\_t smtp\_client\_init; smtp\_mail\_send\_t smtp\_mail\_send; } smtp\_struct; uint8 smtp\_buffer[RSI\_SMTP\_BUFFER\_LENGTH]; } rsi\_smtp\_client\_t;

**command\_type:** Type of the SMTP command. This parameter is valid for all commands.

### **ip\_version:**

IP version to use. This parameter is valid for Init command. 4 – For IPv4 6 – For IPv6

**ipv4\_address:** Ipv4 address of the SMTP agent.

**ipv6\_address:** Ipv6 address of the SMTP agent.

**auth\_type:** Authentication method used by the SMTP server agent. 1 for AUTH\_PLAIN 3 for AUTH\_LOGIN

**server\_port:** SMTP server agent port number.

**smtp\_feature:** SMTP client feature bit map

**BIT(0):** MAIL\_PRIORITY\_LOW **BIT(1):**

MAIL\_PRIORITY\_NORMAL **BIT(2):** MAIL\_PRIORITY\_HIGH

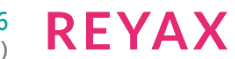

### **BIT(3):**

To Enable SMTP\_EXTENDED\_HEADER feature

### **smtp\_client\_mail\_body\_length:**

Length of the SMTP client mail body.

### **smtp\_buffer:**

smtp\_buffer contains remaining parameters based on command type.

### **Note:**

- 1. Maximum supported length for username, password, domain name, recepient mail address, from mail address is 100 bytes each excluding NULL character
- 2. Maximum supported length for recepient mail address, mail subject line, mail body together is 1024 bytes including NULL characters(3 bytes)
- 3. Maximum supported length for mail subject line is 750 bytes
- 4. Maximum supported length for mail body is 950 bytes

### **Response Parameters:**

Command\_type: Type of the SMTP command.

### **Relevance:**

This command is valid when opermode is 0,1,2 or 6.

### **Possible Error Codes:**

Possible Error codes for this command are 0x0021, 0x000e, 0xBBAA, 0xBBAD, 0x002C, 0x0015, 0xBBA5, 0xBB21, 0x003E, 0xBBB2, 0x003E, 0xBBA5, 0xBBA3, 0xBA0, 0xBBA1, 0xBBA2,OxBBA4, OxBBA6, 0xBBA7, 0xBBA8, 0xBBA9, 0xBBAA, 0xBBAB, 0xBBAC, 0xBBAD, 0xBBAE, 0xBBAF, 0xBBB0, 0xBBB1, 0x0025 ,0xFF74, 0xBBF0.

# **Example:**

**AT Mode:** SMTP client mail send Service: at+rsi\_smtp=1\r\n at+rsi\_smtp=2,4,192.168.0.100,3,25, usernameNULLpasswordNULL [reyax1@reyax.comN](mailto:redpine1@redpinesignals.com)UL[Lmail.reyax.comN](http://mail.redpinesignals.com/)ULL\r\n at+rsi\_smtp=3,3,4,reyax2[@reyax.comN](http://redpinesignals.com/)ULLsubjectlineNULLbody\r\n at+rsi\_smtp=4\r\n

# 11.82 POP3 Client

#### **Description:**

This section explains different commands to use POP3 client. This command should be given only after Set IP Parameters command.

Following table explains list of pop3 commands and their description.

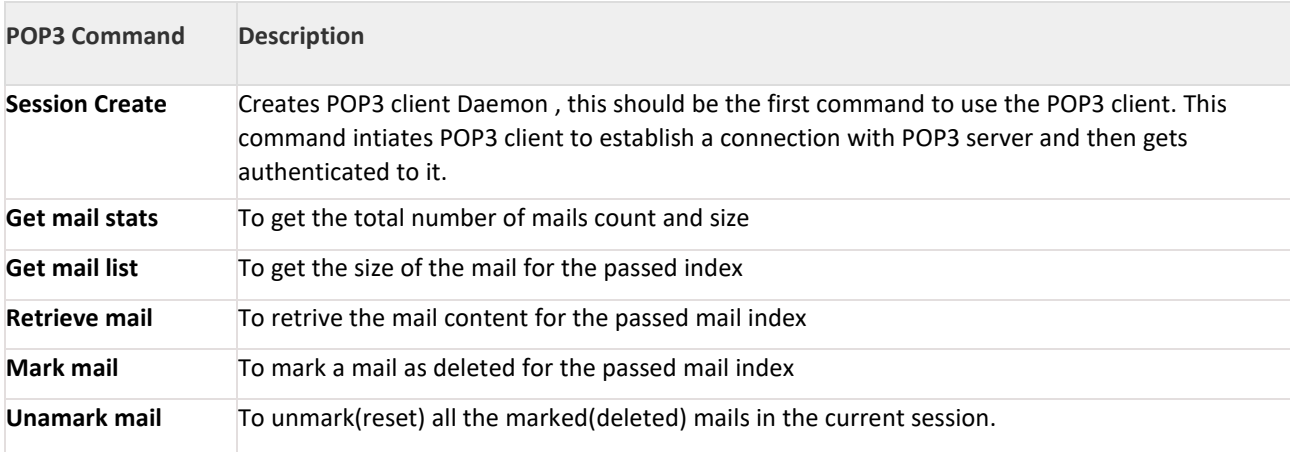

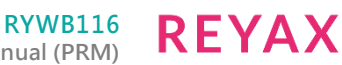

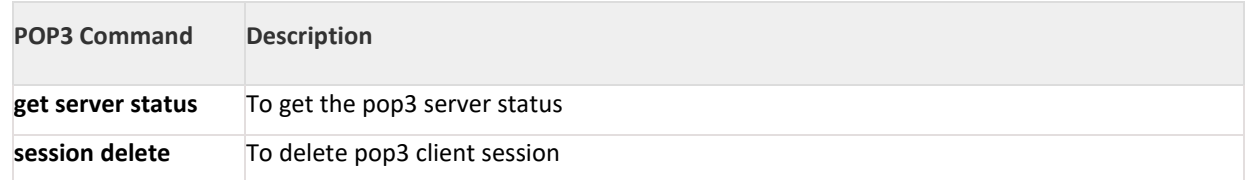

- Create should be called as a first command to use POP3.
- Once create is successful call get mail stats to get the mail statistics i.e number of mails present in server and the size of total mails
- Call get mail list to get the size of the mail for the passed index
- Call Retrieve mail to get the mail content for the passed mail index
- Call Mark mail to delete particular mail in the POP3 server, by passing the mail index
- Call Unmark mail to reset all the mails in the current session
- Call get server status to get the pop3 server status
- Call session delete to delete the pop3 client session

### **Note:**

Retrieve mail command should be issued only after get mail list command, Providing index of the intended mail.

### **Note:**

Maximum allowed username and password length is 101 (Including NULL character)

### **Command Format:**

### **AT Mode:**

POP3 client has different command types. Based on the command type following parameters will change accordingly.

at+rsi\_pop3=<command\_type>,<remaining parameters>\r\n

Following are available command types.

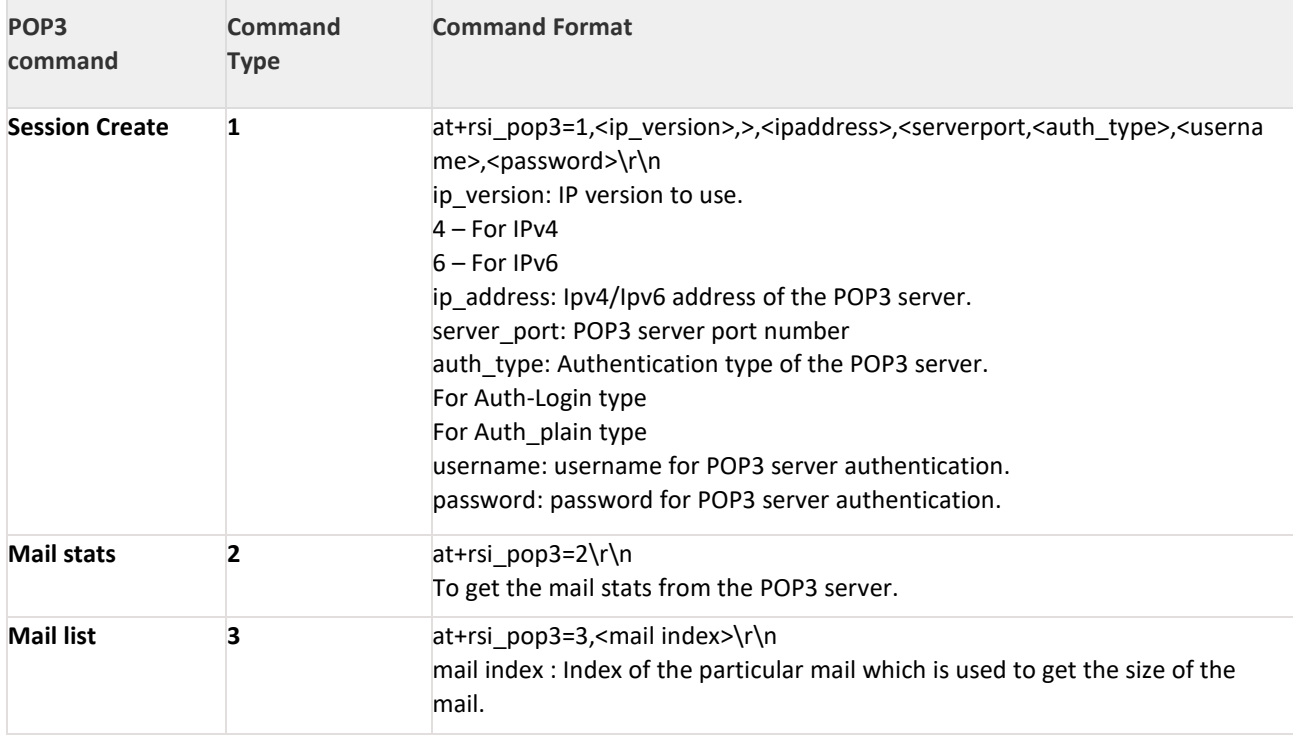

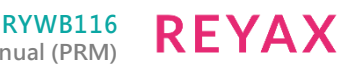

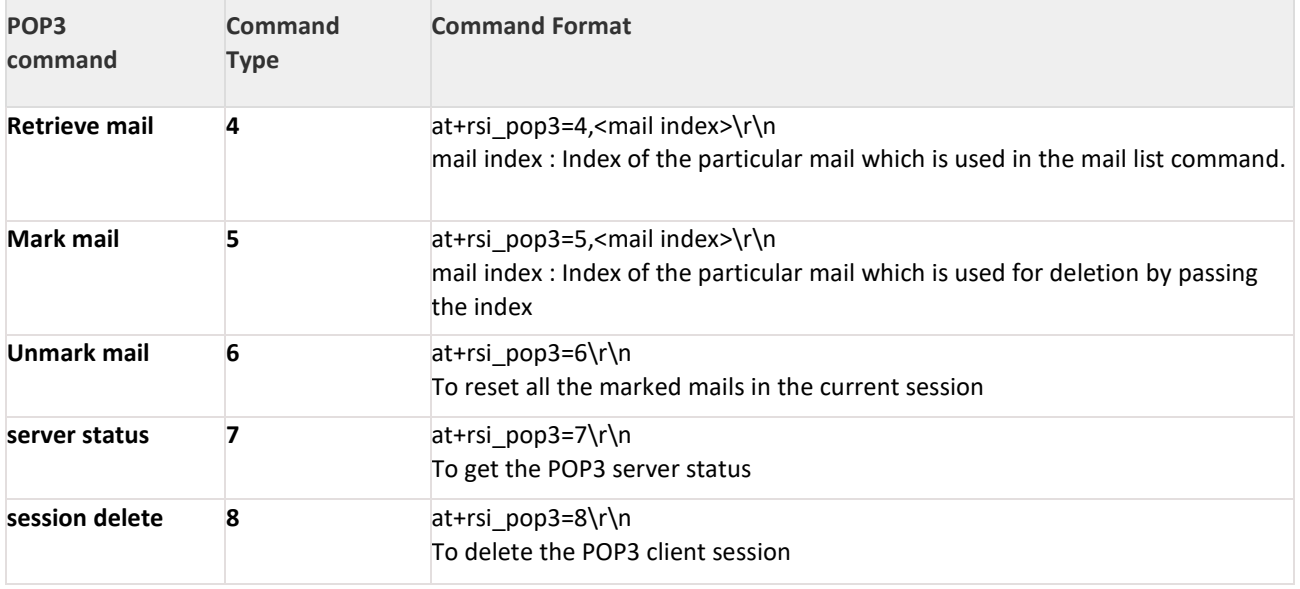

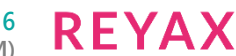

```
#define POP3_CLIENT_MAX_USERNAME_LENGTH 101
#define POP3_CLIENT_MAX_PASSWORD_LENGTH 101
//! POP3 client session create structure
typedef struct pop3_client_session_create
{
//! POP3 server ip version
uint8 ip_version;
union
{
//! Server ipv4 address
uint8 ipv4_address[4];
//! Server ipv6 address
uint8 ipv6_address[16];
} server_ip_address;
//! POP3 server port number
uint8 server_port_number[2];
//! POP3 client authentication type
uint8 auth_type;
//! POP3 client username
uint8 username[POP3_CLIENT_MAX_USERNAME_LENGTH];
//! POP3 client password
uint8 password[POP3_CLIENT_MAX_PASSWORD_LENGTH];
} pop3_client_session_create_t;
//!POP3 client request structure
typedef struct {
//! POP3 client command type
uint8 command_type;
//! POP3 client command structure
union
{
//! POP3 client session create structure
pop3_client_session_create_t pop3_client_session_create;
//! POP3 client mail index
uint8 pop3_client_mail_index[2];
} pop3_struct;
} rsi_pop3_client_t;
```
command\_type: Type of the POP3 command. This parameter is valid for all commands.

ip\_version: IP version to use. This parameter is valid for session create command.

4 – For IPv4

6 – For IPv6

**ipv4\_address:** Ipv4 address of the POP3 server.

#### **ipv6\_address:**

Ipv6 address of the POP3 server.

### **auth\_type:**

Authentication method used by the SMTP server agent.

# **server\_port\_number:**

POP3 server agent port number.

#### **username:** username for POP3 server authentication

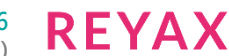

**password:** password for POP3 server authentication

### **pop3\_client\_mail\_index:** POP3 mail index number

#### **Response Parameters:**

//! POP3 client response structure typedef struct rsi\_pop3\_resp\_s { uint8 command\_type; //! Total number of mails uint8 mail\_count[2]; //! Total size of all the mails uint8 size[4]; } rsi\_pop3\_resp\_t; //! POP3 client mail data response structure typedef struct rsi\_pop3\_mail\_data\_resp\_s { //! Type of the POP3 client command uint8 command\_type; //! More data pending flag uint8 more; //! Length the mail chunk uint8 length[2]; //! Mail content buffer uint8 data[1000]; } rsi\_pop3\_mail\_data\_resp\_t;

#### **Command\_type:**

Type of the POP3 command.

### **mail\_count:**

Total mails count/ mail index

#### **size:**

Total size of the mails/ size of the particular mail

#### **ore(4 bytes):**

This indicates whether more POP3 data for the retrieve command is pending or not. 0–More data is pending. Further interrupts may be raised by the module till all the data is transferred to the Host. 1– End of POP3 mail content.

### **length:**

Length of the current pop3 mail content chunk

### **data:**

POP3 client mail content buffer

### **Relevance:**

This command is valid when opermode is 0,1,2 or 6.

#### **Possible Error Codes:**

Possible Error codes for this command are 0x0021, 0x0015, 0x0025,0xFF74,0xBB87,0xBBFF,BBC5.

# **Example:**

**AT Mode:** POP3 client mail receive Service: at+rsi\_pop3=1,4,192.168.0.100,3,25,testuser,test123\r\n at+rsi\_pop3=2\r\n

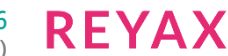

at+rsi\_pop3=3,100\r\n at+rsi\_pop3=4,100\r\n at+rsi\_pop3=5,100\r\n at+rsi\_pop3=6\r\n at+rsi\_pop3=7\r\n at+rsi\_pop3=8\r\n

### 11.83 IAP Init

#### **Description:**

This command initializes the interface between RYWB116 and IAP(iPod Accesory protocol) co processor before starting the Apple Authentication process.

# **Command:**

**AT Mode:**

## N/A

**Binary Mode:**

# No payload required

### **Command Parameters:**

No parameters

### **Response:**

**AT Mode:**

N/A

### **Binary mode:**

There is no response payload for this command.

### **Relevance:**

This command is relevant in AP mode and Station mode

#### **Note:**

This command is required only if IAP co-processor is mounted on RYWB116 chip with I2C interface.This command is not required if IAP chip is mounted on the host MCU.For more information,contact REYAX.

### 11.84 Load MFI IE

### **Description:**

This command is used to load the MFI Information Element in the beacon generated by the WAC(Wireless accessory configuration) server.

# **Command:**

**AT Mode:** N/A **Binary Mode:**

```
typedef struct rsi_mfi_load_ie_request_s
{
uint8 ie_len;
uint8 ie[200];
}rsi_mfi_load_ie_request_t;
```
### **Command Parameters:**

ie\_len: Length of the MFI information element need to be loaded in the beacon of RYWB116 Accesory. ie: array of MFI information element.

**REYAX** 

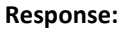

### **AT Mode:**

N/A

# **Binary mode:**

There is no response payload for this command

## **Relevance:**

This command is relevant in AP mode

### **Possible Error Codes:**

Possible Error codes for this command are 0x0021, 0x0015, 0x002C.

# 11.85 Over The Air Firmware Upgradation

### **Description:**

This command upgrades the firmware on the module over a TCP socket. It is designed to work with a remote application.

### **Command Format:**

# **AT Mode:**

at+rsi\_otaf=<ip\_version>, <destIPaddr>, <server\_port>,<chunk\_number>, <rx\_timeout> ,<tcp\_retry\_count>\r\n

### **Command Parameters:**

ip version: IP version used, either 4 or 6.

### **destIPaddr:**

IP Address of the target server.

### **server\_port:**

destination port. Value ranges from 1024 to 49151.

#### **chunk\_number:**

chunk number of the firmware to be upgraded. Initially keep it as 1.

# **rx\_timeout:**

To configure timeout.

### **tcp\_retry\_count:**

To configure tcp retransmissions count.

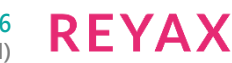

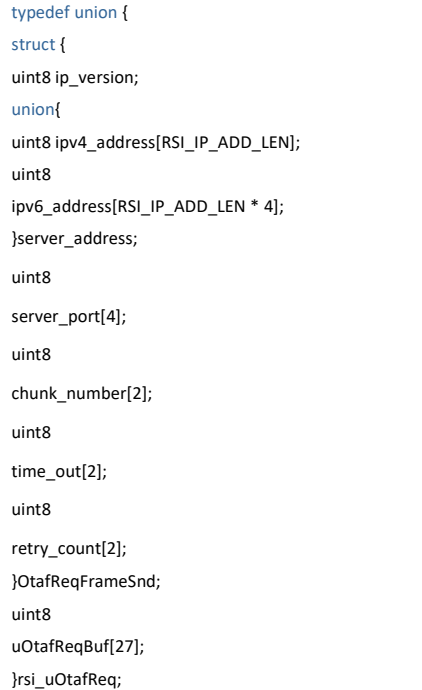

#### **Command Parameters:**

#### **ip\_version:**

IP version used, either 4 or 6.

#### **destIPaddr:**

IP Address of the otaf server.

#### **server\_port:**

Destination port of the otaf server.

### **chunk\_number:** chunk number of the firmware to be upgraded. Initially keep it as 1.

**rx\_timeout:** tcp packet receive timeout.

### **tcp\_retry\_count:** tcp retransmissions count.

#### **Response:**

After successful up gradation firmware gives a success indication with an asynchronous message as "AT+RSI\_FWUPSUCCESS\r\n". In addition "reach end of file" message comes at server side.

On firmware upgrade failure, firmware gives error message as "ERROR<Error\_Code><Number of chunk where up gradation stopped>".

User needs to give same command again from the chunk number specified here.

### **Possible error codes:**

0xBB01, 0xBB38

#### **Example:**

at+rsi\_otaf = 4, 192.168.0.100, 5001, 1, 100, 10\r\n

#### **Response:**

AT+RSI\_FWUPSUCCESS on success up gradation.

ERROR<Error\_Code><number of chunk where up gradation stopped> ERROR<Error\_Code = 0x01 0xBB><number of chunk where upgradation stopped = 0xD2 0x04>

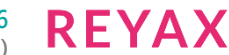

### After getting this error give command at+rsi\_otaf = 4,192.168.0.100, 5001, 1234, 100, 10\r\n

### 11.86 Read MFI Authentication Certificate

### **Description:**

This command is used to read the IAP co processor Authentication certificate which is used in the authentication process while configuring accessory using MFI WAC server.

# **Command:**

**AT Mode:**

N/A

**Binary Mode:** No request payload required

### **Response:**

**AT Mode:**

N/A

**Binary mode:**

There is no response payload for this command **Relevance:** This command is relevant in AP and station mode **Possible Error Codes:** Possible Error codes for this command are 0x0021, 0x0015, 0x002C.

### **Note:**

This command is required only if IAP co-processor is mounted on RYWB116 with I2C interface.This command is not required if IAP chip is mounted on the host MCU. For more information,contact REYAX.

# 11.87 Generate MFI Authentication Signature

### **Description:**

This command is used to generate signature during Accesory configuration using MFI WAC server. The digest given by the MFI WAC server is sent to the IAP co processor to generate signature.

#### **Command: AT Mode:**

N/A

### **Binary Mode:**

```
typedef struct rsi_mfi_auth_create_request_s
{
uint32 digest_length;
uint8 digest[40];
}rsi_mfi_auth_create_request_t;
```
### **Command Parameters:**

digest\_length: Input Digest length from the host.

digest: Digest to give to the IAP co processor.

**Response:**

**AT Mode:**

N/A

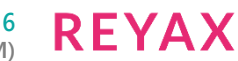

```
typedef struct rsi_mfi_auth_create_response_s
{
uint8 signature_length[2];
uint8 signature[100];
}rsi_mfi_auth_create_response_t;
```
#### **Response Parameters:**

signature length: Length of signature generated for the given digest.

Signature: Array of signature generated by the IAP co processor

### **Relevance:**

This command is relevant in AP and station mode

### **Possible Error Codes:**

Possible Error codes for this command are 0x0021, 0x0015, 0x002C,0x0055.

#### **Note:**

This command is required only if IAP co-processor is mounted on RYWB116 with I2C interface.This command is not required if IAP chip is mounted on the host MCU. For more information,contact REYAX.

# 11.88 Storing Configuration Parameters

#### **In client mode:**

The module can connect to a pre-configured access point after it boots up (called auto-join in these sections). This feature facilitates fast connection to a known network.

#### **In Access Point mode:**

The module can be configured to come up as an Access Point every time it boots-up (called auto-create in these sections)

The feature is valid in operating modes 0, 2 and 6.

### 11.88.1 Storing Configuration Parameters in Client mode

### 11.88.2 Store Configuration in Flash Memory

#### **Description:**

This command is used to save the parameters into non-volatile memory which are used either to join to an Access point (auto-join mode) or to create an Access point(auto-create mode) .

### **Command Format:**

### **AT Mode:**

at+rsi\_cfgsave\r\n

#### **Binary Mode:**

There is no payload for this command response:

### **AT Mode:**

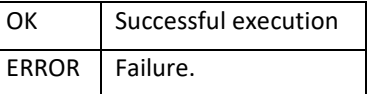

#### **Binary Mode:**

There is no response payload for this command

#### **Relevance:**

This command is valid when opermode is 0,1,2 or 6.

**REYAX** 

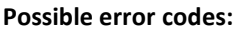

Possible error codes for this command are 0x0021, 0x0025, 0x002C.

### 11.88.3 Enable auto-join to AP or Auto-create AP

#### **Description:**

This command is used to enable or disable the feature of auto-join or auto-create on power up.

#### **Command Format:**

#### **AT Mode:**

at+rsi\_cfgenable=< cfg\_enable >\r\n

#### **Binary Mode:**

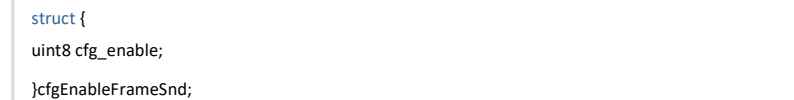

#### **Command Parameters:**

cfg\_enable:

0 - Disables auto-join or auto-create

1 - Enables auto-join or auto-create

**Response:**

# **AT Mode:**

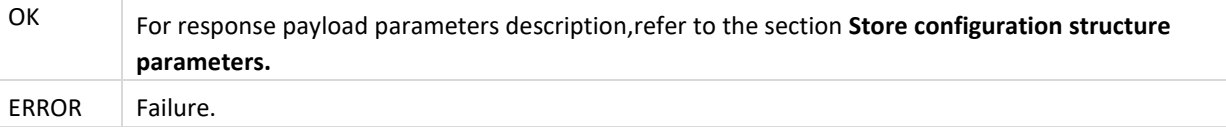

#### **Binary Mode:**

There is no response payload for this command.

#### **Relavance:**

This command is valid when opermode is 0,1,2 or 6.

#### **Possible error codes:**

Possible error codes for this command are 0x0021, 0x0025, 0x002C.

### 11.88.4 Get Information about Stored Configuration

#### **Description:**

This command is used to get the configuration values that have been stored in the module's memory which are used in auto-join or auto-create modes.

## **Command Format:**

### **AT Mode:**

at+rsi\_cfgget?

**Binary Mode:**

There is no payload for this command

#### **Response: AT Mode:**

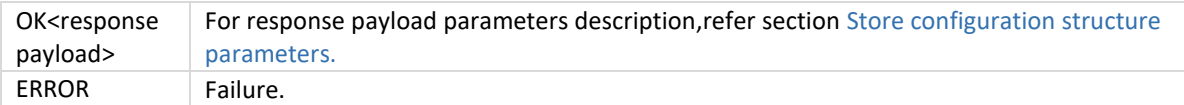

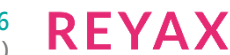

#define IP\_ADDRESS\_SZ 4 #define RSI\_SSID\_LEN 34 #define WISE\_PMK\_LEN 32 #define RSI\_PSK\_LEN 64 #define MAX\_HTTP\_SERVER\_USERNAME 31 (Including NULL Character) #define MAX\_HTTP\_SERVER\_PASSWORD 31 (Including NULL Character) typedef struct { uint8 channel\_no[2]; uint8 ssid[RSI\_SSID\_LEN]; uint8 security\_type; uint8 encryp\_mode; uint8 psk[RSI\_PSK\_LEN]; uint8 beacon\_interval[2]; uint8 dtim\_period[2]; uint8 ap\_keepalive\_type; uint8 ap\_keepalive\_period; uint8 max\_sta\_support[2]; }rsi\_apconfig; typedef struct { uint8 index[2]; uint8 key[4][32]; }rsi\_wepkey; typedef union { struct { uint8 roam\_enable[4]; uint8 roam\_threshold[4]; uint8 roam\_hysteresis[4]; }roamParamsFrameSnd; uint8 uRoamParamsBuf[12]; }rsi\_uRoamParams; typedef struct rsi\_rejoin\_params\_s { uint8 rsi\_max\_try[4]; int8 rsi\_scan\_interval[4]; int8 rsi\_beacon\_missed\_count[4]; uint8 rsi\_first\_time\_retry\_enable[4]; } rsi\_rejoin\_params\_t; typedef struct sc\_params\_s{ uint8 cfg\_enable; uint8 opermode[4]; uint8 feature\_bit\_map[4]; uint8 tcp\_ip\_feature\_bit\_map[4]; uint8 custom\_feature\_bit\_map[4]; uint8 band; uint8 scan\_feature\_bitmap; uint8 join\_ssid[RSI\_SSID\_LEN]; uint8 uRate; uint8 uTxPower; uint8 reserved\_1; uint8 reserved\_2; uint8 scan\_ssid\_len; uint8 keys\_restore; uint8 csec\_mode; uint8 psk[RSI\_PSK\_LEN];
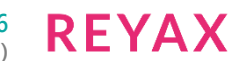

uint8 scan\_ssid[RSI\_SSID\_LEN]; uint8 scan\_cnum; uint8 dhcp\_enable; uint8 ip[IP\_ADDRESS\_SZ]; uint8 sn\_mask[IP\_ADDRESS\_SZ]; uint8 dgw[IP\_ADDRESS\_SZ]; uint8 eap\_method[32]; uint8 inner\_method[32]; uint8 user\_identity[64]; uint8 passwd[128]; uint8 go\_intent[2]; uint8 device\_name[64]; uint8 operating\_channel[2]; uint8 ssid\_postfix[64]; uint8 psk\_key[64]; uint8\_pmk[WISE\_PMK\_LEN]: rsi\_apconfig apconfig; uint8 module\_mac[6]; uint8 antenna\_select[2]; uint8 reserved\_3[2]; rsi\_wepkey wep\_key; uint8 dhcp6\_enable[2]; uint8 prefix\_length[2]; uint8 ip6[16]; uint8 dgw6[16]; uint8 tcp\_stack\_used; uint8 bgscan\_magic\_code[2]; uint8 bgscan\_enable[2]; uint8 bgscan\_threshold[2]; uint8 rssi\_tolerance\_threshold[2]; uint8 bgscan\_periodicity[2]; uint8 active\_scan\_duration[2]; uint8 passive\_scan\_duration[2]; uint8 multi\_probe; uint8 chan\_bitmap\_magic\_code[2]; uint8 scan\_chan\_bitmap\_stored\_2\_4\_GHz[4]; uint8 scan\_chan\_bitmap\_stored\_5\_GHz[4]; uint8 roam\_magic\_code[2]; rsi\_uRoamParams roam\_params\_stored; uint8 rejoin\_magic\_code[2]; rsi\_rejoin\_params\_t rejoin\_param\_stored; uint8 region\_request\_from\_host; uint8 rsi\_region\_code\_from\_host; uint8 region\_code; uint8 reserved\_4[43]; uint8 multicast\_magic\_code[2]; uint8 multicast\_bitmap[2]; uint8 powermode\_magic\_code[2]; uint8 powermode; uint8 ulp\_mode: uint8 wmm\_ps\_magic\_code[2]; uint8 wmm\_ps\_enable; uint8 wmm\_ps\_type; uint8 wmm\_ps\_wakeup\_interval[4];

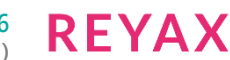

uint8 wmm\_ps\_uapsd\_bitmap; uint8 listen\_interval[4]; uint8 listen\_interval\_dtim; uint8 ext\_custom\_feature\_bit\_map[4]; uint8 private\_key\_password[82]; uint8 join\_bssid[6]: uint8 join\_feature\_bitmap; rsi\_uHtCaps ht\_caps; uint8 ht\_caps\_magic\_word[2]; uint8 fast\_psp\_enable; uint8 monitor\_interval[2]; uint8 timeout\_value[2]: uint8 timeout\_bitmap[4]; uint8 request\_timeout\_magic\_word[2];

#### //! AP IP parameters in Concurrent mode

UINT8 dhcp\_ap\_enable; UINT8 ap\_ip[4]; UINT8 ap\_sn\_mask[4]; UINT8 ap\_dgw[4]; uint8 dhcp6\_ap\_enable[2]; UINT8 ap\_prefix\_length[2]; UINT8 ap\_ip6[16]; UINT8 ap\_dgw6[16]; uint8 ext\_tcp\_ip\_feature\_bit\_map[4]; uint8 http\_credentials\_avail; uint8 http\_username[MAX\_HTTP\_SERVER\_USERNAME]; uint8 http\_password[MAX\_HTTP\_SERVER\_PASSWORD]; }rsi\_cfgGetFrameRcv;

#### **Note:**

Transparent mode parameters are only valid in UART interface in AT command mode only, In binary mode they should be discarded/neglected.

### **Note:**

After firmware upgradation, previous saved configuration may lost due to checksum fail.

#### **Response Parameters:**

For response payload parameters description, refer section Store configuration structure parameters.Correct this hyperlink

#### **Relevance:**

This command is valid when opermode is 0,1,2 or 6.

#### **Possible error codes:**

Possible error codes for this command are 0x0021, 0x0025, 0x002C.

### 11.88.5 Store configuration from User

#### **Description:**

This command is used to give the configuration values which are supposed to be stored in the module's nonvolatile memory and that are used in auto-join or auto-create modes.

This command can be given at any time after opermode is command is given.

### **Command Format:**

### **AT Mode:**

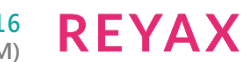

at+rsi\_usercfg=<length\_of\_payload>,<Store configuration parameters >\r\n Binary Mode: #define IP\_ADDRESS\_SZ 4 #define RSI\_SSID\_LEN 34 #define WISE\_PMK\_LEN 32 #define MAX\_HTTP\_SERVER\_USERNAME 31 (Including NULL Character) #define MAX\_HTTP\_SERVER\_PASSWORD 31 (Including NULL Character)typedef struct { uint8 channel\_no[2]; uint8 ssid[RSI\_SSID\_LEN]; uint8 security\_type; uint8 encryp\_mode; uint8 psk[RSI\_PSK\_LEN]; uint8 beacon\_interval[2]; uint8 dtim\_period[2]; uint8 ap\_keepalive\_type; uint8 ap\_keepalive\_period; uint8 max\_sta\_support[2]; }rsi\_apconfig; typedef struct { uint8 index[2]; uint8 key[4][32]; }rsi\_wepkey; typedef union { struct { uint8 roam\_enable[4]; uint8 roam\_threshold[4]; uint8 roam\_hysteresis[4]; }roamParamsFrameSnd; uint8 uRoamParamsBuf[12]; }rsi\_uRoamParams; typedef struct rsi\_rejoin\_params\_s{ uint8 rsi\_max\_try[4]; int8 rsi\_scan\_interval[4]; int8 rsi\_beacon\_missed\_count[4]; uint8 rsi\_first\_time\_retry\_enable[4]; } rsi\_rejoin\_params\_t; typedef struct sc\_params\_s{ uint8 cfg\_enable; uint8 opermode[4]; uint8 feature\_bit\_map[4]; uint8 tcp\_ip\_feature\_bit\_map[4]; uint8 custom\_feature\_bit\_map[4]; uint8 band; uint8 scan\_feature\_bitmap; uint8 join\_ssid[RSI\_SSID\_LEN]; uint8 uRate; uint8 uTxPower; uint8 join\_feature\_bitmap; uint8 reserved\_1; uint8 scan\_ssid\_len; uint8 keys\_restore; uint8 csec\_mode; uint8 psk[RSI\_PSK\_LEN];

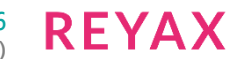

uint8 scan\_ssid[RSI\_SSID\_LEN]; uint8 scan\_cnum; uint8 dhcp\_enable; uint8 ip[IP\_ADDRESS\_SZ]; uint8 sn\_mask[IP\_ADDRESS\_SZ]; uint8 dgw[IP\_ADDRESS\_SZ]; uint8 eap\_method[32]; uint8 inner\_method[32]; uint8 user\_identity[64]; uint8 passwd[128]; uint8 go\_intent[2]; uint8 device\_name[64]; uint8 operating\_channel[2]; uint8 ssid\_postfix[64]; uint8 psk\_key[64]; uint8\_pmk[WISE\_PMK\_LEN]: rsi\_apconfig apconfig; uint8 module\_mac[6]; uint8 antenna\_select[2]; uint8 reserved\_3[2]; rsi\_wepkey wep\_key; uint8 dhcp6\_enable[2]; uint8 prefix\_length[2]; uint8 ip6[16]; uint8 dgw6[16]; uint8 tcp\_stack\_used; uint8 bgscan\_magic\_code[2]; uint8 bgscan\_enable[2]; uint8 bgscan\_threshold[2]; uint8 rssi\_tolerance\_threshold[2]; uint8 bgscan\_periodicity[2]; uint8 active\_scan\_duration[2]; uint8 passive\_scan\_duration[2]; uint8 multi\_probe; uint8 chan\_bitmap\_magic\_code[2]; uint8 scan\_chan\_bitmap\_stored\_2\_4\_GHz[4]; uint8 scan\_chan\_bitmap\_stored\_5\_GHz[4]; uint8 roam\_magic\_code[2]; rsi\_uRoamParams roam\_params\_stored; uint8 rejoin\_magic\_code[2]; rsi\_rejoin\_params\_t rejoin\_param\_stored; uint8 region\_request\_from\_host; uint8 rsi\_region\_code\_from\_host; uint8 region\_code; uint8 reserved\_4[43]; uint8 multicast\_magic\_code[2]; uint8 multicast\_bitmap[2]; uint8 powermode\_magic\_code[2]; uint8 powermode; uint8 ulp\_mode: uint8 wmm\_ps\_magic\_code[2]; uint8 wmm\_ps\_enable; uint8 wmm\_ps\_type; uint8 wmm\_ps\_wakeup\_interval[4];

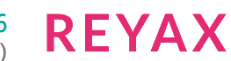

uint8 wmm\_ps\_uapsd\_bitmap; uint8 listen\_interval[4]; uint8 listen\_interval\_dtim; uint8 ext\_custom\_feature\_bit\_map[4]; uint8 private\_key\_password[82]; uint8 join\_bssid[6]; uint8 fast\_psp\_enable; uint8 monitor\_interval[2]; uint8 timeout\_value[2]; uint8 timeout bitmap[4]; uint8 request\_timeout\_magic\_word[2]; rsi\_uHtCaps ht\_caps; uint8 ht\_caps\_magic\_word[2]: //! AP IP parameters in Concurrent mode uint8 dhcp\_ap\_enable; uint8 ap\_ip[4]; uint8 ap\_sn\_mask[4]; uint8 ap\_dgw[4]; uint8 dhcp6\_ap\_enable[2]; uint8 ap\_prefix\_length[2]; uint8 ap\_ip6[16]; uint8 ap\_dgw6[16]; uint8 ext\_tcp\_ip\_feature\_bit\_map[4]; uint8 http\_credentials\_avail; uint8 http\_username[MAX\_HTTP\_SERVER\_USERNAME]; uint8 http\_password[MAX\_HTTP\_SERVER\_PASSWORD]; }rsi\_user\_store\_config\_t;

### **Command Parameters:**

length\_of\_payload: Length in bytes of the Store configuration parameters field. Store configuration parameters: Store configuration parameter in hex format. For payload parameters description, refer to the section **Store Configuration structure parameters**.

#### **Response:**

#### **AT Mode:**

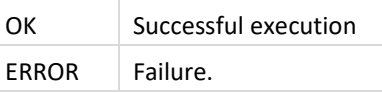

**Binary Mode:** There is no response payload.

**Relevance:**

This command is valid when opermode is 0,1,2 or 6.

#### **Possible Error Codes:**

Possible error codes for this 0x003D,0x0021,0x002C,0x0025,0x0015.

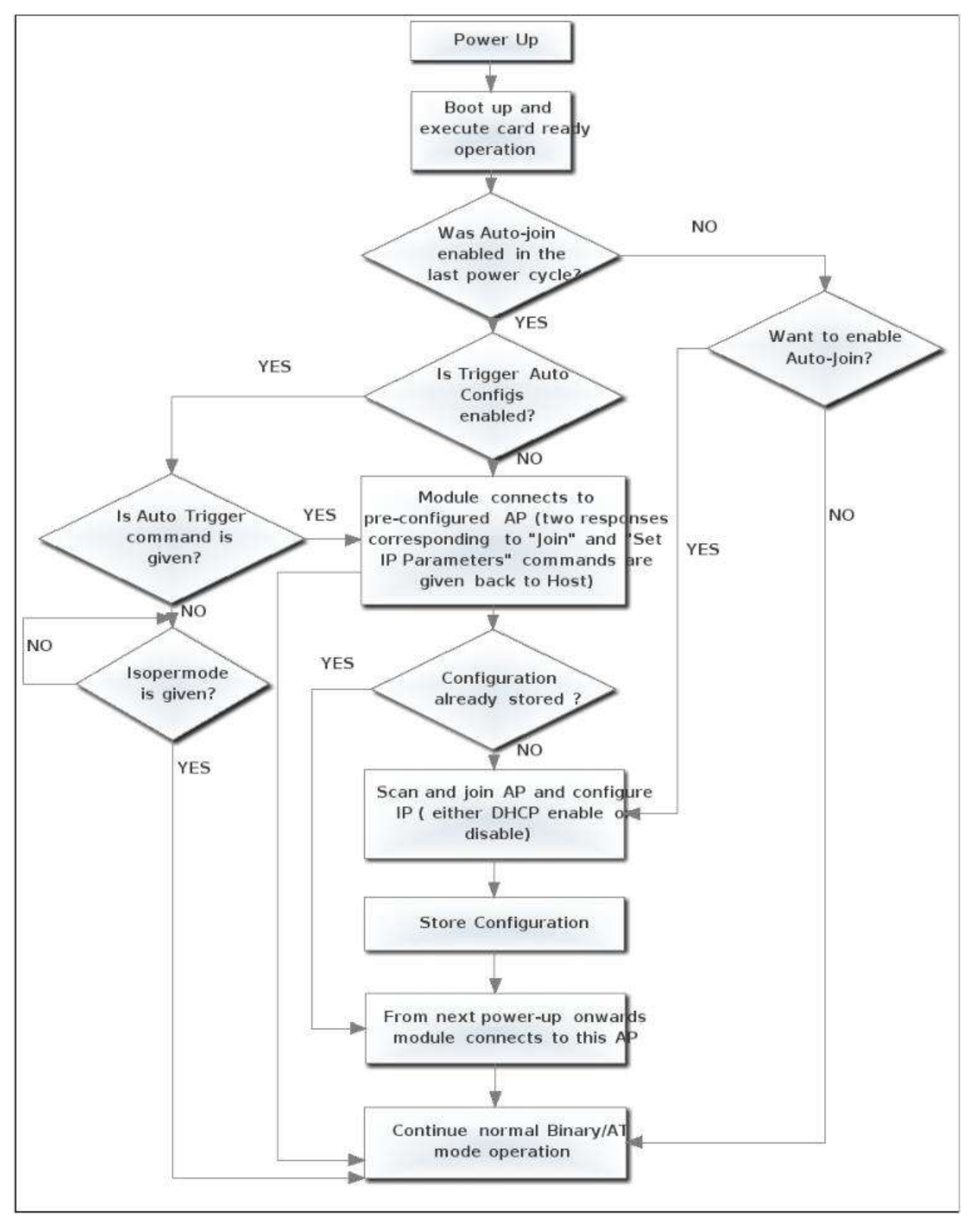

Figure 11-9: Connecting to Pre-configured AP

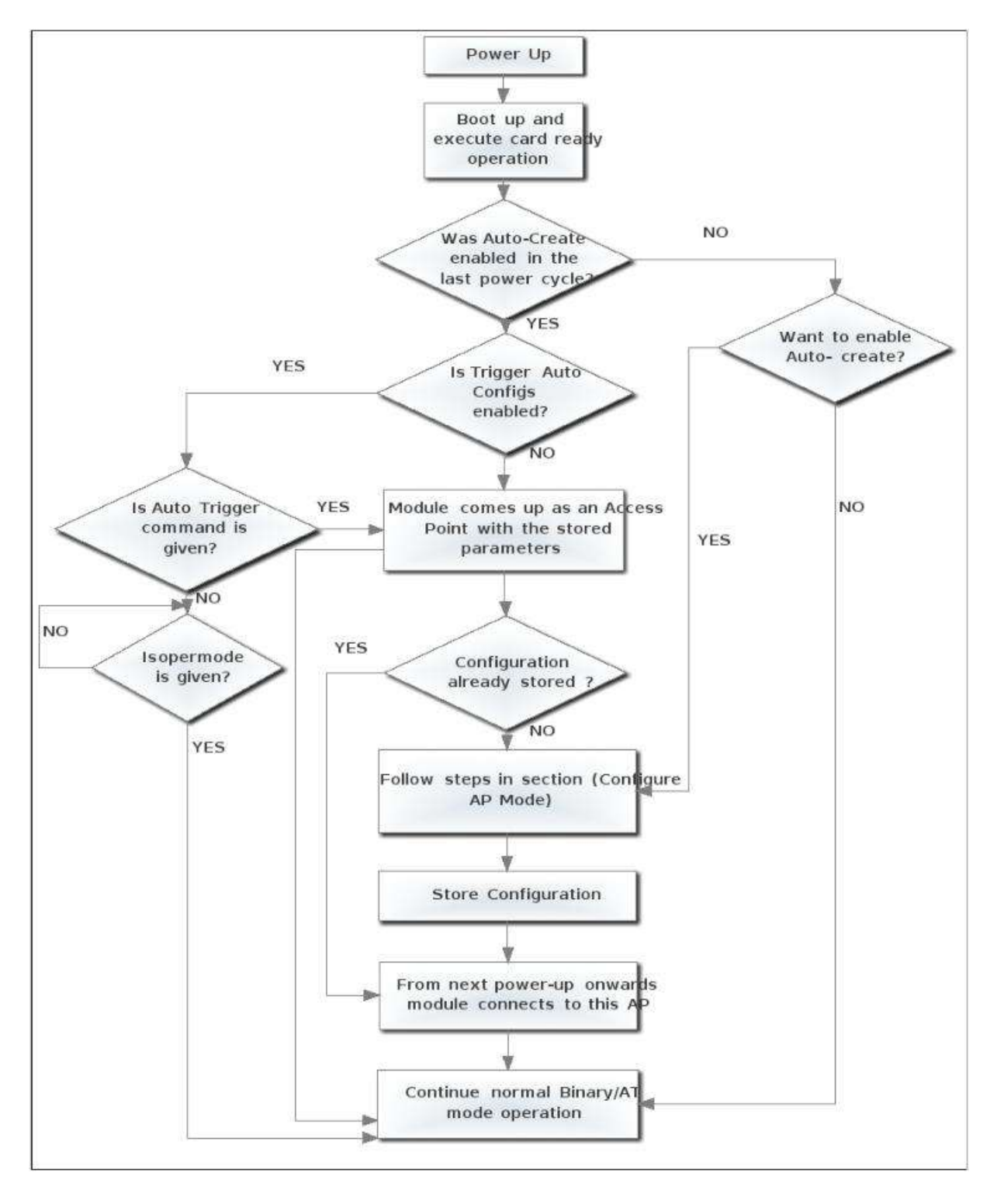

# Figure 11-10: Creating Preconfigured AP

# 11.89 Store configuration structure parameters

The parameters/variables which are used in store configuration are explaned in this section.Same structure is used in storing and getting the configuration parameters.

Transparent mode parameters are valid only in AT command mode on UART interface.In Binarymode and on the other interfaces,these parameters can be ingnored.In binary mode these parameters are marked as reserved.

cfg\_enable (1 byte): 0x00- auto-join or auto-create modes are disabled 0x01- auto-join or auto-create modes are enabled opermode (4 bytes):

Oper\_mode:

Sets the mode of operation, oper\_mode contains two parts <wifi\_oper\_mode.coex\_mode>. Lower two bytes represent wifi\_oper\_mode and higher two bytes represent coex\_modes.

oper mode = ((wifi\_oper\_mode) | (coex\_mode << 16))

Wifi\_oper\_mode values:

0 - WiFi Client Mode. The module works as a normal client that can connect to an Access Point with different security modes other than enterprise security.

1 – Wi-Fi Direct™ or Autonomous GO. In this mode, the module either acts as a Wi-Fi Direct node or as an Autonomous GO (with intent value 16), depending on the inputs supplied for the command "Configure Wi-Fi Direct Peer-to-Peer Mode". In Autonomous GO and in Wi-Fi Direct GO mode, a maximum of 4 client devices are supported.

2 – Enterprise Security Client Mode. The module works as a client that can connect to an Access Point with WPA/ WPA2-Enterprise security.

6 – Access Point mode. In this mode, the module acts as an Access Point, depending on the inputs supplied for the command "Configure AP Mode". In Access Point mode, a maximum of 8 client devices are supported.

8 - PER Mode. This mode is used for calculating packet error rate and mostly used during RF certification tests.

coex\_mode bit values: enables respective protocol

- BIT 0 : Enable/Disable WLAN mode.
- 0 Disable WLAN mode
- 1 Enable WLAN mode
- BIT 1 : Enable/Disable Zigbee mode.
- 0 Disable Zigbee mode
- 1 Enable Zigbee mode
- BIT 2 : Enable/Disable BT mode.
- 0 Disable BT mode 1 – Enable BT mode
- 

BIT 3 : Enable/Disable BTLE mode.

- 0 Disable BTLE mode
- 1 Enable BTLE mode

### **Note:**

In BTLE mode, need to enable BT mode also. Following table represents possible coex modes supported:

### **Description**

- 0 WLAN only mode
- 3 WLAN and Zigbee coexistence mode
- 5 WLAN and BT coexistence mode
- 13 WLAN and BTLE coexistence mode

### **Table 11:20: Coex Modes Supported**

#### **Note:**

- 1. In coexistence mode (3,5,13) module supports only WLAN client mode ( Open mode, PSK security).
- 2. In coexistence mode (0) module supports all WLAN modes and embedded TCP/IP stack.

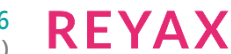

feature bit map: this bitmap used to enable following WLAN features:

feature\_bit\_map[0]- To enable open mode

0 - Open Mode Disabled

1 - Open Mode enabled (No Security)

feature bit map[1]-To enable PSK security

0 - PSK security disabled

1 - PSK security enabled

feature\_bit\_map[2]-To enable Aggregation

0 - Aggregation disabled

1 - Aggregation enabled

feature bit map[3]-To enable LP GPIO hand shake

0 – LP GPIO hand shake disabled

1 – LP GPIO hand shake enabled

feature\_bit\_map[4]-To enable ULP GPIO hand shake

0 - ULP GPIO hand shake disabled 1 - ULP GPIO hand shake enabled

feature bit map[5]-Reserved

feature\_bit\_map[6]-Reserved

feature\_bit\_map[7]-To disable WPS support

0 – WPS enable

1 - WPS disable

feature\_bit\_map[8:31]- Reserved. Should set to be '0'

### **Note:**

feature\_bit\_map[0], feature\_bit\_map[1] are valid only in WiFi client mode.

tcp\_ip\_feature\_bit\_map: To enable TCP/IP related features.

tcp ip feature bit map[0]- to enable TCP/IP bypass – TCP/IP bypass mode disabled – TCP/IP bypass mode enabled tcp\_ip\_feature\_bit\_map[1]- to enable http server - HTTP server disabled - HTTP server enabled tcp\_ip\_feature\_bit\_map[2]- to enable DHCPv4 client - DHCPv4 client disabled - DHCPv4 client enabled tcp\_ip\_feature\_bit\_map[3]- to enable DHCPv6 client - DHCPv6 client disabled - DHCPv6 client ewnabled tcp\_ip\_feature\_bit\_map[4]- to enable DHCPv4 server - DHCPv4 server disabled - DHCPv4 server enabled tcp\_ip\_feature\_bit\_map[5]- to enable DHCPv6 server - DHCPv6 server disabled - DHCPv6 server enabled tcp\_ip\_feature\_bit\_map[6]- To enable Dynamic update of web pages (JSON objects) - JSON objects disabled - JSON objects enabled tcp\_ip\_feature\_bit\_map[7]- to enable HTTP client - To disable HTTP client - To enable HTTP client

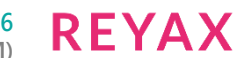

tcp\_ip\_feature\_bit\_map[8]- to enable DNS client - To disable DNS client - To enable DNS client tcp\_ip\_feature\_bit\_map[9]- to enable SNMP agent - To disable SNMP agent - To enable SNMP agent tcp\_ip\_feature\_bit\_map[10]- to enable SSL - To disable SSL - To enable SSL tcp\_ip\_feature\_bit\_map[11]- to enable PING from module(ICMP) - To disable ICMP - To enable ICMP tcp\_ip\_feature\_bit\_map[12]- to enable HTTPS Server - To disable HTTPS Server - To enable HTTPS Server tcp\_ip\_feature\_bit\_map[14]-to send configuration details to host on submitting configurations on wireless configuration page - Do not send configuration details to host - Send configuration details to host tcp\_ip\_feature\_bit\_map[15]- to enable FTP client - To disable FTP client - To enable FTP client tcp\_ip\_feature\_bit\_map[16]- To enable SNTP client - To disable SNTP client - To enable SNTP client tcp ip feature bit map[17]- To enable IPv6 mode - To disable IPv6 mode - To enable IPv6 mode IPv6 will also get enabled if DHCP v6 client/DHCP v6 server is enabled irrespective of tcp\_ip\_feature\_bit\_map[17]. tcp ip feature bit map[19]- To MDNS and DNS-SD - To disable MDNS and DNS-SD - To Enable MDNS and DNS-SD tcp\_ip\_feature\_bit\_map[20]- To enable SMTP client - To disable SMTP client - To Enable SMTP client tcp\_ip\_feature\_bit\_map[21 - 24]- To select no of sockets tcp\_ip\_feature\_bit\_map[25]- To select Single SSL socket – selecting single socket is Disabled

1 – Selecting single socket is enabled

#### **Note:**

By default two SSL sockets are supported.

tcp\_ip\_feature\_bit\_map[26]- To allow loading Private & Public certificates

0 – Disable loading private & public certificates

1- Allow loading private & public certificates

tcp\_ip\_feature\_bit\_map[27]- To load SSL certificate on to the RAM

tcp\_ip\_feature\_bit\_map[29]- To enable POP3 client

- 0 To disable POP3 client
- 1 To Enable POP3 client

tcp\_ip\_feature\_bit\_map[13] set to '0'.

tcp\_ip\_feature\_bit\_map[30]- To enable OTAF(On The Air Firmware) upgradation.

tcp\_ip\_feature\_bit\_map[31]- This bit is used to enable the tcp\_ip extention valid feature bitmap.

1 – To enable Extended tcp\_ip feature bitmap

0 – To disable Extended tcp ip feature bitmap

### **Note:**

SSL (tcp\_ip\_feature\_bit\_map[10], tcp\_ip\_feature\_bit\_map[12]) is supported only in opermode 0

custom feature bit map: This bitmap used to enable following custom features:

BIT[2]: If this bit is set to '1', the DHCP server behavior, when the module is in AP mode, changes. The DHCP server, when it assigns IP addresses to the client nodes, does not send out a Gateway address, and sends only the assigned IP and Subnet values to the client. It is highly recommended to keep this value at '0' as the changed behavior is required in only very specialized use cases and not in normal AP functionality. The default value of this bit is '0'.

BIT [5] : If this bit is set to '1', Hidden SSID is enabled in case of AP mode. The default value of this bit is '0'.

BIT [6] :To enable/disable DNS server IP address in DHCP offer response in AP mode.

1- In AP mode, DHCP server sends DNS server IP address in DHCP offer

0- Not to include DNS server address in DHCP offer response

BIT[8] - Enable/Disable DFS channel passive scan support

1- Enable

0-Disable

BIT[10] Used to enable/disable Asynchronous messages to host to indicate the module state.

1- Enable asynchronous message to host

0-Disable asynchronous message to host

BIT[11] : To enable/disable packet pending (Wakeon wireless) indication in UART mode

1- Enable packet pending indication

0- Disable packet pending indication

BIT[12]: Used to bypass AP blacklist feature.

1 – Bypass AP black list feature

0 – Enable AP black list feature

BIT[13-16]:Used to set the maximum number of stations or client to support in AP or wifi Direct mode.Possible values are 1 to 16 in AP mode and 1 to 4 in WiFi Direct mode.

NOTE1: If these bits are not set,default maximum clients supported is set to 4.

BIT[17] : to select between de-authentication or Null data (with power management bit set) based roaming, Depending on selected method station will roam from connected AP to newly selected AP.

0 - To enable de-authentication based roaming

1 - To enable Null data based roaming

BIT[18]: Reserved

BIT[19]: Reserved

BIT[20]: Used to start/stop auto connection process on bootup,until host triggers it using Trigger Auto Configuration command

0 - Enable

1 - Disable

BIT[22]: Used to enable per station power save packet buffer limit. When enabled, only two packets per station will be buffered when station is in power save

- 1 Enable
- 0 Disable

BIT[23] : To enable/disable HTTP/HTTPs authentication

- 1 Enable
- 0 Disable

BIT[24]: To enable/disable higher clock frequency in module to improve throughputs

- 1 Enable
- 0 Disable

BIT[25]: To give HTTP server credentials to host in get configuration command

1 – To include HTTP server credentials in get configuration command response

0 – To exclude HTTP server credentials in get configuration command response

BIT[26]: To accept or reject new connection request when maximum clients are connected in case of LTCP.

1 - Reject

0 – Accept

By default this bit value is zero.

When BIT[26] is zero: For a LTCP socket when maximum clients are connected if a new connection request is received, then this connection request will not be rejected. Instead module will maintain this connection request in LTCP pending list.

This request will be served when any of the connected client is disconnected.

When BIT[26] is set: For a LTCP socket when maximum clients are connected if a new connection request is received, then this connection request will be rejected immediately. Module will not maintain this connection request in LTCP pending list.

**Note:**

The below parameters are valid based on the operating mode given Band (1 byte): 0x00- Module configured to operate in 2.4 GHz 0x01- Module configured to operate in 5 GHz 0x02- Dual band(2.4 Ghz and 5Ghz). Dual band is valid in station mode and p2p mode

scan\_feature\_bitmap(1 byte): Scan feature bitmap

BIT[0]: To enable/disable quick scan feature.

- 1 To enable quick scan feature.
- 0 To disable quick scan feature.BIT[1]-BIT[7]: Reserved.

Join\_ssid (34 bytes):

SSID of the AP configured in auto-join or in auto-create mode. If the actual length is not 34 bytes, 0x00 filler bytes are appended to make the length 34 bytes.

uRate ( 1 byte): Data rate to be configured in the module.

Please refer the PER Mode command section, for the data rates supported by the Reyax module

uTXPower (1 byte): Tx power to be configured in the module.

At 2.4GHz – Low power (7+/-1) dBm – Medium power (10 +/-1)dBm – High power (18 +/- 2)dBm At 5 GHz – Low power (5+/-1) dBm – Medium power (7 +/-1) dBm – High power (12 +/- 2) dBm join\_feature\_bitmap(1 byte):

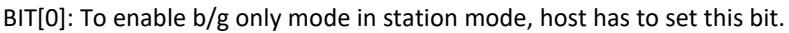

0 – b/g/n mode enabled in station mode

 $1 - b/g$  only mode enabled in station mode

BIT[1]: To take listen interval from join command.

0 – Listen interval invalid

1 – Listen interval valid

BIT[2]:To enable/disable quick join feature.

1 - To enable quick join feature.

0 - To disable quick join feature.

BIT[3]-BIT[7]: Reserved.

Reserved\_1(1byte):Reserved

Scan\_ssid\_len(1 byte):Scan ssid length

keys\_restore(1byte):Reserved

Csec\_mode(1byte): Security mode of access point to connect in auto join mode or security mode of devut in auto create mode.This variable is used to define the security mode of the Access point to which module is supposed to connect.

### **Possible values:**

0 – Open mode

1 – WPA security

2 – WPA2 Security

6 - Mixed mode(WPA/WPA2)

Other values are assumed to be don't care.

psk (64 bytes): Pre shared key of the access point to which module wants to associate in auto-join or auto-create mode. Filler bytes of 0x00 are added to make it 64 bytes if the original PSK is less than 64 bytes.

Scan\_ssid (34 bytes): SSID of the AP to be scanned in auto-join. If the actual length is not 34 bytes, 0x00 filler bytes are appended to make the length 34 bytes.

Scan\_cnum(1 byte):channel number to be scanned in auto join mode. Refer to the PER Mode command section for the supported channels in 2.4GHz and 5 GHz band

dhcp\_enable (1 byte):

0x00- DHCP client is disabled in module (auto-join mode)

0x01- DHCP client is enabled in module (auto-join mode)

ip (4 bytes): Static IP configured in the module in auto-join or auto-create mode. For auto-join mode, this is valid when dhcp\_enable is 0.

Sn\_mask(4 bytes): Subnet mask,this is valid only if dhcp\_enable is 0.

dgw(4 bytes): Default gateway, this is valid only if dhcp enable is 0.

eapMethod(32 bytes): Should be one of among TLS, TTLS, FAST or PEAP, ASCII character string used to configure the module in Enterprise security mode

innerMethod(32 bytes): Should be fixed to MSCHAPV2, ASCII character string.This parameter is used to configure the module in Enterprise security mode.

user\_identity (64 bytes): User ID in enterprise security mode.

Passwd (128 bytes): Password configured for enterprise security. Refer to the parameter Passwordin the command at+rsi eap.Filler bytes of 0x00 are used to make the length 128 bytes, of the original length is less than 128 bytes.

Go\_intent (2 bytes): This determines whether the device is intended to form a GO (group owner) or work as a Wi-Fi Direct Peer node.. If the number is between 0 and 15, a GO negotiation takes place. If the value is 16, the module forms an Autonomous GO without negotiating with any other device.

### **Note:**

Wi-Fi Direct, currently not supported in store configuration.

Device name(64 bytes): This is the device name for the module. Another Wi-Fi Direct device would see this name when it scans for Wi-Fi Direct nodes.

Operating\_channel(2 bytes): Operating channel to be used in Group Owner (GO). The specified channel is used if the device becomes a GO. The supported channels can be any valid channel.

Ssid\_postfix (64 bytes): This parameter is used to add a postfix to the SSID in WiFi Direct GO mode.

Psk\_key(64 bytes): The minimum length is 8 characters. This PSK is used by client devices to connect to the module if the module becomes a GO. WPA2-PSK security mode is used in the module in Wi-Fi Direct GO mode.

# Pmk(32 bytes): PMK key

channel no( 2 bytes ): The channel in which the AP would operate. Refer to the PER Mode command section for more details on the channels supported by the module. A value of '0' is not allowed.

Ssid(34 bytes): SSID of the AP to be created

security type(1 byte): Security type of AP to be configured

0-Open 1-WPA 2-WPA2 encryp\_mode(1 byte): Encryption type. 0-Open 1-TKIP 2-CCMP

Psk(64 bytes): PSK of the AP in security mode. If the AP is in Open mode, this parameter can be set to '0'.

beacon interval(2 bytes) :Beacon interval of the AP in milliseconds. Allowed values are integers from 100 to 1000 which are multiples of 100.

dtim\_period(2 bytes): DTIM period to be configured in AP mode

ap keepalive type: This is the bitmap to enable AP keep alive functionality and to select the keep alive type.

BIT[0]: To enable/disable keep alive functionality.

- 1 To enable keep alive functionality.
- 0 To disable keep alive functionality.

BIT[1]: To select AP keep alive method.

1 - To enable null data based keep alive functionality.

0 - To enable based keep alive functionality.

ap\_keepalive\_period:This is the period after which AP will disconnect the station if there are no wireless exchanges from station to AP.Keep alive period is calculated in terms of 32 multiples of beacon interval(i.e if there are no wireless transfers from station to AP with in (32\*beacon interval\*keep alive period) milli seconds time period,station will be disconnected).If null data based method is selected,AP checks the connectivity of station by sending null data packet. If station does not ack the packet ,that station will be disconnected. max sta support(2 bytes): Number of clients supported. The maximum value allowed is based on the value given in custom feature select bit map[BIT[13] - BIT[16]].max\_sta\_support should be less than or equal to the value given in custom feature bitmap given in opermode.For example, if this value is 3, not more than 3 clients can associate to the client.

### **Note:**

AP parameters are valid only if opermode is given as 6 Module\_mac(6bytes) :Mac address to be set for module.

### **Note:**

Host should send mac address with 00:00:00:00:00:00 values to use module's default mac address.

antenna select (2 bytes): This variable configures the antenna to be used. RYWB116 provides two options – an inbuilt antenna and a uFL connector for putting in an external antenna.

0– Inbuilt antenna selected

1– UFL connector selected

Reserved\_3(2 bytes): reserved

Index(2 bytes): In some APs, there is an option to provide four WEP keys. 0-Key 1 will be used. 1-Key 2 will be used. 2-Key 3 will be used. 3-Key 4 will be used. Key(32 bytes): Actual keys. There are two modes in which a WEP key can be set in an Access Point- WEP (hex) mode and WEP (ASCII) mode. The module supports WEP (hex) mode only.

dhcpv6\_enable(2 bytes):DHCPv6 mode.

prefix length(2 bytes) : prefix length of ipv6 address.

ip6(16 bytes): IPv6 address of module.

Dgw6(16 bytes): IPv6 address of default router.

tcp\_stack\_used(1 byte): shows which TCP stack is used. Possible values are:

0x01- ipv4 Stack

0x02- ipv6 Stack

0x03- dual Stack, both IPv4 and IPv6 Stack

bgscan\_magic\_code(2 bytes): This magic code is used to validate the bgscan parameter present in flash memory.

bgscan\_enable(2 bytes): To enable/Disable bgscan

0 – Disable

1 - Enable

bgscan\_threshold(2 bytes): This is the threshold in dBm to trigger the bgscan. After bgscan periodicity, If connected AP RSSI falls below this then bgscan will be triggered.

rssi\_tolerance\_threshold(2 bytes): This is difference of last RSSI of connected AP and current RSSI of connected AP. Here last RSSI means RSSI calculated at last time beacon received and current RSSI is RSSI calculated at current beacon received. If this difference is more than rssi tolerance threshold and current RSSI is greater then bgscan threshold then bgscan will be triggered irrespective of periodicity.

bgscan\_periodicity(2 bytes ): This is time period in seconds to trigger bgscan if RSSI of connected AP is above (assuming RSSI is positive value) than the given bgscan\_threshold.

active scan duration(2 bytes ): This is active scan duration and it is in ms.

passive\_scan\_duration(2 bytes ): This is passive scan duration in ms.

multi\_probe(1 byte): If set to one then module will send two probe request one with specific SSID provided during join command and other with NULL ssid (to scan all the access points).

chan\_bitmap\_magic\_code(2 bytes):This variable is used to validate the given scan channel bitmaps.If magic code is 0x4321,then only the scan channel bitmaps are considered as valid.

scan\_chan\_bitmap\_stored\_2\_4\_GHz(4bytes): channel bitmap for scanning in set of selective channels in 2.4 ghz band

scan\_chan\_bitmap\_stored\_5\_GHz(4bytes): channel bitmap for scanning in set of selective channels in 5 ghz band roam\_magic\_code(2 bytes):This magic code is used to validate the roaming parameters stored in the flash

memory. roam\_enable(4 bytes): To Enable/Disable roaming.

0 – Disable

1 - Enable

roam\_threshold(4 bytes): If connected AP RSSI falls below this then module will search for new AP from background scanned list.

roam hysteresis(4 bytes): If module found new AP with same configuration (SSID, Security etc) and if (connected\_AP\_RSSI – Selected\_AP\_RSSI ) is greater than roam\_hysteresis then it will try to roam to the new selected AP.

rejoin magic code(2 bytes): This magic code is used to validate the rejoin parameters stored in the flash memory.

rejoin max retry(4 bytes): This is 4 byte unsigned integer. This represents the number of attempt for join before giving up the error.

**RFYAX** 

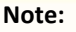

If number of rejoin attempts is 0 then module will try infinitely for rejoin.

Rsi scan interval(4 bytes):This is 4 byte signed integer. This is time interval in second for the subsequent retry.

Rsi\_beacon\_missed\_count(4 bytes):This is 4 byte signed integer. This is the beacon missed count that module used to declare module connection status. If module found continuous beacon missed is greater than or equal to this value then it will declare connection as disconnected and will start rejoin process again.

Rsi first time retry enabled(4 bytes):

This is 4 byte unsigned integer. If this is 1 then module will retry to connect for the first time itself for join. Number of attempt and scan interval may be configured by rejoin\_max\_attempts and scan\_interval respectively.

region request from host(1 byte):

If this varible is 1,region of the module is set either in auto join or auto create mode based on the opermode.

- 1 Enable set region in Auto create or Auto join mode
- 0 Disable set region in Auto create or Auto join mode
- rsi region code from host(1 byte):

Enable/Disable set region code from user.

If opermode is 0 or 2:

1 - Enable - Use the region information from user command

0 – Disable - Use the region information from beacon(country Ie)

If opermode is 6:

0- Disable-Get the region information based on region code from internal memory

region\_code(1 byte):

If the region code is given as 0(zero), US domain is considered by default and device is configured according to the US domain regulations.

1-US domain

2-Europe domain

3-Japan Domain

#### **Note:**

- 1. All the magic codes should be 0x4321.Firmware validates the respective detailes if and only if the magic code is matching
- 2. Below given parameters are transparent mode specific.These variables are named as reserved\_6 in binary mode command mode.

Trans\_mode\_enable(2 bytes): If transparent mode magic word (0x5C5C) is given transparent mode is enabled, after succesfull connection/creation of socket.

packet len(2 bytes): This is the number of bytes (payload) with which network frames are formed and transmitted (bytes/data received within gap timeout) over TCP/IP network.

Escape\_char (1,ASCII): Special character provided which will be detected and its 3 character sequence will have special meaning depending of time of arrival.

Gap time (2 bytes): Maximum time gap between bytes received from host within which escape characters are not expected/checked.

Frame\_time (2 bytes): The timeout period for framing network packet from the bytes received. if this timeout is occurred , bytes available in Rx buffers will be forced to form a network frame and queue it for transmission. Ideally Framing period  $= 2 *$  Gap Time.

Escape\_time (2 bytes): If escape character sequence is received after framing timeout and within escape time, then module breaks out of transparent mode,making GPIO low. Ideally Escape Time = 2 \* Framing period.

Ip version(2 bytes): Signifies which IP version to be used in transparent mode.

4 – IP version 4

6 - IP version 6

nSocketType (2 bytes): This gives the protocol which is to be used in transparent mode(TCP/UDP/LTCP/LUDP). 0 - TCP

 $2 - ITCP$ 

 $4 - 1$ UDP

stLocalPort(2 bytes):station Local port number to be used in transparent mode.

Dst port(2 bytes): Remote port number, to which module need to communicate with in transparent mode.

Ipv4\_address/Ipv6\_address(16 bytes):IP(v4/v6) of remote server which is to be communicated with from module(in client mode).

Max count(2 bytes): maximum no of clients allowed in transparent mode is fixed to 1, so default value should be 1.

TOS(4 bytes): Type of service.

ssl\_enabled(1 byte): If ssl socket is to be used corresponding parameters are to be provided here.

0 – To open TCP socket.

1 - To open SSL client socket.

5 - To open SSL socket with TLS 1.0 version.

9 - To open SSL socket with TLS 1.2 version.

Ssl ciphers(1 byte): If ssl socket is to be used corresponding ciphers used is to be provided here.

BIT(0): 1: TLS\_RSA\_WITH\_AES\_256\_CBC\_SHA256

BIT(1): 2: TLS\_RSA\_WITH\_AES\_128\_CBC\_SHA256

BIT(2): 4: TLS\_RSA\_WITH\_AES\_256\_CBC\_SHA

BIT(3): 8: TLS\_RSA\_WITH\_AES\_128\_CBC\_SHA

BIT(4): 16: TLS\_RSA\_WITH\_AES\_128\_CCM\_8

BIT(5): 32: TLS\_RSA\_WITH\_AES\_256\_CCM\_8

multicast magic code(2 bytes):

This magic code is used to validate the multicast parameters stored in the flash memory

multicast\_bitmap(2 bytes):

There are two bytes in the command which represent 2 parts. Lower order byte represent the command type (cmd as mentioned below) and higher order byte is the hash value (6 Bits) generated from the desired multicast mac address (48 Bits) using hash function.

multicast bitmap[0:1]: These 2 bits represents the command type. Possible values are:

0 - RSI MULTICAST MAC ADD BIT (To set particular bit in multicast bitmap)

1 - RSI\_ MULTICAST\_MAC\_CLEAR\_BIT (To reset particular bit in multicast bitmap)

2 - RSI MULTICAST MAC CLEAR ALL (To clear all the bits in multicast bitmap)

3 - RSI MULTICAST MAC SET ALL(To set all the bits in multicast bitmap)

multicast\_bitmap[2:7]: reserved.

multicast bitmap[8:13]: 6bit hash value generated from the hash algorithm which corresponds to the multicast mac address is used to set/reset corresponding bit in multicast filter bitmap.This field is valid only if 0 or 1 is selected in command type (multicast\_bitmap[0:1]).

multicast\_bitmap[14:15]: reserved

powermode\_magic\_code(2 bytes):

This magic code is used to validate the power mode parameters stored in the flash memory

powermode(1 byte):

powermode variable configures the power save mode of the module.

1–Power save Mode 1

2–Power save Mode 2

3–Power save Mode 3

ulp\_mode(1 byte):

0 - Low power mode.

1 - Ultra low power mode with RAM retention.

2 - ULtra low power mode without RAM retention.

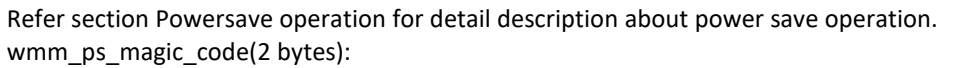

This magic code is used to validate the WMM power save parameters stored in the flash memory wmm\_ps\_enable(1 byte): To enable or disable WMM

0 - Disable

1- Enable

wmm\_ps\_type(1 byte):WMM PS type

0 - Tx Based

1- Periodic

wakeup interval(4 bytes):Wakeup interval in milli seconds.

wmm\_ps\_uapsd\_bitmap(1 byte): Bitmap , 0 to 15 possible values.

wmm\_ps\_uapsd\_bitmap[0]:Access category: voice

wmm\_ps\_uapsd\_bitmap[1]: Access category:video

wmm\_ps\_uapsd\_bitmap[2]: Access category:Back ground

wmm\_ps\_uapsd\_bitmap[3]: Access category:Best effort U-APSD

wmm\_ps\_uapsd\_bitmap[4:7]: All set to '0'. Don't care bits.

Listen interval(4 byte):

This is valid only if BIT(1) in join feature bit map is set. This value is given in Time units(1024 milliseconds). This parameter to configure maximum sleep duration in power save.

Listen\_interval\_dtim(1 byte):

This parameter is valid only if BIT(1) is set in the join\_feature\_bitmap and valid listen interval is given in join command. If this parameter is set, the module computes the desired sleep duration based on listen interval (from join command) and its wakeup align with Beacon or DTIM Beacon (based on this parameter).

0 - module wakes up before nearest Beacon that does not exceed the specified listen interval time.

1 - module wakes up before nearest DTIM Beacon that does not exceed the specified listen interval time.

private\_key\_password[82](1 byte): Private Key Password is required for

encrypted private key, format is like "\"12345678\"".

join\_bssid: This contains BSSID of selected AP.

### **Note:**

- 1. All the magic codes should be 0x4321.Firmware validates the respective detailes if and only if the magic code is matching
- 2. Below given parameters are transparent mode specific.These variables are named as reserved\_6 in binary mode command mode.

Fast psp enable(1 byte) :

When fast psp is enabled, module will disable power save for monitor interval of time for each data packet received or sent.

Monitor interval (2 bytes):

This is time in ms to keep module in wakeup state for each Tx or Rx traffic sent or received respectively. Default value for this is 50 ms.

Timeout value (2 bytes ):

timeout value in ms(default 300ms).

timeout\_bitmap (4 bytes):

BIT[0]:

sets timeout for association and authentication request.

Request timeout magic word( 2 bytes):

Magic word of request time out.

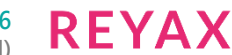

ht\_caps\_magic\_word (2 bytes):

Magic word od HT caps.

dhcp ap enable (1 byte):

DHCPv4 mode enable or disable

ap\_ip(4 bytes):

Module IP address

ap sn\_mask(4 bytes):

Sub-net mask

ap dgw(4 bytes):

Default gateway

dhcpv6\_ap\_enable(2 bytes):

DHCPv6 mode enable or disable

ap prefix length(2 bytes):

prefix length of ipv6 address.

ap  $ip6(16$  bytes):

IPv6 address of module.

ap dgw6(16 bytes): IPv6 address of default router.

# **ext\_tcp\_ip\_feature\_bit\_map:**

BIT[1] - To use DHCP User class Option

1 – To enable DHCP user class option 0 - To disable DHCP user class option

BIT[2] – To bypass the HTTP servers default root configuration page

1 – To enable HTTP server root path bypass option

0 - To disable HTTP server root path bypass option

# **Note:**

Enable BIT[3] in ext\_tcp\_ip\_feature\_bit\_map to enable this feature

BIT[3] – Correcting the ACK sequence number in the TCP packet retransmission path

1 – To enable

0 - To disable

BIT[4] – To enable TCP ACK division factor feature

1 – To enable

0 - To disable

BIT[5] – To enable SSL server certificate validation by host. (By enabling this bit server certificate is sent to host and host validates the server certificate and send the valid response to the module)

1 – To enable

0 - To disable

# **Note:**

**The above AP IP parameters are valid in concurrent mode.**

http\_credentials\_avail(1 byte):Reserved.

http\_username[MAX\_HTTP\_SERVER\_USERNAME](1 byte): HTTP server username.

http\_password[MAX\_HTTP\_SERVER\_PASSWORD](1 byte): HTTP server password.

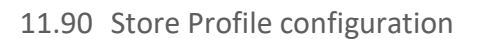

This command is used to give the configuration (A.P profile, clinet profile, Enterprise profile and P2p Autonomous GO mode profile) values which are supposed to be stored in the module's non-volatile memory and that are used in auto-join or auto-create modes.

### **Note:**

This store profile configuration command will be supported in sapis only.

Transparent mode is only available in

**Command Format:**

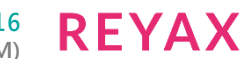

### **Binary Mode:**

{

#### typedef struct ap\_profile

uint8\_t ap\_profile\_magic\_word[4]; uint8\_t wlan\_feature\_bit\_map[4]; uint8 t tcp\_ip\_feature\_bit\_map[4]; uint8\_t custom\_feature\_bit\_map[4]; uint8\_t data\_rate; uint8\_t tx\_power; uint8\_t band; uint8\_t channel[2]; uint8\_t ssid[RSI\_SSID\_LEN]; uint8\_t security\_type; uint8\_t encryption\_type; uint8\_t psk[RSI\_PSK\_LEN]; uint8\_t beacon\_interval[2]; uint8\_t dtim\_period[2]; uint8\_t keep\_alive\_type; uint8\_t keep\_alive\_counter; uint8\_t max\_no\_sta[2]; network\_profile\_t network\_profile; } ap\_profile\_t; typedef struct client\_profile {

uint8\_t client\_profile\_magic\_word[4]; uint8\_t wlan\_feature\_bit\_map[4]; uint8\_t tcp\_ip\_feature\_bit\_map[4]; uint8\_t custom\_feature\_bit\_map[4]; uint8\_t listen\_interval[4]; uint8\_t data\_rate; uint8\_t tx\_power; uint8\_t band; uint8\_t ssid[RSI\_SSID\_LEN]; uint8\_t ssid\_len; uint8\_t channel[2]; uint8\_t scan\_feature\_bitmap; uint8\_t scan\_chan\_bitmap\_magic\_code[2]; uint8\_t scan\_chan\_bitmap\_2\_4\_ghz[4]; uint8\_t scan\_chan\_bitmap\_5\_0\_ghz[4]; uint8\_t security\_type; uint8\_t encryption\_type; uint8\_t psk[RSI\_PSK\_LEN]; uint8\_t pmk[RSI\_PMK\_LEN]; wep\_key\_ds\_t wep\_key; network\_profile\_t network\_profile; uint8 t scan\_chan\_bitmap\_2\_4\_ghz[4]; uint8\_t scan\_chan\_bitmap\_5\_0\_ghz[4]; uint8\_t security\_type; uint8\_t eap\_method[32]; uint8\_t inner\_method[32]; uint8\_t user\_identity[64]; uint8\_t passwd[128]; network\_profile\_t network\_profile; } eap\_client\_profile\_t;

**RYWB116 Embedded WLAN Software Programming Reference Manual (PRM)**

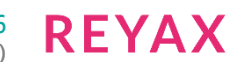

#### typedef struct p2p\_profile

#### {

uint8\_t p2p\_profile\_magic\_word[4]; uint8\_t wlan\_feature\_bit\_map[4]; uint8\_t tcp\_ip\_feature\_bit\_map[4]; uint8\_t custom\_feature\_bit\_map[4]; uint8\_t data\_rate; uint8\_t tx\_power; uint8\_t band; uint8\_t join\_ssid[RSI\_SSID\_LEN]; uint8 t go intent[2]; uint8\_t device\_name[64]; uint8\_t operating\_channel[2]; uint8\_t ssid\_postfix[64]; uint8\_t psk\_key[64];; network\_profile\_t network\_profile; } p2p\_profile\_t; typedef struct rsi\_config\_profile\_s { uint8\_t profile\_type[4]; union { //! AP config profile ap\_profile\_t ap\_profile; //! Client config profile client\_profile\_t client\_profile; //! EAP client config profile eapclient\_profile\_t eap\_client\_profile; //! P2P config profile p2p\_profile\_t p2p\_profile; } wlan\_profile\_struct; } rsi\_config\_profile\_t; typedef struct rsi\_profile\_req\_s { uint8\_t profile\_type[4]; } rsi\_profile\_req\_t; typedef struct rsi\_auto\_config\_enable\_s { uint8\_t config\_enable; uint8\_t profile\_type[4]; } rsi\_auto\_config\_enable\_t;

#### **Command Parameters:**

length\_of\_payload: Length in bytes of the Store configuration parameters field. Store configuration parameters: Store configuration parameter in hex format. For payload parameters description, refer section Store Configuration structure parameters.

#### **Binary Mode:**

There is no response payload.

#### **Relevance:**

This command is valid when opermode is 0,1,2 or 6.

### 11.91 Set RTC time

### **Description:**

This command is used to set/initialize the real time clock of the module from the host.

#### **Note:**

To enable this feature, host need to set BIT[28] of custom feature bitmap through opermode command.

#### Command Format:

at+rsi\_host\_rtc\_time=<second>,<minute>,<hour>,<day>,<month>,<year>\r\n

#### **Binary Mode:**

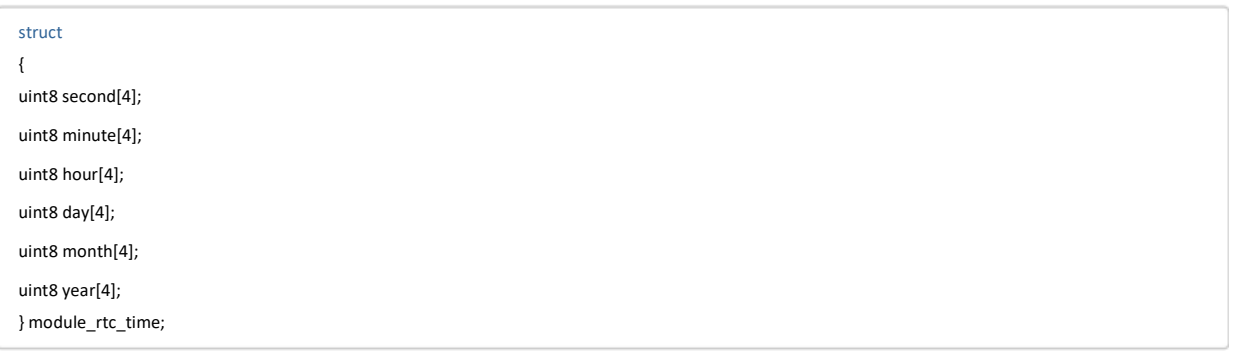

#### **Command Parameters:**

**second:** This is current real time clock seconds, which needs to set for module. **minute:** This is current real time clock minute, which needs to set for module. **hour:** This is current real time clock hour, which needs to set for module. **day:** This is current real time clock day, which needs to set for module. **month:** This is current real time clock month, which needs to set for module. **year:** This is current real time clock year, which needs to set for module.

#### **Note:**

hour is 24 hour format only (valid values are 0 to 23) Valid values for Month are 0 to 11 (January to December)

# **Response:**

# **AT Mode:**

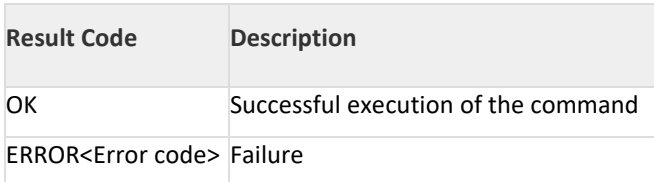

#### **Binary Mode:**

No response payload for this command. **Possible error codes:** Possible error codes are 0x0021, 0x0025

#### **Relevance:**

This command is relevant in all modes.

### **Example:**

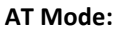

Below example configure the module rtc time to APRIL 2 10:10:10 2018 at+rsi\_host\_rtc\_time=10,10,10,2,3,2018\r\n

## **Response:**

OK\r\n 0x4F 0x4B 0x0D 0x0A

## 11.92 FEATURE FRAME

### **Description:**

This command is used to select internal RF type or External RF type and clock frequency.

#### **Command Format:**

at+rsi\_feat\_frame=<pll\_mode>, <rf\_type> ,<wireless\_mode> ,<enable\_ppp>, <afe\_type>,<features\_enable>\r\n **Binary Mode:**

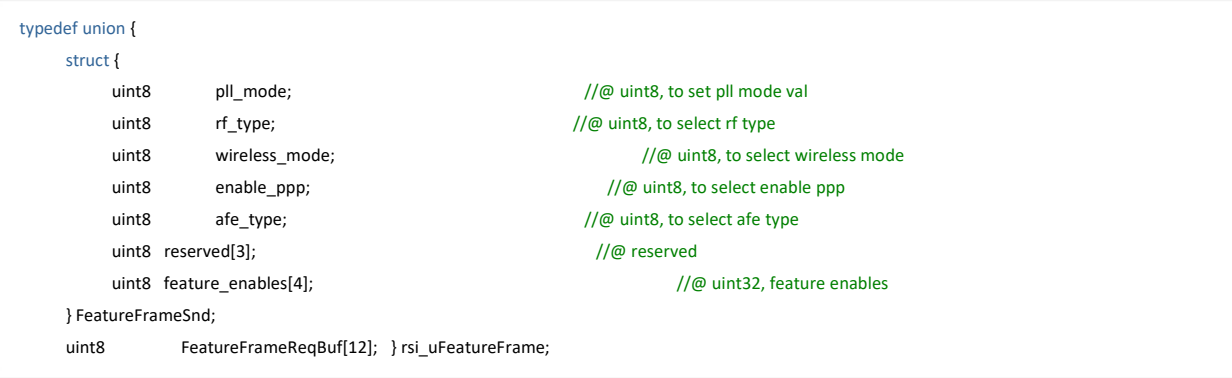

### **Command Parameters:**

### **PLL\_MODE:**

0- PLLMODE0 - Used for generating the clocks for 20Mhz Bandwidth operations.

1- PLLMODE1 -Used for generating the clocks for 40Mhz Bandwidth operations.

### 2- PLLMODE2-Reserved

### **RF\_TYPE[ONLY FOR 2GHz]:**

- 0- To enable External\_RF\_8111,
- 1- To enable Internal\_RF\_9116,
- 2- AVIACOM\_RF

### **WIRELESS\_MODE:**

12- To enable LP chain for PER mode

0- LP chain disable

### **ENABLE\_PPP:**

0- Disable\_per\_packet\_TX\_programming, 1- Enable\_per\_packet\_TX\_programming\_mode\_1, 2- Enable\_per\_packet\_TX\_programming\_mode\_2 **AFE:**

0- AFE BYPASS,

1- Internal AFE

### **FEATURE\_ENABLES:**

BIT[0] - To enable Preamble duty cycling.

BIT[4] - To enable LP chain for stand-by associate mode.

BIT[5] - To enable hardware beacon drop during power save.

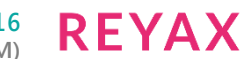

### **Note:**

Remaining bits are not user configurable.

### **Response:**

### **AT Mode:**

Result Code Description OK Successful execution of the command ERROR<Error code> Failure

#### **Possible error codes:**

Possible error codes are 0x0021, 0xFF74

**Relevance:** This command is relevant in all modes.

# **Example:**

**AT Mode:**

at+rsi\_feat\_frame=0,0,0,0,1\r\n

### **Response:**

OK\r\n 0x4F 0x4B 0x0D 0x0A

### 11.93 BROADCAST FILTER

### **Description:**

This command is used to program the ignoring broadcast packet threshold levels when station is in powersave mode and is used to achieve low currents in standby associated mode.

### **Command Format:**

at+rsi\_filter\_bcast=<beacon\_drop\_threshold><filter\_bcast\_in\_tim><filter\_bcast\_tim\_till\_next\_cmd>/r/n

### **Command Parameters:**

### **BEACON DROP THRESHOLD**

LMAC beacon drop threshold(ms): The amount of time that FW waits to receive full beacon. Default value is 5000ms.

### **FILTER BROADCAST IN TIM**

If this bit is set, then from the next dtim any broadcast data pending bit in TIM indicated will be ignored valid values : 0 - 1

### **Note:**

Validity of this bit is dependent on the filter\_bcast\_tim\_till\_next\_cm

### **FILTER BROADCAST TIM TILL NEXT COMMAND**

0 -filter\_bcast\_in\_tim is valid till dissconnect of the STA

1 - filter\_bcast\_in\_tim is valid till next update by giving the same command

### **Response:**

# **AT Mode:**

Result Code Description OK Successful execution of the command ERROR<Error code> Failure

### **Possible error codes:**

Possible error codes are 0x0021,

### **Relevance:**

This command is relevant in all modes.

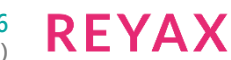

### **Example:**

**AT Mode:**

at+rsi\_filter\_bcast=2,1,1\r\n

# **Response:**

OK\r\n 0x4F 0x4B 0x0D 0x0A

## 11.94 CONFIGURE TX RX Buffer RATIO

### **Description:**

This command is used to configure the tx,rx and global buffer ratio.

### **Command Format:**

at+rsi\_buf\_alloc = <dynamic\_tx\_pool><>dynamic\_rx\_pool<dynamic\_global\_pool>/r/n

### **Command Parameters:**

**DYNAMIC TX POOL** To configure the tx pool ratio.

# **DYNAMIC RX POOL**

To configure the rx pool ratio.

### **DYNAMIC GLOBAL POOL**

To configure the global pool ratio.

### **Note:**

Summation of above three ratios should be max 10 and ratio should be in decimal values.

### **Response:**

### **AT Mode:**

Result Code Description OK Successful execution of the command ERROR<Error code> Failure

# **Possible error codes:**

Possible error codes are 0x0021,

### **Relevance:** This command is relevant in all modes.

# **Example:**

**AT Mode:**

at+rsi\_buff\_alloc=1,1,1\r\n

### **Response:**

OK\r\n 0x4F 0x4B 0x0D 0x0A

### 11.95 ANTENNA SELECTION

### **Description:**

This command is used to configure the antenna.

### **Command Format:**

at+rsi\_antenna=<AntennaVal><Gain\_2G>,<Gain\_5G>,<antenna\_path>,<antenna\_type>\r\n

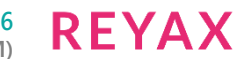

### **Binary Mode:**

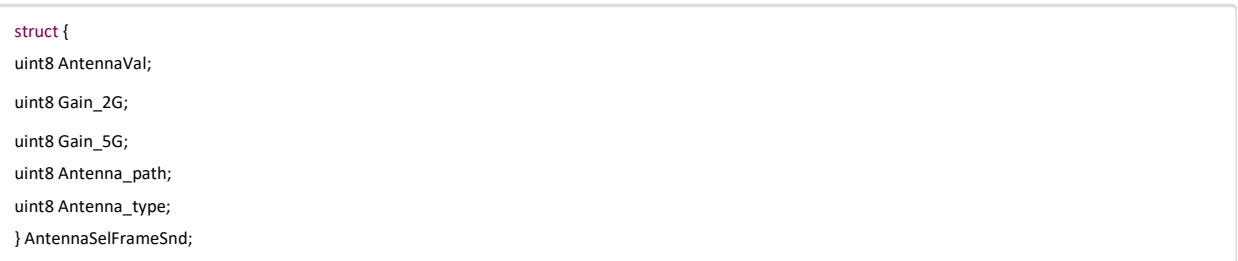

# **Command Parameters:**

### **AntennaVal:**

0– RF\_OUT\_2/Internal Antenna is selected 1–RF\_OUT\_1/uFL connector is selected.

### **Note:**

Currently Gain\_2g,Gain\_5g,antenna\_path and antenna\_type values are ignored

### **Response:**

**AT Mode:**

Result Code Description OK Successful execution of the command ERROR<Error code> Failure

### **Possible error codes:**

Possible error codes are 0x0021, 0x002C

### **Relevance:**

This command is relevant in all modes.

### **Example:**

**AT Mode:**

at+rsi\_antenna=1 \r\n

### **Response:**

OK\r\n 0x4F 0x4B 0x0D 0x0A

UART 1 - TX: GPIO\_9

RX: GPIO\_8

BIT[27] : To select UART port for NWP debug prints

1 - Enable debug prints on UART 1 and is applicable only if host interface is not UART

### **Note:**

UART 1 pins are mapped to the following pins w.r.t to NWP. User needs to ensure that these pins are not used in MCU applications to avoid conflicts of pins usage based on the requirement

UART 1 - TX: GPIO\_9 RX: GPIO\_8 Channel bit maps , e.g. channel\_bit\_map\_2\_4 and channel\_bit\_map\_5 used for background scan.

### **0 - WiFi Client Mode**

The module works as a normal client that can connect to an Access Point with different security modes other than enterprise security.

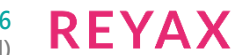

tcp\_ip\_feature\_bit\_map[6] Packet pending (Wake on Wireless) indication in UART mode ext\_custom\_feature\_bit\_map[0] number of slaves supported by BT

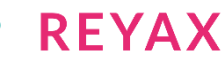

# 12 WLAN Error Codes

# 12.1 Error Codes

This section explains error codes for different commands.

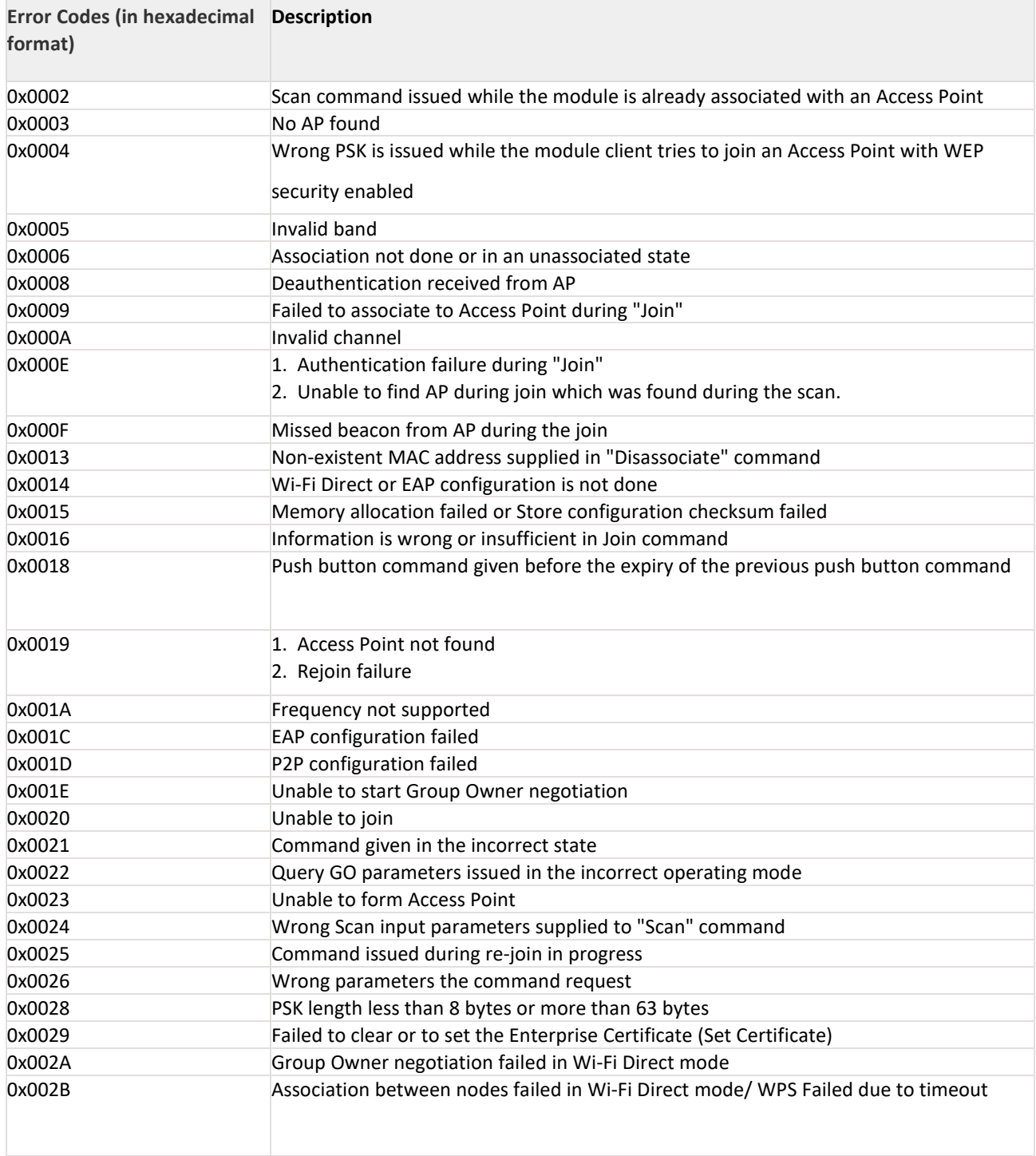

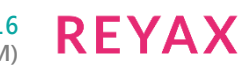

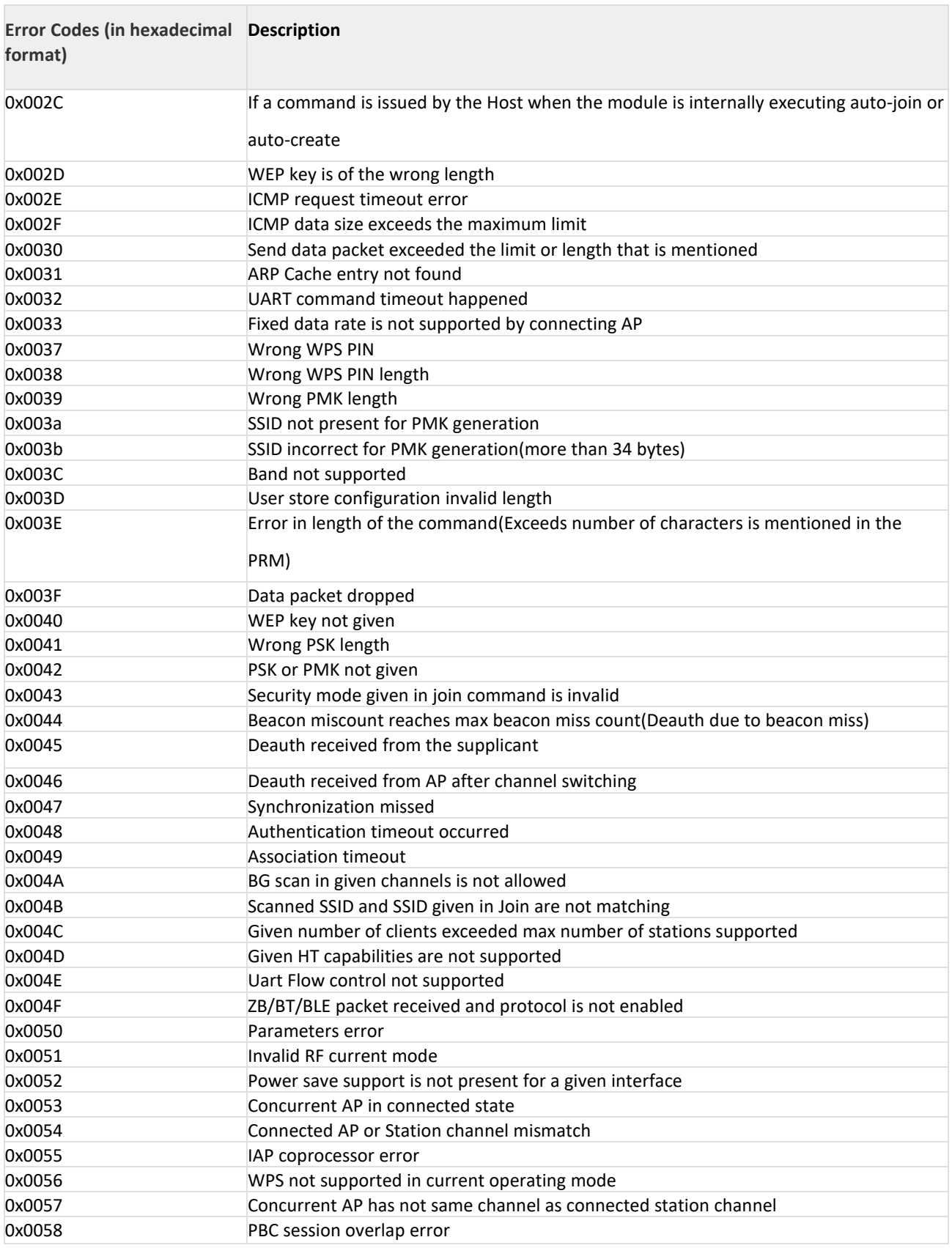

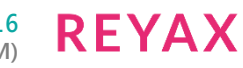

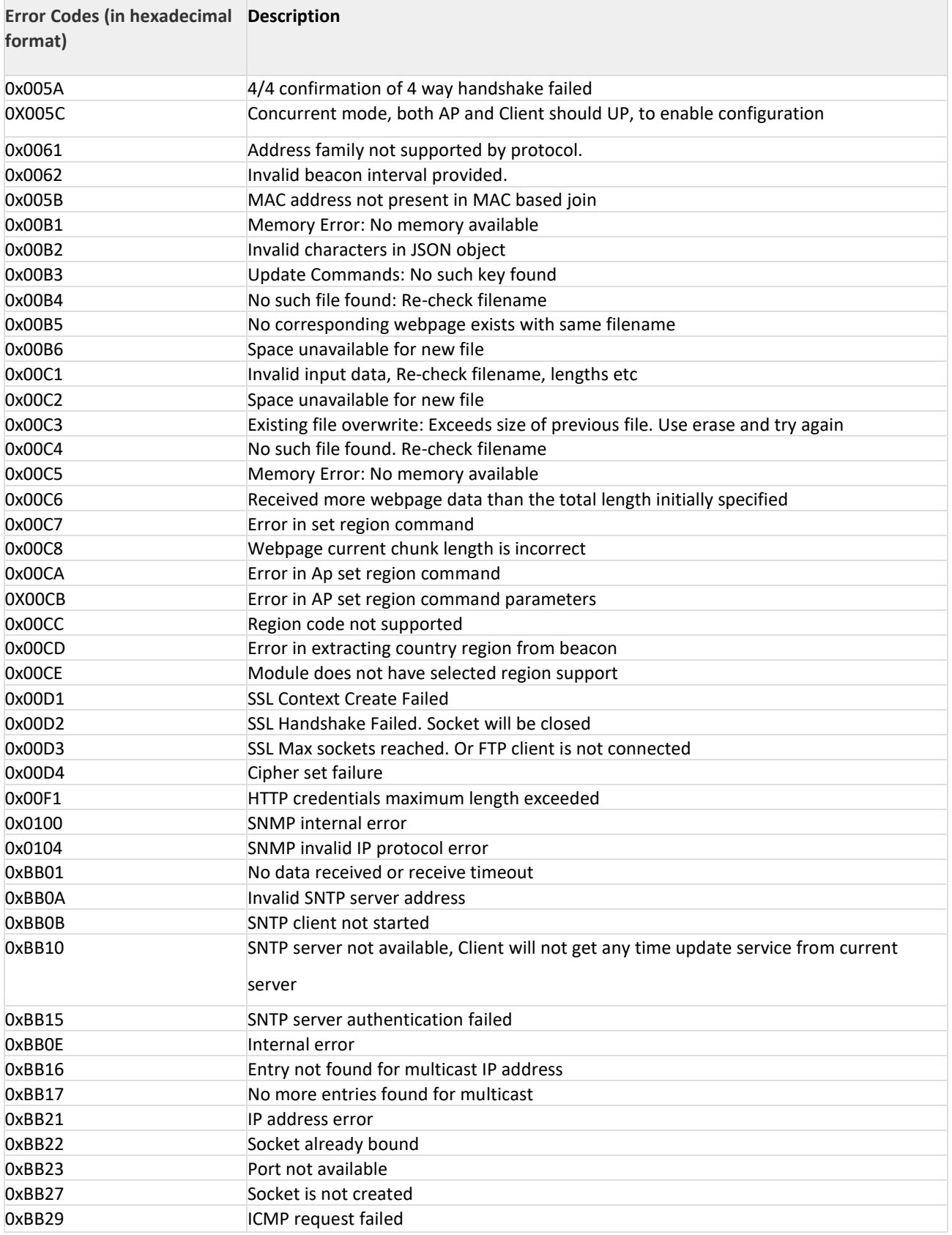

 $\mathbb{R}^n$ 

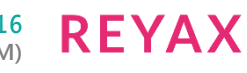

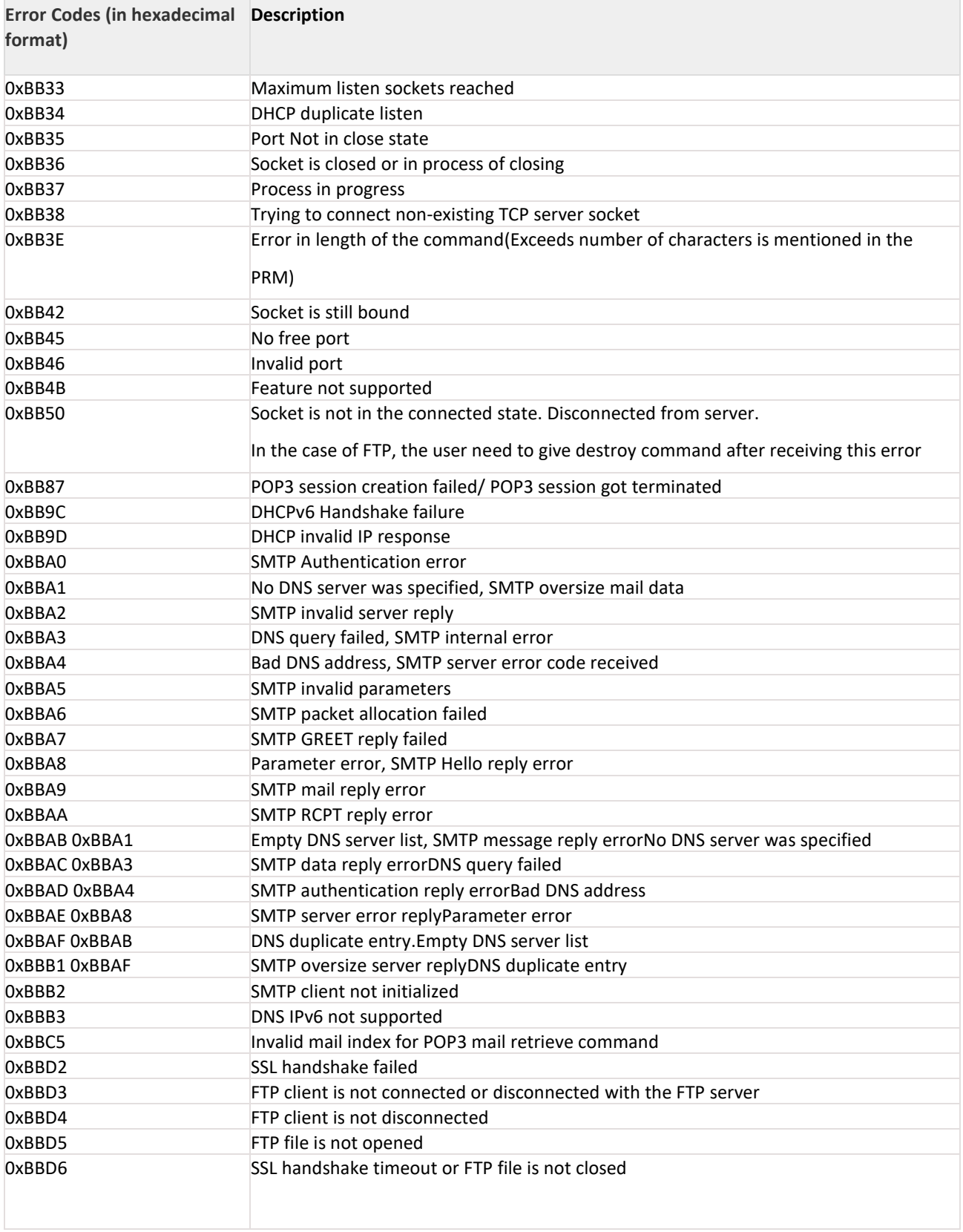

 $\overline{\phantom{a}}$ 

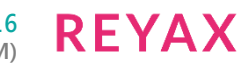

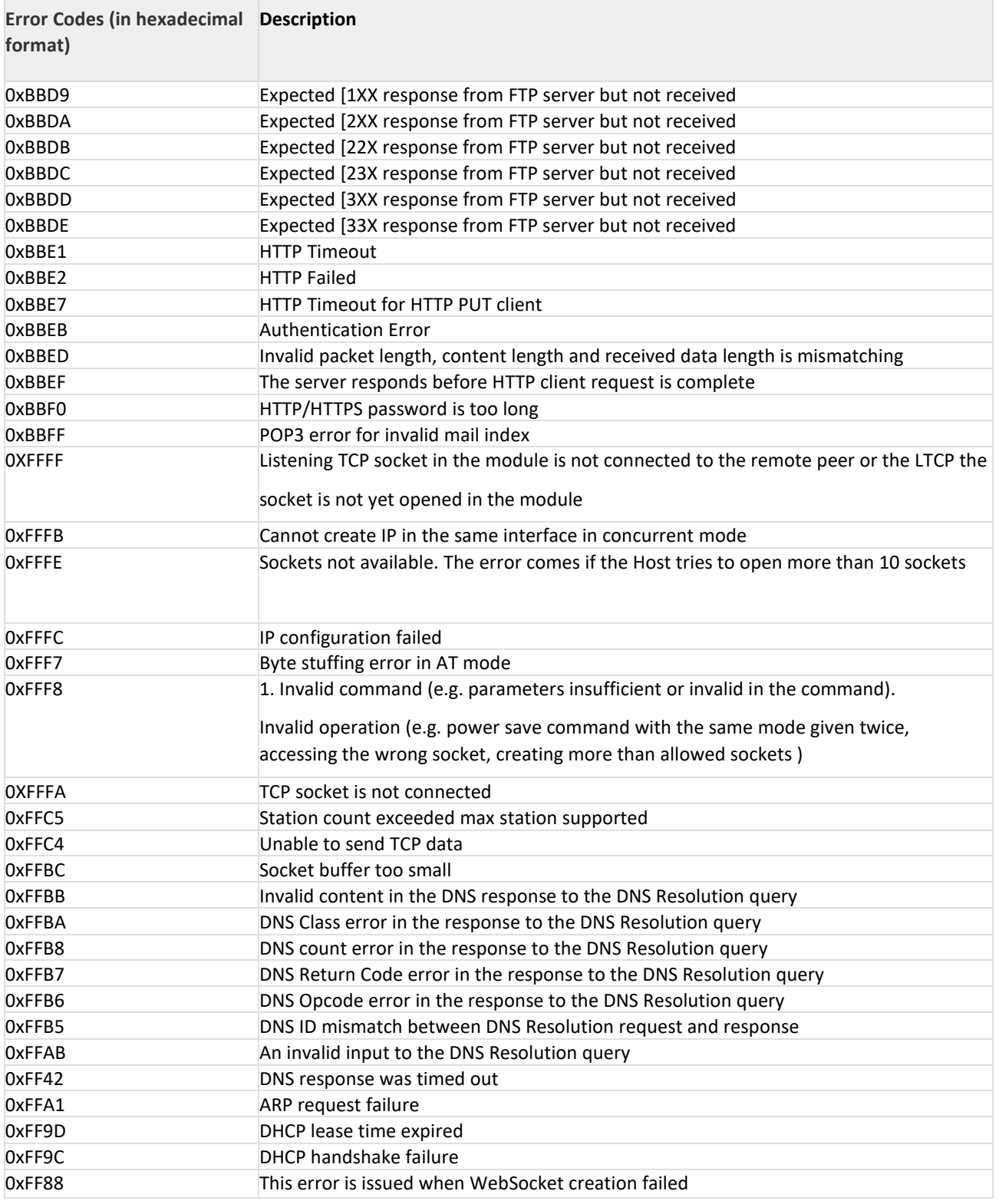

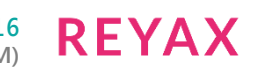

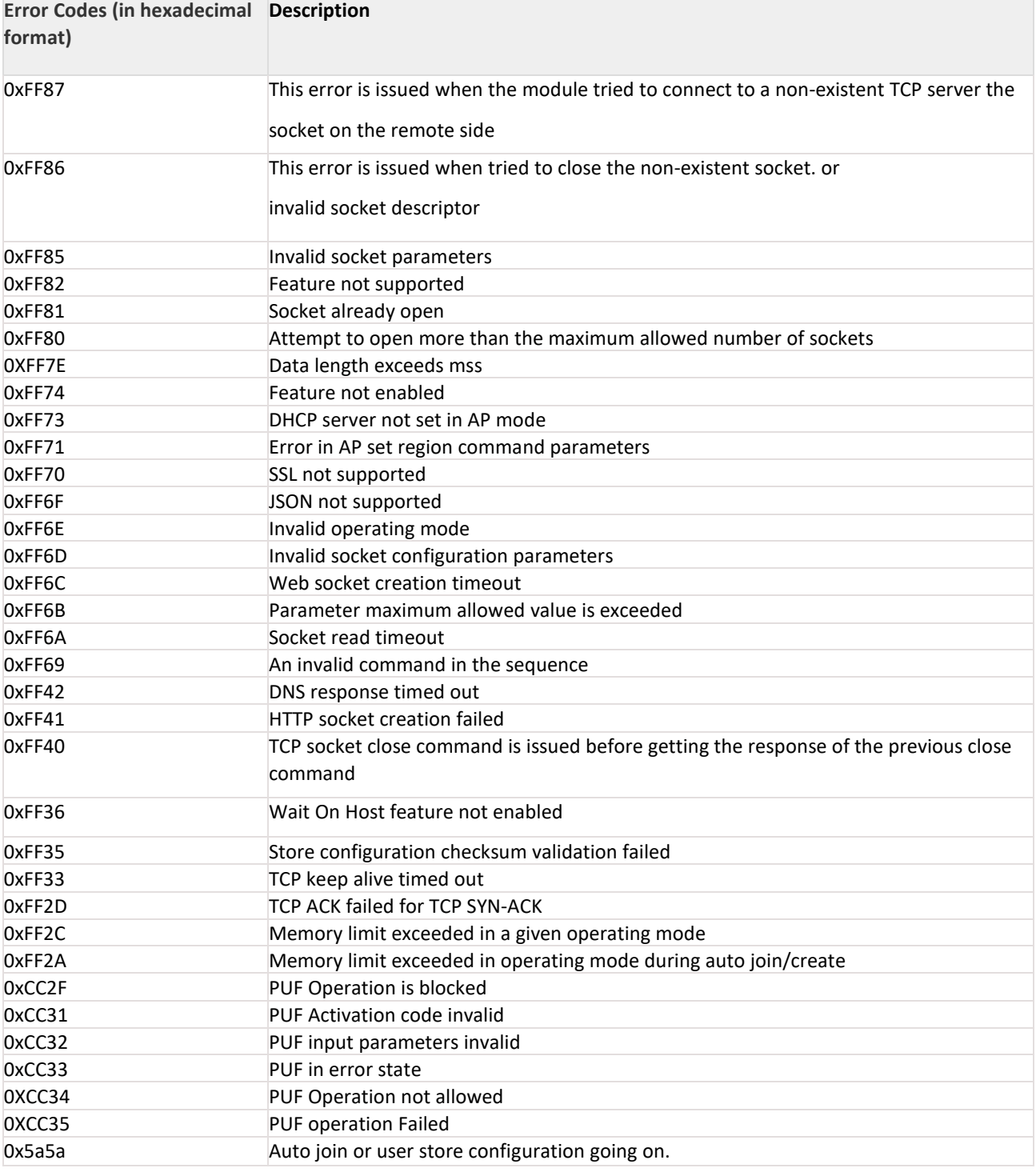

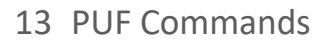

# 13.1 PUF START

### **Description:**

This command will start PUF if valid Activation code is available in flash. If activation code on flash is valid, this operation returns success or else fails to start PUF. Start operation is must for any further operation with PUF.

### **Note:**

To enable this feature, host need to set BIT[31] of custom feature bitmap and BIT[7] of ext\_custom\_feature\_bit\_map through opermode command.

### **Command Format:**

at+rsi\_puf\_start\r\n

### **Command Parameters:**

No Parameters.

### **Response:**

#### **AT Mode:**

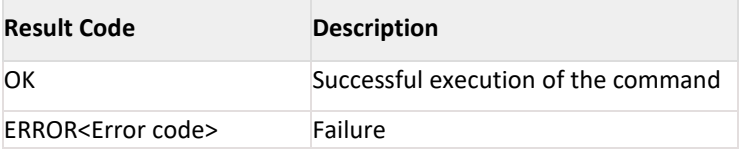

### **Possible error codes:**

Possible error codes are 0x0021, 0xFF74, 0xCC31, 0xCC32, 0xCC33, 0xCC35 **Relevance:** This command is relevant in all modes.

### **Example:**

### **AT Mode:**

at+rsi\_puf\_start\r\n

**Response:** OK\r\n 0x4F 0x4B 0x0D 0x0A

### 13.2 PUF SET KEY

### **Description:**

This command is used to request for set key operation for the given key, a Key code is generated by PUF which is returned if operation is success. This command will return failure if there is a failure in system or if this feature is blocked prior.

### **Note:**

To enable this feature, host need to set BIT[31] of custom feature bitmap and BIT[7] of ext\_custom\_feature\_bit\_map through opermode command.

### **Command Format:**

at+rsi puf set key=<key index>,<key size>,<key>\r\n

#### **Command Parameters:**

#### **Key\_index:**

Key Index of the key. Valid range is between  $0 - 15$  (To increase randomness).

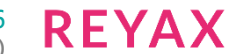

# **Key\_size:**

0 – 128 bit

 $1 - 256$  bit

# **Key:**

Actual key for which key code is generated.

# **Response:**

## **AT Mode:**

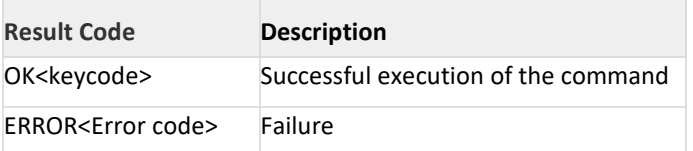

### **Possible error codes:**

Possible error codes are 0x0021, 0xFF74, 0xCC31, 0xCC32, 0xCC33, 0xCC35 **Relevance:**

This command is relevant in all modes.

### **Example:**

### **AT Mode:**

at+rsi\_puf\_set\_key=1,0,30313233343536373839656667686970\r\n

### **Response:**

OK<keycode>\r\n 0x4F 0x4B 0x00 0x01 0x00 0x02 0x79 0x4c 0xa4 0x45 0x0c 0xe2 0xec 0xb4 0x8a 0xb3 0x34 0x52 0xc0 0x80 0x2d 0x37 0xeb 0xda 0xe7 0x36 0x5c 0xfc 0x3f 0xf8 0x88 0xe2 0x19 0xda 0x8c 0xeb 0x1c 0x9b 0xe9 0xb6 0x6b 0xb4 0x19 0x59 0x46 0x21 0x0D 0x0A

### **Note:**

Key should be given in the Hexadecimal format.

# 13.3 PUF DISABLE SET KEY

### **Description:**

This command is used to block set key for further operations on PUF.

### **Note:**

```
To enable this feature, host need to set BIT[31] of custom feature bitmap and BIT[7] of
ext_custom_feature_bit_map through opermode command.
```
### **Command Format:**

at+rsi\_puf\_dis\_set\_key\r\n

**Command Parameters:**

## No Parameters.

**Response:**

### **AT Mode:**

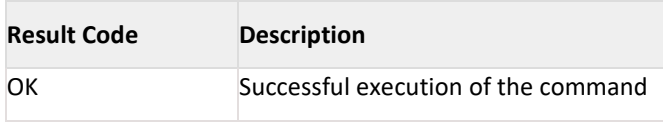
**Result Code Description**

ERROR<Error code> Failure

# **Possible error codes:**

Possible error codes are 0x0021, 0xFF74, 0xCC32, 0xCC33, 0xCC34 **Relevance:** This command is relevant in all modes.

#### **Example:**

**AT Mode:**

at+rsi\_puf\_dis\_set\_key\r\n

**Response:** OK\r\n 0x4F 0x4B 0x0D 0x0A

# 13.4 PUF GET KEY

#### **Description:**

This command regenerates the key for the given key code using PUF. If operation is success, key is returned or else error is returned. This command will return failure if there is a failure in system or if this feature is blocked prior.

#### **Note:**

To enable this feature, host need to set BIT[31] of custom feature bitmap and BIT[7] of ext\_custom\_feature\_bit\_map through opermode command.

#### **Command Format:**

at+rsi puf get key=<keycode>\r\n

#### **Command Parameters:**

Key\_code: Keycode which is prior generated by PUF.

#### **Response:**

# **AT Mode:**

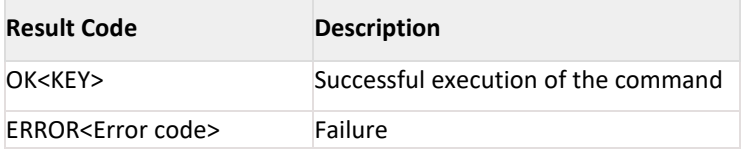

#### **Possible error codes:**

Possible error codes are 0x0021, 0xFF74, 0xCC31, 0xCC32, 0xCC33, 0xCC35 **Relevance:**

This command is relevant in all modes.

# **Example:**

# **AT Mode:**

at+rsi\_puf\_get\_key=0010002794ca4450ce2ecb48ab33452c0802d37ebdae7365cfc3ff888e219da8ceb1c9be9b66bb41 9594621\r\n

#### **Response:**

OK0123456789efghip\r\n 0x4F 0x4B 0x30 0x31 0x32 0x33 0x34 0x35 0x36 0x37 0x38 0x39 0x65 0x66 0x67 0x68 0x69 0x70 0x0D 0x0A

#### **Note:**

Keycode should be given in the Hexadecimal format.

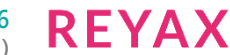

# 13.5 PUF DISABLE GET KEY

#### **Description:**

This command is used to block further get key operations on PUF.

#### **Note:**

To enable this feature, host need to set BIT[31] of custom feature bitmap and BIT[7] of ext\_custom\_feature\_bit\_map through opermode command.

# **Command Format:**

at+rsi puf dis get key\r\n

**Command Parameters:**

No Parameters.

# **Response:**

# **AT Mode:**

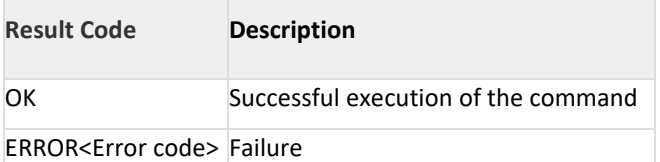

#### **Possible error codes:**

Possible error codes are 0x0021, 0xFF74, 0xCC32, 0xCC33, 0xCC34

#### **Relevance:**

This command is relevant in all modes.

#### **Example:**

**AT Mode:**

at+rsi puf dis get key\r\n

**Response:** OK\r\n 0x4F 0x4B 0x0D 0x0A

# 13.6 PUF LOAD KEY

# **Description:**

This command regenerates the key for the given key code using PUF, and loads it into AES engine. If operation is success, key is loaded into AES or else error is returned. This command will return failure if there is a failure in system or if this feature is blocked prior.

#### **Note:**

To enable this feature, host need to set BIT[31] of custom feature bitmap and BIT[7] of ext\_custom\_feature\_bit\_map through opermode command.

# **Command Format:**

at+rsi\_puf\_load\_key=<keycode>\r\n

#### **Command Parameters:**

Key\_code: Keycode which is prior generated by PUF.

# **Response:**

#### **AT Mode:**

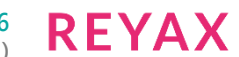

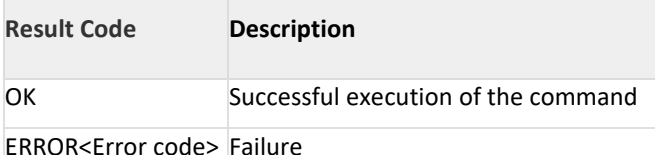

# **Possible error codes:**

Possible error codes are 0x0021, 0xFF74, 0xCC31, 0xCC32, 0xCC33, 0xCC35

#### **Relevance:**

This command is relevant in all modes.

#### **Example:**

#### **AT Mode:**

at+rsi\_puf\_load\_key=0010002794ca4450ce2ecb48ab33452c0802d37ebdae7365cfc3ff888e219da8ceb1c9be9b66 bb4 19594621\r\n

#### **Response:**

OK\r\n 0x4F 0x4B 0x0D 0x0A

#### **Note:**

Keycode should be given in the Hexadecimal format.

# 13.7 PUF INTRINSIC KEY

#### **Description:**

This command is used to request for intrinsic key operation for the given keysize, a Key code is generated by PUF which is returned if operation is success. This command will return failure if there is a failure in system or if this feature is blocked prior.

# **Note:**

To enable this feature, host need to set BIT[31] of custom feature bitmap and BIT[7] of ext\_custom\_feature\_bit\_map through opermode command.

#### **Command Format:**

at+rsi\_puf\_intr\_key=<key\_index>,<key\_size>\r\n

#### **Command Parameters:**

Key\_index: Key Index of the key. Valid range is between 0 – 15(To increase randomness).

**Key\_size:**

0 – 128 bit

1 – 256 bit

# **Response:**

# **AT Mode:**

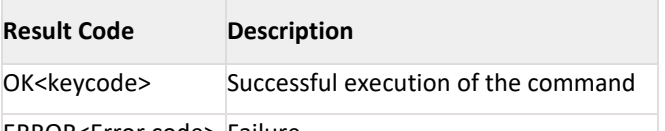

ERROR<Error code> Failure

#### **Possible error codes:**

Possible error codes are 0x0021, 0xFF74, 0xCC31, 0xCC32, 0xCC33, 0xCC35

# **Relevance:**

This command is relevant in all modes.

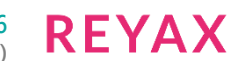

# **Example:**

# **AT Mode:**

at+rsi puf set key=1,0\r\n

# **Response:**

# OK<keycode>\r\n

0x4F 0x4B 0x01 0x01 0x00 0x02 0x79 0x4c 0xa4 0x45 0x0c 0xe2 0xec 0xb4 0x8a 0xb3 0x34 0x52 0xc0 0x80 0x2d 0x37 0xeb 0xda 0xe7 0x36 0x5c 0xfc 0x3f 0xf8 0x88 0xe2 0x19 0xda 0x8c 0xeb 0x1c 0x9b 0xe9 0xb6 0x6b 0xb4 0x19 0x59 0x46 0x21 0x0D 0x0A

# 13.8 AES ENCRYPT

# **Description:**

This command encrypts data inputted with Key provided or with key which is already loaded into AES by PUF. This command provides provision for encryption with AES engine in two modes(ECB, CBC). Parameters should be given to command depending on the mode of usage. The command will return failure if there is an error in input.

#### **Note:**

To enable this feature, host need to set BIT[31] of custom feature bitmap and BIT[7]of ext custom feature bit map through opermode command.

#### **Command Format:**

at+rsi\_aes\_encrypt=<mode>,<key>,<IV>,<data\_size>,<data>\r\n

#### **Command Parameters:**

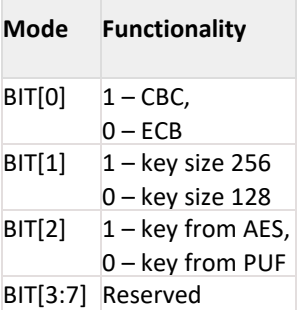

# **Key:**

Key which is to be used for encryption.

#### **IV:**

Initialization vector (IV) which is used for encryption (valid only for CBC mode).

# **Data size:**

Data size of the data to be encrypted in bytes; the data size should be in multiple of key size. The maximum data size is 1400.

# **Data:**

Data which is to be encrypted.

# **Response:**

# **AT Mode:**

Result Code Description OK<Encrypted data> Successful execution of the command ERROR<Error code> Failure

#### **Possible error codes:**

Possible error codes are 0x0021, 0xFF74, 0xCC32

# **Relevance:**

This command is relevant in all modes.

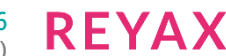

# **Example:**

# **AT Mode:**

at+rsi\_aes\_encrypt=5,30313233343536373839656667686970,6162636465666768696A6B6C6D6E6F70,16,3031323334 3536373839656667686970\r\n

# **Response:**

OK<Encrypted data>\r\n 0x4F 0x4B 0x4E 0x9A 0xF8 0x2D 0x1B 0xBB 0x4D 0x32 0xC3 0x7E 0xAC 0x5C 0x26 0x08 0x85 0x00 0x0D 0x0A

# **Note:**

Key, IV, data should be given in the Hexadecimal format.

# 13.9 AES DECRYPT

#### **Description:**

This command decrypts data inputted with Key provided or with key which is already loaded into AES by PUF. This command provides provision for decryption with AES engine in two modes(ECB, CBC). The parameters should be given to command depending on the mode of usage. The command will return failure if there is an error in input.

#### **Note:**

To enable this feature, host need to set BIT[31] of custom feature bitmap and BIT[7]of ext\_custom\_feature\_bit\_map through opermode command.

#### **Command Format:**

at+rsi\_aes\_encrypt=<mode>,<key>,<IV>,<data\_size>,<data>\r\n

#### **Command Parameters:**

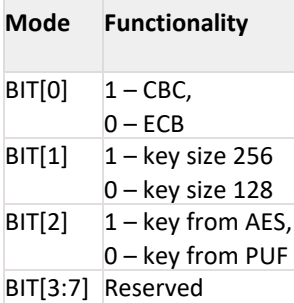

# **Key:**

Key which is to be used for decryption.

#### **IV:**

Initialization vector (IV) which is to be used for decryption (valid only for CBC mode).

#### **Data size:**

Data size of the data to be decrypted in bytes; the data size should be in multiple of key size. The maximum data size is 1400.

#### **Data:**

Data which is to be decrypted.

#### **Response:**

# **AT Mode:**

Result Code Description OK<Decrypted data> Successful execution of the command ERROR<Error code> Failure

# **Possible error codes:**

Possible error codes are 0x0021, 0xFF74, 0xCC32

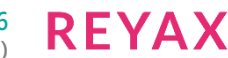

## **Relevance:**

This command is relevant in all modes.

#### **Example:**

# **AT Mode:**

at+rsi aes decrypt=5,30313233343536373839656667686970, 6162636465666768696A6B6C6D6E6F70, 16, 4E9AF82D1BBB4D32C37EAC5C26088500\r\n

#### **Response:**

OK<Decrypted data>\r\n

0x4F 0x4B 0x30 0x31 0x32 0x33 0x34 0x35 0x36 0x37 0x38 0x39 0x65 0x66 0x67 0x68 0x69 0x70 0x0D 0x0A

#### **Note:**

Key, IV, data should be given in the Hexadecimal format.

# 13.10 AES MAC

#### **Description:**

This command generates Message authentication check (MAC) for the data inputted with provided key as well as initialization vector (IV). The parameters should be given to command depending on the mode of usage. The command will return failure if there is any error in input.

#### **Note:**

To enable this feature, host need to set BIT[31] of custom feature bitmap and BIT[7] of ext\_custom\_feature\_bit\_map through opermode command.

#### **Command Format:**

at+rsi aes mac=<mode>,<key>,<IV>,<data size>,<data>\r\n

# **Command Parameters:**

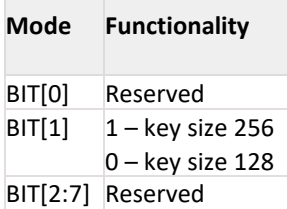

#### **Key:**

Key which is to be used for MAC generation.

# **IV:**

Initialization vector (IV) which is to be used for MAC generation.

# **Data size:**

Data size of the data to be used for MAC generation in bytes; the data size should be multiple of key size. The maximum data size is 1400.

# **Data:**

Data which is to be used for MAC generation.

#### **Response:**

# **AT Mode:**

Result Code Description OK<Generayed MAC> Successful execution of the command ERROR<Error code> Failure

#### **Possible error codes:**

Possible error codes are 0x0021, 0xFF74, 0xCC32

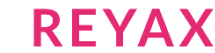

# **Relevance:**

This command is relevant in all modes.

#### **Example:**

# **AT Mode:**

at+rsi\_aes\_mac=0,30313233343536373839656667686970, 6162636465666768696A6B6C6D6E6F70, 32, 30313233343536373839656667, 68697030313233343536373839656667686970\r\n

#### **Response:**

OK<Generated MAC>\r\n 0x4F 0x4B 0xE1 0x3F 0xDC 0x0E 0x43 0x17 0x97 0x7D 0x05 0x36 0x44 0x0C 0x22 0x13 0xA2 0xC0 0x0D 0x0A

# **Note:**

Key, IV, data should be given in the Hexadecimal format

# 14 Using Different Wi-Fi Operation Modes

The module can be configured in the following modes :

- Wi-Fi Direct™ mode
- Access Point Mode
- Client Mode to connect to an AP in open mode or with Personal Security
- Client mode to connect to an AP with Enterprise Security
- PER mode

# 14.1 Wi-Fi Direct Mode

Wi-Fi Direct™ is a standard that enables two Wi-Fi devices to connect and communicate with each other without an Access Point in between. This technology allows seamless and direct peer-to-peer communication between a RYWB116 and a variety of hand-held devices such as smart phones, tablet PCs etc. The flow diagram below shows scenarios of setting up Wi-Fi Direct nodes with a RYWB116 Wi-Fi Direct network. In this mode, the module connects to a Wi-Fi direct node by following the below mentioned steps. The module can either act as a Group Owner or a client. "GO Negotiation" is the phase when this is decided. The decision of which node becomes the group owner depends on the value of Group\_Owner\_intent. The node with a higher value of

Group Owner intent would get preference over a lower value in becoming a GO. If the values advertised by both nodes are same, then a tie-break sequence is automatically initiated to resolve the contention. A Group Owner Wi- Fi Direct node behaves as an Access Point to the client Wi-Fi Direct Peer-to-Peer (P2P) nodes. It acts as a DHCP server to dispatch IP addresses to the P2P nodes.

# 14.2 Access Point Mode

The following sequence of commands should be used to create an Access Point in the module. The module can support eight external clients when it is configured in Access Point mode. By default the module can act as a DHCP server.

Power Up moduleBand commandSet operating modeSet IP parameters

Join commandModule becomes Access Point. Other Wi-Fi nodes can connectOpen socketsSend and receive dataInit commandConfigure Access Point mode

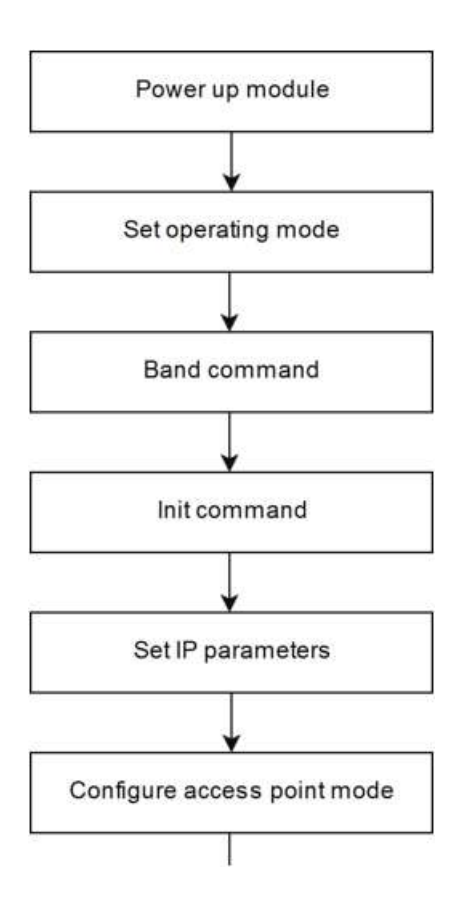

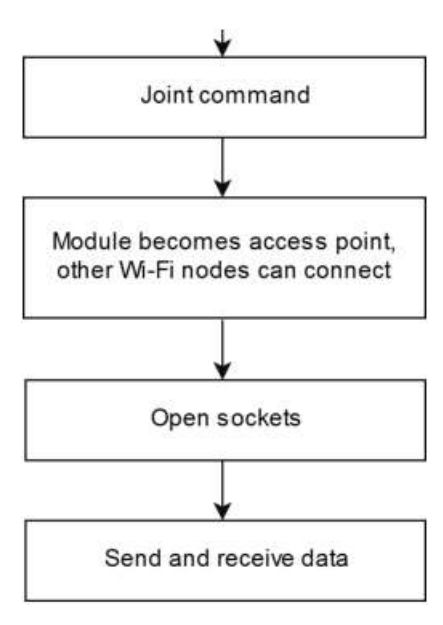

# **Figure 14-1: Access Point Mode**

# 14.3 Client Mode with Personal Security

In this mode, the module works as a Wi-Fi client. It can connect to an Access Point with open mode or Personal Security.

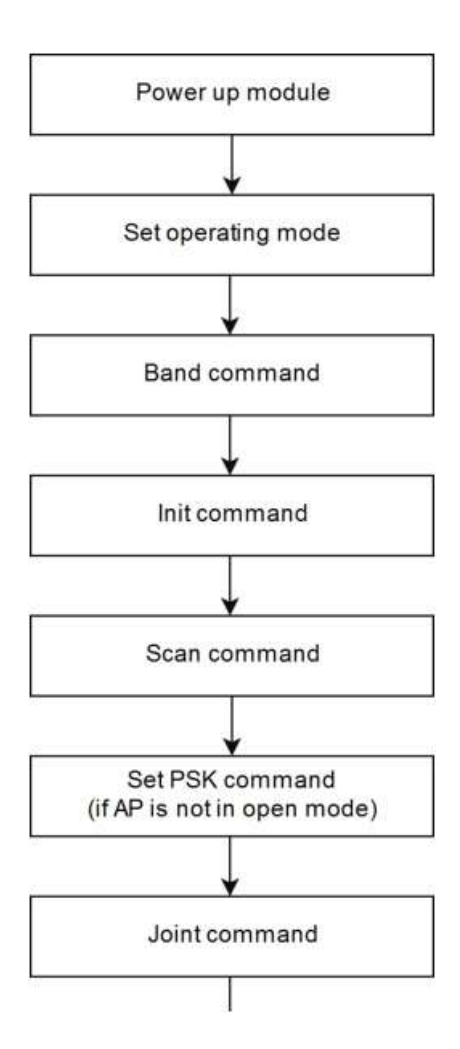

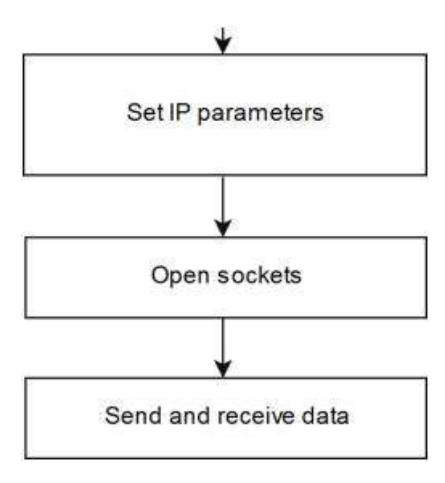

# **Figure 14-2: Client Mode with Personal Security**

# 14.4 Client Mode with Enterprise Security

In this mode, the module works as a client to connect to an Enterprise security enabled network that Hosts a Radius Server.

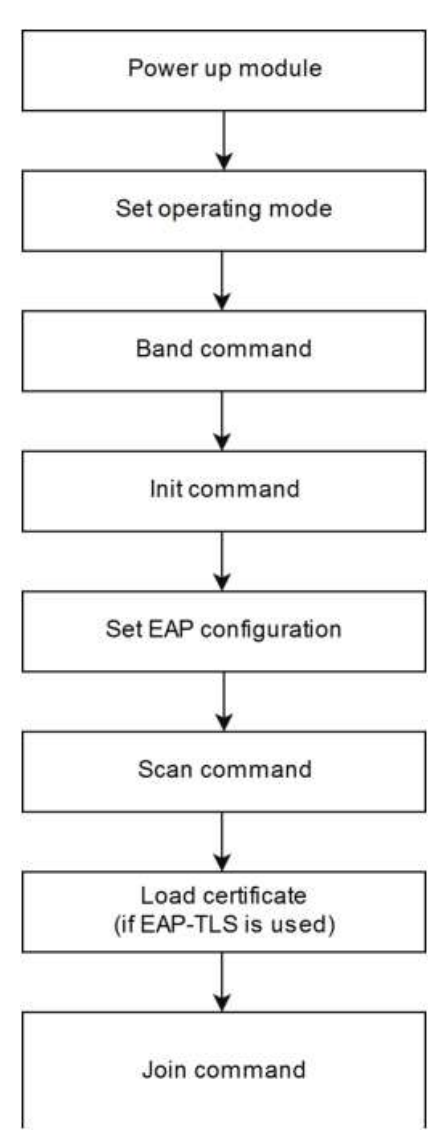

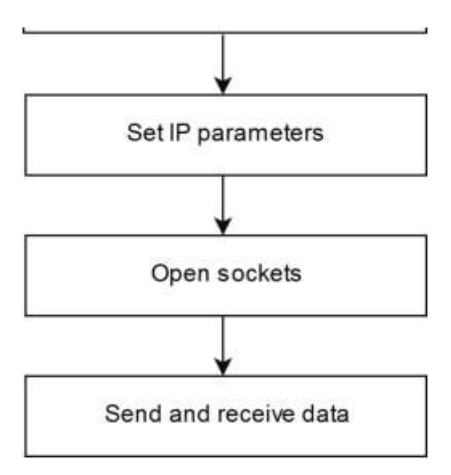

# **Figure 14-3: Client Mode with Enterprise Security**

# 14.5 PER Mode

This mode is used for Packet Error Rate analysis.

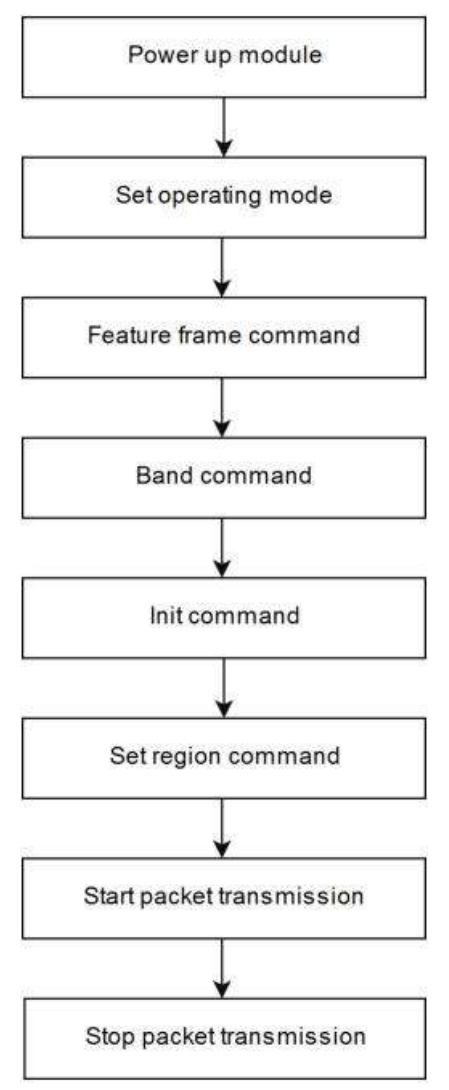

**Figure 14-4: PER Mode**

# 15 Wireless Configuration

The module can be configured wirelessly to join a specific AP (referred to as "auto-connect") or create an Access Point (referred to as "auto-create").

# 15.1 Configuration to Join a Specific AP

Flow 1: In this flow, an AP is first created in the module, to which a remote device connects and configures the module.

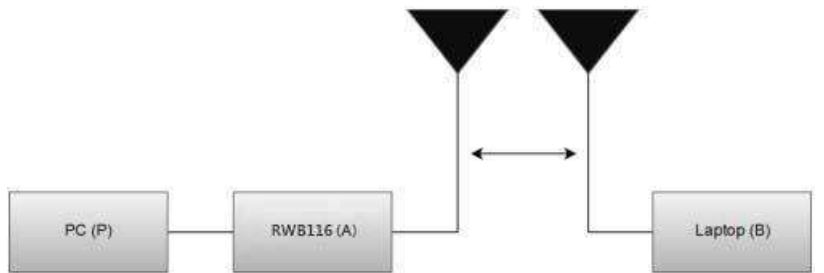

**Figure 15-1: Setup for Configuration to Join a Specific AP – Flow 1**

- 1. Connect a PC or Host to the module through any interface and power up the module.
- 2. Configure the module in order to act as an AP by issuing commands from PC (P) (refer APPENDIX A: Sample flow of commands for Wi-Fi over UART).
- 3. Connect a Laptop (B) to the created AP. Open the URL http://<Module's IP address> in the Laptop. For example, if the module is configured to have an IP of 192.168.2.5, then the URL will be http://192.168.2.5. Make sure the browser in the laptop does not have any proxies enabled. This will open the following index page:
- 4. Enter the login credentials username as "redpine" and password as "admin" and click on OK button to make changes in configurations .
- 5. In the opened web page , select "Client mode" and enter desired values.
	- a. SSID: This is the SSID of the AP to which the module should connect after configuration is over.
	- b. Band : Single band (2.4 GHz or 5.0 GHz) or dual band (2.4Ghz and 5GHz).
	- c. Tx Power: RF power for Tx (refer to the TxPower parameter in command Join) . Allowed values are 0, 1 and 2.
	- d. Setregion : This is used to configure the device to operate according to the regulations of its operating country.
	- e. Channel: Channel number at which the target AP is present. Refer to the PER Mode command section for more details.
	- f. Security Enable: This should match the security mode of the AP to which the module should connect.
	- g. IPversion: select IPv4 / IPv6 / Dual stack mode.
	- h. DHCP: If DHCP is selected, the module will work as a DHCPv4 client, otherwise, an IPv4 address should be hard coded in the web page.
	- i. IPv6 DHCP: If IPv6 DHCP is selected, the module will work as a DHCPv6 client, and otherwise, an IPv6 address should be hard coded in the web page.
	- j. Enable optional features like Dynamic webpages, HTTP client, SNMP client, DNS Client, PING,SSL Feature select bit maps based on features used. Refer Set Operating Mode command for further details.
- 6. Click on "Submit" button. The information is sent to the module and stored in its internal flash.

The module should now be power cycled or hard reset. It boots up and then automatically scans channels for the target AP and connects to it and gets an IP address. The module will send out two responses to the host, the first corresponds to the "Join" command and the second to the "Set IP Parameters" command. Note that once the module is restarted, no commands need to be given. The module automatically scans and joins the target AP, after which the stored configuration parameters can be retrieved using the command Get Information about Stored Configuration. If the auto-connect feature needs to be disabled, issue the command Enable auto-join to AP or Auto- create AP to the module.

**Flow 2:** In this flow, the module is connected to an AP. A remote device connects to the same AP and configures the module.

- 1. Connect a PC or Host to the module through any interface and power up the module.
- 2. Configure the module to become a client and connect to an AP, by issuing commands from PC (P) (refer APPENDIX A: Sample flow of commands for Wi-Fi over UART).

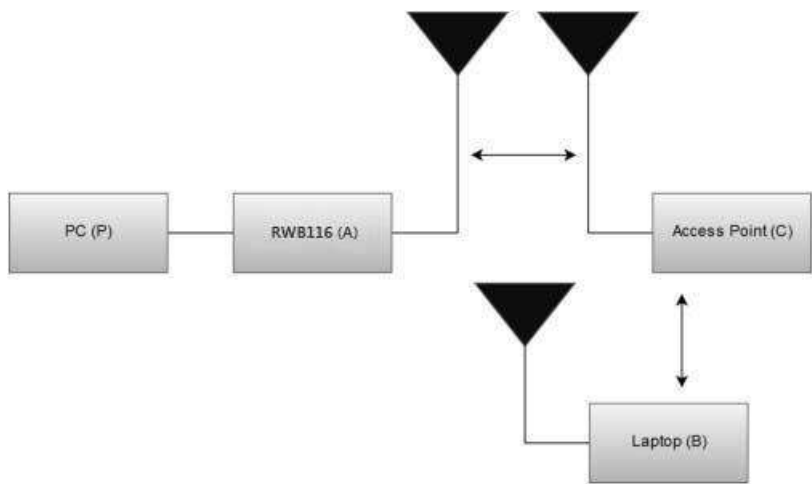

**Figure 15-2: Setup for Configuration to Join a Specific AP – Flow 2**

- 3. Connect a Laptop (B) to the same AP. Open the URL http://<Module's IP address> in the Laptop. For example, if the module is configured to have an IP of 192.168.2.5, then the URL will be http://192.168.2.5. Make sure the browser in the laptop does not have any proxies enabled. This will open the index page as shown in Flow 1 above. Enter the credentials such as username- "redpine" and password -"admin".
- 4. In the opened web page , select "Client mode" and enter desired values.
	- i. SSID: This is the SSID of the AP to which the module should connect after the configuration is over.
	- ii. Band: Single Band (2.4GHz or 5GHz) or Dual Band (2.4 GHz and 5.0GHz).
	- iii. Tx Power: RF power for Tx (refer to the TxPower parameter in command Join) . Allowed values are 0, 1 and 2.
	- iv. Setregion : This is used to configure the device to operate according to the regulations of its operating country.
	- v. Security Enable: This should match the security mode of the AP to which the module should connect.
	- vi. DHCP: If DHCP is selected, the module will work as a DHCP client, otherwise, an IP should be hard coded in the web page.
	- vii. Channel: Channel number at which the target AP is present. Refer to the PER Mode command section for more details.

**RFYAX** 

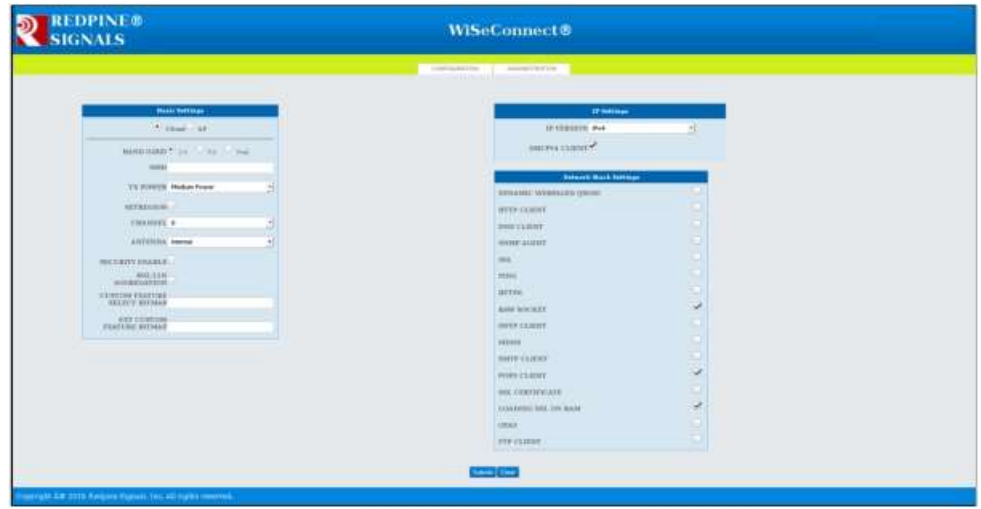

**Figure 15-3: Webpage Screenshot**

- viii. Security Enable: Select if security mode is enable and fill the PSK, Security Type, encryption Type fields accordingly.
- ix. IPconfiguration: Select the IP version (IPv4/IPv6/Both) and provide static IP details or enable DHCP.
- 5. Enable optional features like Dynamic WebPages, HTTP client, SNMP client, DNS Client, Feature select bit maps based on features used. Refer operation mode command for further details.
- 6. Click on "Submit" button. The information is sent to the module and stored in its internal flash.
- 7. The module should now be power cycled or hard reset. It boots up and then automatically scans channels for the target AP and connects to it and gets an IP address. The module will send out two responses to the Host, the first corresponds to the "Join" command and the second to the "Set IP Parameters" command. Note that once the module is restarted, no commands need to be given. The module automatically scans and joins the target AP, after which the stored configuration parameters can be retrieved using the command Get Information about Stored Configuration. If the auto-connect feature needs to be disabled, issue the command Enable auto-join to AP or Auto-create AP to the module.

# 15.2 Configuring to Create an AP

# **Flow 1:**

In this flow, an AP is first created in the module, to which a remote device connects and configures the module.

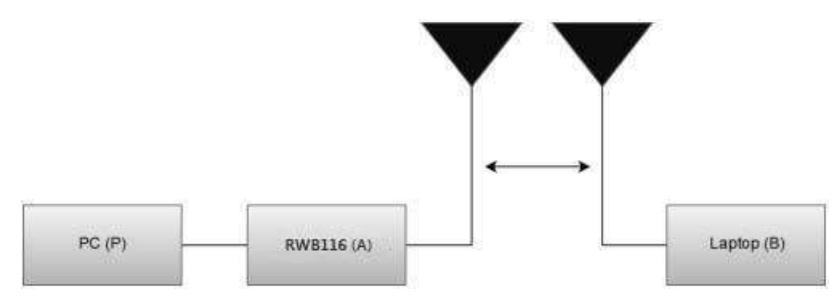

**Figure 15-4: Setup for Configuration to Create an AP – Flow 1**

- 1. Connect a PC or Host to the module through any interface and power up the module.
- 2. Configure the module to become an AP by issuing commands through PC (P). (refer APPENDIX A: Sample flow of commands for Wi-Fi over UART).
- 3. Connect a Laptop (B) to the created AP. Open the URL http://<Module's IP address> in the Laptop. For example, if the module is configured to have an IP of 192.168.2.5, then the URL will be http://192.168.2.5. Make sure the browser in the laptop does not have any proxies enabled. This will open the index page as shown in section 6.1 Flow 1 give the credentials username as "redpine" and password as "admin".
- 4. In the web page that opens, select "Access Point" mode and enter desired values.

- a. SSID: This is the SSID of the AP which will be created after configuration is over.
- b. Band: Single Band (2.4GHz or 5.0GHz).
- c. Tx Power: RF power for Tx (refer to the TxPower parameter in command Join) . Allowed values are 0, 1 and 2.
- d. Setregion : This is used to configure the device to operate according to the regulations of its operating country.
- e. Security Enable: PSK, security type, encryption type. This is to configure the security mode of the AP.
- f. Channel: Channel number at which the target AP is present. Refer to the PER Mode command section for more details. Value of '0' is not allowed.
- g. Security Type:WPA/WPA2/Mixed
- h. Encryption type: Type of encryption(TKIP/AES).
- i. IP, Mask, and Gateway: These parameters set the IP parameters of the AP.
- j. Beacon Interval and DTIM interval: This to set the beacon parameters of the AP. For example, if beacon interval is 200 (msecs) and DTIM count is 3, the DTIM interval would be 2x300=600 msecs.
- 5. Enable optional features like aggregation Dynamic Webpages, HTTP client, SNMP client, DNS Client, Feature select bit maps based on features used. Refer operation mode command for further details.

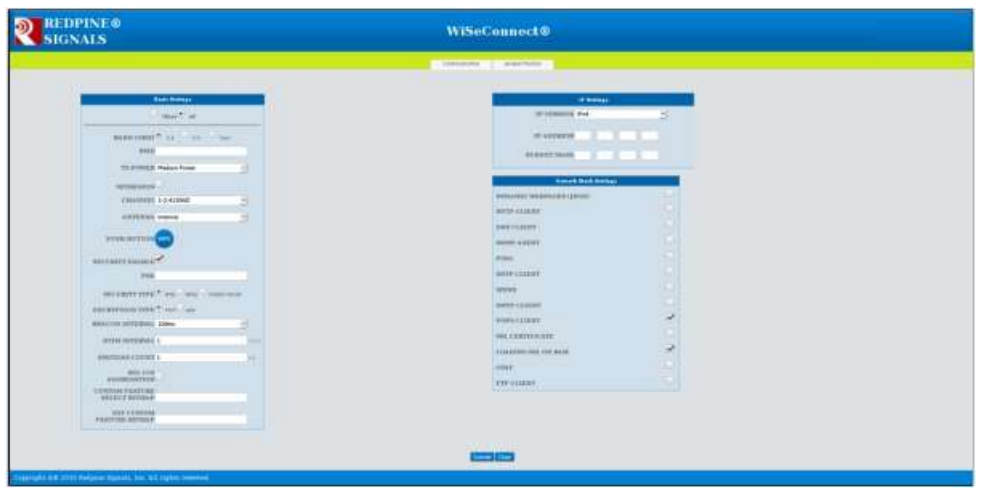

#### **Figure 15-5: Webpage Screenshot**

- 6. Click on "Submit" button. The information is sent to the module and stored in its internal flash.
- 7. The module should now be power cycled or hard reset. It boots up and then automatically creates an AP with the configured parameters. The module will send out two responses to the Host, the first corresponds to the "Set IP Parameters" command and the second to the "Join" command. Note that once the module is restarted, no commands need to be given. The module automatically and internally executes the commands to create an AP. The stored configuration parameters can be retrieved using the command Get Information about Stored Configuration. If the auto-connect feature needs to be disabled, issue the command Enable auto-join to AP or Auto-create AP to the module.

#### **Flow 2:**

In this flow, the module is connected to an AP. A remote device connects to the same AP and configures the module.

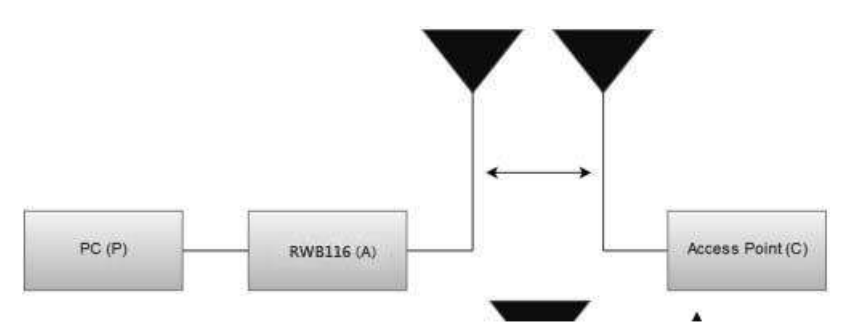

**RFYAX** 

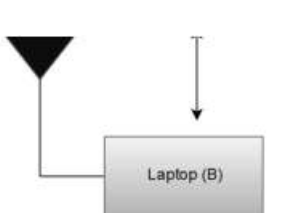

# **Figure 15-6: Setup for Configuration to Create an AP – Flow 2**

- 1. Connect a PC or Host to the module through any interface and power up the module.
- 2. Configure the module to become a client and connect to an AP by issuing commands from the PC (P) (refer APPENDIX A: Sample flow of commands for Wi-Fi over UART).
- 3. Connect a Laptop (B) to the created AP. Open the URL http://<Module's IP address> in the Laptop. For example, if the module is configured to have an IP of 192.168.2.5, then the URL will be http://192.168.2.5. Make sure the browser in the laptop does not have any proxies enabled. Enter the credentials such as username -"redpine" and password- "admin".
- 4. In the web page that opens, select "Access Point" mode and enter desired values.
	- a. SSID: This is the SSID of the AP which will be created after configuration is over.
		- b. Band: Single band (2.4GHz) or Dual Band (5GHz).
		- c. Tx Power: RF power for Tx (refer to the TxPower parameter in command Join) . The allowed values are 0, 1 and 2.
		- d. Setregion : This is used to configure the device to operate according to the regulations of its operating country.
		- e. Security Enable: PSK, security type, encryption type: This is to configure the security mode of the AP.
		- f. Channel: Channel number at which the target AP is present. Refer to the PER Mode command section for more details. Value of '0' is not allowed.
		- g. IP, Mask, and Gateway: These parameters set the IP parameters of the AP.
		- h. Beacon Interval and DTIM count: This to set the beacon parameters of the AP. For example, if beacon interval is 200 (msecs) and DTIM count is 3, the DTIM interval would be 2x300=600 msecs.
- 5. Enable optional features like Aggregation, Dynamic WebPages, HTTP client, SNMP client, DNS Client, Feature select bit maps based on features used. Refer operation mode command for further details.

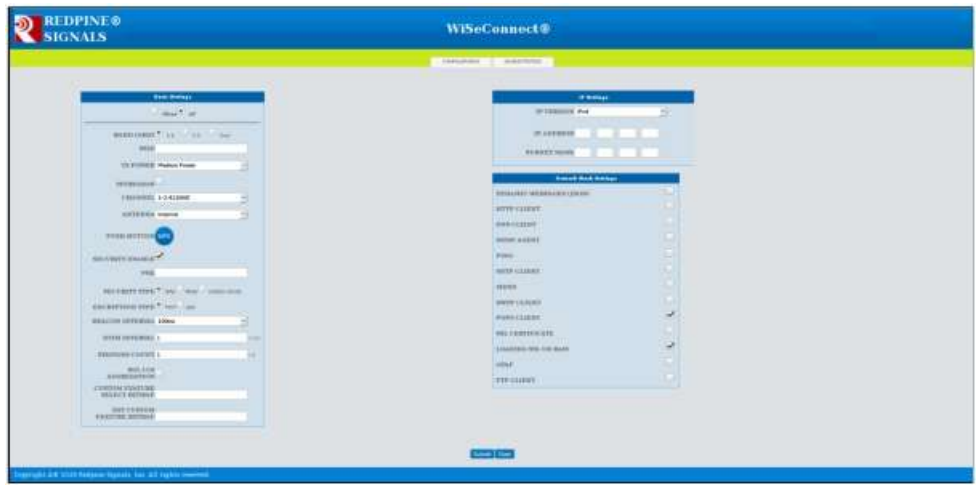

#### **Figure 15-7: Webpage Screenshot**

6. Click on "Submit" button. The information is sent to the module and stored in its internal flash. The module should now be power cycled or hard reset. It boots up and then automatically creates an AP with the configured parameters. The module will send out two responses to the Host, the first corresponds to the "Set IP Parameters" command and the second to the "Join" command. Note that once the module is restarted, no commands need to be given. The module automatically and internally executes the commands to create an AP. The stored configuration parameters can be retrieved using the command Get Information about Stored Configuration. If the auto-connect feature needs to be disabled, issue the command Enable auto-join to AP or Auto-create AP to

the module.

# 15.3 Configuration to Join an AP with Enterprise Security

**Flow 1:** In this flow, an AP is first created in the module, to which a remote device connects and configures the module.

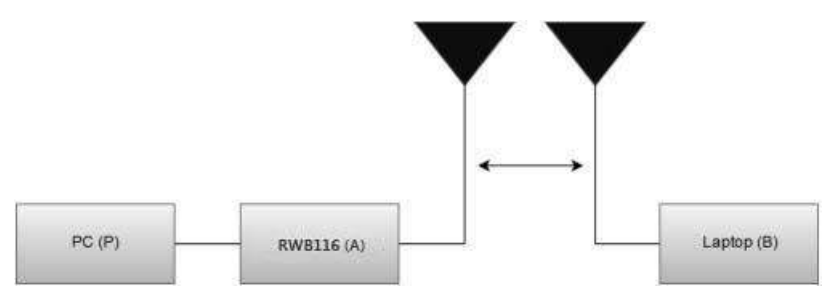

**Figure 15-8: Setup for Configuration to Join an AP with Enterprise Security – Flow 1**

- 1. Connect a PC or Host to the module through any interface and power up the module.
- 2. Configure the module to become an AP by issuing commands from PC (P) (refer APPENDIX A: Sample flow of commands for Wi-Fi over UART).
- 3. Connect a Laptop (B) to the created AP. Open the URL http://<Module's IP address> in the Laptop. For example, if the module was configured to have an IP of 192.168.2.5, then the URL will be http://192.168.2.5. Make sure the browser in the laptop does not have any proxies enabled. Enter the credentials such as username -"redpine" and password -"admin".
- 4. In the web page that opens, select "Enterprise" in security mode and enter desired values.
	- a. SSID: This is the SSID of the AP to which the module should connect after configuration is over.
	- b. Band: Single Band(2.4GHz or 5GHz) or Dual Band(5GHz and 2.4GHz).
	- c. Tx Power: RF power for Tx (refer to the TxPower parameter in command Join) . Allowed values are 0, 1 and 2.
	- d. Setregion : This is used to configure the device to operate according to the regulations of its operating country.
	- e. Security type : This should match the security mode of the AP to which the module should connect.
	- f. DHCP: If DHCP is selected, the module will work as a DHCP client, otherwise, an IP should be hard coded in the web page.
	- g. Channel: Channel number at which the target AP is present. Refer to the PER Mode command section for more details.
	- h. EAP: EAP method of the target AP.
	- i. Inner method: Inner method of the target AP.
	- j. User identity: User ID. This is present in the user configuration file in the radius sever.
	- k. Password: This should be same as the password in the user configuration file in the Radius Server for that User Identity.
- 5. Enable optional features like Aggregation, Dynamic WebPages, HTTP client, SNMP client, DNS Client, Feature select bit maps based on features used. Refer operation mode command for further details.

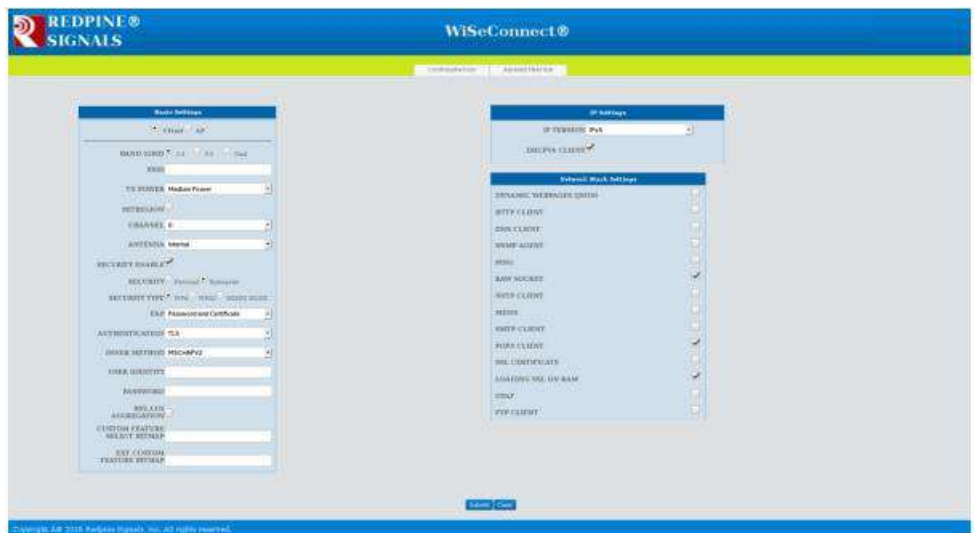

**Figure 15-9: Webpage Screenshot**

- 6. Click on "Submit" button. The information is sent to the module and stored in its internal flash.
- 7. The module should now be power cycled or hard reset. It boots up and then automatically scans channels for the target AP and connects to it and gets an IP address. The module will send out two responses to the Host, the first corresponds to the "Join" command and the second to the "Set IP Parameters" command. Note that once the module is restarted, no commands need to be given. The module automatically scans and joins the target AP after which the stored configuration parameters can be retrieved using the command Get Information about Stored Configuration. If the auto-connect feature needs to be disabled, issue the command Enable auto-join to AP or Auto-create AP to the module.

# **Flow 2:**

In this flow, the module is connected to an AP. A remote device connects to the same AP and configures the module.

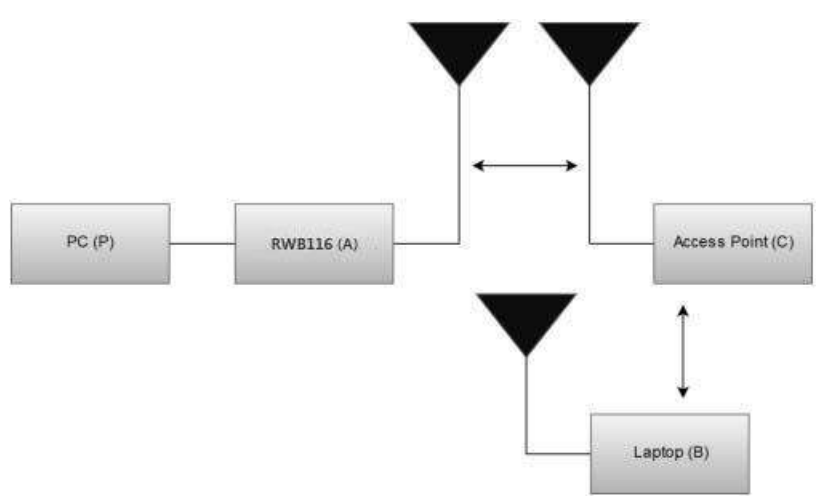

# **Figure 15-10: Setup for Configuration to Join an AP with Enterprise Security – Flow 2**

- 1. Connect a PC or Host to the module through any interface and power up the module.
- 2. Configure the module to become a client and connect to an AP by issuing commands from PC (P) (refer APPENDIX A: Sample flow of commands for Wi-Fi over UART).
- 3. Connect a Laptop (B) to the same AP. Open the URL http://<Module's IP address> in the Laptop. For example, if the module is configured to have an IP of 192.168.2.5, then the URL will be http://192.168.2.5. Make sure the browser in the laptop does not have any proxies enabled. Enter the credentials such as username- **"redpine"** and password- **"admin"**.

- 4. In the web page that opens, select "Client mode" and enter desired values.
	- a. SSID: This is the SSID of the AP to which the module should connect after configuration is over.
	- b. Data rate: Physical data rate (refer to the PER Mode command section for more details).
	- c. Tx Power: RF power for Tx (refer to the TxPower parameter in command Join) . Allowed values are 0, 1 and 2.
	- d. Security mode and PSK: This should match the security mode of the AP to which the module should connect.
	- e. DHCP: If DHCP is selected, the module will work as a DHCP client, otherwise, an IP should be hard coded in the web page.
	- f. Channel: Channel number at which the target AP is present. Refer to the PER Mode command section for more details.
	- g. EAP: EAP method of the target AP.
	- h. Inner method: Inner method of the target AP.
	- i. User identity: User ID. This is present in the user configuration file in the radius sever.
	- j. Password: This should be same as the password in the user configuration file in the Radius Server for that User Identity.
- 5. Enable optional features like Aggregation, Dynamic WebPages, HTTP client, SNMP client, DNS Client and Feature select bit maps based on features used. Refer operation mode command for further details.

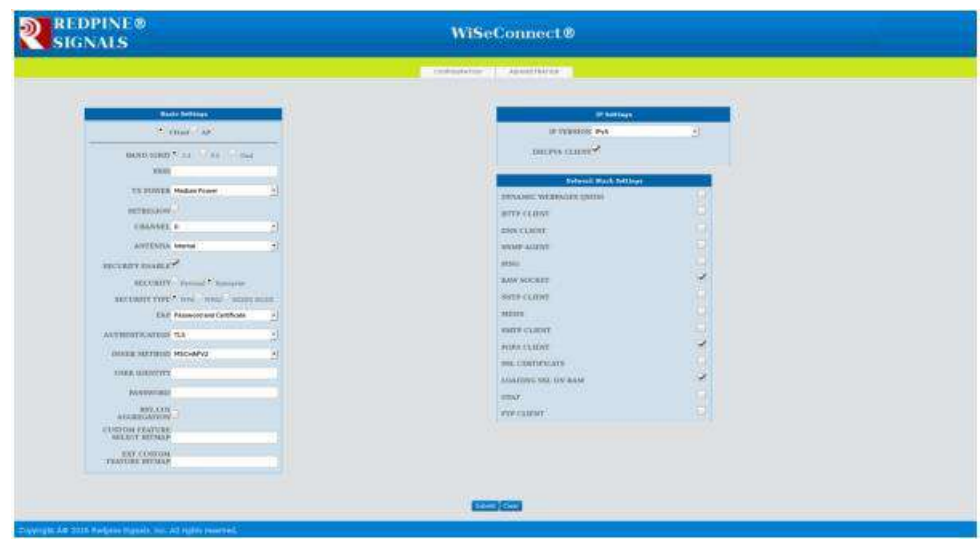

#### **Figure 15-11: Webpage Screenshot**

- 6. Click on "Submit" button. The information is sent to the module and stored in its internal flash.
- 7. The module should now be power cycled or hard reset. It boots up and then automatically scans channels for the target AP and connects to it and gets an IP address. The module will send out two responses to the Host, the first corresponds to the "Join" command and the second to the "Set IP Parameters" command. Note that once the module is restarted, no commands need to be given. The module automatically scans and joins the target AP, after which the stored configuration parameters can be retrieved using the command Get Information about Stored Configuration. If the auto-connect feature needs to be disabled, issue the command Enable auto-join to AP or Auto-create AP to the module.

# 16 Wireless Firmware Upgrade

The firmware of the module can be upgraded wirelessly through web server. To upgrade the firmware wirelessly user has to open configuration page. In the given example, module is in WLAN client mode. Some other host and module connected to an AP. Module got IP 192.168.2.5.When opened the module's webpage on the other host, it asks for the login credentials. The credentials for Username should be given as "redpine" and password should be given as "admin" to open the modules configuration page.

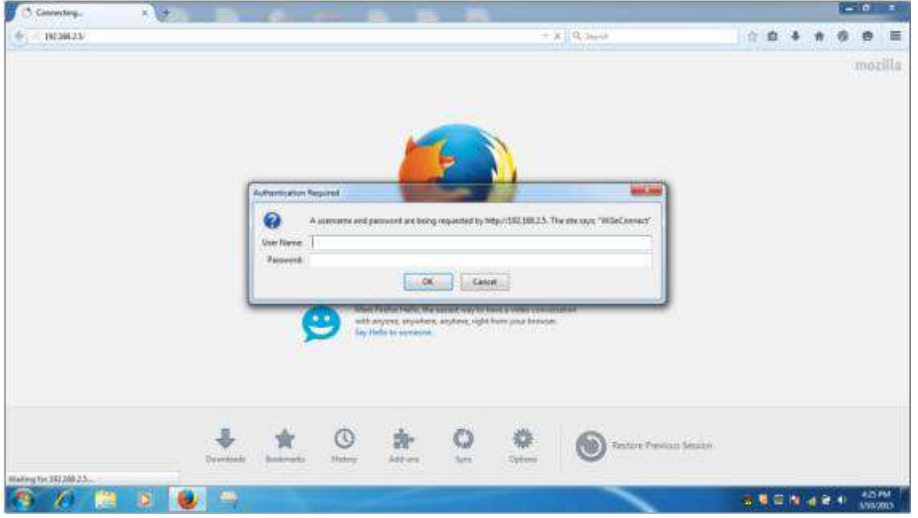

After giving the login credentials, the module's configuration page is opened as shown in the figure below.

## **Note:**

'Authentication Required' pop up window will only appear if BIT[23] in Custom feature bitmap is enabled.

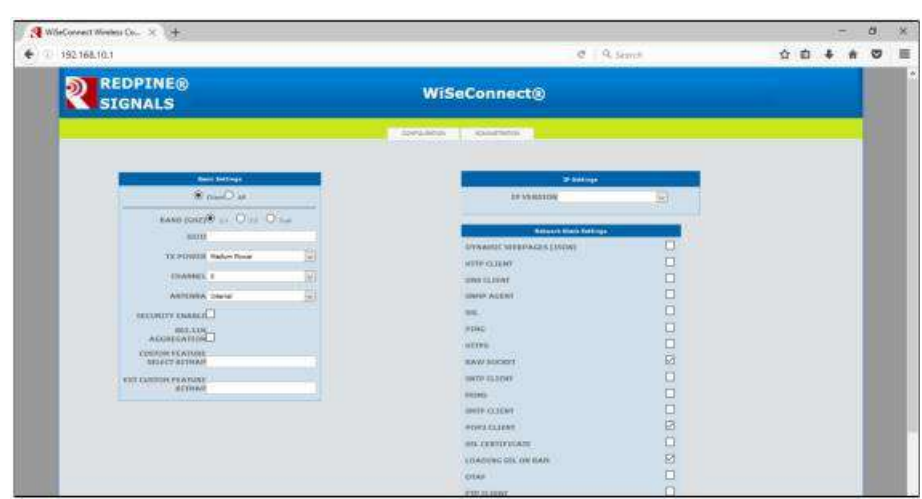

Click on ADMINISTRATION button to go to the wireless firmware up-gradation page.

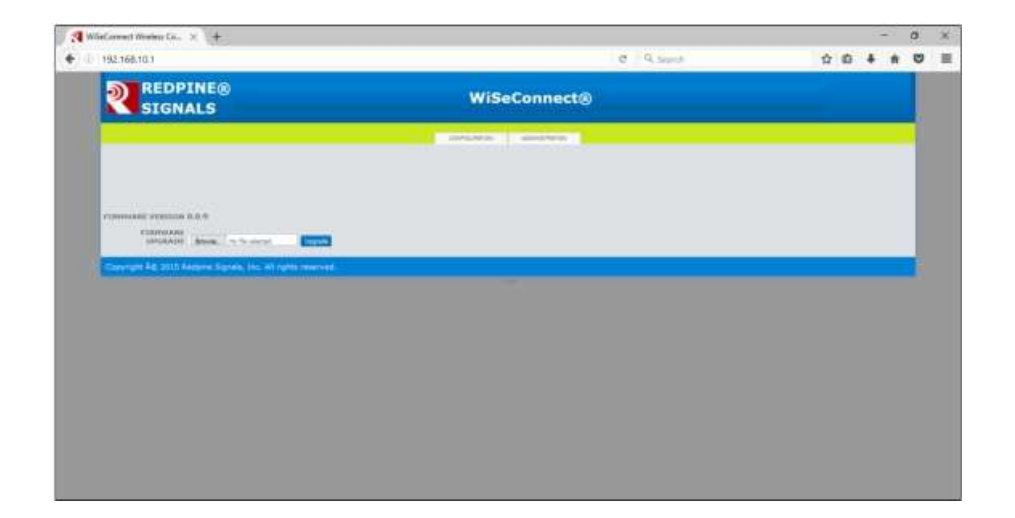

Browse for the rps file(RS9116.WC.GEN.OSI.x\_x\_x.rps ) on the host to upgrade the module firmware, and click on UPGRADE, as shown in the below screen shot.

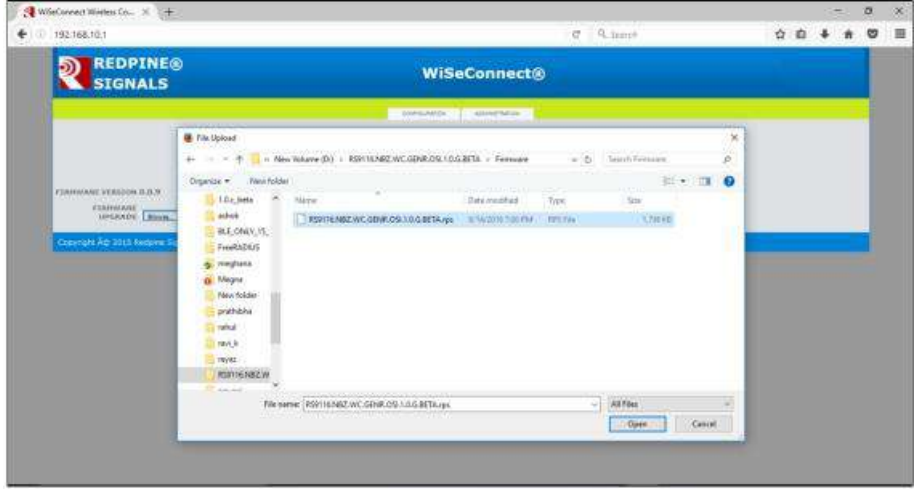

Once the remote peer has pressed upgrade button on the webpage, if module is connected through UART or USB- CDC interface host will get asynchronous notification as"AT+RSI\_FWUPREQ". So host has to issue AT+RSI\_FWUPOK. For SPI and USB interfaces, an asynchronous message with response id 0x59 is sent to host and then host has to respond with request id 0x59 (through API) . If host failed to reply within specified timeout(~20 seconds), request will expire and upgradation process terminates.

After the firmware upgraded successful, one popup will come on remote peer screen to intimate the process complete . Similarly asynchronous success message(for UART/USB-CDC "AT+RSI\_FWUPSUCCESS" and for SPI/USB response id 0x5A) will be forward to host connected with the module.

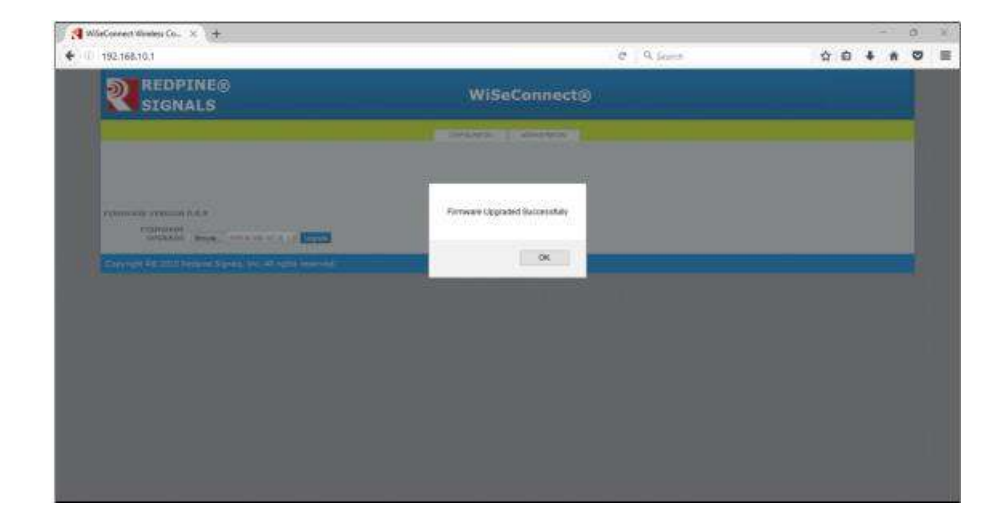

# **Note:**

- 1. Wireless firmware upgradation is supported only for the latest versions of Firefox and Google chrome.
- 2. When user clicks on upgrade button, module starts erasing flash for storing image. This may take few seconds,then up gradation automatically will start.
- 3. After wireless firmware upgrade, after reboot user need to wait for few minutes(~ 1.5 minutes) so that bootloader will copy upgraded image into actual flash location.

# 17 Wake on Wireless

Whenever RYWB116 want to send packets to host, it will de-assert ULP\_GPIO\_6 pin. In UART mode following is the sequence:

- 1. RYWB116 de-assert ULP\_GPIO\_6 pin when data pending from module and polls for ack ( ULP\_GPIO\_5 pin high) before starting the transfer.
- 2. After recognizing ULP\_GPIO\_6 pin de-asserted, host should ack the request from module by asserting ULP\_GPIO\_5 pin and poll ULP\_GPIO\_6 pin for module confirmation (ULP\_GPIO\_6 high).
- 3. After recognizing ack ( ULP GPIO 5 pin high) from host, module will assert ULP GPIO 6 pin and start transfer.
- 4. Once ULP\_GPIO\_6 is asserted, host should de-assert ULP\_GPIO\_5 pin and receive the packet from module.

# **Note:**

Host required to set BIT(11) in custom feature bit map of opermode command to enable this feature in UART mode.

In other host interface modes, after completion of packet transfer to host, RYWB116 module will assert the ULP GPIO 6 pin automatically.

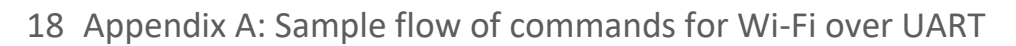

# Sample command sequences are shown below for operating the module in different modes.

# 18.1 Operate in Wi-Fi Direct Mode to associate to a Wi-Fi Direct Phone

#### at+rsi\_opermode=1,0,20,0\r\n

This command sets the operating mode of the module.

#### at+rsi\_band=0\r\n

This command sets the operating band of the module.

#### at+rsi\_init\r\n

This command initializes the module.

#### at+rsi\_wfd=0,directrp,6,reyax,12345678\r\n

This command starts the Wi-Fi Direct mode of the module. The first parameter in this command is called the Group\_Owner\_Intent. It gives the willingness of the module to become a Group Owner. It has been set to the lowest value of 0 in this case.

The module responds with "OK".

After issuing this command, the module starts scanning for Wi-Fi Direct devices, and reports any that are found through the asynchronous message AT+RSI\_WFDDEV

# at+rsi\_join=AndroidP2P,0,2,0\r\n

This command initiates the association operation between the module and the Wi-Fi Direct phone. The device name of the Wi-Fi Direct phone in this example is "AndroidP2P8031". It is assumed that the phone has become a Group Owner.

#### at+rsi\_ipconf=1\r\n

The module will acquire an IP address from the phone. A ping can be issued from the phone to the module. For exchanging data between the module and the Wi-Fi Direct Phone, an application may be written by the user at the mobile phone to open sockets and transfer or receive data.

Sockets at the module can be created by using one of the socket related commands. For example,

#### at+rsi\_ltcp=5001,5,0\r\n

Opens a server TCP socket inside the module with port number 5001 with tos(type of service) type 0 and max clients support count as '5'

To send a test string "This is a test" from the module to the remote node, issue the below command

#### at+rsi\_snd=2,14,0,0,Thisisatest\r\n

If the remote node sends data, the module receives the data and transfers to the Host with a AT+RSI\_READ message. The first parameter (value 2) is the socket handle of the socket in the module. Refer to the section for at+rsi\_ltcp for more details.

# 18.2 Create an Access Point

#### at+rsi\_opermode=6,1,48,0\r\n

This command sets the operating mode of the module.

#### at+rsi\_band=0\r\n

This command sets the operating band of the module.

#### at+rsi\_init\r\n

This command initializes the module.

#### at+rsi\_ipconf=0,192.168.50.1,255.255.255.0,192.168.50.1\r\n

This command can be used optionally in this flow to configure the IP (192.168.50.1 in this example) of the AP. If this command is not issued, a default IP of 192.168.100.76 will be used.

#### at+rsi\_apconf=1,REYAX,2,2,12345678,300,2,4\r\n

This command will configure the SSID of the AP to "REYAX" and password will be set to "12345678".

#### at+rsi\_join=REYAX,0,2\r\n

This command will create the Access Point with SSID reyax where xy is a pair of alphanumeric character. A client device (Named "Device A" in this example) can now associate to the AP, open sockets and transfer data.

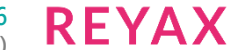

#### For example,

#### at+rsi\_ltcp=5001,5,0\r\n

Opens a server TCP socket inside the module with port number 5001 with tos (type ofservice) type 0 and max clients support count as 5.

A client socket at the remote node (Device A) can connect to the server socket.

To send a test string "This is a test" from the module to the remote node, issue the below command at+rsi\_snd=1,14,0,0,Thisisatest\r\n

If the remote node (Device A) sends data, the module receives the data and transfers to the Host with a AT+RSI\_READ message

Another client (Named "Device B" in this example) can also connect to the Access Point in the module and data transfer can be executed between Device A and Device B through the AP. A maximum of 4 clients are supported.

18.3 Associate to an Access Point (with WPA2-PSK security) as a client

# at+rsi\_opermode=0,1,4,0\r\n

This command sets the operating mode of the module.

#### at+rsi\_band=0\r\n

This command sets the operating band of the module.

#### at+rsi\_init\r\n

This command initializes the module.

#### at+rsi\_scan=0\r\n

This command scans for Aps and reports the Aps found.

#### **Note:**

After a scan, if the user want to join an AP as enterprise client then user need to issue a soft reset first and then follow the flow of commands as in "Associate to an Enterprise Security enabled Access Point as a client"

#### at+rsi\_psk=1,12345678\r\n

This command configures the PSK to be used to associate to the Access Point.

#### at+rsi\_join=Test\_AP,0,2,2\r\n

This command associates the module to the AP.

It is assumed that the SSID of the AP is Test\_AP with WPA2-PSK security key of 12345678.

#### at+rsi ipconf=1,0,0,0\r\n

This configures the IP address of the module in DHCP mode.

#### at+rsi\_dnsserver=1,0,0\r\n

Optional command to provide the IP address of a DNS server.

# at+rsi\_dnsget=<domain\_name>,1\r\n

Optional command to resolve IP of a given domain name.

#### at+rsi\_ltcp=5001,5,0\r\n

Opens a server TCP socket inside the module with port number 5001 with tos(type of service) type 0 and max clients support count as 5.

Now connect another client (called "Device A" in this example) to the same Access Point and open a client socket to bind to the module's socket.

To send a test string "This is a test" from the module to the remote node, issue the below command

#### at+rsi\_snd=1,14,0,0,Thisisatest\r\n

If the remote node (Device A) sends data, the module receives the data and transfers to the Host with a AT+RSI\_READ message

# 18.4 Associate to an Access Point (with WEP security) as a client

# at+rsi\_opermode=0,2,4,0\r\n

This command sets the operating mode of the module.

#### at+rsi band=0\r\n

This command sets the operating band of the module.

# at+rsi\_init\r\n

This command initializes the module.

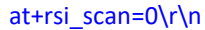

This command scans for APs and reports the APs found.

#### at+rsi\_wepkey=0,ABCDE12345,0,0,0\r\n

This command configures the PSK to be used to associate to an Access Point.

#### at+rsi\_join=Test\_AP,0,2,3\r\n

This command associates the module to the AP.

#### at+rsi\_ipconf=1,0,0,0\r\n

This configures the IP address of the module in DHCP mode.

#### at+rsi\_ltcp=5001,5,0\r\n

opens a server TCP socket inside the module with port number 5001 with tos(type of service) type 0 and max clients support count as 5.

Now connect another client (called "Device A" in this example) to the same Access Point and open a client socket to bind to the module's socket.

To send a test string "This is a test" from the module to the remote node, issue the below command

#### at+rsi\_snd=1,14,0,0,Thisisatest\r\n

If the remote node (Device A) sends data, the module receives the data and transfers to the Host with a AT+RSI\_READ message

#### 18.5 Associate to a WPS enabled Access Point

#### at+rsi\_opermode=0,2,4,0\r\n

This command sets the operating mode of the module.

#### at+rsi\_band=0\r\n

This command sets the operating band of the module.

#### at+rsi\_init\r\n

This command initializes the module.

#### at+rsi\_scan=0\r\n

This command scans for available Aps and reports the Aps found.

#### at+rsi\_join=,0,2\r\n

This command associates the module to the AP using WPS push button method. Note that, we have to send null in place of ssid .

#### at+rsi ipconf=1,0,0,0\r\n

This command configures the IP address of the module in DHCP mode.

#### at+rsi\_ltcp=5001,5,0\r\n

opens a server TCP socket inside the module with port number 5001 with tos (type of service) type 0 and max clients support count as 5.

Now connect another client (called "Device A" in this example) to the same Access Point and open a client socket to bind to the module's socket.

To send a test string "This is a test" from the module to the remote node, issue the below command

#### at+rsi\_snd=1,14,0,0,Thisisatest\r\n

If the remote node (Device A) sends data, the module receives the data and transfers to the Host with a AT+RSI\_READ message.

#### 18.6 Associate to an Enterprise Security enabled Access Point as a client

The example demonstrates the flow for EAP-TLS mode.

#### at+rsi\_opermode=2,0,4,0\r\n

This sets the operating mode of the module.

#### at+rsi\_band=0\r\n

This command sets the operating band of the module.

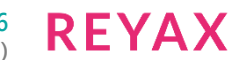

#### at+rsi\_init\r\n

This command initializes the module.

#### at+rsi\_eap=TLS,MSCHAPV2,user1,password1\r\n

This command sets the Enterprise mode.

#### at+rsi\_scan=0\r\n

This command scans for Aps and reports the Aps found.

#### **Note**

After a scan, if the user want to join an AP with WPA2-AES PSK then user need to issue a soft reset first and then follow the flow of commands as in "Associate to an Access Point (with WPA2-PSK security) as a client"

at+rsi\_cert=1,cert\_len,key\_password,<TLScertificate>\r\n This command provides the TLS certificate to the module

#### at+rsi\_join=Test\_AP,0,2,4\r\n

This command associates the module to the AP. It is assumed that the SSID of the AP is Test AP.

#### at+rsi\_ipconf=1,0,0,0\r\n

This command configures the IP address of the module in DHCP mode.

#### at+rsi\_ltcp=5001,5,0\r\n

opens a server TCP socket inside the module with port number 5001 with tos(type of service) type 0 and max clients support count as 5.

Now connect another client (called "Device A" in this example) to the same Access Point and open a client socket to bind to the module's socket.

To send a test string "This is a test" from the module to the remote node (Device A), issue the below command

## at+rsi\_snd=1,14,0,0,Thisisatest\r\n

If the remote node (Device A) sends data, the module sends the received data with a AT+RSI\_READ message to the Host.

# 18.7 PER Mode command flow in Burst mode

#### at+rsi\_opermode=8\r\n

This command sets the operating mode of the module.

#### at+rsi\_band=0\r\n

This command sets the operating band of the module.

#### at+rsi\_feat\_frame=0,1,0,0,1,49\r\n

This command sets the correct RF type and path

at+rsi\_init\r\n

This command initializes the module.

#### at+rsi\_per=1,18,139,30,0,1,0,0,0,0\r\n

This command sends the packets in burst mode in channel number 1, with packet length 30, with power 18, with data rate 139.

# 18.8 PER Mode command flow in Continuous mode

#### at+rsi\_opermode=8\r\n

This command sets the operating mode of the module.

at+rsi\_band=0\r\n

This command sets the operating band of the module.

### at+rsi\_feat\_frame=0,1,0,0,1,49\r\n

This command sets the correct RF type and path

#### at+rsi\_init\r\n

This command initializes the module.

#### at+rsi\_per=1,18,139,30,0,1,0,0,0,0\r\n

Before starting Continuous Wave mode, it is required to start Burst mode with power and channel values which is intended to be used in Continuous Wave mode

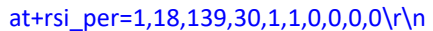

This command sends the packets in continuous mode in channel number 1, with packet length 30, with power 18, with data rate 139.

at+rsi\_per=0\r\n To stop transmission.

#### 18.9 Enabling BG scan in open mode as a client

#### at+rsi\_opermode=0,1,4,0\r\n

This command sets the operating mode of the module.

### at+rsi\_band=0\r\n

This command sets the operating band of the module.

#### at+rsi\_init\r\n

This command initializes the module.

#### at+rsi\_scan=0\r\n

This command scans for available APs in the channels mentioned in channel bitmap and reports the APs found.

#### at+rsi\_join=test,0,2,0\r\n

This command associates the module to the AP in open mode.

# at+rsi\_bgscan=1,1,10,4,10,15,20,1\r\n

This command enables the back ground scan functionality in module.

Here instant bgscan is enabled hence module will send probe requests in the air on to the channels mentioned in the channel bitmap and results will go to host.

#### at+rsi\_ipconf=1,0,0,0\r\n

This command configures the IP address of the module in DHCP mode.

#### 18.10 Enabling Roaming in open mode as a client

#### at+rsi\_opermode=0,1,4,0\r\n

This command sets the operating mode of the module.

#### at+rsi\_band=0\r\n

This command sets the operating band of the module.

#### at+rsi\_init\r\n

This command initializes the module.

#### at+rsi\_scan=0\r\n

This command scans for available APs in the channels mentioned in channel bitmap and reports the APs found.

#### at+rsi\_join=test,0,2,0\r\n

This command associates the module to the AP in open mode.

#### at+rsi\_bgscan=1,1,10,4,10,15,20,1\r\n

This command enables the back ground scan functionality in module.

Here instant bgscan is enabled hence module will send probe requests in the air and results will go to host and in background scan will be continued based upon the parameters given in the command.

# at+rsi\_roam\_params=1,5,2\r\n

This command enables roaming in module.

#### at+rsi\_ipconf=1,0,0,0\r\n

This command configures the IP address of the module in DHCP mode.

#### 18.11 Enabling WMM PS in open mode as a client

#### at+rsi\_opermode=0,1,4,0\r\n

This command sets the operating mode of the module.

#### at+rsi band=0\r\n

This command sets the operating band of the module.

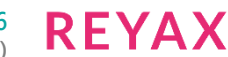

#### at+rsi\_init\r\n

This command initializes the module.

# at+rsi\_scan=6,test\r\n

This command scans for available AP in the given channels with the given SSID and reports. if the is AP found.

at+rsi\_wmm\_config=1,0,0,1\r\n

This command enables the WMM feature in the module.

### at+rsi\_join=test,0,2,0\r\n

This command associates the module to the AP in open mode.

#### at+rsi\_pwmode=1\r\n

This command configures the power save mode 1 in the module.

#### at+rsi\_ipconf=1,0,0,0\r\n

This command configures the IP address of the module in DHCP mode.

# 18.12 Open a multicast IPv4 socket in client mode

# at+rsi\_opermode=0,1,4,0\r\n This command sets the operating mode of the module.

at+rsi\_band=0\r\n This command sets the operating band of the module.

at+rsi\_init\r\n This command initializes the module.

at+rsi\_scan=0\r\n This command scans for APs and reports the APs found.

at+rsi\_join=Test\_AP,0,2,0\r\n This command associates the module to the AP.

at+rsi\_ipconf=1,0,0,0\r\n This configures the IP address of the module in DHCP mode.

# at+rsi\_multicast=1,239.0.0.0\r\n

To join IPv4 multicast group with address 239.0.0.0.

# at+rsi\_ludp=5001\r\n

To open ludp socket with port number 5001.

# at+rsi\_multicast=0,239.0.0.0\r\n To leave multicast group with address 239.0.0.0.

# 18.13 Open a multicast IPv6 socket in client mode

# at+rsi\_opermode=0,1,8,0\r\n

This command sets the operating mode of the module.

# at+rsi\_band=0\r\n

This command sets the operating band of the module.

# at+rsi\_init\r\n

This command initializes the module.

# at+rsi\_scan=0\r\n This command scans for APs and reports the APs found.

at+rsi\_join=Test\_AP,0,2,0\r\n This command associates the module to the AP.

# at+rsi\_ipconf=1,0,0,0\r\n

This command configures the IP address of the module in DHCP mode.

# at+rsi\_ltcp=5001,2,0,1,0\r\n

Opens a SSL server socket inside the module with port number 5001 with tos (type of service) type 0, with maximum 2 SSL clients support and with all SSL ciphers support.

To send a test string "This is a test" from the module to the remote node (Device A), issue the below command at+rsi\_snd=1,14,0,0,This is a test\r\n

If the remote node (Device A) sends data, the module sends the received data with an AT+RSI\_READ message to the Host.

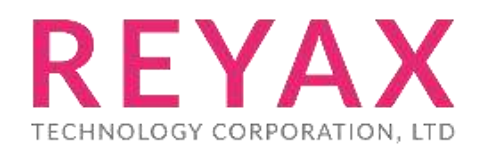

**Taiwan:** [sales@reyax.com](mailto:sales@reyax.com) **China:** [sales@reyax.com.cn](mailto:sales@reyax.com.cn) *[http://reyax.com](http://reyax.com/)*